# Oracle Fusion Cloud HCM

**Configuring and Extending HCM Using Autocomplete Rules**

**24B**

Oracle Fusion Cloud HCM

Configuring and Extending HCM Using Autocomplete Rules

24B

F92753-01

Copyright © 2011, 2023, Oracle and/or its affiliates.

Author: Ashita Mathur

# **Contents**

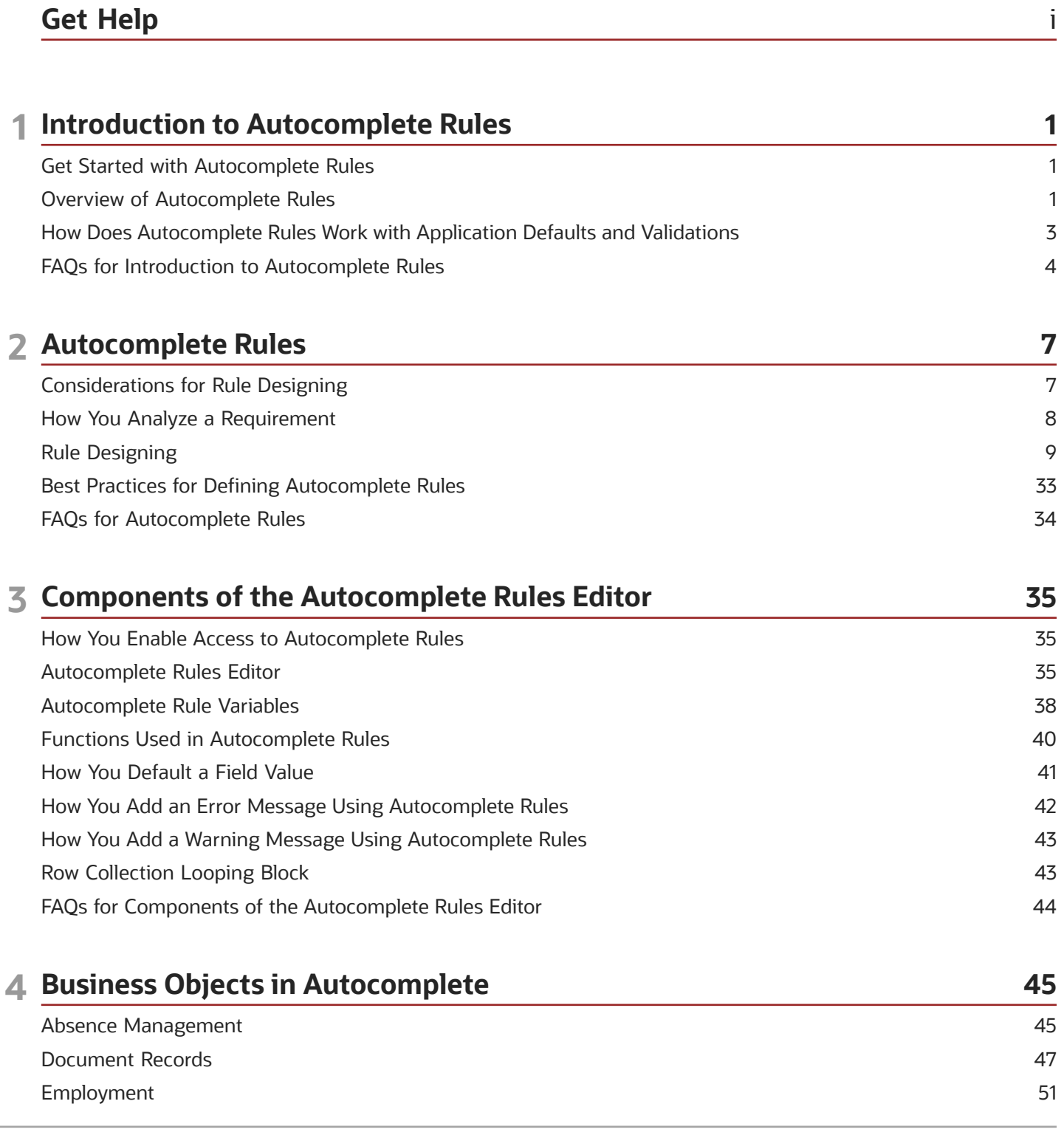

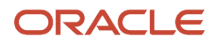

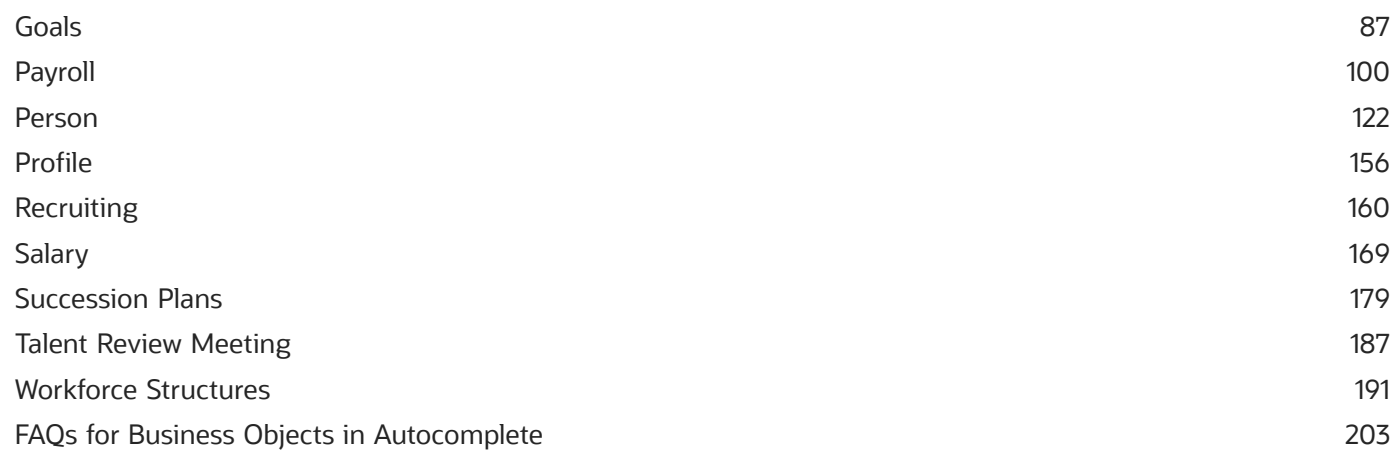

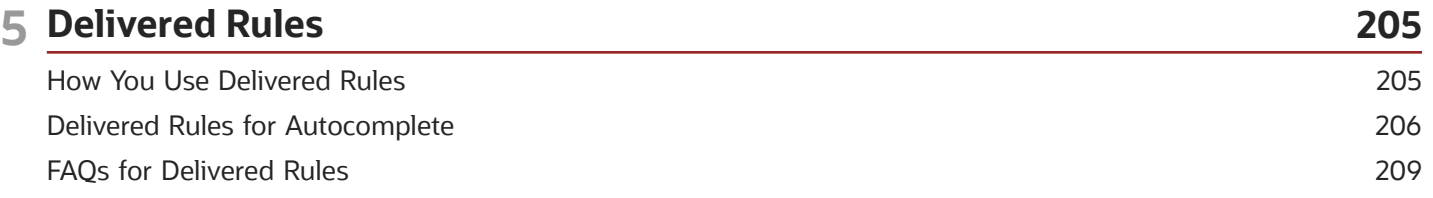

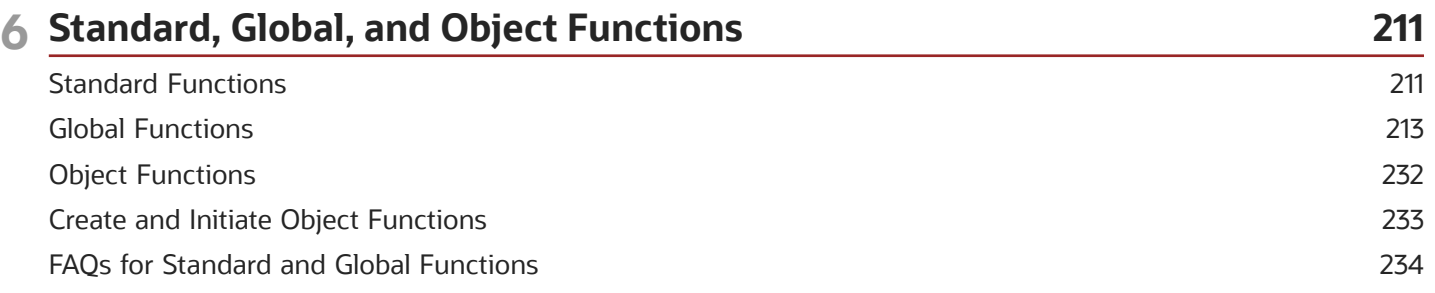

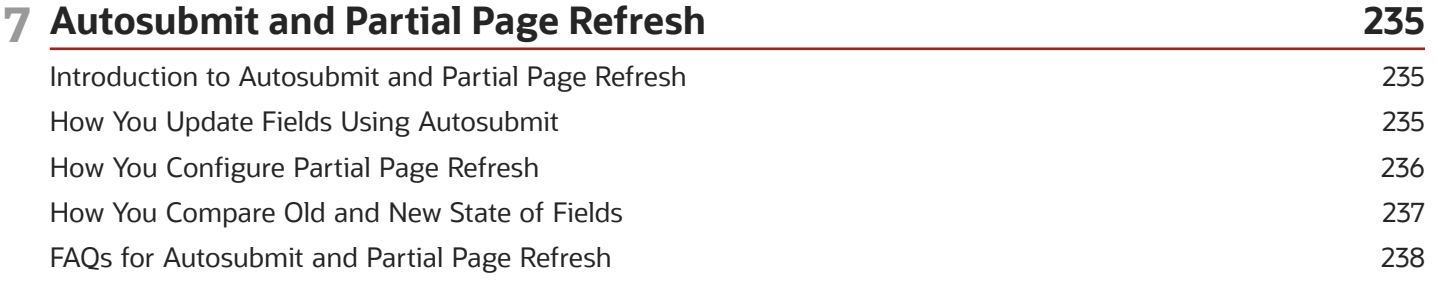

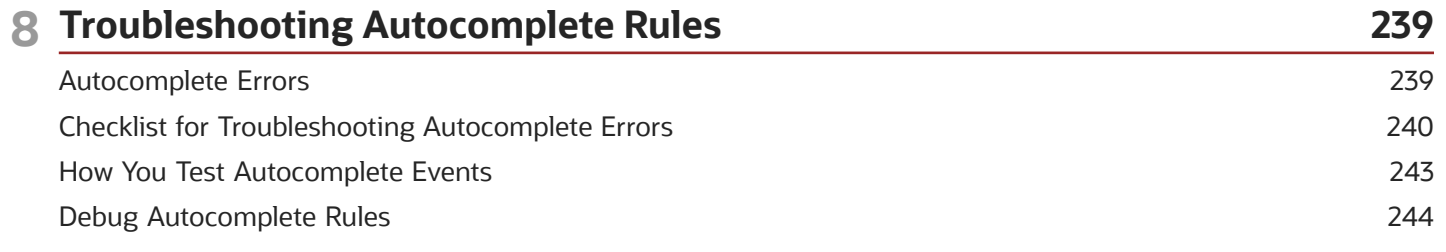

#### ORACLE

# <span id="page-4-0"></span>Get Help

There are a number of ways to learn more about your product and interact with Oracle and other users.

### Get Help in the Applications

Use help icons  $\odot$  to access help in the application. If you don't see any help icons on your page, click your user image or name in the global header and select Show Help Icons.

### Get Support

You can get support at *[My Oracle Support](https://support.oracle.com/portal/)*. For accessible support, visit *[Oracle Accessibility Learning and Support](https://www.oracle.com/corporate/accessibility/learning-support.html#support-tab)*.

### Get Training

Increase your knowledge of Oracle Cloud by taking courses at *[Oracle University](https://www.oracle.com/education/)*.

#### Join Our Community

Use *[Cloud Customer Connect](https://cloudcustomerconnect.oracle.com/pages/home)* to get information from industry experts at Oracle and in the partner community. You can join forums to connect with other customers, post questions, suggest *[ideas](https://community.oracle.com/customerconnect/categories/idealab-guidelines)* for product enhancements, and watch events.

### Learn About Accessibility

For information about Oracle's commitment to accessibility, visit the *[Oracle Accessibility Program](https://www.oracle.com/corporate/accessibility/)*. Videos included in this guide are provided as a media alternative for text-based topics also available in this guide.

### Share Your Feedback

We welcome your feedback about Oracle Applications user assistance. If you need clarification, find an error, or just want to tell us what you found helpful, we'd like to hear from you.

You can email your feedback to *[oracle\\_fusion\\_applications\\_help\\_ww\\_grp@oracle.com](mailto:oracle_fusion_applications_help_ww_grp@oracle.com)*.

Thanks for helping us improve our user assistance!

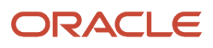

# **1 Introduction to Autocomplete Rules**

### Get Started with Autocomplete Rules

The Autocomplete Rules feature is hidden by default. If you have a need to implement Autocomplete Rules, you can apply for a key using the instructions outlined in Document 2767655.1 on My Oracle Support.

How You Enable Autocomplete Rules

#### <span id="page-6-0"></span>**[Watch video](http://apex.oracle.com/pls/apex/f?p=44785:265:0::::P265_CONTENT_ID:31386)**

All customers and implementation partners are required to submit their use cases for pre-approval to Oracle. Oracle can then assist you with implementing the approved use cases, and give you instructions, tips and techniques, and access to Oracle Partner Network and Oracle Support.

You need to create and enable the HCM\_BUSINESS\_RULES\_EDITOR\_ENABLED profile option to enable the Autocomplete Rules tool in the HCM Experience Design Studio. To complete the setup tasks, users must be provisioned with the IT Security Manager role.

- **1.** Navigate to the **Setup and Maintenance** work area and search for the **Manage Profile Options** task.
- **2.** Create the **HCM\_BUSINESS\_RULES\_EDITOR\_ENABLED** profile option.
- **3.** Enter **Business Rules Editor Pages Enabled** in the **Profile Display Name** field.
- **4.** Select **Global Human Resources** for the **Application** and **Module**.
- **5.** Enter a description, such as **Enable the Autocomplete Rules pages**.
- **6.** Specify the start date, such as **01/01/1950**
- **7.** Click **Save and Close**.
- **8.** Navigate to the **Setup and Maintenance** work area and search for the **Manage Administrator Profile Values** task.
- **9.** Search for the **HCM\_BUSINESS\_RULES\_EDITOR\_ENABLED** profile option.
- **10.**Click the **Add** icon in the **Profile Value** section.
- **11.** Set the **Level** to **Site**.
- **12.** Copy and paste the **key** provided by Oracle in the **Profile Value** field.
- **13.** Click **Save and Close**.

# <span id="page-6-1"></span>Overview of Autocomplete Rules

The Human Capital Management (HCM) suite of products has several configurable and optional components that you can configure as per your business needs.

With the Transaction Design Studio, Oracle delivered a capability to tailor the user experience in terms of fields and sections to show, hide, or mandate based on the action criteria. Autocomplete Rules, which is also a part of the HCM Experience Design Studio takes the user experience to the next level by allowing customers to define very specific

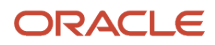

criteria for defaulting and validation across its suite of products. The need for customer-specific defaulting and validation arises because of these reasons:

- The underlying data model that supports the application is the same for all customers.
- Every business is unique and has its own requirements to enforce rules governing implementation of the application.

Using Autocomplete Rules, you can default values and validate info entered in fields in the supported mobile-responsive flows only.

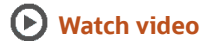

#### Autocomplete Rules Tool

#### **Autocomplete = Auto populate (Default) + Auto correct (Validate)**

**Note:** This tool has nothing to do with the autocomplete function in a list of values that's used to complete search text as you type.

The major drivers for defaulting or validation are business processes, localizations, company policies, and statutory requirements. The implementation is driven by rules authored in a logical scripting environment, which can be configured according to your requirements.

Autocomplete Rules is a Data Model Layer Extensibility framework unlike the Transaction Design Studio or Page Composer, which are both user interface (UI) driven. Autocomplete Rules has no direct knowledge of the UI and is driven by the state of values in various fields of different objects. The tool leverages the advantages of the Data Model Layer Extensibility framework. The framework enables you to use different criteria to default or validate, anywhere in a guided flow or static setup data.

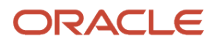

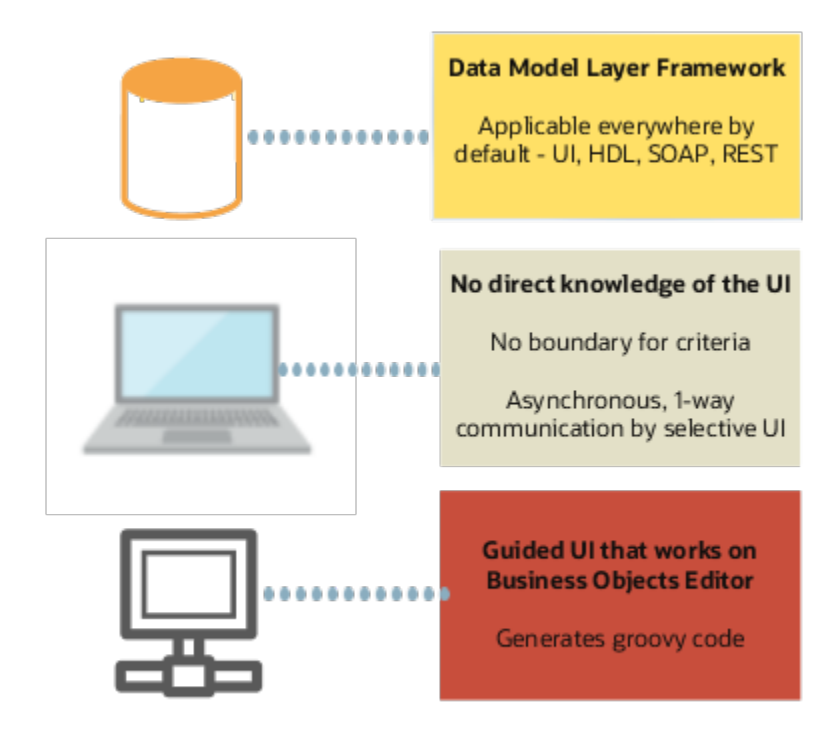

You author rules using guided logical coding or scripting. Autocomplete then generates a more complex code for the Applications Data Framework (ADF) Business Objects Editor framework to interpret and execute the rules. The performance and behavior of a custom rule is similar to an out-of-the-box Oracle-delivered rule.

### Defaulting Capabilities

You can specify your own default values for various fields..The criteria is either visible or hidden values in other fields in the same section or in previously accessed sections. These values may be "in-flight" as the transaction isn't submitted yet, or static values such as the previous state of assignment before the current change. The criteria fields can be any of the commonly used Workforce Structure setup objects. predefined, or extensible flexfields.The default value appears as an automatically filled out value based on your specific rule in the UI.

#### Validation Capabilities

You can leverage the extensive criteria available and relevant to the current context while validating fields. A validation can be a warning message before proceeding or an error message. These messages appear in the same window along with the out-of-the-box error messages.

## <span id="page-8-0"></span>How Does Autocomplete Rules Work with Application Defaults and Validations

You can default and validate info using Autocomplete Rules. However, in case of conflicts between application defaulting and validation rules versus Autocomplete defaulting and validation, these guidelines apply.

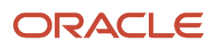

#### For Defaulting

If data is defaulted out-of-the-box, Autocomplete Rules may not be able to override the application defaults.

#### For Validation

All rules from both, the application and Autocomplete Rules, are triggered. The resulting warning and error messages are both displayed in the same window. Transaction must be validated by the application and Autocomplete Rules to be considered complete..

In Autocomplete Rules, all active rules for a same field are triggered simultaneously, then the resulting error or warning messages rules are displayed at the same time. For example, if you define 2 validation rules for the department:

- Validate department based on business unit rule, and
- Validate there's no change in location on promotion

When you change the department in a Promote flow, then both error messages are displayed because the location may be updated on change of a department.

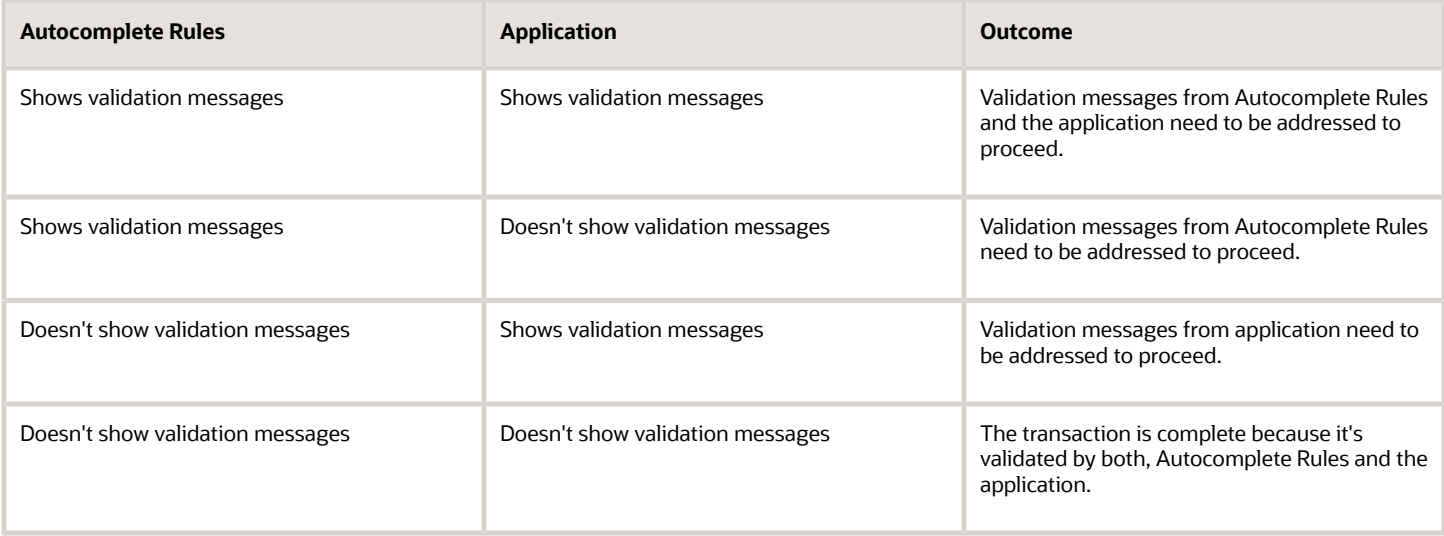

# <span id="page-9-0"></span>FAQs for Introduction to Autocomplete Rules

### What happens to the autocomplete rules when I upgrade my Oracle Fusion application?

There's no change in the functioning of your autocomplete rules when you upgrade to a higher version of Oracle Fusion application.

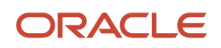

### Can I create an autocomplete rule only for HCM applications??

Yes, you can create an autocomplete rule only for HCM applications. But, not all HCM applications are available in Autocomplete Rules, as yet.

### Can I inactivate a rule in an already published sandbox?

Yes, you can inactivate a rule in an already published sandbox if there's a problem with the rule or you don't require the rule anymore.

You need to do these tasks to revert the change.

- 1. Enable the sandbox.
- 2. Inactivate or delete the rule.
- 3. Republish the sandbox.

Alternatively, you can provide access to your administrator to test the rules, so you don't have to publish the sandbox.

#### *Related Topics*

• [Create and Activate Sandboxes](https://www.oracle.com/pls/topic/lookup?ctx=fa24b&id=s20067187)

#### Can I port an autocomplete rule from one environment to another?

Yes, you can using the standard Customization Set Migration (CSM) process. Rules are also migrated as part of the P2T migration.

However, you can't migrate a rule from one sandbox of an environment to another sandbox of the same or different environment. You have to manually recreate the rule in the new environment. Also, note that when migrating the rules using CSM, any direct or indirect reference to IDs will be blanked out if the given reference entity is manually created in the new environment and not carried over by P2T.

For example, if the rule references a location either in a condition or default assignment by using the LOV selector, the corresponding ID associated with the location name or code in the UI is used. If this ID is different in the source and target environments, then the selection will be blanked out in the target environment. You have to manually edit the rule and reselect the name or code from the editor to reference the new ID in the back end.

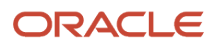

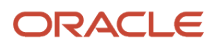

# **2 Autocomplete Rules**

# <span id="page-12-0"></span>Considerations for Rule Designing

Look at the existing functionality and analyze your requirements before creating an autocomplete rule. Analyze whether Autocomplete Rules can help meet your requirements sub optimally or totally.

Not every requirement that reads like ensure, default, validate, prevent, don't allow, or synchronize can be met using Autocomplete Rules. These are the things to consider:

#### Requirement Parsing

Highlight specific words in the requirement you want coded and determine the sample values in the object field. Think about the UIs where you want to see the effect of the defaulting or validation rule. This isn't explicitly specified in the requirement. Also, consider some implicit criteria such as only for a given user role. These implicit requirements are used more in validations rather than defaults. Let's look at some examples:

- Allow **transfers** only on the **1st** or **16th** of a **future** month for **US employees** and no transfers in **November** and **December**. - This answers the question: What data am I validating?
- **Employees** on **leave of absence** can't be **terminated**. This answers the question: What fields am I validating?

### Fields to Validate or Default

The first part of the requirement is to identify the fields you want to default or validate. It's important to identify the section containing the field. For example, if your use case is to validate Assignment Effective Date, then most likely, you want the rule to trigger in the When and Why section where the date is required.

If you can't identify the fields, identify the section where you want the rule to trigger. If you can't identify the section, then it may not be feasible to implement an autocomplete rule. For example, implementing the rule, Don't Allow Withdrawal of Termination, may not be possible because Reverse Termination is a button on a page that doesn't involve any field or section.

You also need to look at out-of-the-box delivered default values or validations. In some cases, if a field is defaulted outof-the-box, Autocomplete Rules can't override it with a customer-specific rule-based value.

### User Experience

The second part of the requirement is to focus on the user experience. This is critical for determining the feasibility. You need to focus on the guided process flow in the responsive UIs when determining the user experience. Autocomplete Rules can execute a specified validation, but the validation is triggered only when the transaction is submitted and doesn't allow the user to go back and edit. A point to note is that the validation is triggered in these scenarios.

- When entering a section
- When tabbing out of fields
- When exiting a section

This helps in deciding the rule type to use and the execution of the rule. After understanding operation of the data model elements and the UI, you may have to change your requirement to something sub-optimal, yet acceptable.

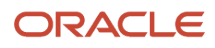

### Rule Criteria

A key part of the requirement analysis is to list out the criteria for defaulting or validating a field. Some criteria involve current fields while some involve sections that the user has already crossed or involve some predetermined setup data. Here, you need to focus on whether the criteria is known or is something that's yet to occur in the responsive flows.

Autocomplete Rules checks the recent past state prior to the changes in the current flow and the static setup data. It can't determine the previous state of elements or fields in the sections yet to come, although with some exceptions.

When identifying fields that are to be defaulted or validated as in the first step of the requirements analysis, or fields that are to be used as criteria as in the last step of the requirement analysis, you must not use a field that's not visible or editable in the responsive pages either out-of-the- box or using the Transaction Design Studio. For example, let's say you 're working with Worker Assignment and want to check the action code, you must not use the action code in the Assignment object but use the action code in the When and Why object because this is the section where the action is both visible and editable. HCM application will synchronize values within and across sections, as you progress through the responsive pages. But the timing of availability of values in these fields can't be guaranteed unless they're visible to the user and editable in the responsive pages. In addition, several fields that are shown by the Autocomplete Rules UI are reserved for application use only.

# How You Analyze a Requirement

You can break down your requirement under logical information chunks of what, where, when, and the rule criteria to understand your objective. This table helps you to break down your requirement using some common examples of autocomplete rules.

#### <span id="page-13-0"></span>**[Watch video](http://apex.oracle.com/pls/apex/f?p=44785:265:0::::P265_CONTENT_ID:31403)**

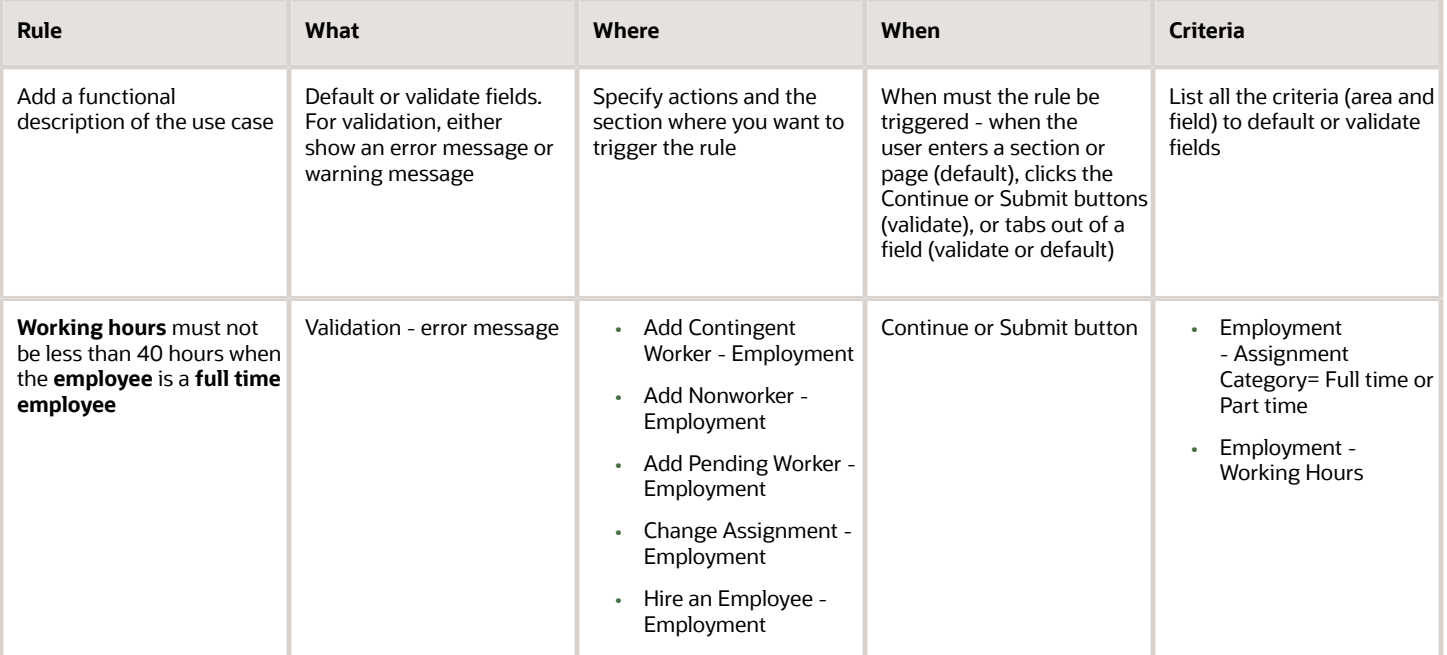

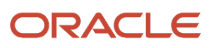

#### Oracle Fusion Cloud HCM Configuring and Extending HCM Using Autocomplete Rules

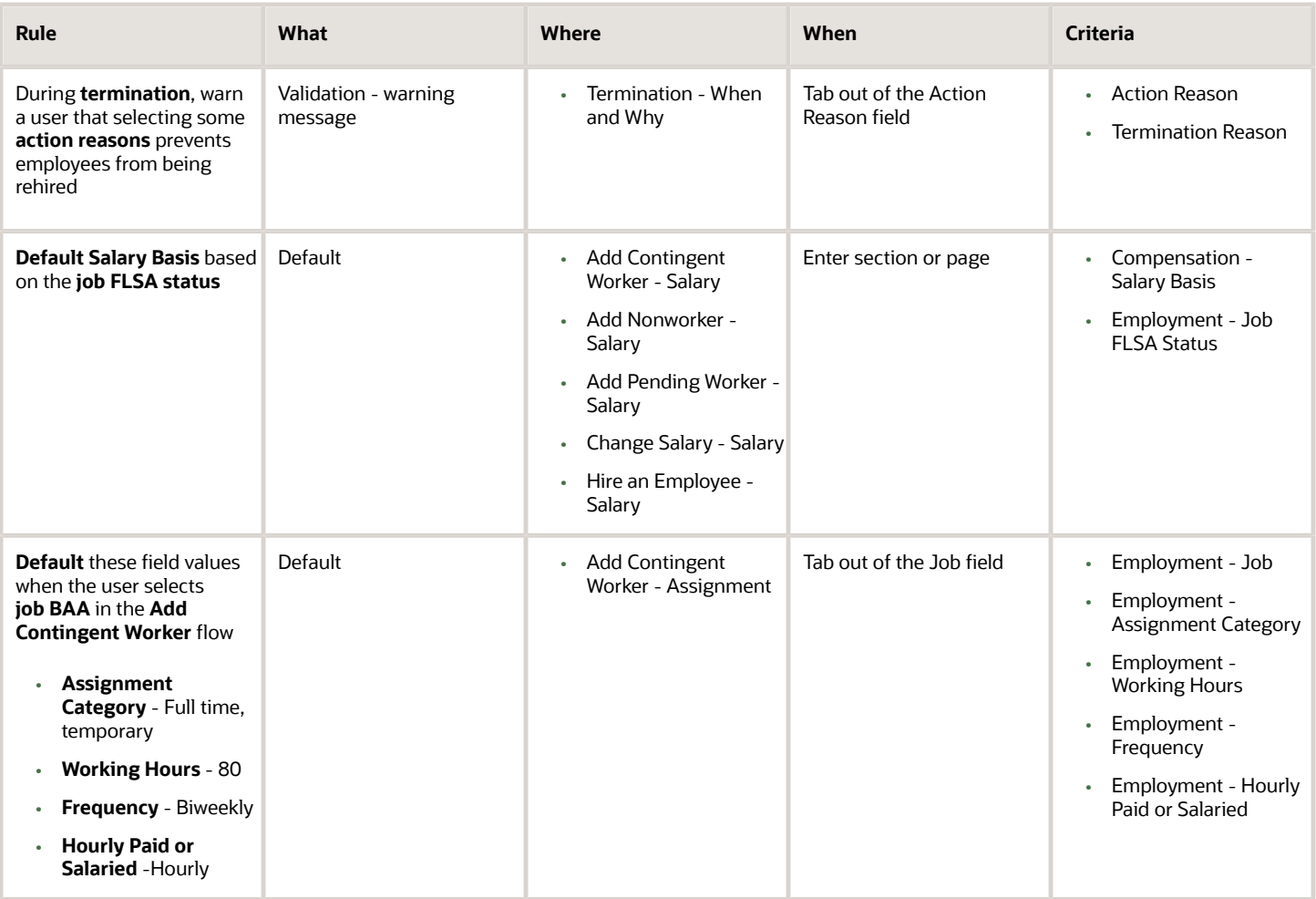

# <span id="page-14-0"></span>Rule Designing

### How You Design a Rule

Once, you have analyzed the requirements. follow these broad steps to design a rule.

#### **[Watch video](http://apex.oracle.com/pls/apex/f?p=44785:265:0::::P265_CONTENT_ID:31405)**

- Identify object
- Identify rule type
- Author rule logic

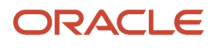

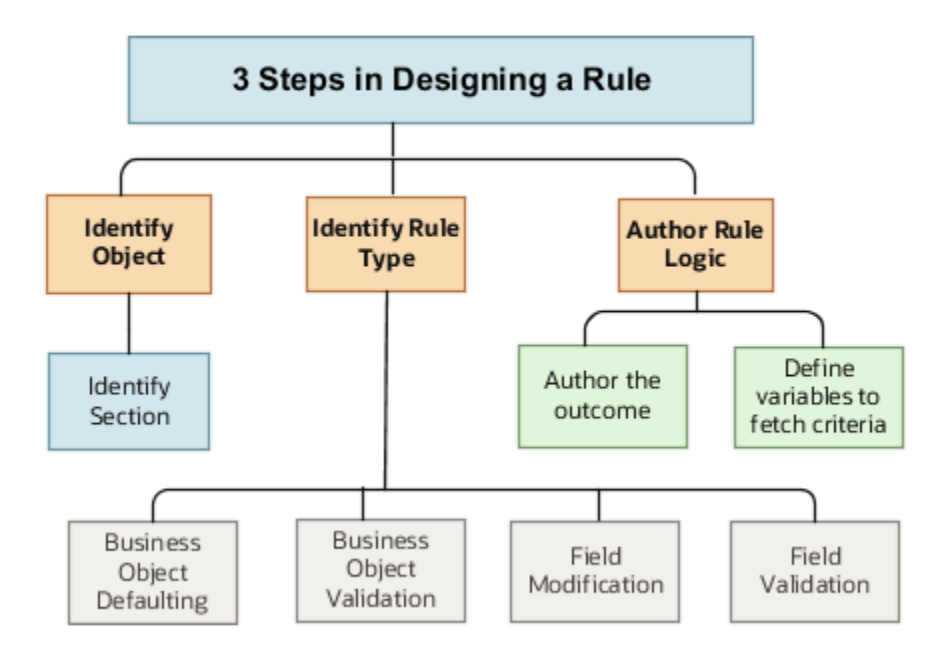

### How You Identify Business Objects in Autocomplete Rules

The first step in designing an autocomplete rule is to identify the business object, which includes these things:

- <span id="page-15-0"></span>• Identifying the section where the fields to be defaulted or validated are located
- Identifying the action to which the rule applies

#### Section Identification

Autocomplete Rules is a data model driven extensible framework starting with a business object. A business object can be initiated at different places in the responsive UI and has a strong correlation to a specific section in an action. The section in any responsive UI typically operates one business object at a time (there are exceptions). Sometimes, sections have the same name and therefore operate on the same business object irrespective of the action that they're a part of, for example, When and Why and Salary sections.

Sections can be named differently according to the action, but they call the same business object. For example, Assignment Details, Employment Details, Promote, Transfer, Working Hours, all call the same business object. So if a rule is written on a business object supporting these sections, the rule will trigger in all the actions it's a part of. If you want the rule to trigger for a specific action only, you need to explicitly state it in the rule using a function with an HCM Params in an inclusive or exclusive condition.

#### Role of Action

The same business object can be operational in different actions. Therefore, while the action doesn't determine the name of the business object, it's a good practice to note down the actions the rule applies to. Since the nature of operation on a business object can vary between actions, this implies for certain actions the rule type you want to implement may isn't feasible or needs to be rewritten.

#### *Related Topics*

<span id="page-16-0"></span>• [Section and Business Object Mapping](#page-16-0)

### Section and Business Object Mapping

This table maps the different sections in actions to the business object to use according to your purpose. If an action isn't listed here, then it isn't supported in Autocomplete Rules.

The Purpose isn't exhaustive but lists the most common requirements enabling you to select the object. Your purpose can also be apart from this list, in which case you need to identify the business object to define your rule.

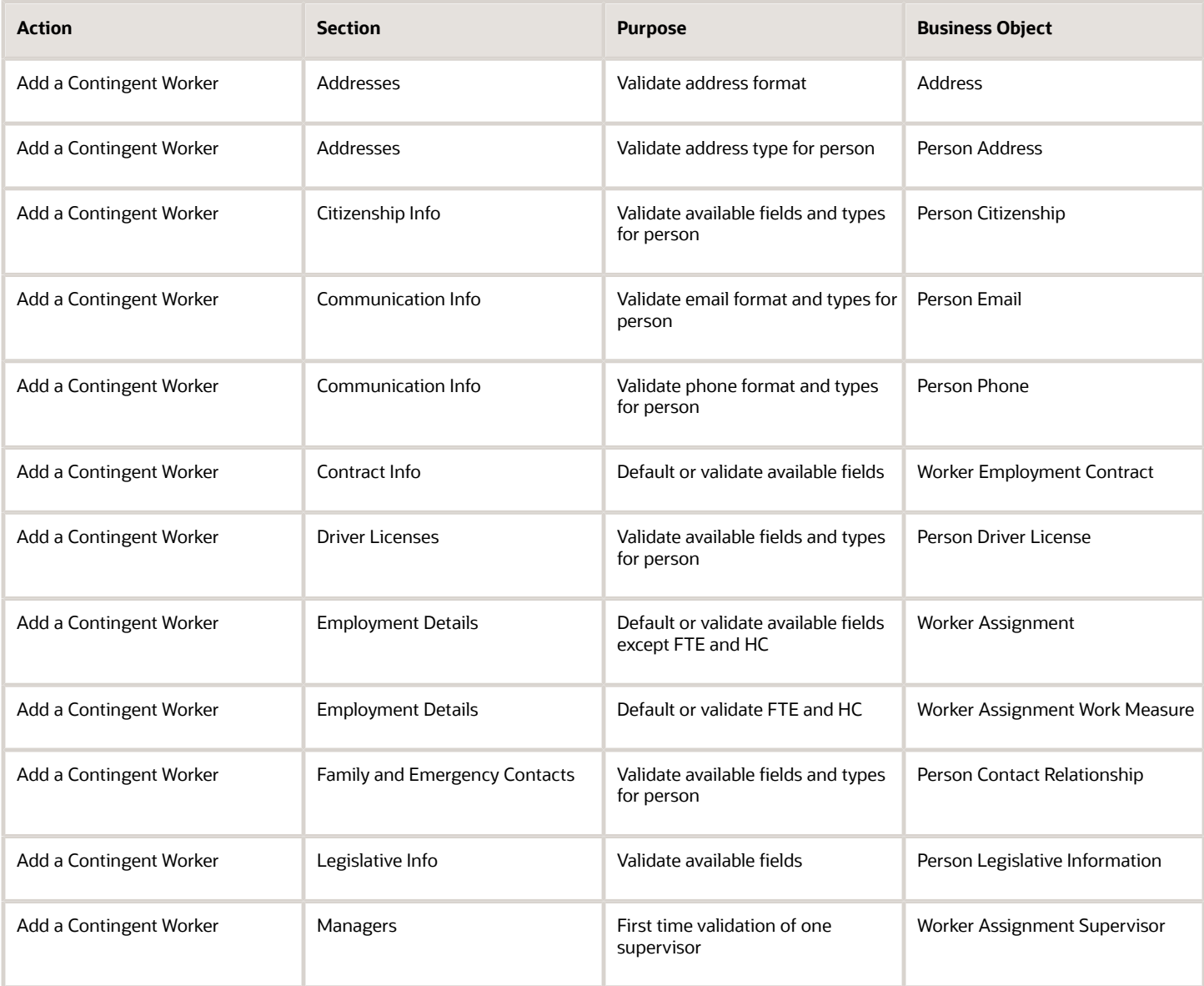

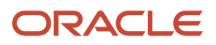

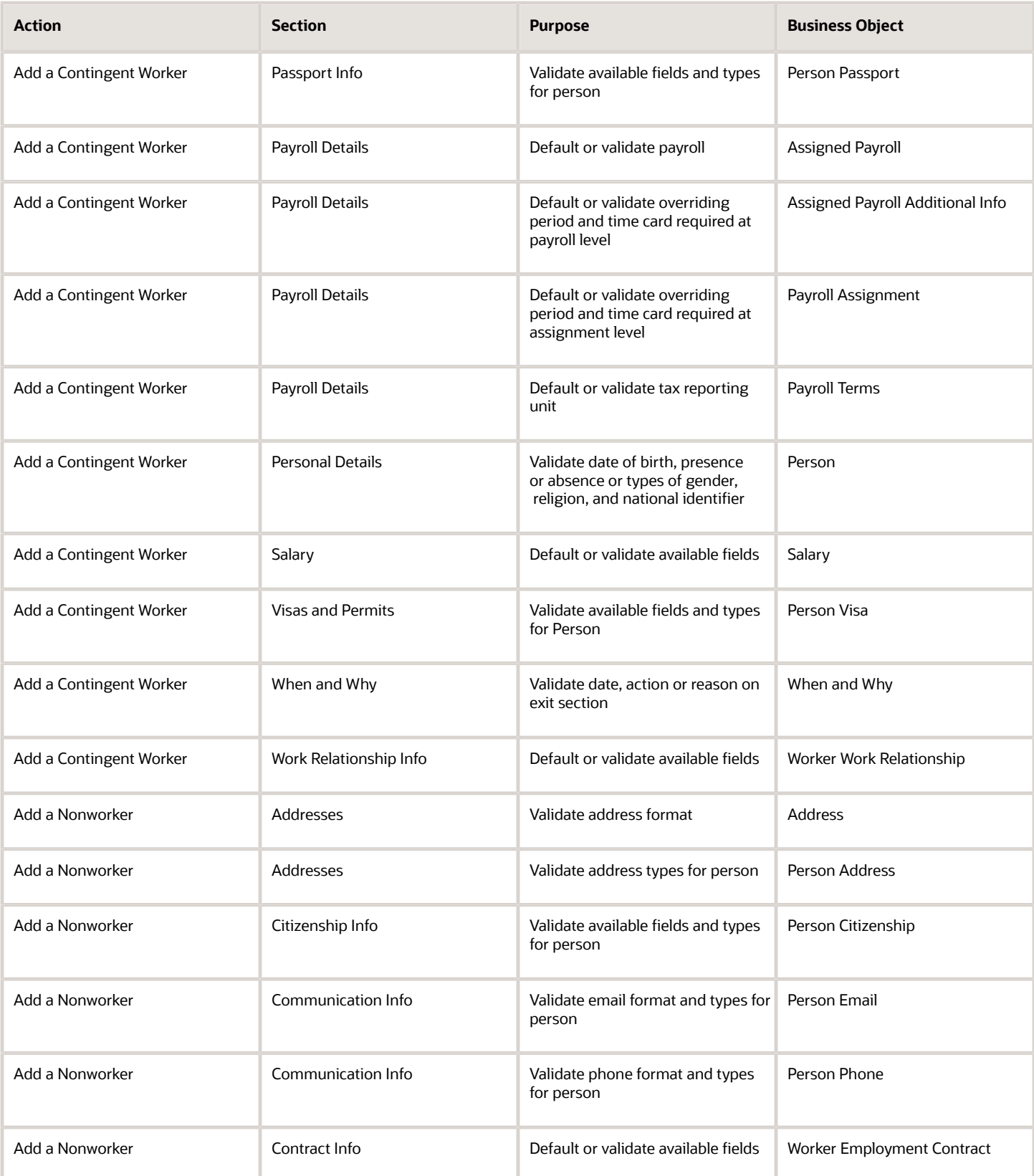

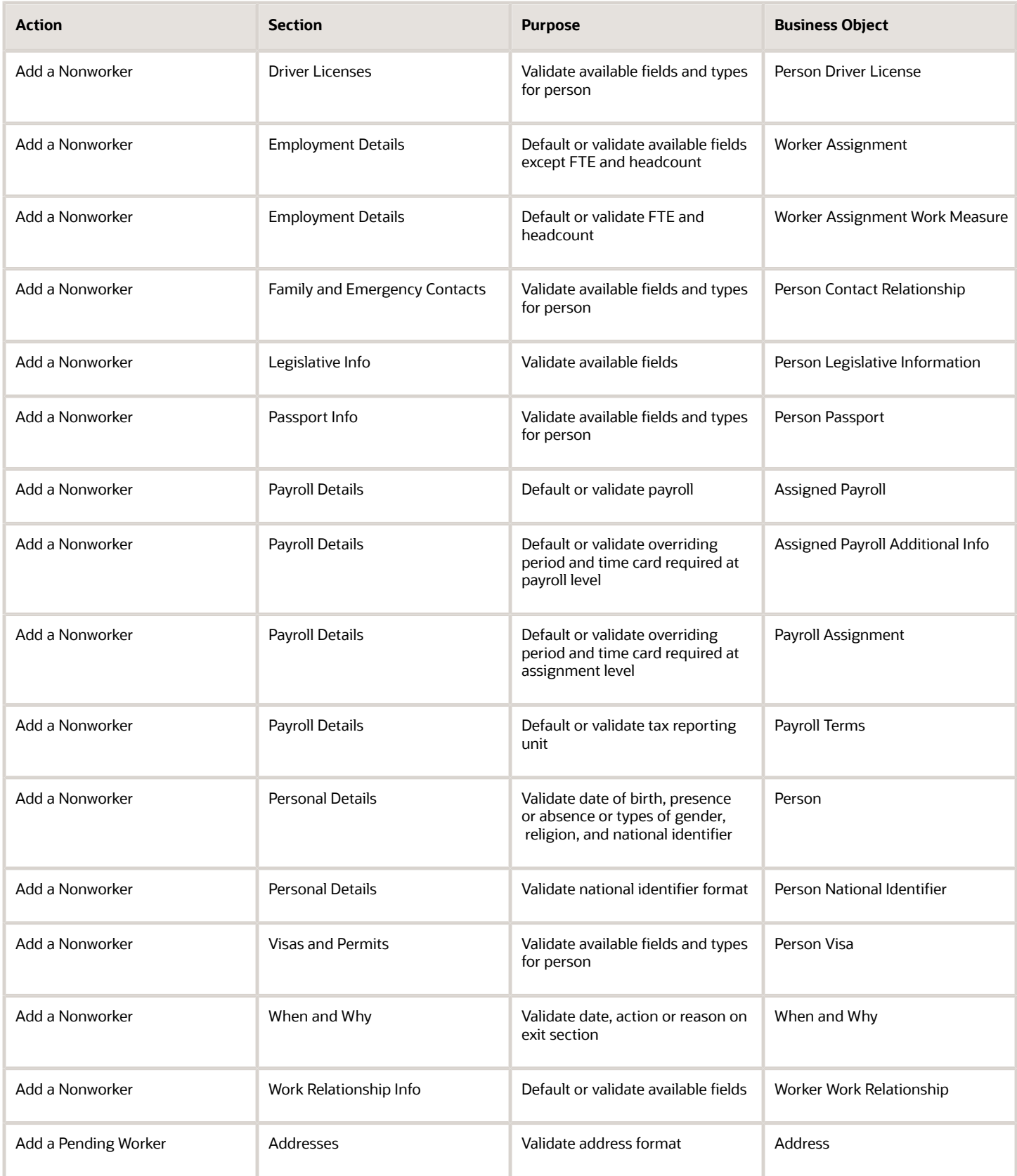

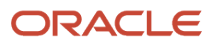

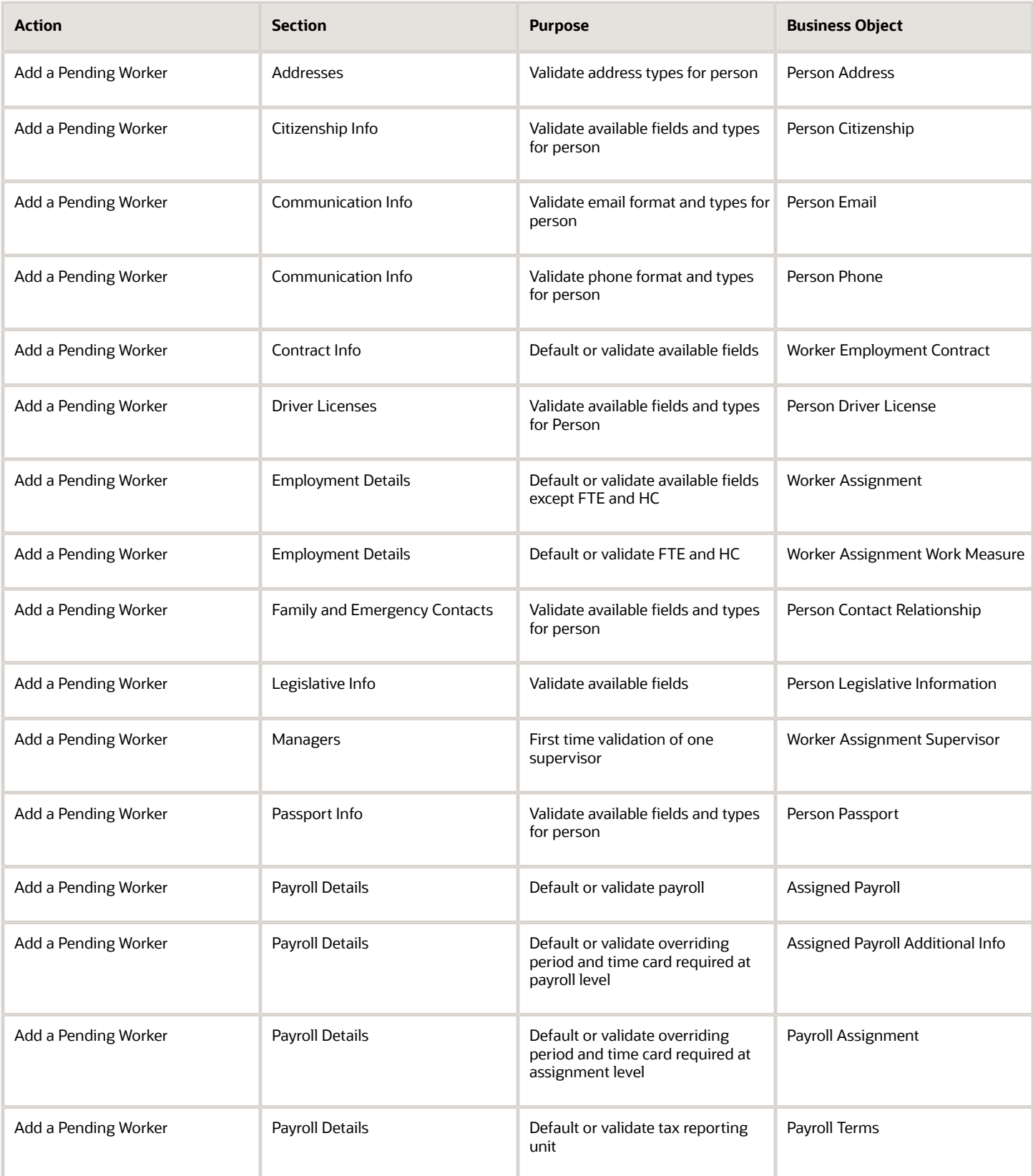

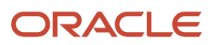

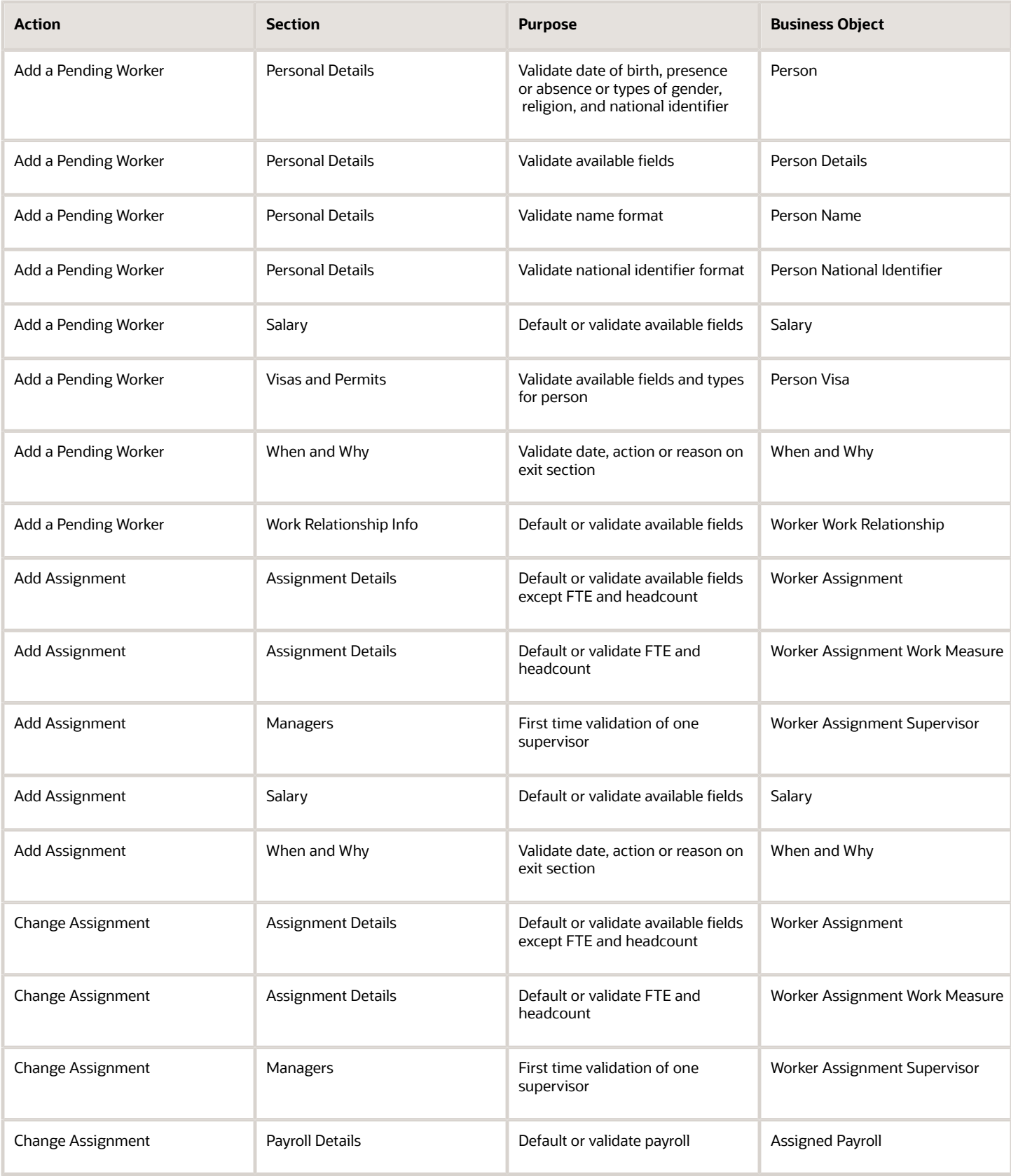

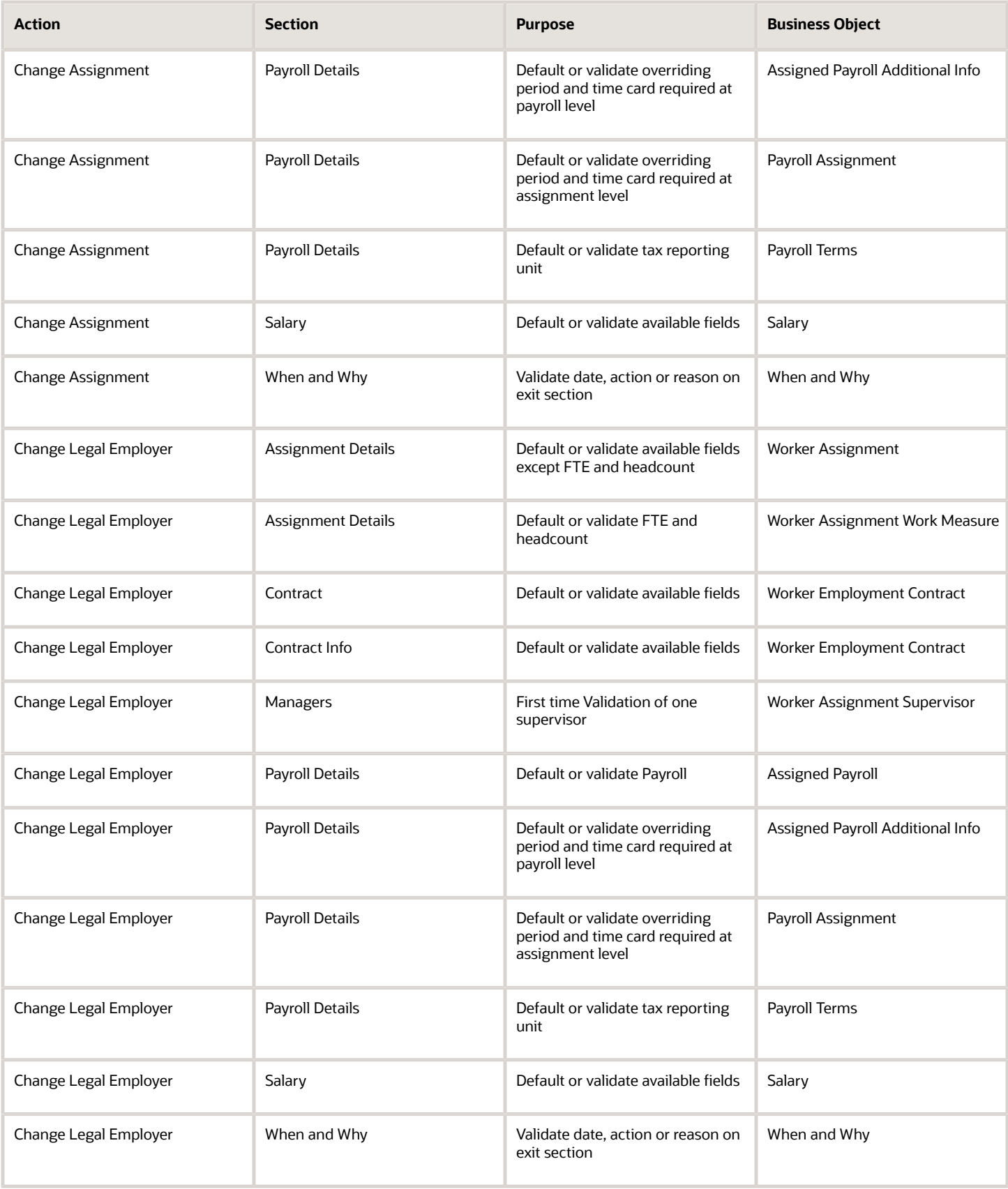

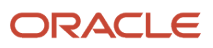

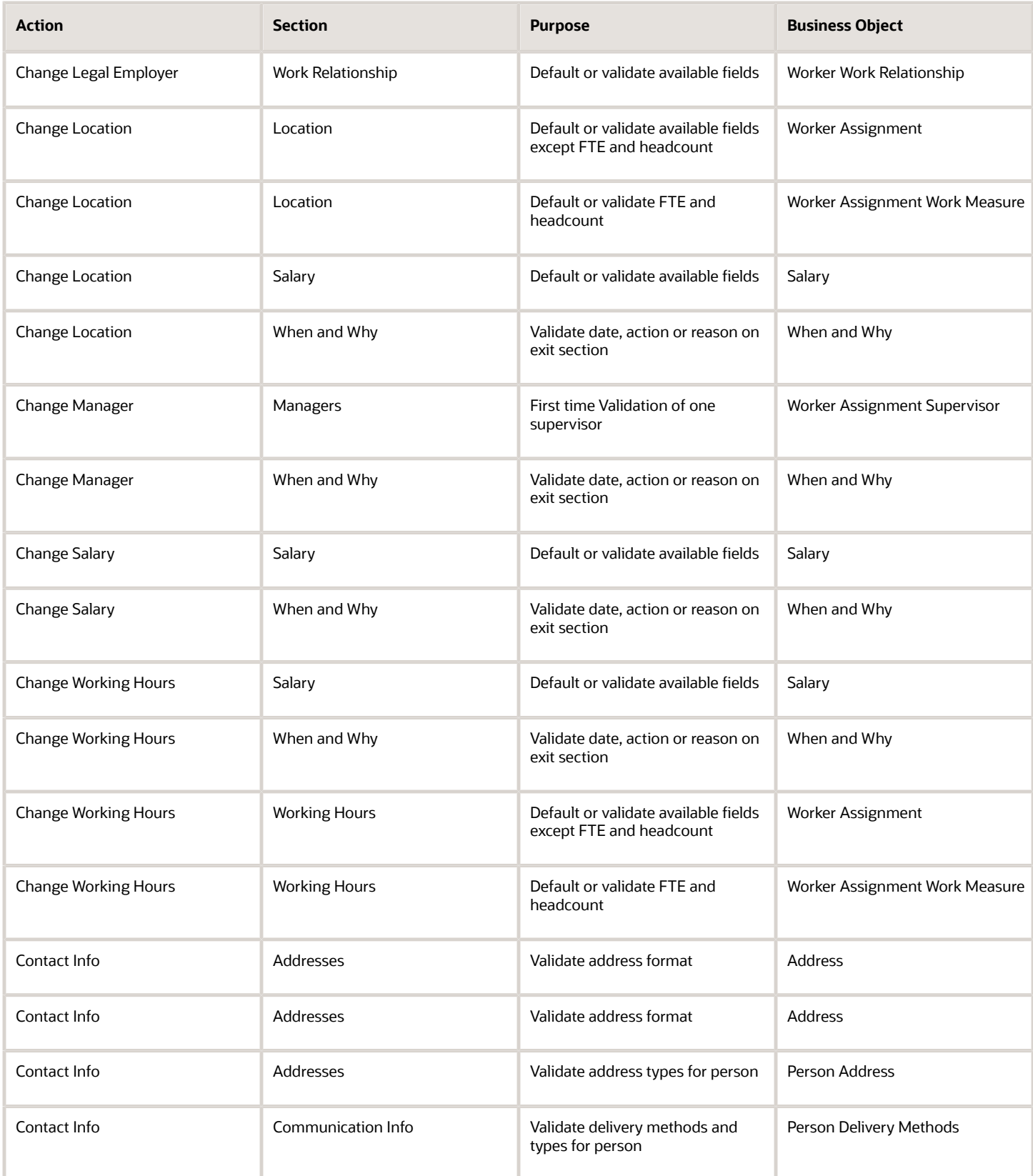

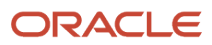

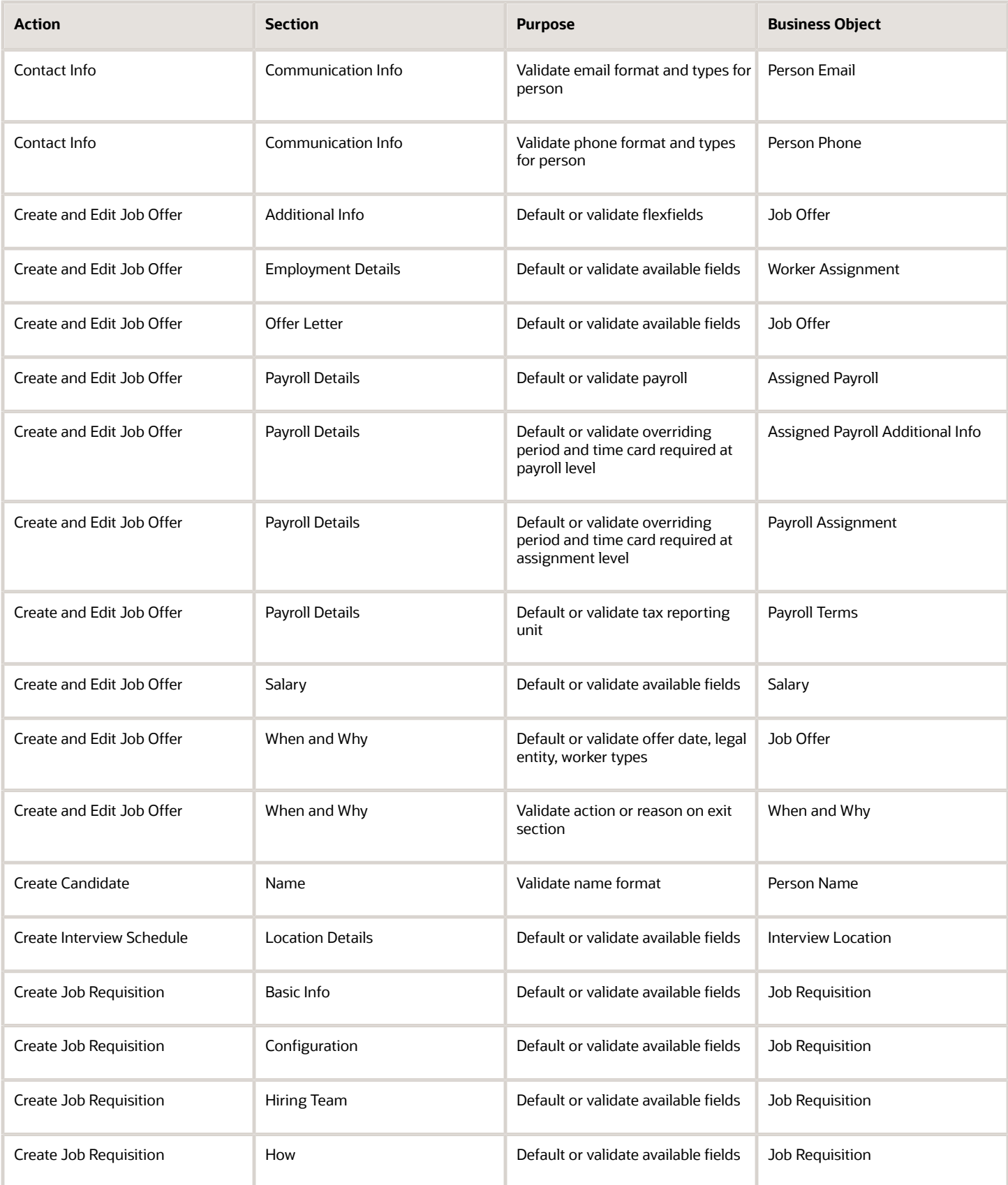

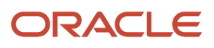

#### Oracle Fusion Cloud HCM Configuring and Extending HCM Using Autocomplete Rules

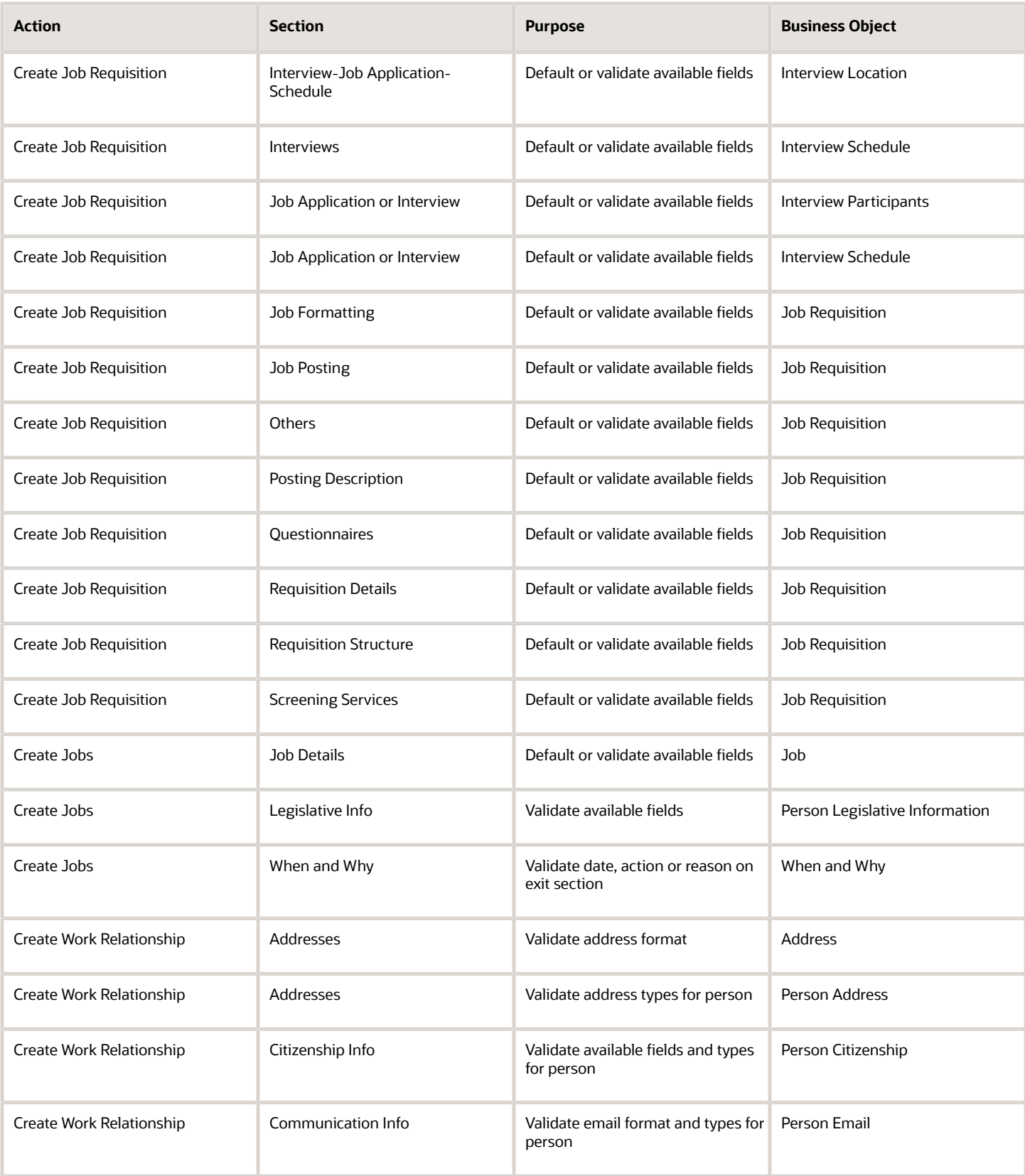

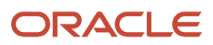

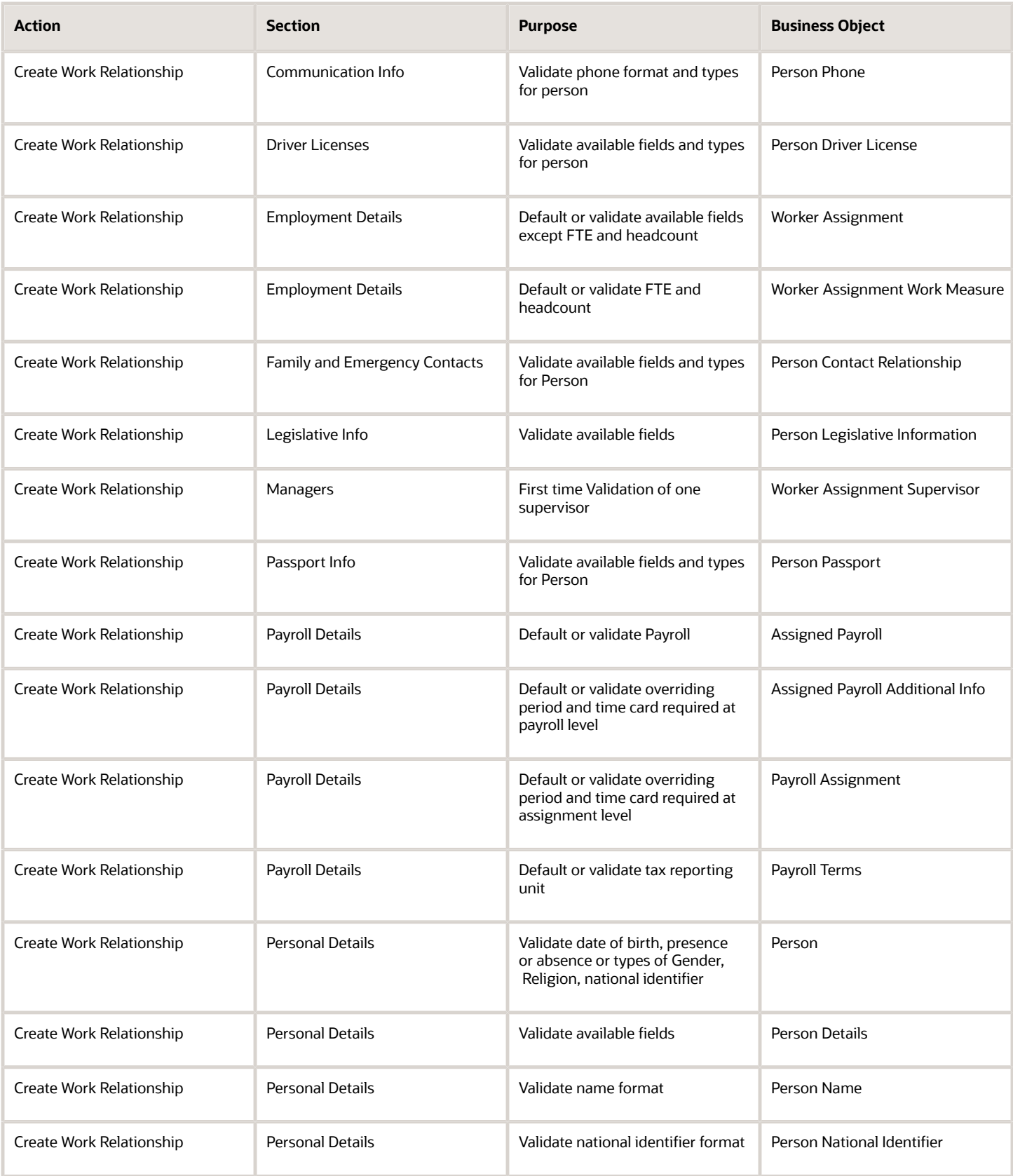

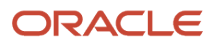

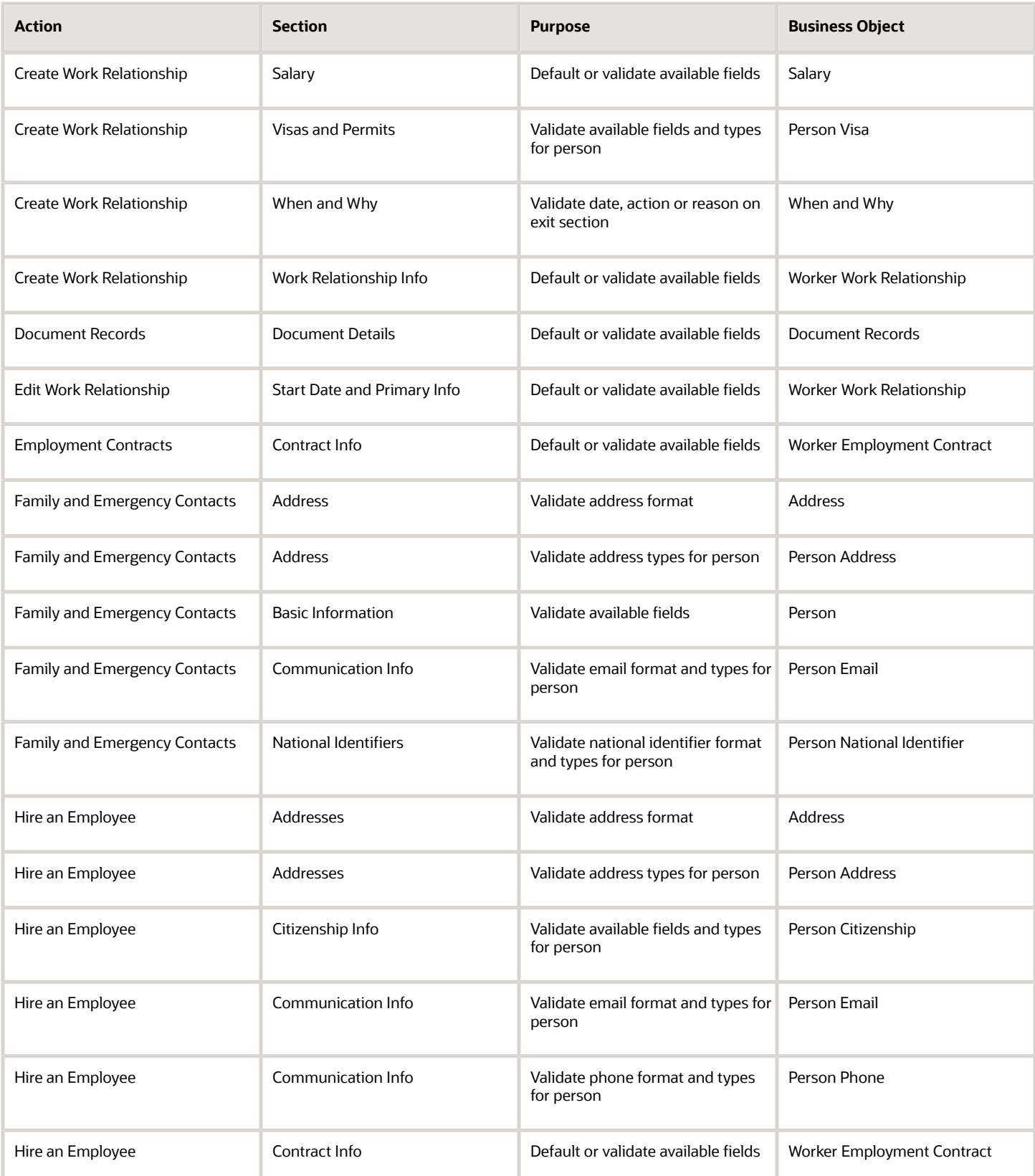

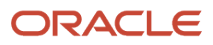

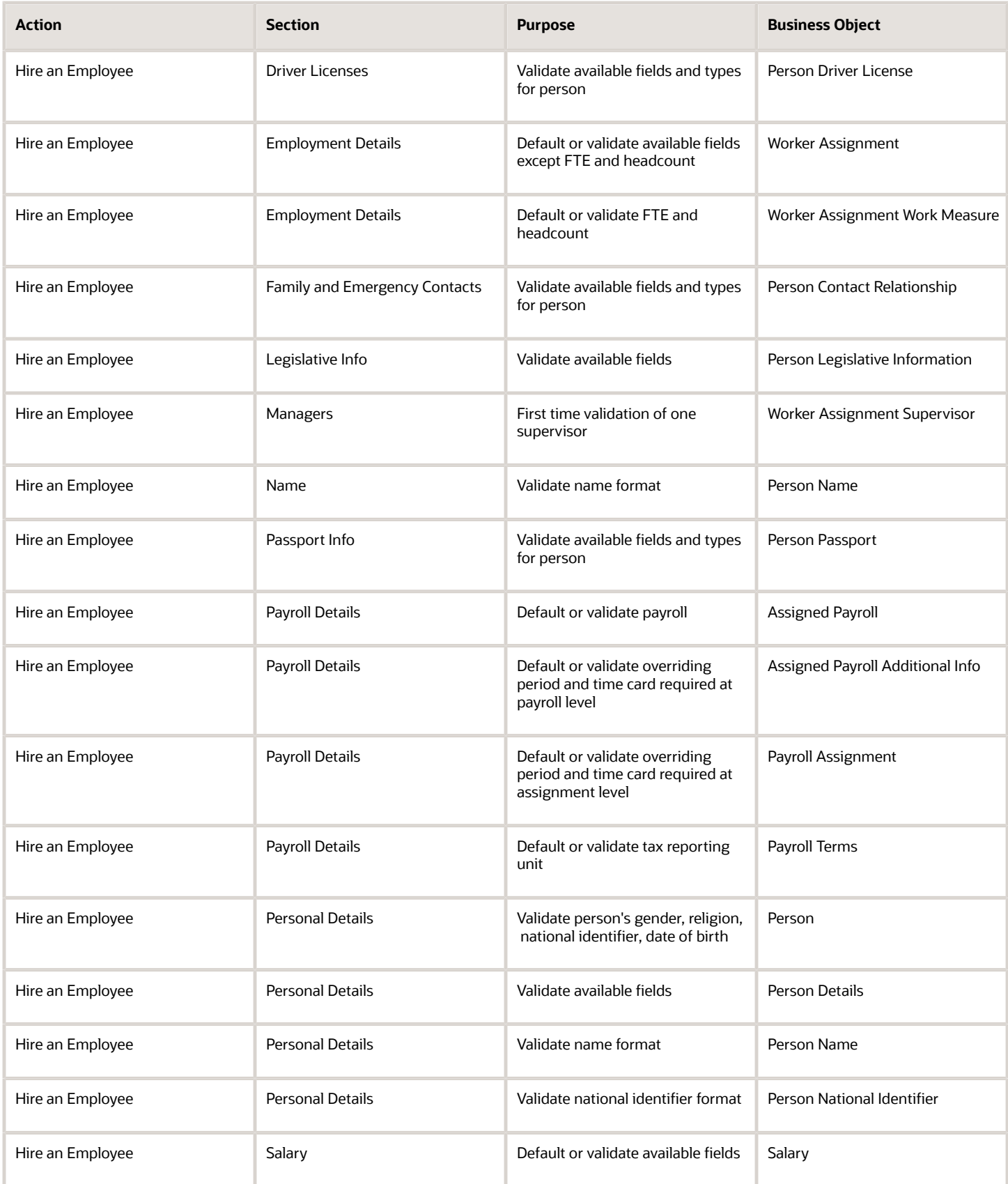

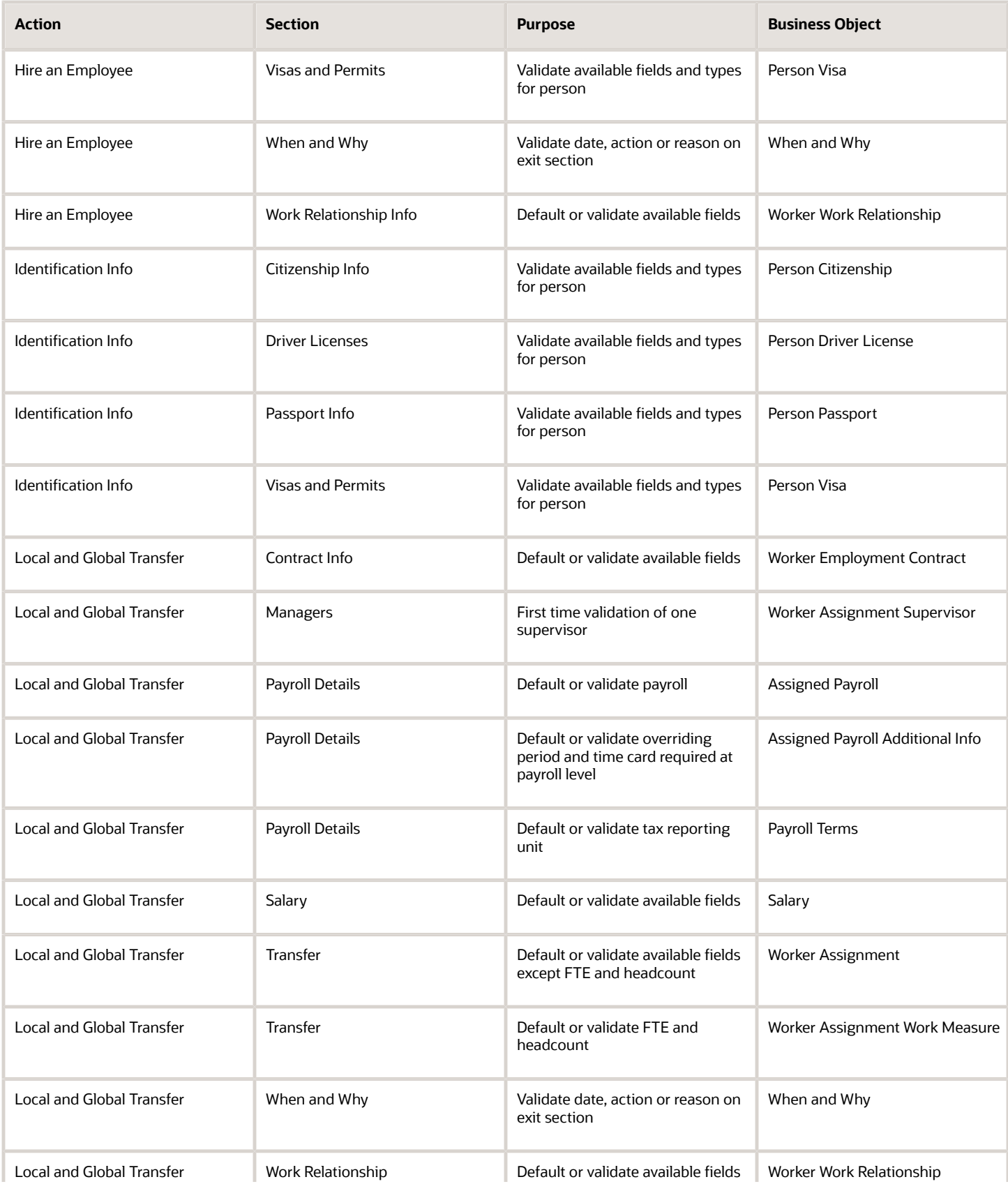

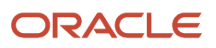

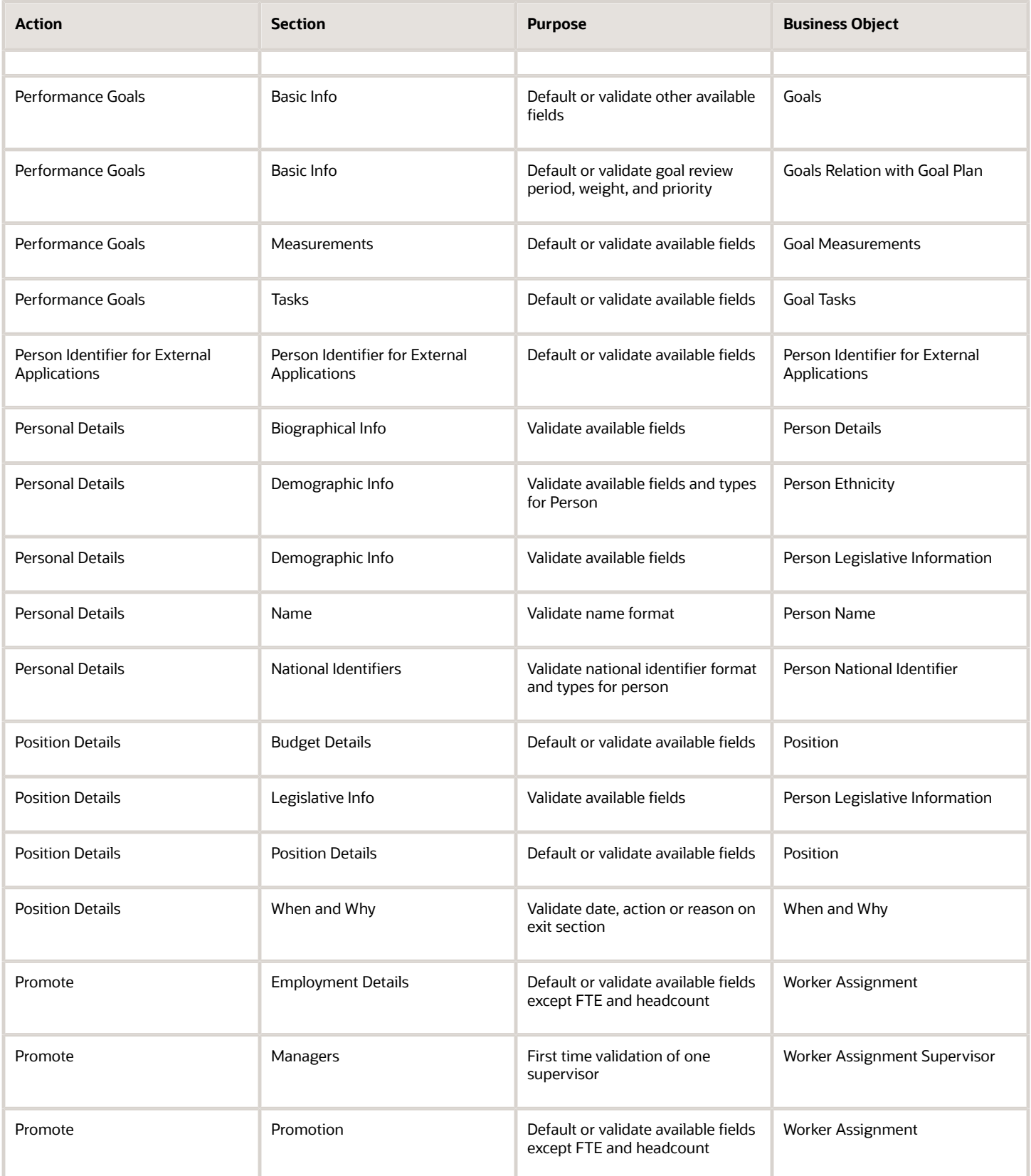

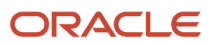

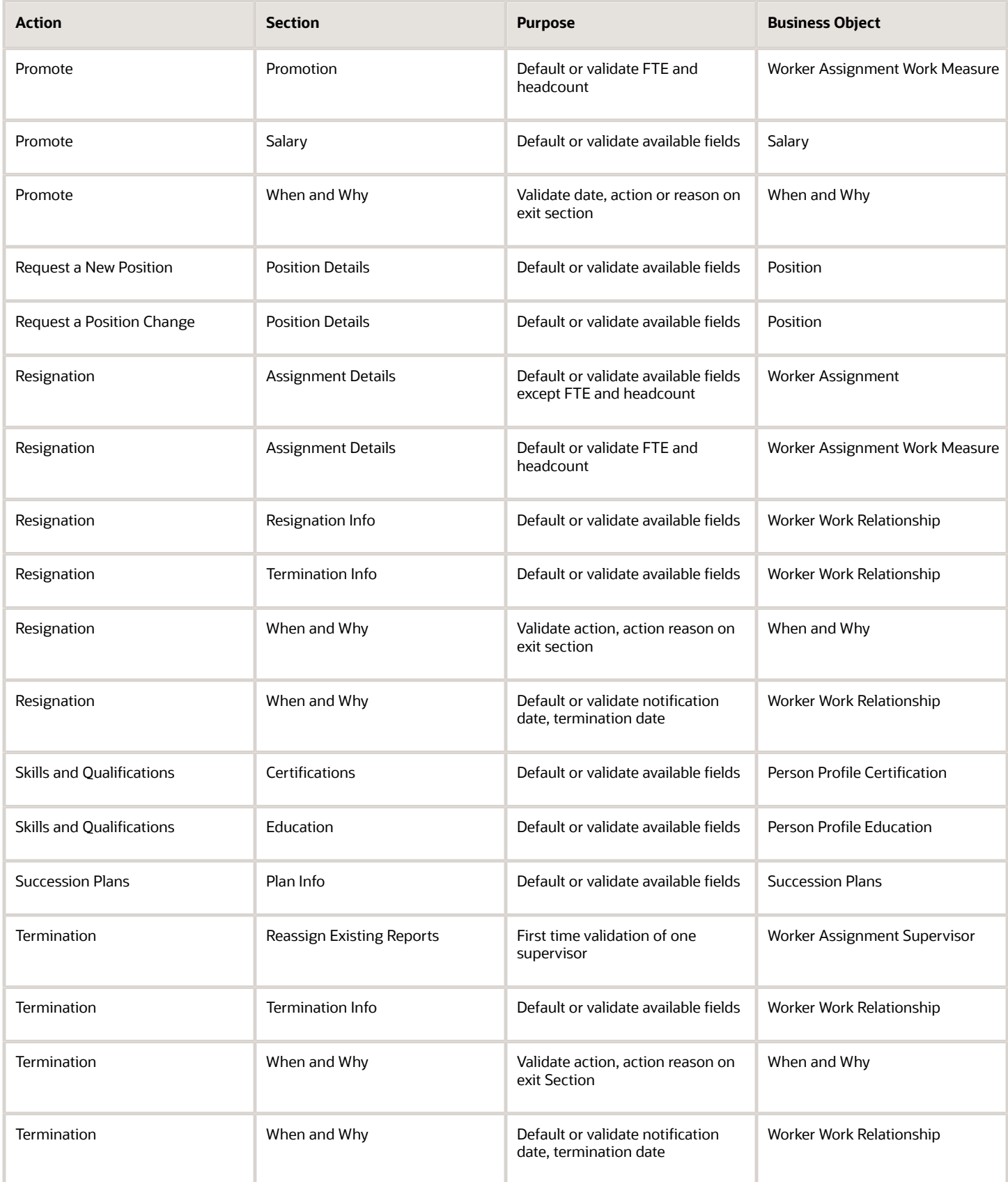

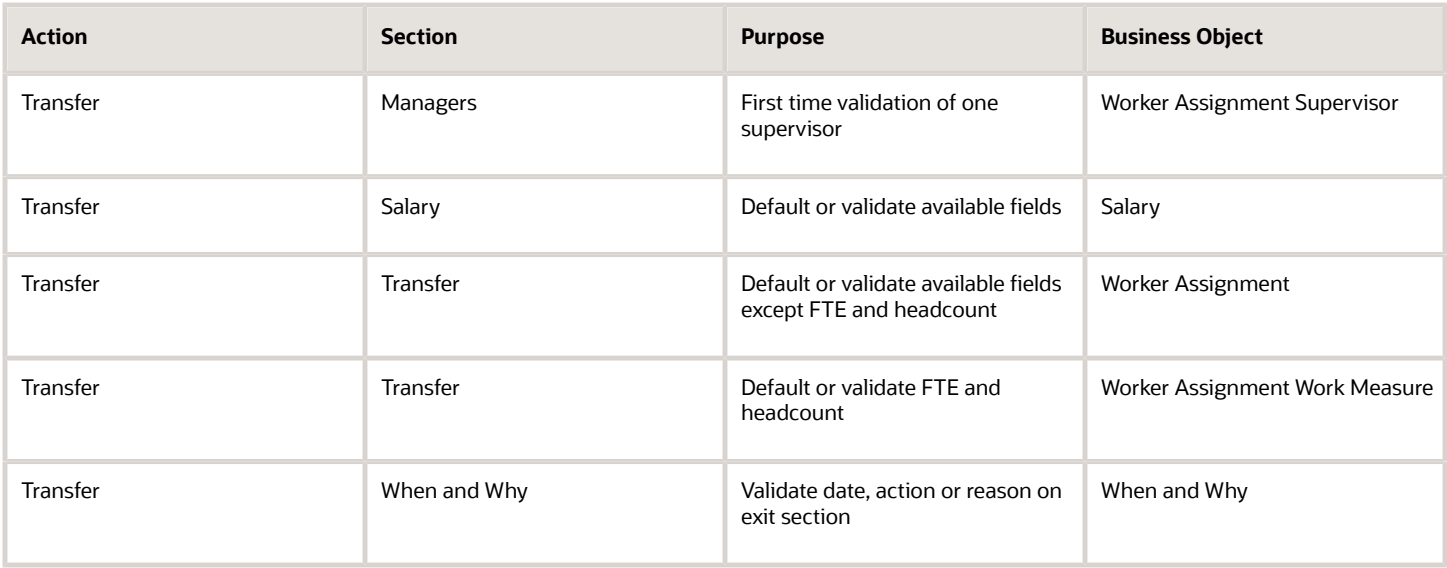

*Related Topics*

• [How You Identify Business Objects in Autocomplete Rules](#page-15-0)

### How You Determine the Rule Type

The rule type determines which runtime event the autocomplete rule will trigger for.

#### **[Watch video](http://apex.oracle.com/pls/apex/f?p=44785:265:0::::P265_CONTENT_ID:31385)**

These are the different rule types:

- **Business Object Default**: This triggers when the selected business object is created by the application, which is when the user enters the section or clicks the **Add** button
- **Business Object Validation**: This triggers when the selected business object is saved by the application, which is when the user clicks the **Continue**, **Submit**, or **Save and Close** buttons.
- **Business Object Field Validation**: This triggers when a field of a given business object enters the ADF validation cycle, which is when the user tabs out of a field.
- **Business Object Field Modification**: This triggers after the field of a given business object completes the field validation event.

The classification of the technical events listed earlier also apply to HCM Data Loader, which deals with creating, updating, and saving business objects in a certain sequence. Hence, it's easier to understand when a rule takes effect, but, in the UI, the relationship between the UI and the data model is complex, which makes it difficult to determine the exact timing of these technical events.

In order to simplify the understanding of these technical events and determine exactly when a given rule triggers especially in the UI, these four events can be functionally characterized in these ways.

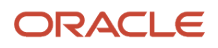

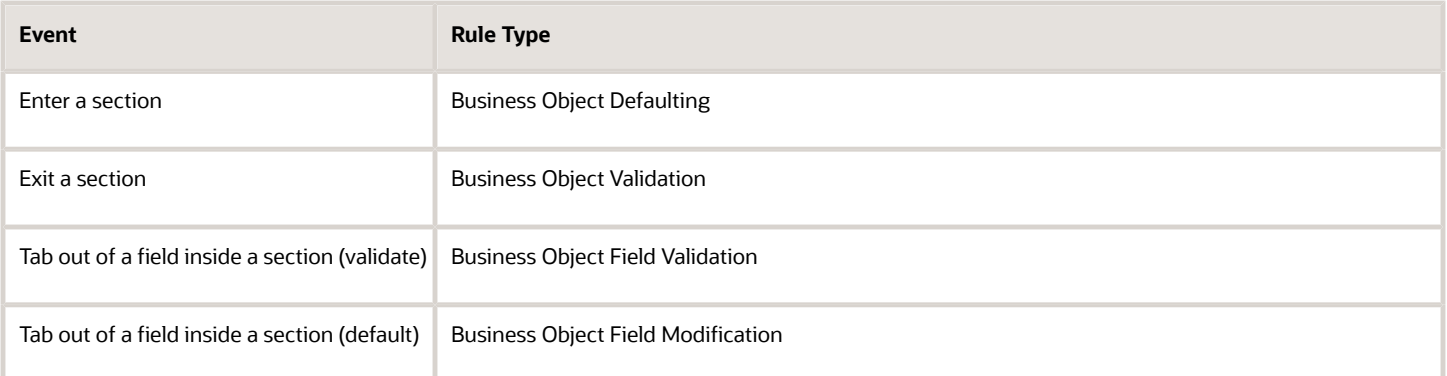

#### Entering a Section

In most cases, a business object is created when you first enter a section. The business object defaulting rule is triggered when you first enter a section. For example, the Worker Assignment object is created when you enter a section and the Salary object is created when you enter the Salary section.

These are the exceptions to this rule.

- Multiple objects are saved when exiting a section, hence, the Object Validation rule triggers for all objects.
- More than one row of a single business object are modified and saved, hence, the Object Validation rule triggers for each row of the business object. For example, when converting a pending worker, Work Assignment record of type **pending worker** is updated and a Work Assignment record of the converted type - contingent worker, nonworker, or employee, is created. Hence, an Object Validation rule triggers twice, once for each row that's updated and saved.

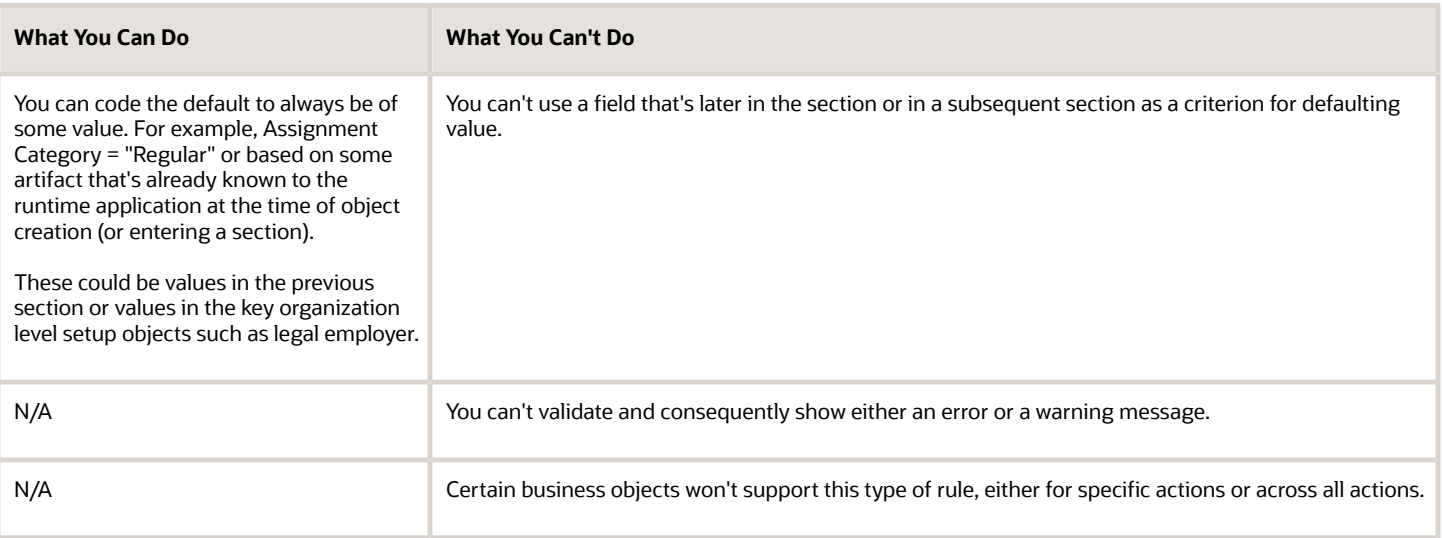

Best Practices:

- Ensure the default values are valid.
- Don't use a defaulting rule type to show error messages.

#### Exiting a Section

In most cases, a business object is saved when you exit a section. The business object validation rule is triggered when you exit a section after clicking the **Continue** button or the **Submit** button (without clicking the **Continue** button). For example, the Worker Assignment object is saved when you exit the Assignment section.

Some exceptions to this rule are If multiple objects are saved when exiting a section, then Object Validation rule of all objects will be triggered. Further, if more than one row of a single business object are modified and saved, Object Validation rule will be triggered for each row of the business object. For example, when converting a pending worker, Work Assignment record of type pending worker is updated as well as a Work Assignment record of the converted type, Contingent, Non-worker, Employee, is created. Hence, an Object Validation rule will trigger twice, once for each row that's updated and saved.

This type of rule triggers on every row that's saved. This is an important consideration when date-effective splits occurs because of your transaction. Not only, is the new row saved but also an existing row is modified or saved due to the nature of the transaction. You have to apply additional conditions if you want your validation only to trigger on the new row. Sometimes, these additional conditions aren't necessary as the existing rows already comply with your validation rule.

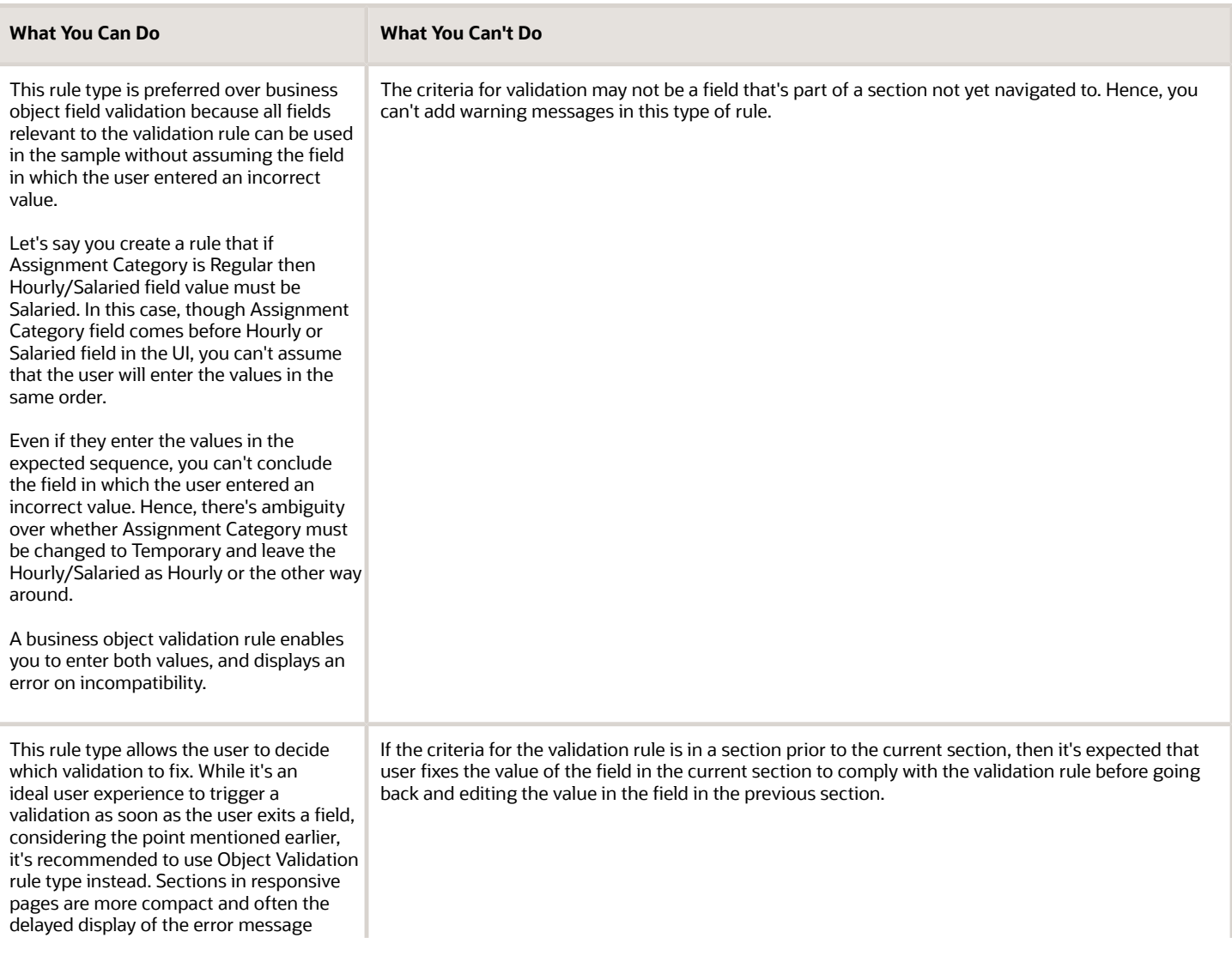

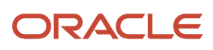

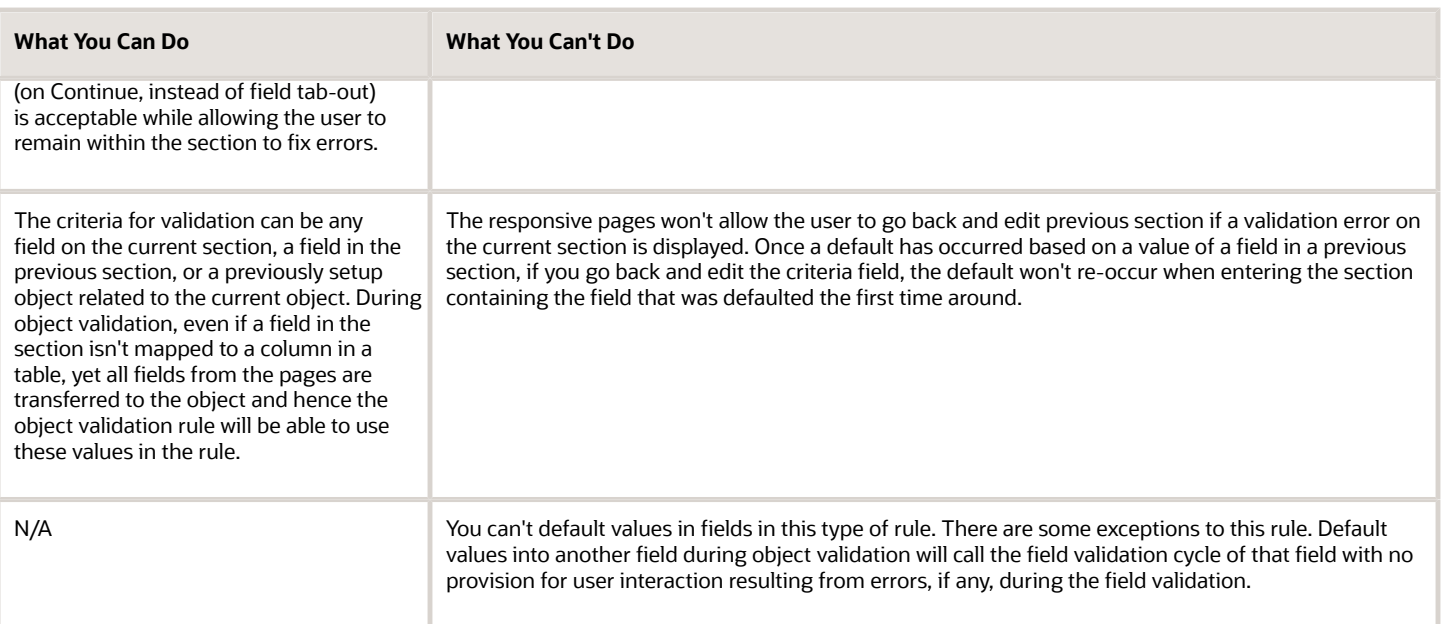

#### Best Practice:

• Don't use this rule type for specifying default values.

#### Inside a Section

There are 2 potential events that can execute when the user is within a section in the responsive pages, business object field validation and business object field modification, in sequence.

#### **Tabbing Out (Validation)**

The business object field validation rule is triggered first when the user tabs-out of a field.

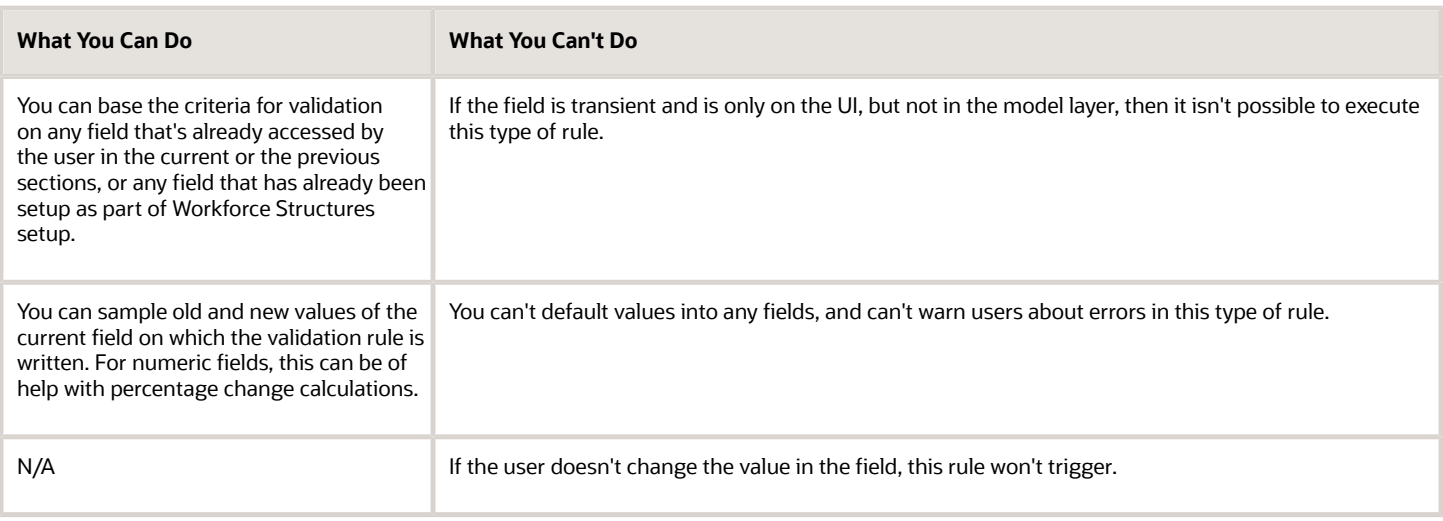

Best Practice:

• Don't use this rule type for specifying default values.

#### **Tabbing Out (Default)**

The business object field modification rule type will trigger after the business object field validation rule when the user tabs out of a field

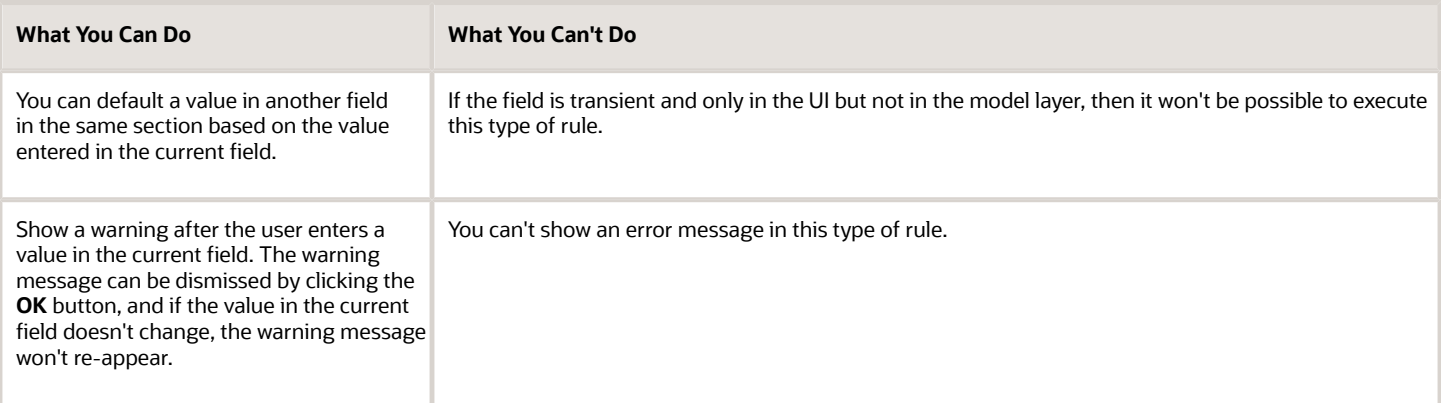

Best Practice:

• Ensure the default values are valid.

#### *Related Topics*

- [How You Update Fields Using Autosubmit](#page-240-2)
- [How You Configure Partial Page Refresh](#page-241-1)
- [How You Compare Old and New State of Fields](#page-242-1)
- [Navigation from Salary](#page-176-0)

### How You Create a Rule in Autocomplete

Creating an autocomplete rule involves these steps:

- **1.** Declaring any variables you want to use with or without any transformations, using built-in functions (these are equivalent to some parameters of Transaction Design Studio).
- **2.** Using the IF condition block, which enables you to achieve one of the possible outcomes: Default, Show Error, Show Warning.

The rule logic is best derived by writing down the steps for execution of the rule. For field level rules, after finalizing the object and the rule type, you also specify the field name on which you want this rule to trigger.

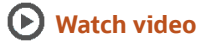

#### Rule Variables

You have access to all fields inside the current object along with attributes of various lookup fields on the current object and related to but completely separate (typically parent or child) objects. For example, when working with Worker Assignment business object, you have access to all these:

• Fields on the assignment

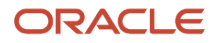
- All attributes of lookup fields such as job, grade, business unit, and legal employer
- Related parent business objects like Work Relationship
- Related child business objects like Work Measure

While the field you're defaulting or validating has to be a part of the current object, the criteria can be on the current business object, on lookups or on related objects. If the field is on the current object, you don't have to do anything to the sample values.

You need to use variables for these reasons:

- **Related Objects**: In order to sample values of fields in other related objects, lookup or parent or child type, you need to declare a special variable to get access. If you want to sample values of just fields in the current object or related objects, after declaring access to related object, you need not further declare a variable to contain the value of a field in those objects. In addition, the objects that you access can give you further access to other related objects.
- **Transformations**: Let's say you want to apply some transformations such as sub string, begins with, or year of on the value in a field, the current object, or on a related object. You need to define variables to apply the necessary transformation to have them ready to use in your final condition logic. The transformations are made available as a series of functions that you can apply on various fields and store the result in these optional variables.
- **UI State or Application Variables**: You want access to special UI context, for example, which flow you're in or what's the legislation code. You want access to the application context such as what's the role of the logged in user or has a given field been modified. These are again available as transformation functions.

### Rule Criteria

You don't have to do anything special to get access to a field on the current object. However, when trying to get access to a related object, it's useful to refer to the following data model navigation diagram. You can use different combinations and number of fields from other objects.

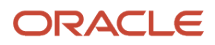

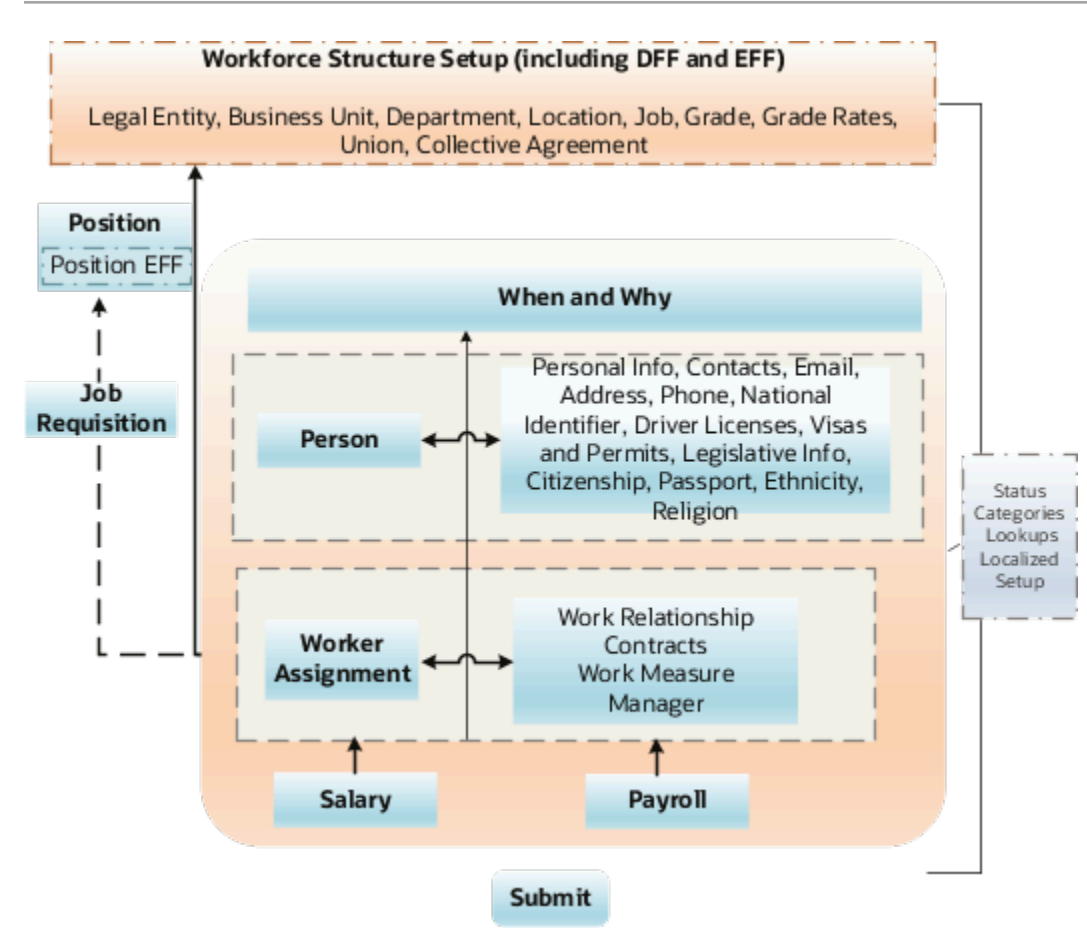

You need to do these actions to get access to a related object

- Start with any business object and follow the directions of arrows to understand what you have access to.
- Determine the steps to reach a given related object. For example, if you want to default salary basis based on the job FLSA status using the Salary business object, you need a variable to get access to Assignment from Salary. Then you need access to Job (a Workforce Structure setup object). From the job, you can then get access to the predefined job extensible flexfields containing the FLSA status.
- Bypass a business object in some cases. For example, **assignment > position > job** versus **assignment > job**.

### **Limitations**

You may encounter these limitations when executing your rule

- You want to execute a validation when the user enters a section, for example, don't allow termination if employee is on leave of absence. You have to rewrite this rule because it isn't feasible to execute with the available rule types. You have to rewrite the rule as a Field Validation rule on the first mandatory field in the section, which is your earliest opportunity to trigger a validation rule. If a particular field doesn't support Field Validation rule, then your earliest opportunity is only on exit of the section.
- You want to validate a field, immediately on tab-out but the criteria for the tab out is a field, which the user hasn't encountered so far. You have to rewrite your rule as an Object Validation rule that enables you to check for values in all fields

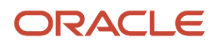

• You want to warn users when they leave a section. There's no rule that supports display of warning messages just when exiting a section. The earliest opportunity is the last mandatory field on a given section and write a Field Modification rule if supported by the rule.

In addition to the above basic limitations, other restrictions only apply to certain objects. While an object has to be created, updated and saved by the application, the timing and nature of these events varies between actions. For example, during termination, the Worker Work Relationship object doesn't get created. Hence, a business object defaulting rule won't work here. Further, for any of the given objects, these additional restrictions can apply across all actions, only for specific actions, or for specific fields.

For more information on exceptions for business objects, refer to the Business Objects in Autocomplete chapter.

# Best Practices for Defining Autocomplete Rules

Defining and implementing rules in Autocomplete doesn't have to be a challenging task. The key is to follow some of the best practices specified here.

- Start with the business object and rule type specified for approved use cases.
- Read key features and limitations of the rule type.
- Read the exceptions and adaptations for the selected business object for the specific business object.
- Restrict your rule logic for a specific action and channel (UI or HCM Data Loader).
- Don't define variables to only store values of fields of any business object as is.
- Most date validations must be done on the When and Why business object, if your action has this section.
- Think of the criteria for defaulting or validation Don't rely on fields on the business object. Always think of the UI, section in which the user needs to enter the value, the business object that supports that section, navigation to that business object from the one you're on. Refer to the chapter, Business Objects in Autocomplete for more information.
- Always build your rule incrementally. First test for event, then display values, including hcmParams.
- Avoid too many nested IF conditions. Consider using duplicate rule, descriptive flexfield setup, and object functions.
- Use debugging techniques, if necessary.

### *Related Topics*

- [How You Determine the Rule Type](#page-31-0)
- [Standard Functions](#page-216-0)
- [Global Functions](#page-218-0)
- [Debug Autocomplete Rules](#page-249-0)
- [How You Test Autocomplete Events](#page-248-0)

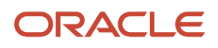

# FAQs for Autocomplete Rules

## Can I copy a rule if I want to reuse most of the rule logic in another rule?

No, you have to create a new autocomplete rule. You can only copy delivered rules.

## Can I use an autocomplete rule to trigger an approval notification?

No, approvals aren't supported currently.

## Can I add spaces in a rule name?

Yes, you can specify a rule name with spaces. But, don't use special characters as these aren't supported.

## Can I have multiple active rules for different countries within the same business object?

Yes, you can define separate conditions within 1 rule for all countries or different rules per country, or use another grouping that shares most of the logic.

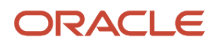

# **3 Components of the Autocomplete Rules Editor**

# How You Enable Access to Autocomplete Rules

You need to make any application changes related to Autocomplete Rules in a sandbox. Sandboxes store configurations in Extensible Markup Language (XML) files in a separate Oracle Metadata Services repository that's available only when you work in that particular sandbox.

### **[Watch video](http://apex.oracle.com/pls/apex/f?p=44785:265:0::::P265_CONTENT_ID:31387)**

You can make the changes in either of these 2 ways.

- A test-only sandbox where the code is for testing only, and is never deployed
- A sandbox to be published to the full test environment

You need to enable a sandbox to access the HCM Experience Design Studio and Autocomplete Rules. You can either manually create and enable a sandbox or automatically create it from **My Client Groups** tab. These steps outline how you can manually create and enable a sandbox.

- **1.** Click **Navigator > Configuration > Sandboxes**.
- **2.** Click **Create Sandbox**.
- **3.** Enter the **Name**.
- **4.** Select the **Active** box for HCM Experience Design Studio.
- **5.** Click **Create and Enter**.
- **6.** Click **HCM Experience Design Studio** from the **Tools** menu on the home page.

### Another way to enable a sandbox is from the quick actions on the **My Client Groups**

tab. When you click the **HCM Experience Design Studio** quick action, a sandbox named DESIGN\_STDIO\_AUTO\_CREATED\_SB\_YYYY\_MM\_DD\_HH\_MM\_SS is automatically created for you. HCM Experience Design Studio is the only tool enabled in the sandbox but you can add any other tools as needed.

As long as the auto-created sandbox isn't corrupted and is in proper status, the same sandbox opens again. If the existing sandbox is in **Refreshing** or **Refresh Needed** or **Not publishable** state, then the sandbox isn't selected and a new sandbox is created and used.

# Autocomplete Rules Editor

These are the key features of the editor.

- A variable definition is displayed by default and you can't delete this until you add at least one more rule line.
- The rule logic editor doesn't allow any free-form typing of logic statements.
- The editor doesn't enable you to copy-paste rule lines. This is to ensure certain logical ordering of rule lines, which is built into the logic editor. For example, you can't reference a variable or a field of a related object before first declaring it within the current scope of rule logic.

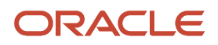

• The 3 navigational elements in the rule editor: **down arrow** (1), **xyz** icon (2), and **hyperlink** (3) help build the rule.

### **[Watch video](http://apex.oracle.com/pls/apex/f?p=44785:265:0::::P265_CONTENT_ID:31389)**

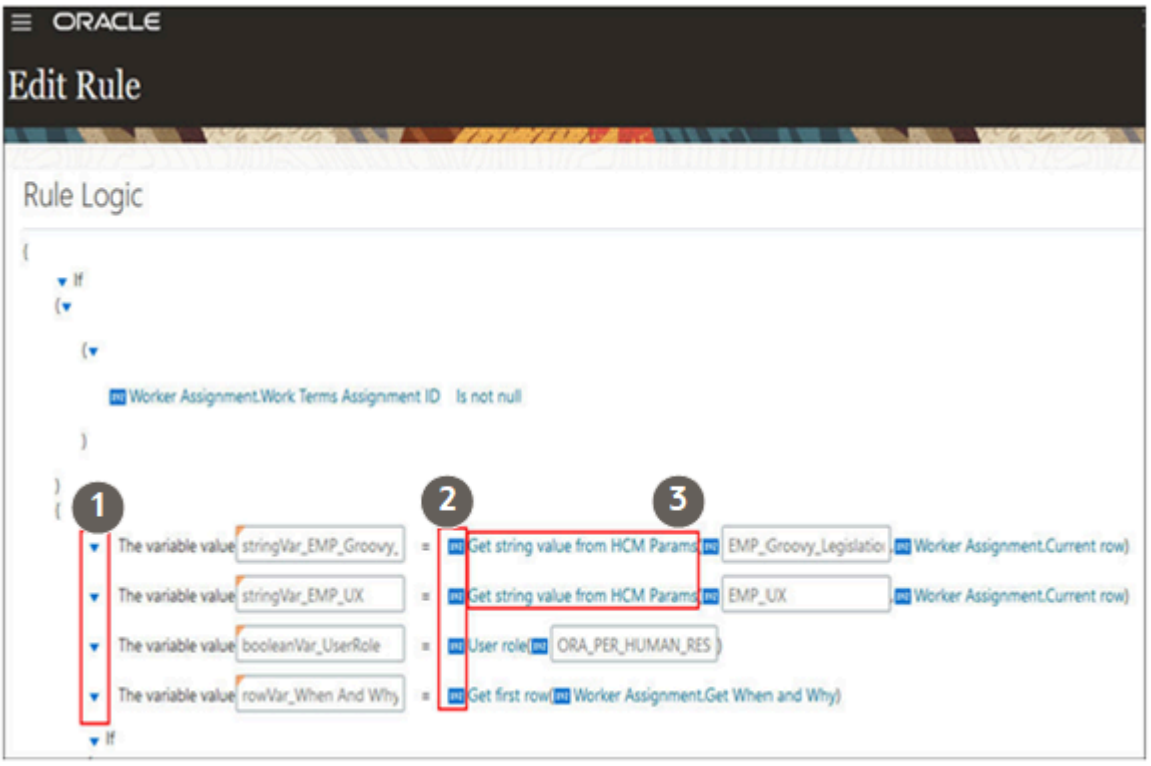

## Down Arrow

This is the main element to add or delete rule lines. You can add a rule line before or after the current rule line or block. At the left of a rule line, using the down arrow you can operate on the main body of the rule logic.

The down arrow is at the beginning of every rule line whether leftmost indented or indented further within a rule instruction. The down arrows that are further right indented allow you to operate on specific sections or blocks of the rule line. Let's look at the additional functions along with the context in which they occur as we cover all types of rule lines.

When you click the left most indented down arrow, you can see these menu options.

- Add Before (except for the first line of the rule logic)
- Add Next (if there's a possible path for rule logic to proceed; won't be displayed after a guaranteed execution of a Add error statement, for example)
- Delete (except for the only line remaining in the rule logic)
- Delete Else Block (only for down arrows next to the If clause)
- Add Else Block (only for down arrows next to the If clause for the entire If block when the Else portion is already removed)

Within each of the primary drop down menus, you have the following options -

• Add variable

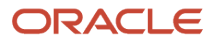

- Assign value to existing variable
- Assign value to business object attribute
- Add a condition block
- Add error (for business object validation, field validation rule type only)
- Add warning (for field modification rule type only)
- Call a function
- Add row collection looping block

### xyz Icon

The second navigational element of the Autocomplete Rule editor is the **xyz** icon. This icon is immediately to the left of an operand, which is part of either an expression, an equation, or a function. All variable definitions are essentially an equation and the xyz icon will be immediately to the left of any operand (and on the right hand side of the equation).

In an expression, the **xyz** icon is next to each operand while in a function, it's immediately to the left of any argument or parameter passed to the function.

You can change the type of operand or argument using the **xyz** element. Autocomplete Rules supports 5 operand types, different from data types. You can pick up to 4 additional operand types. These are the operand types.

- **Literal** Default operand type for the right hand side xyz operand for any variable type definition equations, most expressions, and most arguments of functions. In most cases, a literal operand type shows up as an empty text box that requires an input in the expected data type for that field. One exception to this is the right hand side operand of an expression in which the left hand side is a business attribute of type LOV. In this case, the literal automatically shows you a list of valid values for the LOV.
- **Business Attribute** Field on any object, current or related. After changing to this type of operand, use the hyperlink to pick the attribute from the current object or a list of objects you have given yourself access to.
- **Function** If the left hand side operand data type supports a function that returns a value of the same data type, changing to this type of operand then enables you to select the functions by clicking the first default available function.
- **Arithmetic Expression** If the left hand side operand data type supports an arithmetic operation on a combination of operands in right hand side, you can change to this type of operand. This operand type is used in these cases.
	- When you want to concatenate strings to show as part of an error message.
	- When you want show arithmetic operations add, subtract, multiply and divide operands of a like data numeric data type.
	- When you want to use it in date calculations that allow you to add or subtract a given number of days from a date to determine the desired date in the past or in the future. For example, current date + 90 days
- **Existing Variable** When you have already defined a variable of a given data type, changing an operand to this type enables you to substitute the right hand side operand to an existing variable of the same data type as that of the left hand side.
- **Nullify Value** Assign a null value to any type of field or variable. But, if you try to nullify a variable already used in the rule, a warning will be displayed.

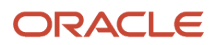

## Hyperlink

The blue hyperlink component is contextually available to access a list of options. You can freely click any hyperlink to see a list of available options. This isn't a literal hyperlink, where you will be linked to another page or component. In cases where a hyperlink is available, the component shows up in blue color. These are the common contexts where hyperlinks are seen.

- **Business Object Attribute** Click the hyperlink to see alternative fields from current or related objects that you can access.
- **Operator** Click the operator, part of the expression to select from the alternate types of operators available, but limited to the context of the expression.
- <span id="page-43-0"></span>• **Function** - Click the function name to select any additional available functions, but limited to the context of the equation or expression.

# Autocomplete Rule Variables

These are the common variable types used in an autocomplete rule, which closely align with the standard variable data types.

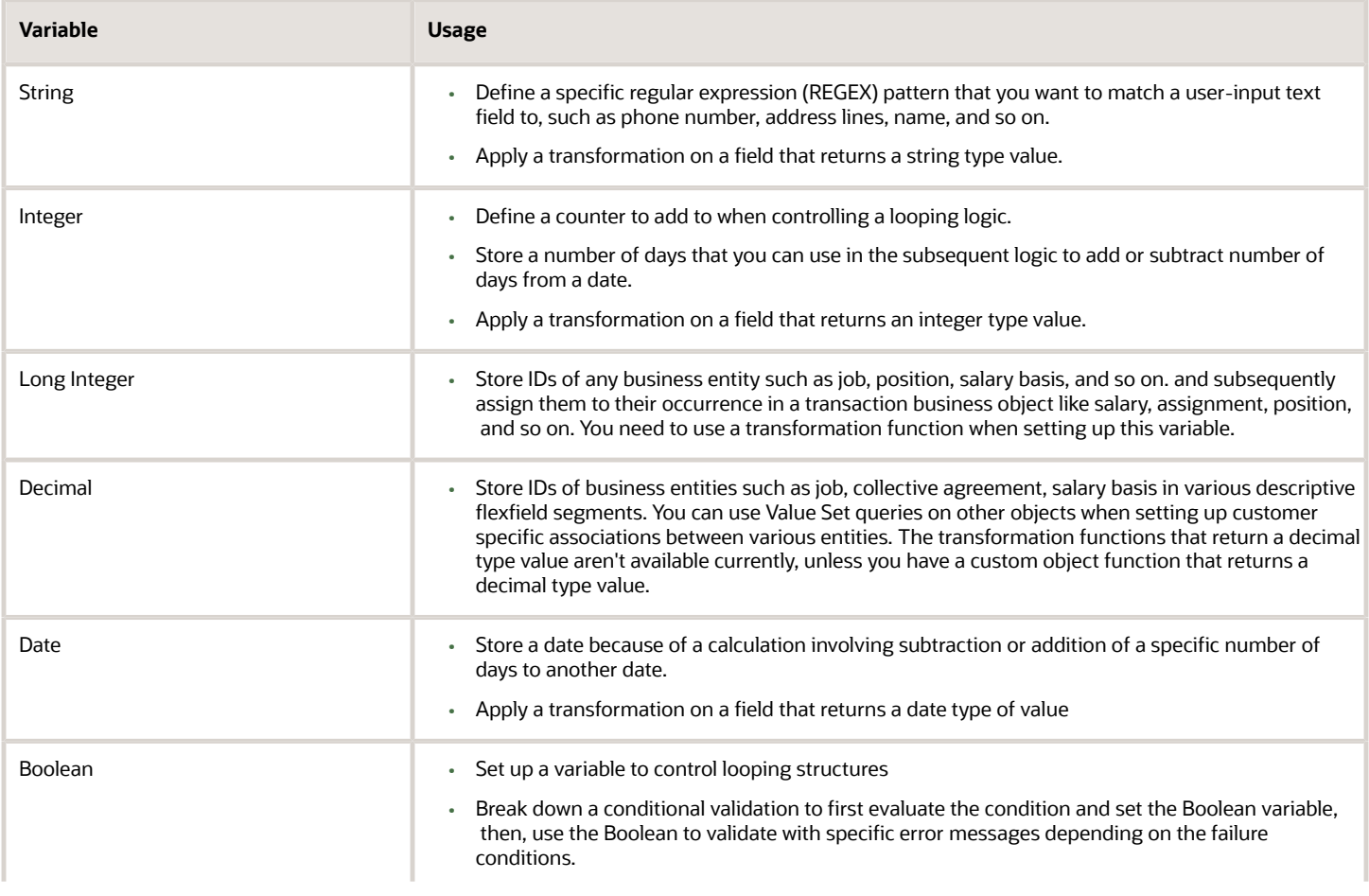

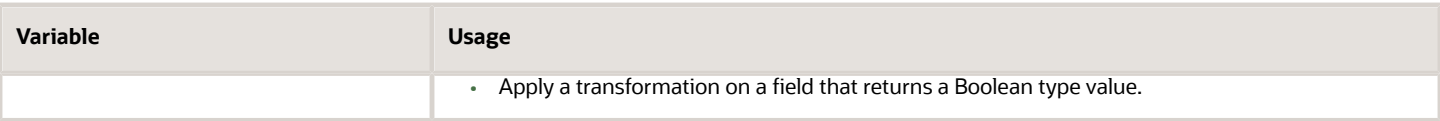

## Special Variables

Row and rowset variables are special variables that enable you to navigate through various object relationships to fetch the appropriate criteria for default or validating. Special variables allow you to navigate out of the current object to related objects to fetch the criteria. The starting point for your rule is the business object that contains the field that you want to default. For validation, the starting point can be the business object containing the fields you want to validate, but not always.

#### ⊙ **[Watch video](http://apex.oracle.com/pls/apex/f?p=44785:265:0::::P265_CONTENT_ID:31392)**

For field values in the current object, any changes made by the user are still in-flight without the transaction being submitted, similarly, any fields of related objects you fetch with these variables are also values "in-flight" and not yet submitted. For example, when you navigate from Salary to Worker Assignment, you get field values in the Worker Assignment object that correspond to values just entered in the preceding section. But these values won't be there in the Worker Assignment object prior to starting the current flow.

Here's what you can do using the special variables.

- Fetch values in the fields prior to the current flow.
- Compare and contrast old and new values to decide on default and validation rules.
- Fetch value of fields that exist in the database, for objects that aren't part of the current flow. For example, if you navigate to Worker Assignment from the Change Salary flow, you will get values of fields in Worker Assignment that exist in the database. Another example is when you fetch values from an object that are lookup type entities only will fetch previously setup values of fields in the lookup.

### **Row Variable**

You can use these variants of the row variable.

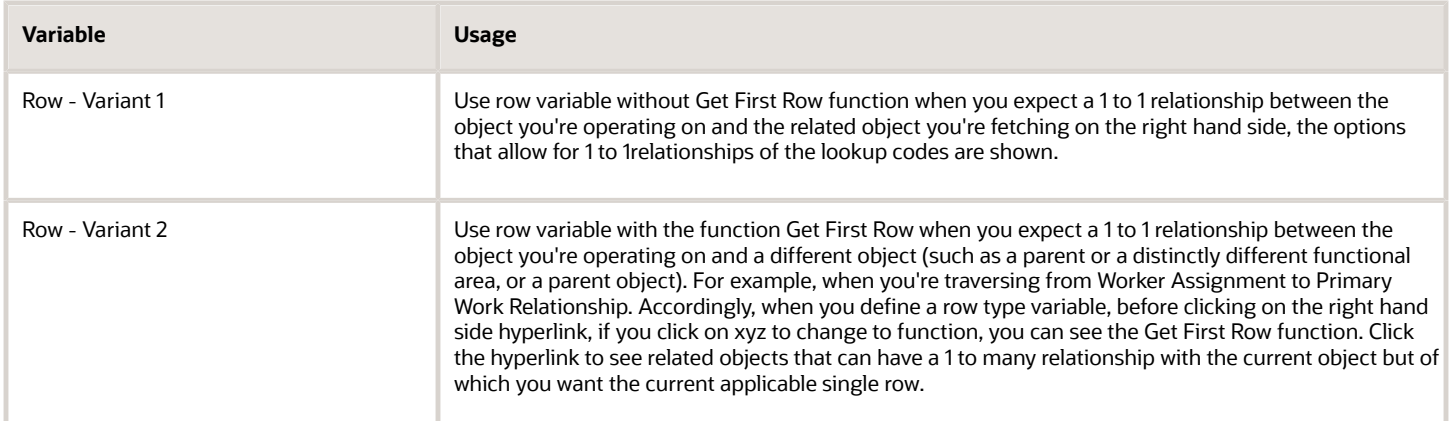

### **Rowset Variable**

Use rowset variable when you expect a one to many relationship between the object you're operating on and the related object. For example, when you're traversing from the Person object to the Person Passport object or from the Person object to the Person Citizenship object, and you want to scan all possible rows. When you declare a rowset variable type,

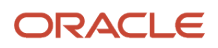

other functions aren't supported on such a variable (click the **xyz** icon to see this). But, when you click the hyperlink, it will again show the same related objects as in the second variant of row variable (with a Get First Row function). The difference is that you're setting up your rule to iterate over all rows of related object as opposed to just the current one

Person related objects are functionally compact, for example, email, phone number, name, and the business object that you start with is one of the child objects, for example Person Passport), while the criteria is in another child object (Person Citizenship). For a rule such as don't allow entry of passport prior to having a citizenship record for the same issuing country, you need to first define a row variable to traverse from the first child object (Person Passport) to the parent object (Person). You then define a rowset variable to go from the parent object (Person) to the other child object (Person Citizenship). Another example in the same pattern of rule is ensure email address must begin with person last name. In this rule, you need to define row variable with Get First Row to traverse from person email to person and then define another row variable with Get First Row to traverse from person to person name.

## Functions Used in Autocomplete Rules

You can define one variable each using the primary 6 data types as a first step in rule building. Then on the right hand side of the variable equation, change the right hand side operator type to a function.

Click on the initial default name of the first function available to see what other types of transformations are available.These are the available function types.

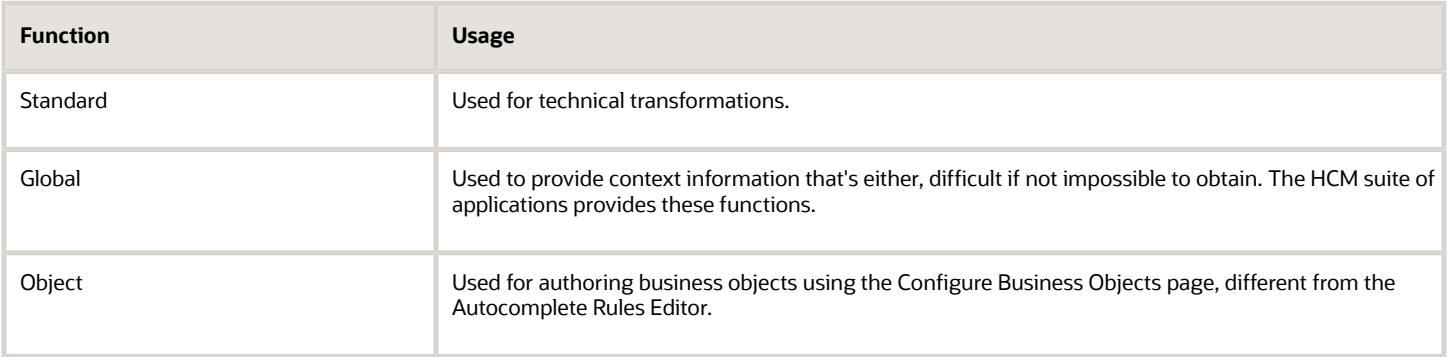

**[Watch video](http://apex.oracle.com/pls/apex/f?p=44785:265:0::::P265_CONTENT_ID:31404)**

## IF Block

Variable with functions contain part of subsequent IF logic.

The significance of the data type dependent functions is that most of the condition logic (with the help of an IF statement) is contained in the way these functions are setup on their corresponding variables before you author the IF statement portion of the rule logic. For example, if your rule requires you to check whether a user input text begins with "Oracle", most standard programming languages will enable you to directly apply the transformation within the IF statement as given here.

**If <user text> begins with 'Oracle' then...**

But, in Autocomplete Rules, you need to first declare a Boolean variable to test the "begins with" condition and then use the Boolean variable in your If condition as follows -

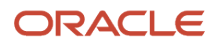

**def Boolean MyVariable = beignsWith(user text, 'Oracle') If MyVariable = True then ...**

This style of application logic applies to any or all data type dependent functions like "Month Of", "Day Of", and so on. Many functions are very intuitive but transformations involving those that return Boolean values can be counter intuitive from a classical programming style perspective.

## Condition Block

Condition Block is used to conditionally default or validate. It inserts into your rule definition an outline of a generic **If ... Then ... Else ...**statement. You can also use this to conditionally proceed only if a field or an entire object is NOT NULL. You can change or add, or do both to any part of this generic outline.

These are some of the common options along with additional navigational elements specific to the condition block.

- **1.** Removing the Else Block. In many cases you may not want an Else as part of your condition block. Click the down arrow to the left of the 'IF' clause to remove the entire Condition block or just the 'Else' segment of the condition block, in addition to the usual "Add Next" and "Add Before".
- **2.** Indented (to the right) down arrows. These arrows appear depending on where you're in the rule logic and allow you to do one of the following -
	- **Add Condition:** This uses the same conjunction (AND/OR) as already used in the series of conditions.
	- **Add Condition Group**: This enables you to cluster a set of conditions with the same conjunction inside this cluster. You can add a condition group first, if you're anticipating a complex combination logic and add more condition groups to control the conjunction used within each group and between the groups. When the default condition block is shown, use the indented arrow, add a condition group and then delete the default condition statement part of the original default condition block to proceed. You can add as many conditions to each group or entire condition groups, or both.
	- **Change Conjunction**: Changing a conjunction changes the conjunction for all within the same group or all conditions without any group.
- **3.** Remove a condition: This function has an 'x' at the end of the condition. You can't delete a condition when it's the only condition of a block.
- **4.** Exit Rule. This function is used to exclude some of your existing rules to execute for certain conditions.
- **5.** Do more than one thing if the condition is met or not. This works similarly to the left most indented down arrow enabling your to build one rule line at a time.

## How You Default a Field Value

You use the Assign Value to Field statement to default a field value. You can have more than one such statements in a rule when all the defaulted fields are part of the same current object in context.

### **[Watch video](http://apex.oracle.com/pls/apex/f?p=44785:265:0::::P265_CONTENT_ID:32387)**

When assigning a value to a business object attribute, the operand types can be any one of these:

• **Business Object Attribute** - This always shows the same attribute as that on the left hand side. Click the hyperlink to change to another business attribute field from the current or related objects. You can then see attributes of current or related objects of the same data type as that of the left hand side operand.

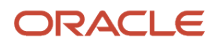

- **Literal** This is the default and changing to this operand type in the context of a default statement enables you to code the value to assign to the selected attribute. The literal appears as a text box and is based on the data type of the operand on the left hand side (the attribute being defaulted into).
- **Existing Variable** When selecting this type of operand, the variables that have already been explicitly defined within the scope of the current rule line, which are of the same data type as that of the left hand side attribute (the field being defaulted into) are shown. If matching data type variables aren't available, you get an error message preventing you from changing the operand type to existing variable.

A fourth option for Operand Type, arithmetic expression, is available but not used much in most functional situations. You must define variables of compatible numeric types and perform arithmetic operations prior to assigning the existing variable to the field to be defaulted (as opposed to attempting an arithmetic operation during defaulting).

# How You Add an Error Message Using Autocomplete Rules

The Add error message option enables you to insert a rule line that shows an error message to the user. This option can only be used in Business Object Validation and Field Validation rules.

### **[Watch video](http://apex.oracle.com/pls/apex/f?p=44785:265:0::::P265_CONTENT_ID:31408)**

You can't show an error with Business Object Defaulting or Field Modification rule types. This option is mostly available within a conditional statement. Note that you can't add any rule lines immediately after this, inside the execution path that includes the Show Error statement. This is the end of execution of the rule. You don't have the option to continue rule execution after showing an error.

You can change only the right hand side of a show error statement. By default, you can see a text box in which you can type your error message in the language that follows your language preference of HCM Cloud login.

Click the **xyz** icon next to the text box to change it to either an existing variable or an arithmetic expression. The arithmetic expression in this case is simply a concatenation of string values that's shown to the end user. This is useful to mix and match literal expressions with values of fields so that the message is more useful and specific. After changing to arithmetic expression, each component of the concatenated string is shown with its own **xyz** icon allowing you to change individual components to either literal text values or another arithmetic expression. You can set up as many components as needed before typing in your error text or changing some components, or both to show actual values of fields (of type string only). You can ignore the parenthesis, as this will result only in a sequential concatenation of string values. You can't change the only arithmetic operator in this context, the "+" operator. If you want to show a number as part of your error message, you have to convert the number to a string using an object function and store it in a string variable and then reference the string variable.

We recommended you don't display numbers and IDs in error messages. To show numbers in an error message, you first convert the number to a string using a global function. You then use the converted string variable in the error message. To show dates in an error message, you can use the Autocomplete Rules' built-in function **Get Date in Custom Format** that converts a date field to any format of your choice.

You can also setup various Boolean variables in the rule logic that detects the error condition separate from the conditional statement where you actually show the error. This can trigger specific error messages depending on the error when multiple conditions are checked, as opposed to a generic error message. This is useful in pattern matching scenarios where you can check for multiple patterns at the same time.

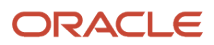

A point to note is that you can't use curly brackets or double quotes in an error message. Other types of brackets must be used in pairs, that's any open brackets including { or ( must be closed and vice-versa.

You can translate error messages added using Autocomplete Rules in all Oracle supported languages. But, you need to use only one language when implementing and maintaining messages, otherwise the translation will be overridden. If the rule is edited in another language and saved while the message is already translated, then the message is overridden and translation will be lost.

#### *Related Topics*

• [Translate Existing Strings Added Using Configuration Tools](https://www.oracle.com/pls/topic/lookup?ctx=fa24b&id=s20055888)

# How You Add a Warning Message Using Autocomplete Rules

The Add warning message option enables you to insert a rule line that shows a warning message to the user. This option can only be used in the Field Modification rule type.

You can't show a warning in Business Object Defaulting, Business Object Validation and Field Validation rule types. This option is mostly available inside a conditional statement. Unlike the **Add error message** option, you can continue to add additional rule lines to execute. This works like an information message and there's no option to revert user input or modifications.

You can only view the warning message and dismiss it by clicking **OK**. The warning statement, by default, is shown as an equation, similar to an error statement. You can change the right hand side of this equation in the same way as in the **Add error message** option.

A point to note is that you can't use curly brackets or double quotes in a warning message. Other types of brackets must be used in pairs, that's any open brackets including { or ( must be closed and vice-versa.

You can translate warning messages added using Autocomplete Rules in all Oracle supported languages. But, you need to use only one language when implementing and maintaining messages, otherwise the translation will be overridden. If the rule is edited in another language and saved while the message is already translated, then the message is overridden and translation will be lost.

*Related Topics*

• [Translate Existing Strings Added Using Configuration Tools](https://www.oracle.com/pls/topic/lookup?ctx=fa24b&id=s20055888)

# Row Collection Looping Block

You need a row collection looping block to iterate over all related records of a related object that has a one to many relationship with either the current business object or another related object.

The row collection looping block is usually used along with the rowset variable type. The entire block structure enables you to modify only the name of instance of each row of the related rowset and the name of the rowset, if you have more than one rowset defined.

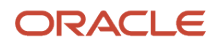

Execution inside the row collection goes on until the last record of the row collection. You can **exit the loop** once you find the row you're looking for or **skip to the next row** when the current row isn't the one you're looking for.

*Related Topics*

• [Autocomplete Rule Variables](#page-43-0)

# FAQs for Components of the Autocomplete Rules Editor

## What's the character limit in error and warning messages?

It's recommended to write concise error and warning messages.

## Can I use special characters in error or warning messages?

Special characters are supported, except curly brackets {} and double quotes "". Other type of brackets must be used in pairs. that's any open brackets including [ or ( must be closed and vice-versa in warning and error messages.

## Are error and warning messages translated?

Yes, error and warning messages defined as part of an autocomplete rule are translated.

**[Watch video](http://apex.oracle.com/pls/apex/f?p=44785:265:0::::P265_CONTENT_ID:31394)**

## Can I change an error to a warning message or vice-versa after defining it in an autocomplete rule?

No, you can't change the message type after creating the rule. You have to create a rule with the supporting rule type.

# **4 Business Objects in Autocomplete**

# Absence Management

## Overview of Childbirth and Placement Dates

The Childbirth and Placement Dates business object contains planned start date, planned end date and will return to work information based on the ANC\_PER\_ABS\_MATERNITY table.

This object can typically be used to Default planned end date based on planned start date.

The Childbirth and Placement Dates business object impacts these responsive flows.

- Add Absence
- Edit Absence

## Attributes for Childbirth and Placement Dates

This table lists the main attributes of the Worker Assignment business object and exceptions for any attribute, if any.

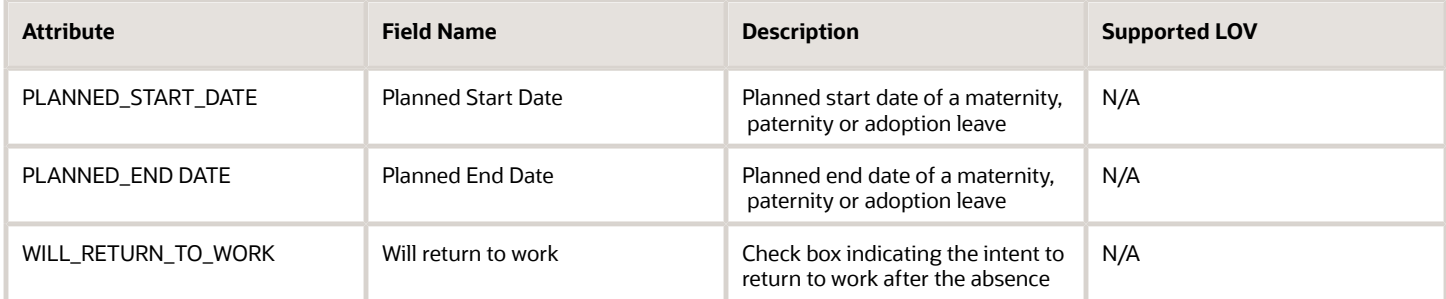

## Navigation From Childbirth and Placement Dates

As shown in the figure, the Childbirth and Placement Dates business object is a part of Absence Management.

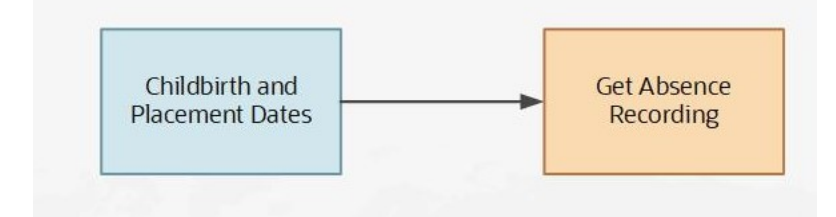

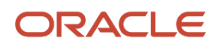

## From Childbirth and Placement Dates to Other Objects

This table lists the objects that you can navigate to from the Childbirth and Placement Dates object.

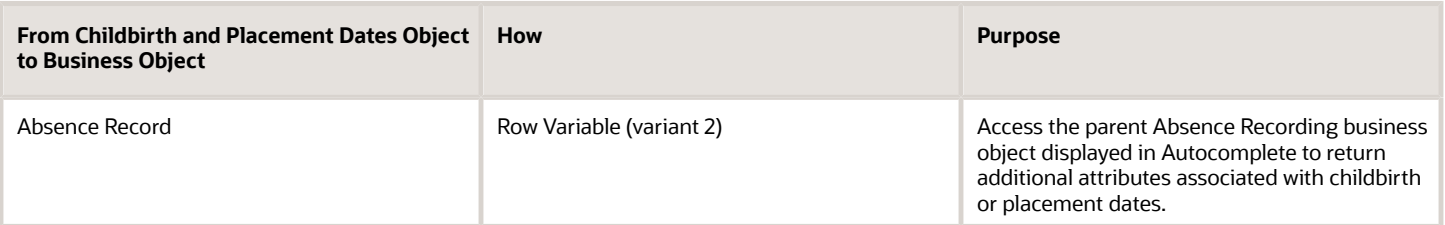

## Childbirth and Placement Dates: Exceptions and Adaptations

There are situations when the Payroll Terms object doesn't conform according to the general principles of Autocomplete Rules.

### **Exceptions**

This table lists rules that can't be currently implemented for the Childbirth and Placement Dates business object.

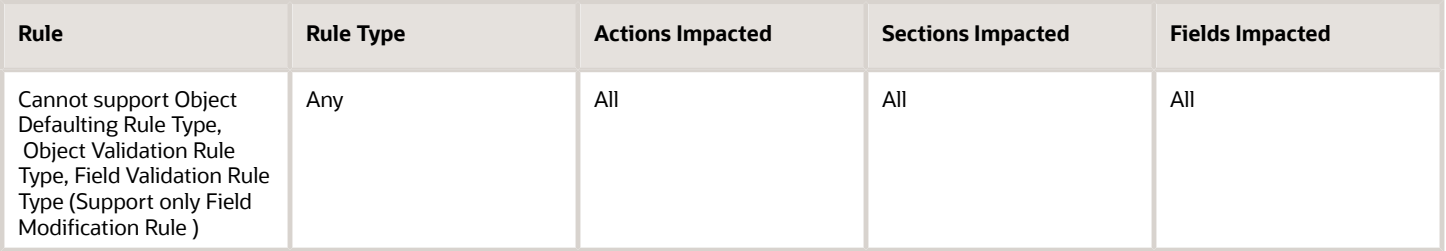

## Delivered Rules for Childbirth and Placement Dates

These are the predefined rules for the Childbirth and Placement Dates business object.

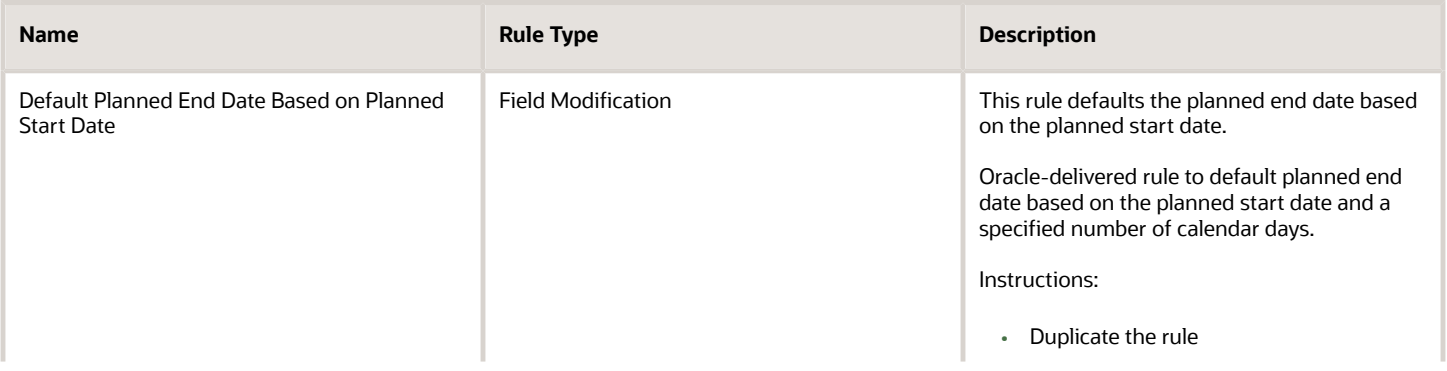

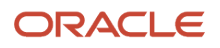

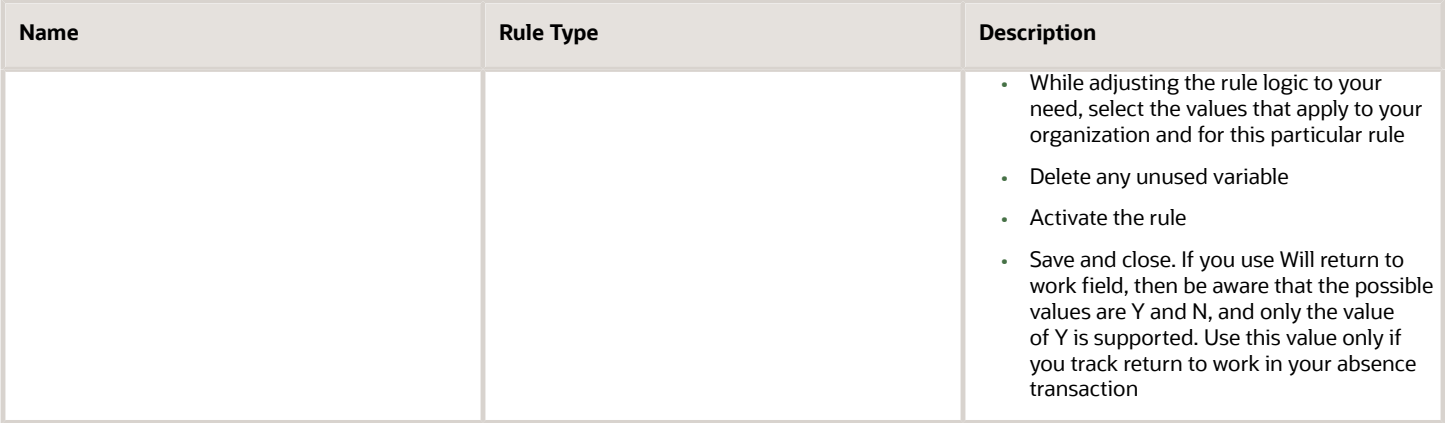

# Document Records

## Overview of Document Records

The Document Records business object contains details of document records created based on document types such as passport, driver's license, birth certificate and so on based on the HR\_DOCUMENTS\_OF\_RECORD table.

This object can typically be used in these cases:

- <span id="page-52-0"></span>• Defaulting document name or issuing country based on the document record being added.
- Auto-populating fields based on the document type selected.
- Validating date fields, invalid characters, or DFF segments.

Let's look at some examples on how this business object can be used based on the use cases listed previously:

- Default the document name to document type plus a suffix such as First Name. For example, Passport\_David.
- Default the issuing country to the person's country for whom the document record is being added.
- Default the From Date as the person's hire date and the To Date as current date.
- Auto-populate fields based on the document type selected by the user, for example, if Document Type = Passport and Country = India, then auto-populate "Issuing Authority" as "Regional Passport Office".
- Auto-populate DFF segments with data based on the document type and the DFF context you select.
- Display a warning message if the From Date is after the current date and To Date is earlier than current date. The application won't display an error message for this scenario, as some cases require loading of expired documents.
- Duplicate check to validate if details of the new document record being created match the details of an existing document record.

The Document Records business object impacts these responsive flows (if the Document Records plug-in section is enabled for them):

- Add Assignment
- Add Contingent Worker
- Add Nonworker

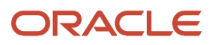

- Add Pending Worker
- Change Assignment
- Change Location
- Change Manager
- Change Working Hours
- Convert Pending Worker
- Create Work Relationship
- Edit Pending Worker
- Employment Contracts
- Hire an Employee
- Local and Global Transfer Transfer
- Local and Global Transfer Permanent Global Transfer
- Local and Global Transfer Global Temporary Transfer
- Manage Directs
- Promote
- Resignation
- **Terminate**
- Transfer

## Attributes for Document Records

All attributes in the HR\_DOCUMENTS\_OF\_RECORD table are supported. For more information on Document Records business object attributes, refer to the Tables and Views for HCM guide on the Oracle Help Center.

## Navigation From and To Document Records

The Document Records business object is an independent object, but relates to Person and Assignment.

### This figure shows the navigation to and from the Document Records business object.

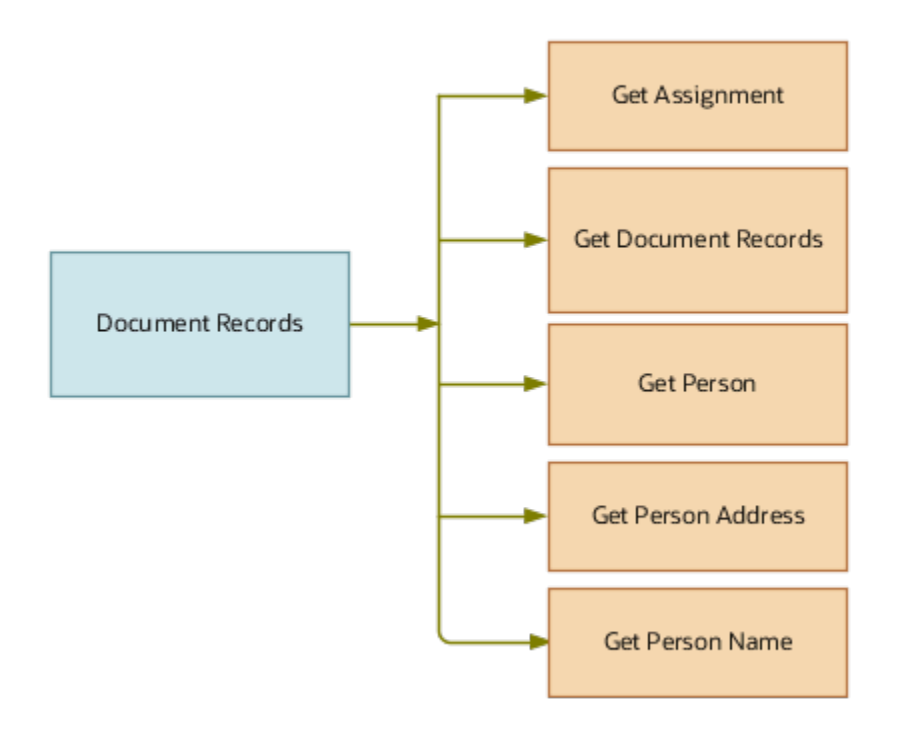

This section lists the objects you can navigate to the Document Records business object.

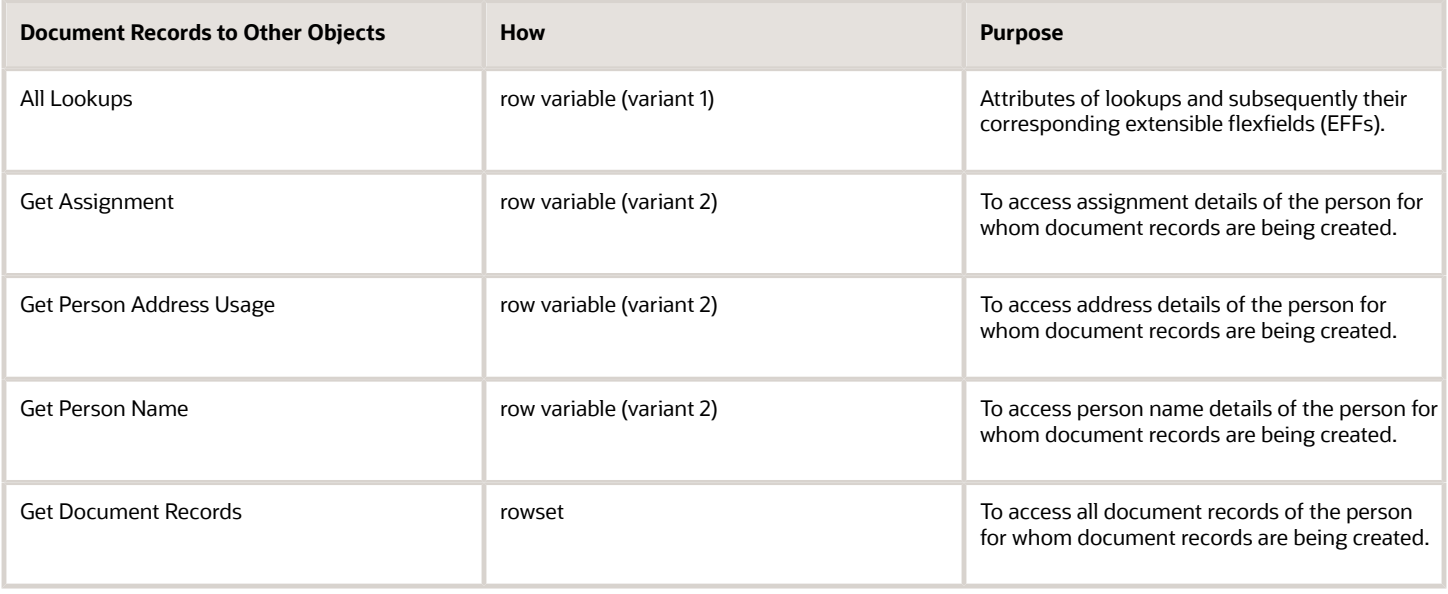

## <span id="page-55-0"></span>Document Records: Exceptions and Adaptations

This table lists rules that can't be currently implemented for the Document Records business object.

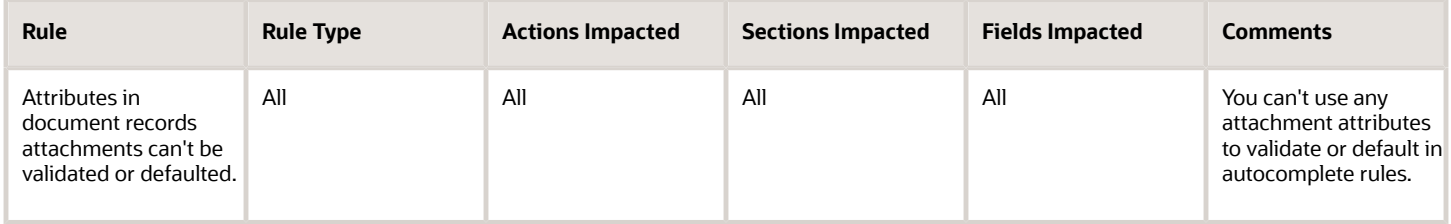

## Delivered Rules for Document Records

These are the predefined rules for the Document Records business object.

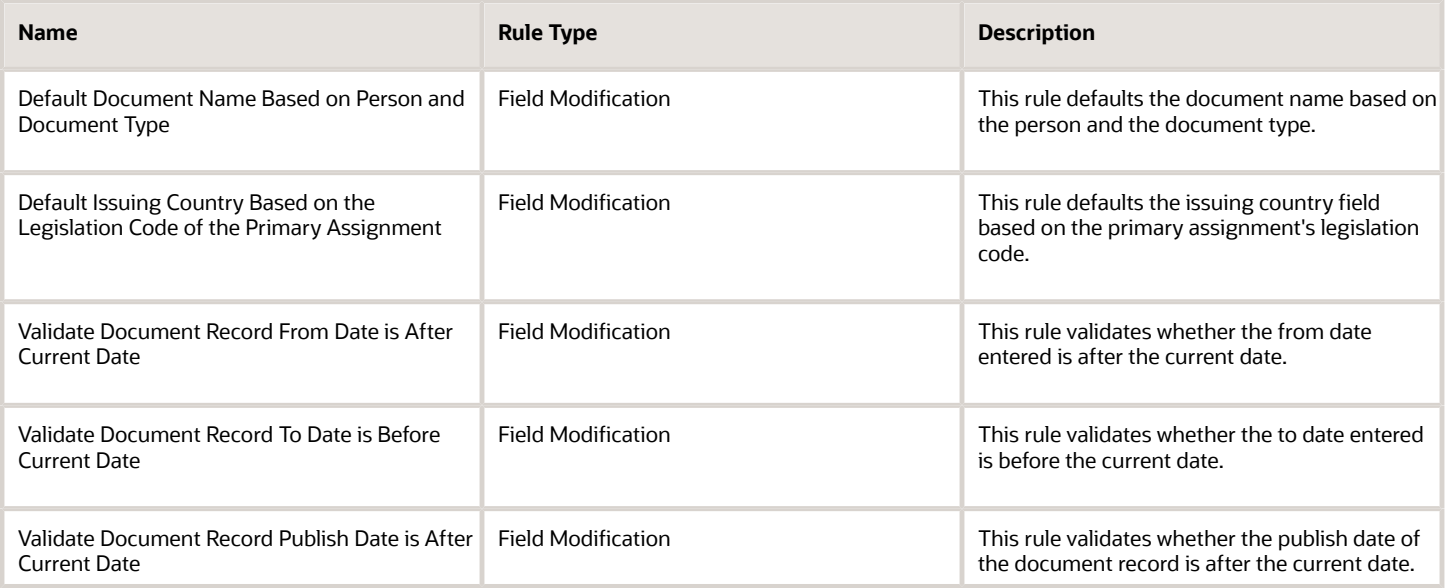

## Points to Consider

- When the condition fails, the Object Validation rule will display an error message and the Field Modification rule will display a warning message.
- If you use a delivered rule that validates a date condition and have approvals enabled for the document type, the data will still be committed during the transaction. This is because the validation is a warning message and doesn't prevent data from being committed.
- You can configure an Object Validation rule. For example, Validate on Submit button (exit region) for unique Document Record.

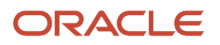

- You can't validate transactions based on date, if approvals are enabled for the document type.
- You must use the System Document Type when creating the rule, so that the rule is language independent.
- Transactions that are pending approval in the Document Records flow and Document Records plug-in section won't be considered when evaluating a rule.
- You must use Partial Page Refresh (PPR) if your rule includes defaulting a value in one descriptive flexfield (DFF) segment based on the value in another DFF segment.

*Related Topics*

- [Overview of Document Records](#page-52-0)
- [Document Records: Exceptions and Adaptations](#page-55-0)

# Employment

## When and Why

### Overview of When and Why

The When and Why business object contains action date, action name, and action reason information based on the PER\_ACTION\_OCCURRENCES table.

This object is typically used in these cases:

- Validate global transfers and promotions that occur on any date other than the 1st or 16th of a future month.
- Restrict promotions or transfers to be effective on any date other than the start of a future payroll cycle.
- Default pay period start date as the effective date.

The When and Why business object impacts these responsive flows:

- Add Assignment
- Add Contingent Worker
- Add Nonworker
- Add Pending Worker
- Additional Assignment Info
- Cancel Work Relationship
- Change Assignment
- Change Location
- Change Manager
- Change Salary
- Change Working Hours
- Create Job Offer
- Create Work Relationship
- Edit Job Offer

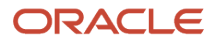

- Edit Work Relationship
- Employment Contracts
- Employment Information
- Hire an Employee
- Local and Global Transfer
- Manage Eligible Jobs
- Manage Seniority Dates
- Promote
- Salary History
- Transfer

The sections within the responsive flows, that use the When and Why business object (Entry, Tab-out, Exit) may be named differently. The naming convention is based on the action, such as Assignment Details, Employment Details, Offer Details, Location, Manager, Working Hours, Contract Information, Transfer, Promote, and so on.

For more information about the When and Why attributes, refer to the Tables and Views for HCM guide on the Oracle Help Center.

### Attributes for When and Why

This table lists the main attributes of the When and Why business object and exceptions for any attribute, if any.

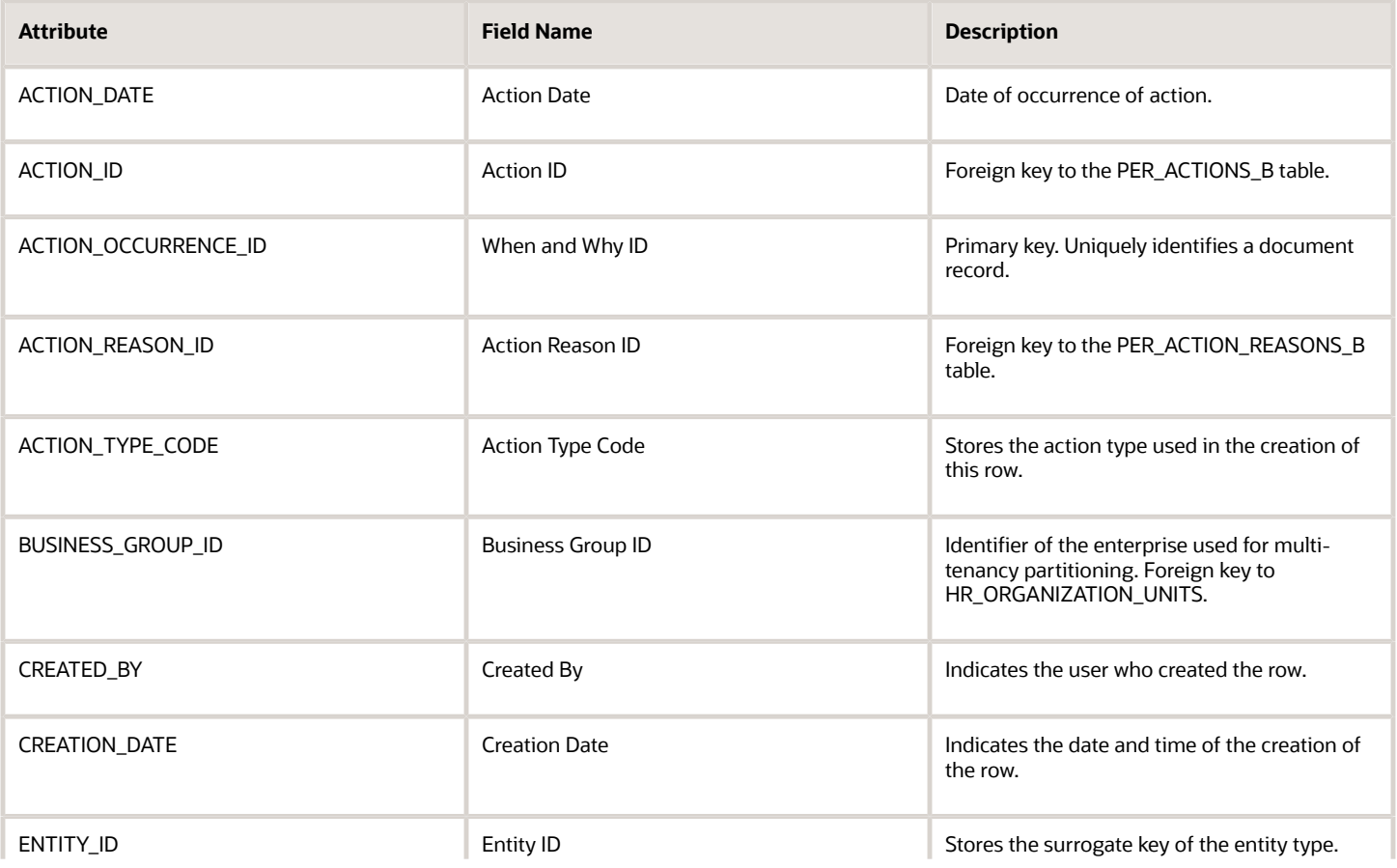

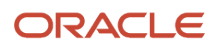

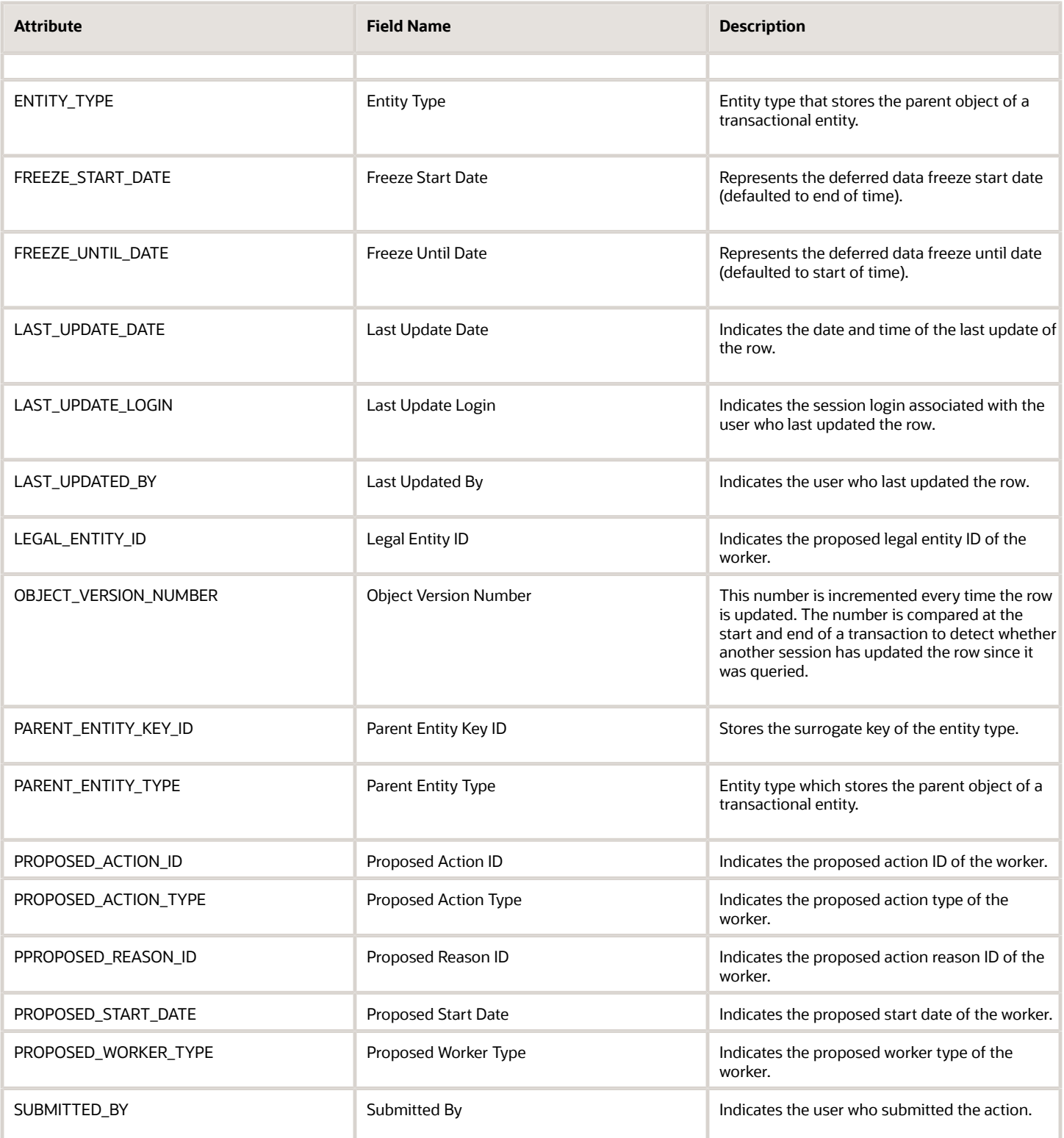

For more information about the When and Why attributes, refer to the Tables and Views for HCM guide on the Oracle Help Center.

### Navigation From and To When and Why

The When and Why business object is a part of Employment.

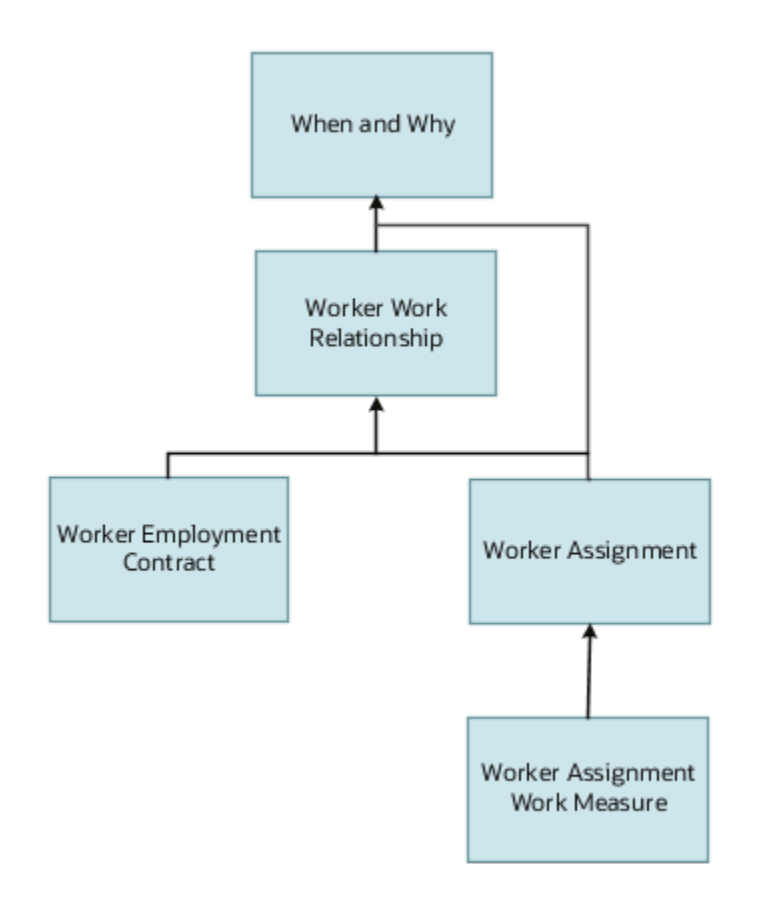

In addition to directly using the business object for defaulting and validating, you can also use it as a criteria to achieve other defaulting and validating in objects that are called in subsequent sections involving the Employment Details section.

### From Other Objects to When and Why

This table lists the objects that you can navigate from to the When and Why business object:

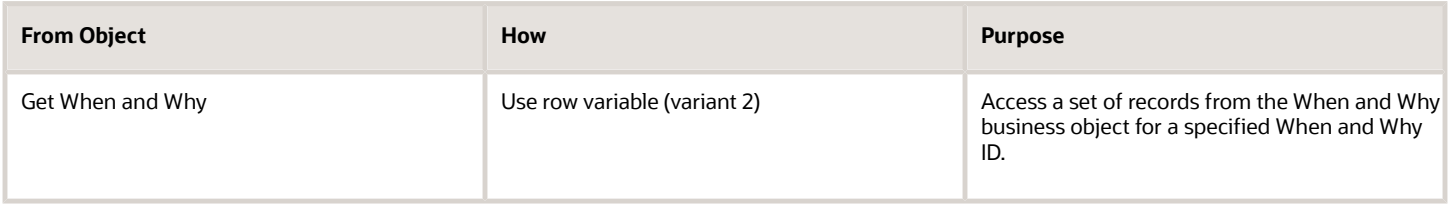

### To Other Objects from When and Why

This table lists the objects that you can navigate to from the When and Why business object.

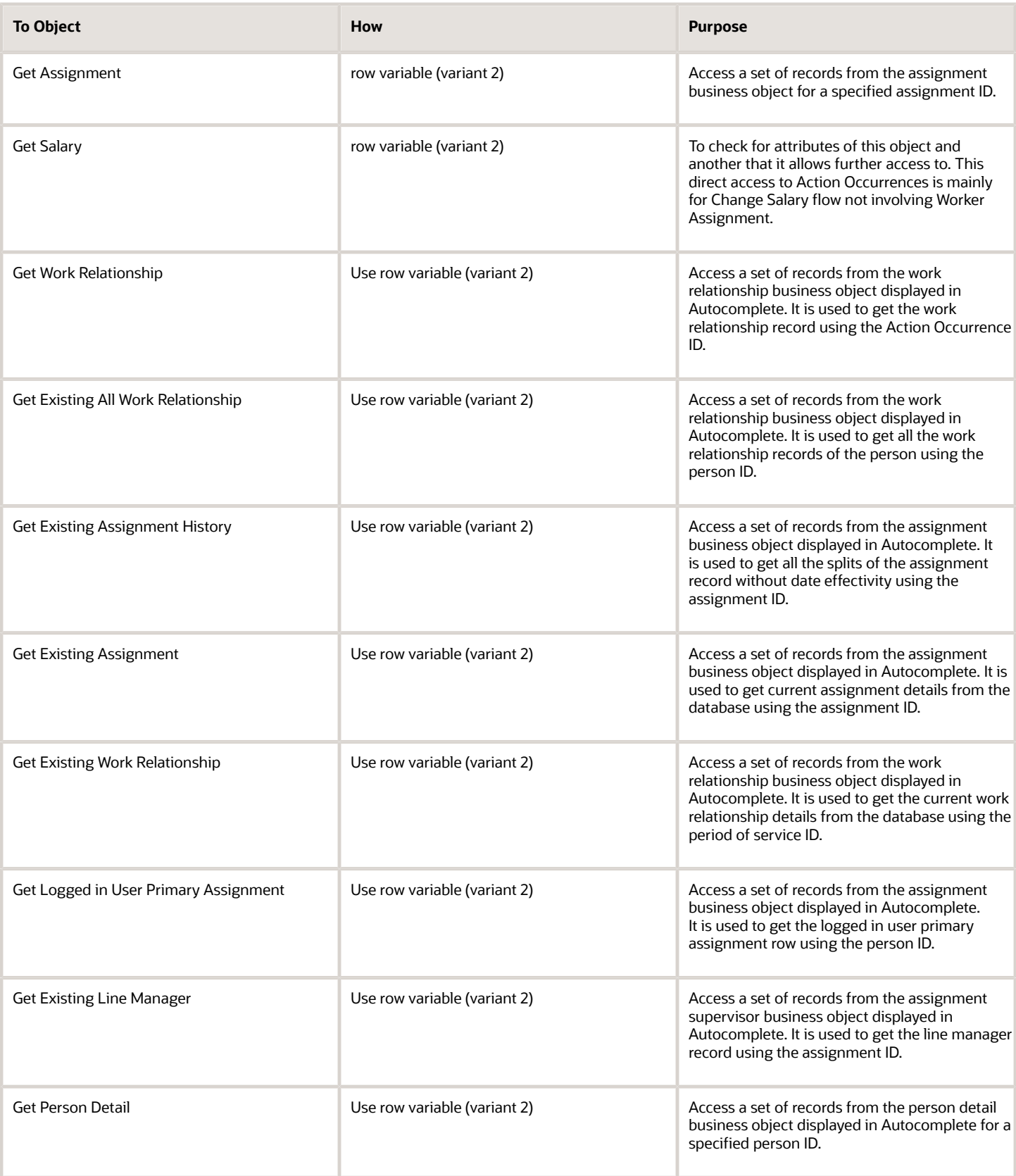

## When and Why: Exceptions and Adaptations

### Exceptions

This table lists the rules that can't be currently implemented for the When and Why object:

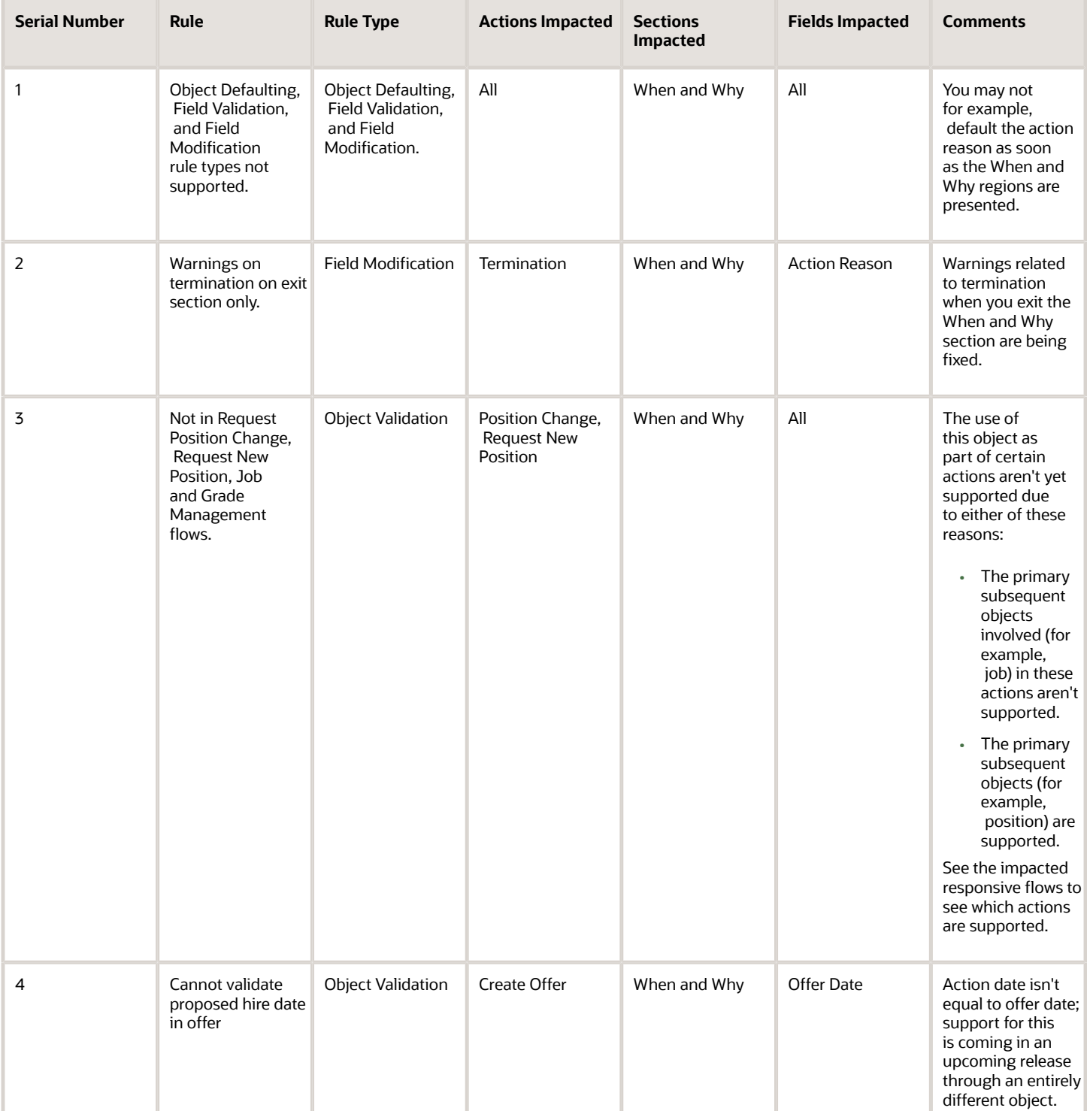

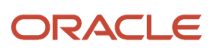

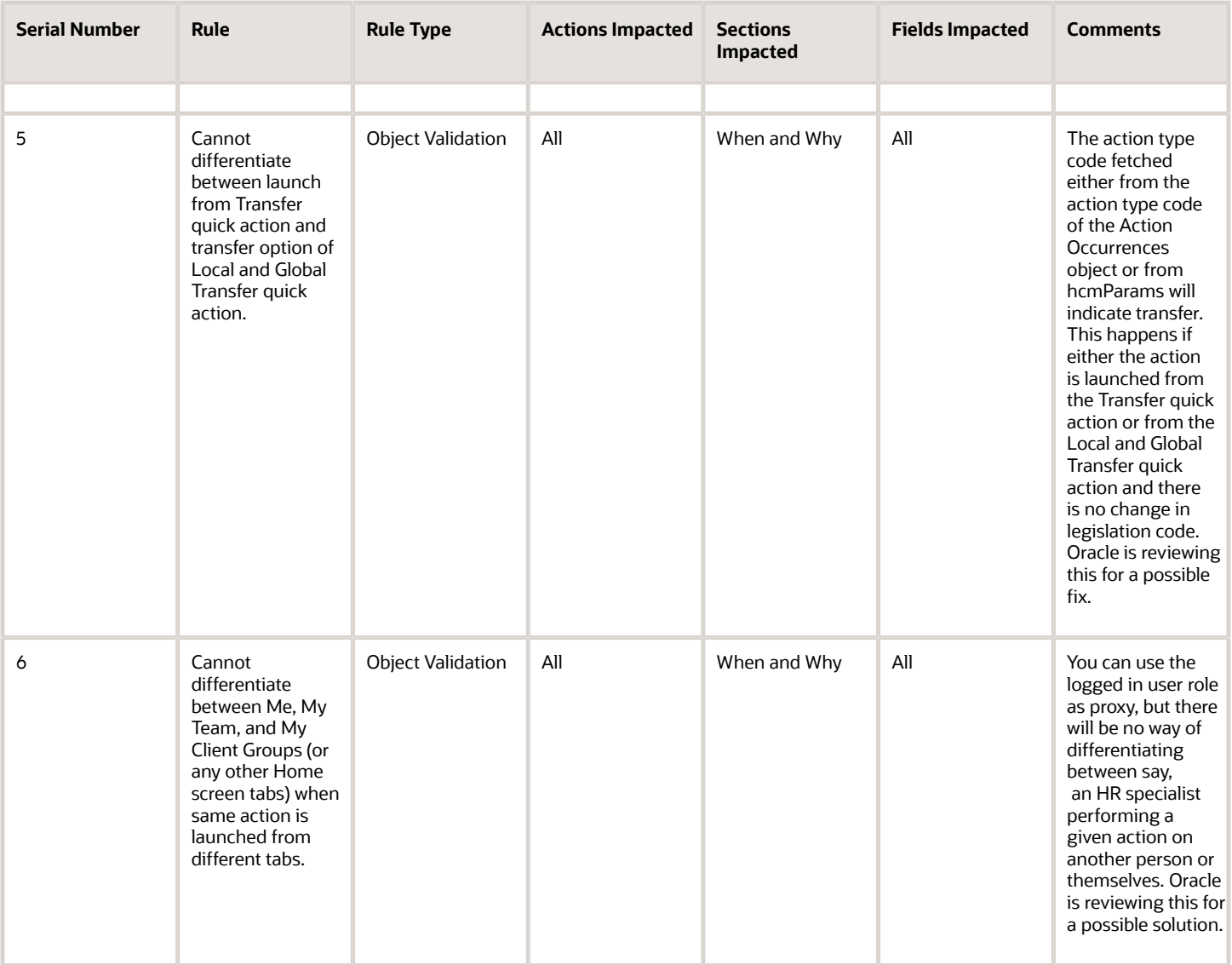

### Adaptations

There are no adaptations currently available for the When and Why business object.

### Delivered Rules for When and Why

These are the predefined rules for the When and Why business object.

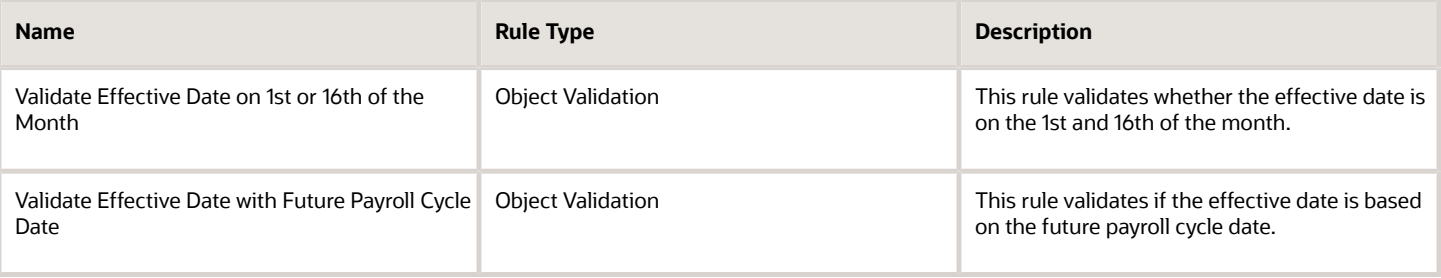

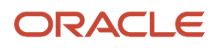

## Guidelines for Configuring When and Why Rules

This table lists the points to consider when you use rules for the When and Why business object:

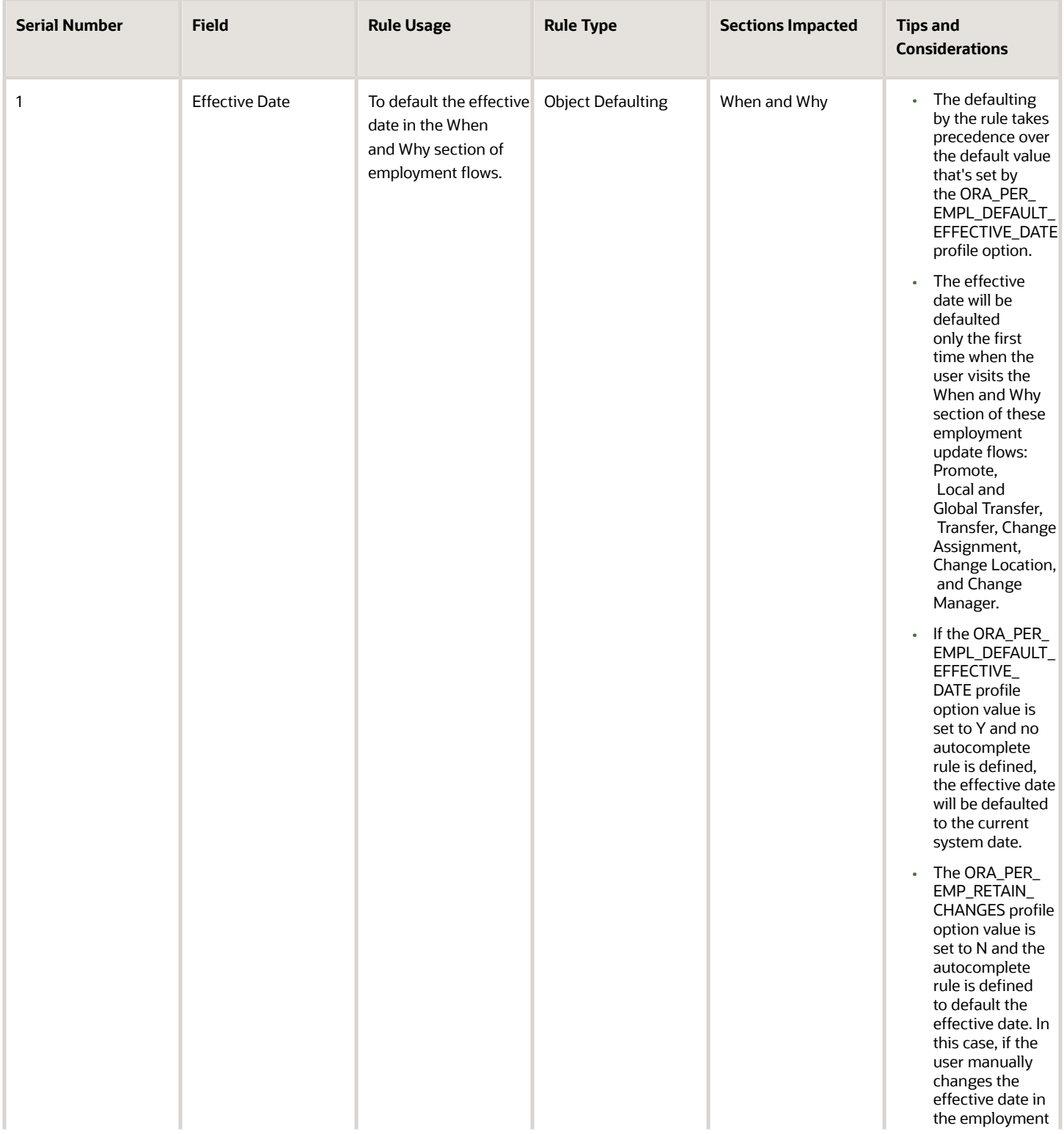

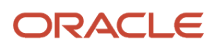

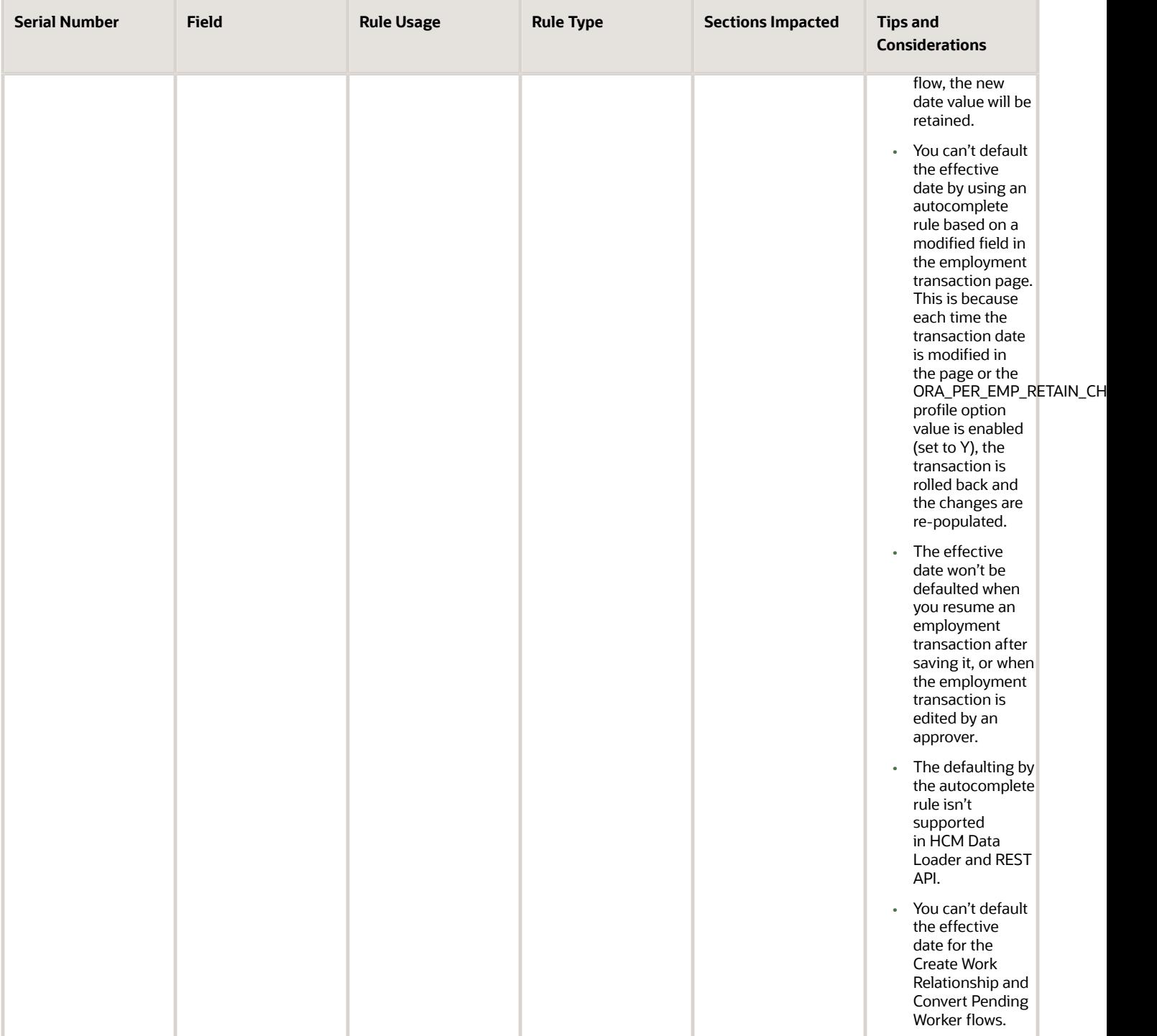

## Worker Assignment

### Overview of Worker Assignment

The Worker Assignment business object contains employee, contingent worker, applicants, and benefits assignments' information based on the PER\_ALL\_ASSIGNMENTS\_M table.

This object is typically used in these cases.

- Default Worker Category to Regular (for a specific Action or Legal Entity)
- Validate Business Unit and Legal Entity combination
- Default Full-time or Part-time based on Working Hours or Frequency
- Default Probation Period based on Regular or Temporary employment
- Default an Assignment descriptive flexfield by selecting a value from Job

The Worker Assignment business object impacts these responsive flows.

- Add Assignment
- Add Contingent Worker
- Add Nonworker
- Add Pending Worker
- Additional Assignment Info
- Cancel Work Relationship
- Change Assignment
- Create Job Offer
- Change Legal Employer
- Change Location
- Change Manager
- Change Working Hours
- Create Work Relationship
- Edit Job Offer
- Edit Work Relationship
- Employment Contracts
- Employment Information
- Hire an Employee
- Local and Global Transfer
- Manage Eligible Jobs
- Manage Seniority Dates
- Promote
- Transfer

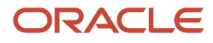

The regions within the responsive flows, that use the Worker Assignment object (Entry, Tab-out, Exit) may be named differently. The naming convention is based on the action such as Assignment Details, Employment Details, Offer Details, Location, Manager, Working Hours, Contract Information, Transfer, Promote, and so on.

**Note:** PeopleGroup flexfield isn't available in Autocomplete Rules.

### Attributes for Worker Assignment

This table lists the main attributes of the Worker Assignment object and exceptions for any attribute, if any.

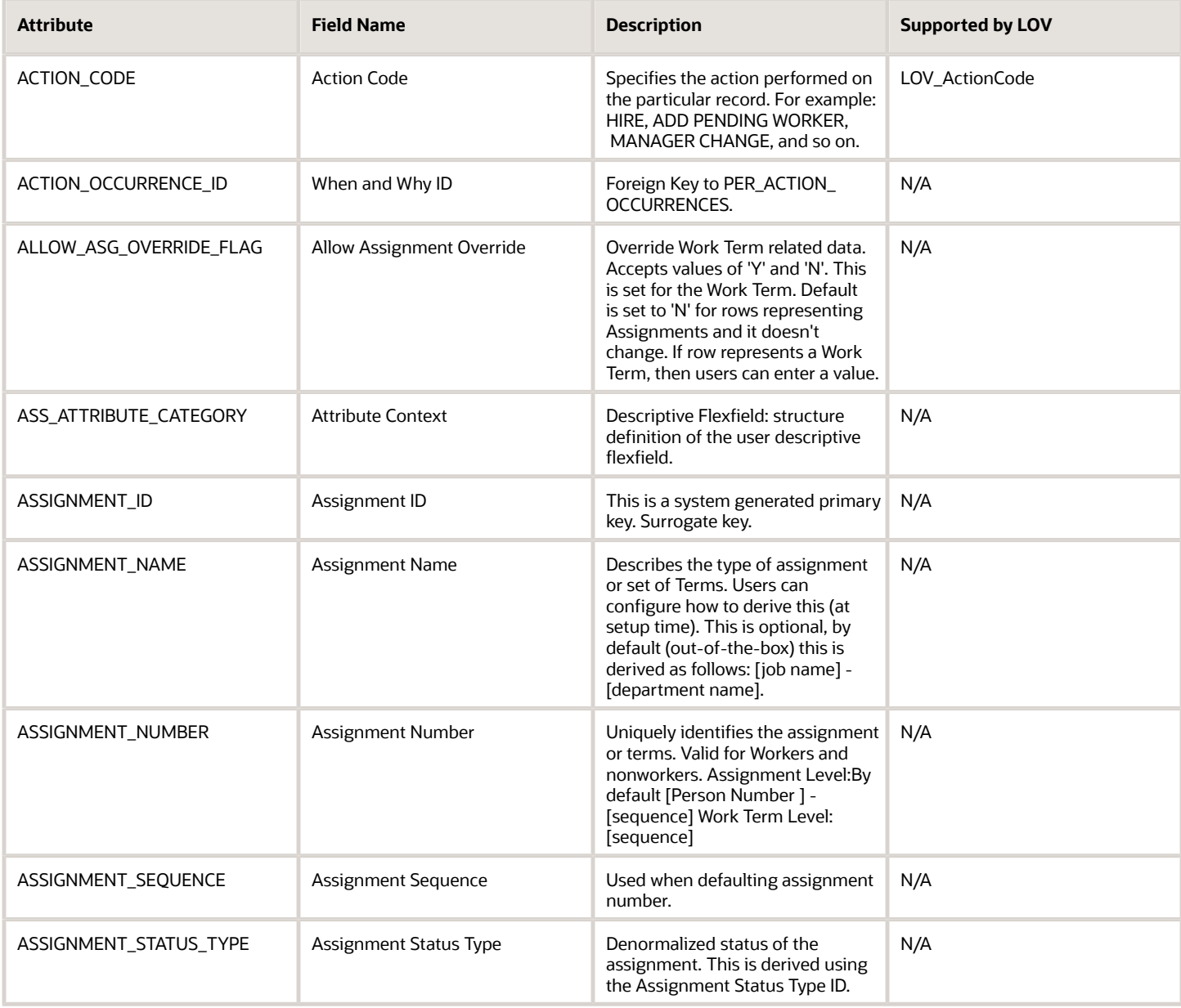

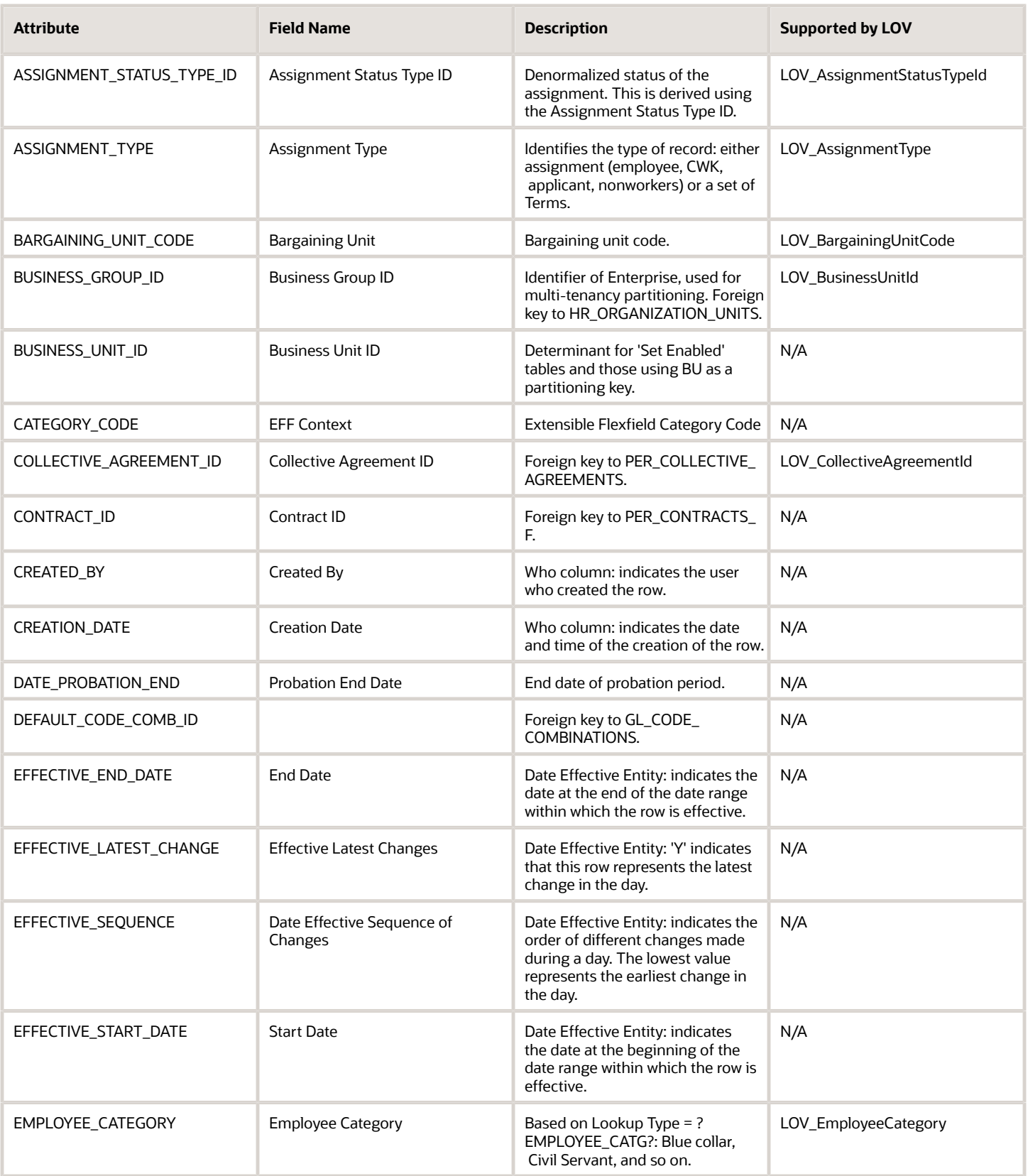

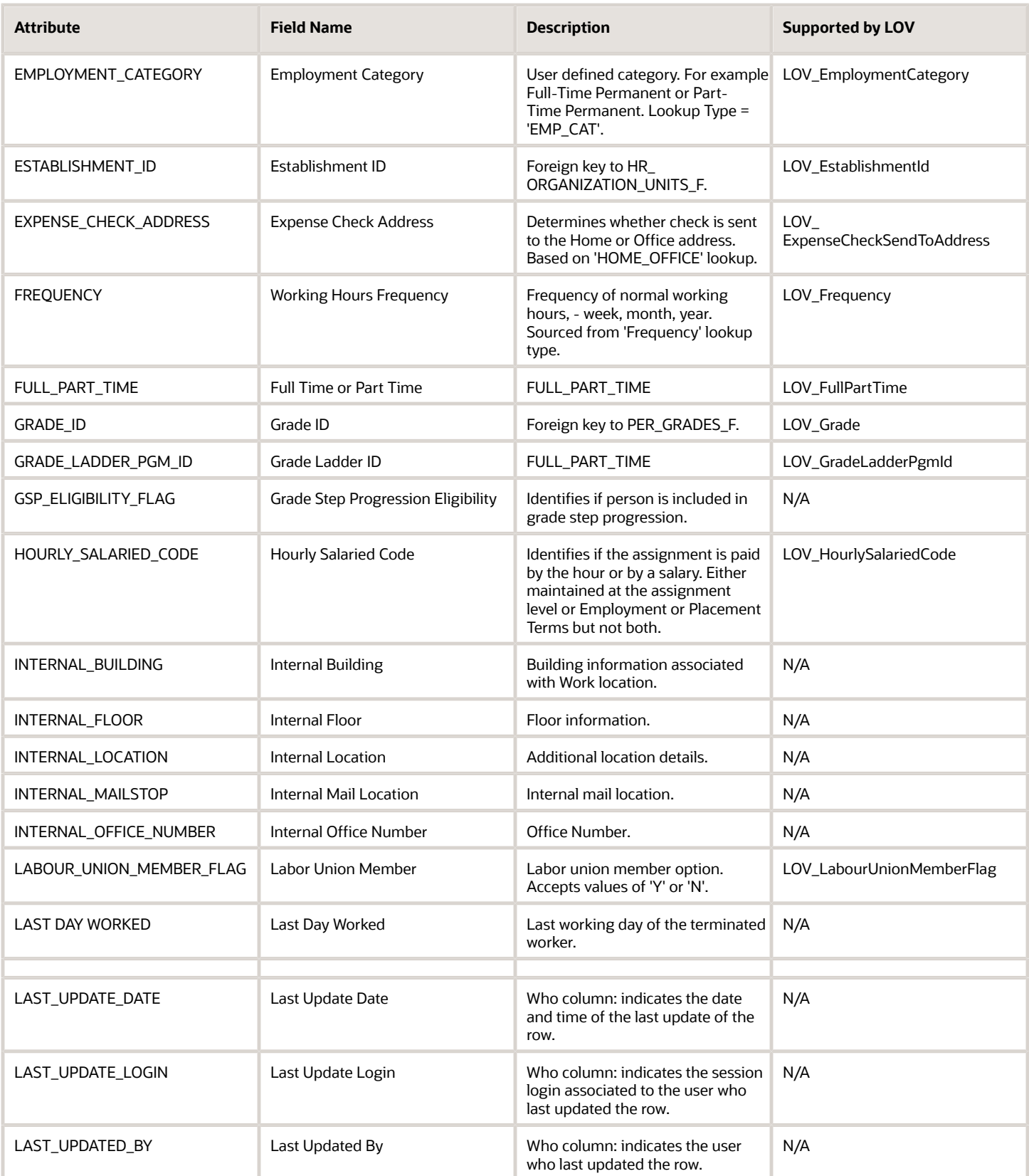

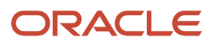

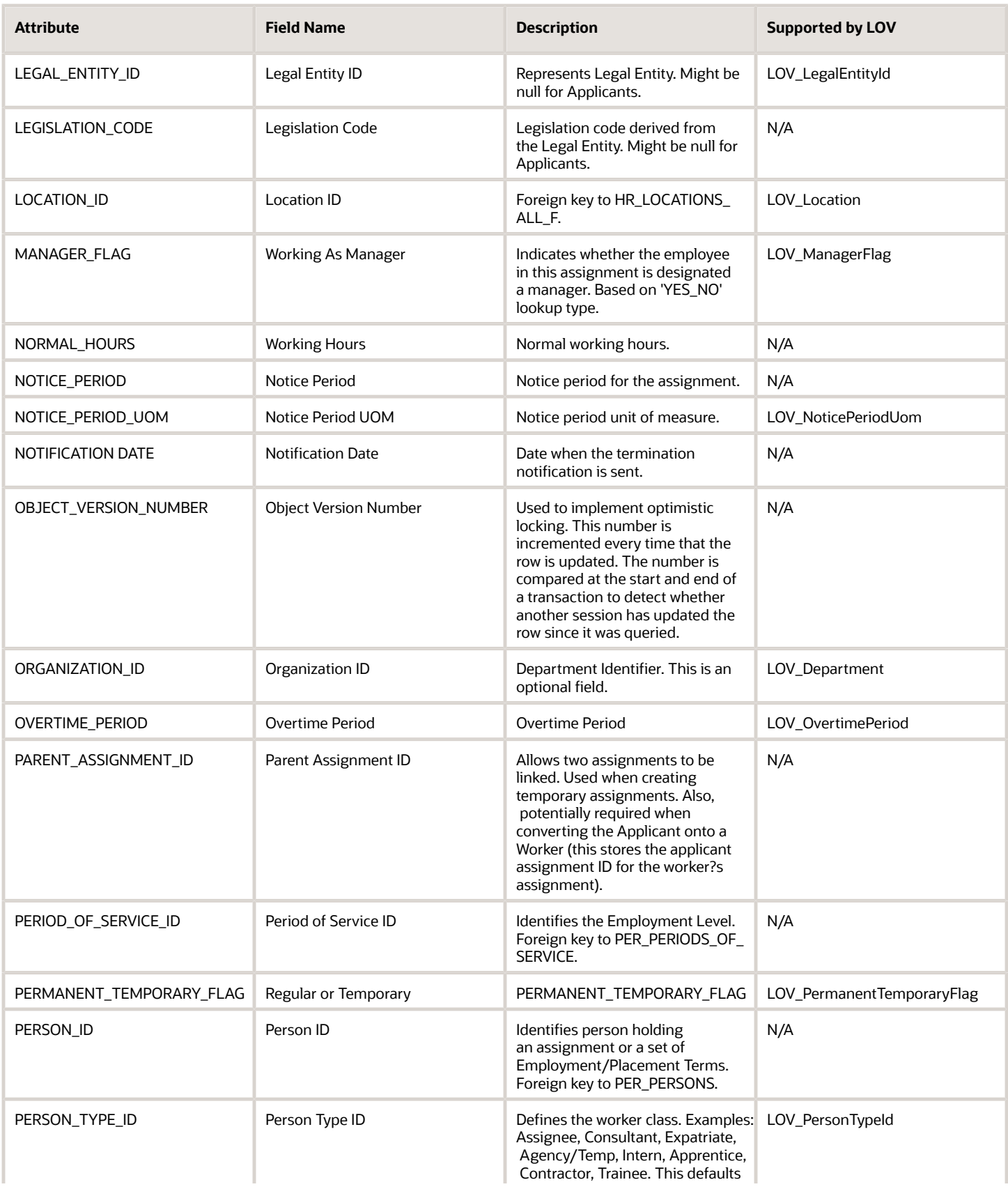

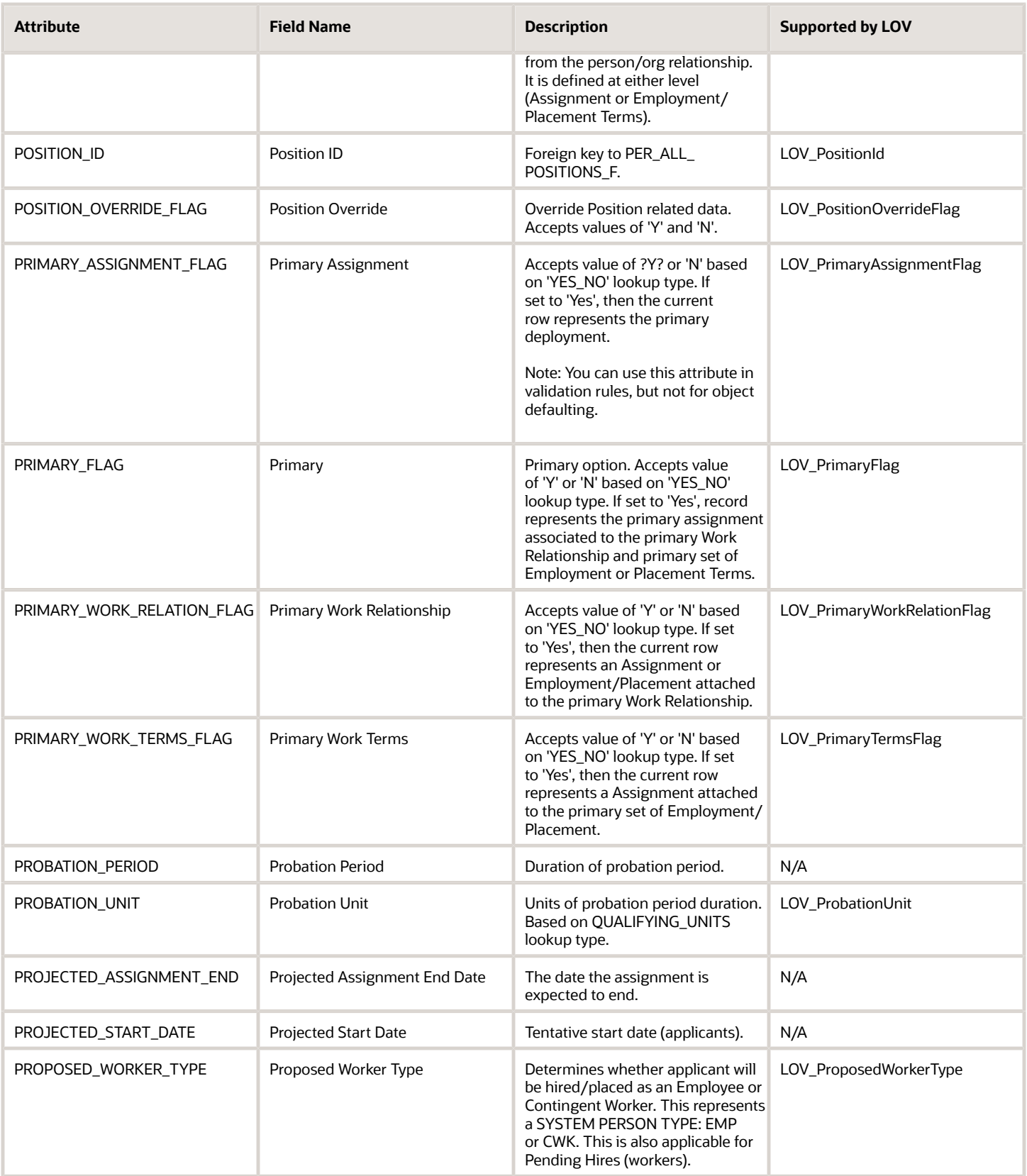

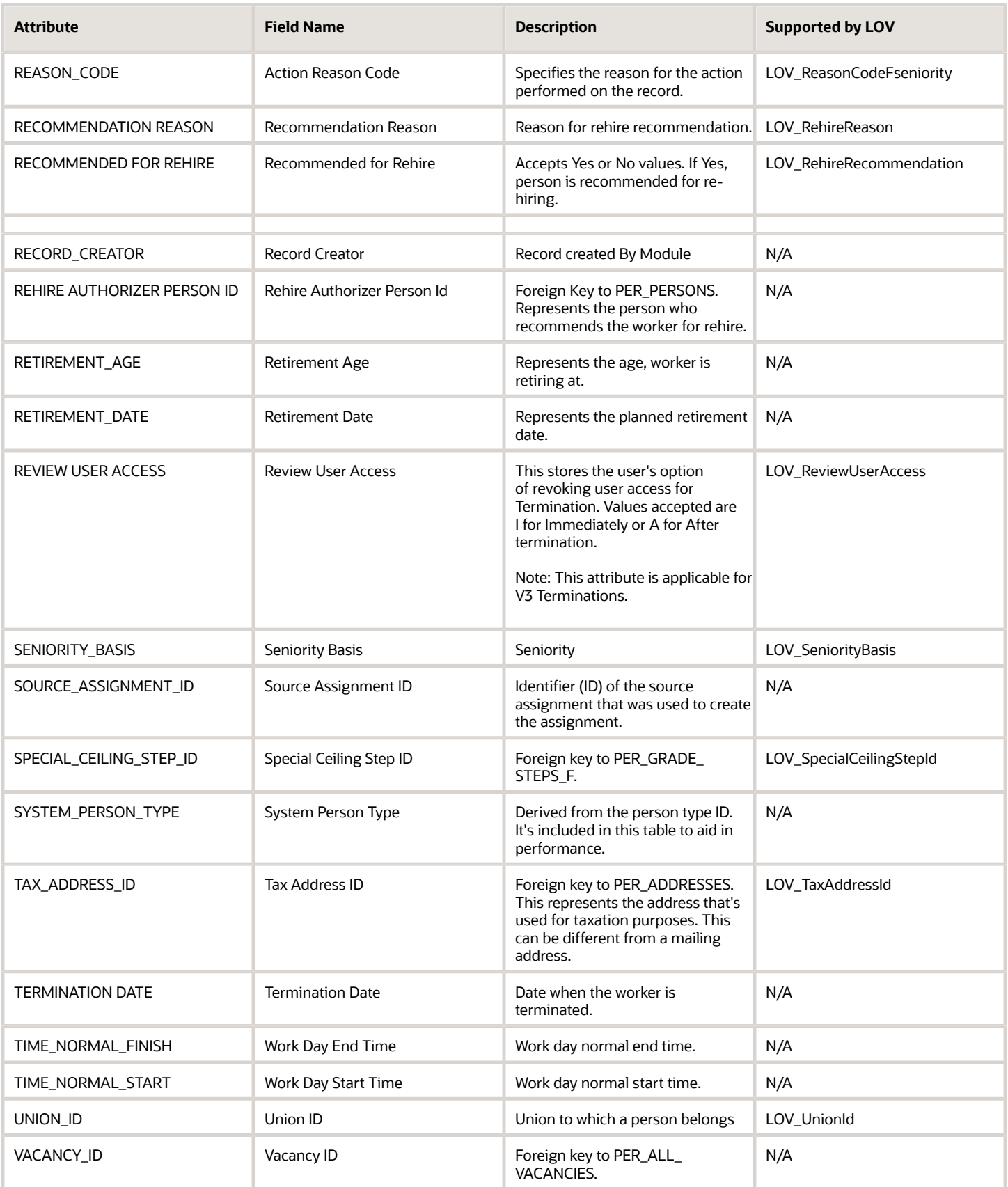

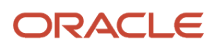
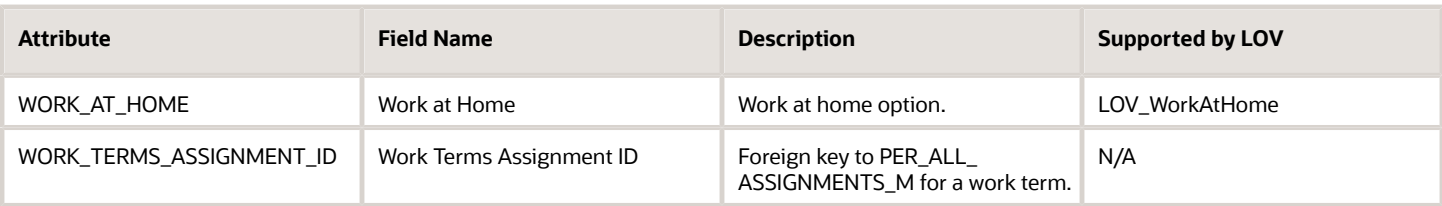

## Navigation From and To Worker Assignment

The Worker Assignment object is a part of Employment and closely linked to the When and Why object.

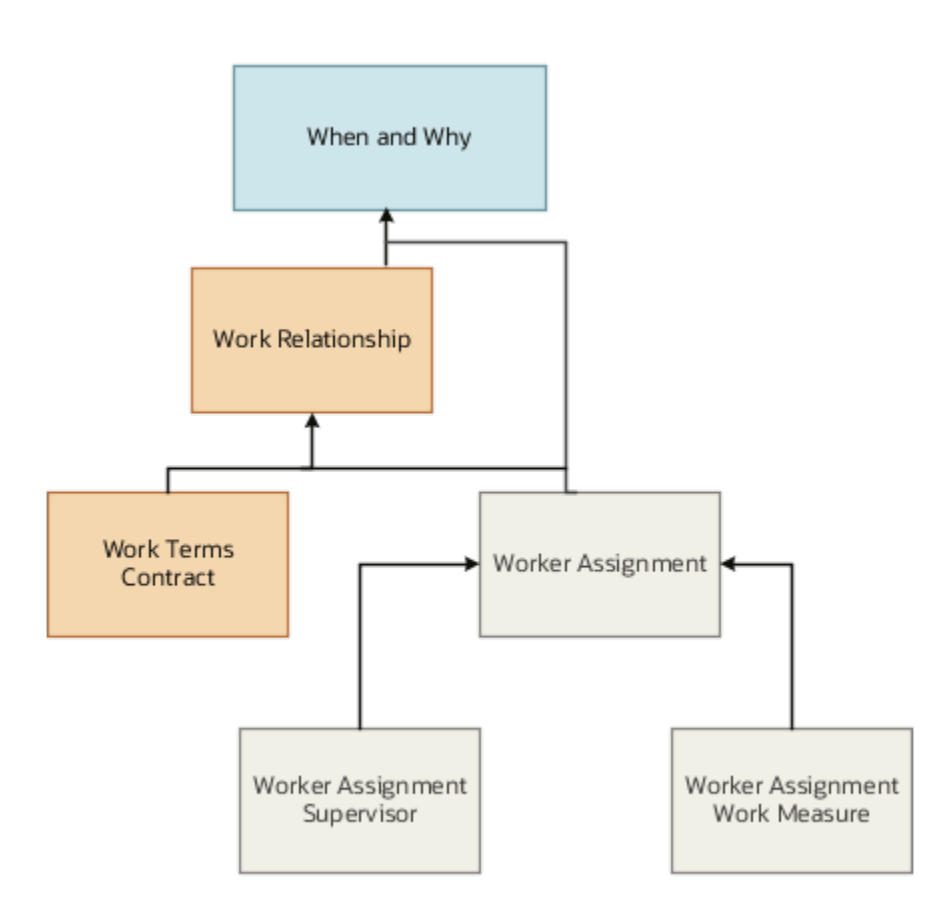

In addition to directly using this object for defaulting and validating, you can also use it as a criteria to achieve other defaulting and validating in objects that are called in subsequent regions involving the Employment Details region.

**Note:** PeopleGroup flexfield isn't available in Autocomplete Rules.

### From Other Objects to Worker Assignment

This table lists the objects that you can navigate from to the Worker Assignment object.

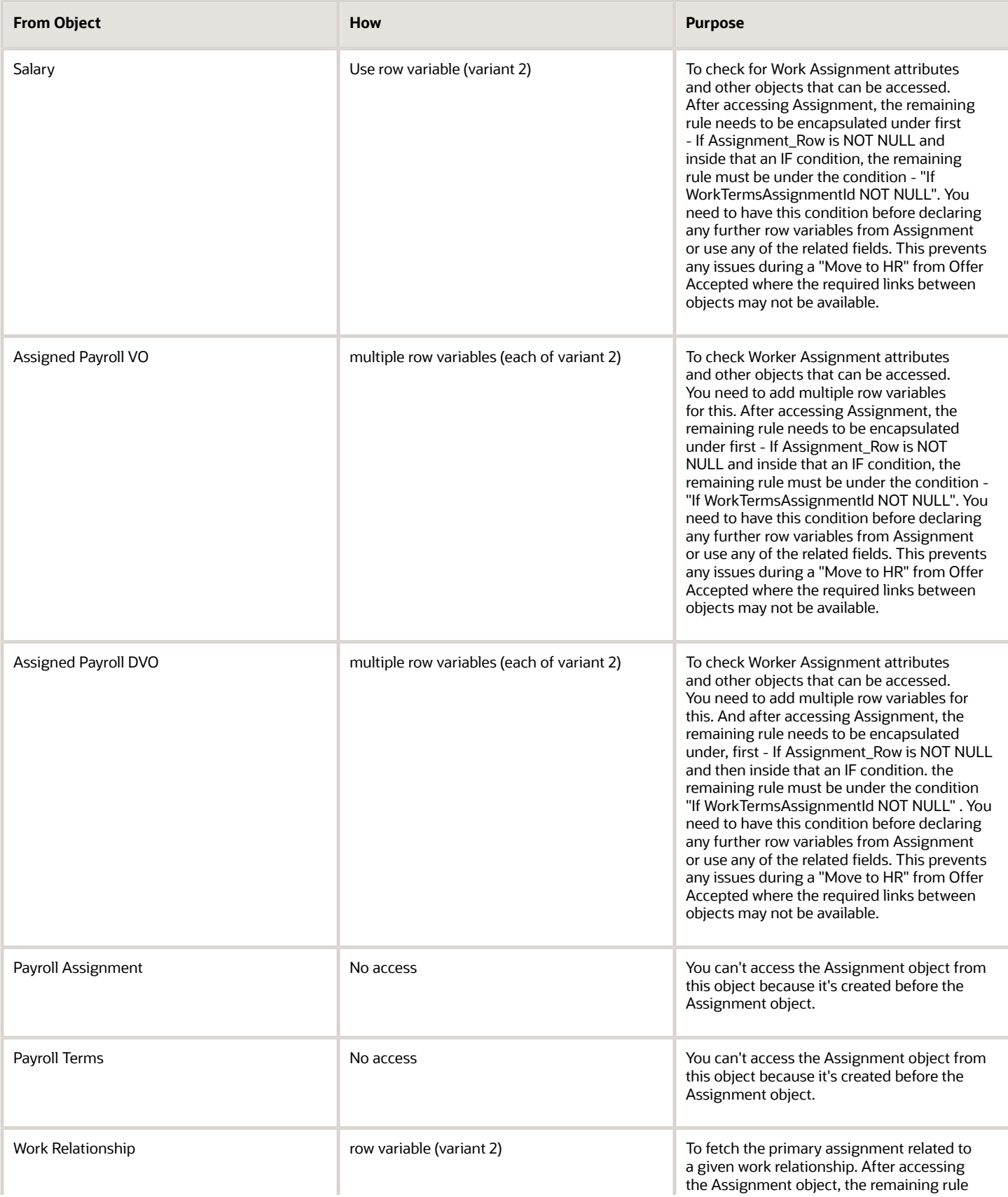

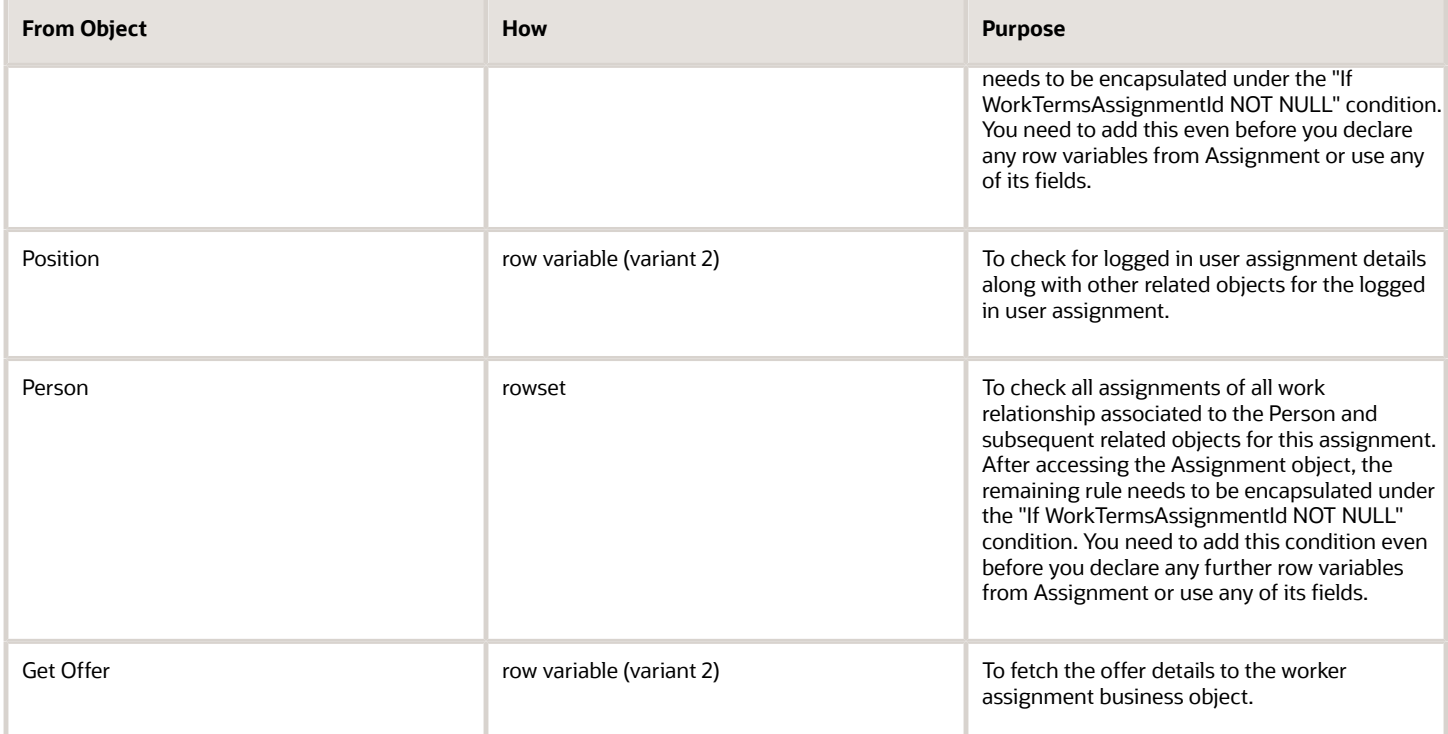

### To Other Objects from Worker Assignment

This table lists the objects that you can navigate to from the Worker Assignment object.

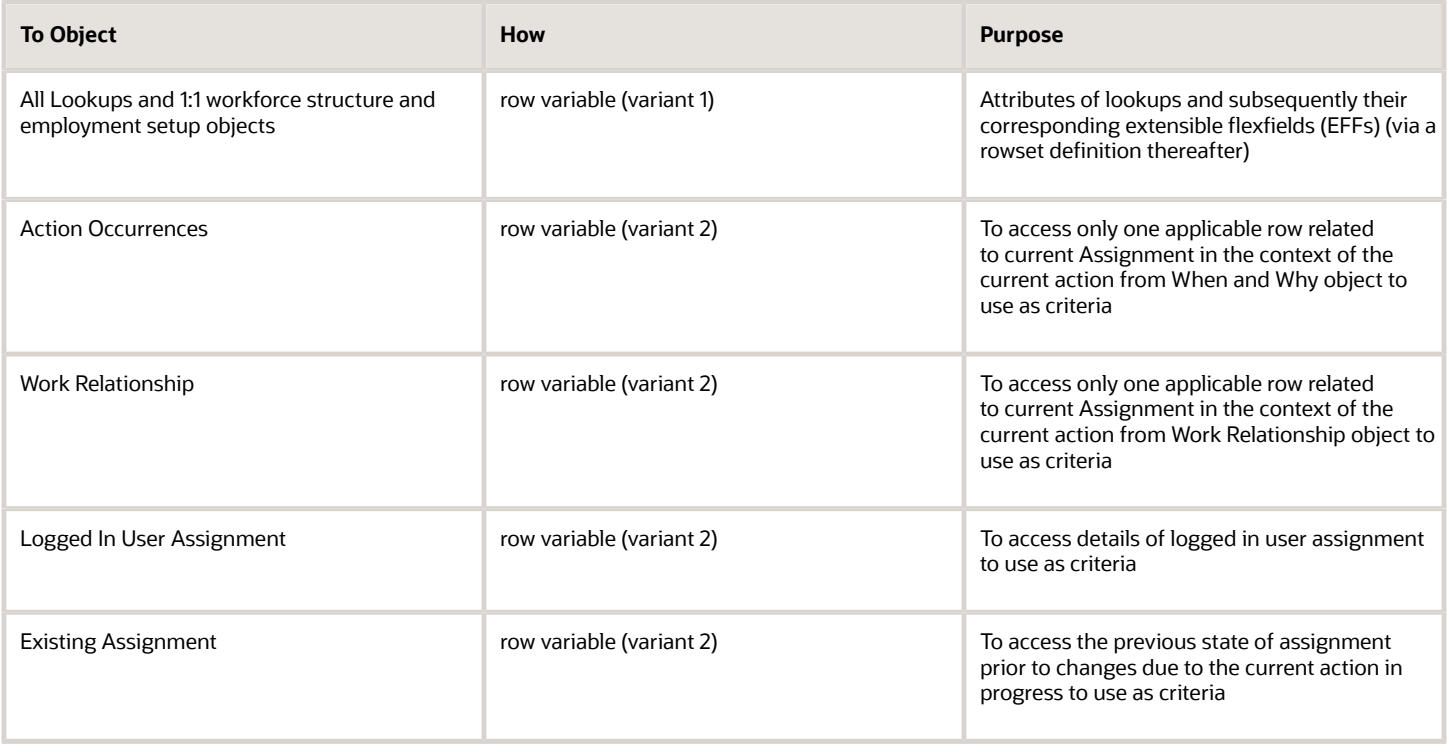

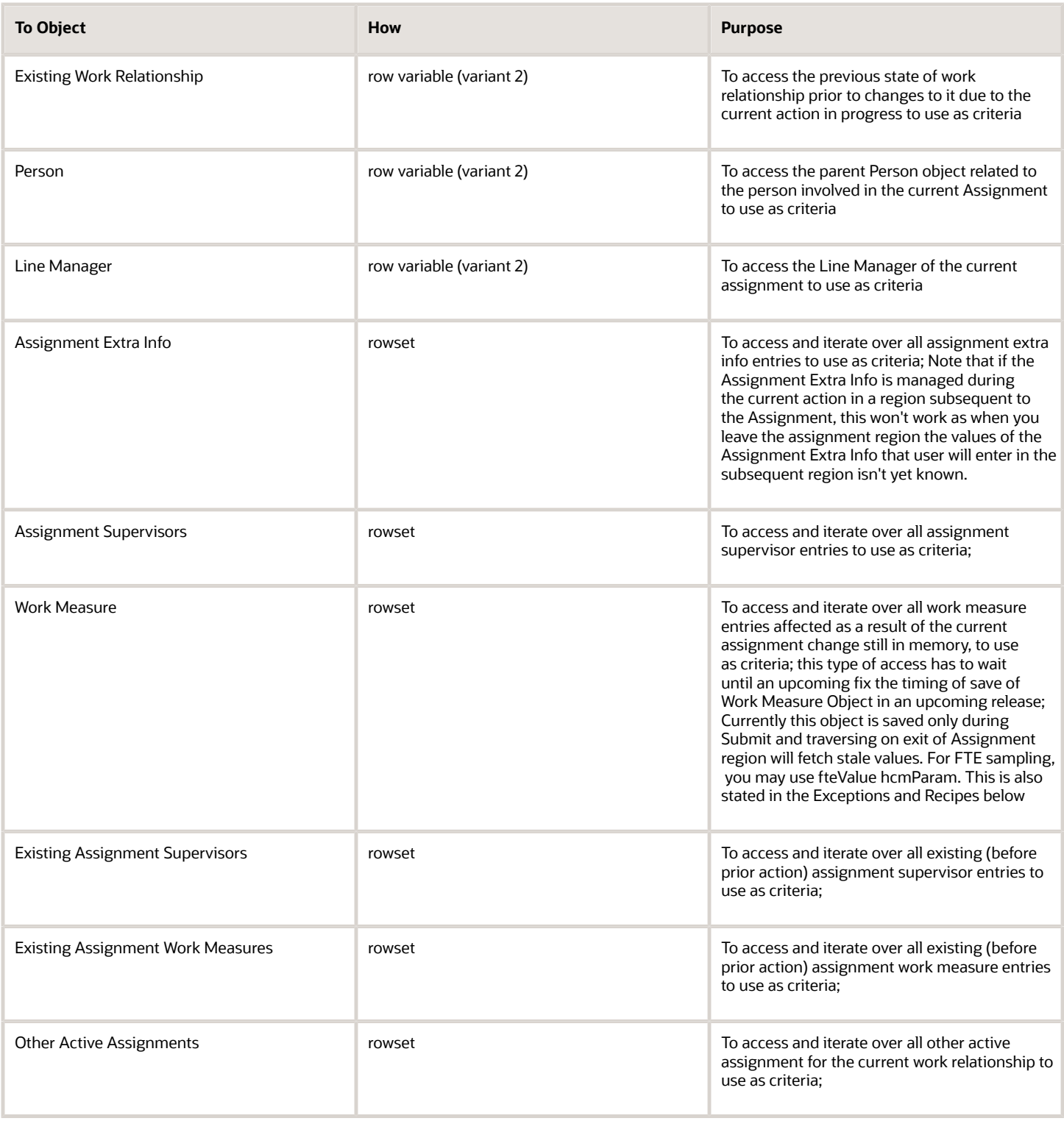

## Worker Assignment: Exceptions and Adaptations

There are situations when the Worker Assignment object doesn't act according to the general principles of Autocomplete Rules.

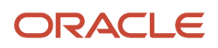

In some other situations when this object doesn't act according to the general principles, you can adapt it by adding a unique additional condition (or coding style, in some cases). These may not be functionally obvious per your requirement but instead, technically required to control for the specific requirement.

#### Exceptions

This table lists rules that can't be currently implemented for the Worker Assignment object.

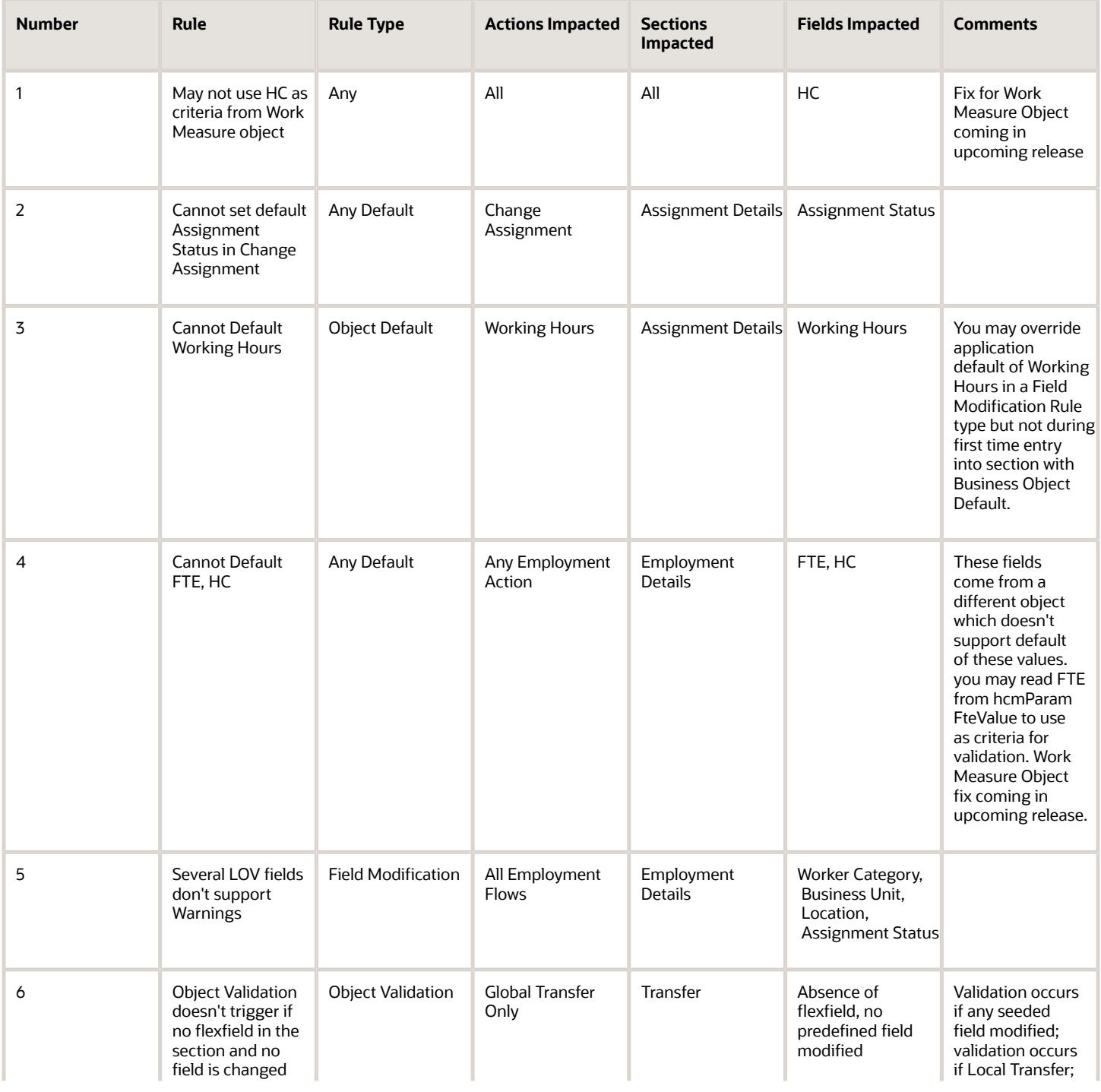

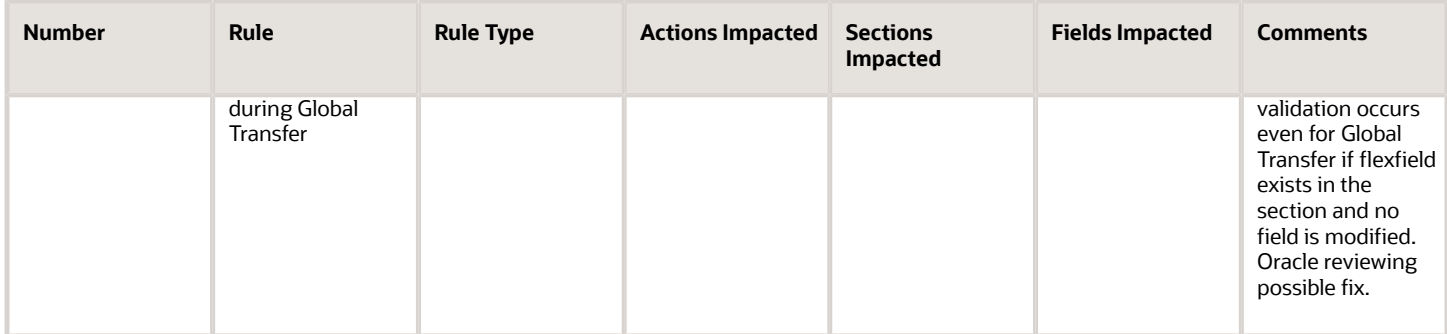

### Adaptations

This table lists rules where you can vary the rule logic to achieve the result.

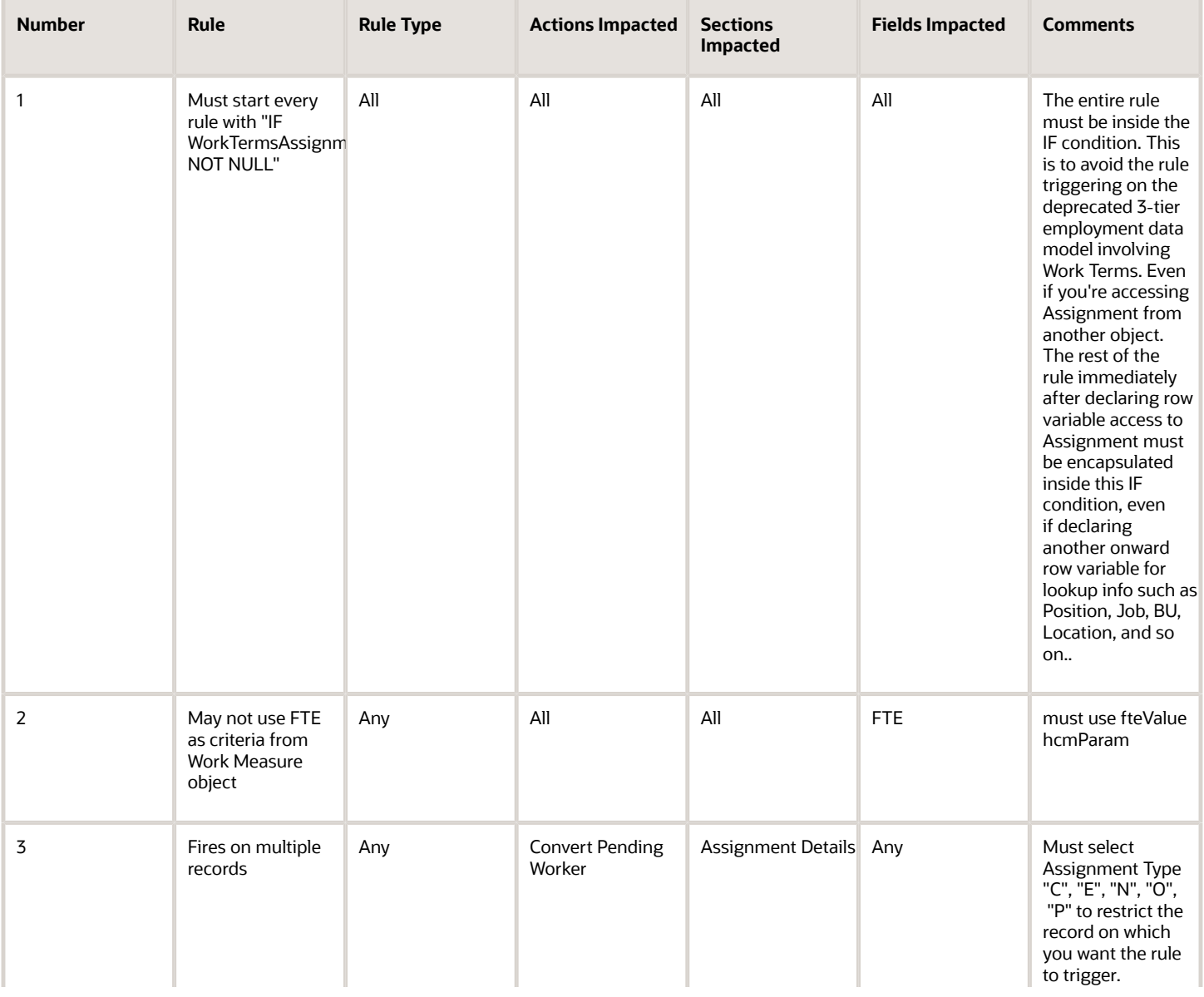

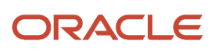

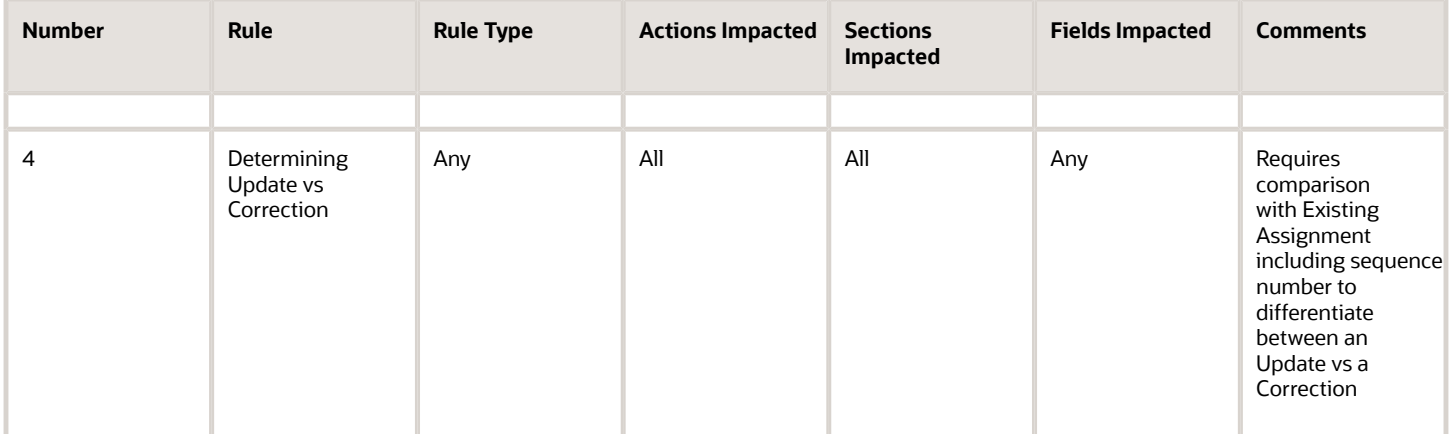

## Delivered Rules for Worker Assignment

These are the predefined rules for the Worker Assignment object.

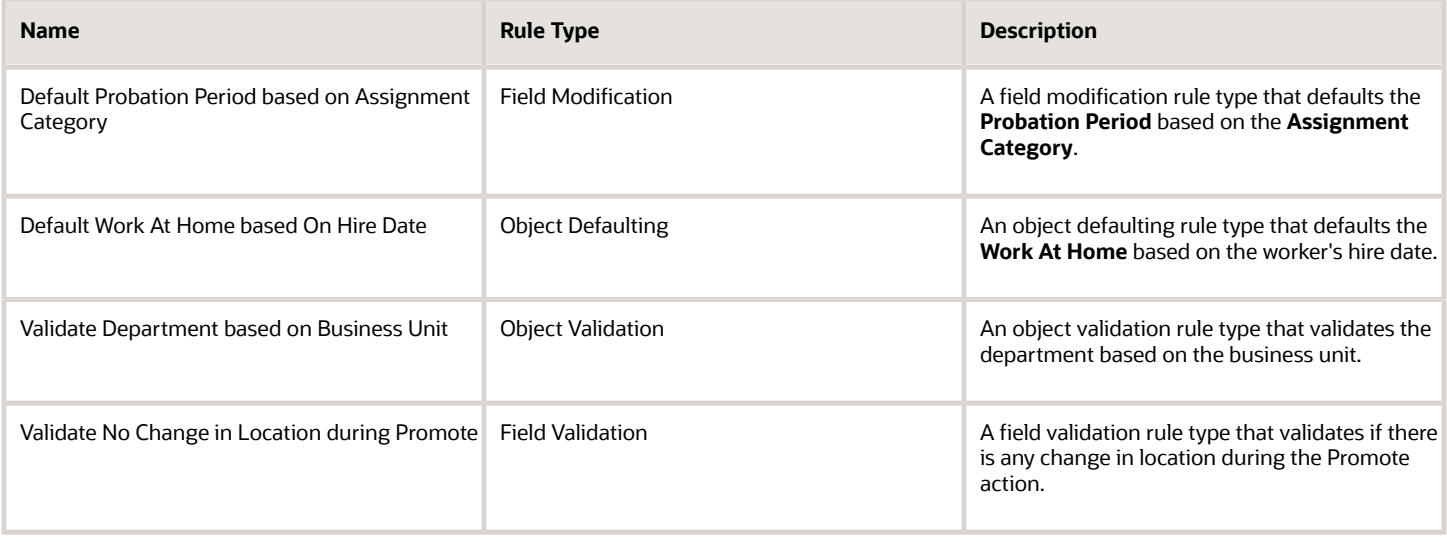

## Worker Assignment Work Measure

## Overview of Worker Assignment Work Measure

The Worker Assignment Work Measure business object contains information about the HR budget values for an assignment based on the PER\_ASSIGN\_WORK\_MEASURES\_F table.

This object is typically used to display a warning if the FTE or headcount value is recalculated.

The Worker Assignment Work Measure business object impacts these responsive flows:

- Add Assignment
- Change Assignment

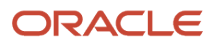

- Change Legal Employer
- Change Working Hours
- Create Work Relationship
- Employment Information
- Promotion
- Transfer

The sections within the responsive flows, that use the Worker Assignment Work Measure business object (Entry, Tab-out, Exit) may be named differently. The naming convention is based on the action, such as Assignment Details, Employment Details, Offer Details, Location, Manager, Working Hours, Contract Information, Transfer, Promote, and so on.

For more information about the Worker Assignment Work Measure attributes, refer to the Tables and Views for HCM guide on the Oracle Help Center.

## Attributes for Worker Assignment Work Measure

This table lists the main attributes of the Worker Assignment Work Measure business object and exceptions for any attribute, if any.

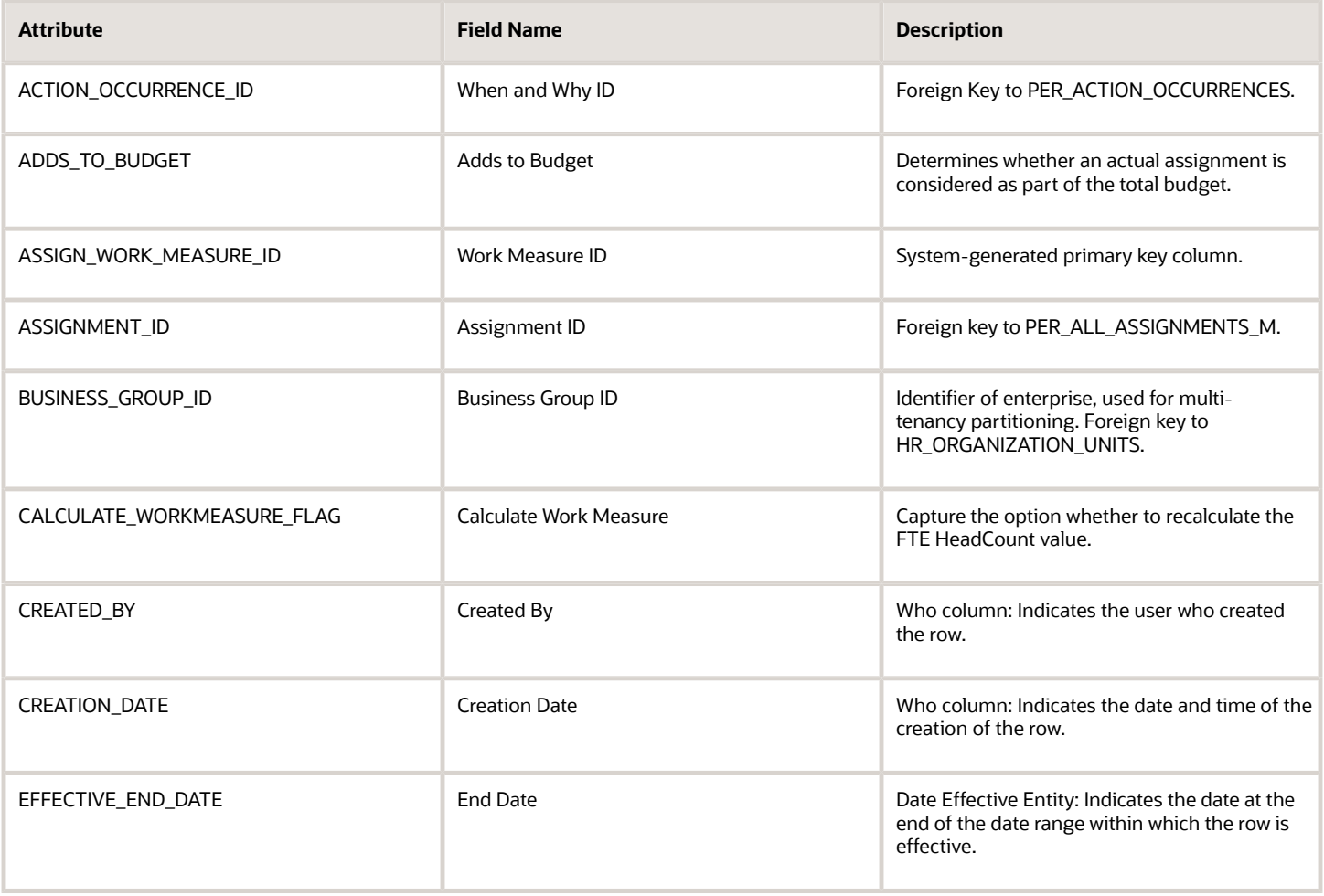

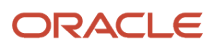

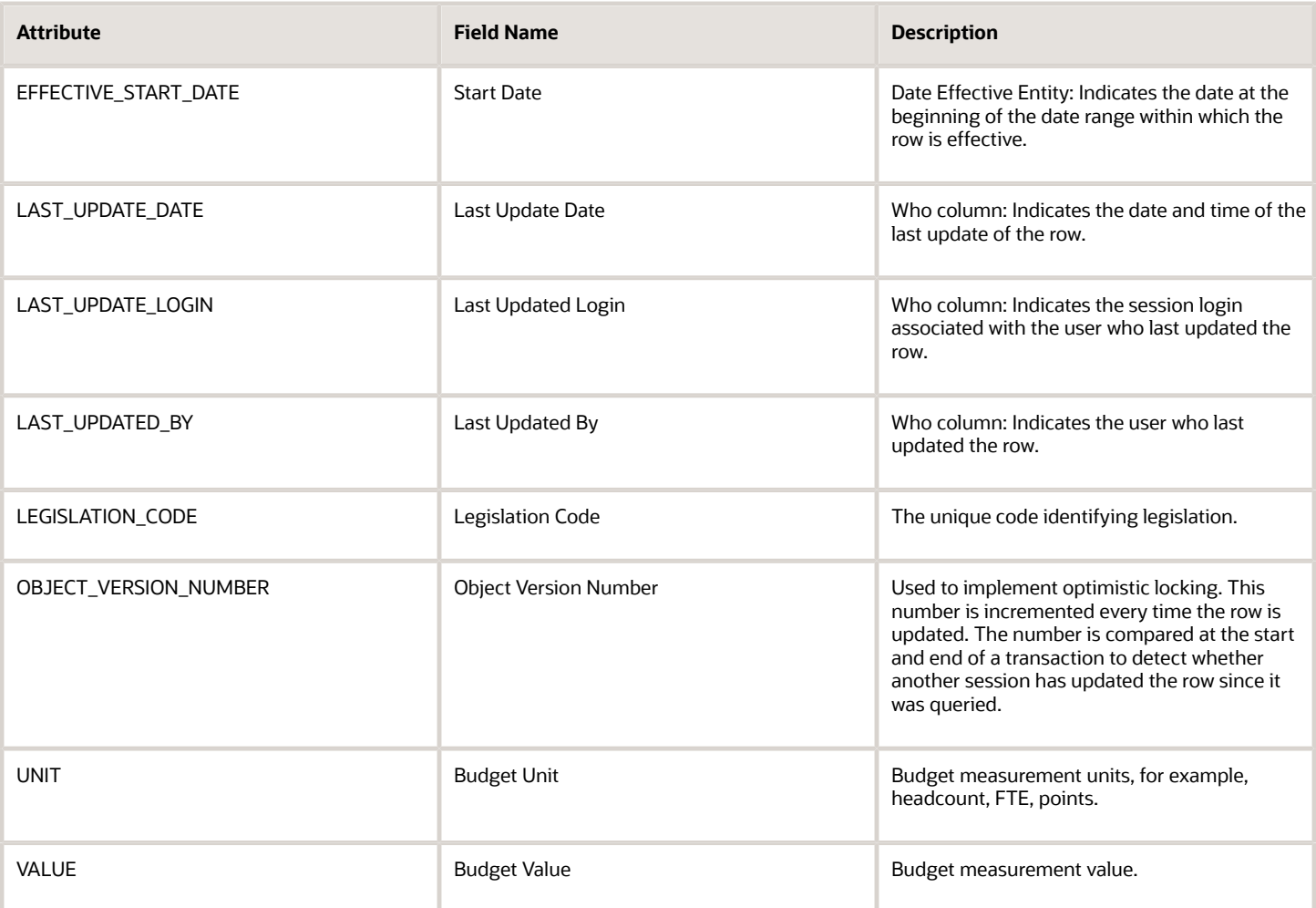

For more information about the Worker Assignment Work Measure attributes, refer to the Tables and Views for HCM guide on the Oracle Help Center.

## Navigation From and To Worker Assignment Work Measure

The Worker Assignment Work Measure business object is a part of Employment and closely linked to the When and Why object.

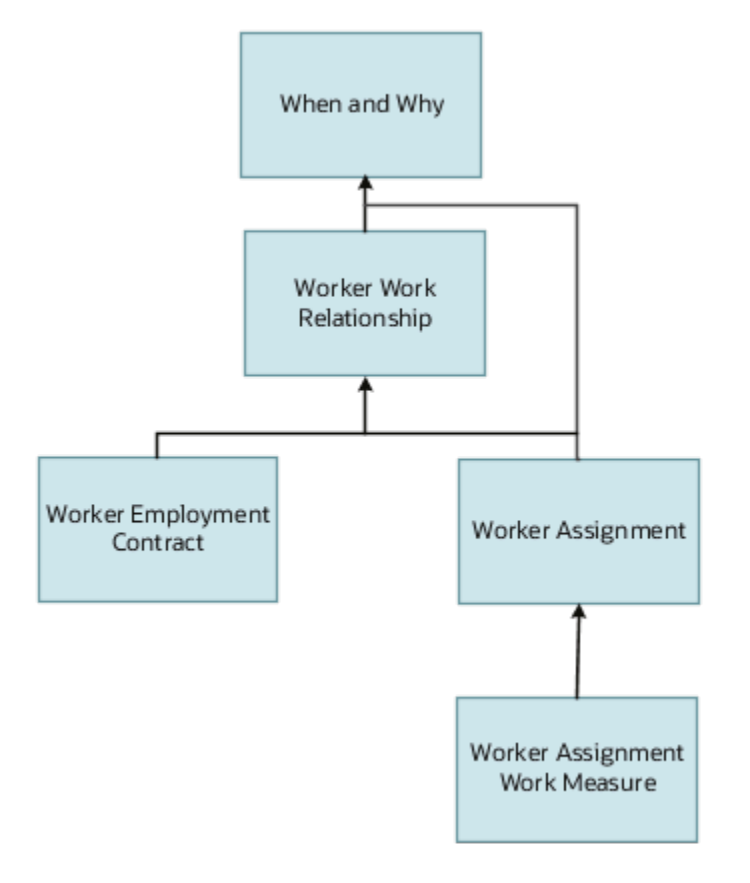

In addition to directly using the business object for defaulting and validating, you can also use it as a criteria to achieve other defaulting and validating in objects that are called in subsequent sections involving the Employment Details section.

### From Other Objects to Worker Assignment Work Measure

This table lists the objects that you can navigate from to the Worker Assignment Work Measure business object:

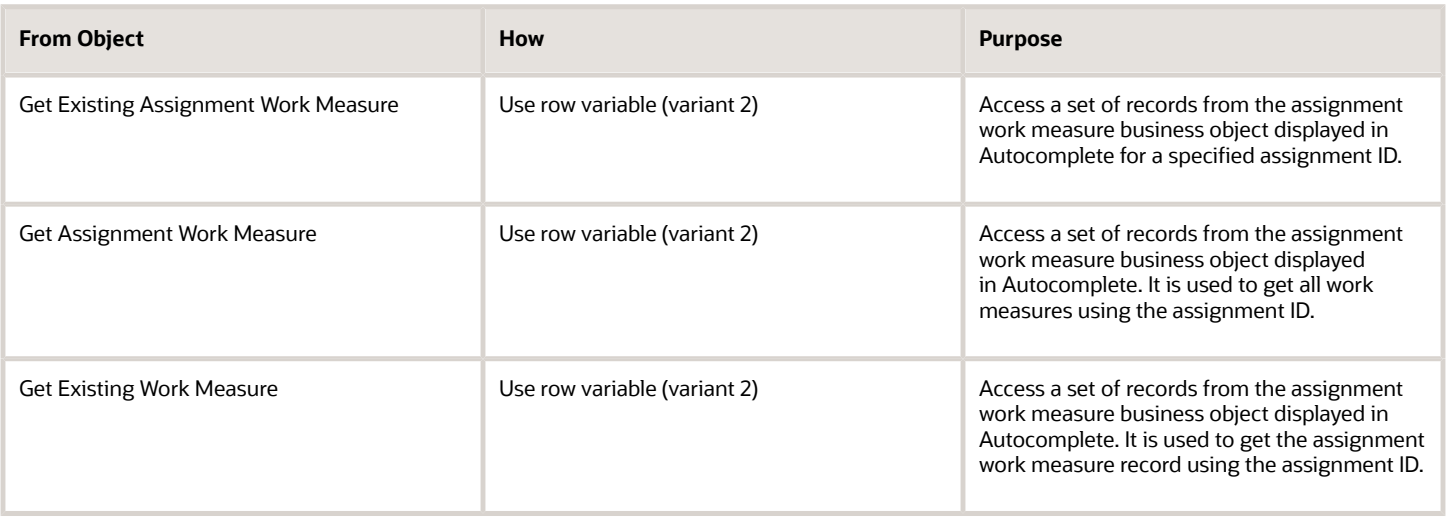

### To Other Objects from Worker Assignment Work Measure

This table lists the objects that you can navigate to from the Worker Assignment Work Measure business object.

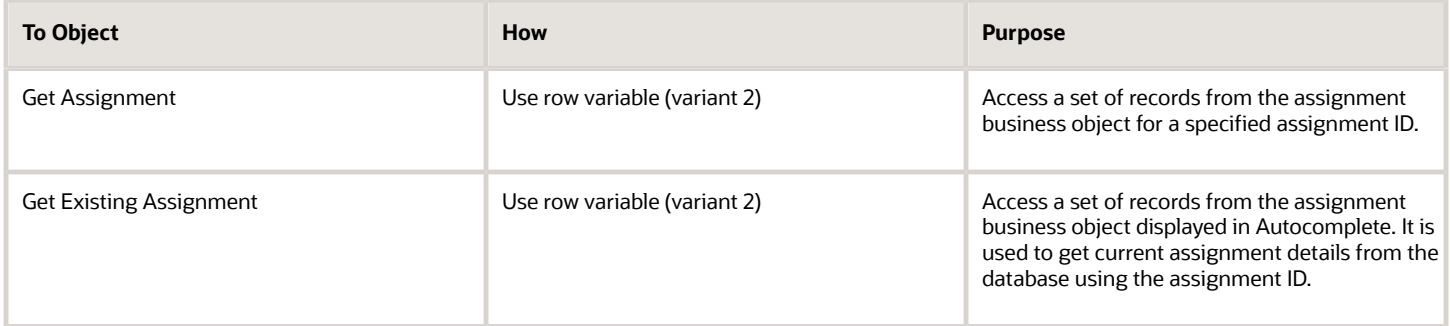

### Delivered Rules for Worker Assignment Work Measure

There aren't any delivered rules for the Worker Assignment Work Measure business object.

## Worker Employment Contract

## Overview of Worker Employment Contract

The Worker Employment Contract business object contains the details of a contract that is associated with an employment agreement based on the PER\_CONTRACTS\_F table.

This object is typically used to validate the number of contract extensions.

The Worker Employment Contract business object impacts these responsive flows:

- Add Assignment
- Change Legal Employer
- Employment Contracts
- Employment Information
- Local and Global Transfer

The sections within the responsive flows, that use the Worker Employment Contract business object (Entry, Tabout, Exit) may be named differently. The naming convention is based on the action, such as Assignment Details, Employment Details, Offer Details, Location, Manager, Working Hours, Contract Information, Transfer, Promote, and so on.

For more information about the Worker Employment Contract attributes, refer to the Tables and Views for HCM guide on the Oracle Help Center.

## Attributes for Worker Employment Contract

This table lists the main attributes of the Worker Employment Contract business object and exceptions for any attribute, if any.

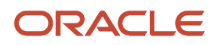

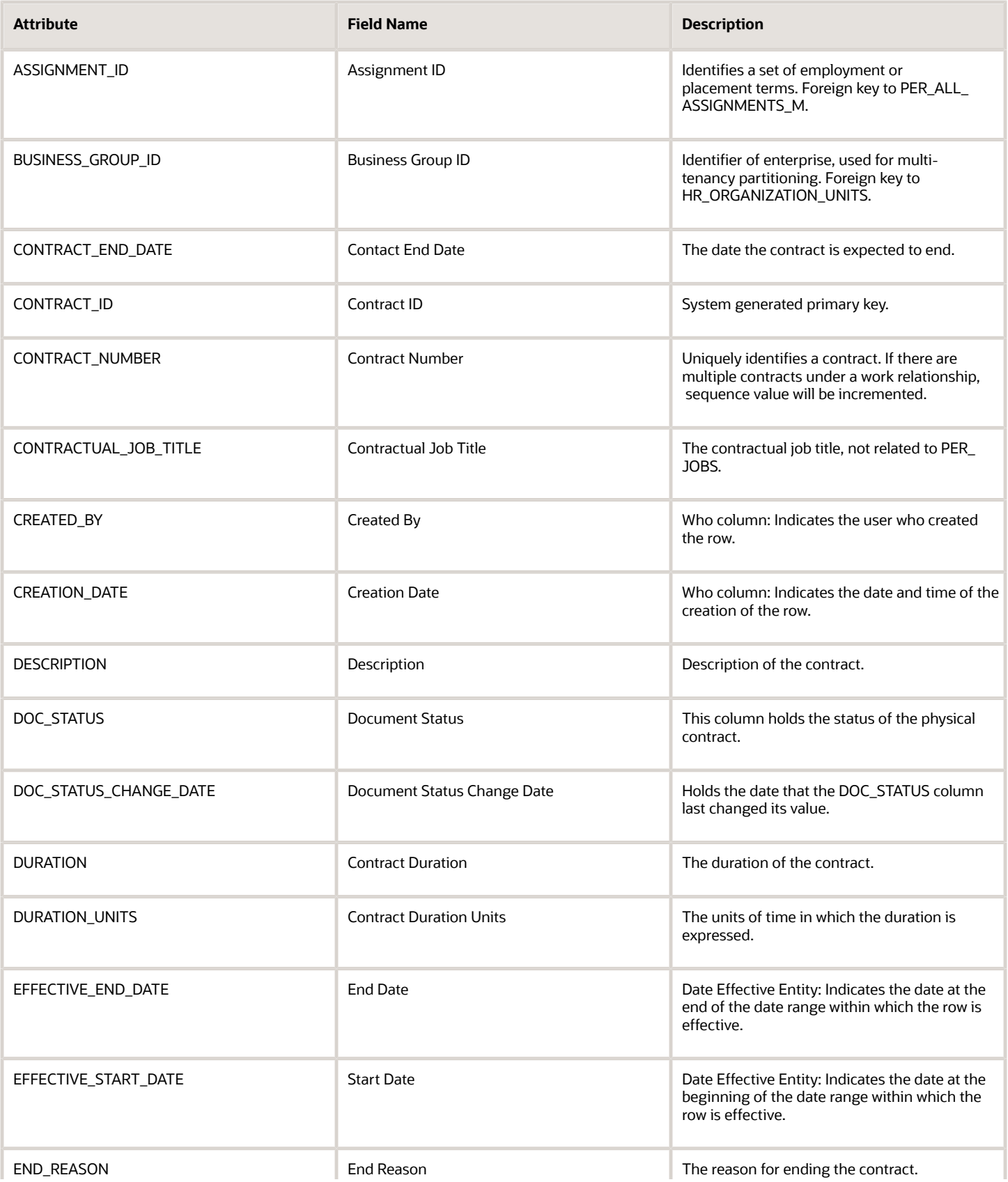

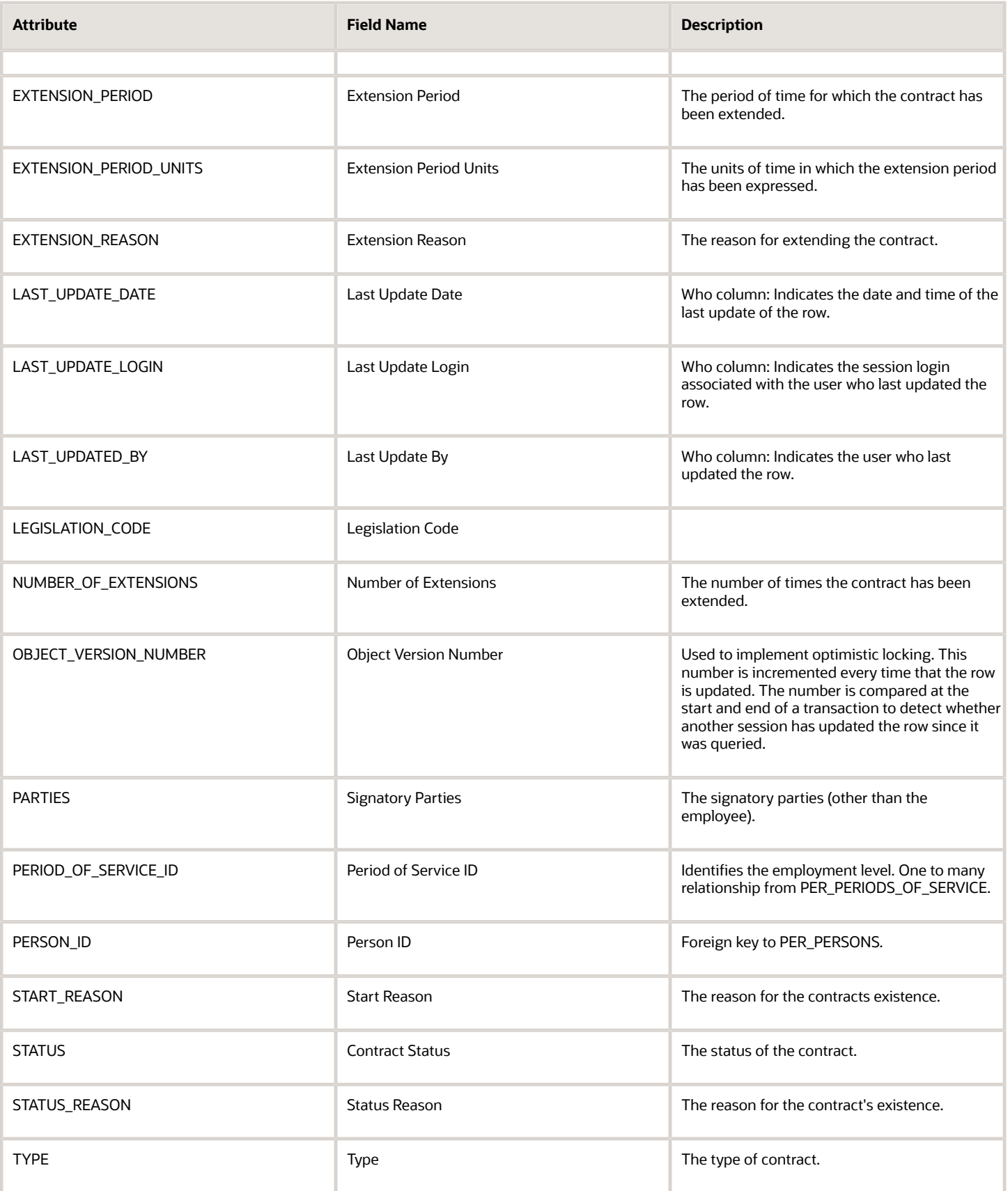

For more information about the Worker Employment Contract attributes, refer to the Tables and Views for HCM guide on the Oracle Help Center.

## Navigation From and To Worker Employment Contract

The Worker Employment Contract business object is a part of Employment and closely linked to the When and Why object.

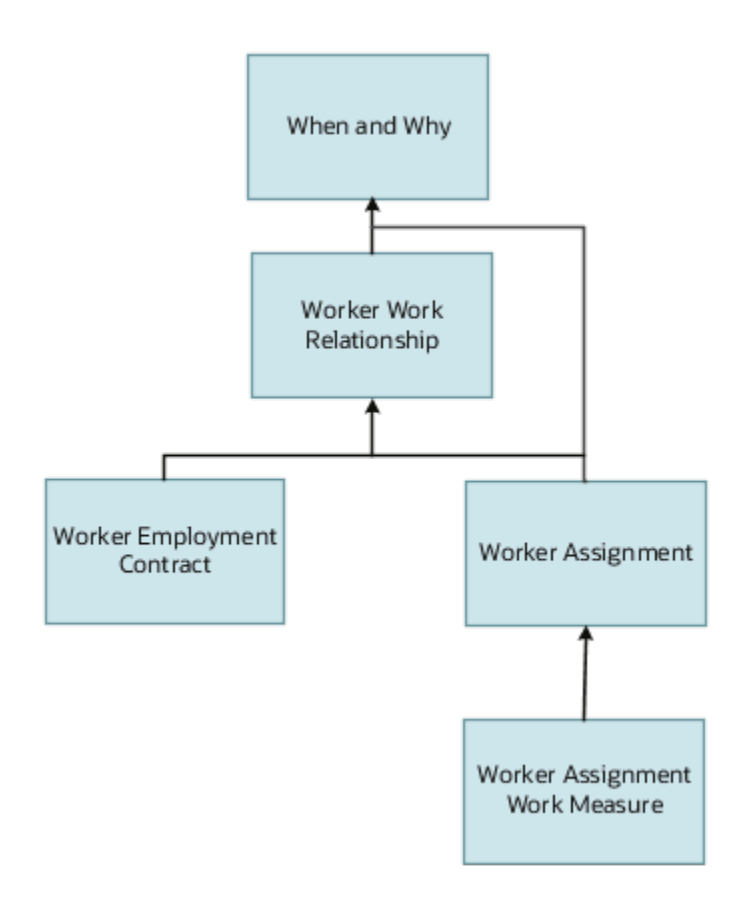

In addition to directly using the business object for defaulting and validating, you can also use it as a criteria to achieve other defaulting and validating in objects that are called in subsequent sections involving the Employment Details section.

### From Other Objects to Worker Employment Contract

This table lists the objects that you can navigate from to the Worker Employment Contract business object:

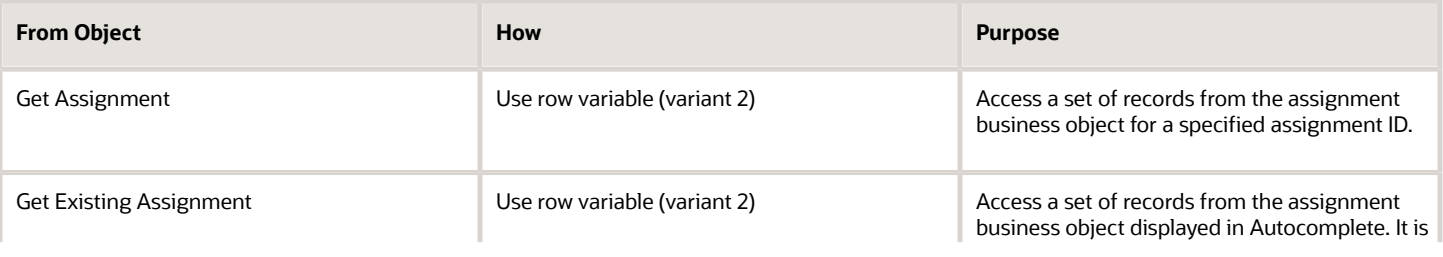

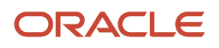

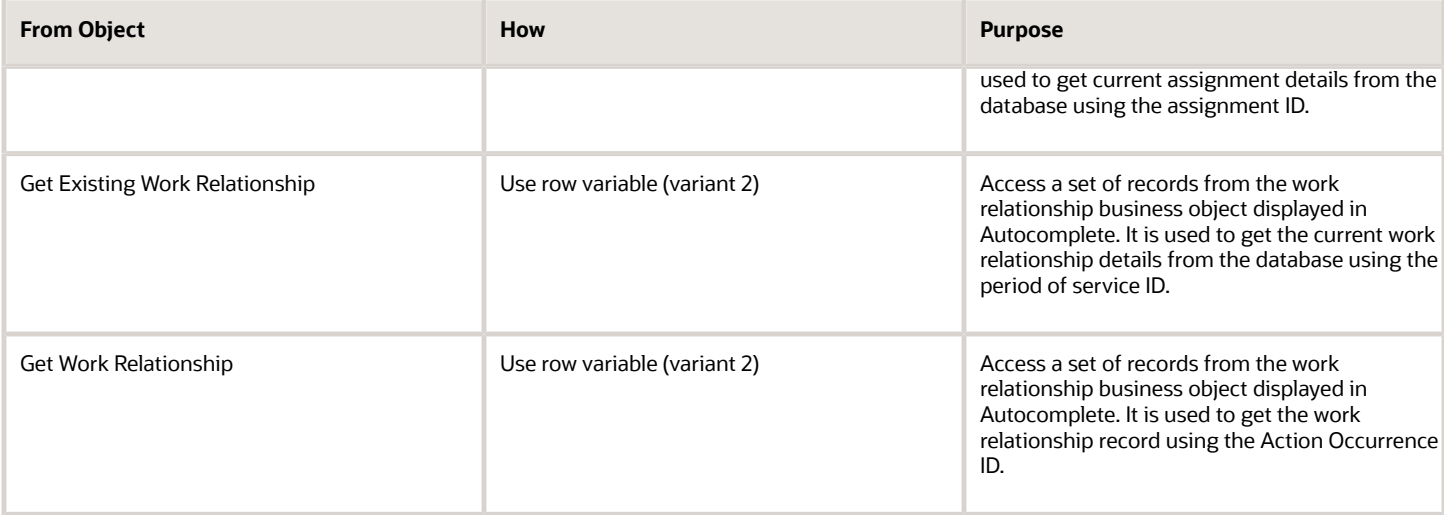

### To Other Objects from Worker Employment Contract

This table lists the objects that you can navigate to from the Worker Employment Contract business object.

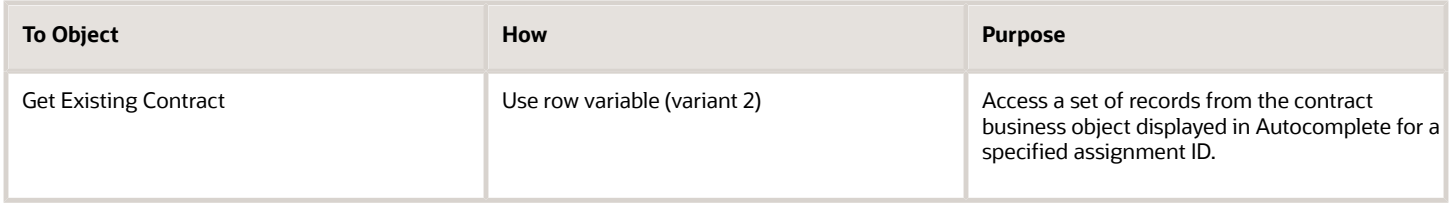

## Delivered Rules for Worker Employment Contract

These are the predefined rules for the Worker Employment Contract business object.

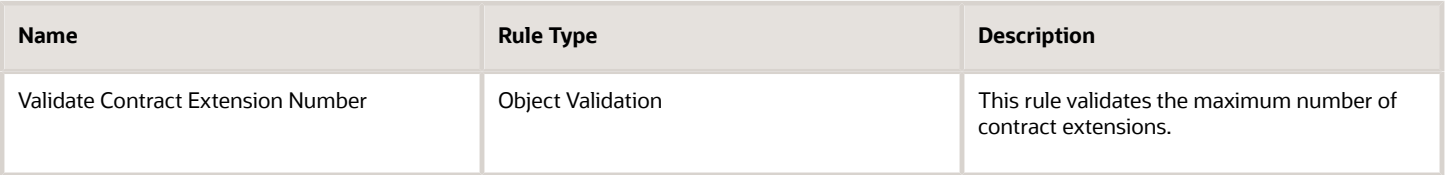

## Worker Work Relationship

## Overview of Worker Work Relationship

The Worker Work Relationship business object contains information related to a person's work relationships based on the PER\_PERIODS\_OF\_SERVICE table.

This object is typically used in these cases:

- To validate the termination based on assignment status.
- To validate the recommended for rehire value based on the termination action reason.

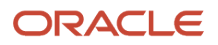

The Worker Work Relationship business object impacts these responsive flows:

- Cancel Work Relationship
- Change Legal Employer
- Create Work Relationship
- Edit Work Relationship
- Local and Global Transfer
- Promote
- Transfer
- Termination

The sections within the responsive flows, that use the Worker Work Relationship business object (Entry, Tab-out, Exit) may be named differently. The naming convention is based on the action such as, Assignment Details, Employment Details, Offer Details, Location, Manager, Working Hours, Contract Information, Transfer, Promote, and so on.

For more information about the Worker Work Relationship attributes, refer to the Tables and Views for HCM guide on the Oracle Help Center.

## Attributes for Worker Work Relationship

This table lists the main attributes of the Worker Work Relationship business object and exceptions for attributes, if any.

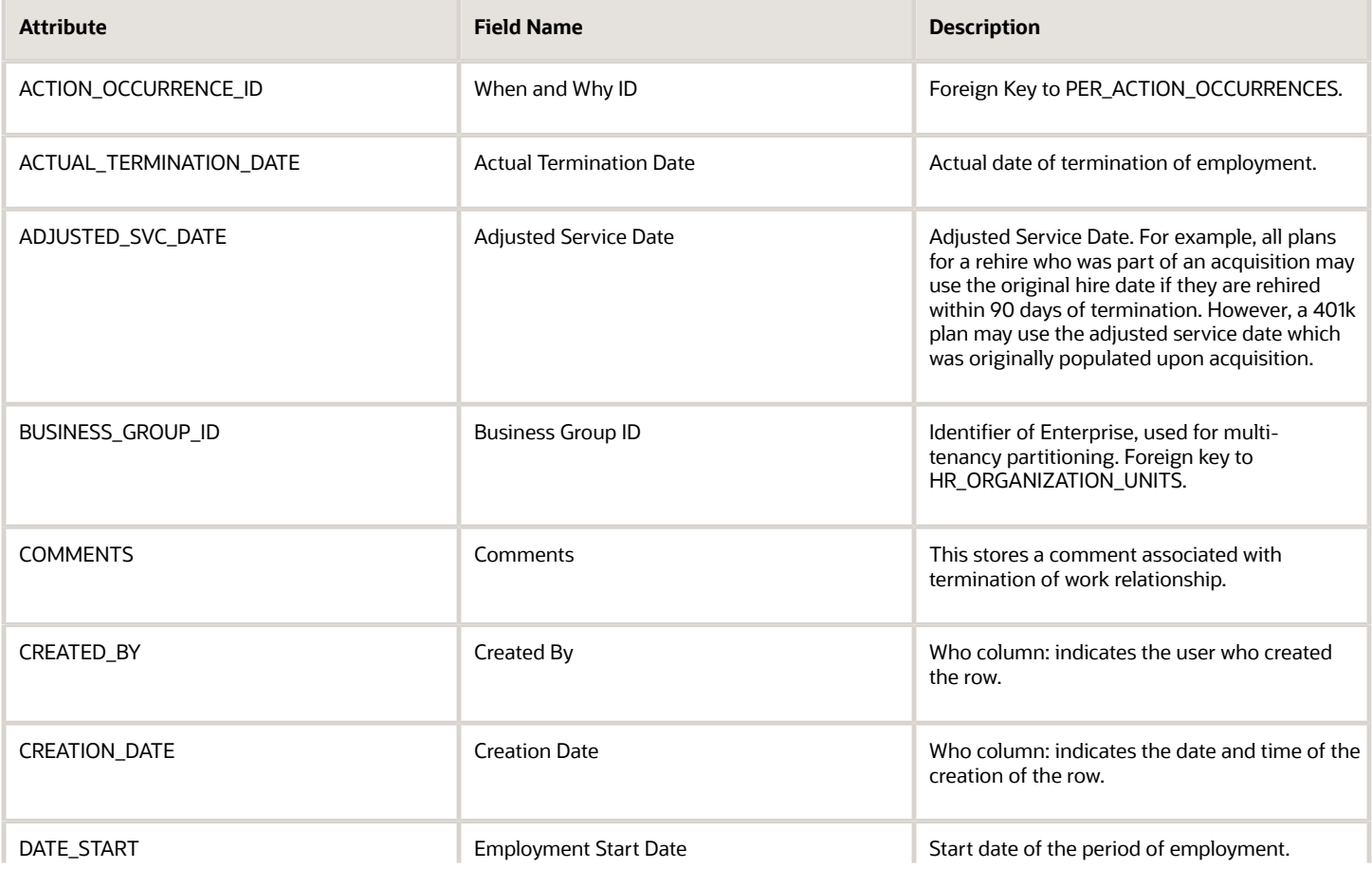

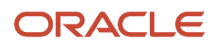

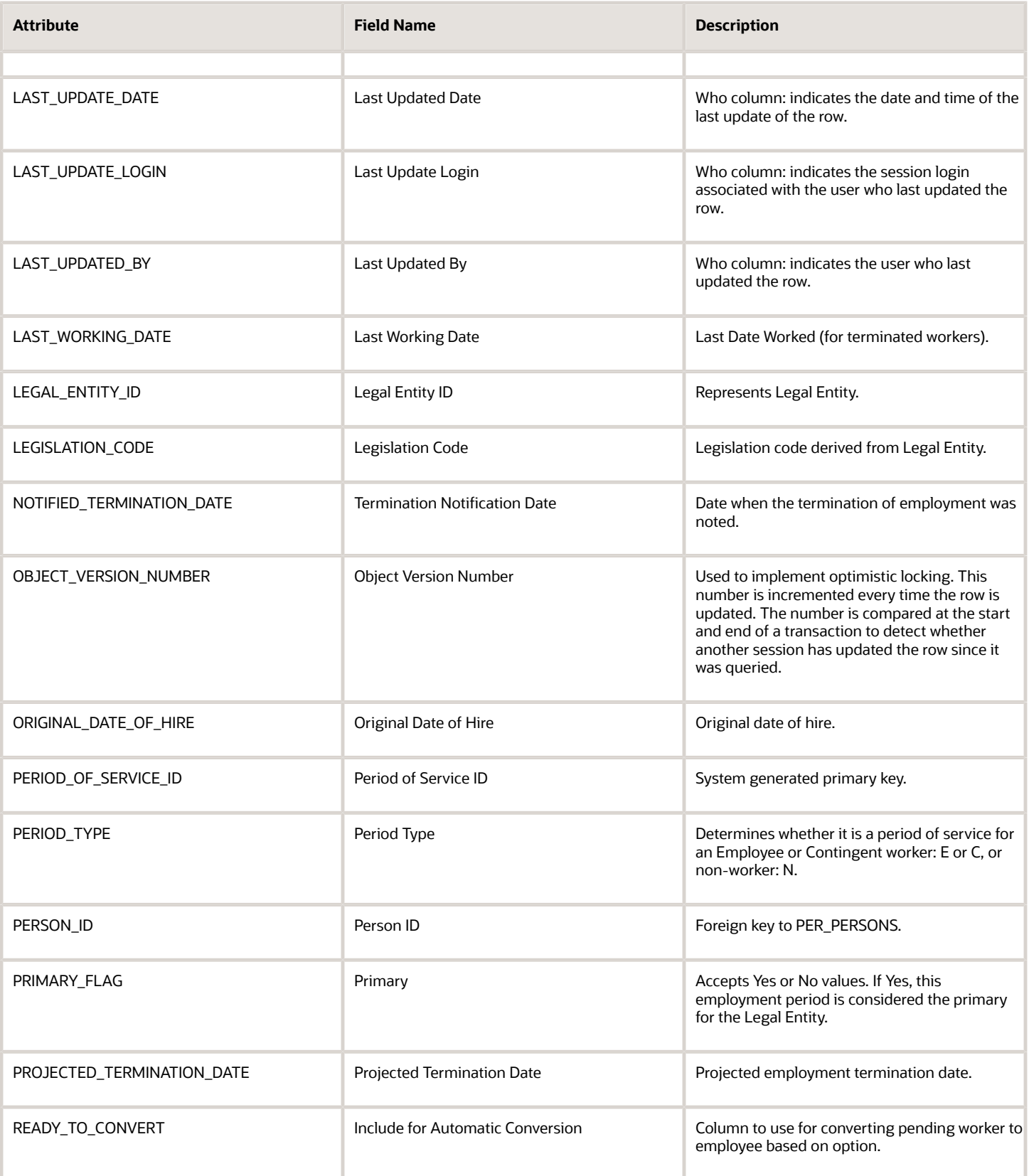

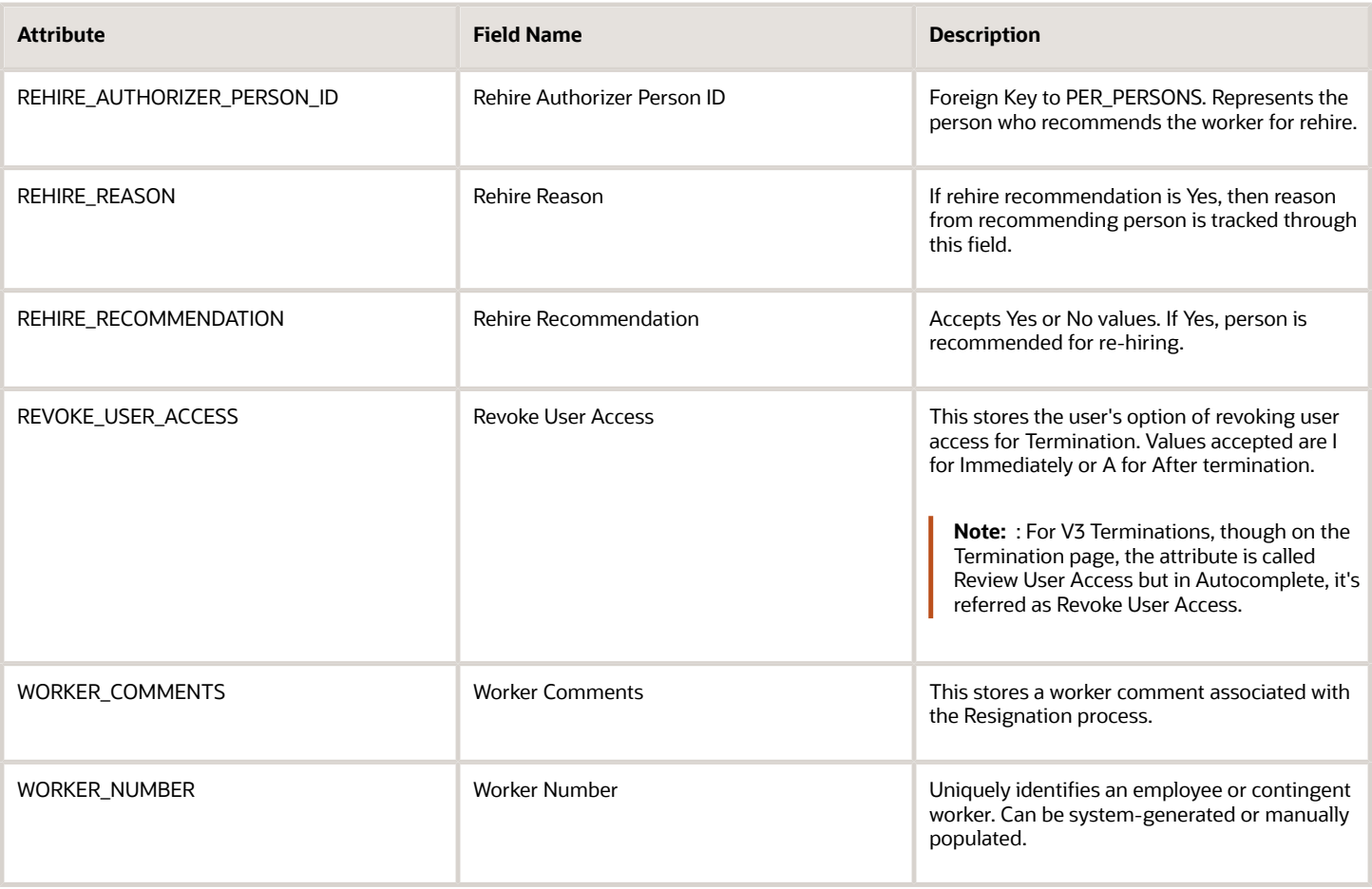

**Note:** The labels for the V2 termination attributes are retained in the Worker Work Relationship business object even after you migrate to V3 termination.

For more information about the Worker Work Relationship attributes, refer to the Tables and Views for HCM guide on the Oracle Help Center.

## Navigation From and To Worker Work Relationship

The Worker Work Relationship business object is a part of Employment and closely linked to the When and Why object.

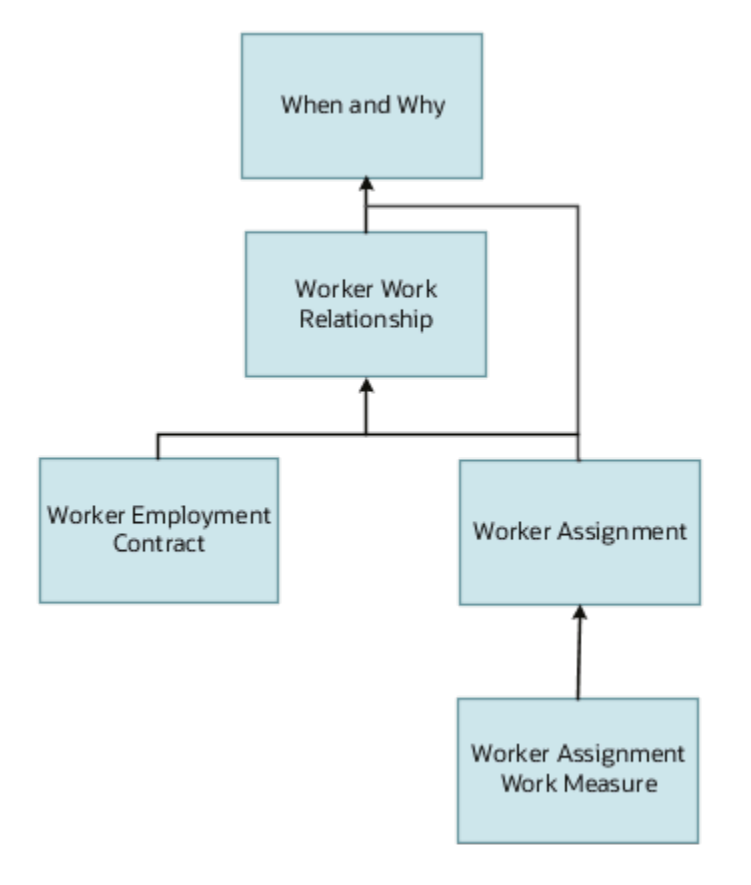

In addition to directly using this object for defaulting and validating, you can also use it as a criteria to achieve other defaulting and validating in objects that are called in subsequent regions involving the Employment Details section.

### From Other Objects to Worker Work Relationship

This table lists the objects that you can navigate from to the Worker Work Relationship object:

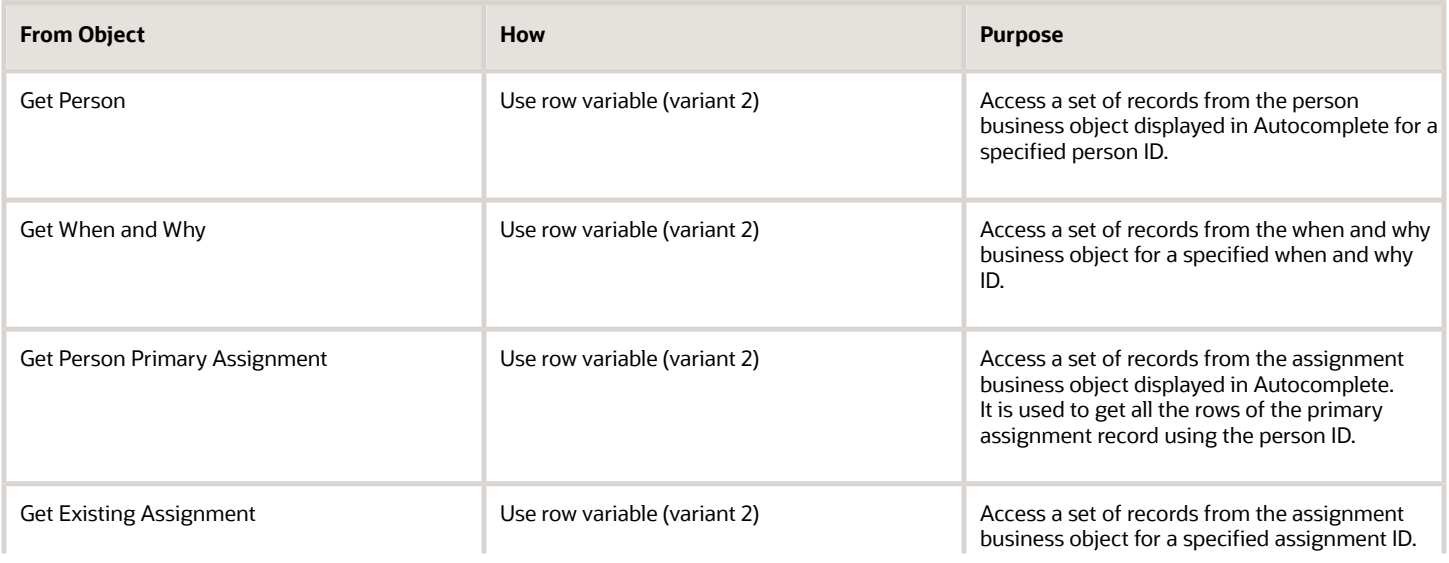

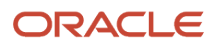

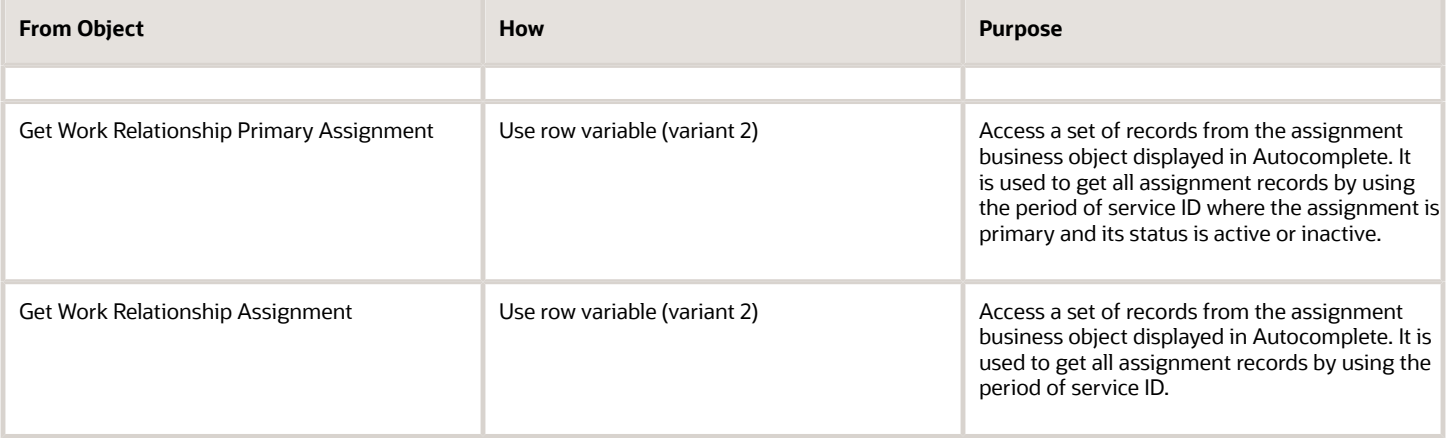

### To Other Objects from Worker Work Relationship

This table lists the objects that you can navigate to from the Worker Work Relationship business object.

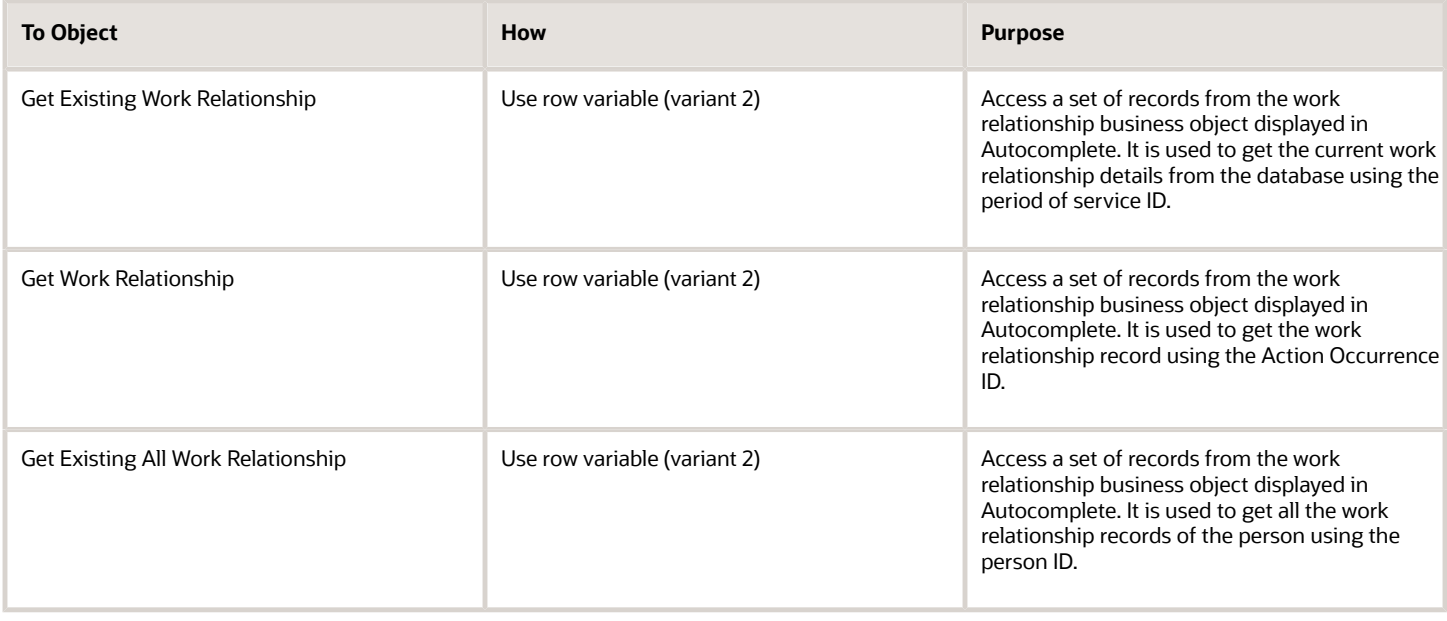

## Delivered Rules for Worker Work Relationship

These are the predefined rules for the Worker Work Relationship business object.

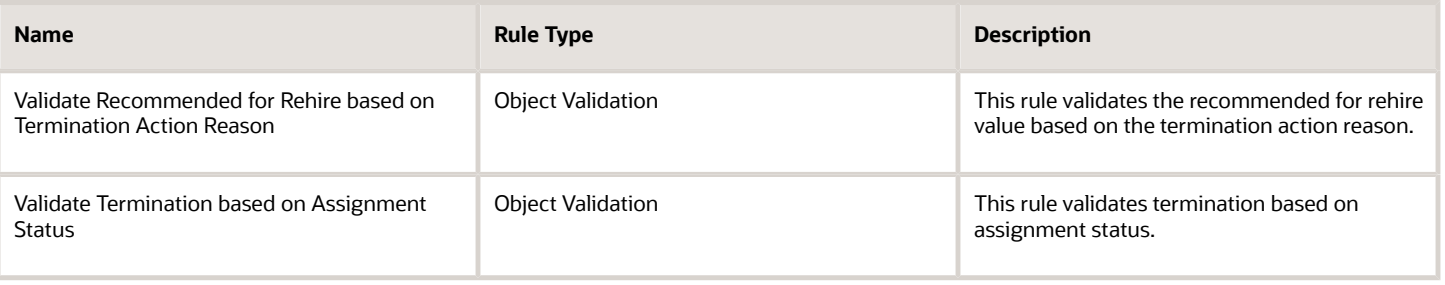

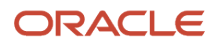

# Goals

## Goals

## Overview of Goals

The Goals business object contains employee goal records based on the HRG\_GOALS table and other related tables or entities.

The Goals business object impacts the Goals responsive flow.

You typically create autocomplete rules for the Goals business object to validate performance goals details. For example, you can create a rule to ensure that the weight of a goal in a goal plan is at least 10 percent.

## Attributes for Goals

This table lists attributes of the Goals business object with exceptions where list of values aren't supported.

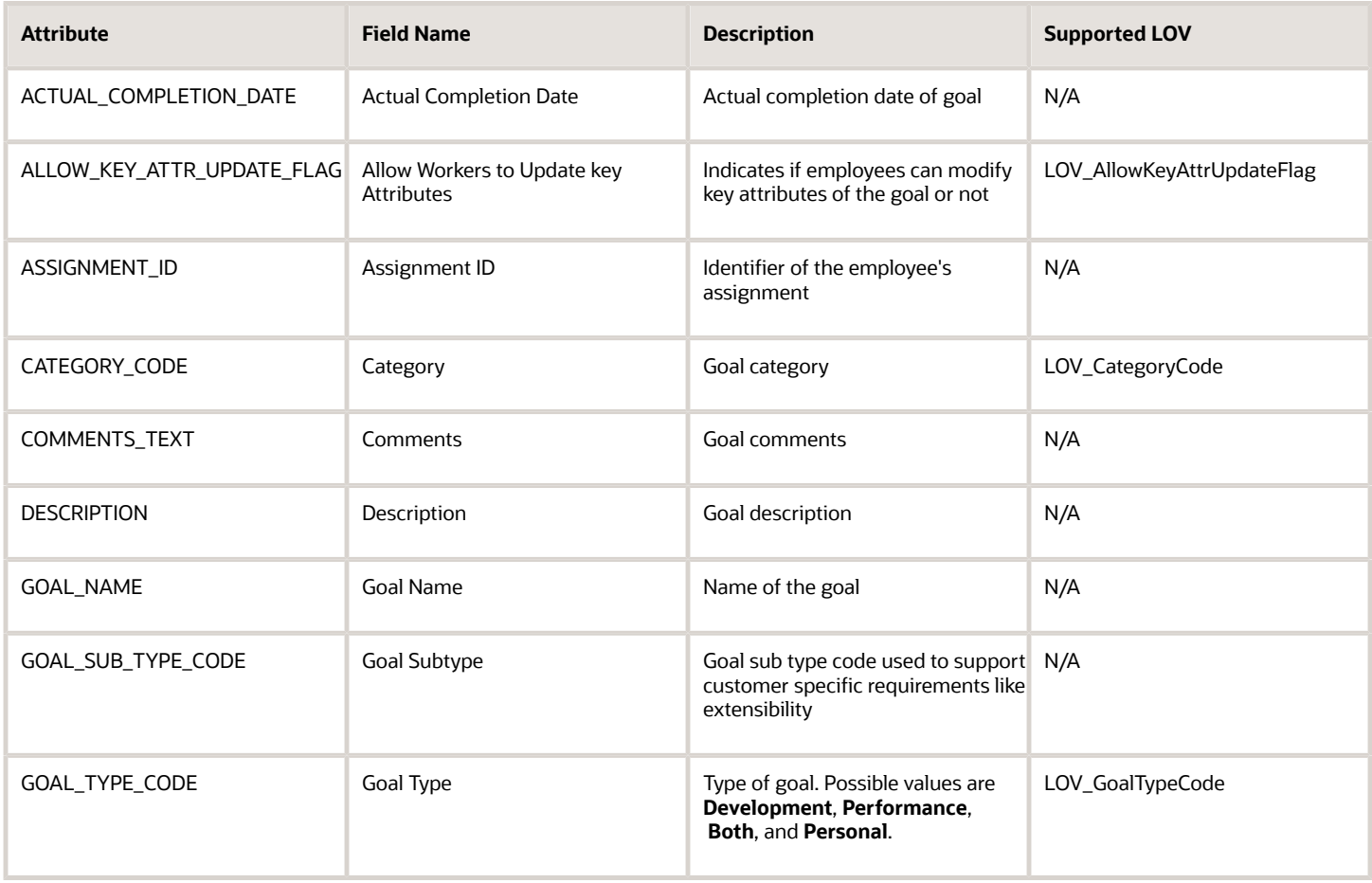

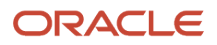

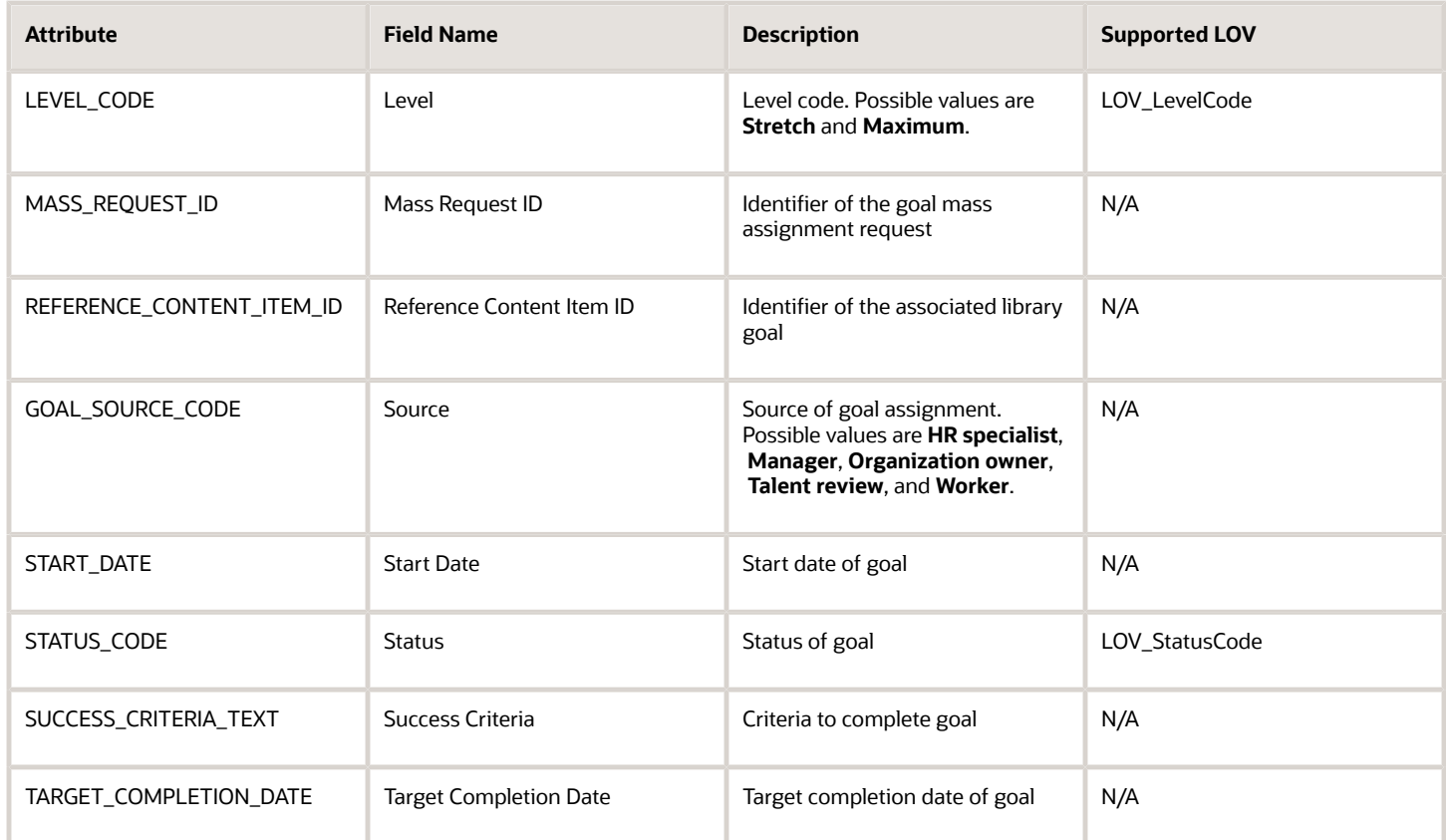

For more information on the Goals' attributes, refer to the Tables and Views for HCM guide on the Oracle Help Center (docs.oracle.com).

## Navigation From and To Goals

The diagram depicts the navigation from the Goals business object to other business objects.

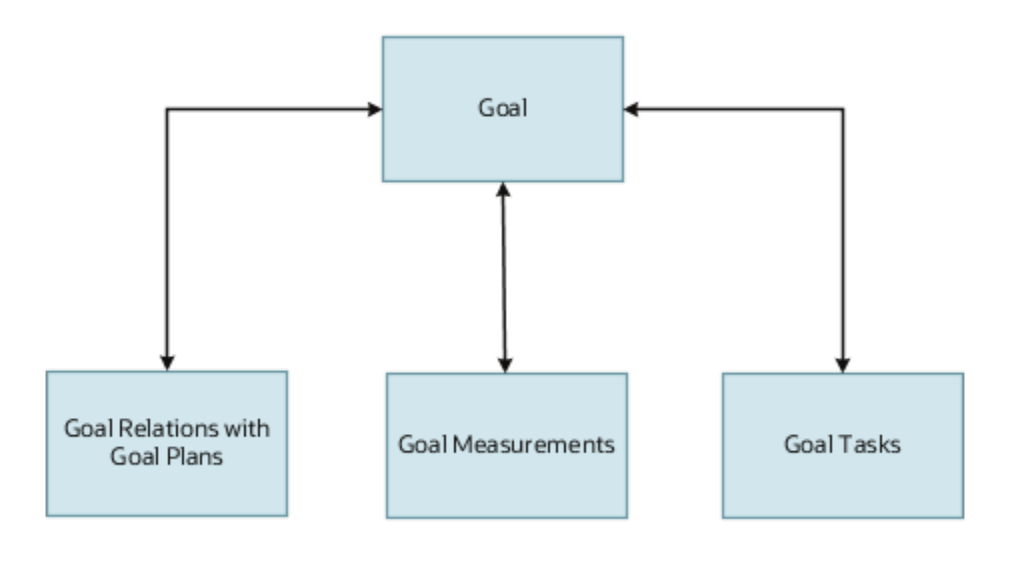

### From Goals Business Object

Consider the following information when navigating from the Goals business object.

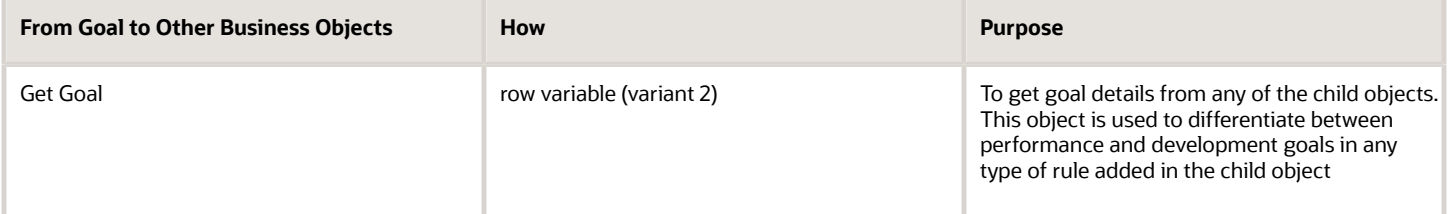

### To Goals Business Object

Consider the following information when navigating to the Goals business object.

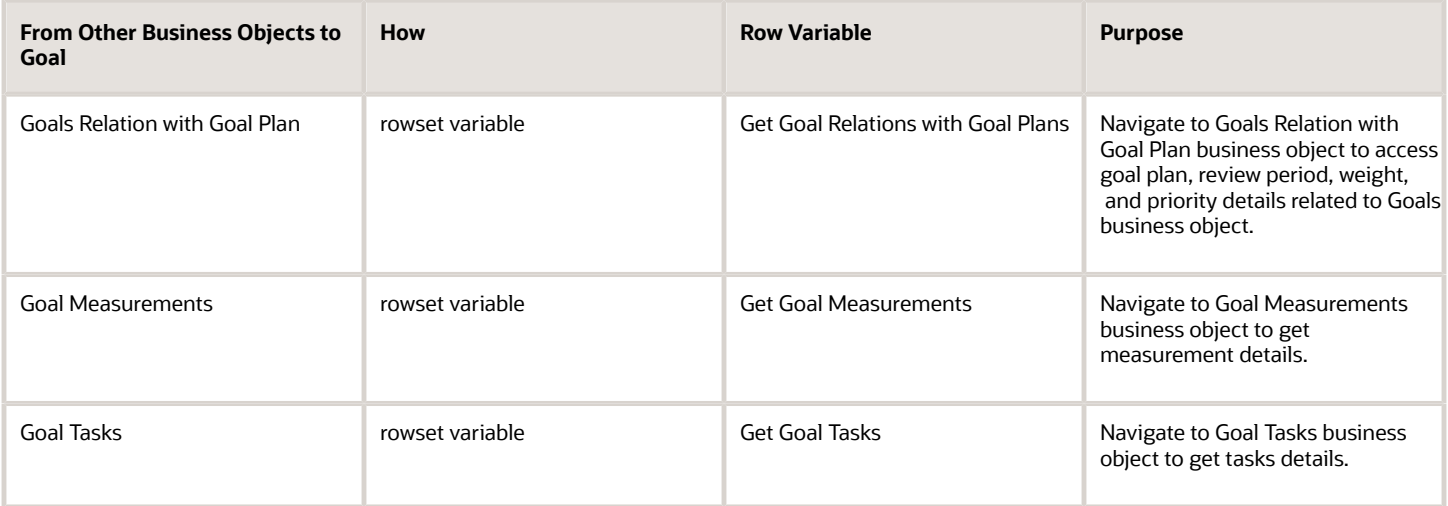

## Goals: Exceptions and Adaptations

This topic lists the exceptions and adaptations for the Goals business object.

### Exceptions

This table lists rules that can't be currently implemented for the Goals business object.

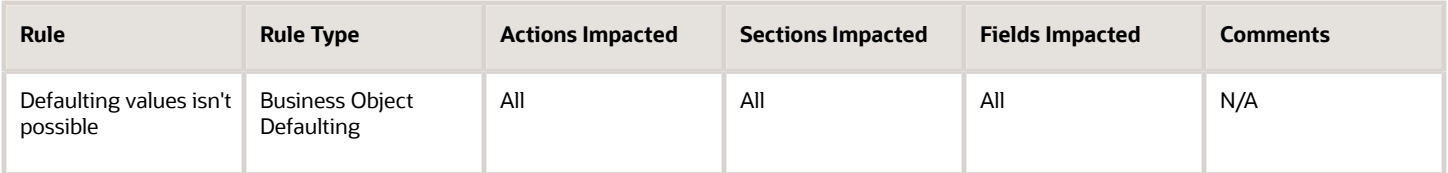

### Adaptations

This table lists rules where you can vary the rule logic to achieve the result.

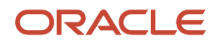

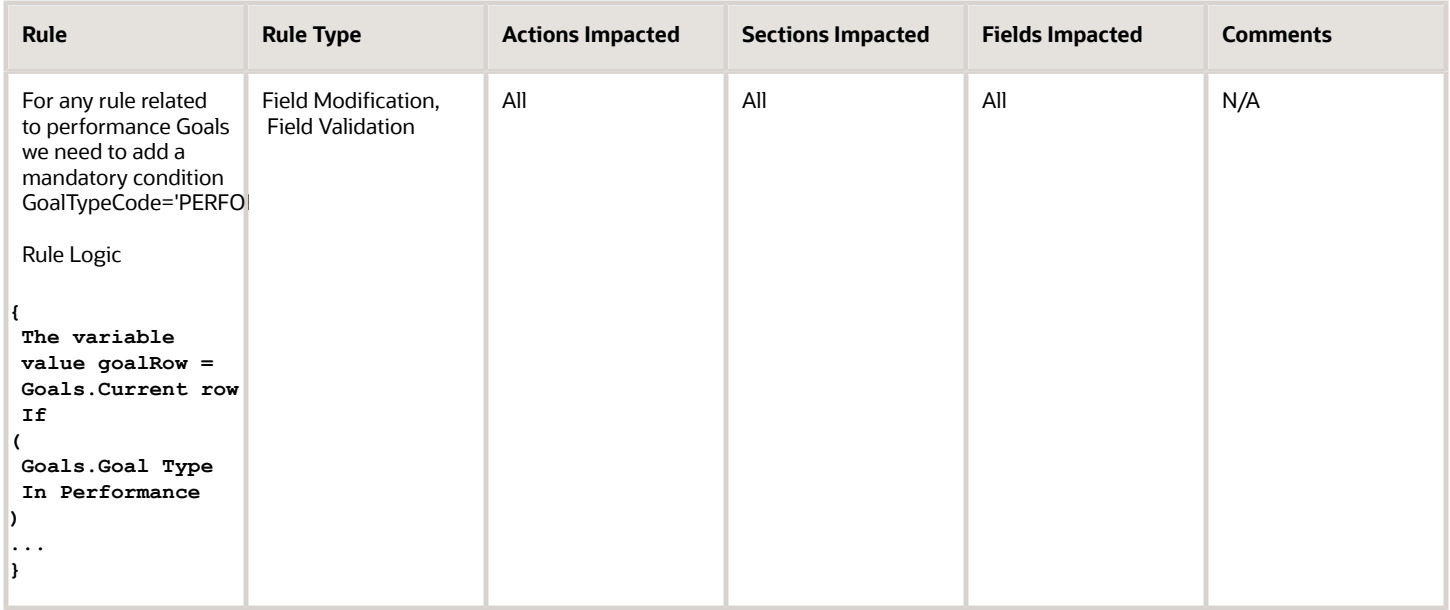

## Delivered Rules for Goals

Select the **Goals** business object on the Autocomplete Rules tab of HCM Experience Design Studio to view and use its delivered rules.

You can use these delivered rules to add validations and field modifications in goal create and edit flows.

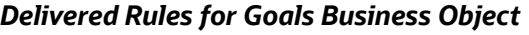

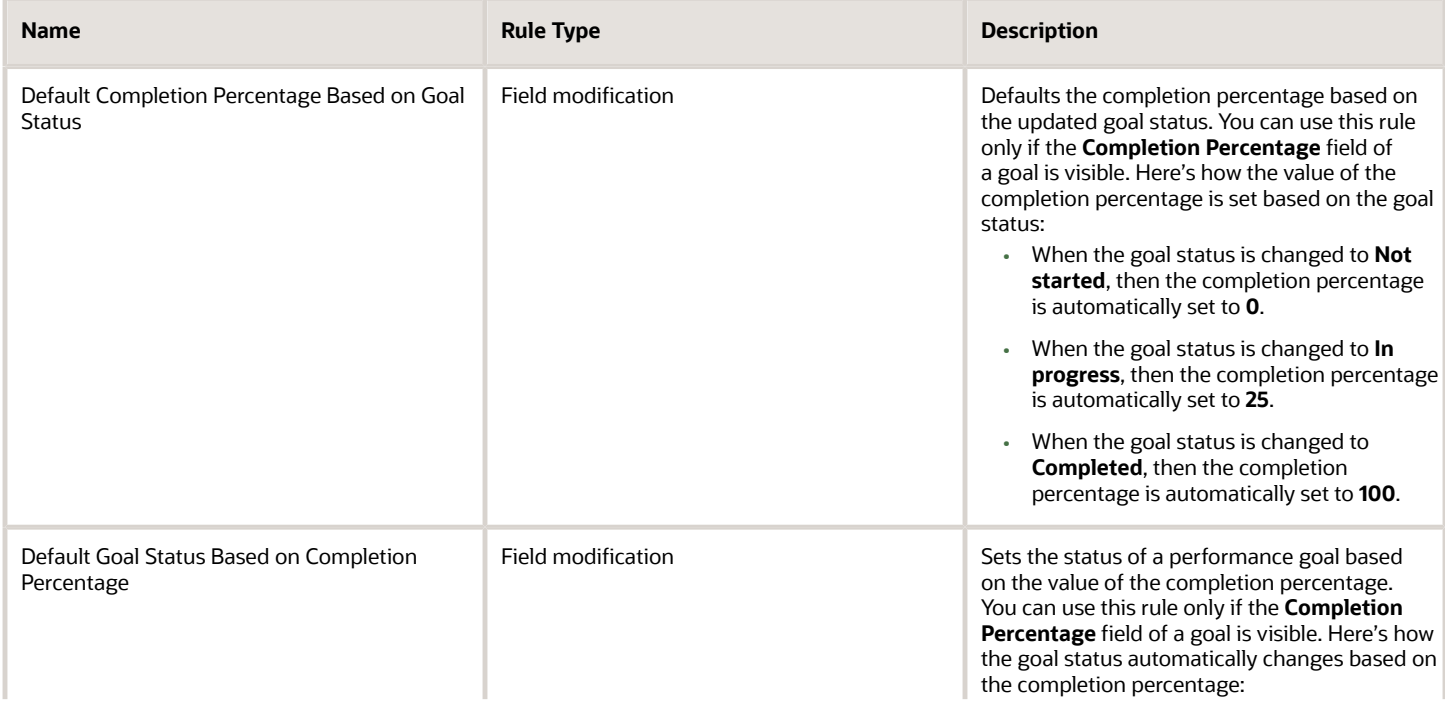

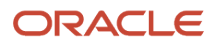

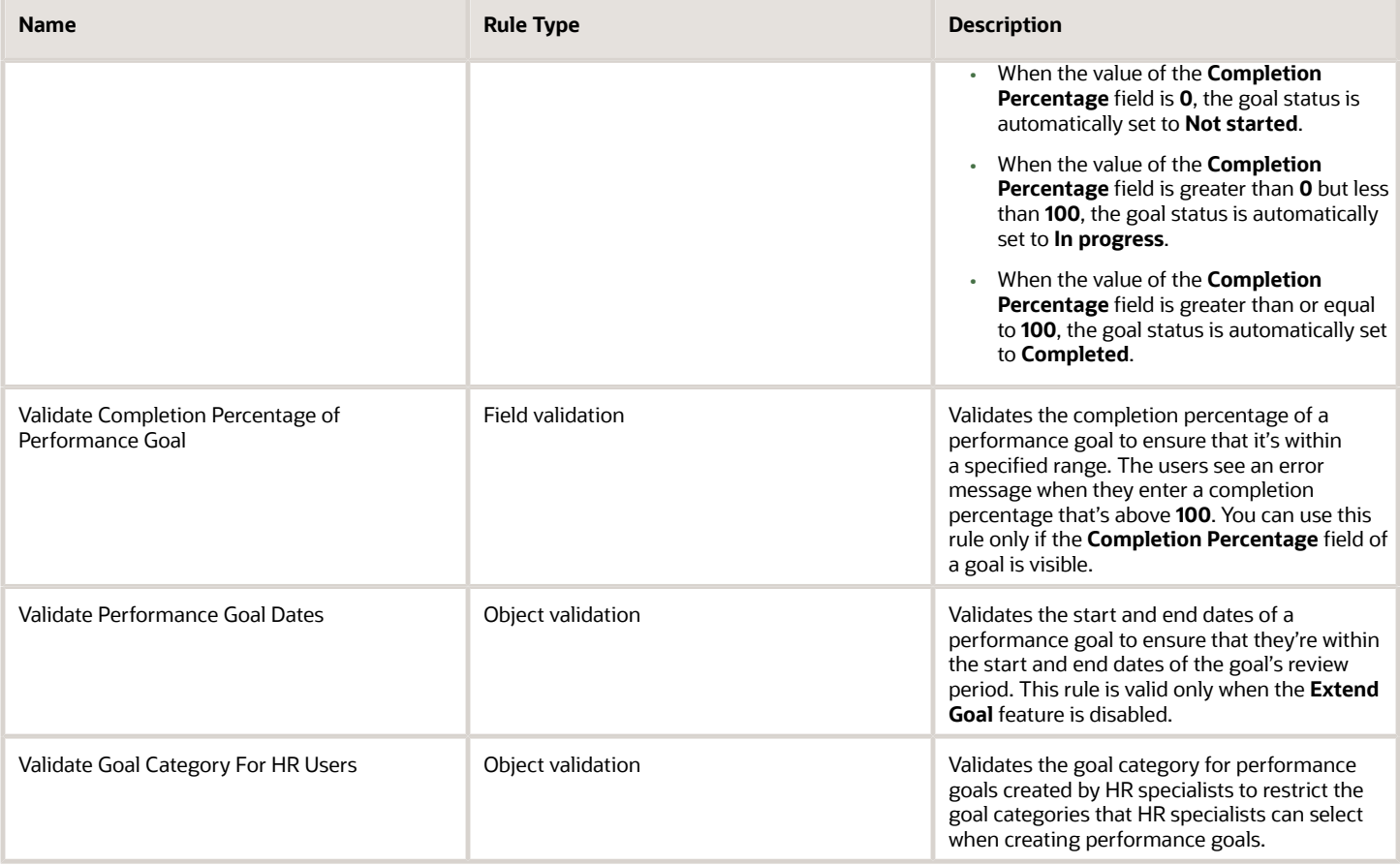

### Exceptions

Goal plan date validations aren't done even when the **Validate Performance Goal Dates** delivered rule is enabled in these scenarios:

- Administrator manages goals on the administrator pages such as Performance Goals and Setup of Performance Goals Mass Assignment pages.
- The **Extend Goal** feature is enabled.
- Goals are added using scheduled processes.

The goal category validation isn't done for goals added using scheduled processes even when the **Validate Goal Category For HR Users** delivered rule is enabled.

## Goal Measurements

### Overview of Goal Measurements

The Goal Measurements business object contains goal measurement records that are aligned with employee goals. This is based on the HRG\_GOAL\_MEASUREMENTS table and other related tables or entities. Goal measurements help in assessing the level of success in achieving a performance goal.

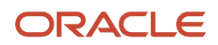

The Goal Measurements business object impacts the Goals responsive flow.

## Attributes for Goal Measurements

This table lists attributes of the Goal Measurements business object with exceptions where list of values aren't supported.

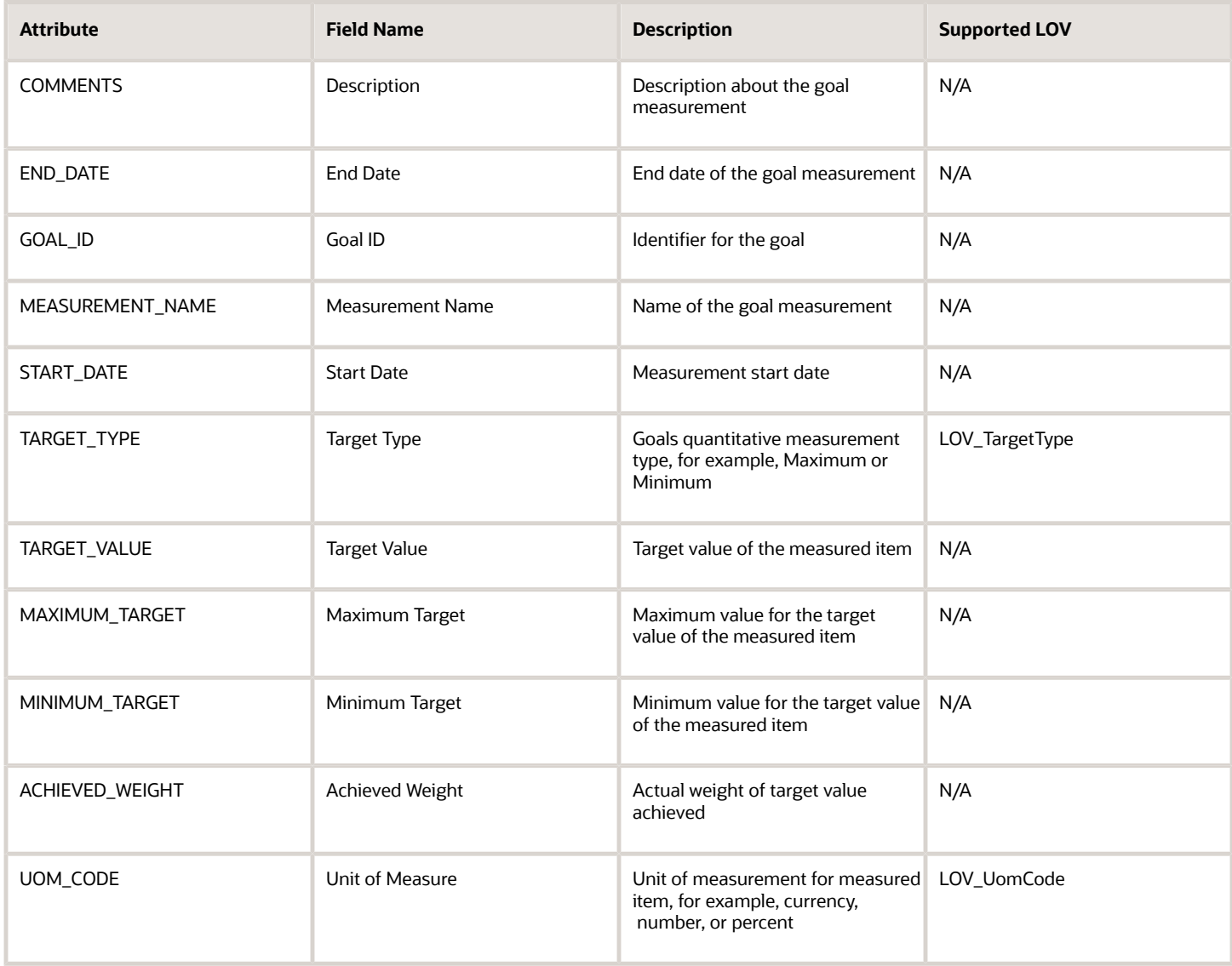

For more information on the Goal Measurements attributes, refer to the Tables and Views for HCM guide on the Oracle Help Center (docs.oracle.com).

### Navigation From and To Goal Measurements

The illustration shows the relation between the Goal Measurements and Goal business objects.

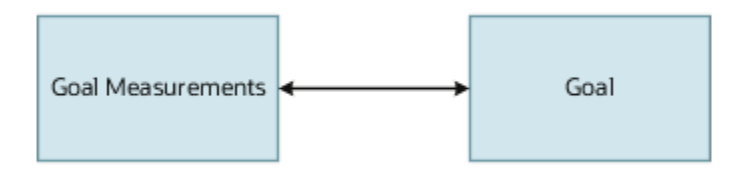

### From Goal Measurements Business Object

Consider the following information when navigating from the Goal Measurements business object to other business objects.

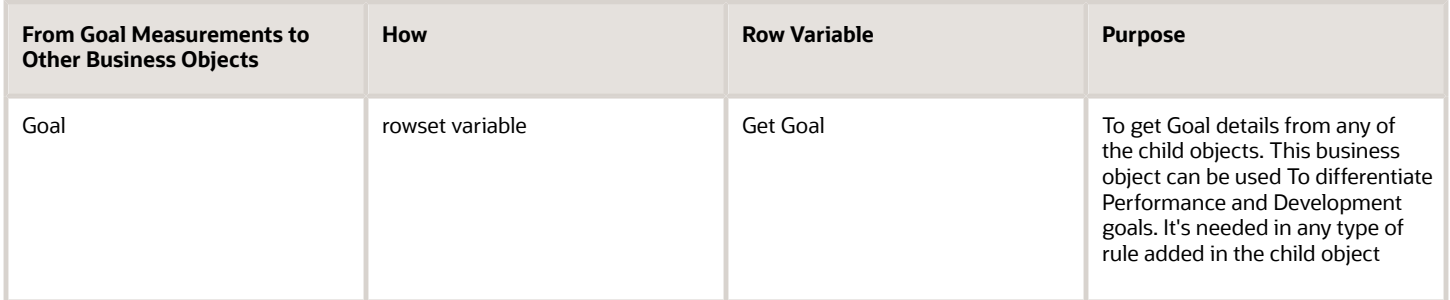

### To Goal Measurements Business Object

Consider the following information when navigating to the Goal Measurements business object from other business objects.

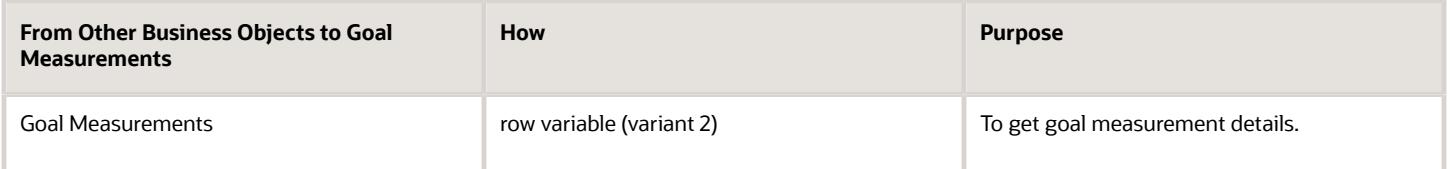

## Goal Measurements: Exceptions and Adaptations

Let's look at the exceptions and adaptations for the Goal Measurements business object.

### Exceptions

This table lists rules that can't be currently implemented for the Goal Measurements business object.

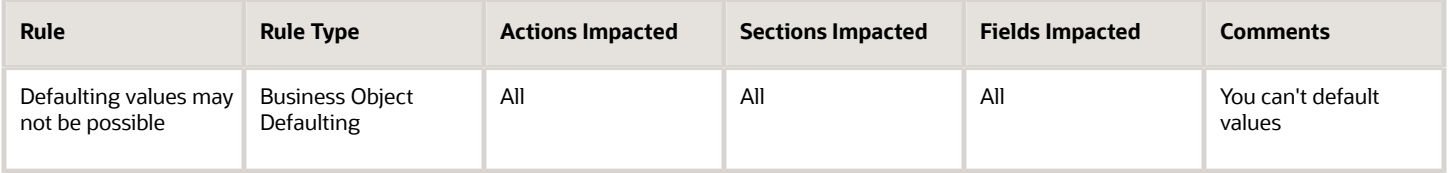

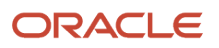

### Adaptations

This table lists rules where you can vary the rule logic to achieve the result..

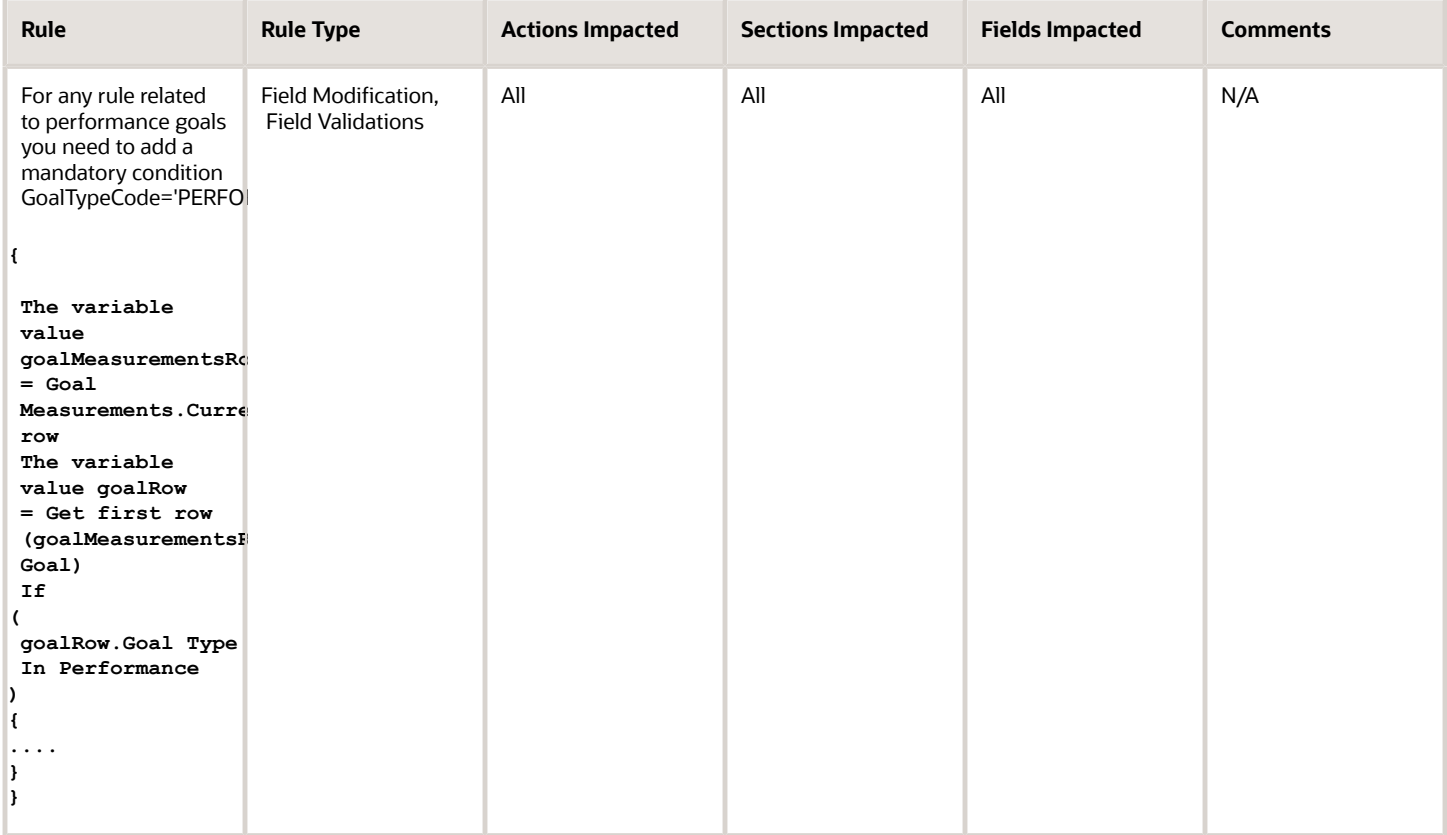

## Delivered Rules for Goal Measurements

There aren't any predefined rules for the Goal Measurements business object.

## Goals Relation with Goal Plan

## Overview of Goals Relation with Goal Plan

The Goals Relation with Goal Plan business object contains employee goal record relations with goal plan records. This is based on the HRG\_GOAL\_PLAN\_GOALS table and other related tables or entities.

The Goals Relation with Goal Plan business object impacts the Goals responsive flow.

### Attributes for Goals Relation with Goal Plan

This table lists attributes of the Goals Relation with Goal Plan business object with exceptions where list of values aren't supported.

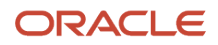

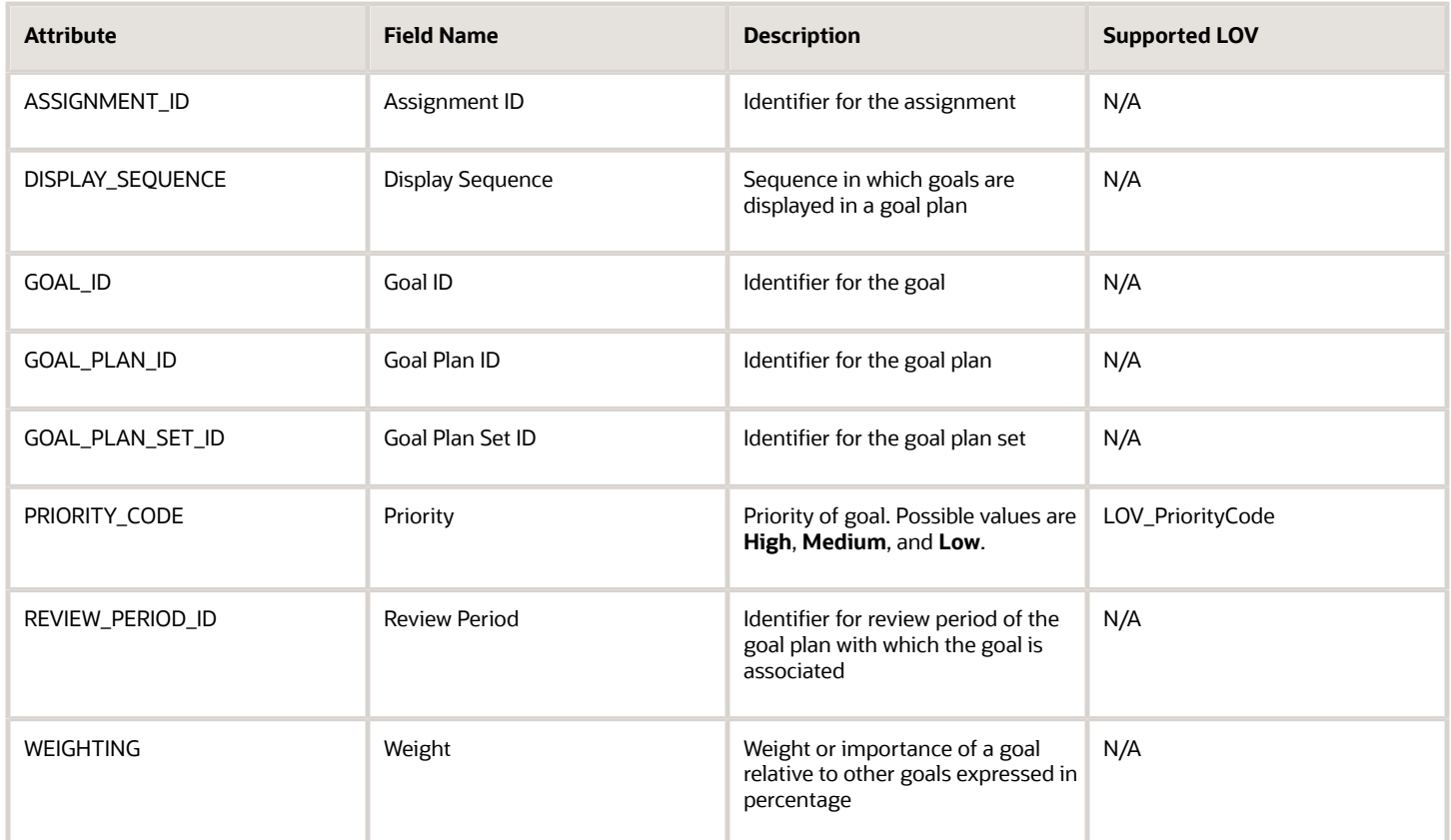

For more information on the Goals Relation with Goal Plan attributes, refer to the Tables and Views for HCM guide on the Oracle Help Center (docs.oracle.com).

## Navigation From and To Goals Relation with Goal Plan

The illustration shows how you can traverse from and to the Goals Relation with Goal Plan business object.

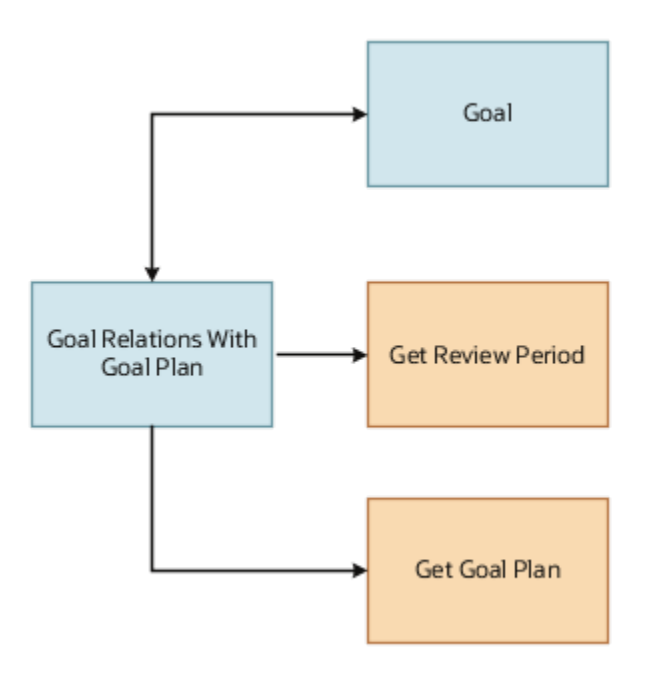

### From Goals Relation with Goal Plan Business Object

Consider the following information when navigating from the Goals Relation with Goal Plan business object to other business objects.

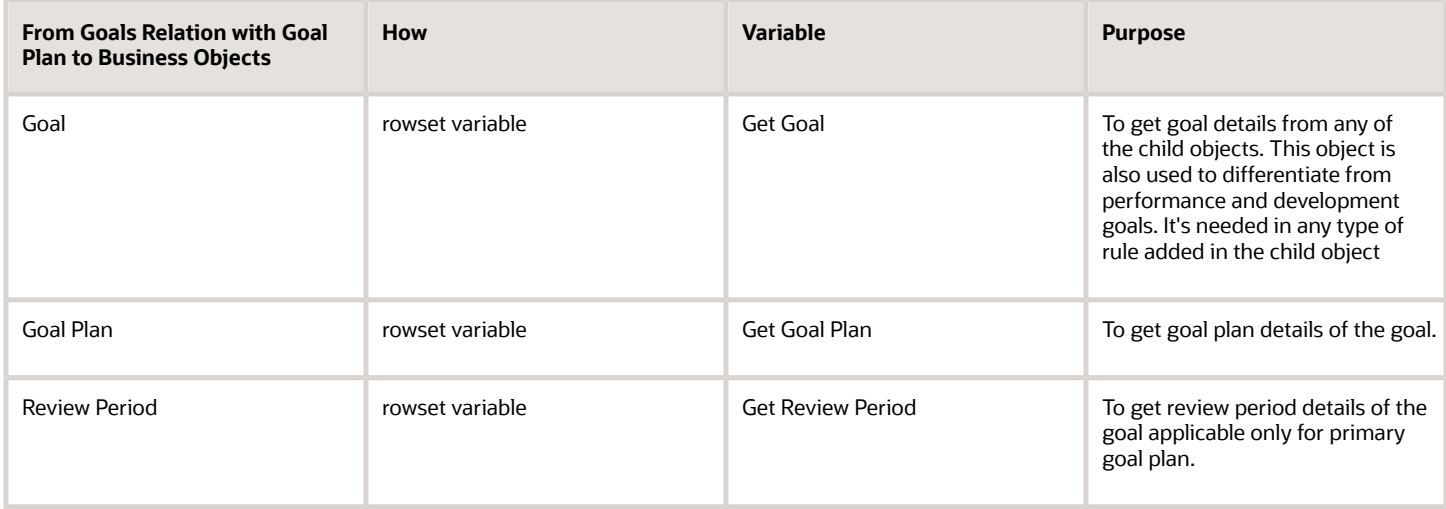

### To Goals Relation with Goal Plan Business Object

Consider the following information when navigating to the Goals Relation with Goal Plan business object from other business objects.

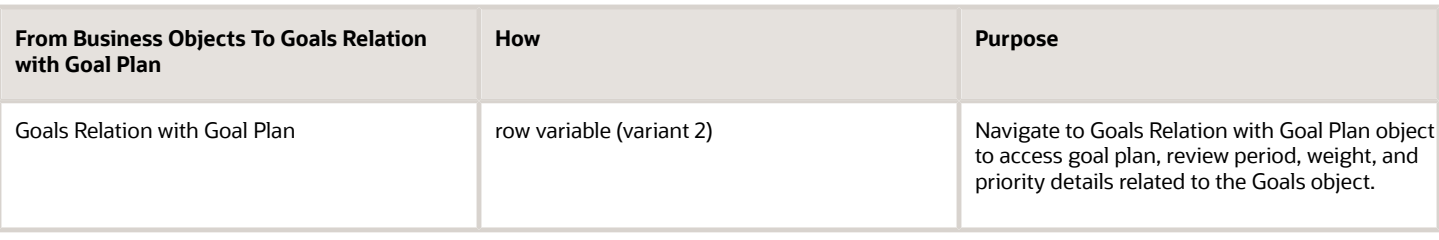

## Delivered Rules for Goals Relation with Goal Plan

Select the **Goals Relation with Goal Plan** business object on the Autocomplete Rules tab of HCM Experience Design Studio to view and use the **Validate Performance Goal Weight** delivered rule.

You can use this object validation rule only if updating weights inline is enabled for the goals in a goal plan that has weights enabled.

You can copy and configure this rule so that when users create or add a shared goal, an error message is shown if the weight assigned to the goal is below a specified value. Note that this rule doesn't consider private goals.

#### **Exceptions**

Although you configure the **Validate Performance Goal Weight** delivered rule, weight validation is bypassed for these use cases:

- Goals are copied, moved, or extended.
- Goals are added using scheduled processes.
- Goals imported from another goal plan.
- Managers force approve the goal transaction in Transaction Console.
- Administrators add a goal to a goal plan from the Goal Plans page.
- Managers assign goals from a source goal plan that isn't weight enabled.
- A goal was created when weights were disabled for the goal plan, and administrators later enable weights for the goal plan.

**Note:** Weight validation is triggered only when the goal is later edited.

• On Edit Weights page, weight validation is done only for the goals whose weights are changed.

## Goal Tasks

## Overview of Goal Tasks

The Goal Tasks business object contains goal task records that are aligned with employee goals. This is based on the HRG\_GOAL\_ACTIONS table and other related tables or entities.

The Goal Tasks business object impacts the Goals responsive flow.

## Attributes for Goal Tasks

This table lists attributes of the Goal Tasks business object with exceptions where list of values aren't supported.

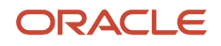

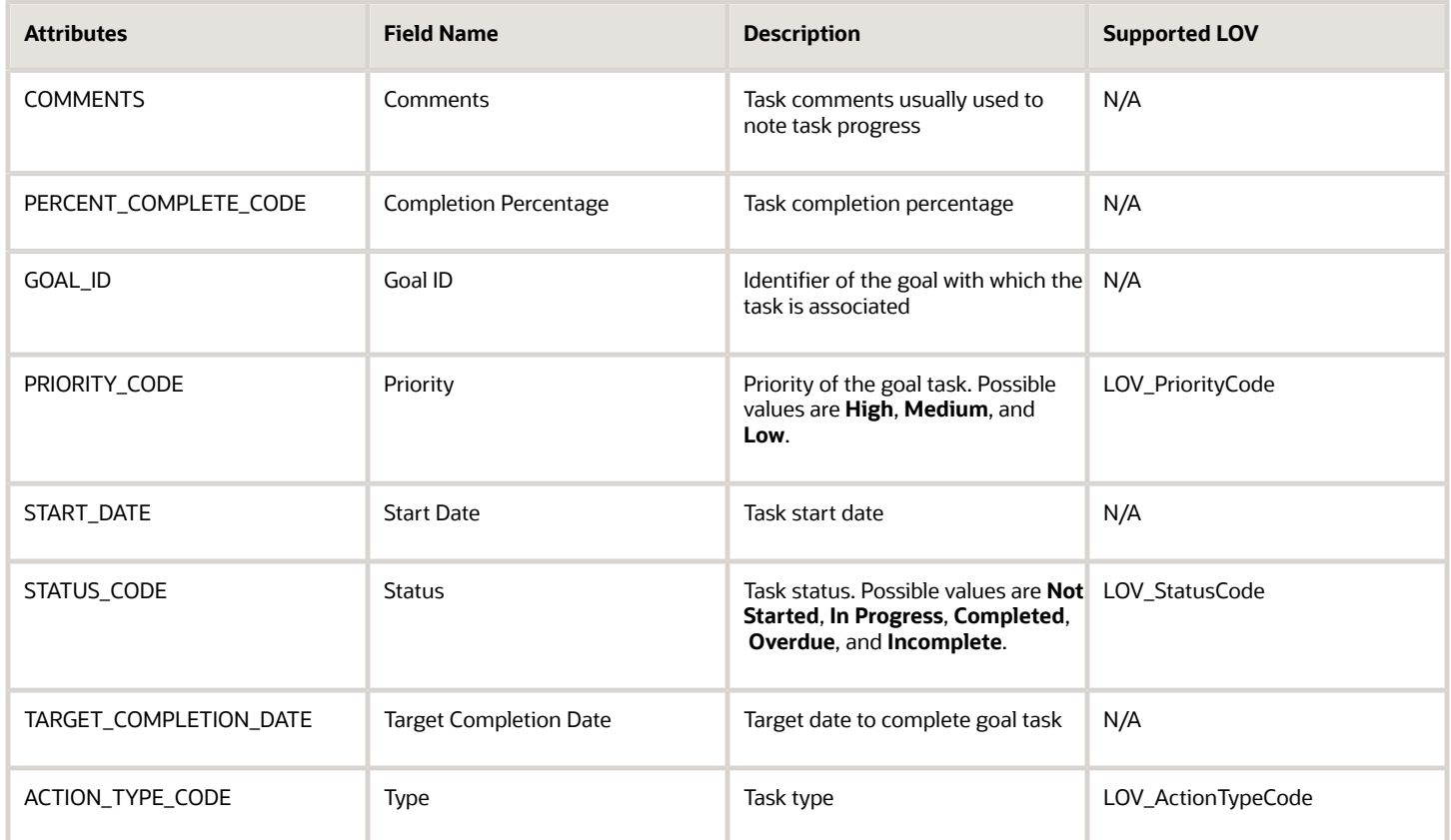

For more information on the Goal Tasks attributes, refer to the Tables and Views for HCM guide on the Oracle Help Center (docs.oracle.com).

## Navigation From and To Goal Tasks

The navigation from and to the Goal Tasks business object is shown.

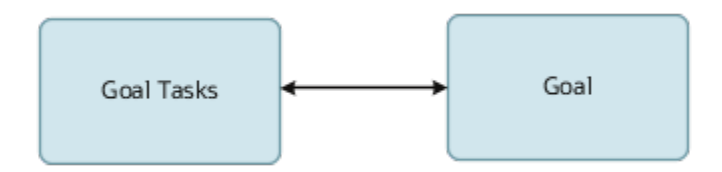

### From Goal Tasks Business Object

Consider the following information when navigating from the Goal Tasks business object.

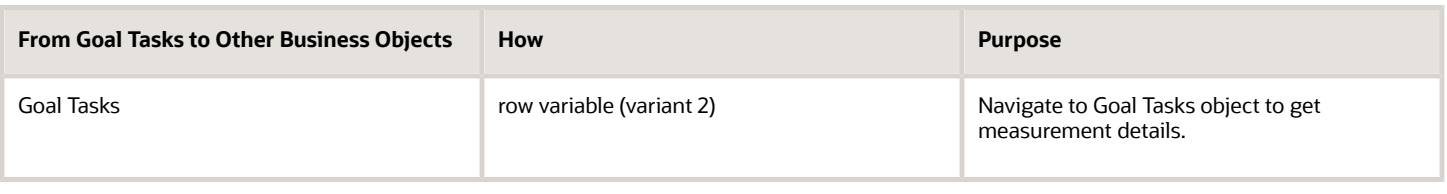

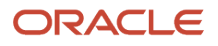

### To Goal Tasks Business Object

Consider the following information when navigating to the Goal Tasks business object.

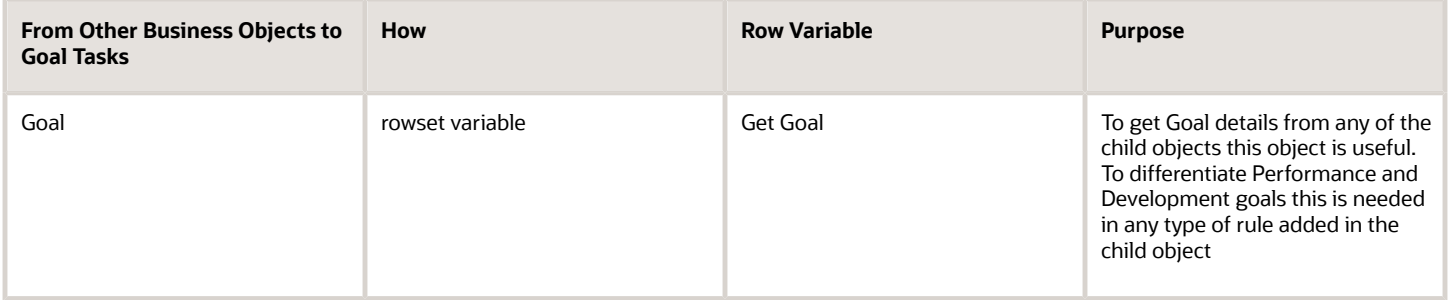

## Goal Tasks: Exceptions and Adaptations

This topic lists the exceptions and adaptations for the Goal Tasks business object.

### Exceptions

This table lists rules that can't be currently implemented for the Goal Tasks business object.

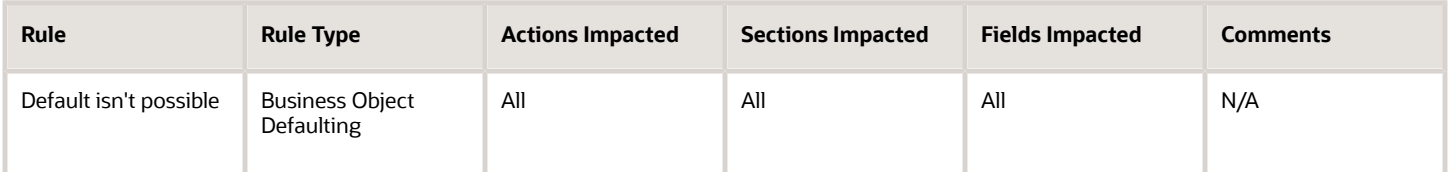

### Adaptations

This table lists rules where you can vary the rule logic to achieve the result..

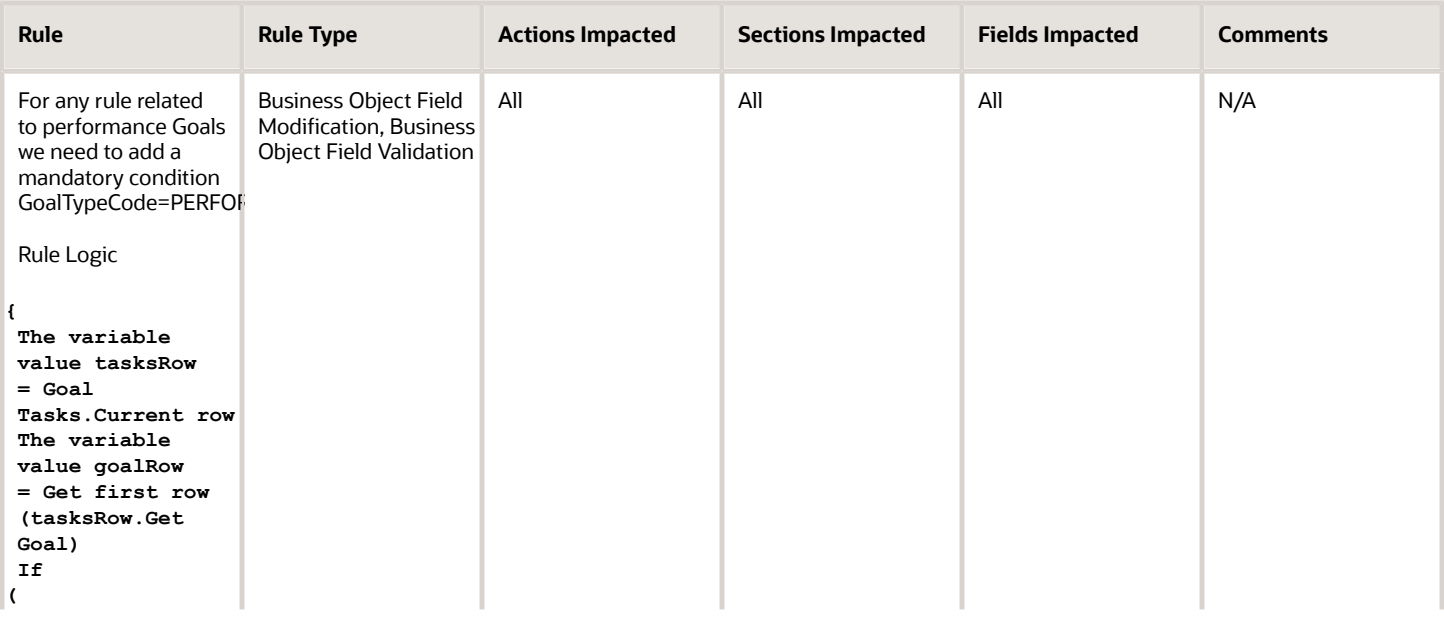

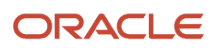

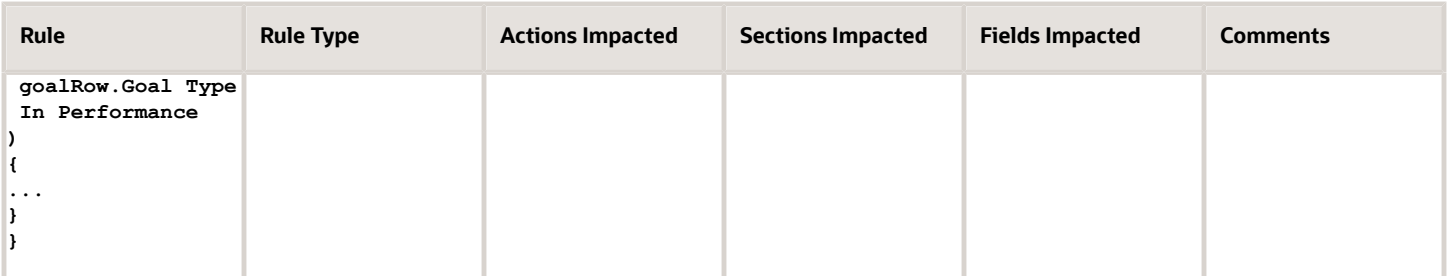

## Delivered Rules for Goal Tasks

There aren't any predefined rules for the Goal Tasks business object.

# Payroll

# Assigned Payroll

## <span id="page-105-0"></span>Overview of Assigned Payroll

The Assigned Payroll business object contains payroll record assigned to a person. Also, it contains the payroll frequency details for an assignment, such as weekly payroll, and related start and end dates based on the PAY\_ASSIGNED\_PAYROLLS\_DN table.

Further, it can contain details of overtime period, such as a US FLSA period, and the time card required status for the assigned payroll.

This business object is typically used in these cases.

- Validate and default a Payroll for an employee in line with another assignment, such as Jobs.
- Validate and default an employee's payroll with a legal entity.

The Assigned Payroll business object impacts these responsive flows. In these flows, you can default and validate payroll based on HR attributes.

- Add Assignment
- Add Pending Worker
- Create Job Offer
- Edit Job Offer
- Local and Global Transfer
- New Hire

**Note:** The action name in Transaction Design Studio for Create Job Offer and Edit Job Offer is Create and Edit Job Offer.

*Related Topics*

- [Attributes for Assigned Payroll](#page-106-0)
- [Navigation From Assigned Payroll](#page-106-1)
- <span id="page-106-0"></span>• [Assigned Payroll: Exceptions and Adaptations](#page-108-0)

## Attributes for Assigned Payroll

The PAY\_ASSIGNED\_PAYROLLS\_DN table lists the main attributes of the Assigned Payroll and exceptions for any attribute, if any.

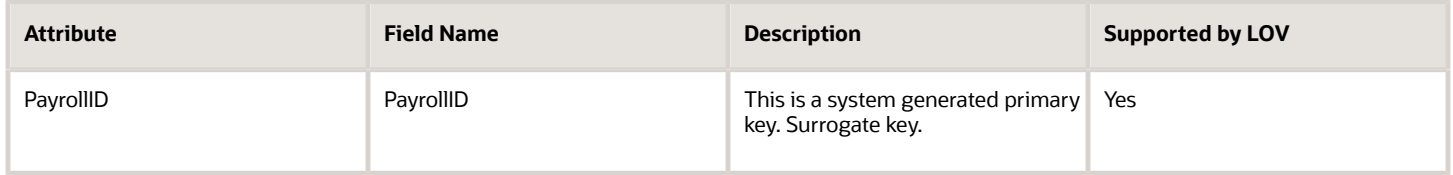

For more information on the assigned payroll attributes, see the "Tables and Views for HCM" guide on the Oracle Help Center.

*Related Topics*

- [Overview of Assigned Payroll](#page-105-0)
- [Navigation From Assigned Payroll](#page-106-1)
- [Assigned Payroll: Exceptions and Adaptations](#page-108-0)
- <span id="page-106-1"></span>• [Tables and Views for HCM](https://docs.oracle.com/pls/topic/lookup?ctx=fa-latest&id=u30005903)

## Navigation From Assigned Payroll

As shown in the figure, the Assigned Payroll object is a part of Payroll and closely linked to the When and Why object.

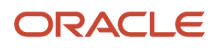

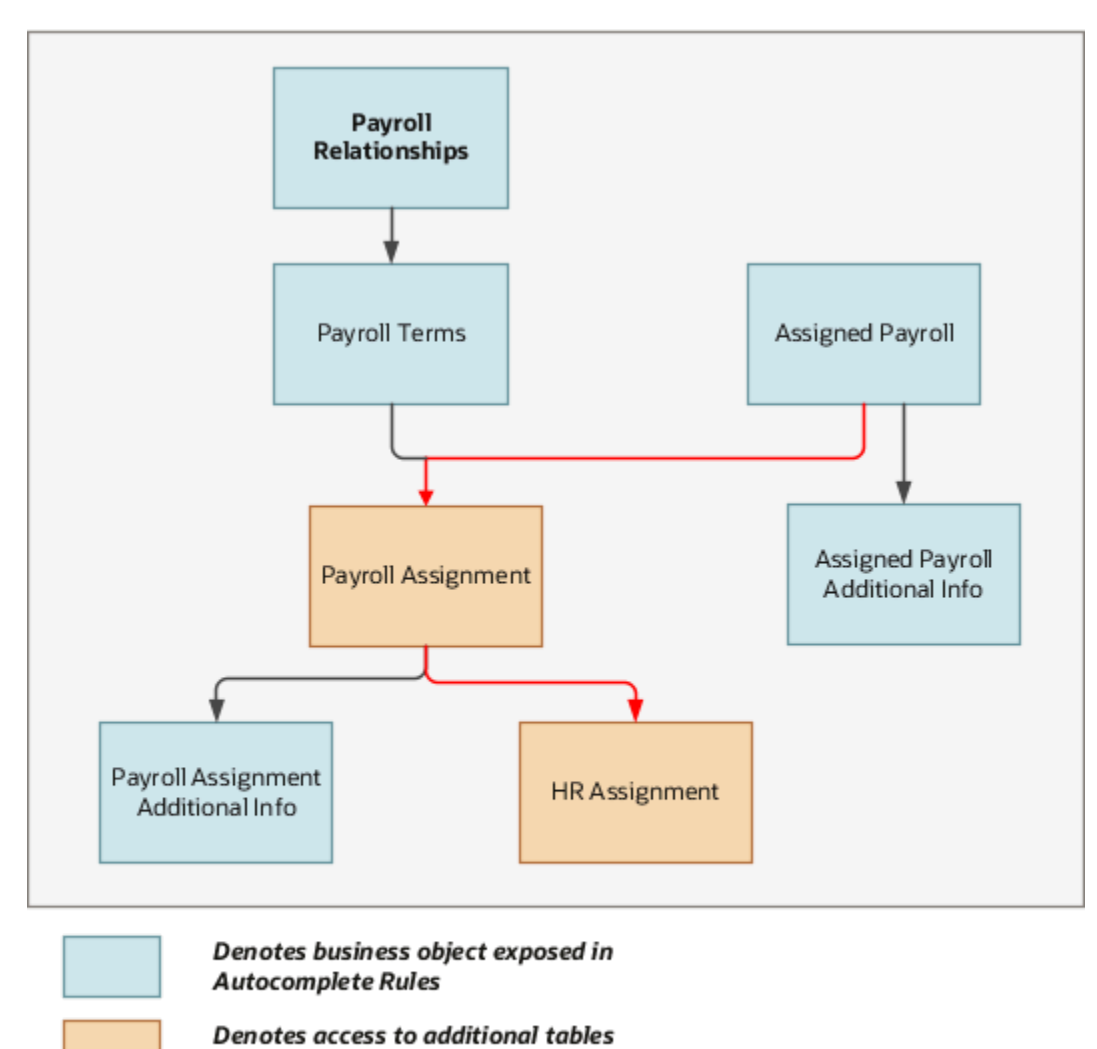

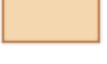

Key navigation

from a business object

### From Assigned Payroll to Other Objects

This table lists the objects that you can navigate to from the Assigned Payroll object.

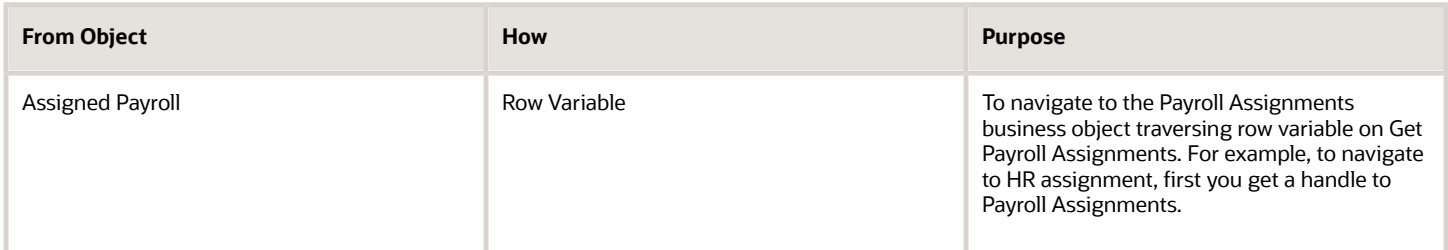

Here's the sample script for defaulting payroll based on Legal entity.

**Rule Logic**

**{**

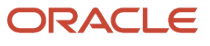
```
 The variable value isNewHire = Get String value from HCM Params (PAY_ADD_ASSIGNMENT,AssignedPayroll.Current
 row)
 The variable value payAssignRow = Get first row(AssignedPayroll.PayrollAssignmentVA)
 The variable value hrAssignRow = Get first row(payAssignRow.AssignmentVA)
 if
  (
 isNewHire Equals to true
  )
  {
 if
  (
 hrAssignRow.Legal Entity ID In CRFL2TUS_PV
 )
  {
 AssignedPayroll.PaytollId = CRFL Monthly PD | CRF RRF US LDG ONE
  }
  }
}
```
- [Assigned Payroll: Exceptions and Adaptations](#page-108-0)
- [Overview of Assigned Payroll](#page-105-0)
- <span id="page-108-0"></span>• [Attributes for Assigned Payroll](#page-106-0)

## Assigned Payroll: Exceptions and Adaptations

There are situations when the Assigned Payroll object doesn't conform according to the general principles of Autocomplete Rules.

In such situations, you can adapt the rules by adding a unique additional condition or coding style, in some cases.

#### **Exceptions**

This table lists rules that can't be currently implemented for the Assigned Payroll business object.

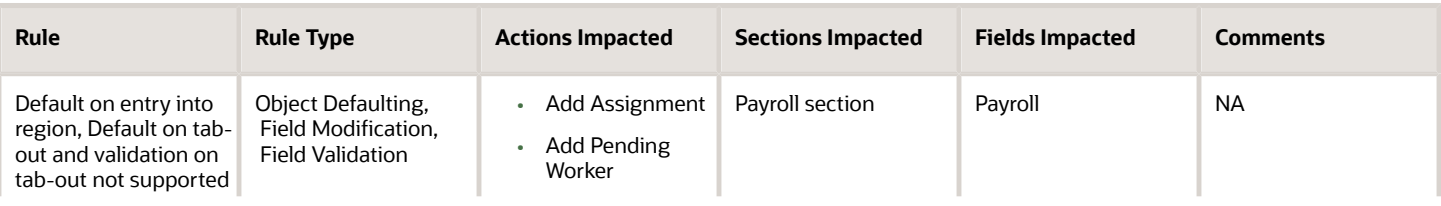

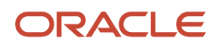

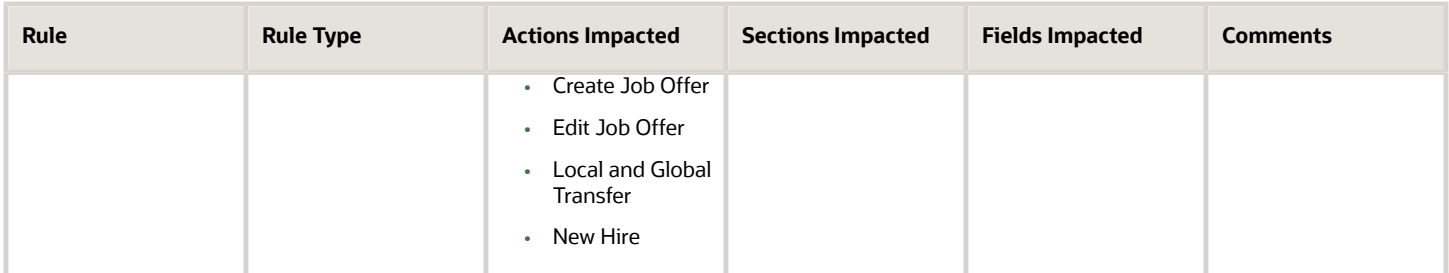

### Adaptations

This table lists rules where you can vary the rule logic to achieve the result.

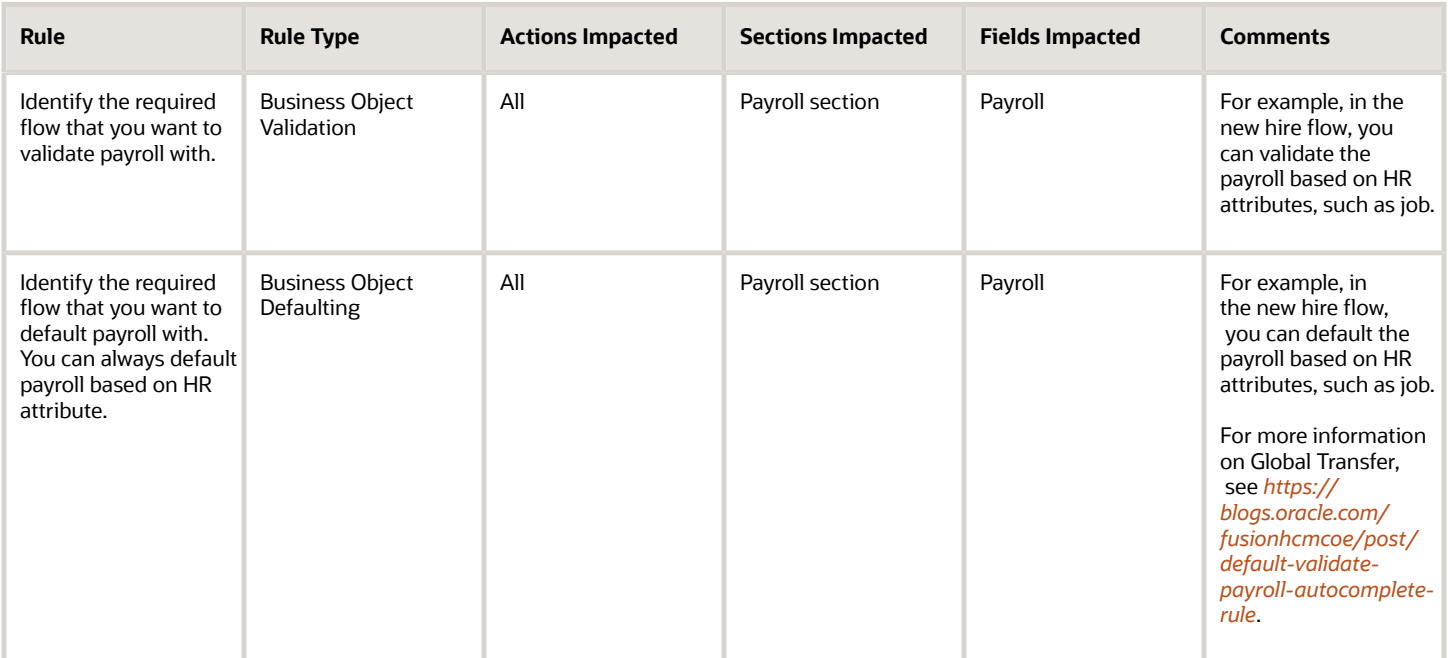

#### *Related Topics*

- [Overview of Assigned Payroll](#page-105-0)
- [Attributes for Assigned Payroll](#page-106-0)
- <span id="page-109-0"></span>• [Navigation From Assigned Payroll](#page-106-1)

# Assigned Payroll Additional Info

# Overview of Assigned Payroll Additional Info

Use the Assigned Payroll Additional Info business object for defaulting Time Card Required and Overtime Period from other objects, such as Employment Assignment.

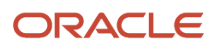

This business object can typically be used in these cases.

- Validate Time Card Required for an employee with another assignment, such as Jobs.
- Validate an employee's Overtime Period within a Legal Entity.

The Assigned Payroll Additional Info business object impacts the responsive flows.

- Add Assignment
- Add Pending Worker
- Create Job Offer
- Edit Job Offer
- Global Transfer
- New Hire

**Note:** The action name in Transaction Design Studio for Create Job Offer and Edit Job Offer is Create and Edit Job Offer.

#### *Related Topics*

- [Attributes for Assigned Payroll Additional Info](#page-110-0)
- [Navigation From Assigned Payroll Additional Info](#page-111-0)
- <span id="page-110-0"></span>• [Assigned Payroll Additional Info: Exceptions and Adaptations](#page-112-0)

## Attributes for Assigned Payroll Additional Info

In the Global Transfer flow, you can default and validate payroll based on HCM Params, but not on HR Attributes.

This table lists the main attributes of the Assigned Payroll Additional Info business object and exceptions for any attribute, if any.

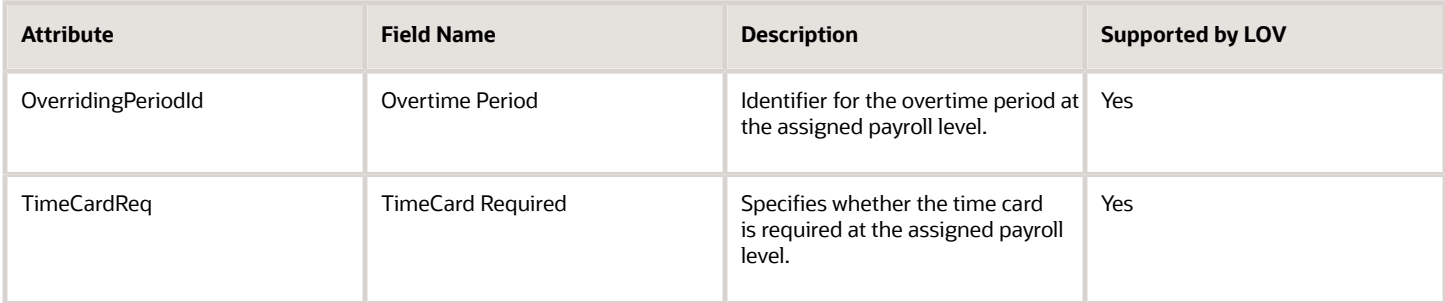

For more information on the assigned payroll additional info attributes, refer to the Tables and Views for HCM guide on the Oracle Help Center.

*Related Topics*

- [Overview of Assigned Payroll Additional Info](#page-109-0)
- [Navigation From Assigned Payroll Additional Info](#page-111-0)
- [Assigned Payroll Additional Info: Exceptions and Adaptations](#page-112-0)

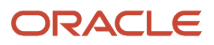

# <span id="page-111-0"></span>Navigation From Assigned Payroll Additional Info

As this illustration shows, the Assigned Payroll Additional Info business object is a hierarchical child of Assigned Payroll business object.

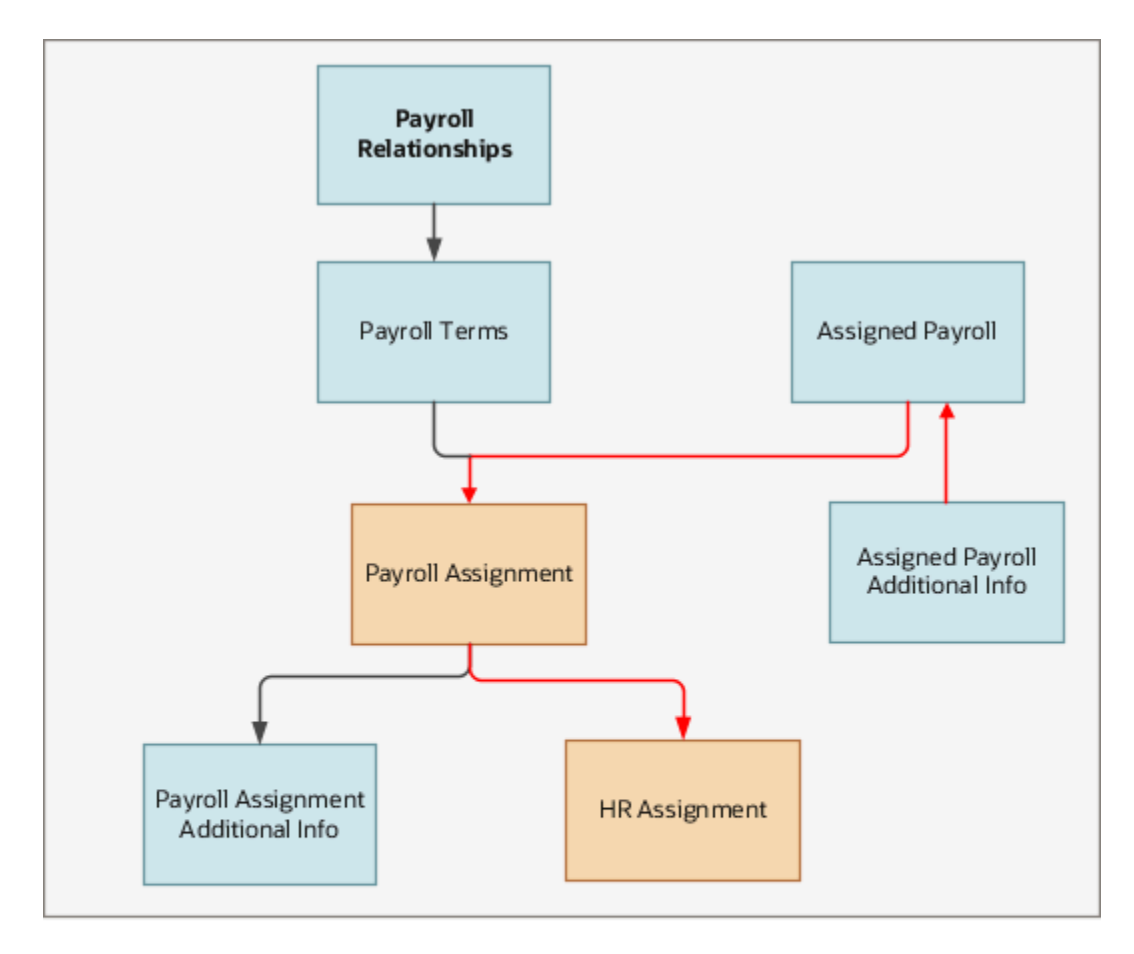

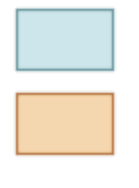

Denotes business object exposed in **Autocomplete Rules** 

Denotes access to additional tables from a business object

Key navigation

From Assigned Payroll Additional Info Business Object

This table lists the objects that you can navigate from the Assigned Payroll Additional Info object.

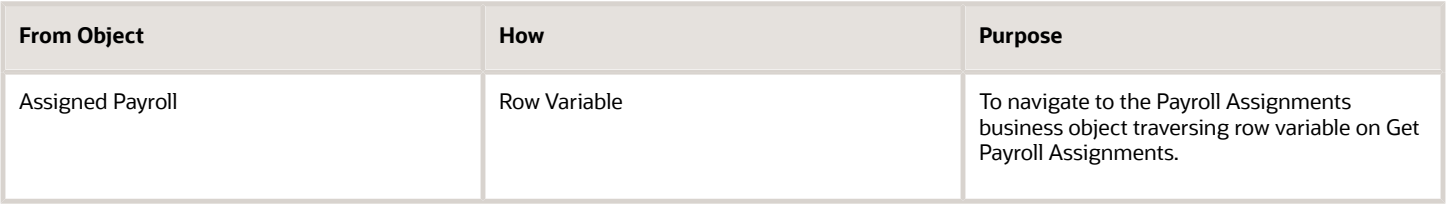

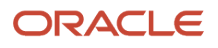

- [Overview of Assigned Payroll Additional Info](#page-109-0)
- [Attributes for Assigned Payroll Additional Info](#page-110-0)
- <span id="page-112-0"></span>• [Assigned Payroll Additional Info: Exceptions and Adaptations](#page-112-0)

## Assigned Payroll Additional Info: Exceptions and Adaptations

There are situations when the Assigned Payroll Additional Info object doesn't conform to the general principles of Autocomplete Rules. In such situations, you can adapt the rules by adding a unique additional condition or coding style, in some cases.

### Exceptions

This table lists rules that can't be currently implemented for the Assigned Payroll Additional Info business object.

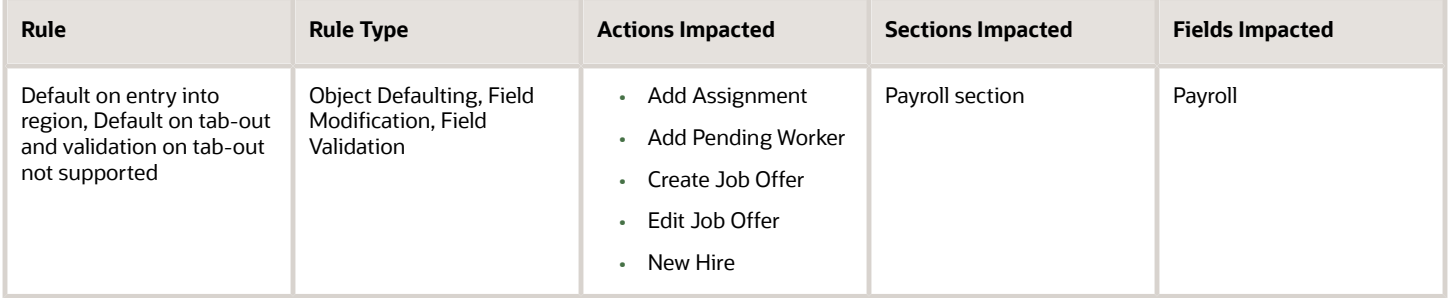

## Adaptations

This table lists rules where you can vary the rule logic to achieve the result.

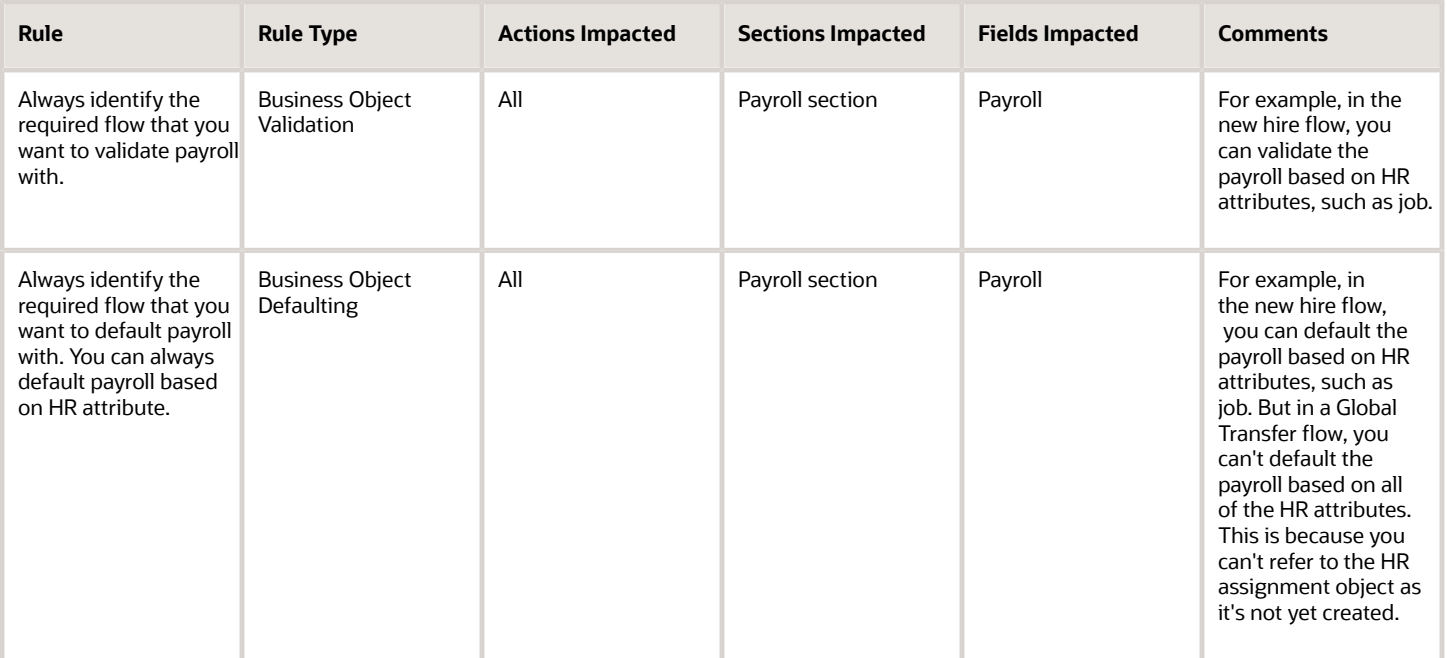

- [Overview of Assigned Payroll Additional Info](#page-109-0)
- [Attributes for Assigned Payroll Additional Info](#page-110-0)
- [Navigation From Assigned Payroll Additional Info](#page-111-0)

# Element Duration Date

# Overview of Element Duration Date

The Element Duration Date business object is used to capture element duration date types such as Final Close.

This business object can typically be used in these cases.

- **1.** Default a predefined Final Close Date based on termination date of employees at assignment level (e.g. for all employees at Enterprise level).
- **2.** Validate a Final Close Date upon Employee termination.
- **3.** Derive a Final Close Date based on a fixed offset such as Final Close Date = Termination date + 90days.

The Element Duration Date business object is computed when the assignment is terminated:

- **1.** End Assignment
- **2.** End Global Temporary Assignment
- **3.** End Temporary Assignment
- **4.** End Global Transfer
- **5.** Terminate Employment (Work Relationship)

# Attributes for Element Duration Date

This table lists the main attributes of the Element Duration Date business object and exceptions for any attribute, if any.

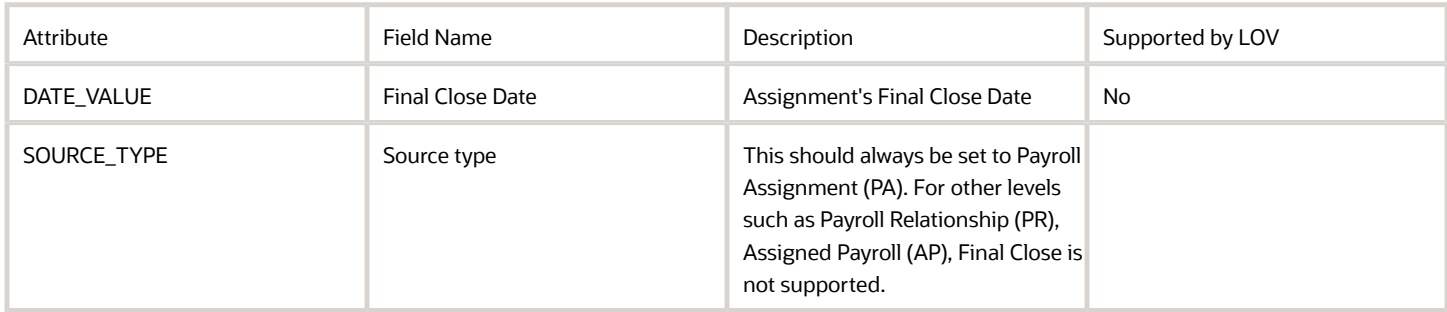

# Navigation from Element Duration Date

The Element Duration Date business object is derived for each payroll assignment.

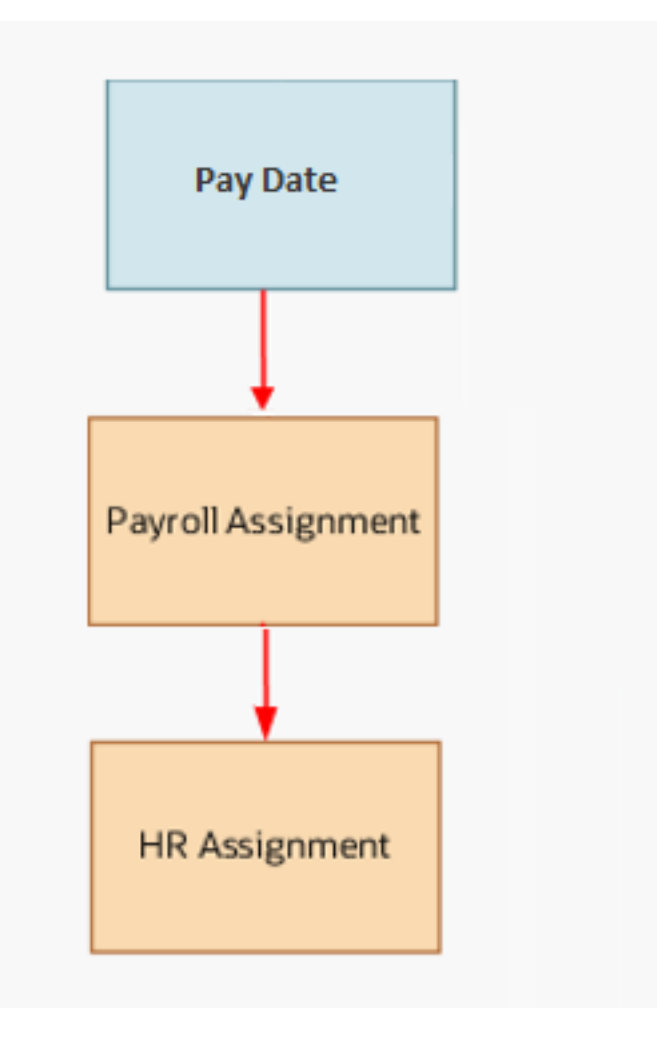

## From Element Duration Date to Other Objects

This table lists the objects you can navigate to and from the Element Duration Date business object.

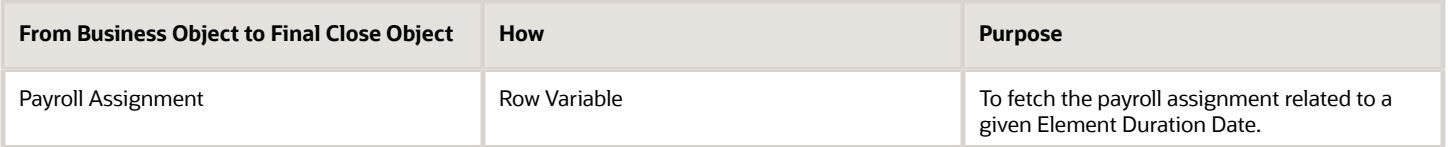

# Element Duration Date: Exceptions and Adaptations

Let's look at the exceptions and adaptations for the Element Duration Date.

### Exception

Final Close can only be set at Payroll Assignment level.

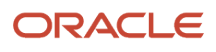

### Adaptations

Termination Date for an Assignment is not directly available. You need to navigate the internal data structure through existing accessors to find the Termination Date.

The below rule sample is an example on how to obtain the Termination Date variable.

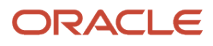

# Rule Logic

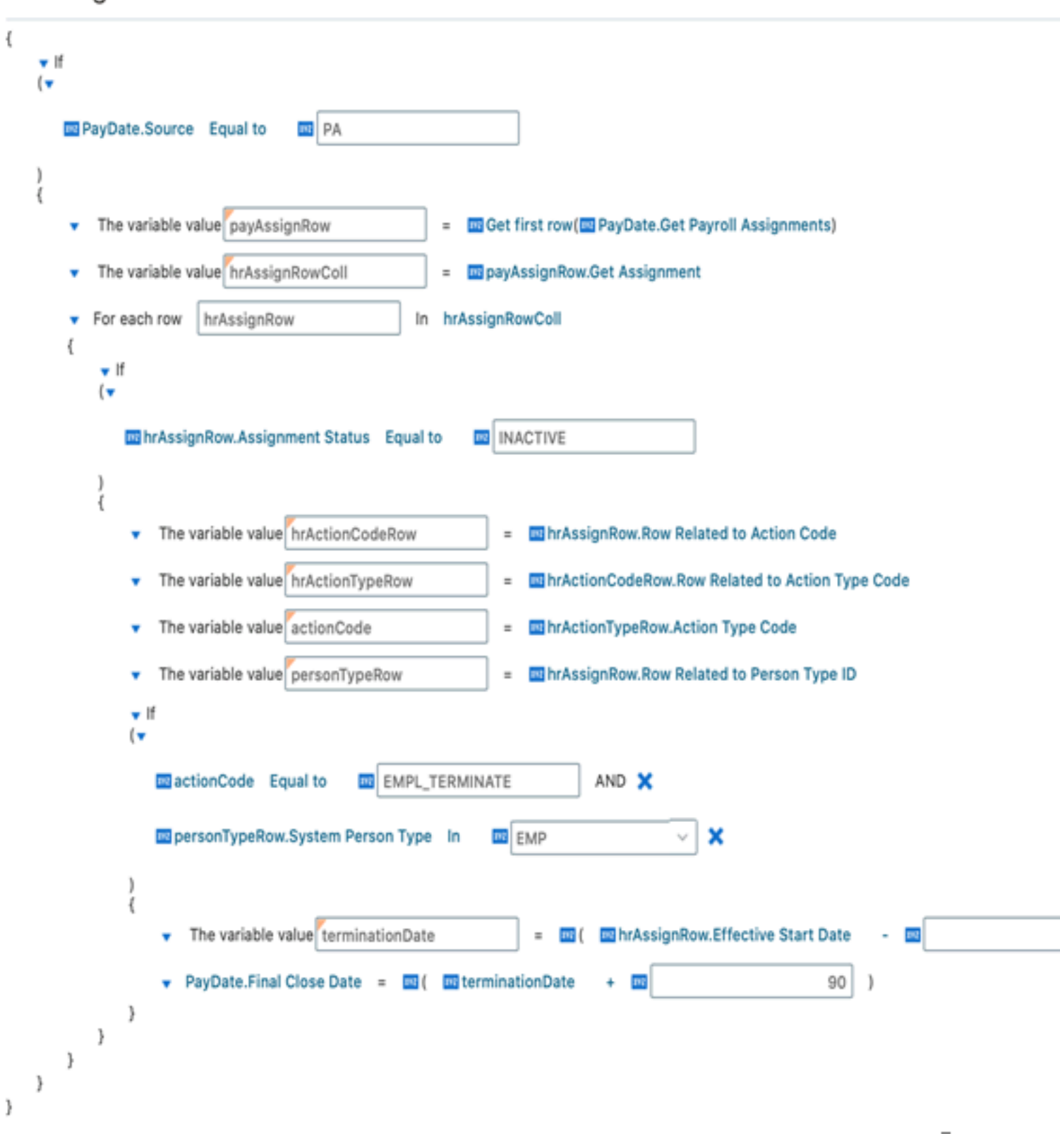

# Payroll Assignment

# Overview of Payroll Assignment

The Payroll Assignment business object contains payroll assignment details for an employee, such as time card required status and overtime period based on the PAY\_REL\_GROUPS\_F table payroll record at assignment level.

This business object is typically used in these cases.

- <span id="page-117-1"></span>• Validate TimeCard Required for an employee, in line with another assignment such as Jobs.
- Validate an employee's Overtime Period within a Legal Entity.

The Payroll Assignment business object impacts these responsive flows. In these flows, you can default and validate payroll based on HR attributes.

- Add Assignment
- Add Pending Worker
- Create Job Offer
- New Hire
- Global Transfer

The action name in Transaction Design Studio for Create Job Offer and Edit Job Offer is Create and Edit Job Offer.

#### *Related Topics*

- [Attributes for Payroll Assignment](#page-117-0)
- [Navigation From Payroll Assignment](#page-118-0)
- <span id="page-117-0"></span>• [Payroll Assignments: Exceptions and Adaptations](#page-119-0)

## Attributes for Payroll Assignment

In the Global Transfer flow, you can default and validate payroll based on HCM Params, but not on HR Attributes.

This table lists the main attributes of the Payroll Assignment business object and exceptions for any attribute, if any.

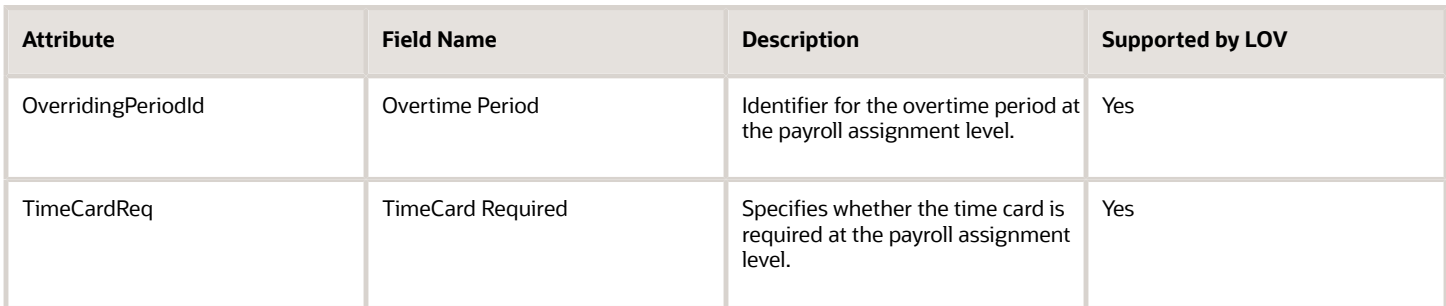

For more information on the payroll assignment attributes, refer to the Tables and Views for HCM guide on the Oracle Help Center.

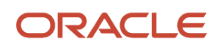

- [Overview of Payroll Assignment](#page-117-1)
- [Navigation From Payroll Assignment](#page-118-0)
- <span id="page-118-0"></span>• [Payroll Assignments: Exceptions and Adaptations](#page-119-0)

## Navigation From Payroll Assignment

The Payroll Assignment object is a part of Payroll and closely linked to the When and Why object.

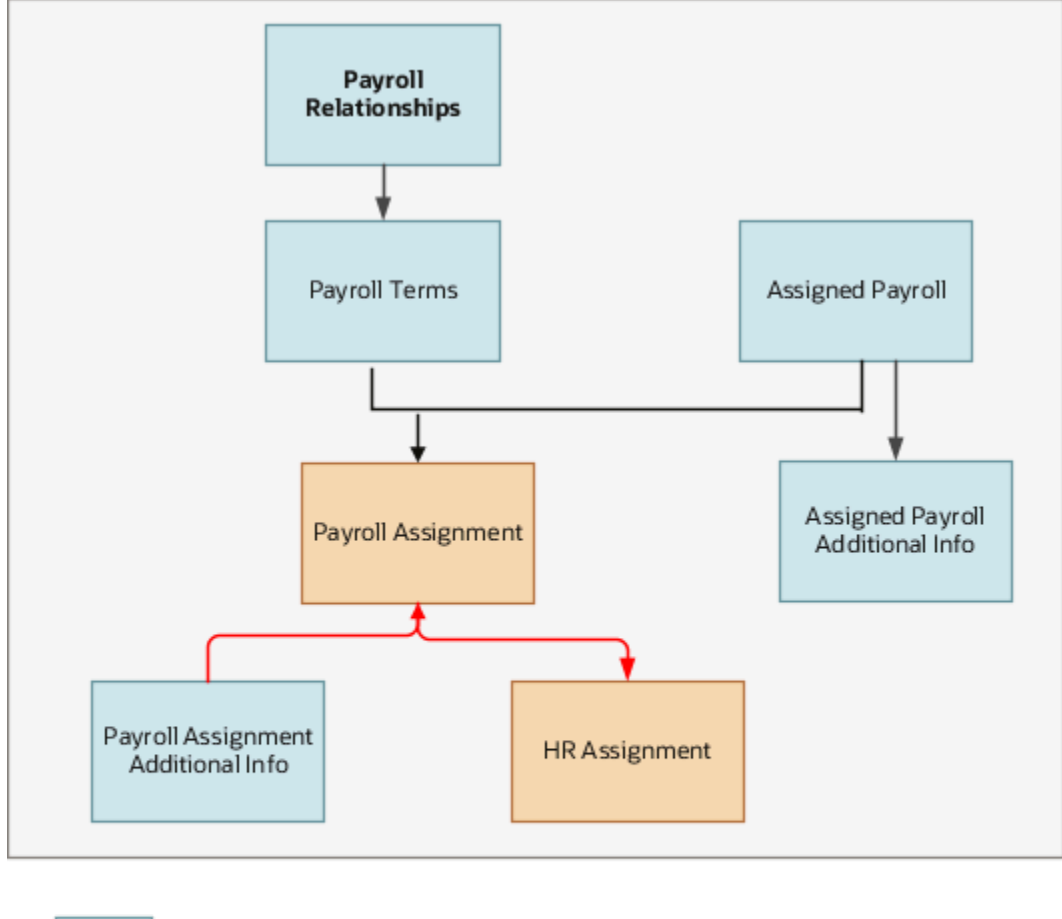

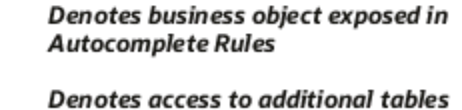

from a business object

**Key navigation** 

From Payroll Assignment to Other Objects

This table lists the objects that you can navigate to from the Payroll Assignment object.

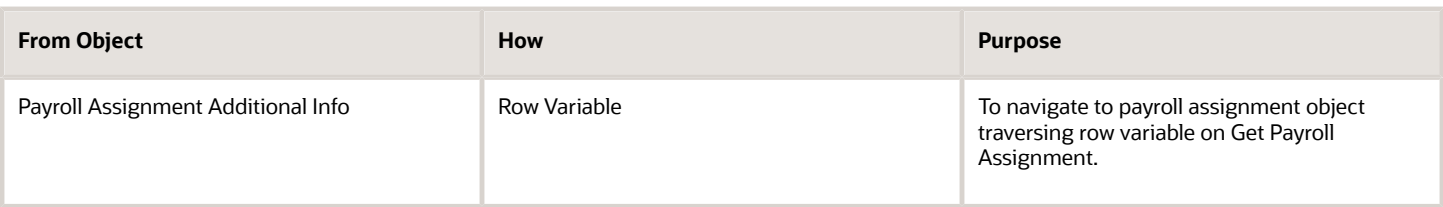

- [Overview of Payroll Assignment](#page-117-1)
- [Payroll Assignments: Exceptions and Adaptations](#page-119-0)
- <span id="page-119-0"></span>• [Attributes for Payroll Assignment](#page-117-0)

## Payroll Assignments: Exceptions and Adaptations

There are situations when the Payroll Assignment object doesn't conform to the general principles of Autocomplete Rules. In such situations, you can adapt the rules by adding a unique additional condition or coding style, in some cases.

#### Exceptions

This table lists rules that can't be currently implemented for the Payroll Assignments business object.

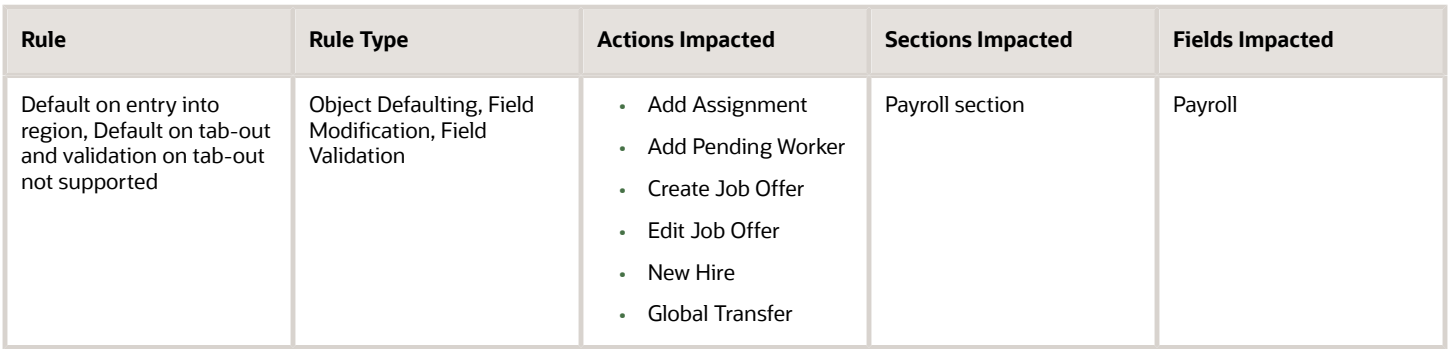

#### Adaptations

This table lists rules where you can vary the rule logic to achieve the result.

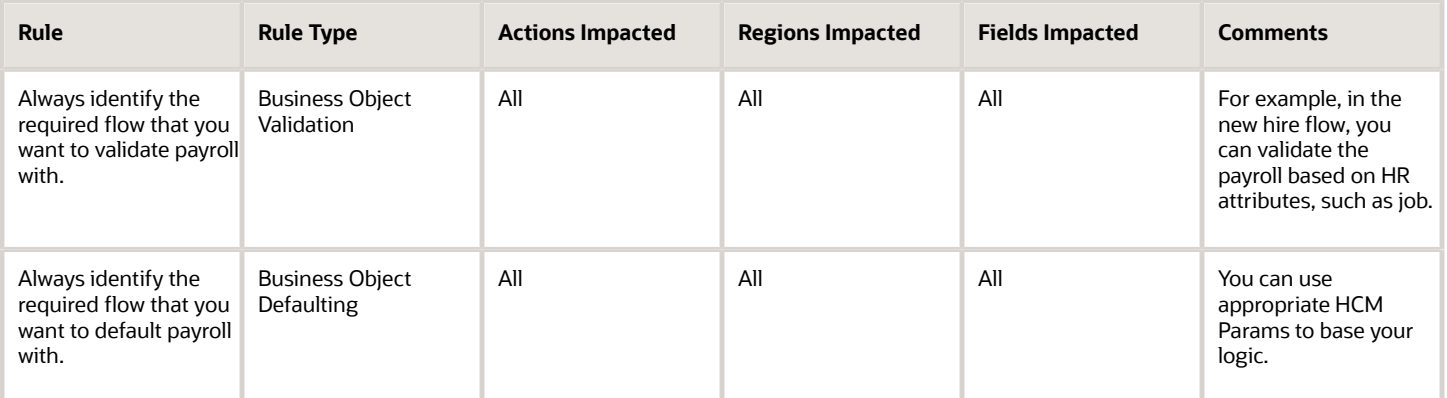

- [Overview of Payroll Assignment](#page-117-1)
- [Attributes for Payroll Assignment](#page-117-0)
- <span id="page-120-1"></span>• [Navigation From Payroll Assignment](#page-118-0)

# Payroll Relationship

# Overview of Payroll Relationship

The Payroll Relationship business object contains relationship details between a person and a payroll statutory unit, such as overtime period based on the PAY\_RELATIONSHIPS\_F table. This business object can typically be used to validate the Overtime Period based on HR Attributes.

The Payroll Relationship business object impacts the following responsive flow. In this flow, you can default and validate payroll based on:

- Add Assignment
- Add Pending Worker
- Create job Offer
- Global Transfer
- New Hire

#### *Related Topics*

- [Attributes for Payroll Relationship](#page-120-0)
- [Navigation From Payroll Relationship](#page-121-0)
- <span id="page-120-0"></span>• [Payroll Relationship: Exceptions and Adaptations](#page-122-0)

## Attributes for Payroll Relationship

You can't default Overtime Period based on HR Attributes as the HR information isn't available while creating the payroll Relationship. However during validation, you can refer to the HR attributes info.

Based on ICL rules, the Payroll relationship may or may not be created. So defaulting rules may not be invoked during all HR assignments creation.

This table lists the main attributes of the Payroll Relationship business object and exceptions for any attribute, if any.

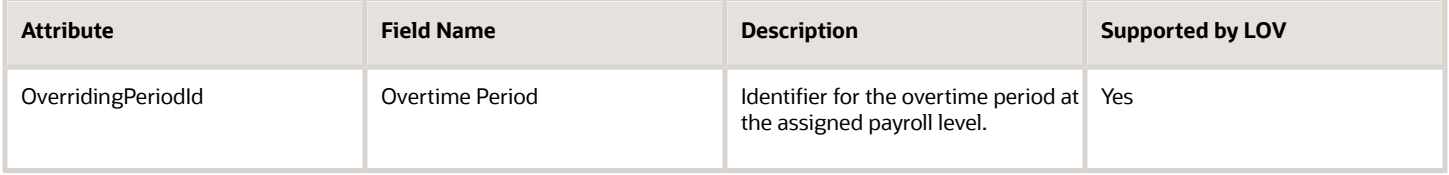

For more information on the assigned payroll relationship attributes, refer to the Tables and Views for HCM guide on the Oracle Help Center.

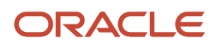

- [Overview of Payroll Relationship](#page-120-1)
- [Navigation From Payroll Relationship](#page-121-0)
- <span id="page-121-0"></span>• [Payroll Relationship: Exceptions and Adaptations](#page-122-0)

# Navigation From Payroll Relationship

As this illustration shows, the Payroll Relationship object is a part of Payroll and closely linked to the When and Why object.

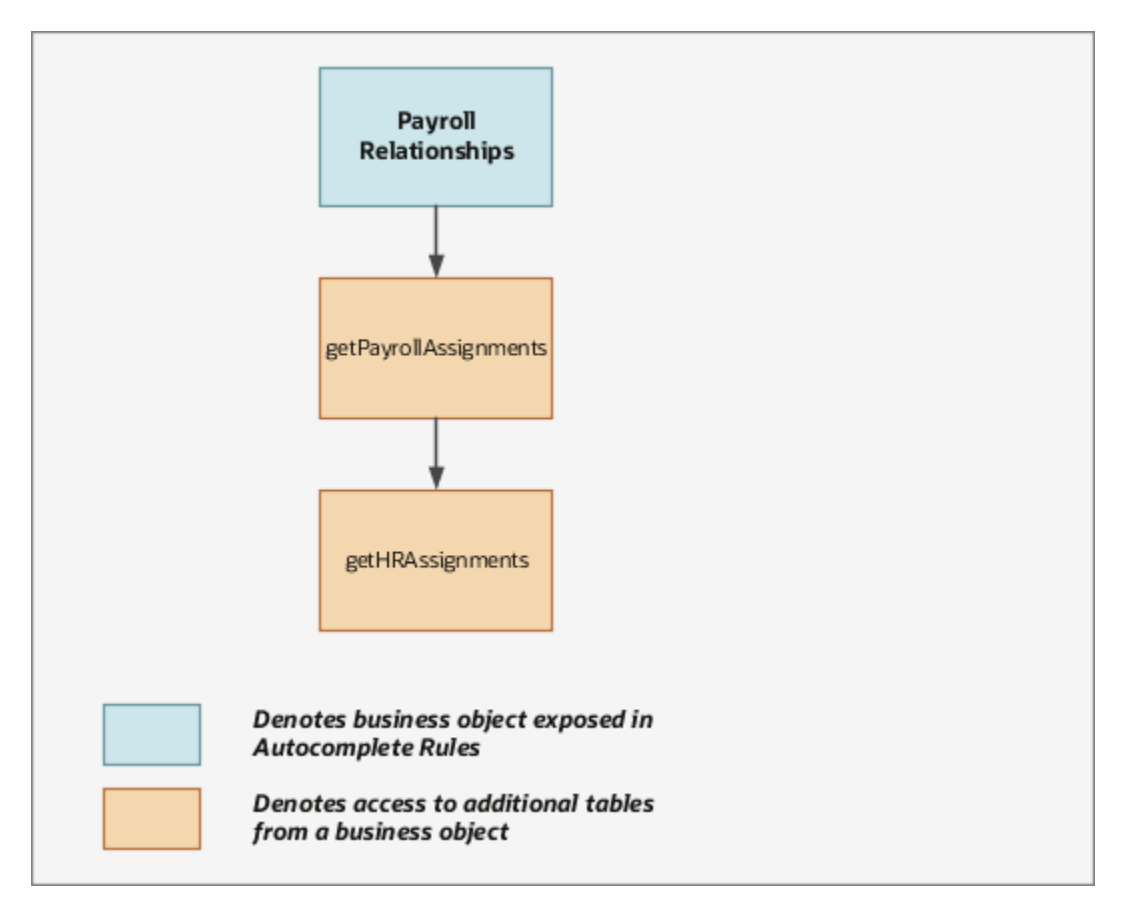

From Payroll Relationship Business Object to Other Objects

This table lists the objects that you can navigate to from the Payroll Relationship object.

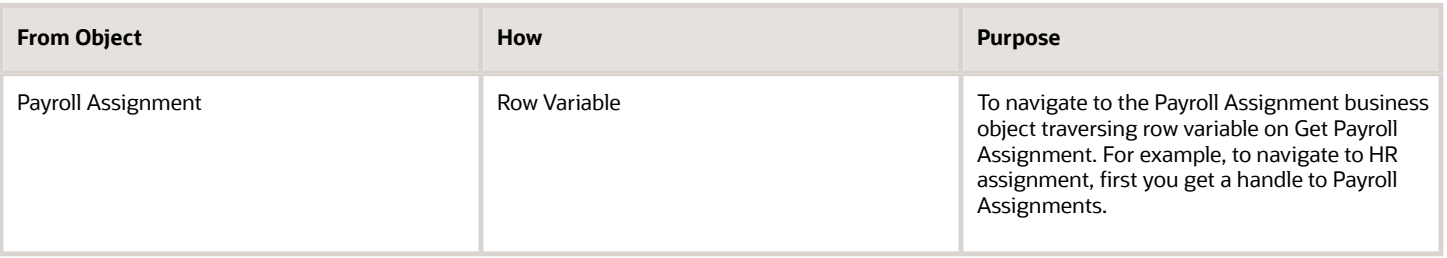

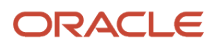

- [Overview of Payroll Relationship](#page-120-1)
- [Attributes for Payroll Relationship](#page-120-0)
- <span id="page-122-0"></span>• [Payroll Relationship: Exceptions and Adaptations](#page-122-0)

# Payroll Relationship: Exceptions and Adaptations

There are situations when the Payroll Relationship object doesn't conform to the general principles of Autocomplete Rules. In such situations, you can adapt the rules by adding a unique additional condition or coding style, in some cases.

### Exceptions

This table lists rules that can't be currently implemented for the Payroll Relationships business object.

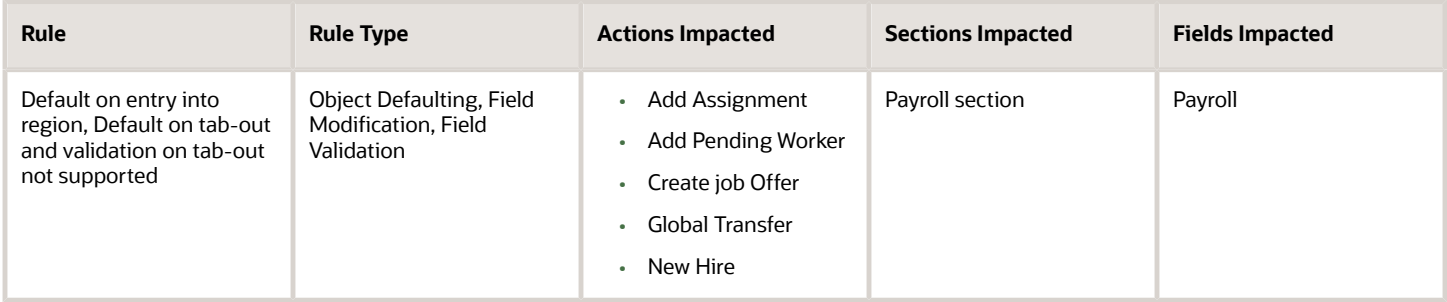

## Adaptations

This table lists rules where you can vary the rule logic to achieve the result.

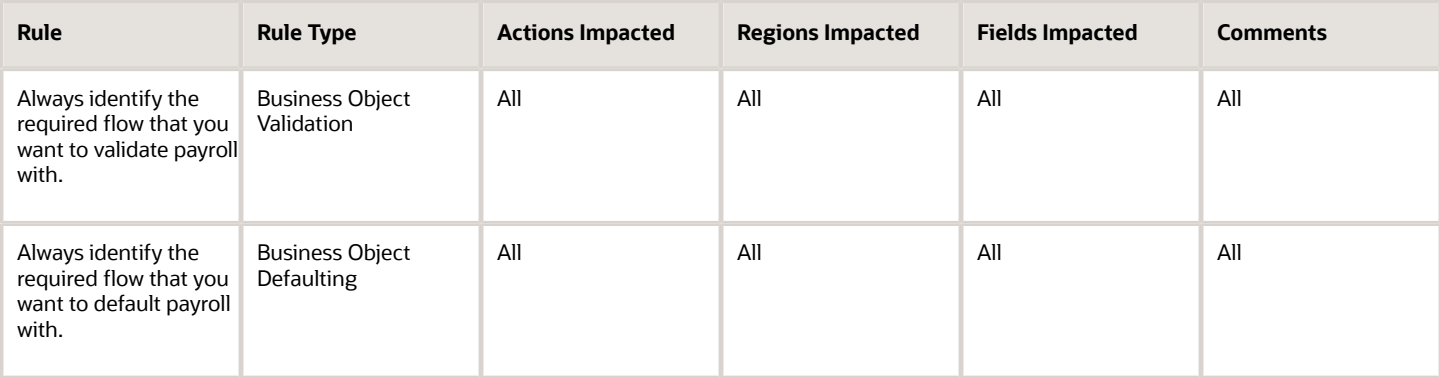

*Related Topics*

- [Overview of Payroll Relationship](#page-120-1)
- [Attributes for Payroll Relationship](#page-120-0)
- [Navigation From Payroll Relationship](#page-121-0)

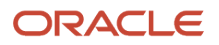

# Payroll Terms

# <span id="page-123-1"></span>Overview of Payroll Terms

You can use the Payroll Terms business object to capture the Tax Reporting Unit based on the PAY\_REL\_GROUPS\_DN table.

This business object can typically be used to validate the Tax Reporting Unit (TRU) based on HR attributes. Use the group Type Attribute value to differentiate between a Payroll Assignment and a Payroll Term. Payroll Term row has a group type value as T.

The Payroll Terms business object impacts these responsive flows. In these flows, you can default and validate payroll based on HR attributes.

- Add Assignment
- Add Pending Worker
- Create Job Offer
- Local and Global Transfer
- New Hire

#### *Related Topics*

- [Attributes for Payroll Terms](#page-123-0)
- [Navigation From Payroll Terms](#page-124-0)
- <span id="page-123-0"></span>• [Payroll Terms: Exceptions and Adaptations](#page-125-0)

## Attributes for Payroll Terms

This table lists the main attributes of the payroll terms and exceptions for any attribute, if any.

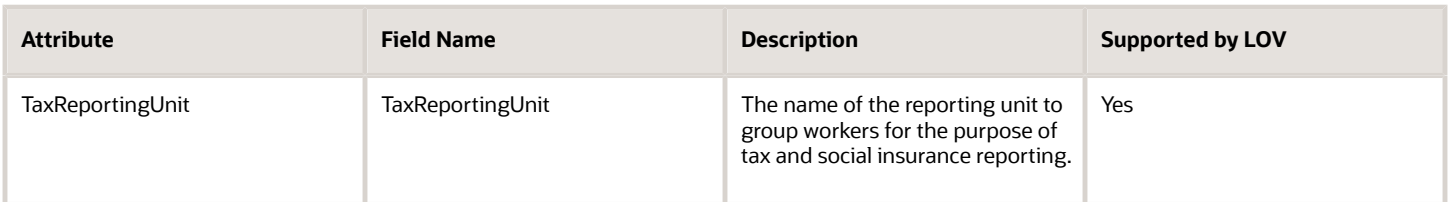

For more information on the payroll terms attributes, see the "Tables and Views for HCM" guide on the Oracle Help Center.

*Related Topics*

- [Overview of Payroll Terms](#page-123-1)
- [Navigation From Payroll Terms](#page-124-0)
- [Payroll Terms: Exceptions and Adaptations](#page-125-0)
- [Tables and Views for HCM](https://docs.oracle.com/pls/topic/lookup?ctx=fa-latest&id=u30005903)

# <span id="page-124-0"></span>Navigation From Payroll Terms

The Payroll Terms object is a part of Payroll and closely linked to the When and Why object.

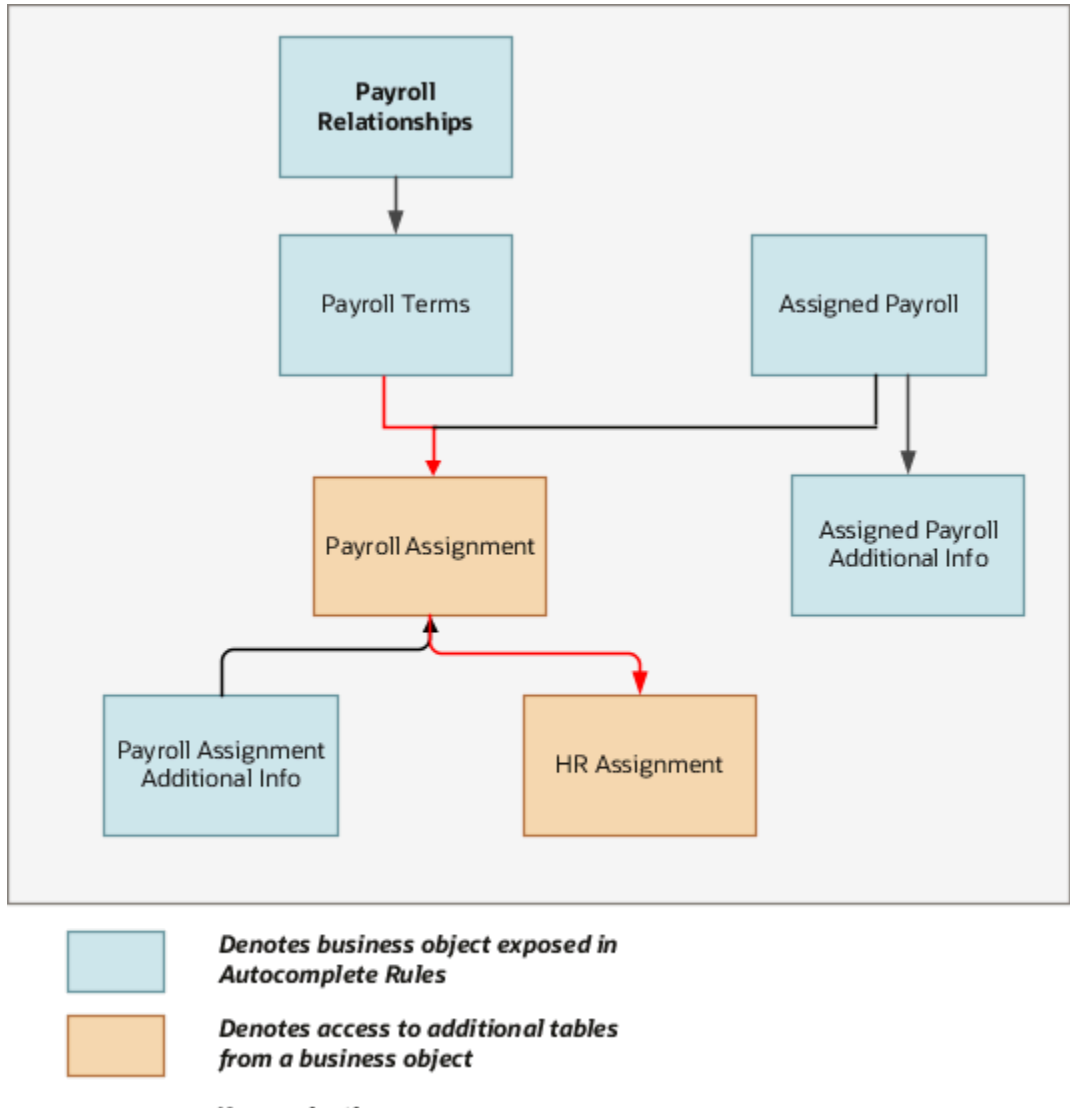

Key navigation

From Payroll Terms to Other Objects

This table lists the objects that you can navigate to from the Payroll Terms object.

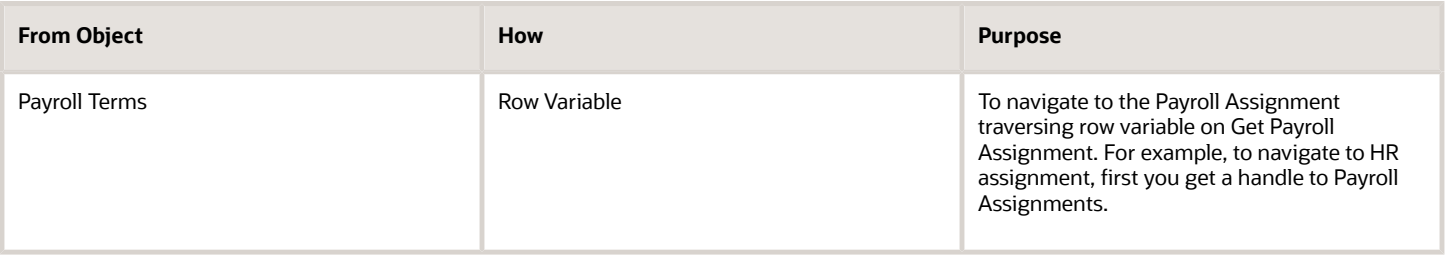

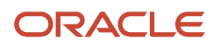

- [Overview of Payroll Terms](#page-123-1)
- [Attributes for Payroll Terms](#page-123-0)
- <span id="page-125-0"></span>• [Payroll Terms: Exceptions and Adaptations](#page-125-0)

# Payroll Terms: Exceptions and Adaptations

There are situations when the Payroll Terms object doesn't conform according to the general principles of Autocomplete Rules. In such situations, you can adapt the rules by adding a unique additional condition or coding style, in some cases.

### **Exceptions**

This table lists rules that can't be currently implemented for the payroll terms business object.

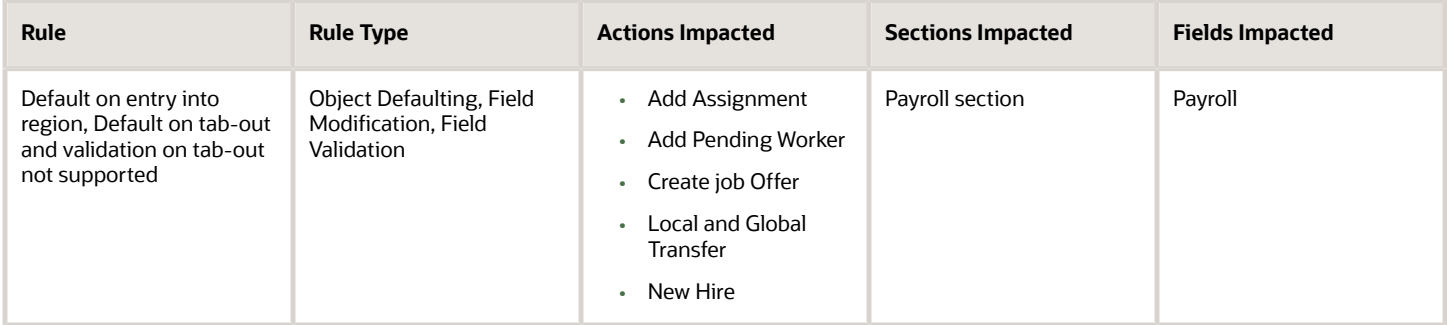

## Adaptations

This table lists rules where you can vary the rule logic to achieve the result.

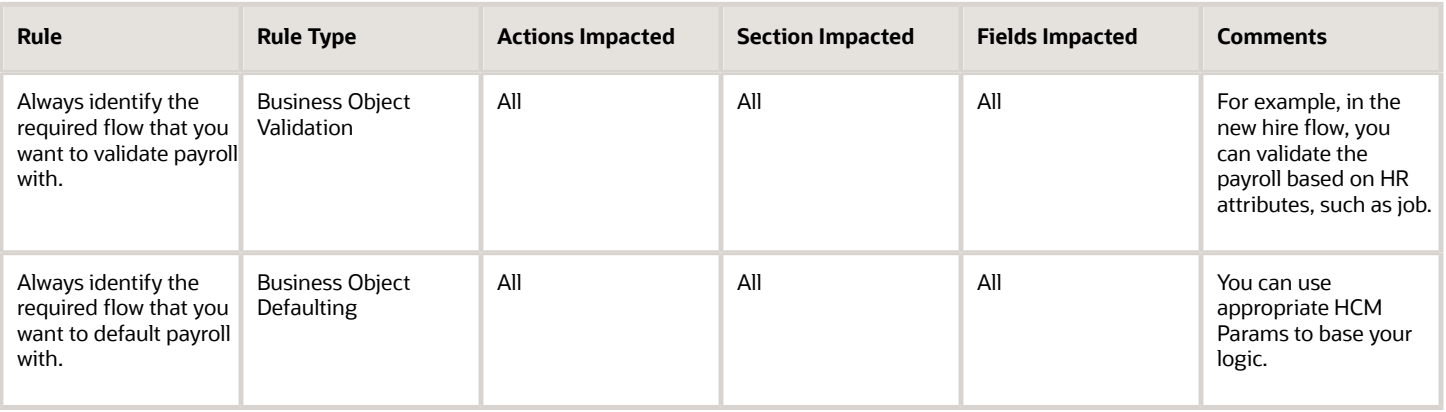

### Autocomplete Rules for Tax Reference Unit

You can default the TRU from the HR assignment attributes, using the Payroll Terms business object. When you create rules:

- **1.** Select **Field Modification Rule Type** in the **Rule Type** field.
- **2.** Select **Payroll Terms** in the **Business Object** field.

#### **3.** Select **Default Payroll Values Indicator** in the **Field** field.

Autocomplete rules are supported in the following transactions:

- Hire an Employee
- Add contingent worker
- Add Non Worker
- Add Pending Worker
- Add Assignment
- Add Temp Assignment
- Create Work Relationship
- Add a Pending Worker
- Create and Edit Offer
- Local and Global Transfer

Here's some sample screenshots that illustrate the Autocomplete rule logic. The value of the EMP\_Groovy\_ActionTypeCode HCM Params function must match the ActionTypeCode of the respective flow (such as New Hire, Local and Global Transfer, Add Assignment, and so on).

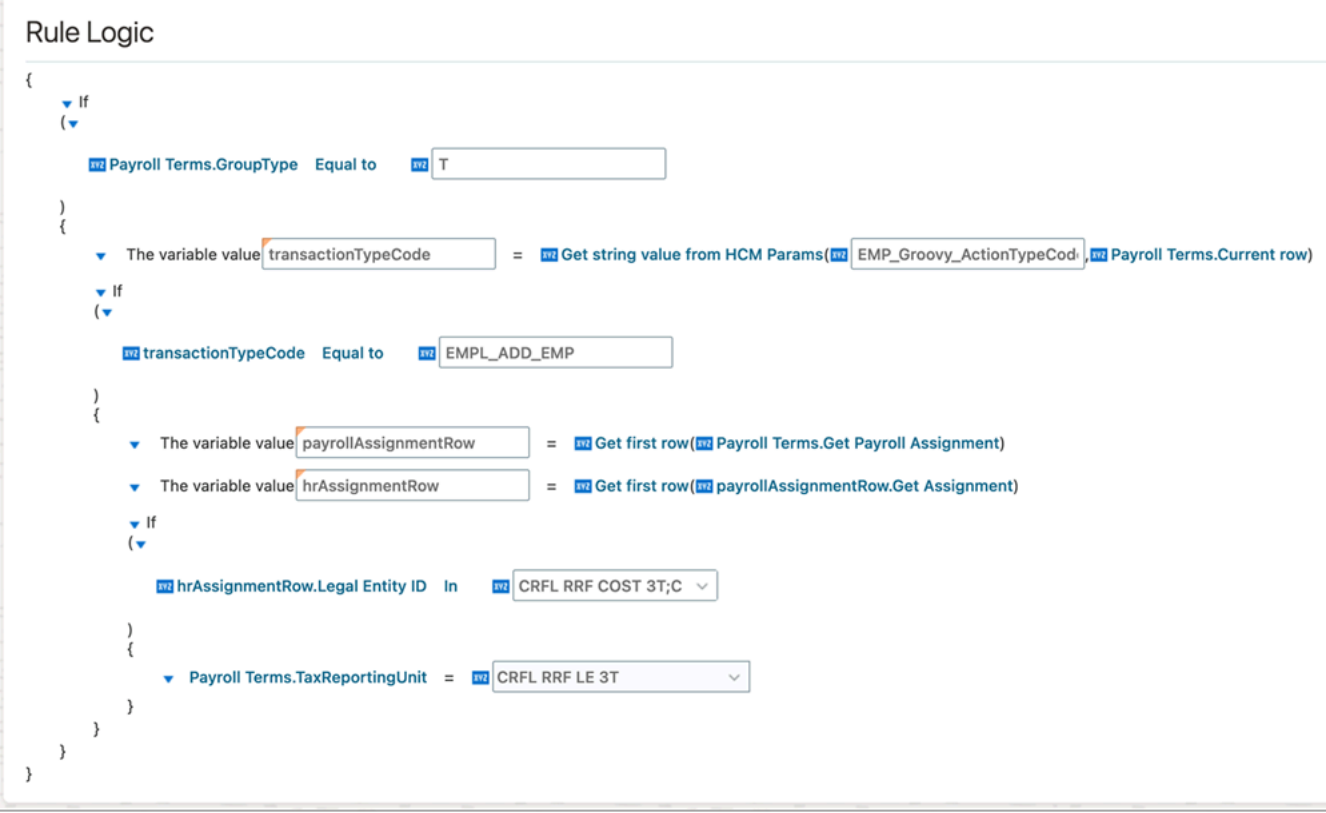

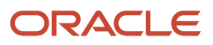

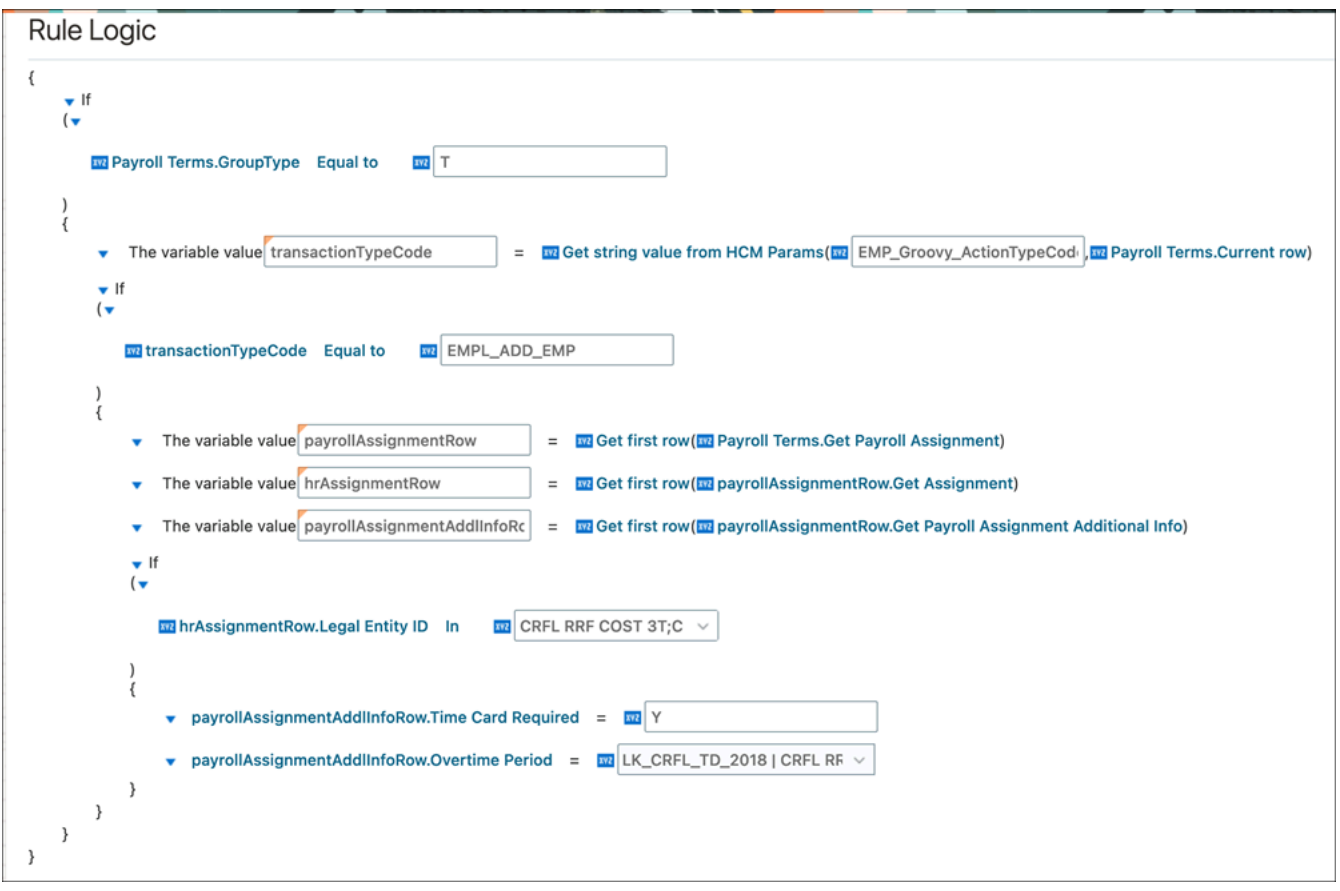

- [Overview of Payroll Terms](#page-123-1)
- [Attributes for Payroll Terms](#page-123-0)
- [Navigation From Payroll Terms](#page-124-0)

# Person

# Person Business Objects

The Person business objects are a hierarchical collection of several smaller objects containing specific details of a person. Here's some info about the Person business objects.

- All Person child objects' names begin with person except the Address object. The business objects are named as such to help you easily identify their contents and write validation rules.
- The Person family of objects comprises of the Person object at the parent level and a 1 to 1 relationship between the parent Person object and the child Person Detail object.

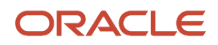

• The other children Person objects such as the Person Passport, Person Citizenship, Person Driver License, and so on have a 1 to many relationship with the Person object because a person may have multiple passports, citizenships, driver licenses, and so on..

The entire HCM suite of applications use these objects in different flows. The starting point for any rule is the object containing the field. You can only use the Object Validation rule type for the Person objects. You can't default values either at the object-level or at the field-level, or use the Object Field Validation rule type for the entire family of Person objects.

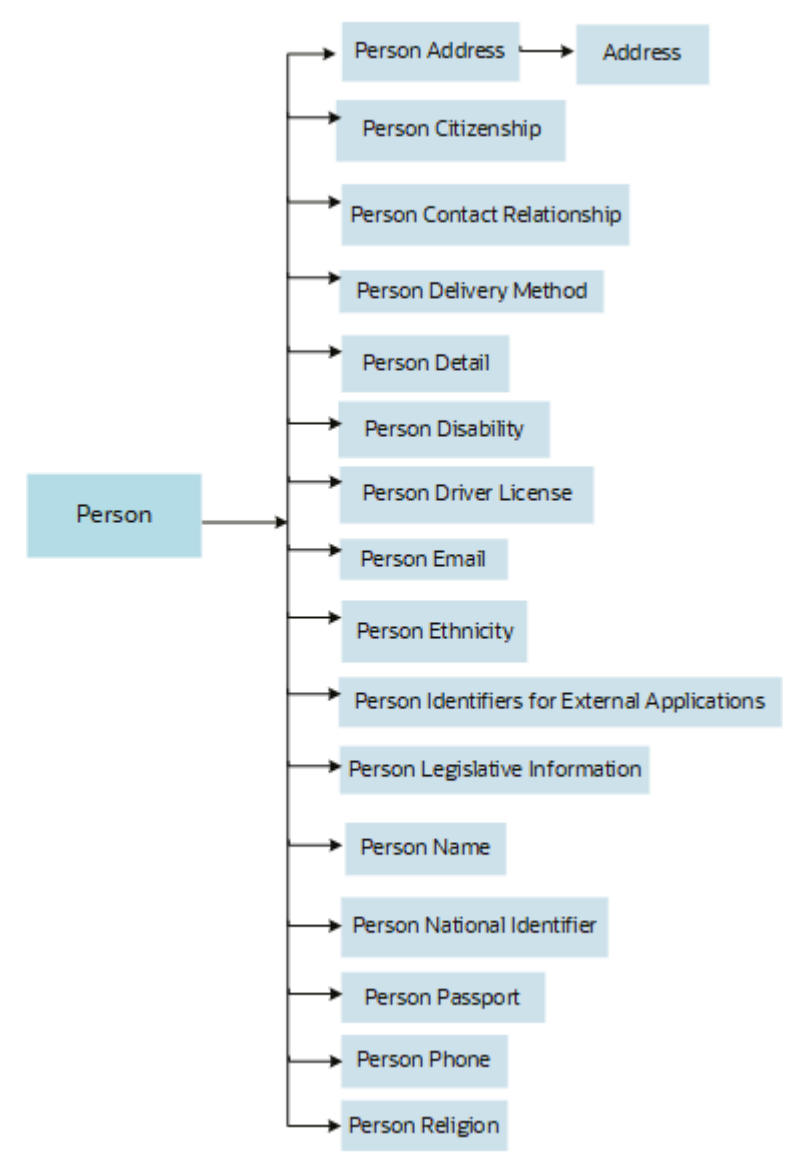

The starting point is most likely the object containing the field to be validated, but, not always. This is especially true with the family of Person objects. If your use case is to validate an email address or a national identifier, it's helpful to analyze your requirement in detail to understand what's being validated and the criteria for the validation.

For example, if your requirement is to validate the format of a national identifier, address line, name, phone number, and so on, related to 1 child object only, then you have to start with the corresponding child object. However, if your requirement is that a person must have at least one national identifier entered, with or without any additional criteria, what you're validating is the person and the criteria is having one or more national identifiers of a certain type or not. So, in this case, your starting point is the Person object and not the Person National Identifier object. The family of

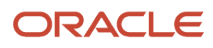

Person business objects is structured in way so that you can traverse to any other object to sample its values when in another object.

*Related Topics*

- [Considerations for Rule Designing](#page-12-0)
- [Navigation From and To Person](#page-131-0)
- [Person: Exceptions and Adaptations](#page-134-0)

# Address

## Overview of Address

The Address business object contains address details including address line 1, city, state, postal code, country, and so on for either a person or a location based on the PER\_ADDRESSES\_F table.

This business object can typically be used in this case.

• Validate that the address contains no special characters

The Address business object impacts the responsive flows.

- Add Contingent Worker
- Add Nonworker
- Add Pending Worker
- Contact Info
- Create Candidate
- Family and Emergency Contacts
- Hire an Employee
- Local and Global Transfer
- Locations
- People to Cover

## Attributes for Address

All attributes in the PER\_ADDRESSES\_F table are supported with the exception of these attributes.

- DERIVED\_LOCALE
- DQ\_VALIDATION\_LEVEL

For more information on the Address attributes, refer to the Tables and Views for HCM guide on the Oracle Help Center (docs.oracle.com).

## Navigation From Address

The Address business object is a hierarchical child of the Person business object.

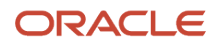

## From Address Business Object

Consider the following information when navigating from the Address business object.

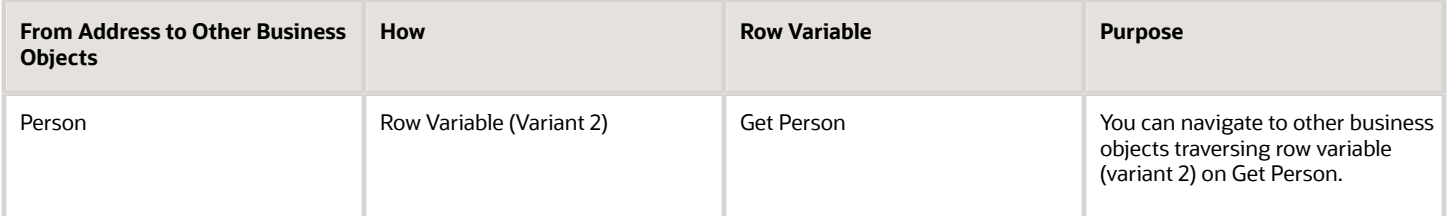

*Related Topics*

• [Navigation From and To Person](#page-131-0)

## Address: Exceptions and Adaptations

You need to refer to the exceptions and adaptations for the Person business object.

#### *Related Topics*

• [Person: Exceptions and Adaptations](#page-134-0)

## Delivered Rules for Address

This is the predefined rule for the Address business object.

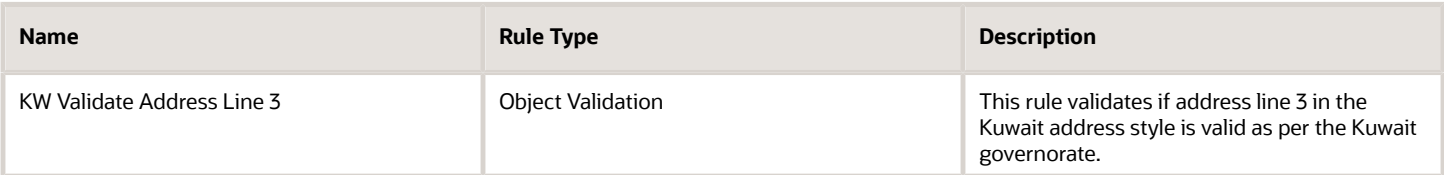

# Person

## <span id="page-130-0"></span>Overview of Person

The Person business object contains limited biographical information such as date of birth, date of death, blood type, and so on, based on the PER\_PERSONS table.

This business object can typically be used in these cases.

- Validate if a child business object exists such as the national identifier
- Validate if date of birth is included in a defined range

The Person business object impacts these responsive flows.

- Add Contingent Worker
- Add Nonworker

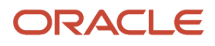

- Add Pending Worker
- Create Candidate
- Family and Emergency Contacts
- Hire an Employee
- Local and Global Transfer
- People to Cover
- Personal Details

## Attributes for Person

All attributes in the PER\_PERSONS table are supported except these attributes.

- PARTY\_ID
- USER\_GUID
- <span id="page-131-0"></span>• CATEGORY\_CODE

For more information on the Person attributes, refer to the Tables and Views for HCM guide on the Oracle Help Center (docs.oracle.com).

# Navigation From and To Person

The Person business objects are a hierarchical collection of several child business objects, each of which holds specific details about a person.

The Person business objects hierarchy includes the Person business object at the highest level in the hierarchy followed by other Person child business objects that hold personal details in a 1 to 1 relationship with the person. For example, the Passport business object holds info about 1 or more passports of a person, the Citizenship business object holds 1 or more citizenship entries for a person, and so on. The Person business object names easily help you identify the business object you need to validate.

This section lists the business objects you can navigate to and from the Person business object. The only type of rule Person business objects support is Object Validation. The Person business objects don't support default or field validation rules.

Typically, the starting point is the Person business object containing the field to be validated, but not always. While it may seem like for a given use case we are validating the email address or the national identifier, you need to further analyze your requirement in detail for what you're validating and what's the validation criteria.

For example,

- If your requirement is to validate the format of an attribute such as the national identifier, address line 1, last name, phone number, and so on, related to just one record, then you need to start with the corresponding child business object.
- If your requirement is that a person must have at least one national identifier or the criteria is having one or more national identifiers of a certain type or not, you need to start with the Person business object instead of the Person National Identifier business object. You can always traverse to any other Person business object to sample its values when you're in another business object.

### From Other Business Objects to Person

To access the Person business object, use the row variable (variant 2) Get Person from any business object.

Consider the following information when navigating to the Person business object.

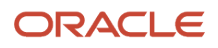

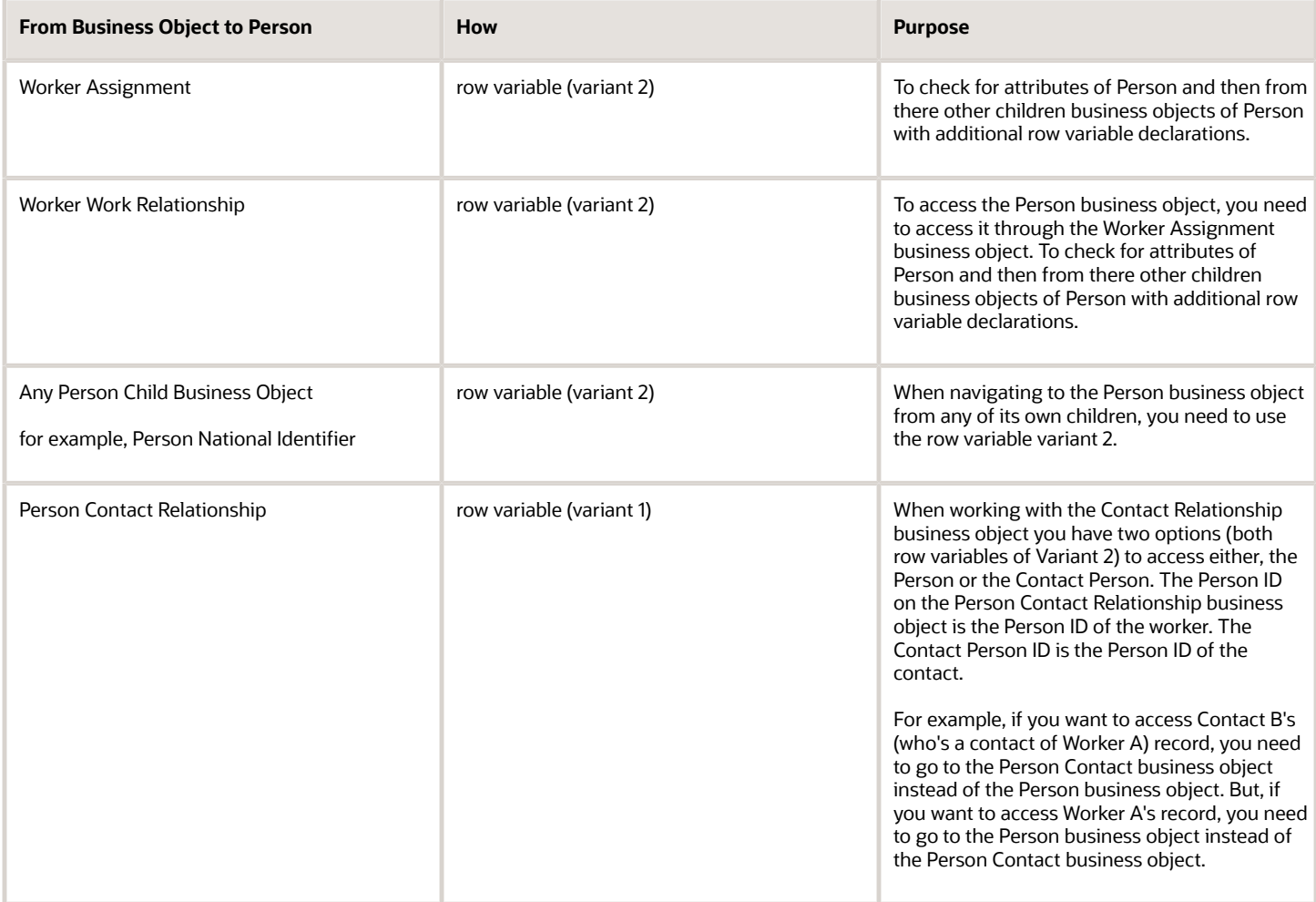

## To Other Business Objects from Person

Consider the following information when navigating from the Person business object.

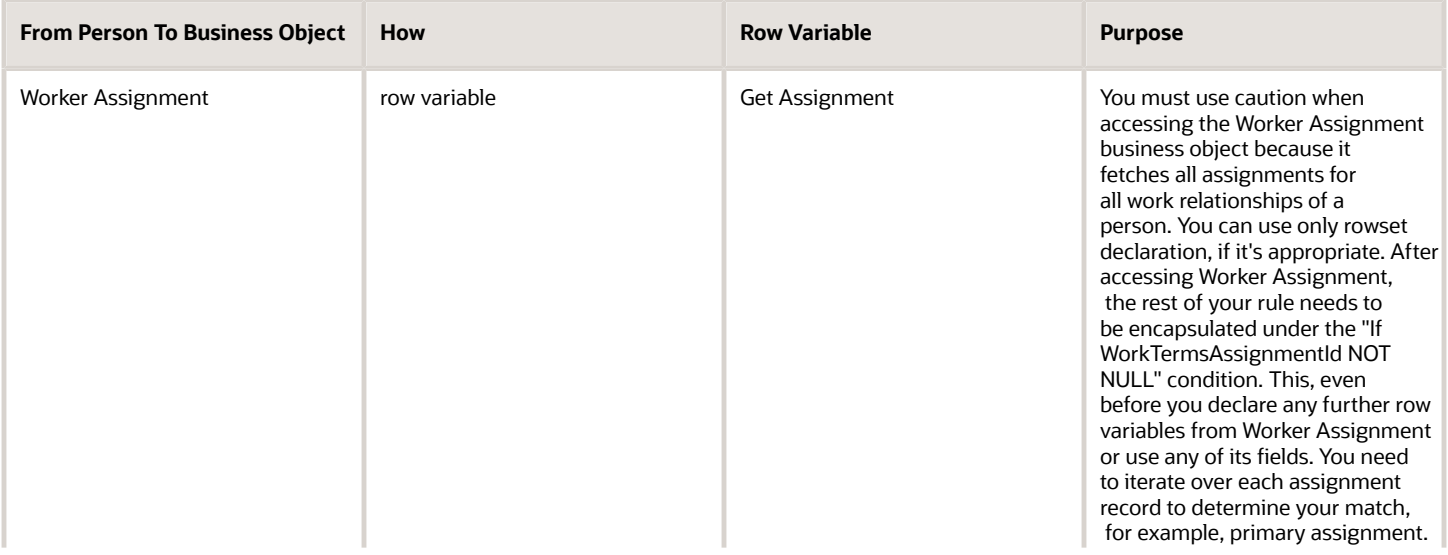

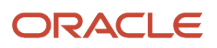

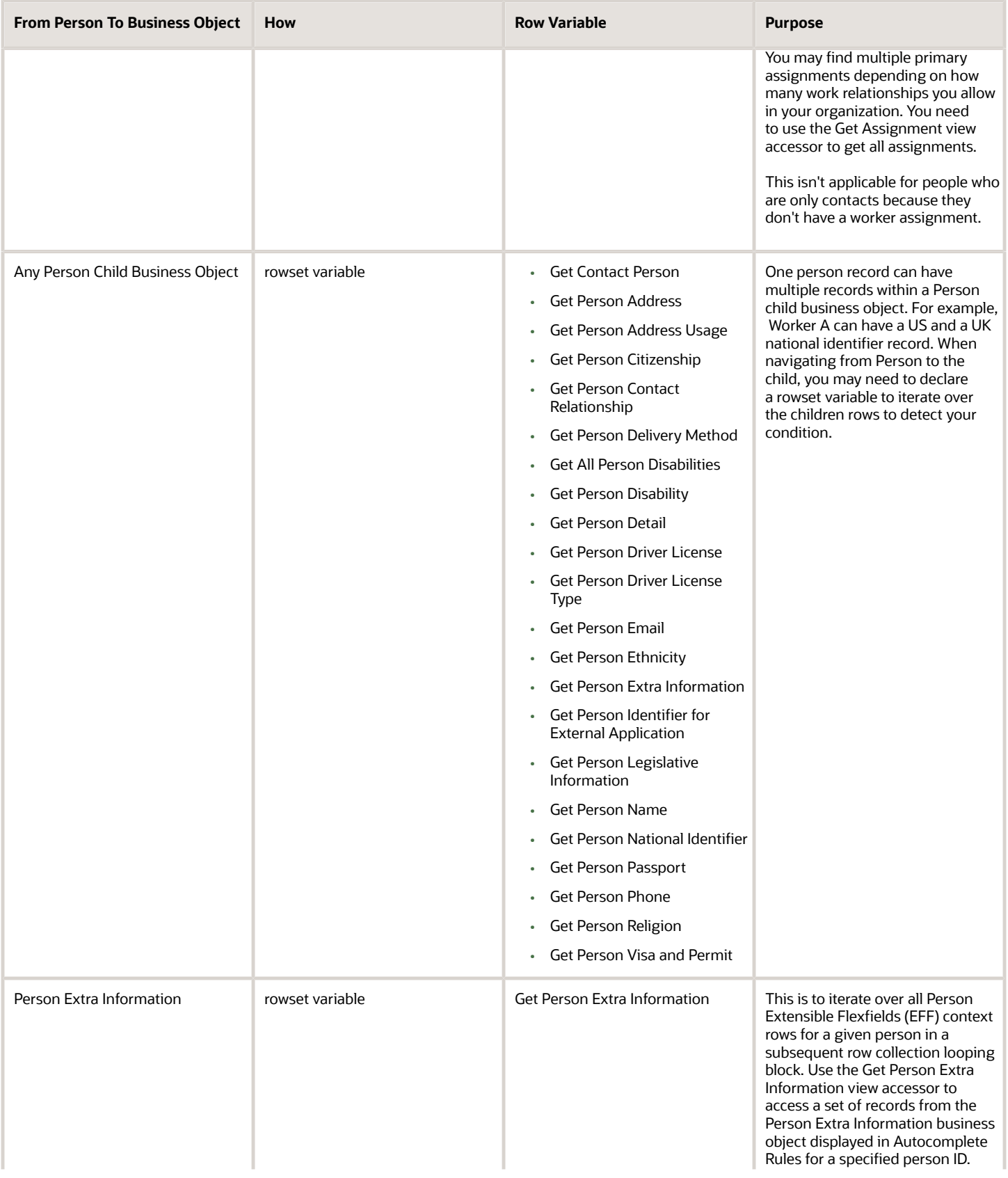

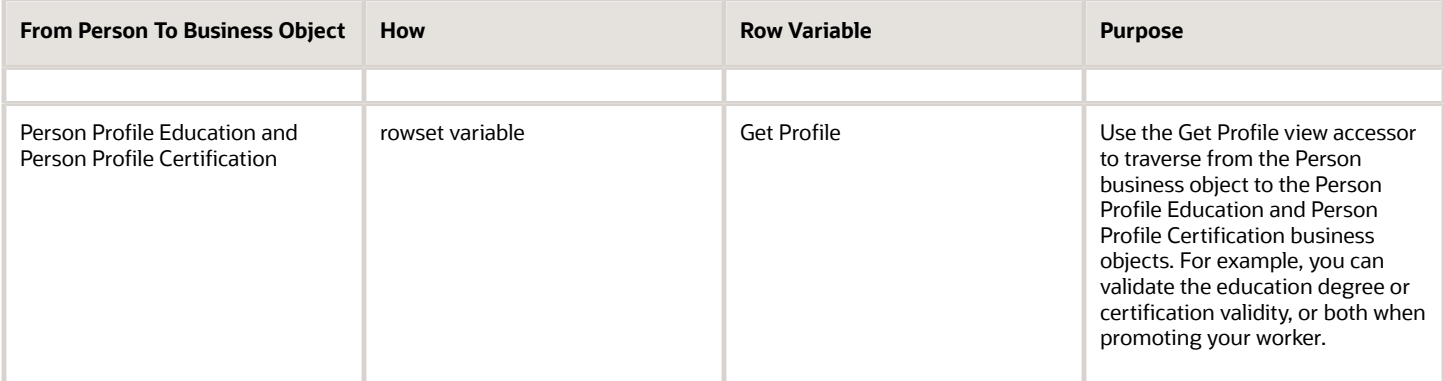

- [Overview of Worker Assignment](#page-65-0)
- <span id="page-134-0"></span>• [Autocomplete Rule Variables](#page-43-0)

## Person: Exceptions and Adaptations

This table lists rules that can't be currently implemented for the Person business object.

### Exceptions

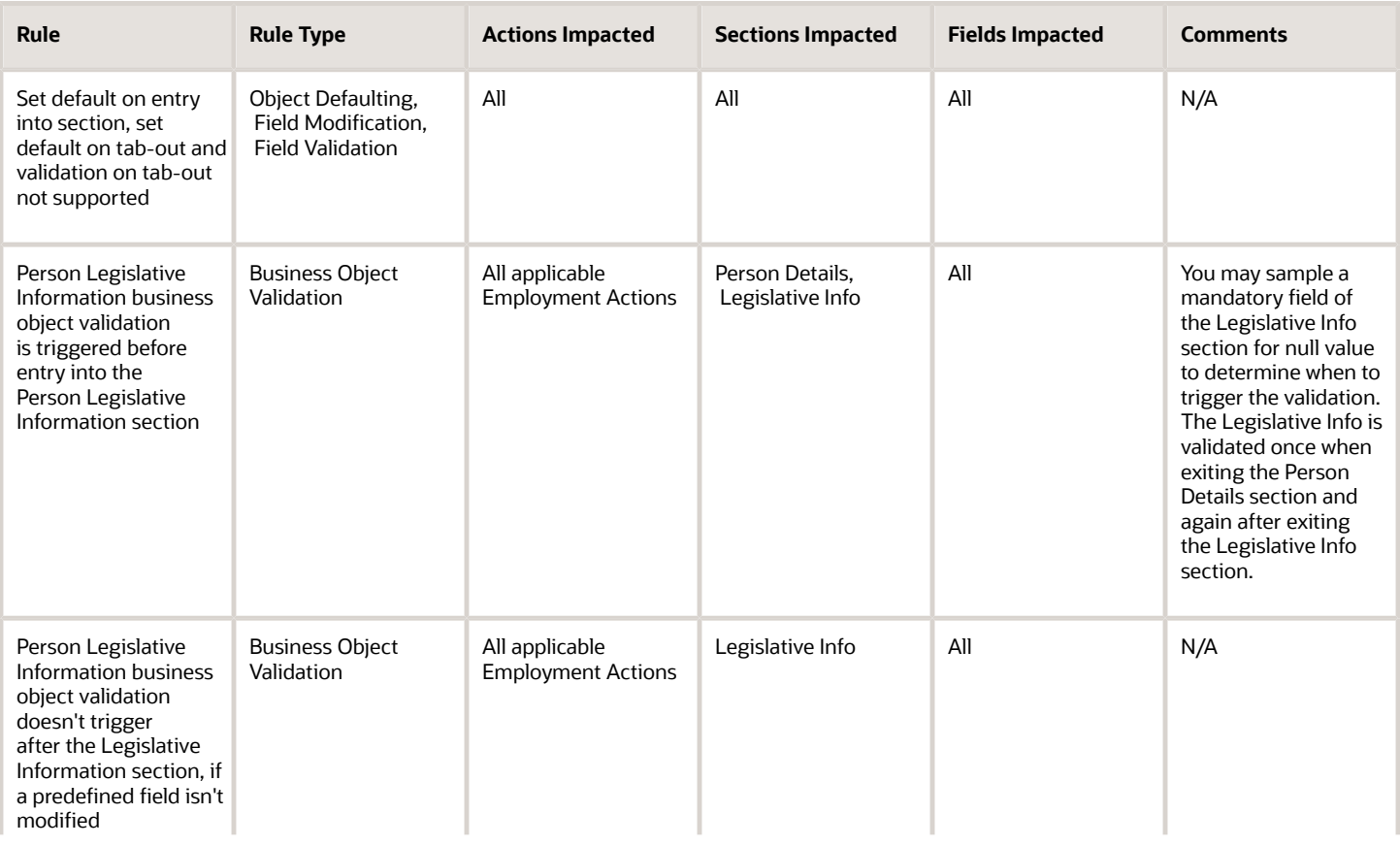

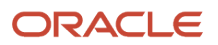

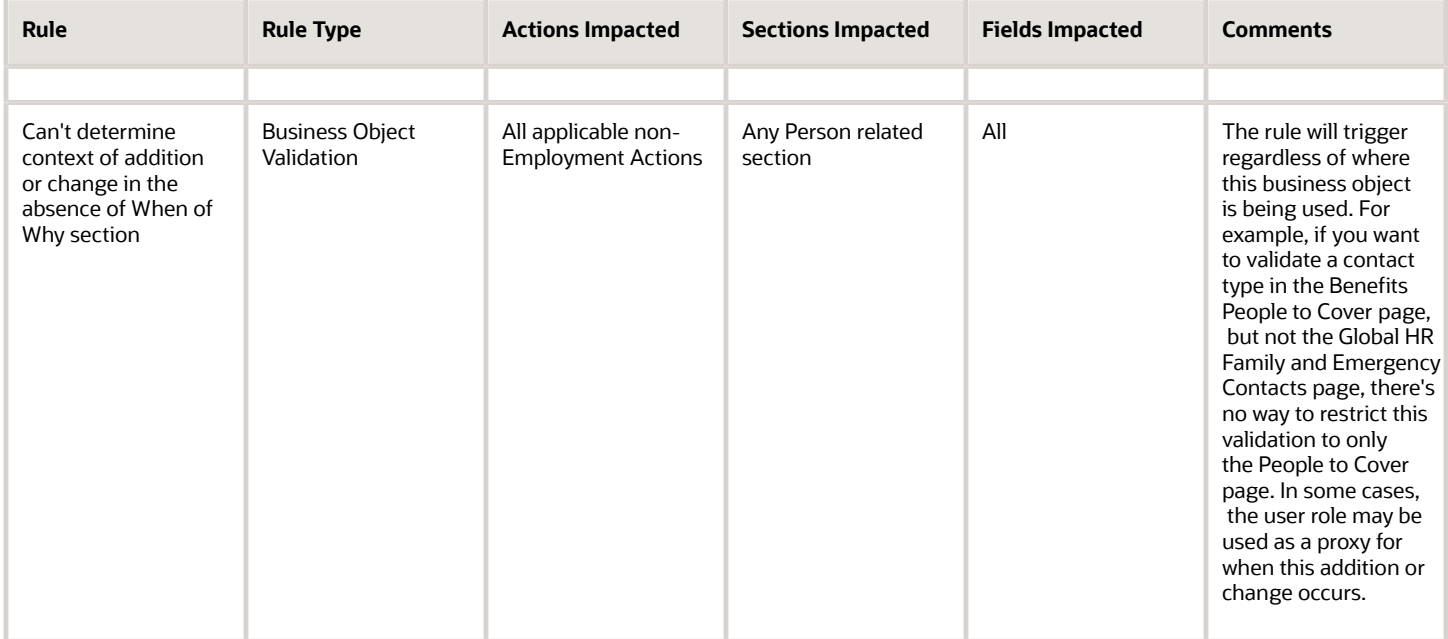

## Adaptations

This table lists rules where you can vary the rule logic to achieve the result.

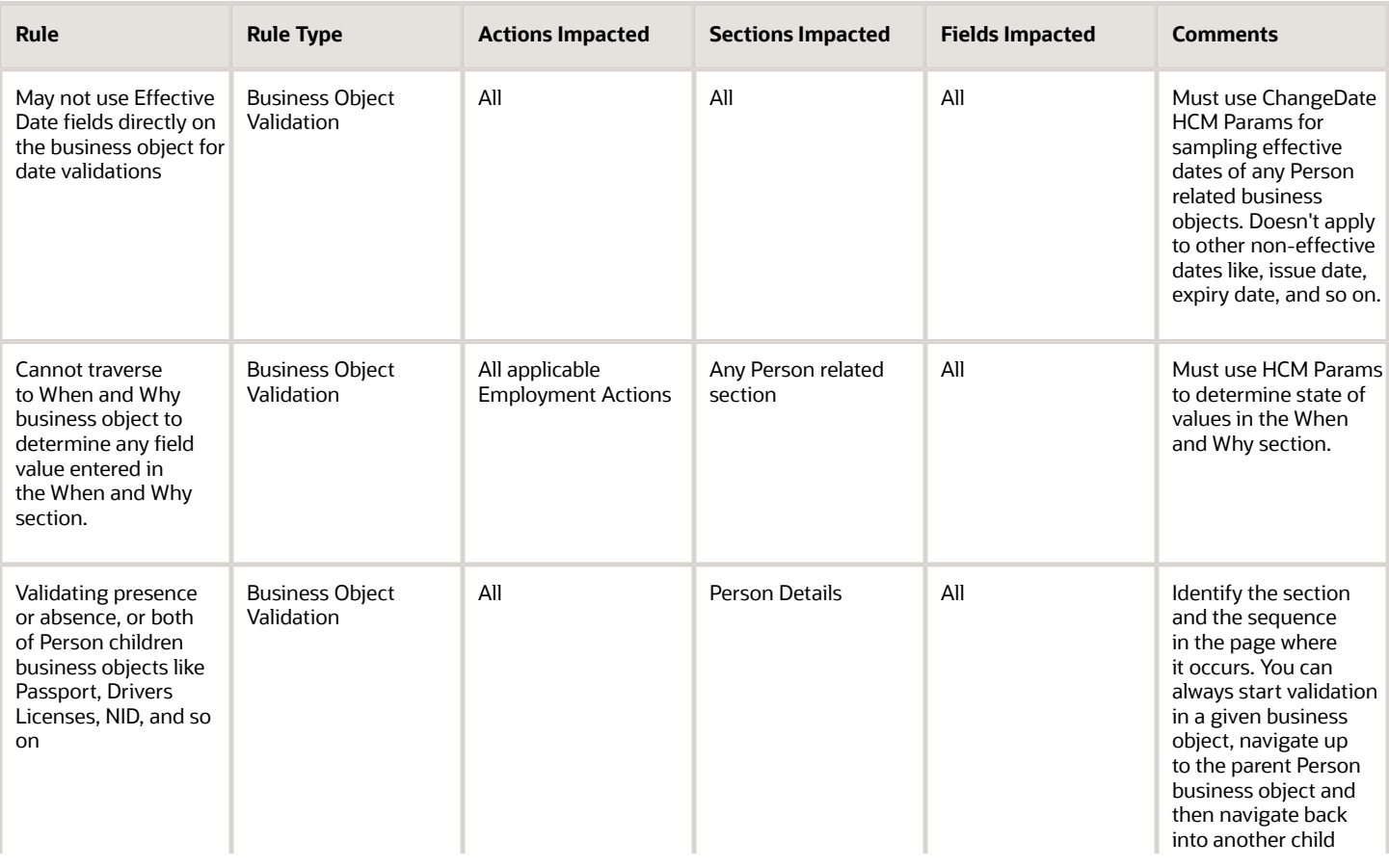

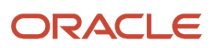

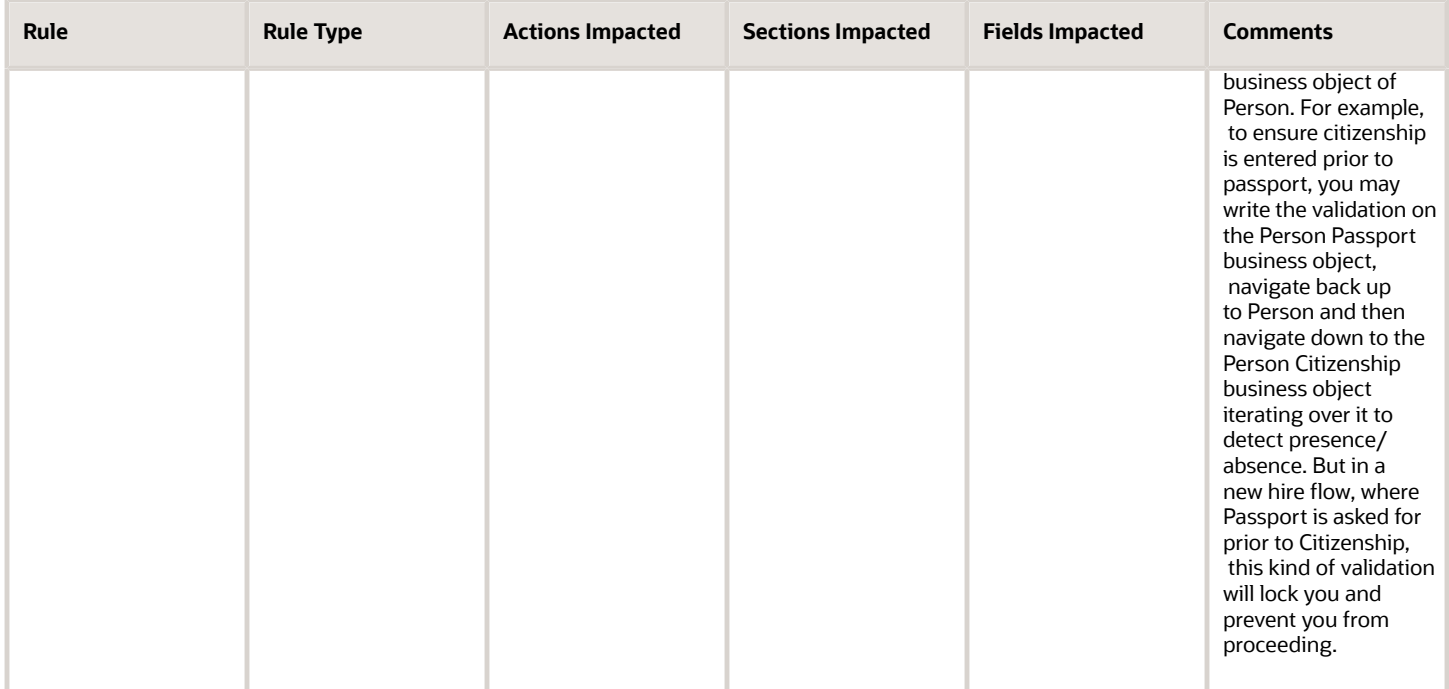

# Delivered Rules for Person

This is the predefined rule for the Person business object.

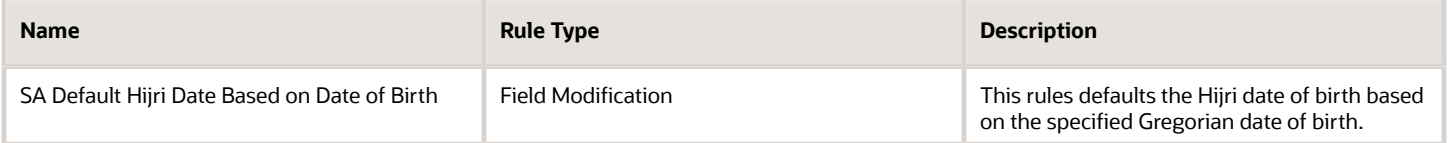

# Person Address

## Overview of Person Address

The Person Address business object contains the relationship between addresses in the PER\_ADDRESSES\_F table and the person. It identifies the type of address for the person. This is based on the PER\_PERSON\_ADDR\_USAGES\_F table.

This business object can typically be used in these cases.

- Validate there's at least one home address in the country of the worker's legal entity
- Validate that a person address format doesn't contain any special characters

The Person Address business object impacts these responsive flows.

- Add Contingent Worker
- Add Nonworker
- Add Pending Worker

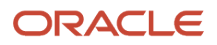

- Contact Info
- Create Candidate
- Family and Emergency Contacts
- Hire an Employee
- Local and Global Transfer
- People to Cover

# Attributes for Person Address

All attributes in the PER\_PERSON\_ADDR\_USAGES\_F table are supported.

For more information on the Person Address attributes, refer to the Tables and Views for HCM guide on the Oracle Help Center (docs.oracle.com).

# Navigation From Person Address

The Person Address business object is a hierarchical child of the Person business object.

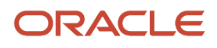

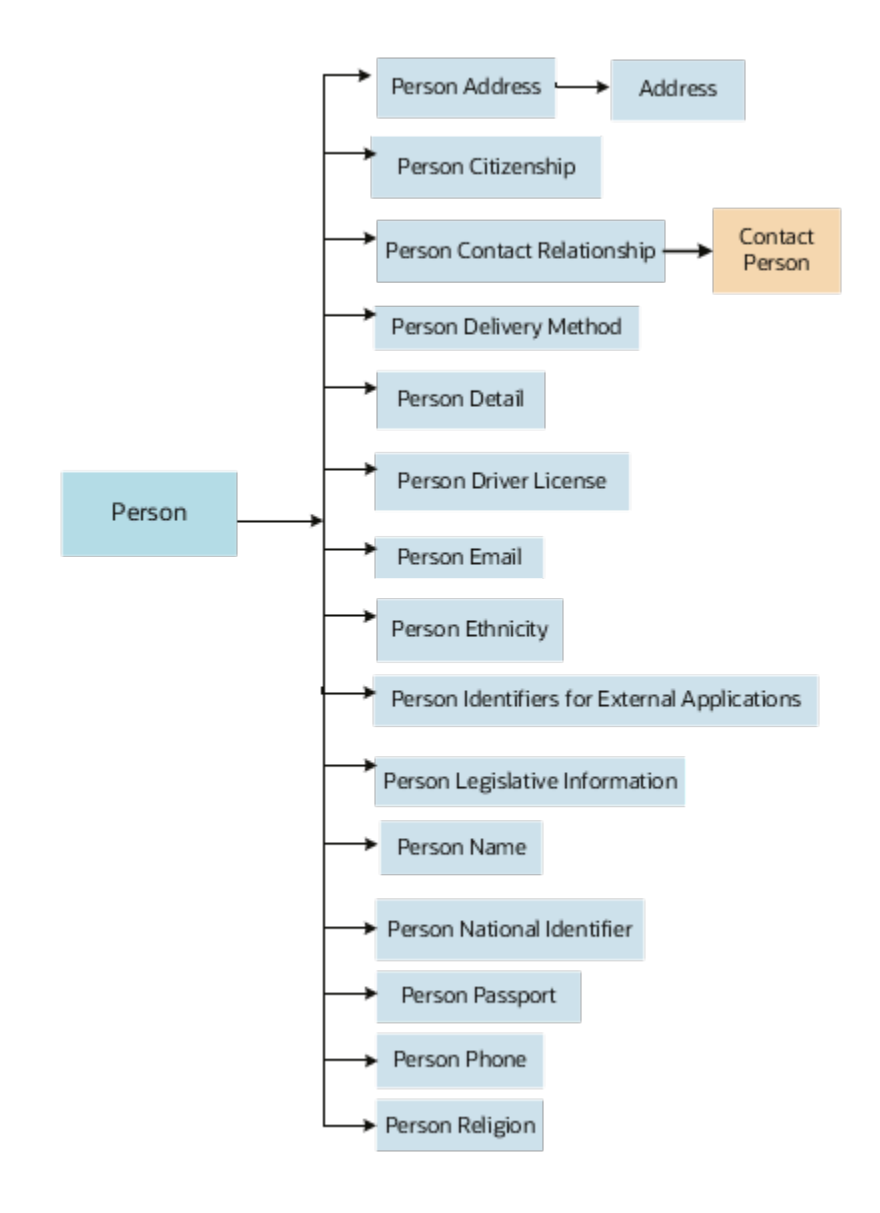

## From Person Address Business Object

Consider the following information when navigating from the Person Address business object.

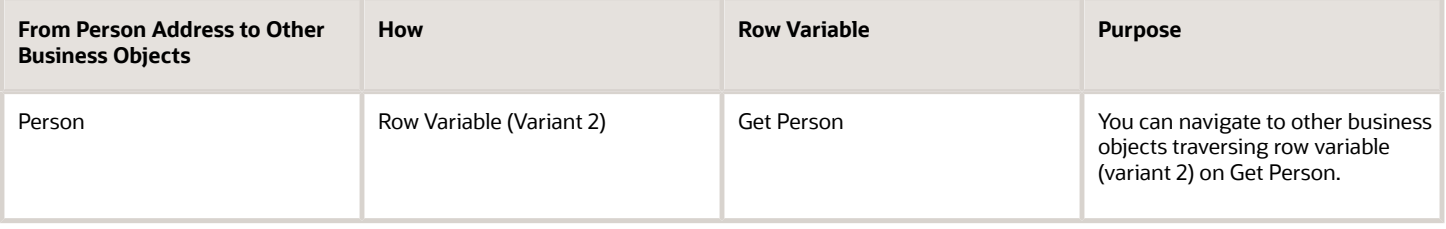

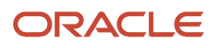

- [Navigation From and To Person](#page-131-0)
- [Autocomplete Rule Variables](#page-43-0)

# Person Address: Exceptions and Adaptations

You need to refer to the exceptions and adaptations for the Person business object.

### *Related Topics*

• [Person: Exceptions and Adaptations](#page-134-0)

## Delivered Rules for Person Address

There aren't any predefined rules for the Person Address business object.

# Person Citizenship

## Overview of Person Citizenship

The Person Citizenship business object contains a person's citizenship details based on the PER\_CITIZENSHIPS table.

This business object can typically be used in these cases.

- Validate the From Date is in the future
- Validate fields not displayed in Transaction Design Studio are entered

The Person Citizenship business object impacts these responsive flows.

- Add Contingent Worker
- Add Nonworker
- Add Pending Worker
- Hire an Employee
- Identification Info
- Local and Global Transfer

## Attributes for Person Citizenship

All attributes in the PER\_CITIZENSHIPS table are supported.

For more information on the Person Citizenship attributes, refer to the Tables and Views for HCM guide on the Oracle Help Center (docs..oracle.com).

## Navigation From Person Citizenship

The Person Citizenship business object is a hierarchical child of the Person business object.

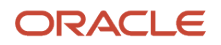

## From Person Citizenship Business Object

Consider the following information when navigating from the Person Address business object.

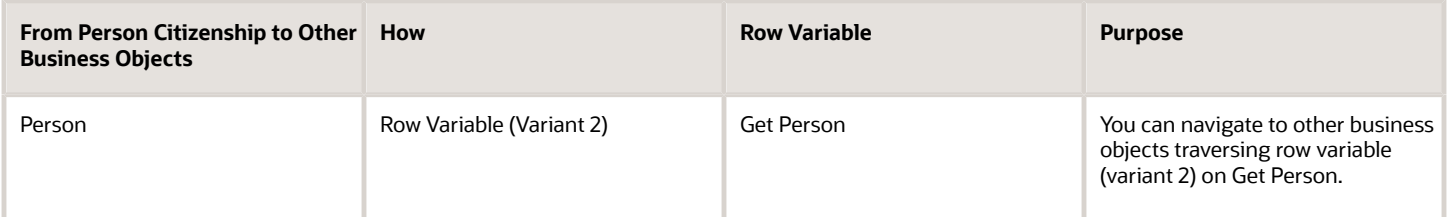

#### *Related Topics*

• [Overview of Person](#page-130-0)

## Person Citizenship: Exceptions and Adaptations

You need to refer to the exceptions and adaptations for the Person business object.

#### *Related Topics*

• [Person: Exceptions and Adaptations](#page-134-0)

## Delivered Rules for Person Citizenship

There aren't any predefined rules for the Person Citizenship business object.

# Person Contact Relationship

# Overview of Person Contact Relationship

The Person Contact Relationship business object contains relationship details such as the statutory dependent option, emergency contact option and relationship type between the employee or contingent worker and their contacts. This is based on the PER\_CONTACT\_RELSHIPS\_F table.

This business object can typically be used in these cases.

- Validate if national identifier is provided when a family contact has a specific statutory dependent
- Validate if at least one contact is an emergency contact
- Validate if effective date for an emergency contact is in the future

The Person Contact Relationship business object impacts these responsive flows.

- Add Contingent Worker
- Add Nonworker
- Add Pending Worker
- Family and Emergency Contacts

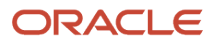

- Hire an Employee
- People to Cover

## Attributes for Person Contact Relationship

All attributes in the PER\_CONTACT\_RELSHIPS\_F table are supported except these attributes.

- END\_LIFE\_REASON\_ID
- START\_LIFE\_REASON\_ID
- THIRD\_PARTY\_PAY\_FLAG
- CONT\_INFORMATION21
- CONT\_INFORMATION22
- CONT\_INFORMATION23
- CONT\_INFORMATION24
- CONT\_INFORMATION25
- CONT\_INFORMATION26
- CONT\_INFORMATION271
- CONT\_INFORMATION28
- CONT\_INFORMATION29
- CONT\_INFORMATION30
- CONT\_INFORMATION\_NUMBER1
- CONT\_INFORMATION\_NUMBER2
- CONT\_INFORMATION\_NUMBER3
- CONT\_INFORMATION\_NUMBER4
- CONT\_INFORMATION\_NUMBER5
- CONT\_INFORMATION\_NUMBER6
- CONT\_INFORMATION\_NUMBER7
- CONT\_INFORMATION\_NUMBER8
- CONT\_INFORMATION\_NUMBER9
- CONT\_INFORMATION\_NUMBER10
- CONT\_INFORMATION\_NUMBER11
- CONT\_INFORMATION\_NUMBER12
- CONT\_INFORMATION\_NUMBER134
- CONT\_INFORMATION\_NUMBER14
- CONT\_INFORMATION\_NUMBER15
- CONT\_INFORMATION\_NUMBER16
- CONT\_INFORMATION\_NUMBER17
- CONT\_INFORMATION\_NUMBER18

#### • CONT\_INFORMATION\_NUMBER19

• CONT\_INFORMATION\_NUMBER20

For more information on the Person Contact Relationship attributes, refer to the Tables and Views for HCM guide on the Oracle Help Center (docs.oracle.com).

# Navigation From Person Contact Relationship

The Person Contact Relationship business object is a hierarchical child of the Person business object.

### From Person Contact Relationship Business Object

Consider the following information when navigating from the Person Contact Relationship business object.

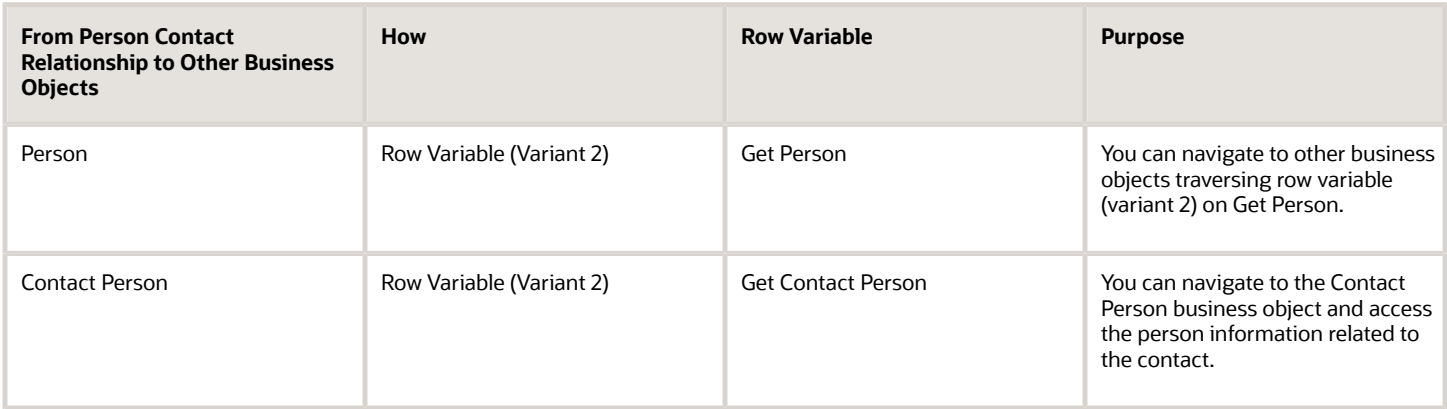

# Person Contact Relationship: Exceptions and Adaptations

You need to refer to the exceptions and adaptations for the Person business object.

#### *Related Topics*

• [Person: Exceptions and Adaptations](#page-134-0)

## Delivered Rules for Person Contact Relationship

These are the predefined rules for the Person Contact Relationship object.

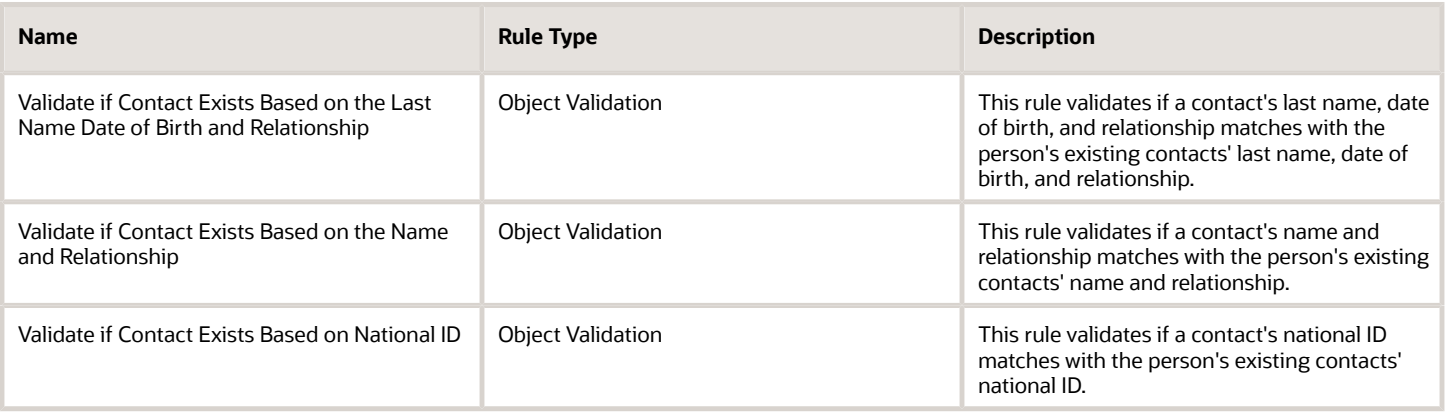

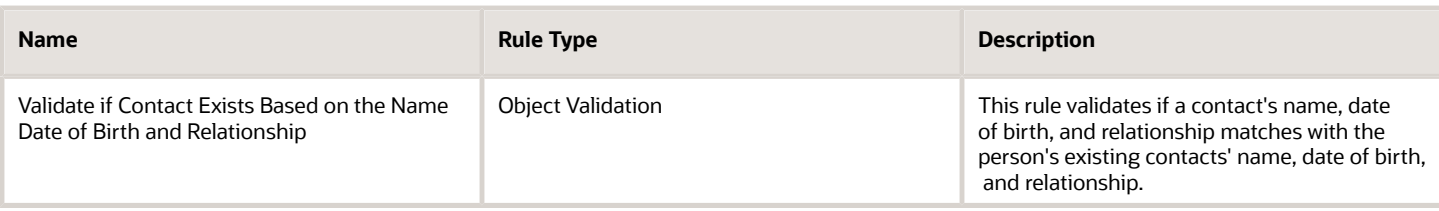

# Person Delivery Method

# Overview of Person Delivery Method

The Person Delivery Method contains additional types of communication methods such as Twitter and Linked in, and the order of preferred order of contact of communication methods. This is based on the PER\_PERSON\_DLVRY\_METHODS table.

The Person Delivery Method business object impacts these responsive flows.

- Add Contingent Worker
- Add Nonworker
- Add Pending Worker
- Contact Info
- Hire an Employee

## Attributes for Person Delivery Method

All attributes in the PER\_PERSON\_DLVRY\_METHODS table are supported.

For more information on the Person Delivery Method attributes, refer to the Tables and Views for HCM guide on the Oracle Help Center (docs.oracle.com).

## Navigation From Person Delivery Method

The Person Delivery Method business object is a hierarchical child of the Person business object.

### From Person Delivery Method Business Object

Consider the following information when navigating from the Person Delivery Method business object.

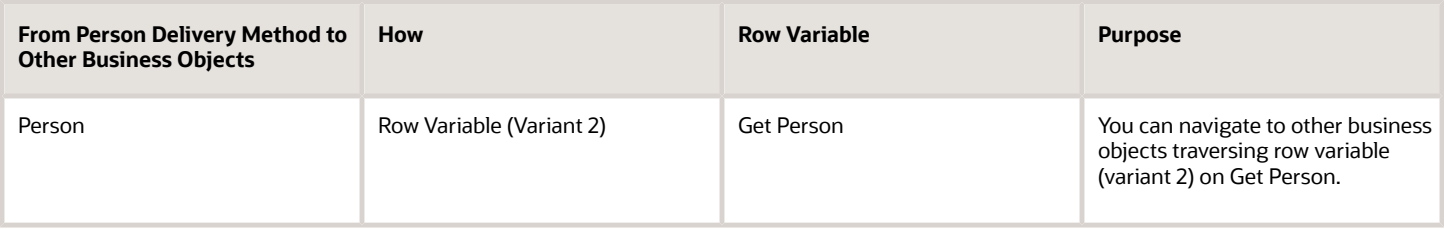

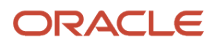
# Person Delivery Method: Exceptions and Adaptations

You need to refer to the exceptions and adaptations for the Person business object.

#### *Related Topics*

• [Person: Exceptions and Adaptations](#page-134-0)

## Delivered Rules for Person Delivery Method

There aren't any predefined rules for the Person Delivery Method business object.

# Person Details

### Overview of Person Detail

The Person Detail business object contains the person number, primary email, primary phone, primary national identifier, and primary mailing address for people based on the PER\_ALL\_PEOPLE\_F table.

This business object can typically be used to validate a manually specified person number.

The Person Detail business object impacts these responsive flows.

- Add Contingent Worker
- Add Nonworker
- Add Pending Worker
- Contact Info
- Family and Emergency Contacts
- Hire an Employee
- Local and Global Transfer
- Personal Details

### Attributes for Person Detail

All attributes in the PER\_ALL\_PEOPLE\_F table are supported.

For more information on the Person Detail attributes, refer to the Tables and Views for HCM guide on the Oracle Help Center.

### Navigation From Person Detail

The Person Detail business object is a hierarchical child of the Person business object.

#### From Person Detail Business Object

Consider the following information when navigating from the Person Detail business object.

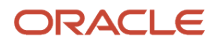

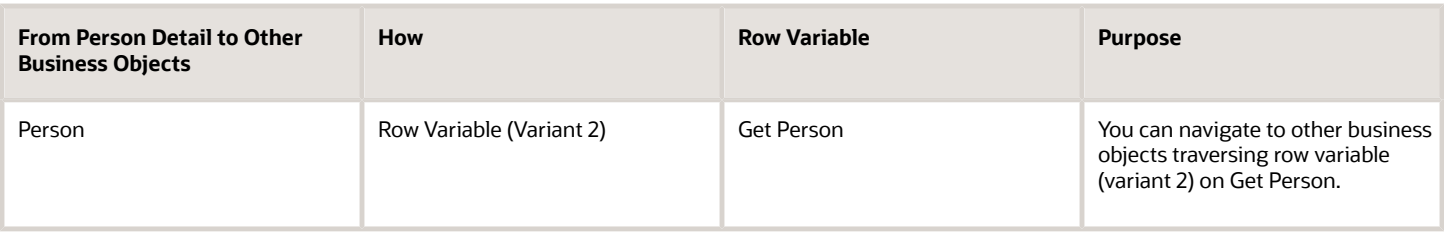

### Person Detail: Exceptions and Adaptations

You need to refer to the exceptions and adaptations for the Person business object.

*Related Topics*

• [Person: Exceptions and Adaptations](#page-134-0)

### Delivered Rules for Person Detail

There aren't any predefined rules for the Person Detail business object.

# Person Disability

### Overview of Person Disability

The Person Disability business object contains a person's disability info such as blindness, hearing impairment, work restrictions and so on based on the PER\_DISABILITIES\_F table.

This business object can typically be used to validate that the disability registration dates don't overlap.

The Person Disability business object impacts the Disability Info section in the Personal Details responsive flow.

### Attributes for Person Disability

All attributes in the PER\_DISABILITIES\_F table are supported.

For more information on the Person Disability attributes, refer to the Tables and Views for HCM guide on the Oracle Help Center.

#### Navigation From Person Disability

The Person Disability business object is a hierarchical child of the Person business object.

#### From Person Disability Business Object

Consider the following information when navigating from the Person Disability business object.

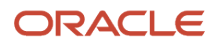

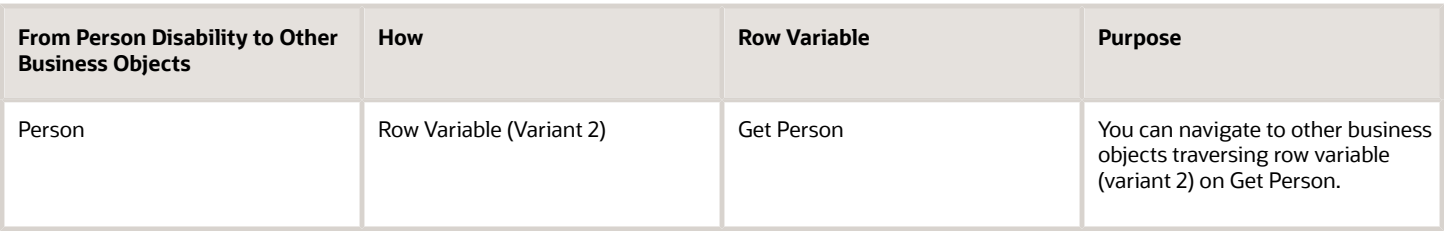

### Person Disability: Exceptions and Adaptations

You need to refer to the exceptions and adaptations for the Person business object.

*Related Topics*

• [Person: Exceptions and Adaptations](#page-134-0)

#### Delivered Rules for Person Disability

There aren't any predefined rules for the Person Disability business object.

# Person Driver License

#### Overview of Person Driver License

The Person Driver License business object contains the person's driver license details based on the PER\_DRIVERS\_LICENSES table.

The Person Driver License business object impacts these responsive flows.

- Add Contingent Worker
- Add Nonworker
- Add Pending Worker
- Identification Info
- Hire an Employee

#### Attributes for Person Driver License

All attributes in the PER\_DRIVERS\_LICENSES table are supported.

For more information on the Person Driver License attributes, refer to the Tables and Views for HCM guide on the Oracle Help Center (docs.oracle.com).

#### Navigation From Person Driver License

The Person Driver License business object is a hierarchical child of Person business object.

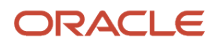

#### From Person Driver License Business Object

Consider the following information when navigating from the Person Driver License business object.

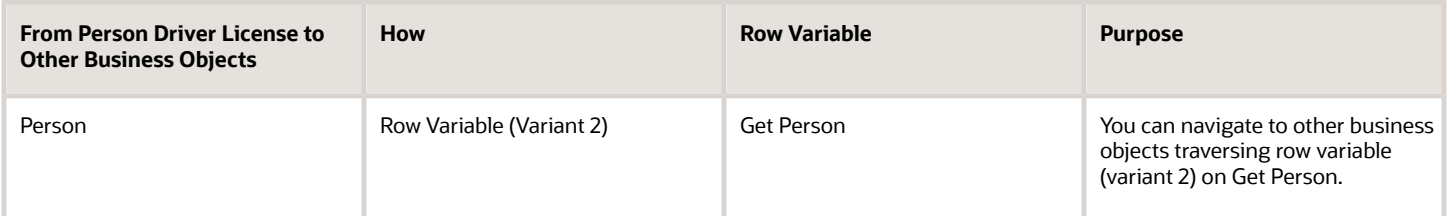

### Person Driver License: Exceptions and Adaptations

You need to refer to the exceptions and adaptations for the Person business object.

*Related Topics*

• [Person: Exceptions and Adaptations](#page-134-0)

#### Delivered Rules for Person Driver License

There aren't any predefined rules for the Person Driver License business object.

# Person Email

### Overview of Person Email

The Person Email business object contains the person's email address details based on the PER\_EMAIL\_ADDRESSES table.

This business object can typically be used in these cases.

- Validate the person email format
- Validate person email doesn't contain special characters

The Person Email business object impacts these responsive flows.

- Add Contingent Worker
- Add Nonworker
- Add Pending Worker
- Create Candidate
- Family and Emergency Contacts
- Hire an Employee
- People to Cover

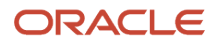

## Attributes for Person Email

All attributes in the PER\_EMAIL\_ADDRESSES table are supported.

For more information on the Person Email attributes, refer to the Tables and Views for HCM guide on the Oracle Help Center (docs.oracle.com).

# Navigation From Person Email

The Person Email business object is a hierarchical child of the Person business object.

#### From Person Email Business Object

Consider the following information when navigating from the Person Email business object.

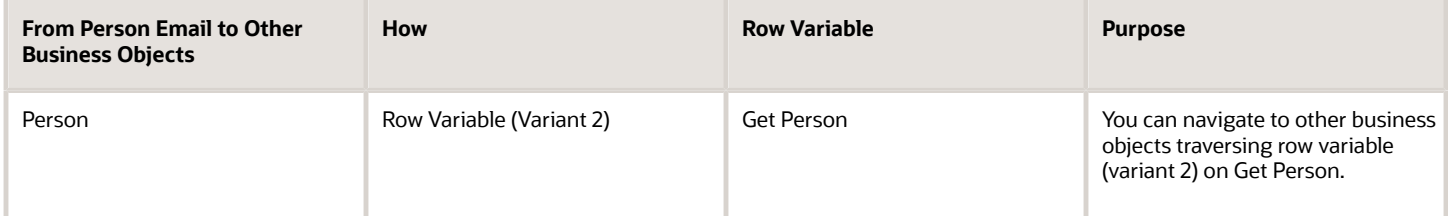

# Person Email: Exceptions and Adaptations

You need to refer to the exceptions and adaptations for the Person business object.

*Related Topics*

• [Person: Exceptions and Adaptations](#page-134-0)

## Delivered Rules for Person Email

There aren't any predefined rules for the Person Email business object.

# Person Ethnicity

### Overview of Person Ethnicity

The Person Ethnicity business object contains the person's ethnicity and race details based on the PER\_ETHNICITIES table.

The Person Ethnicity business object impacts these responsive flows.

- Add Contingent Worker
- Add Nonworker
- Add Pending Worker
- Create Candidate

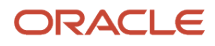

- Family and Emergency Contacts
- Hire an Employee
- Local and Global Transfer
- People to Cover
- Personal Details

## Attributes for Person Ethnicity

All attributes in the PER\_ETHNICITIES table are supported.

For more information on the Person Ethnicity attributes, refer to the Tables and Views for HCM guide on the Oracle Help Center (docs.oracle.com).

### Navigation From Person Ethnicity

The Person Ethnicity business object is a hierarchical child of the Person business object.

#### From Person Ethnicity Business Object

Consider the following information when navigating from the Person Ethnicity business object.

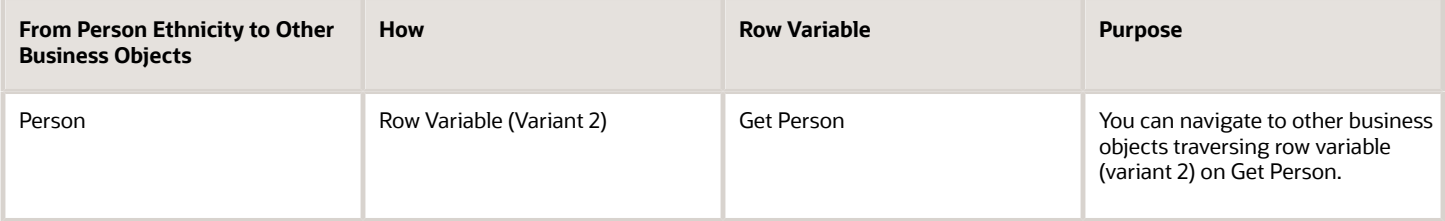

## Person Ethnicity: Exceptions and Adaptations

You need to refer to the exceptions and adaptations for the Person business object.

*Related Topics*

• [Person: Exceptions and Adaptations](#page-134-0)

### Delivered Rules for Person Ethnicity

There aren't any predefined rules for the Person Ethnicity business object.

# Person Identifiers for External Applications

### Overview of Person Identifiers for External Applications

The Person Identifiers for External Applications business object contains third-party payroll identifier or time device badge identifier details from an external application for a person or an assignment based on the PER\_EXT\_APP\_IDENTIFIERS table.

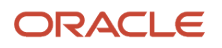

This business object impacts the Person Identifiers for External Applications responsive flow.

#### Attributes for Person Identifiers for External Applications

All attributes in the PER\_APP\_EXT\_IDENTIFIERS table are supported.

For more information on the Person Identifiers for External Application attributes, refer to the Tables and Views for HCM guide on the Oracle Help Center (docs.oracle.com).

## Navigation From Person Identifiers for External Applications

The Person Identifiers for External Applications business object is a hierarchical child of the Person business object.

#### From Person Identifiers for External Applications Business Object

Consider the following information when navigating from the Person Identifiers for External Applications business object.

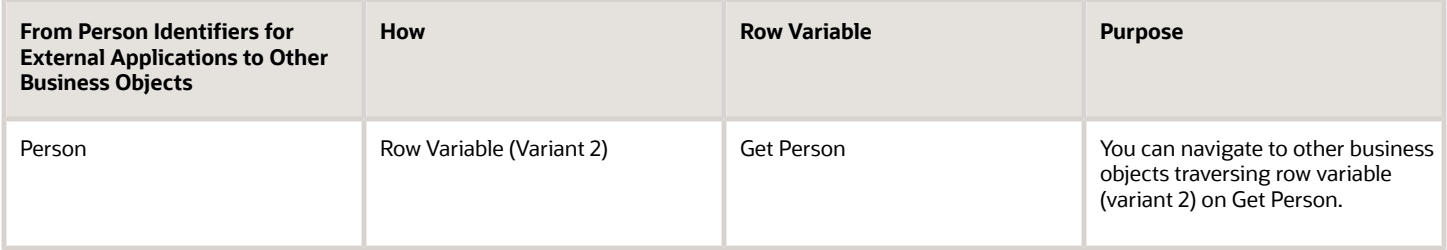

# Person Identifiers for External Applications: Exceptions and Adaptations

You need to refer to the exceptions and adaptations for the Person business object.

#### *Related Topics*

• [Person: Exceptions and Adaptations](#page-134-0)

### Delivered Rules for Person Identifiers for External Applications

There aren't any predefined rules for the Person Identifiers for External Applications business object.

# Person Legislative Information

### Overview of Person Legislative Information

The Person Legislative Information business object contains a person's gender, marital status, and highest education level. Many legislative specific details are stored in the PER\_PERSON\_LEGISLATIVE\_DATA\_LEG\_DDF flexfields such as the US veteran details or the UK NINO verification status, gender identity, and unique taxpayer reference.

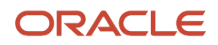

This business object can typically be used in these cases.

- Validate that the marital status date change isn't in the future
- Validate if gender is provided for certain countries where it's required info.

The Person Legislative Information business object impacts these responsive flows.

- Add Contingent Worker
- Add Nonworker
- Add Pending Worker
- Create Candidate
- Family and Emergency Contacts
- Hire an Employee
- Local and Global Transfer
- People to Cover
- Personal Details

### Attributes for Person Legislative Information

All attributes in the PER\_PEOPLE\_LEGISLATIVE\_F table are supported.

For more information on the Person Legislative Information attributes, refer to the Tables and Views for HCM guide on the Oracle Help Center (docs.oracle.com).

### Navigation From Person Legislative Information

The Person Legislative Information business object is a hierarchical child of the Person business object.

#### From Person Legislative Information Business Object

Consider the following information when navigating from the Person Legislative Information business object.

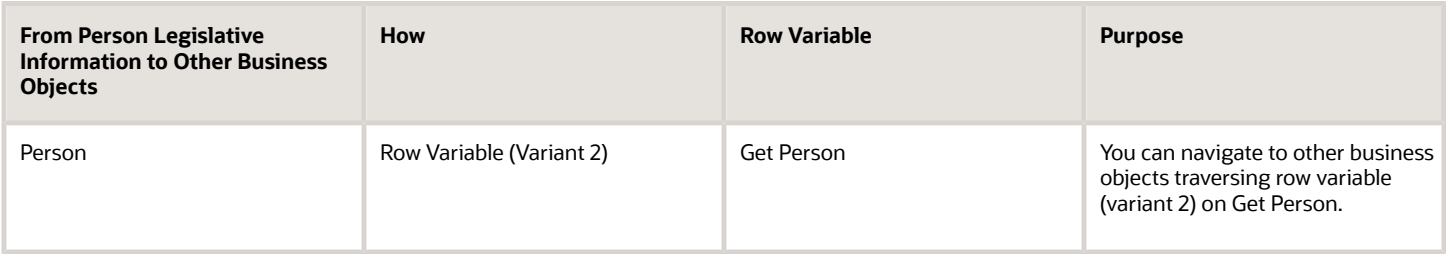

### Person Legislative Information: Exceptions and Adaptations

You need to refer to the exceptions and adaptations for the Person business object.

*Related Topics*

• [Person: Exceptions and Adaptations](#page-134-0)

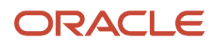

# Delivered Rules for Person Legislative Information

This is the predefined rule for the Person Legislative Information business object.

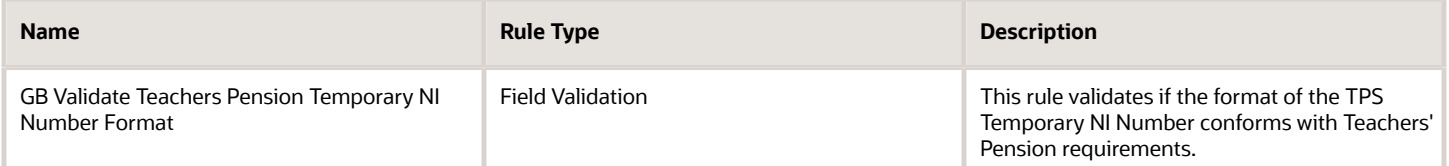

# Person Name

### Overview of Person Name

The Person Name business object contains a person's name details based on the PER\_PERSON\_NAMES\_F table.

This business object can typically be used in these cases.

- Validate the effective start date when changing a name
- Validate the person name doesn't contain special characters

The Person Name business object impacts the responsive flows.

- Add Contingent Worker
- Add Nonworker
- Add Pending Worker
- Create Candidate
- Family and Emergency Contacts
- Hire an Employee
- Local and Global Transfer
- People to Cover
- Personal Details

#### Attributes for Person Name

All attributes in the PER\_PERSON\_NAMES\_F table are supported with the exception of these attributes.

- NAME\_INFORMATION\_CATEGORY
- ATTRIBUTE1
- ATTRIBUTE2
- ATTRIBUTE3
- ATTRIBUTE4
- ATTRIBUTE5
- ATTRIBUTE6

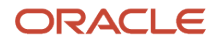

- ATTRIBUTE7
- ATTRIBUTE8
- ATTRIBUTE9
- ATTRIBUTE10
- ATTRIBUTE11
- ATTRIBUTE12
- ATTRIBUTE13
- ATTRIBUTE14
- ATTRIBUTE15
- ATTRIBUTE16
- ATTRIBUTE17
- ATTRIBUTE18
- ATTRIBUTE19
- ATTRIBUTE20
- ATTRIBUTE21
- ATTRIBUTE22
- ATTRIBUTE23
- ATTRIBUTE24
- ATTRIBUTE25
- ATTRIBUTE26
- ATTRIBUTE27
- ATTRIBUTE28
- ATTRIBUTE29
- ATTRIBUTE30

For more information on the Person Name attributes, refer to the Tables and Views for HCM guide on the Oracle Help Center (docs.oracle.com).

### Navigation From Person Name

The Person Name business object is a hierarchical child of the Person business object.

#### From Person Name Business Object

Consider the following information when navigating from the Person Name business object.

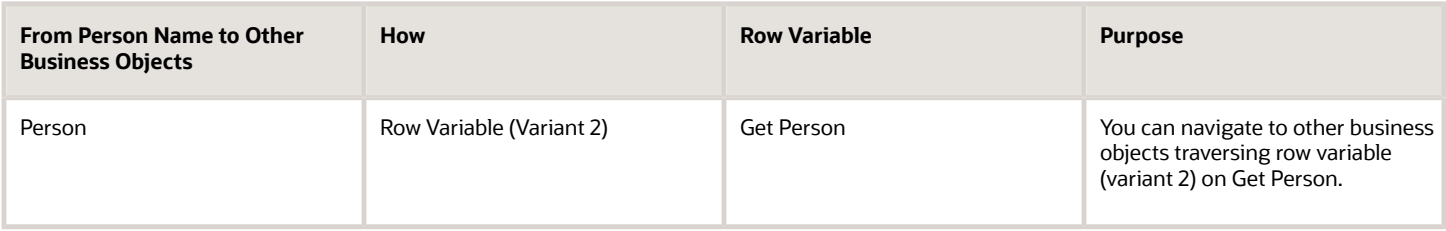

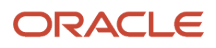

# Person Name: Exceptions and Adaptations

You need to refer to the exceptions and adaptations for the Person business object.

#### *Related Topics*

• [Person: Exceptions and Adaptations](#page-134-0)

### Delivered Rules for Person Name

There aren't any predefined rules for the Person Name business object.

# Person National Identifier

### Overview of Person National Identifier

The Person National Identifier business object contains a person's national identifier details such as the issuing country, identifier type, and identifier number based on the PER\_NATIONAL\_IDENTIFIERS table.

This business object can typically be used in these cases.

- Validate person national identifier format such as the number of digits
- Validate mandatory fields when person national identifier is entered
- Validate required national identifier types according to legislative data group or legal employer

The Person National Identifier business object impacts these responsive flows.

- Add Contingent Worker
- Add Nonworker
- Add Pending Worker
- Create Candidate
- Family and Emergency Contacts
- Hire an Employee
- Local and Global Transfer
- People to Cover
- Personal Details

#### Attributes for Person National Identifier

All attributes in the PER\_NATIONAL\_IDENTIFIERS table are supported.

For more information on the Person National Identifiers' attributes, refer to the Tables and Views for HCM guide on the Oracle Help Center (docs.oracle.com).

### Navigation From Person National Identifier

The Person National Identifier business object is a hierarchical child of the Person business object.

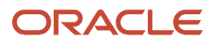

#### From Person National Identifier Business Object

Consider the following information when navigating from the Person National Identifier business object.

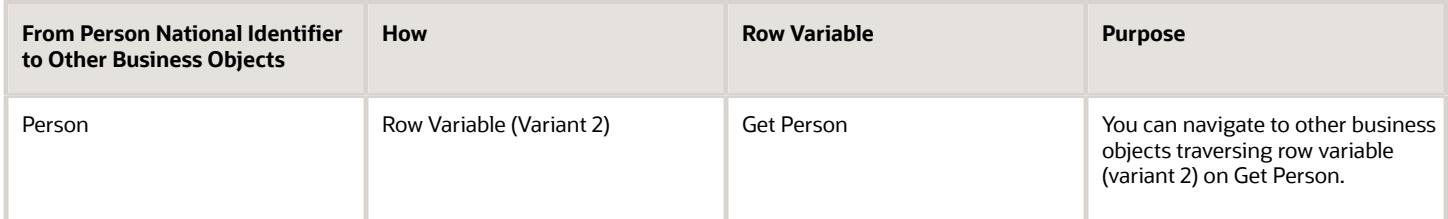

# Person National Identifier: Exceptions and Adaptations

You need to refer to the exceptions and adaptations for the Person business object.

#### *Related Topics*

• [Person: Exceptions and Adaptations](#page-134-0)

## Delivered Rules for Person National Identifier

There aren't any predefined rules for the Person National Identifier business object.

# Person Passport

### Overview of Person Passport

The Person Passport business object contains a person's passport details such as the issuing country, passport type, and passport number based on the PER\_PASSPORTS table.

This business object can typically be used in these cases.

- Validate passport for existing citizenship
- Validate the start date of the change isn't in the future

The Person Passport business object impacts these responsive flows.

- Add Contingent Worker
- Add Nonworker
- Add Pending Worker
- Family and Emergency Contacts
- Hire an Employee
- Identification Info
- Local and Global Transfer
- People to Cover

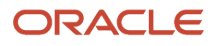

### Attributes for Person Passport

All attributes in the PER\_PASSPORTS table are supported.

For more information on the Person Passport attributes, refer to the Tables and Views for HCM guide on the Oracle Help Center (docs.oracle.com).

## Navigation From Person Passport

The Person Passport business object is a hierarchical child of the Person business object.

#### From Person Passport Business Object

Consider the following information when navigating from the Person Passport business object.

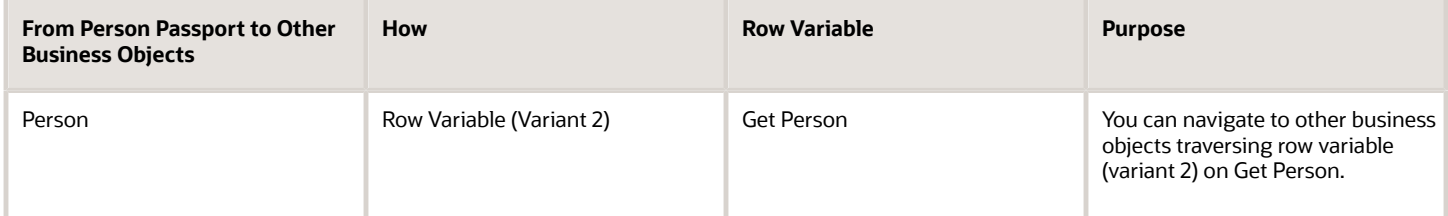

## Person Passport: Exceptions and Adaptations

You need to refer to the exceptions and adaptations for the Person business object.

*Related Topics*

• [Person: Exceptions and Adaptations](#page-134-0)

## Delivered Rules for Person Passport

There aren't any predefined rules for the Person Passport business object.

# Person Phone

### Overview of Person Phone

The Person Phone business object contains a person's phone details such as the country code, phone type, area code, and phone number based on the PER\_PHONES table.

This business object can typically be used in these cases.

- Validate phone number format such as number of digits or for special characters
- Validate phone number format based on phone type
- Validate area code format
- Validate phone number and area code based on country code

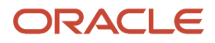

#### The Person Phone business object impacts the responsive flows.

- Add Contingent Worker
- Add Nonworker
- Add Pending Worker
- Contact Info
- Create Candidate
- Family and Emergency Contacts
- Hire an Employee
- Local and Global Transfer
- People to Cover

#### Attributes for Person Phone

All attributes in the PER\_PHONES table are supported.

For more information on the Person Phone attributes, refer to the Tables and Views for HCM guide on the Oracle Help Center (docs.oracle.com).

## Navigation From Person Phone

The Person Phone business object is a hierarchical child of the Person business object.

#### From Person Phone Business Object

Consider the following information when navigating from the Person Phone business object.

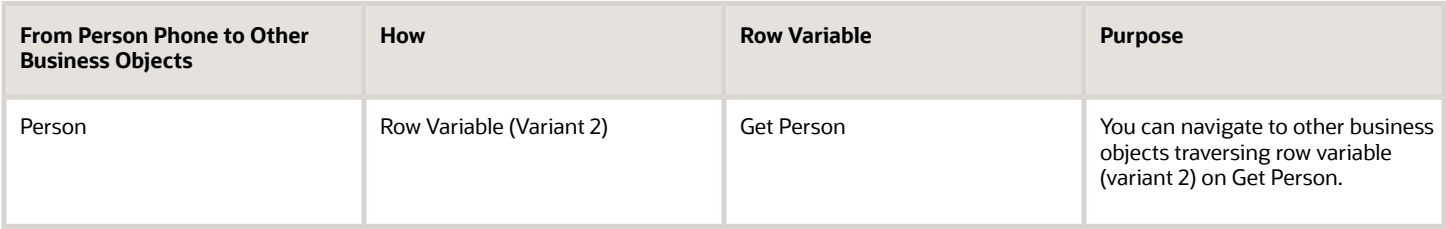

### Person Phone: Exceptions and Adaptations

You need to refer to the exceptions and adaptations for the Person business object.

#### *Related Topics*

• [Person: Exceptions and Adaptations](#page-134-0)

#### Delivered Rules for Person Phone

These are the predefined rules for the Person Phone business object.

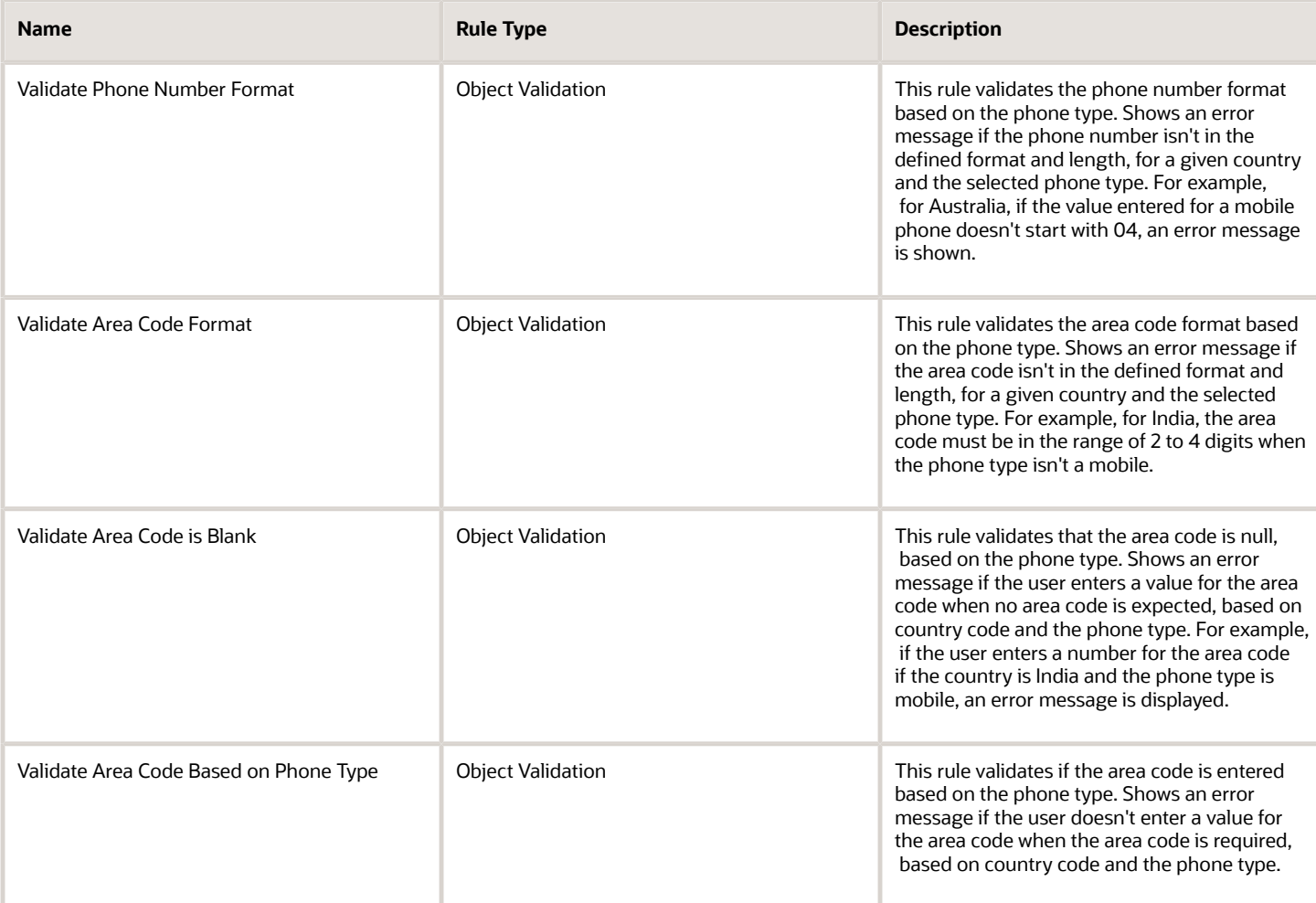

# Person Religion

## Overview of Person Religion

The Person Religion business object contains a person's religious details based on the PER\_RELIGIONS table.

The Person Religion business object impacts these responsive flows

- Add Contingent Worker
- Add Nonworker
- Add Pending Worker
- Family and Emergency Contacts
- Hire an Employee
- Local and Global Transfer
- People to Cover
- Personal Details

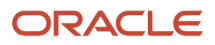

## Attributes for Person Religion

All attributes in the PER\_RELIGIONS table are supported.

For more information on the Person Religion attributes, refer to the Tables and Views for HCM guide on the Oracle Help Center (docs.oracle.com).

# Navigation From Person Religion

The Person Religion business object is a hierarchical child of the Person business object.

#### From Person Religion Business Object

Consider the following information when navigating from the Person Religion business object.

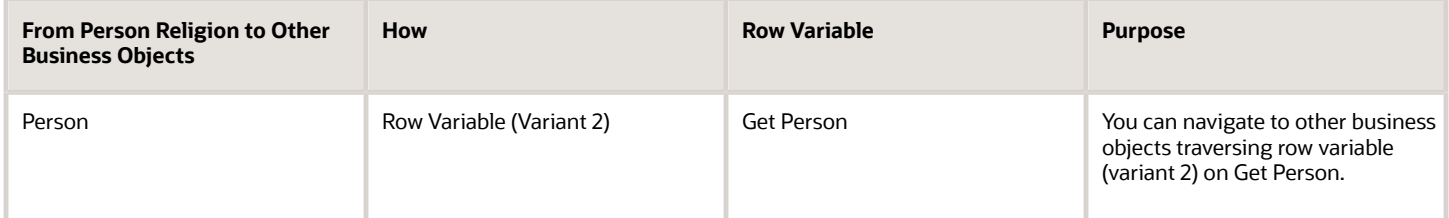

# Person Religion: Exceptions and Adaptations

You need to refer to the exceptions and adaptations for the Person business object.

#### *Related Topics*

• [Person: Exceptions and Adaptations](#page-134-0)

### Delivered Rules for Person Religion

There aren't any predefined rules for the Person Religion business object.

# Person Visa

### Overview of Person Visa

The Person Visa business object contains a person's visa or permit details such as the issuing country, type, and number based on the PER\_VISAS\_PERMITS\_F table.

This business object can typically be used in these cases.

- Validate visa status can't be null
- Validate visa type can't be null
- Validate visa or permit attributes can be updated only if the effective start date isn't in the future

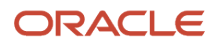

#### The Person Visa business object impacts these responsive flows.

- Add Contingent Worker
- Add Nonworker
- Add Pending Worker
- Family and Emergency Contacts
- Hire an Employee
- Identification Info
- Local and Global Transfer
- People to Cover

#### Attributes for Person Visa

All attributes in the PER\_VISAS\_PERMITS\_F table are supported.

For more information on the Person Visa attributes, refer to the Tables and Views for HCM guide on the Oracle Help Center (docs.oracle.com).

# Navigation From Person Visa

The Person Visa business object is a hierarchical child of the Person business object.

#### From Person Visa Business Object

Consider the following information when navigating from the Person Visa business object.

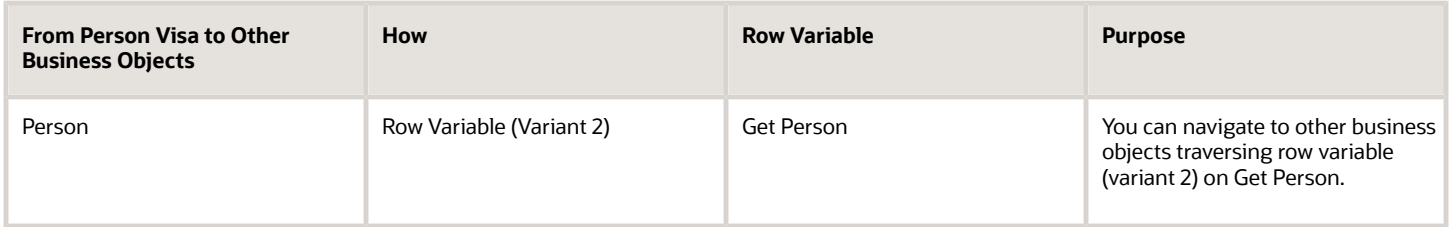

### Person Visa: Exceptions and Adaptations

You need to refer to the exceptions and adaptations for the Person business object.

#### *Related Topics*

• [Person: Exceptions and Adaptations](#page-134-0)

### Delivered Rules for Person Visa

There aren't any predefined rules for the Person Visa business object.

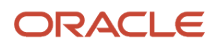

# Profile

# Person Profile Certification

# Overview of Person Profile Certification

The Person Profile Certification business object contains details such as the Issue Date, Original Issue Year, and all descriptive flexfield attributes for the certification added in the person profile. This is based on the table: HRT\_CERTIFICATION\_ITEMS\_V.

This business object can be used to validate the license and certification record added for a person profile.

The Person Profile Certification business object impacts the Skills and Qualifications responsive flow.

# Attributes for Person Profile Certification

This table lists the main attributes of the person profile certification business object and exceptions, if any.

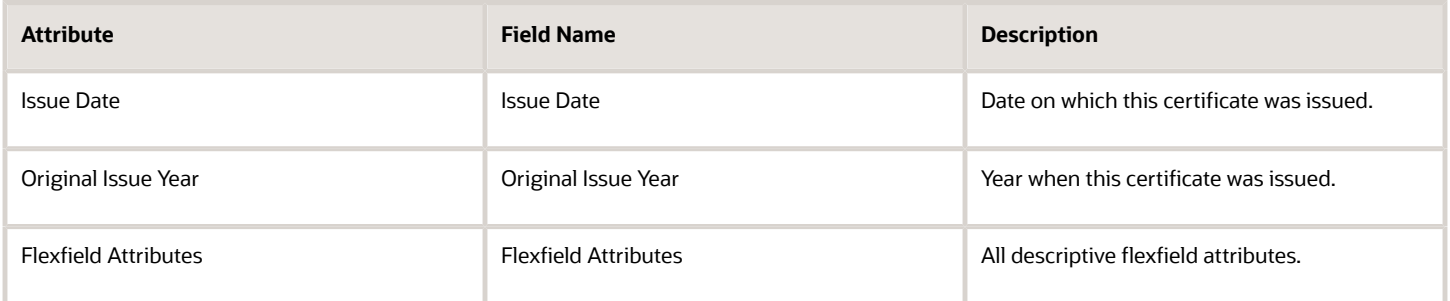

# Navigation From and To Person Profile Certification

Here is some useful information to consider when navigating from the Person Profile Certification business object.

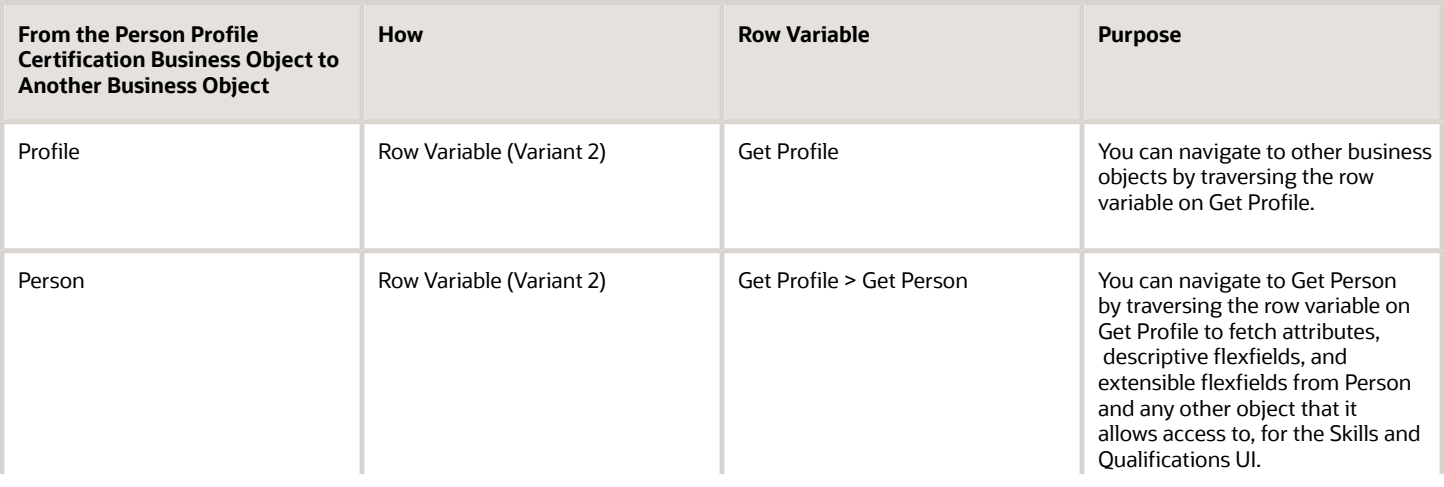

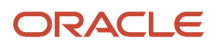

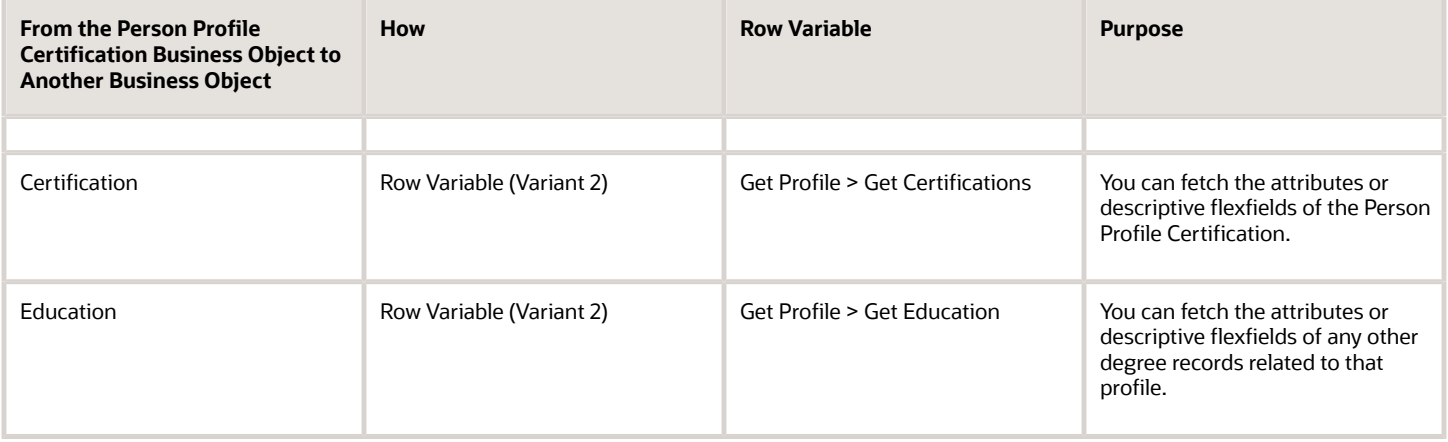

### Person Profile Certification: Exceptions and Adaptations

There are no exceptions for this business object. Not all fields that may be visible in the UI in the Education Region may be available for default and validation. The attributes available are listed above.

Keep these points in mind when creating rules for the Person Profile Certification business object:

- For all the rules, always add the condition to validate the person profile degree row, otherwise the same rule will get triggered for the Model Profile degree as well.
- Add the condition on the attribute context if you want to trigger this rule for a specific person degree section.
- Though all rule types are supported for this business object, we have only validated the Object Validation Rule based on the scope.

Here's a sample rule:

```
Name: Certification_rule1
Rule Type: Object Validation Rule Type
Business Object: Person Profile Certification
Description: Certificate Original issue year must be current or past year .
Status: Active 
Rule Logic
{ 
profileRow = Get first row (Person Profile Certification.Get Profile)
If ( 
 profileRow.Current row Is not null AND
 profileRow.Person ID Is not null AND
 Person Profile Certification.Attribute Context Equal to "PERSON_CERTIFICATION"
 )
  {
 If ( 
 Person Profile Certification.Original Issue Year Is not null AND
 Person Profile Certification.Original Issue Year Greater than Convert integer to long ( Year of ( Today's
  date ( )))
 )
  {
Show an error message : "Original issue year value must be current year or any past year. ""
  }
 }
}
```
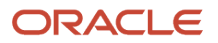

# Delivered Rules for Person Profile Certification

There aren't any predefined rules for the Person Profile Certification business object.

# Person Profile Education

## Overview of Person Profile Education

The Person Profile Education business object contains details such as Education Levels, Year Acquired, and Date Acquired for the education added in the person profile. This is based on the table HRT\_CERTIFICATION\_ITEMS\_V.

This business object can be used in these cases:

- To validate the degree added for the person profile.
- To validate descriptive flexfield values.

The Person Profile Education business object impacts the Skills and Qualifications responsive flow.

### Attributes for Person Profile Education

This table lists the main attributes of the Person Profile Education business object and exceptions, if any.

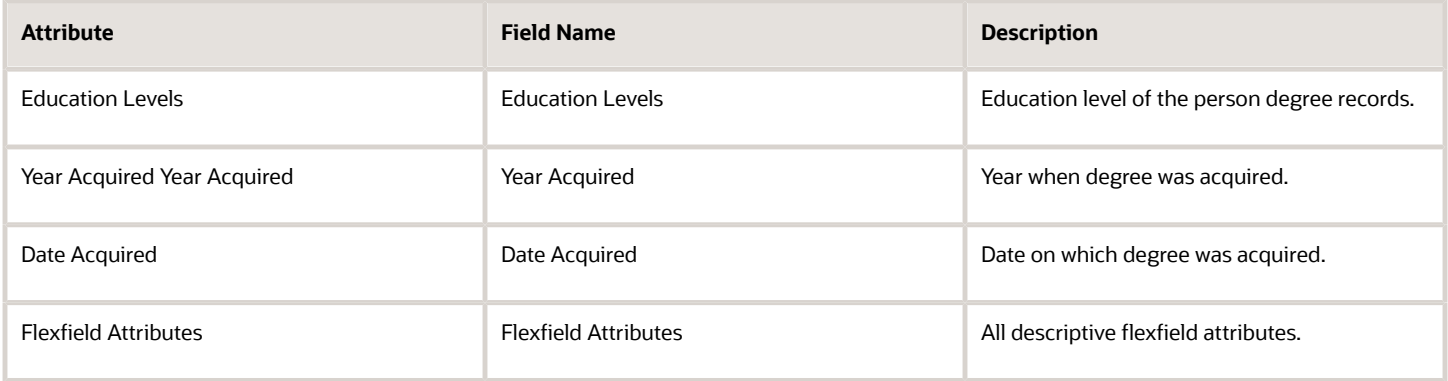

## Navigation From and To Person Profile Education

Here is some useful information to consider when navigating from the Person Profile Education business object.

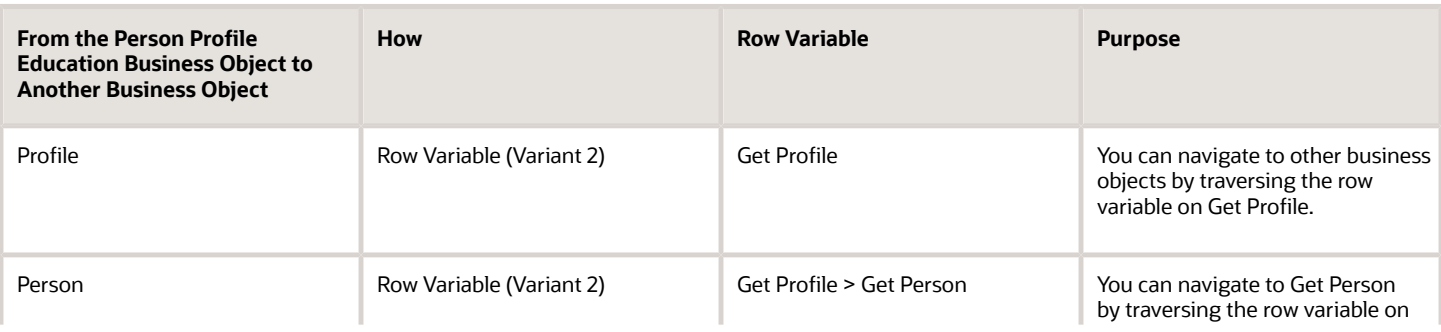

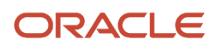

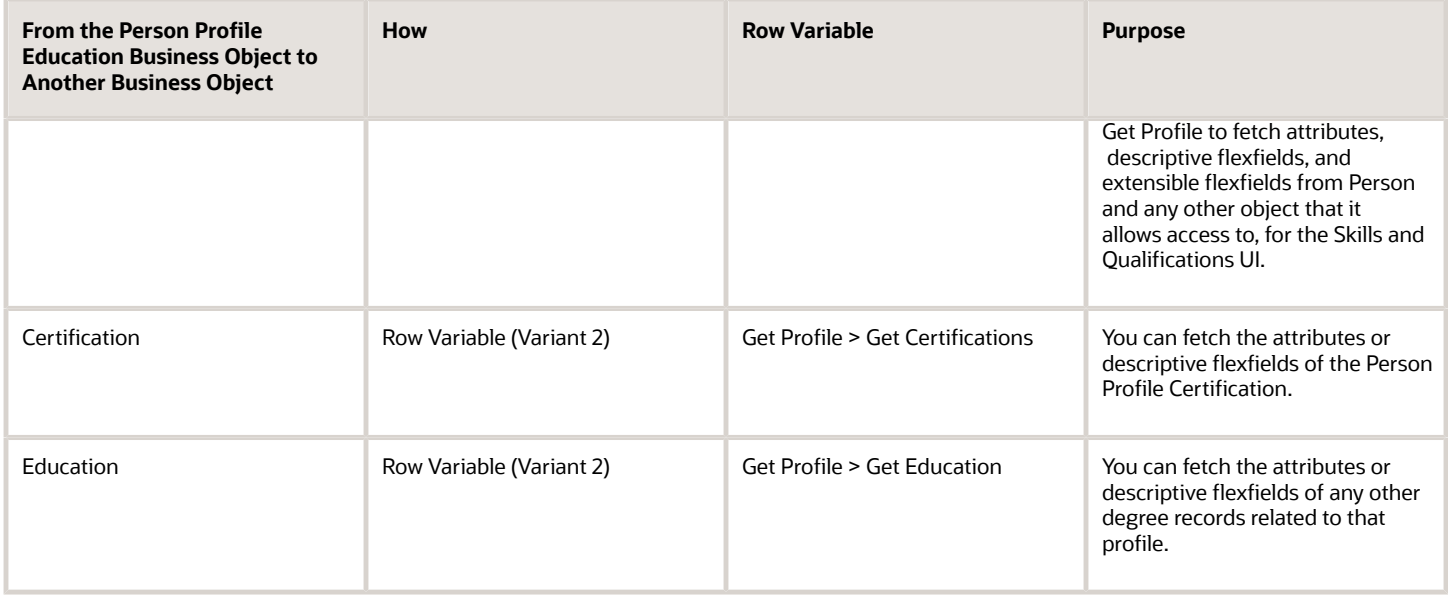

## Person Profile Education: Exceptions and Adaptations

There are no exceptions for this business object. Not all fields that may be visible in the UI in the Education Region may be available for default and validation. The attributes available are listed above.

Keep these points in mind when creating rules for the Person Profile Education business object:

- For all the rules, always add the condition to validate the person profile degree row, otherwise the same rule will get triggered for the Model Profile degree as well.
- Add the condition on the attribute context if you want to trigger this rule for a specific person degree section.
- Though all rule types are supported for this business object, we have only validated the Object Validation Rule based on the scope.

Here's a sample rule:

```
Name: Education_rule1 
Rule Type: Object Validation Rule Type
Business Object: Person Profile Education
Description: Check Year Acquired must have a value if Instructional Program <> blank and Education Level is
 <> 14, 16, 18, 20, or 22
Status: Active 
Rule Logic :
{ 
 profileRow = Get first row ( Person Profile Education.Get Profile)
 If ( 
 profileRow.Current row Is not null AND
 profileRow.Person ID Is not null AND
 Person Profile Education.Attribute Context Equal to "DEGREE_300100205258753"
 )
  {
  ( 
Person Profile Education.Attribute 3 Is not null AND
Person Profile Education.Education Level Does not match { 14|16|18|20|22 } AND
Person Profile Education.Year Acquired Is null 
 )
  {
```
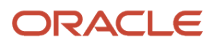

```
 Show an error message : "You must enter a value for Year Acquired ."
  }
 }
}
```
#### Delivered Rules for Person Profile Education

There aren't any predefined rules for the Person Profile Education business object.

# **Recruiting**

# Interview Location

#### Overview of Interview Location

The Interview Location business object contains interview location details such as the access code, address, area code, country code, extension, format, location details, phone, web conference link based on the IRC\_IS\_LOCATIONS table.

This object is typically used in these cases:

- Defaulting work location details for an in person interview.
- Defaulting phone details for a phone interview.
- Defaulting web conference details for an interview in a web conference format.
- Defaulting the work location in the interview address field.

The Interview Location business object impacts this responsive flow:

• Create Interview Schedule

### Attributes for Interview Location

This table lists the main attributes of the Interview Location business object and exceptions for any attribute, if any.

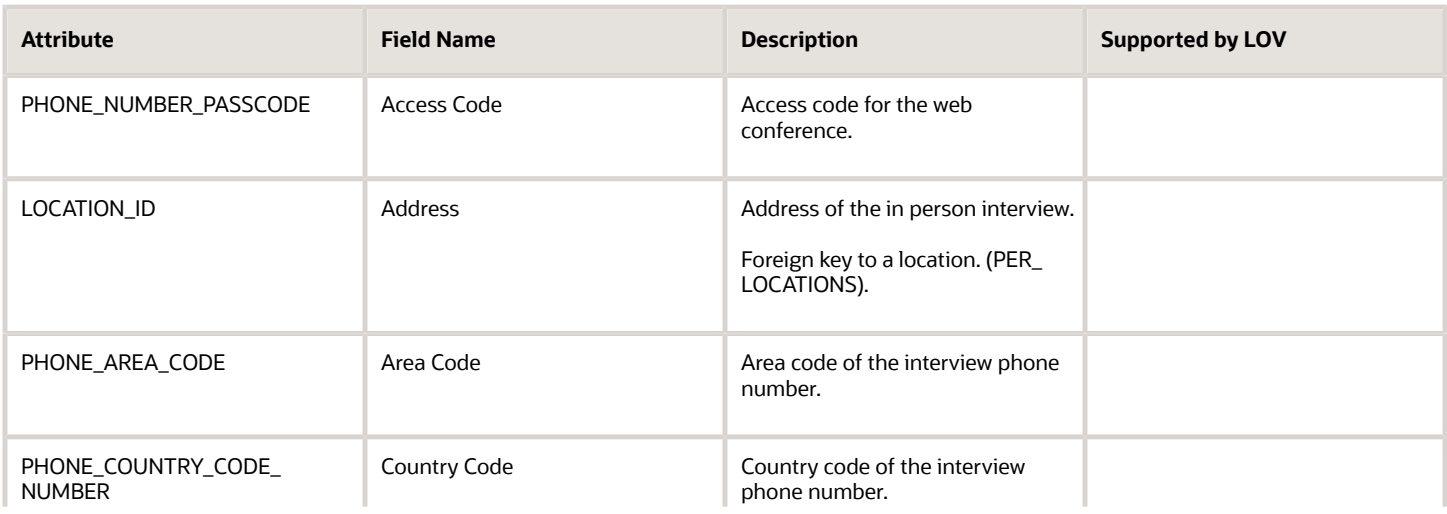

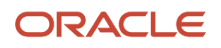

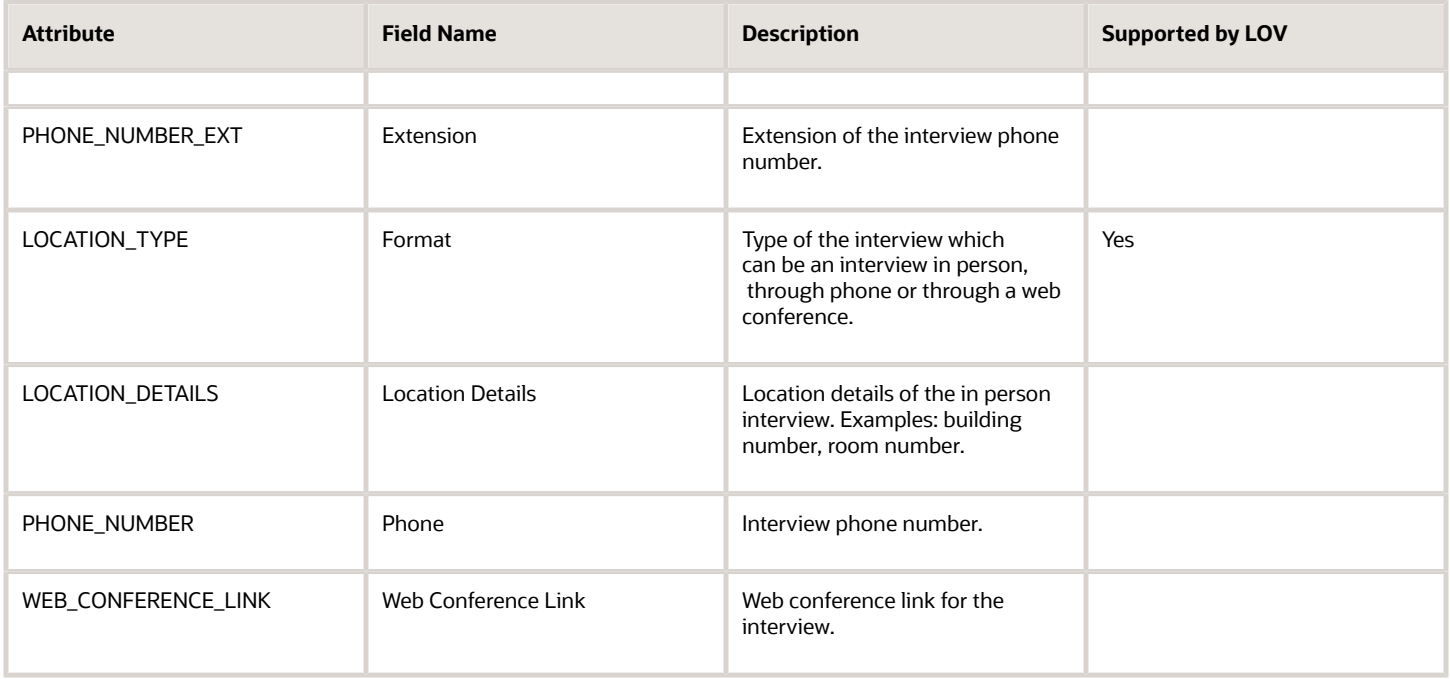

For more information on the Interview Location attributes, refer to the Tables and Views for HCM guide on the Oracle Help Center.

## Navigation From and To Interview Location

The Interview Location business object is a part of Recruiting and closely linked to the Requisition object.

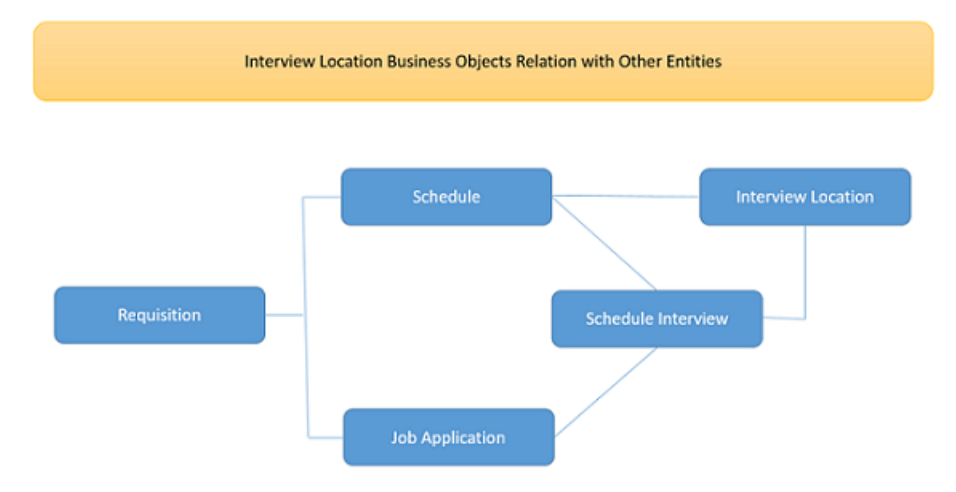

From Interview Location Business Object

This table presents useful information to consider when navigating from the Interview Location business object to another business object.

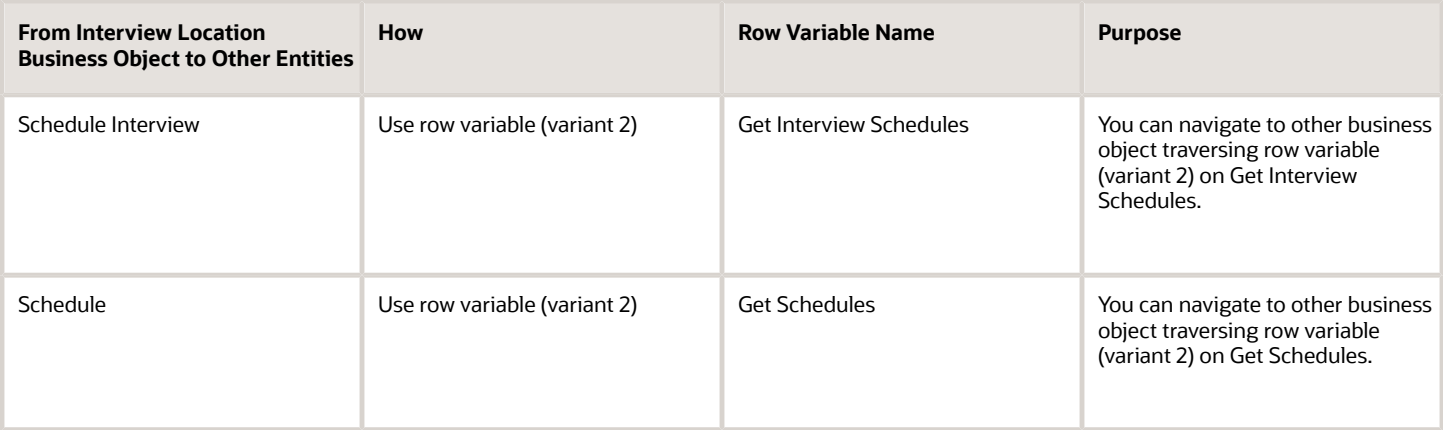

### Delivered Rules for Interview Location

There are no predefined rules for the Interview Location business object.

# Interview Participants

### Overview of Interview Participants

The Interview Participants business object contains interview participant details such as the person ID, participant type, schedule interview ID based on the RC\_IS\_INTERVIEW\_PART table.

This object is typically used in this case:

• Defaulting the interviewer to the job requisition's hiring manager

The Interview Participants business object impacts this responsive flow:

• Create Interview Schedule

### Attributes for Interview Participants

This table lists the main attributes of the Interview Participants business object and exceptions for any attribute, if any.

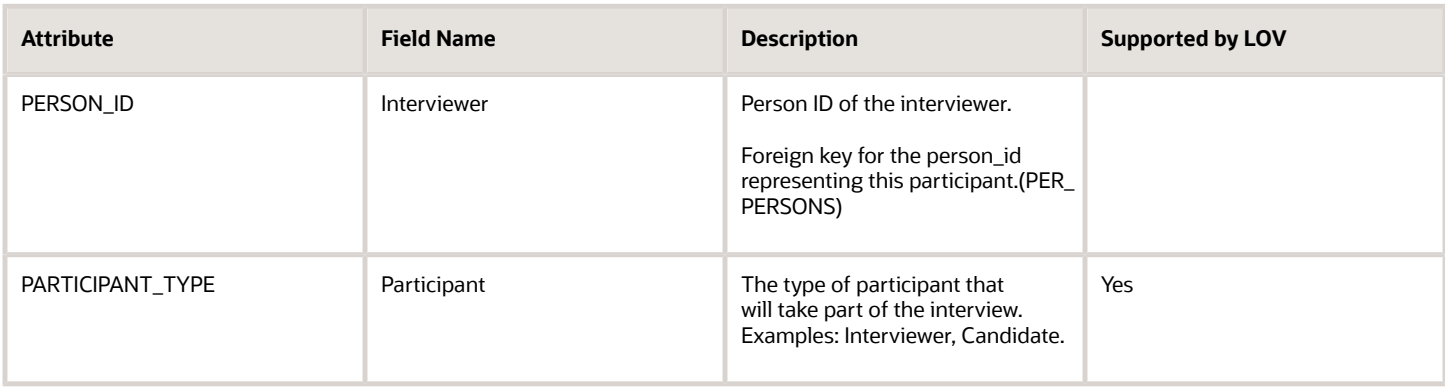

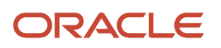

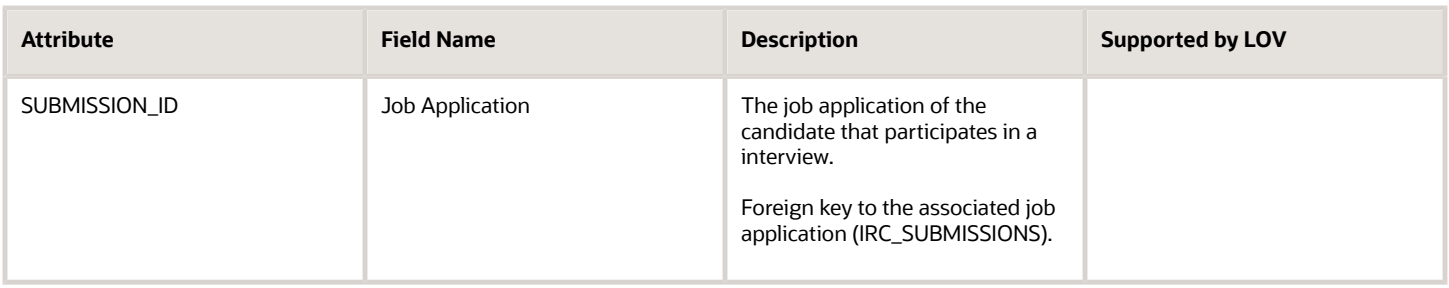

For more information on the Interview Participants attributes, refer to the Tables and Views for HCM guide on the Oracle Help Center.

# Navigation From and To Interview Participants

The Interview Participants business object is a part of Recruiting and closely linked to the Requisition object.

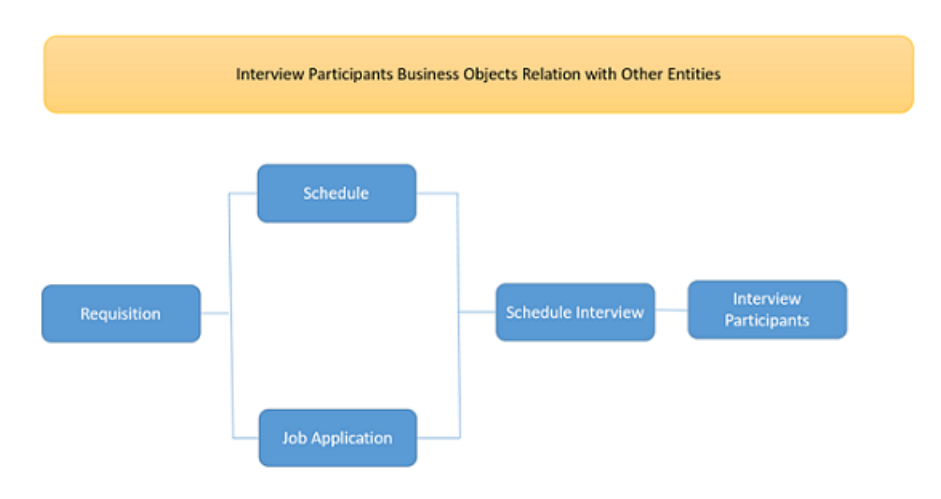

#### From Interview Participants Business Object

This table presents useful information to consider when navigating from the Interview Participants business object to another business object.

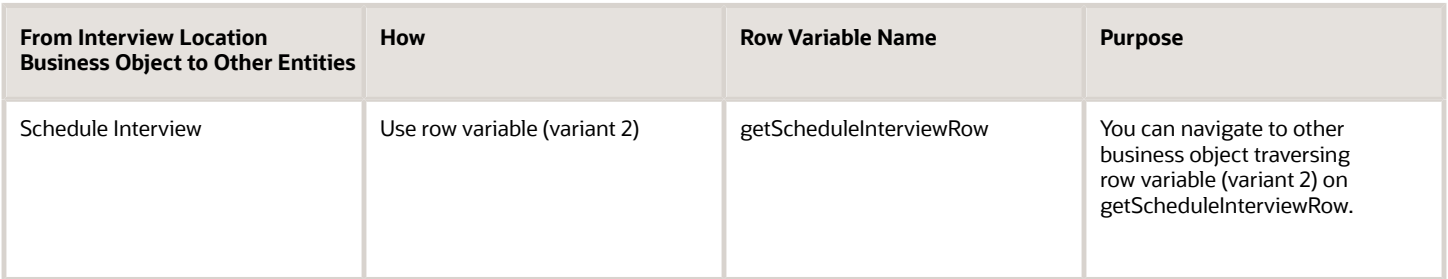

## Delivered Rules for Interview Participants

There are no predefined rules for the Interview Participants business object.

# Job Offer

## Overview of Job Offers

The Job Offers business object contains job offer details such as the offer name, description, eSignature instructions, expiration date based on the IRC\_OFFERS table.

This business object is typically used in these cases:

- Defaulting the offer letter template based on rules driven by recruiting type, work structures, employment type, internal or external, and many more.
- Validate different offer attributes such as Offer Expiration date.

The Job Offers business object impacts these responsive flows:

- Create and Edit Job Offer
- View and Manage Job Offer

### Attributes for Job Offers

This table lists the main attributes of the Job Offers business object and exceptions for any attribute, if any.

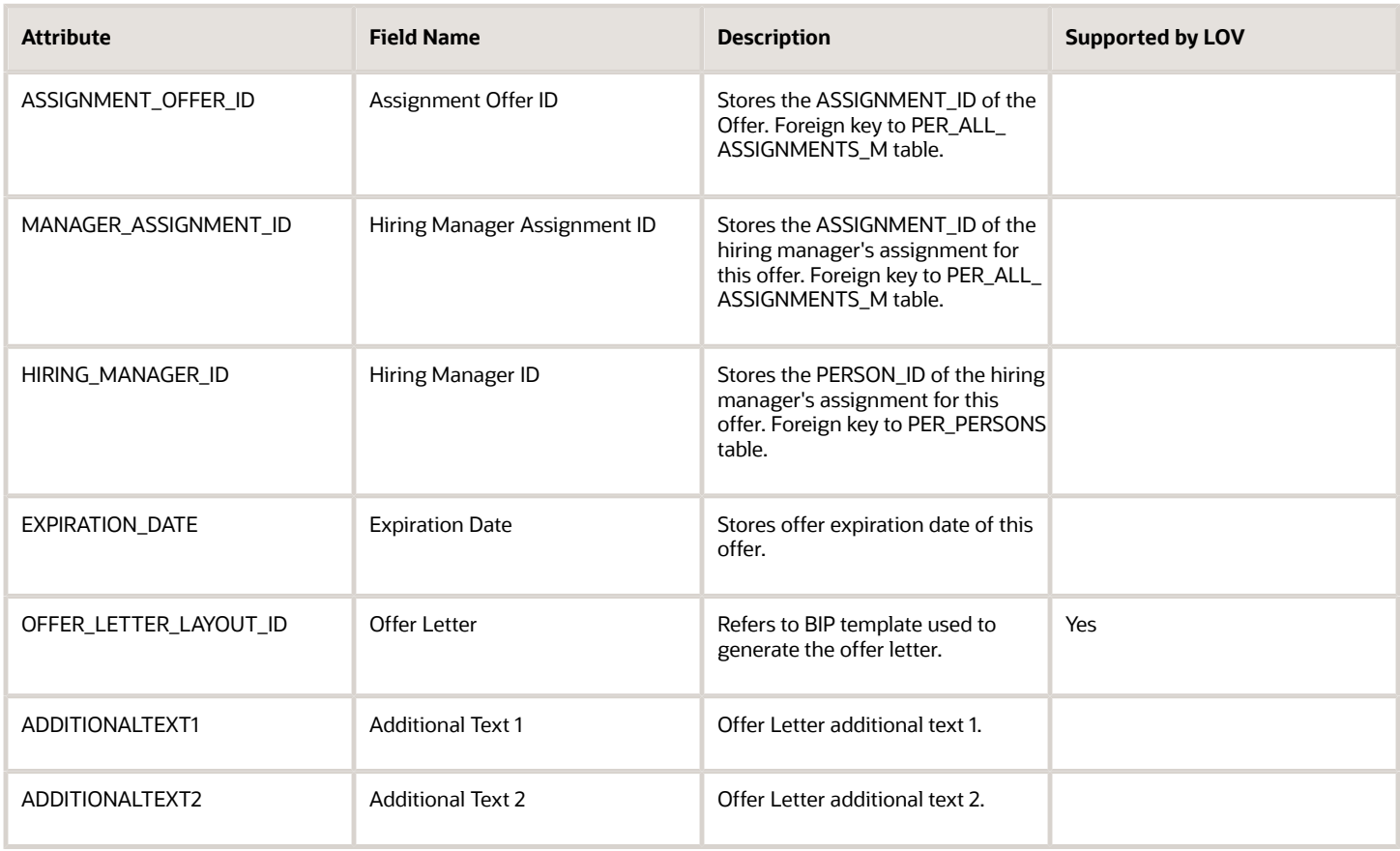

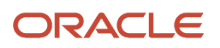

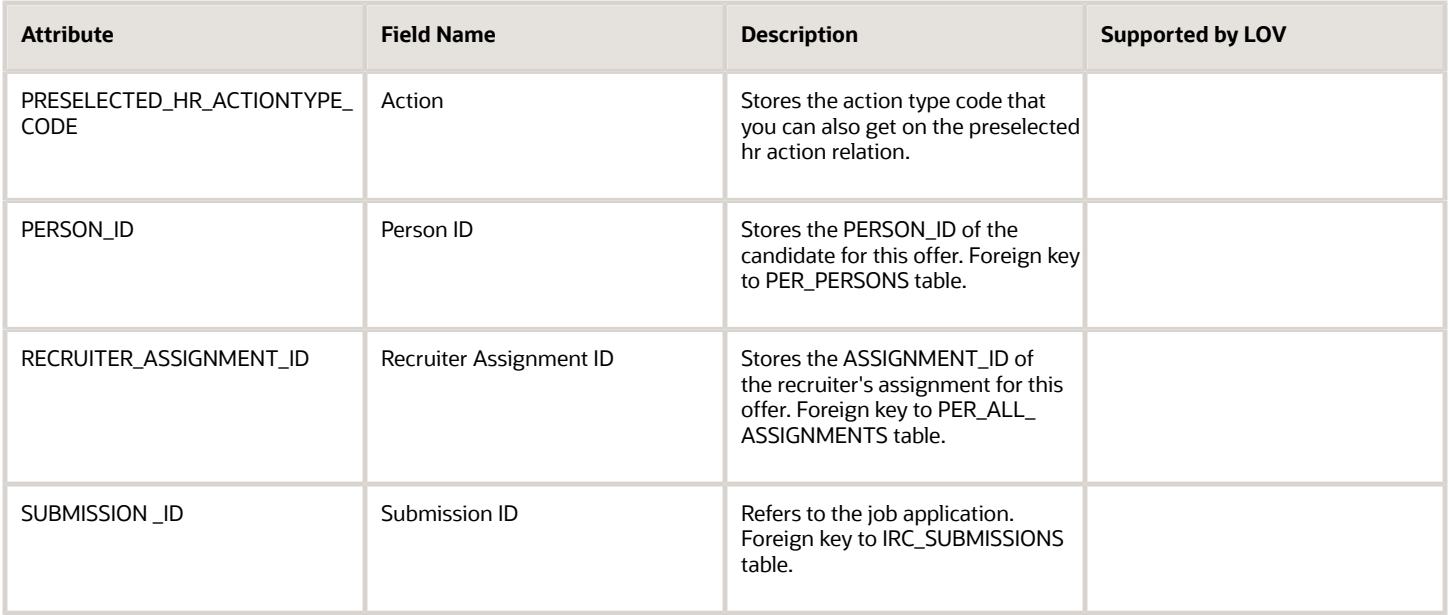

For more information on the Job Offers attributes, refer to the Tables and Views for HCM guide on the Oracle Help Center.

# Navigation From and To Job Offers

The Job Offers business object is a part of Recruiting.

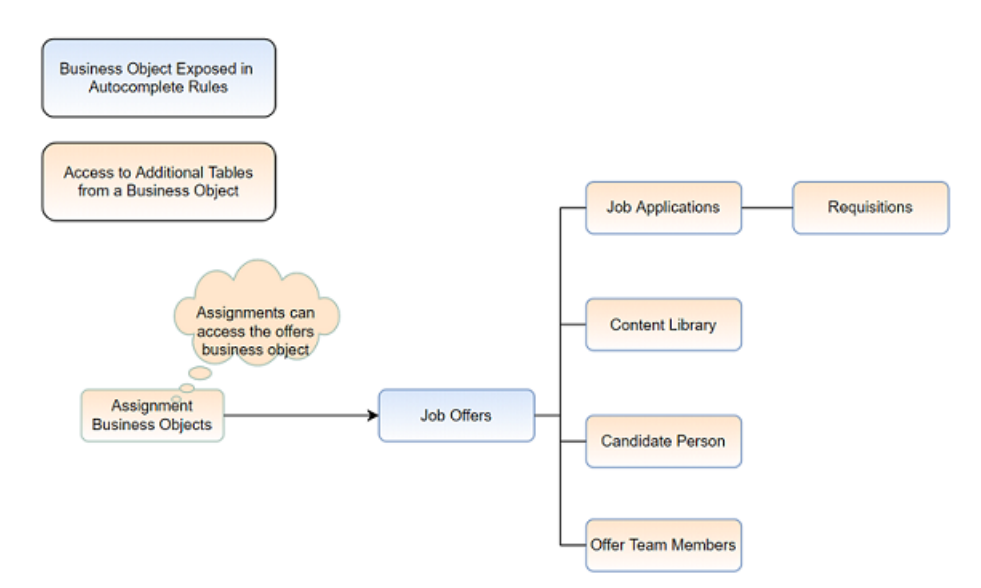

#### From Job Offers Business Object

This table presents useful information to consider when navigating from the Job Offers business object to another business object.

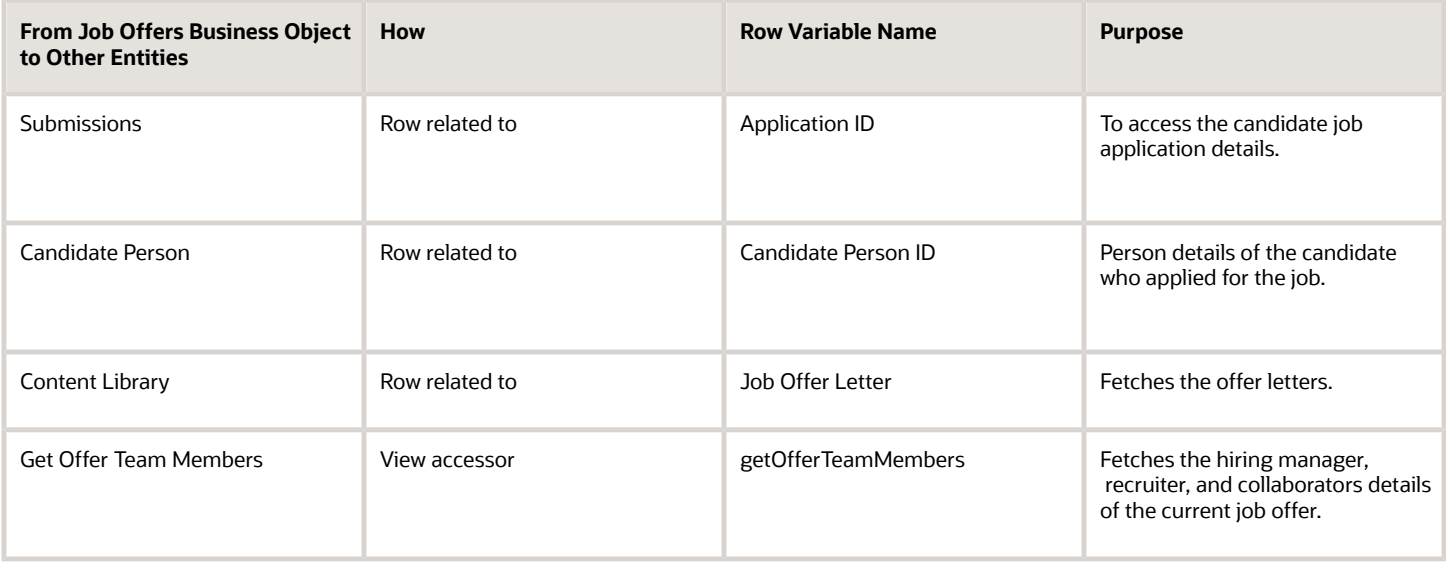

# Delivered Rules for Job Offers

There are no predefined rules for the Job Offers business object.

# Job Requisition

### Overview of Job Requisition

The Job Requisition business object contains job requisition details such as the requisition type, recruiting type, requisition number, requisition title, number of openings and many more based on the IRC\_REQUISITIONS table.

This business object is typically used in these cases:

• Job Requisition

The Job Requisition business object impacts these responsive flows:

- Create Job Requisition
- View and Edit Job Requisition
- Define Job Requisition Details for Agencies
- Define Job Requisition Details for External Career Sites
- Define Job Requisition Details for Internal Career Site

### Attributes for Job Requisition

This table lists the main attributes of the Job Requisition business object and exceptions for any attribute, if any.

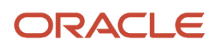

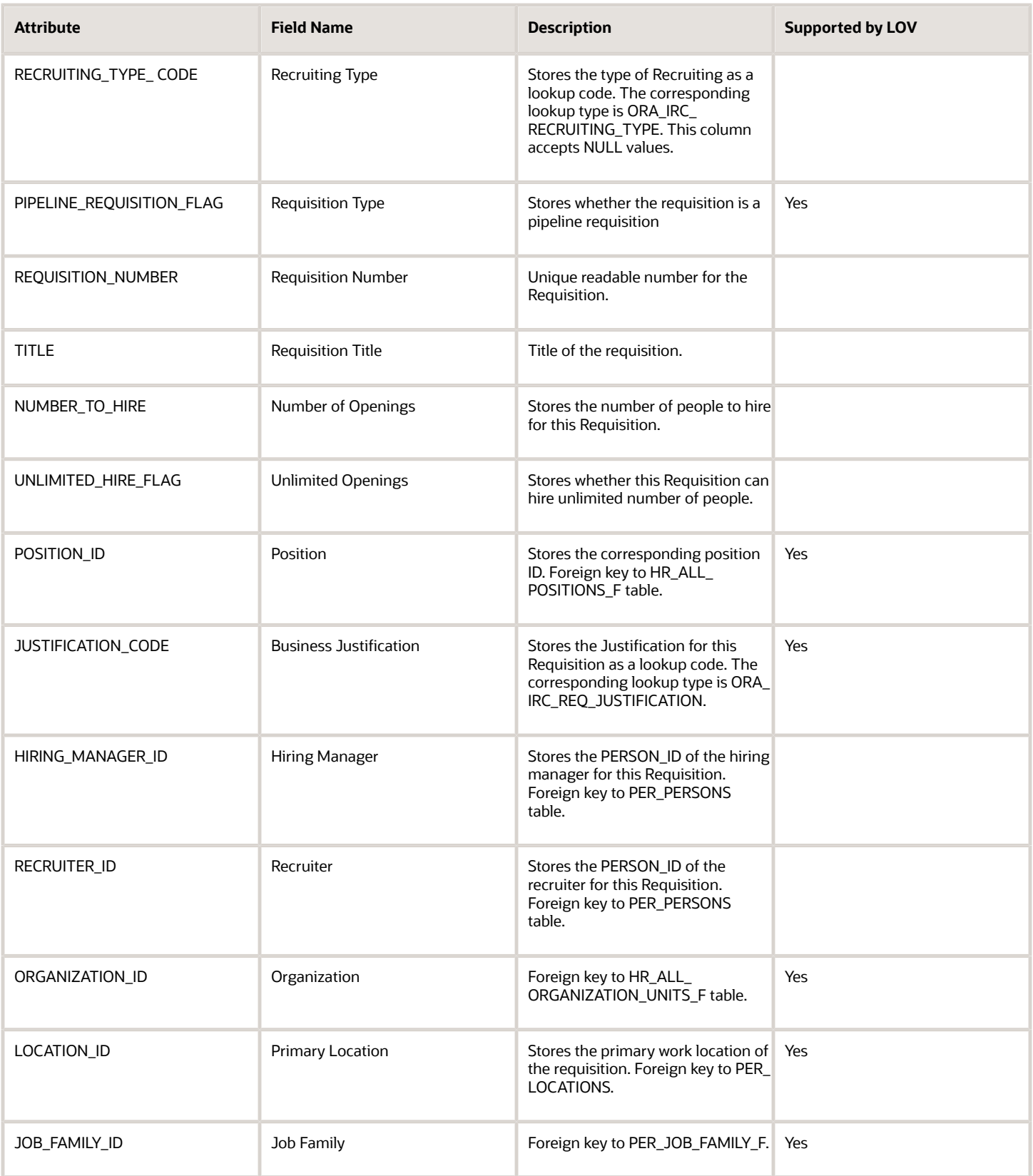

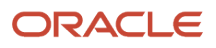

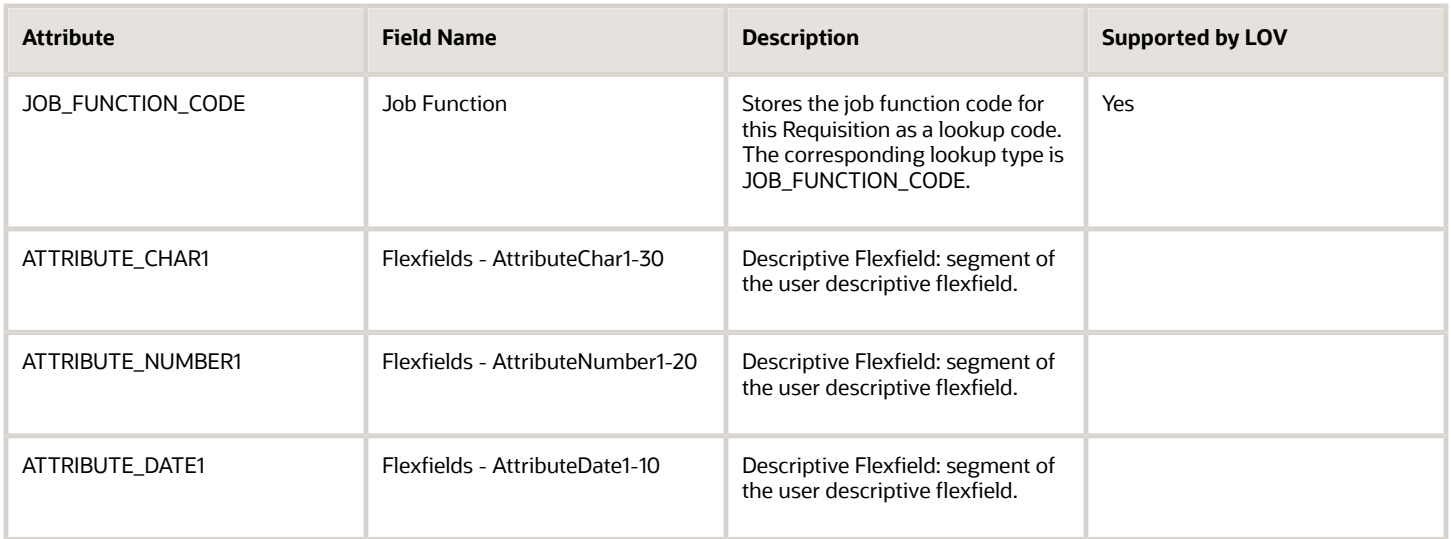

For more information on the Job Requisition attributes, refer to the Tables and Views for HCM guide on the Oracle Help Center.

# Navigation From and To Job Requisition

The Job Requisition business object is a part of Recruiting.

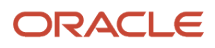

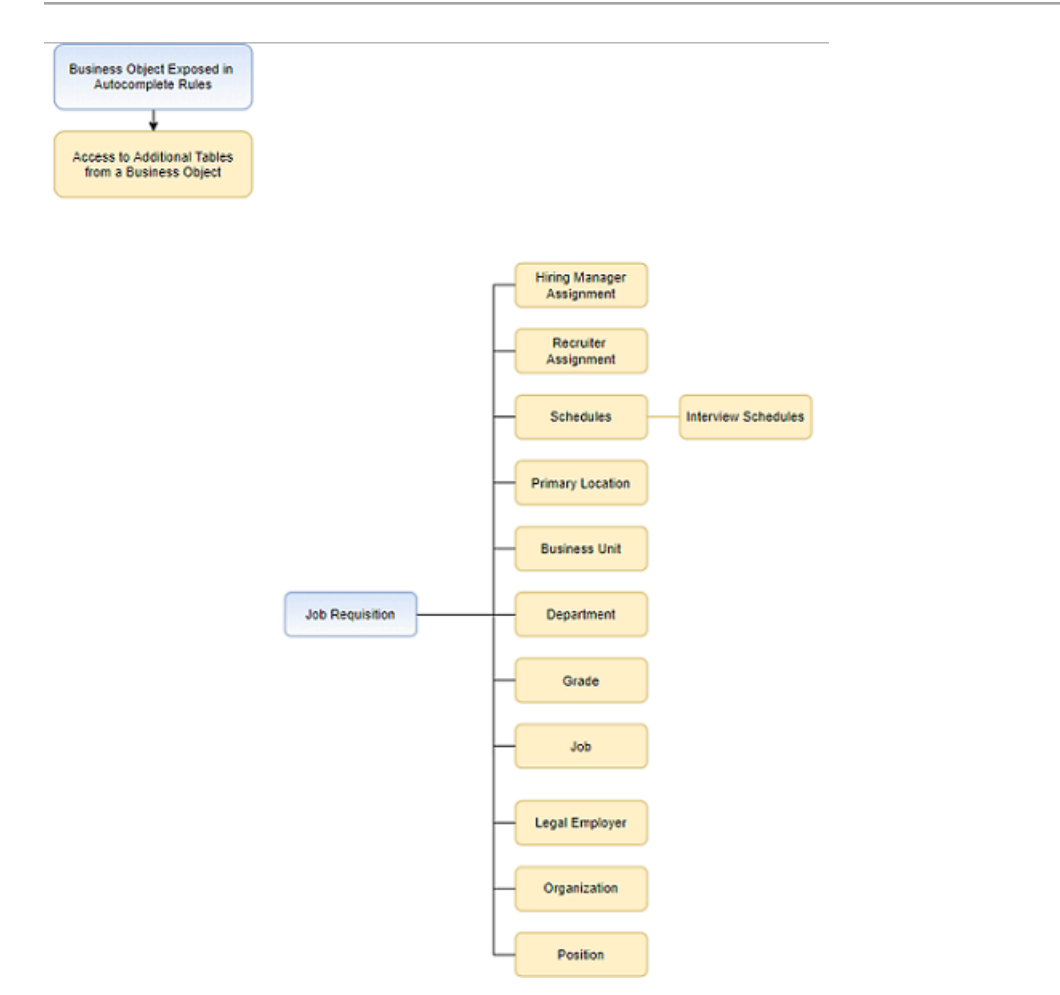

Job Requisition: Exceptions and Adaptations

Messages are triggered in the questionnaire region or when users click the Submit button. Users can go back and edit to comply the rule.

### Delivered Rules for Job Requisition

There are no predefined rules for the Job Requisition business object.

# Salary

# Overview of Salary

The **Salary** business object contains details, such as the salary basis and salary amount. These details come from the CMP\_SALARY table. You typically use the **Salary** business object in these cases.

- Default a salary basis depending on whether the person's assignment has them as hourly or salaried
- Default a salary basis according to the FLSA status of the person's job.
- Validate that the salary basis frequency aligns with people's working hours. For example, make sure that people working full time are assigned an annual salary. And make sure people working part time are assigned an hourly salary.
- Prevent people from reducing a salary amount.
- Prevent people without the HR Specialist role from increasing a salary amount by more than a specified percentage.

The **Salary** business object impacts these responsive flows.

- Change Salary
- Create Job Offer
- Edit Job Offer
- Person and Employment actions that include the Salary section
- Salary History

In Transaction Design Studio, the separate **Create Job Offer** and **Edit Job Offer** actions are the single action **Create and Edit Job Offer**.

**CAUTION:** To avoid getting exceptions, you need to make sure that your Autocomplete rules don't contradict or conflict with each other because all rules run simultaneously.

# Attributes for Salary

Here's a list of the main attributes for the **Salary** business object and any exceptions.

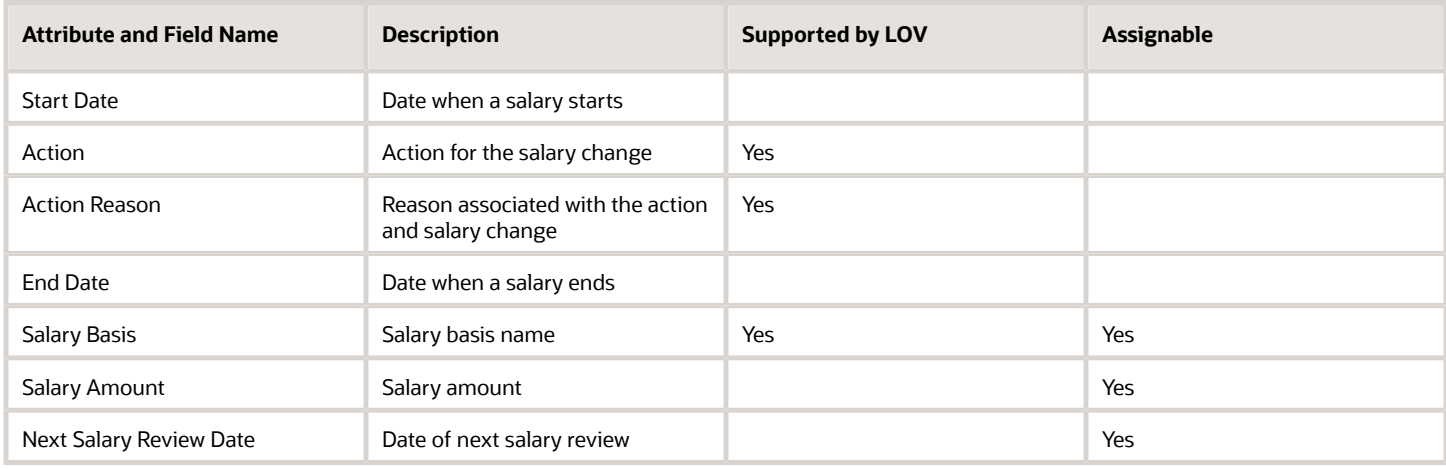

You can assign or set defaults for only the **Salary Basis**, **Salary Amount**, and **Next Salary Review Date** attributes. You can use the other attributes for querying values or writing conditions. Don't update the other attributes.

Here's a list of additional attributes that you can use in criteria and conditions, but not to default. You also can't define field validation or modifications rules with these attributes. None of these attributes are supported by an LOV, nor should they be assigned.

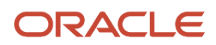

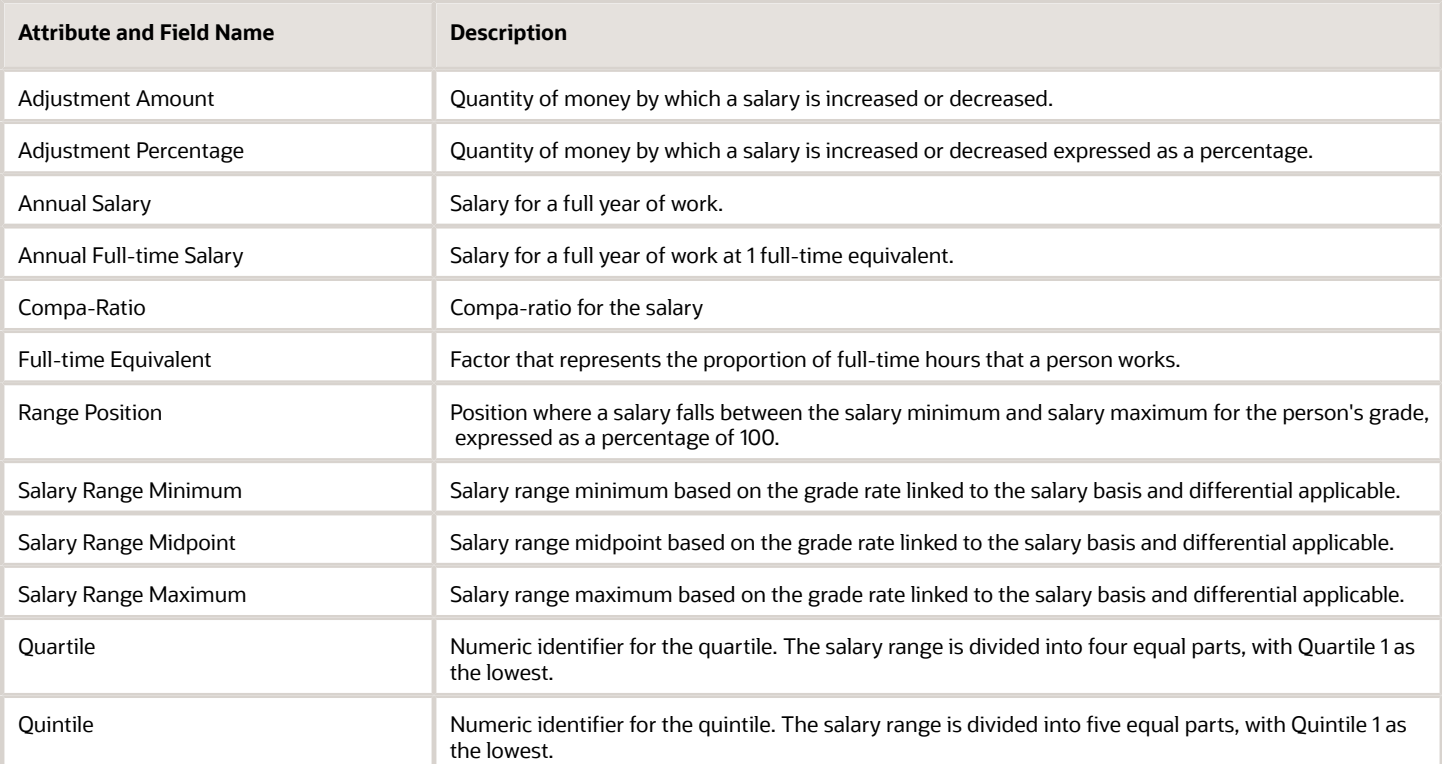

## Reference

For more information about the **Salary** attributes, refer to the Tables and Views for HCM guide on Oracle Help Center (docs.oracle.com).

# Navigation from Salary

Here's some useful information to consider when navigating from the **Salary** business object, which is closely linked to the **Assignment** and **When and Why** objects.

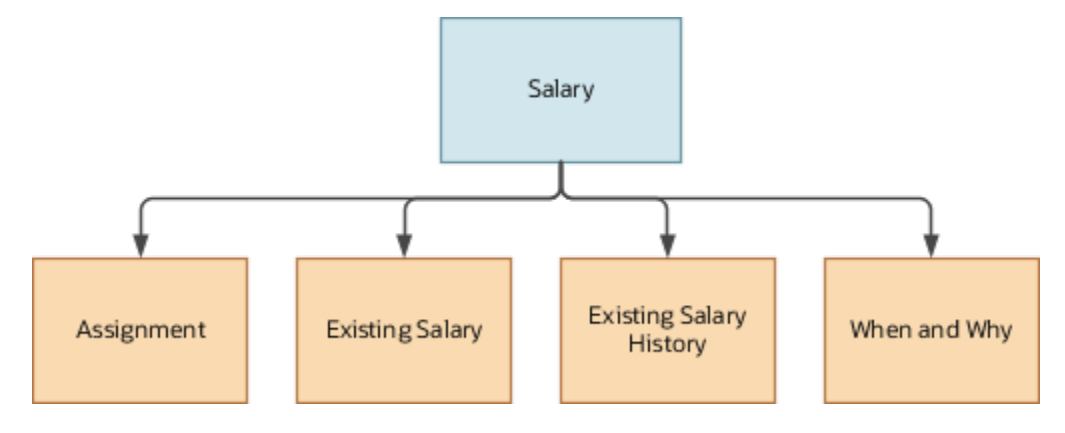

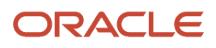

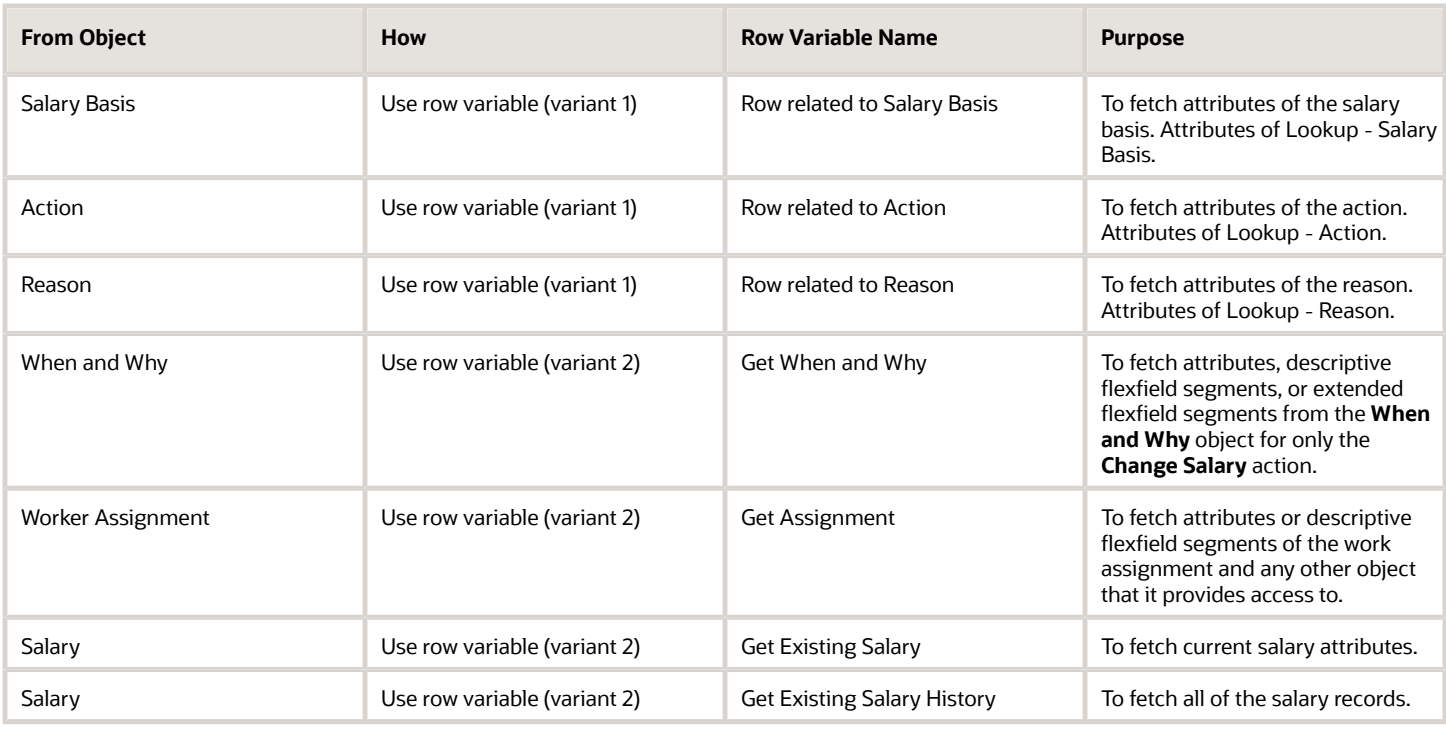

# Salary: Exceptions and Adaptations

The **Salary** business object doesn't always act according to the general principles of Autocomplete rules.

Sometimes, you can adapt it by adding a unique additional condition or coding style. These adaptations might not be functionally obvious per your requirement, but instead are technically required to control for your specific requirement.

## **Exceptions**

Here's a list of the rules that you can't currently implement for the **Salary** business object.

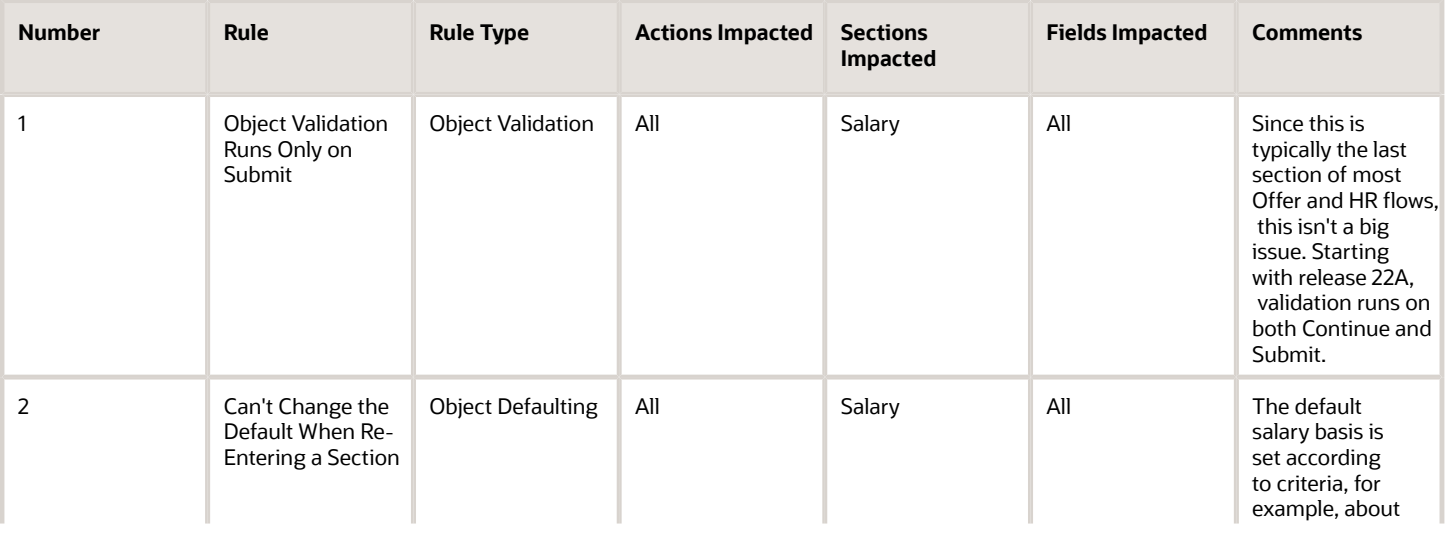

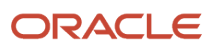

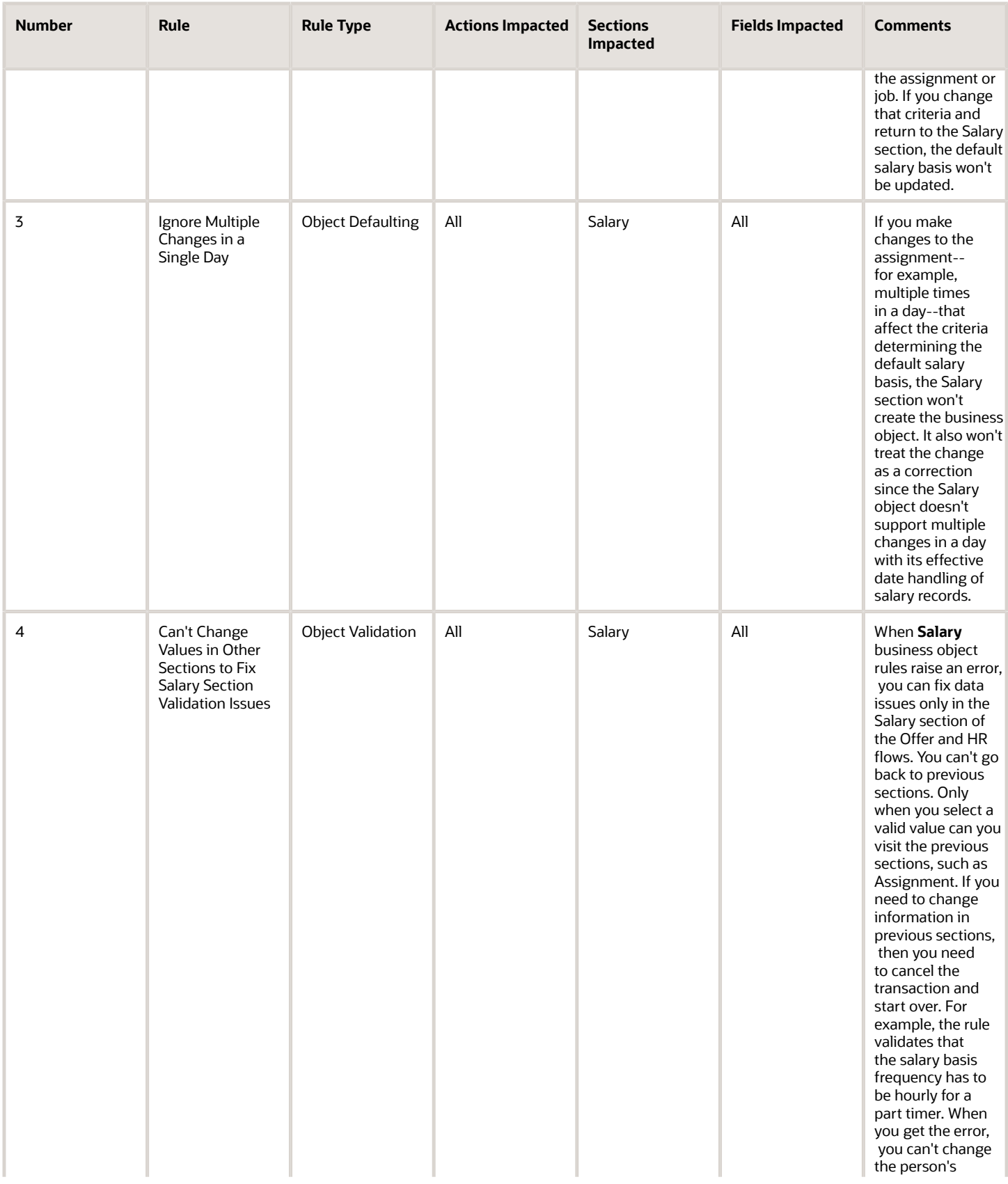

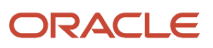

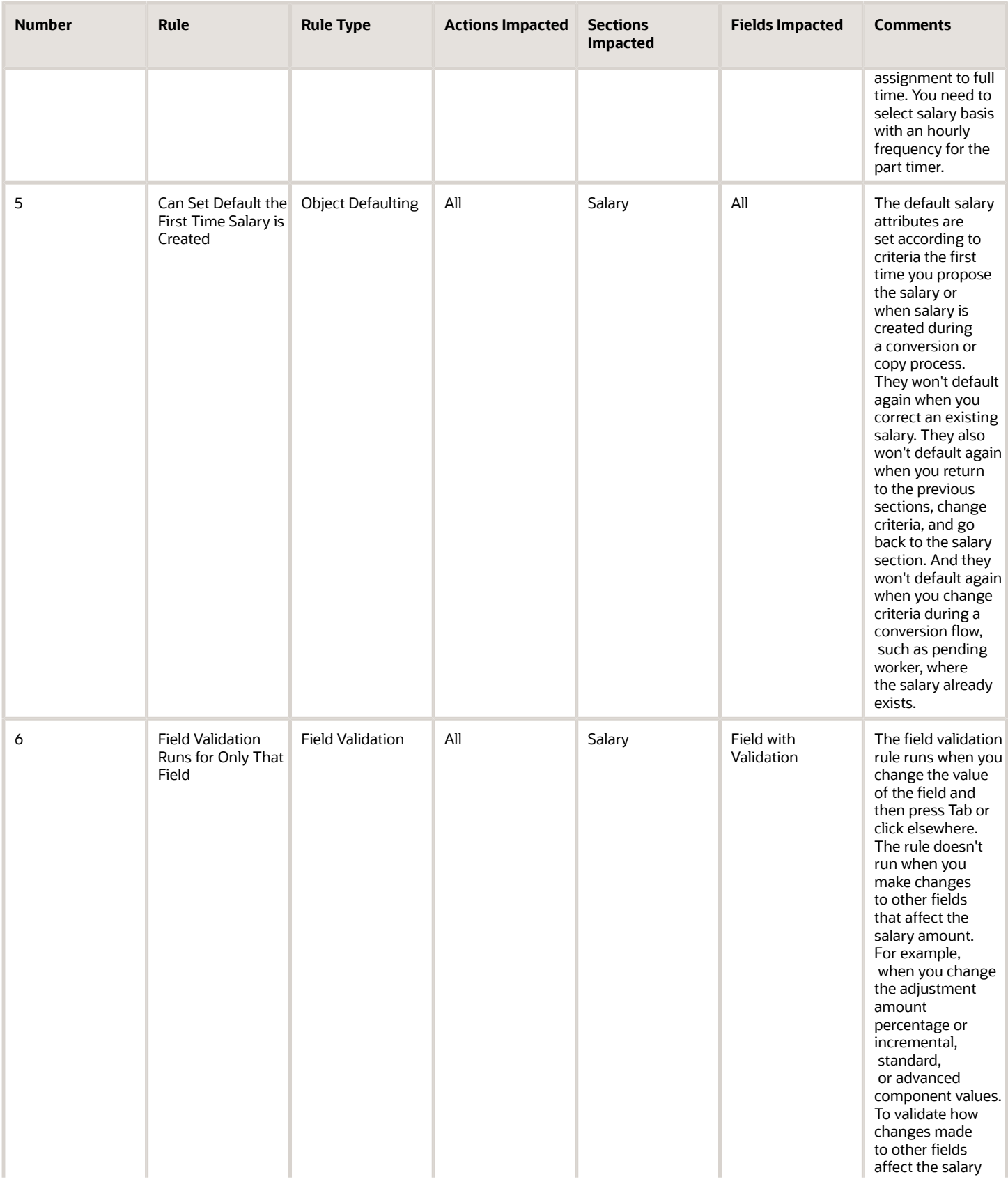
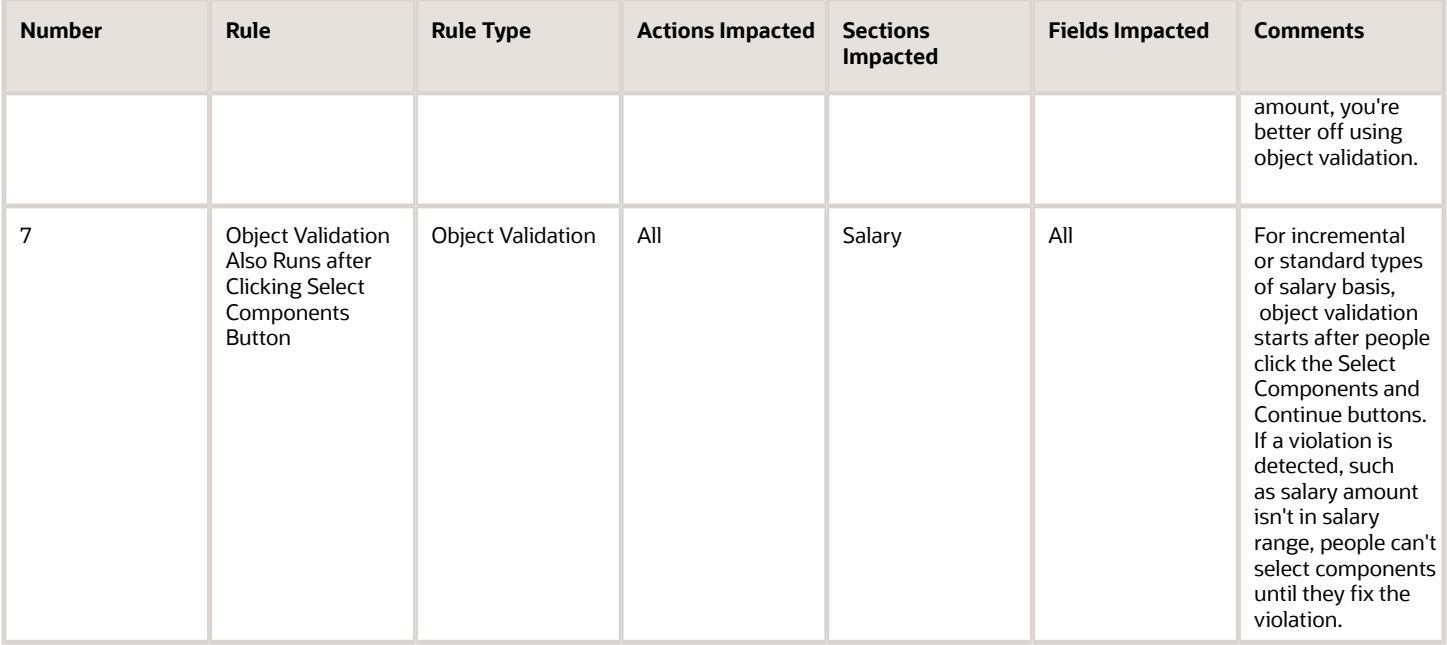

### Adaptations

Here's a list of the rules where you can vary the rule logic to achieve the result you want.

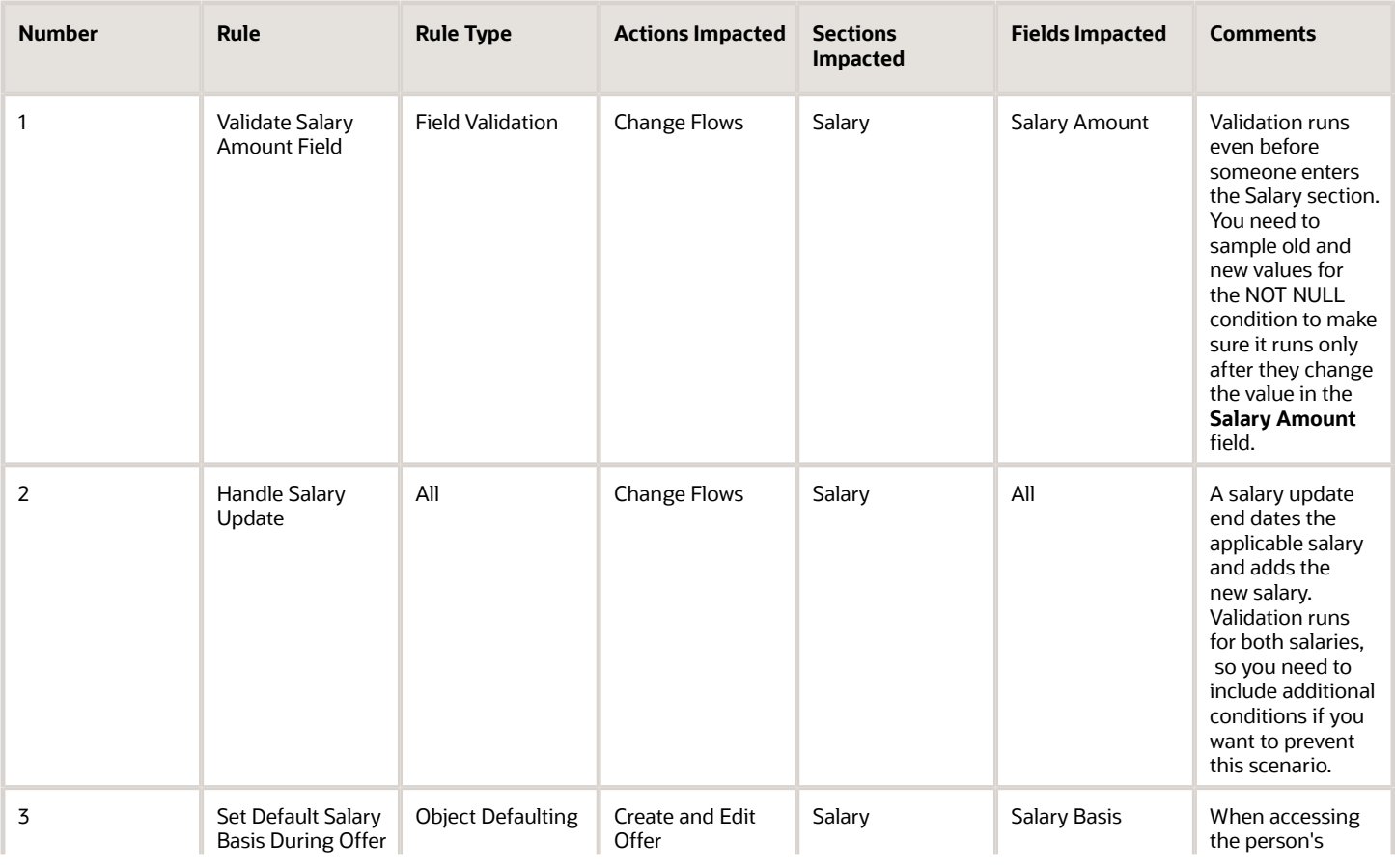

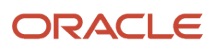

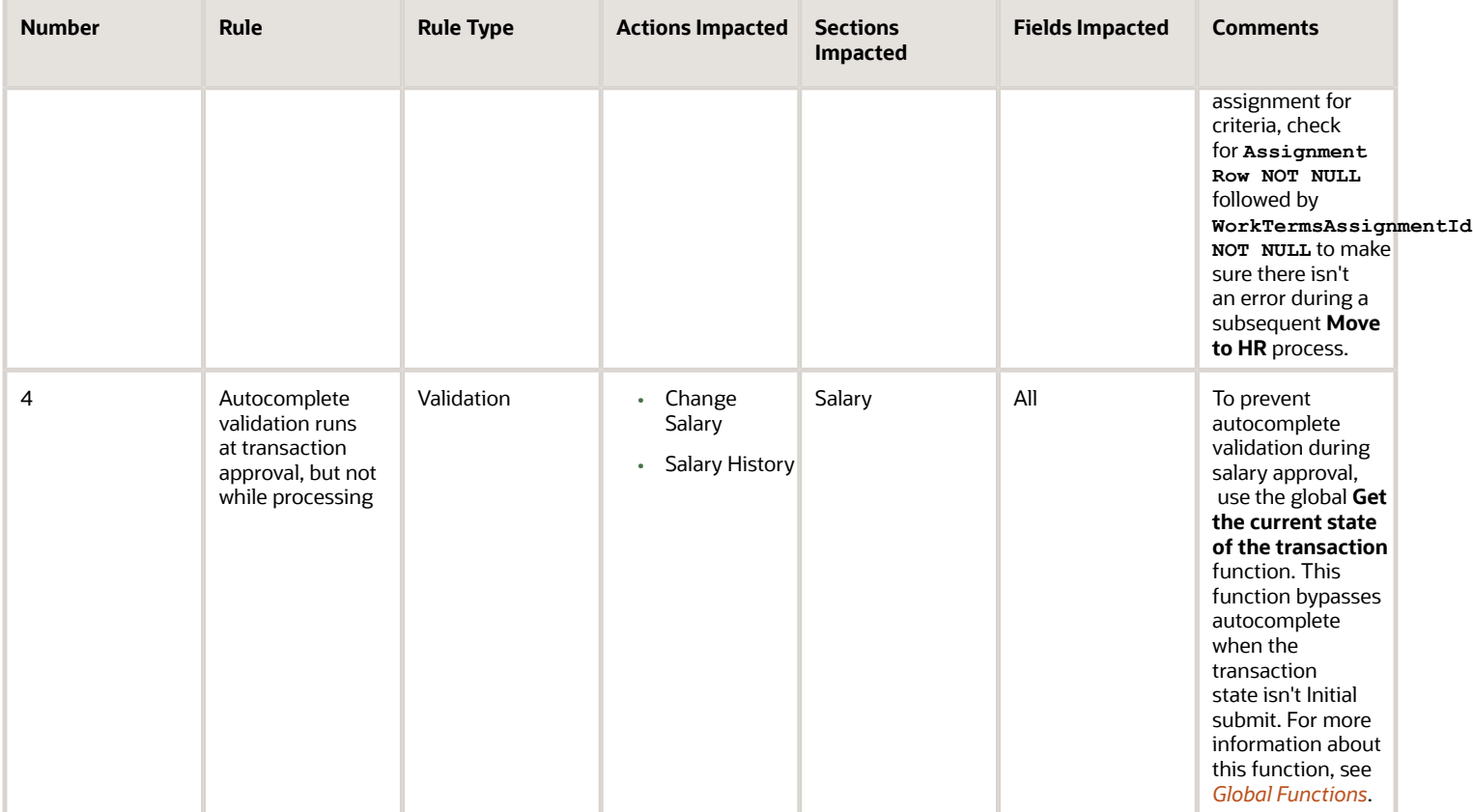

### Delivered Rules for Salary

You can use these delivered rules to set default values and add validation in salary flows, but not the Download Salaries task. The rules use the CMP\_Download\_Salary HcmParam to explicitly exclude Download Salaries values.

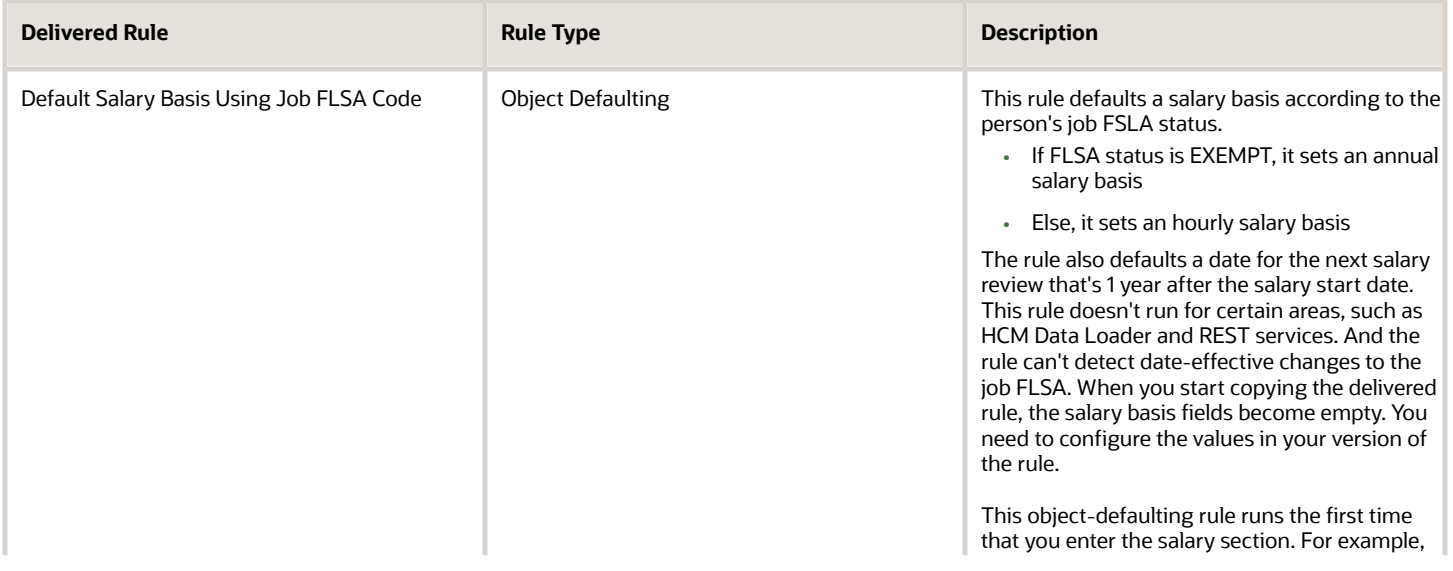

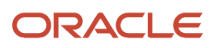

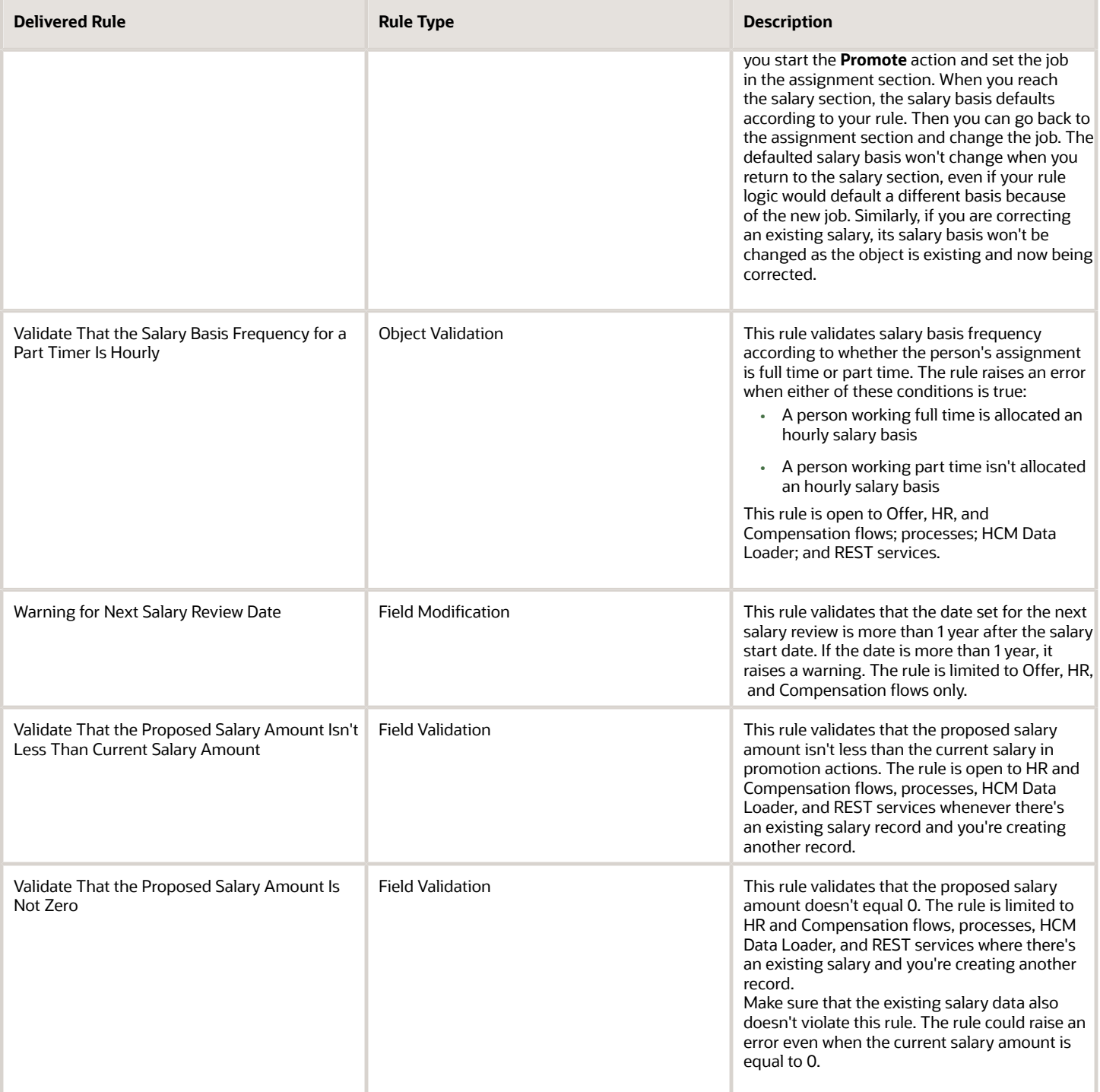

### General Considerations for Salary

Here's a list of constraints that affect when and how you can use salary.

#### *Constraints for Delivered Salary Rules*

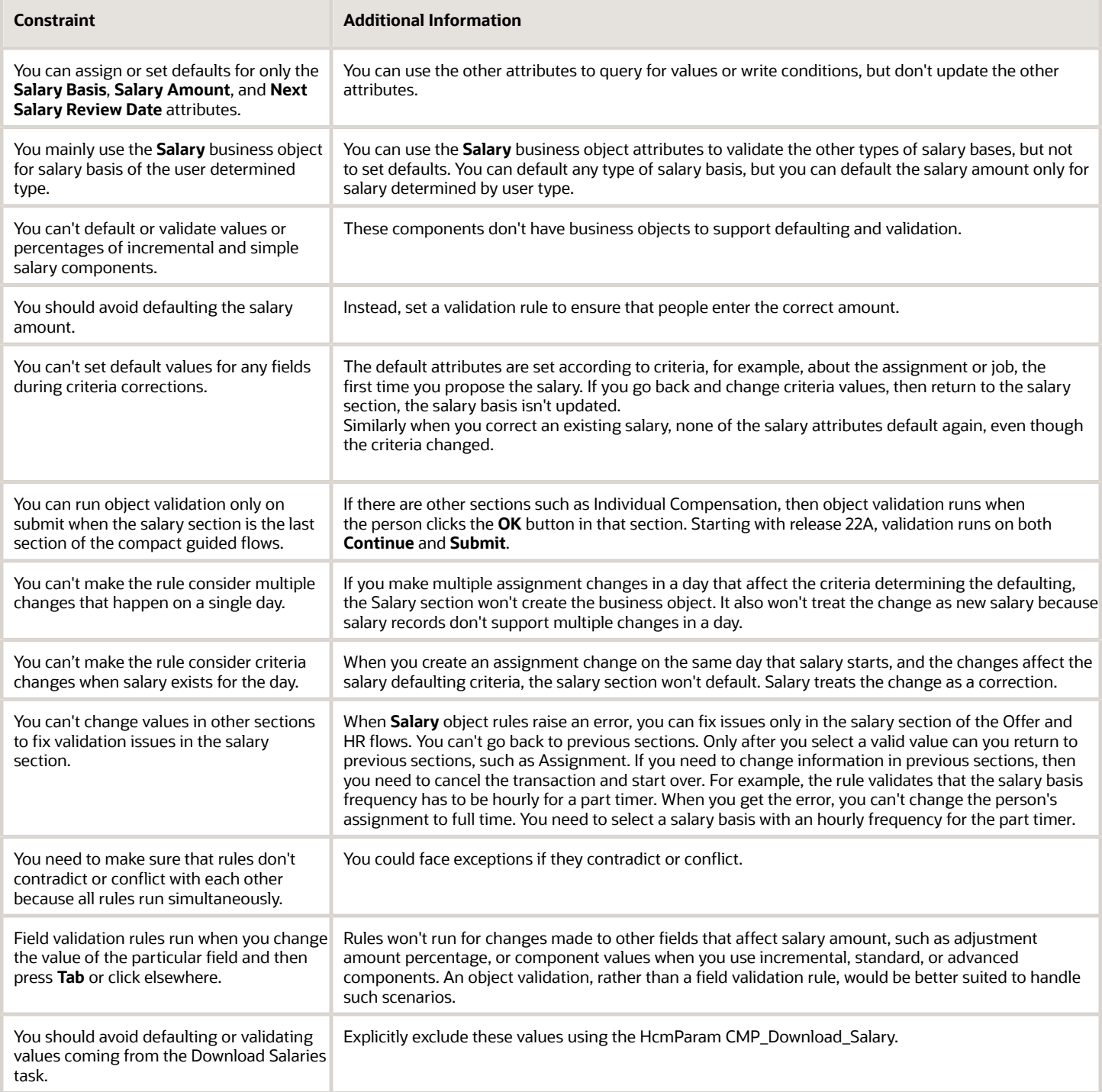

### Prepare to Move Salary Rules to Production Environments

To make sure your salary rules work correctly before you migrate them to production environments, test them in all of these flows that you use. You can also test them in other flows you use.

- Offer flows: **Create Offer**, **Edit Offer**, and **Move to HR**. Also test an internal posting flow using the **Manage Job Offers** task.
- HR flows: **Hire**, **Convert Pending Worker**, **Local and Global Transfer**, **Change Working Hours**, and **Add Assignment**.
- Compensation flows: **Change Salary** and **Salary History**. Be sure to test **Change Salary** from both the My Teams area as a line manager and the My Client Groups area as an HR Specialist. Test **Salary History** from the My Client Groups area. Because security determines access to both these areas and the actions, you need to test them separately.

You also need to test how the salary rules work with these processes, tools, and tasks:

- Grade step progression processes
- Workforce Compensation Transfer process
- HCM Data Loader and the **Salary** object
- Salaries REST services
- **Download Salaries** task
- Offer and Pending Worker Conversion processes

## Succession Plans

### Succession Plans

### Overview of Succession Plans

The Succession Plans business object contains succession related information about an incumbent, job, or position, including a list of plan candidates based on the HRM\_PLANS table.

This business object can typically be used in these cases.

- Validate if the named incumbent of the plan is incumbent of another plan when creating or editing a plan. The warning message can display either a list of plans to which the logged in user has access or all plans regardless of access.
- Validate if the named incumbent of the plan is the incumbent of another plan to which the logged in user has access when creating or editing a plan. The error message can display a list of plans to which the logged in user has access or all plans regardless of access.
- Validate if the job entered on the plan is listed in another plan when creating or editing a plan. The warning message can display a list of plans to which the logged in user has access or all plans regardless of access.
- Validate if the job entered on the plan is listed in another plan when creating or editing a plan. The error message can display a list of plans to which the logged in user has access or all plans regardless of access.
- Validate if the position entered on the plan is listed in another plan when creating or editing a plan. The warning message can display a list of plans to which the logged in user has access or all plans regardless of access.
- Validate if the position entered on the plan is listed in another plan when creating or editing a plan. The error message can display a list of plans to which the logged in user has access or all plans regardless of access.

The Succession Plans business object impacts these responsive flows.

- Add to Succession Plan
- Create Succession Plan
- Succession Plans

### Attributes for Succession Plans

This table lists attributes for the Succession Plans business object.

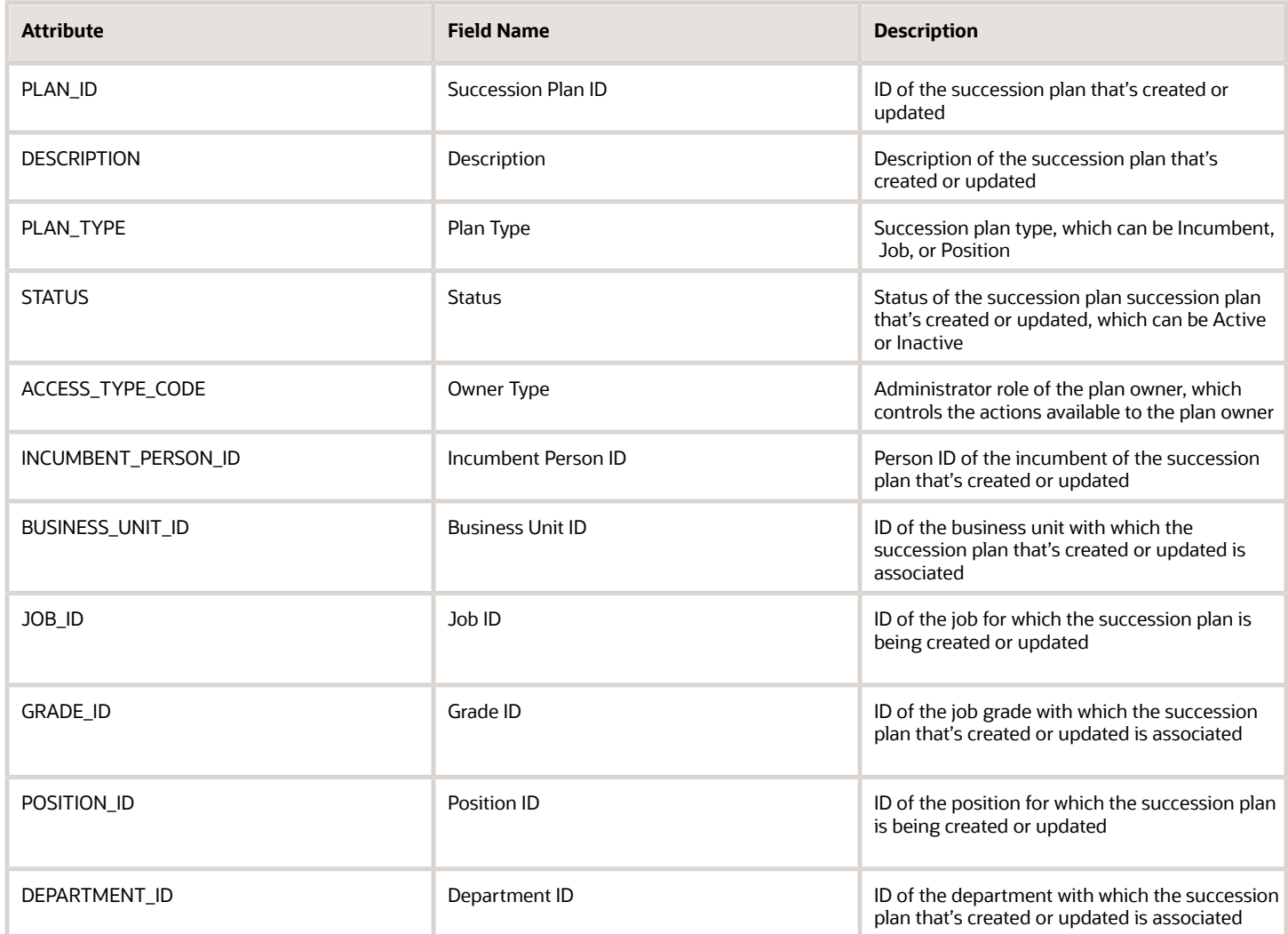

For more information on the Succession Plans attributes, refer to the Tables and Views for HCM guide on the Oracle Help Center (docs.oracle.com).

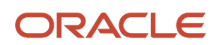

### Navigation From Succession Plans

The Succession Plans business object is the parent of the Succession Plan Candidates and Succession Plan Owners business objects.

This illustration depicts the other business objects that you access from the Succession Plans business object. The Succession Plans business object gets assignment related information from the Assignment business object. Information of the succession plan candidates and owners are stored in the Succession Plan Candidates and Succession Plan Owners business objects.

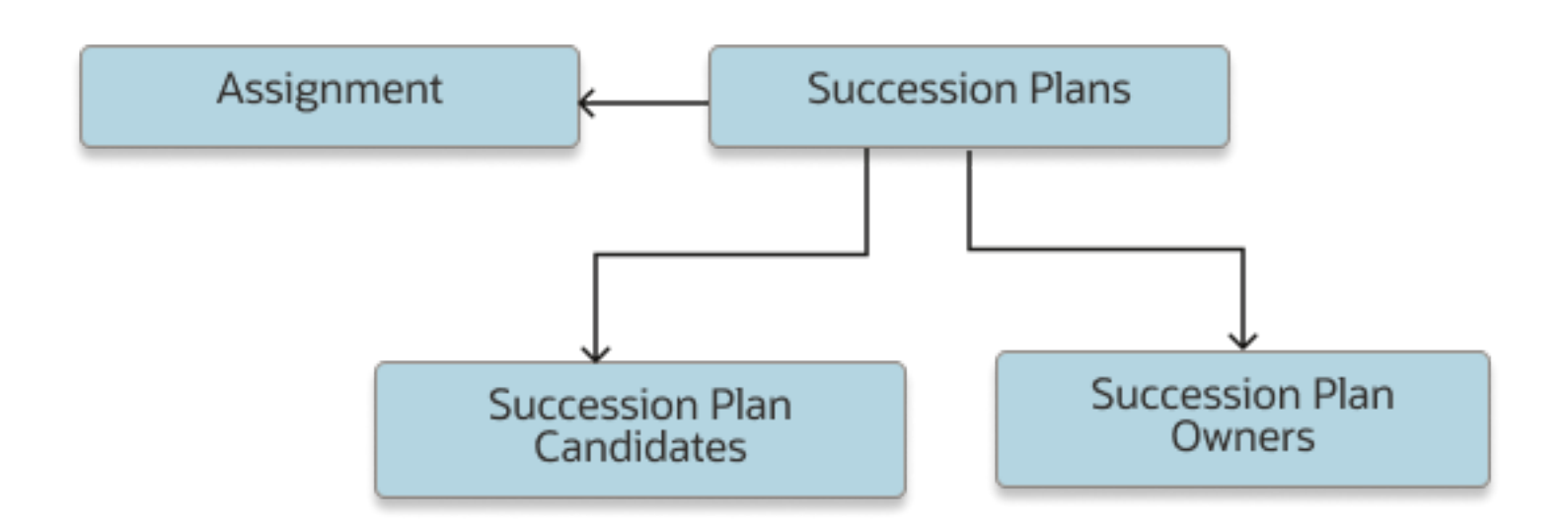

#### From Succession Plans

Consider the following information when using the view accessors of the Succession Plans business object.

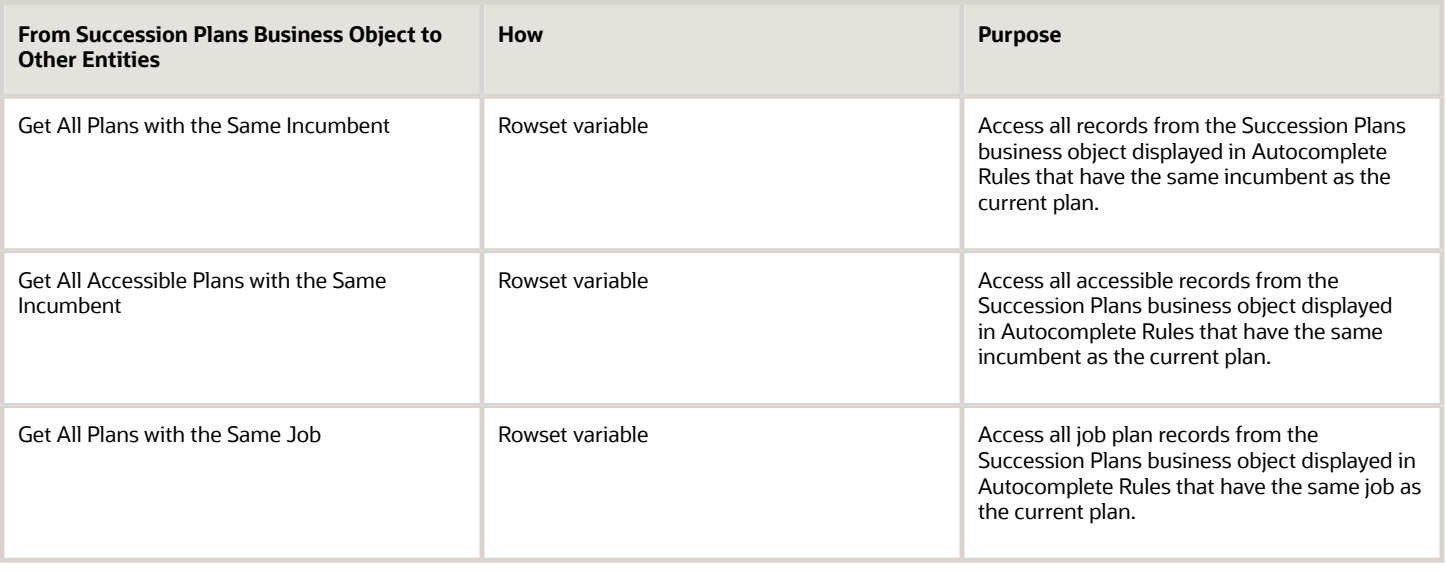

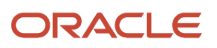

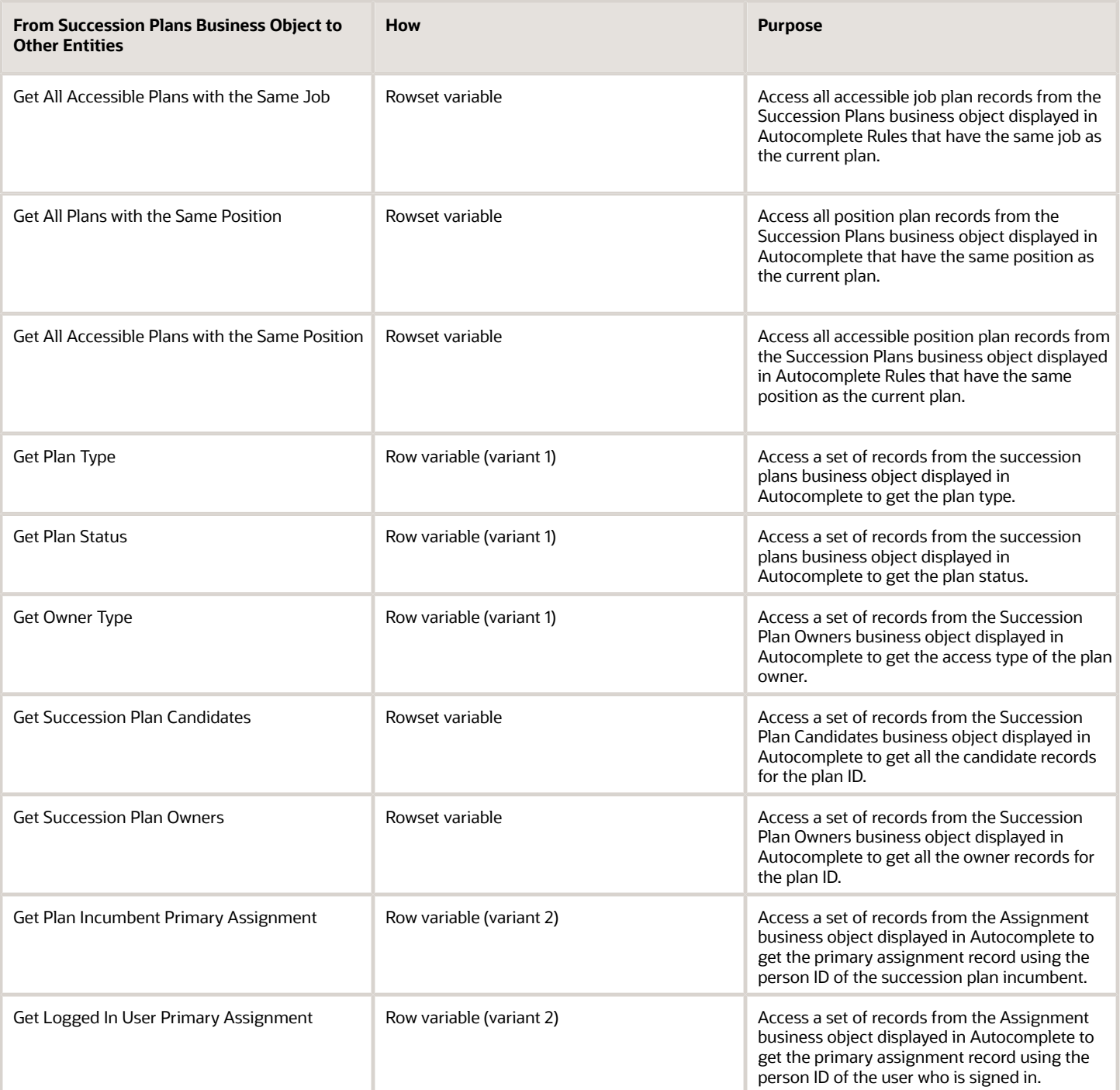

### Succession Plans: Exceptions

This table lists rules that can't be currently implemented for the Succession Plans business object.

Exceptions

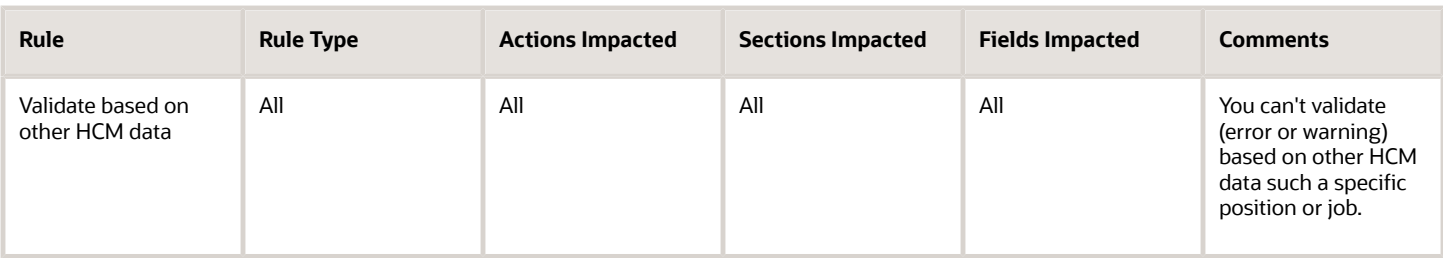

### Delivered Rules for Succession Plans

There aren't any predefined rules for the Succession Plans business object.

### Succession Plan Candidates

### Overview of Succession Plan Candidates

The Succession Plan Candidates business object contains information about the candidates of a succession plan. It's based on the HRM\_PLAN\_CANDIDATES table.

This business object can typically be used in these cases:

- Ensure that the same candidate ranking is not assigned to more than 1 candidate in the plan.
- Ensure that the readiness of candidates included in the succession plan is restricted to specific readiness levels. For example, the readiness should be **Ready Now** or **Ready in 1-2 years** only.

The Succession Plan Candidates business object impacts these responsive flows.

- Add to Succession Plan
- Create Succession Plan
- Succession Plans

### Attributes for Succession Plan Candidates

This table lists attributes for the Succession Plan Candidates business object.

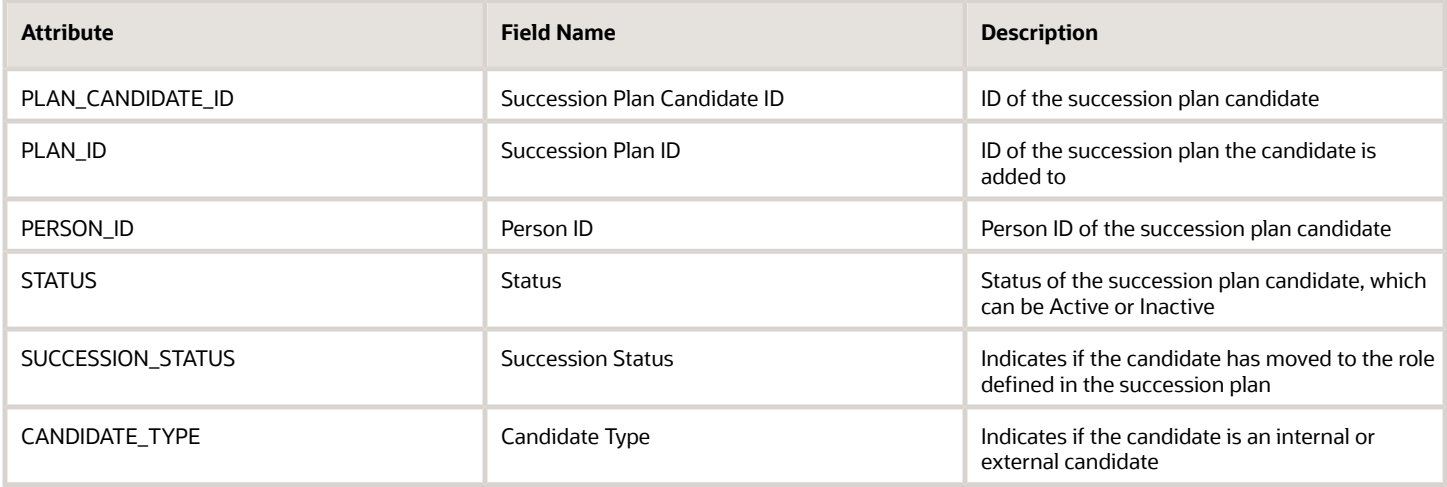

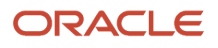

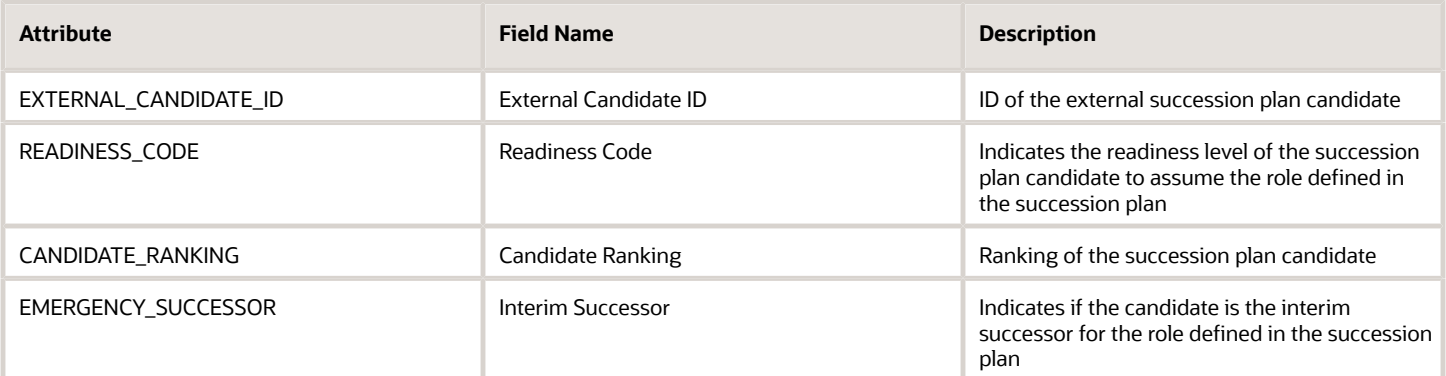

### Navigation From and To Succession Plan Candidates

The Succession Plan Candidates business object is closely linked to the Succession Plans business object.

This image illustrates that the Succession Plans business object references the Succession Plan Candidates business object which in turn references the Assignment business object.

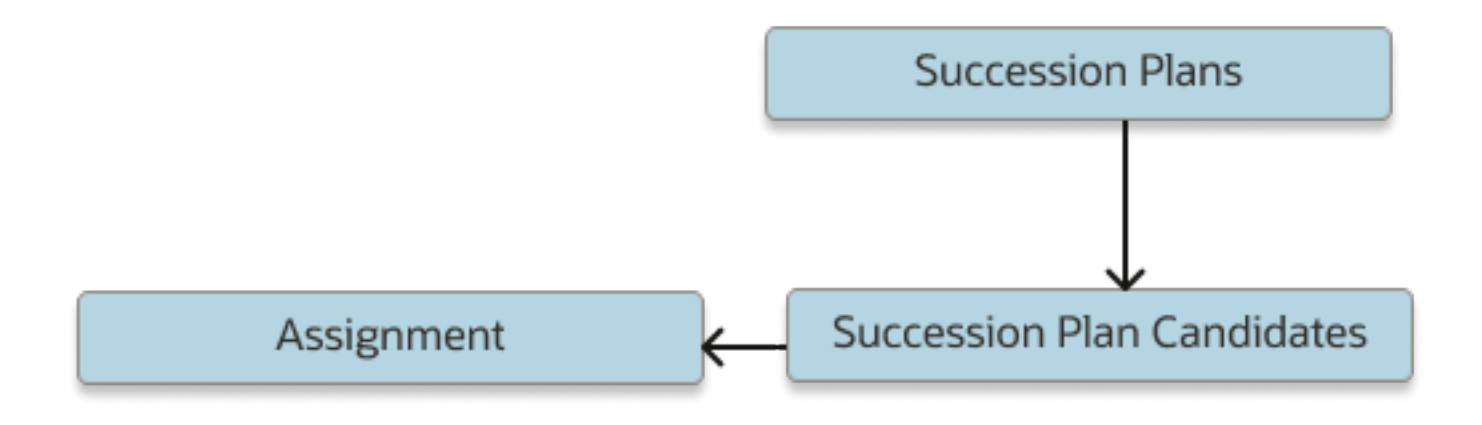

From Succession Plan Candidates Business Object

This table lists the object you can navigate to from the Succession Plan Candidates business object.

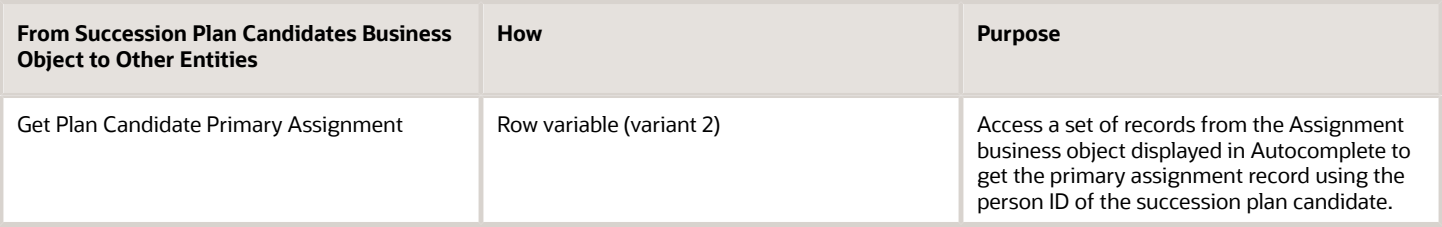

To Succession Plan Candidates Business Object

This table lists the object that navigates to the Succession Plan Candidates business object.

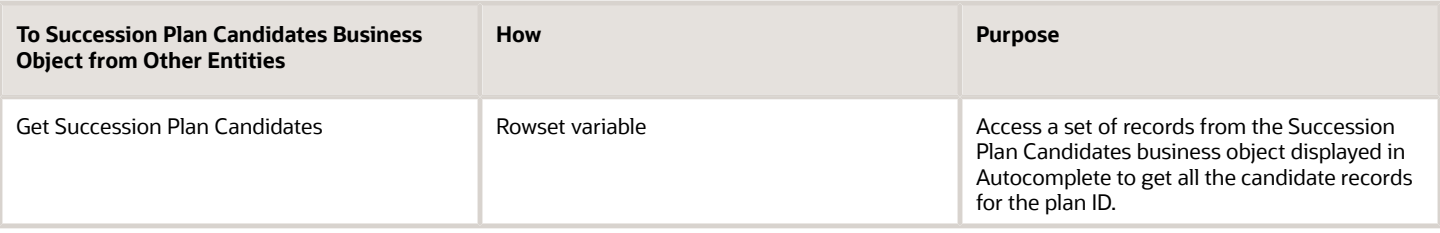

### Succession Plan Candidates: Exceptions

This table lists rules that can't be currently implemented for the Succession Plan Candidates business object.

#### **Exceptions**

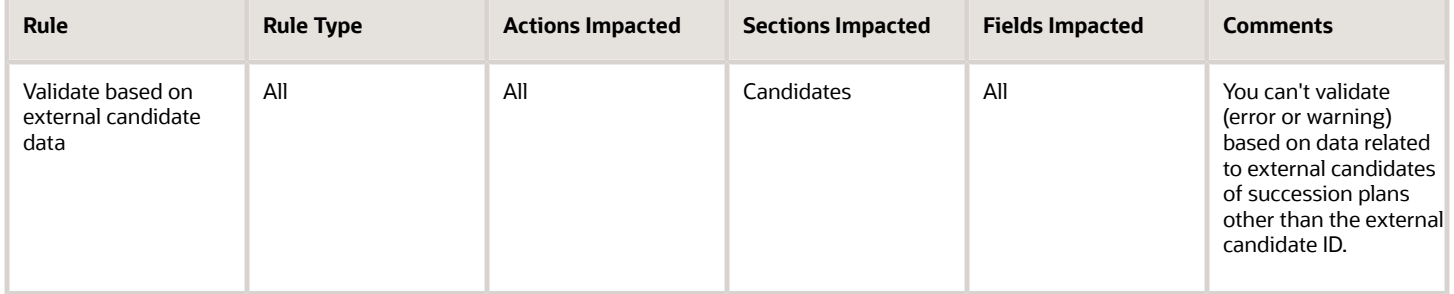

### Delivered Rules for Succession Plan Candidates

There aren't any predefined rules for the Succession Plan Candidates business object.

### Succession Plan Owners

### Overview of Succession Plan Owners

The Succession Plan Owners business object contains information about the owners of a succession plan. It's based on the HRM\_PLAN\_OWNERS table.

This business object can typically be used to validate the owner's primary assignment attributes. For example, you can ensure that the owners added to the succession plan are from specific business units or departments.

The Succession Plan Owners business object impacts these responsive flows.

- Add to Succession Plan
- Create Succession Plan
- Succession Plans

#### Attributes for Succession Plan Owners

This table lists attributes for the Succession Plan Owners business object.

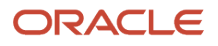

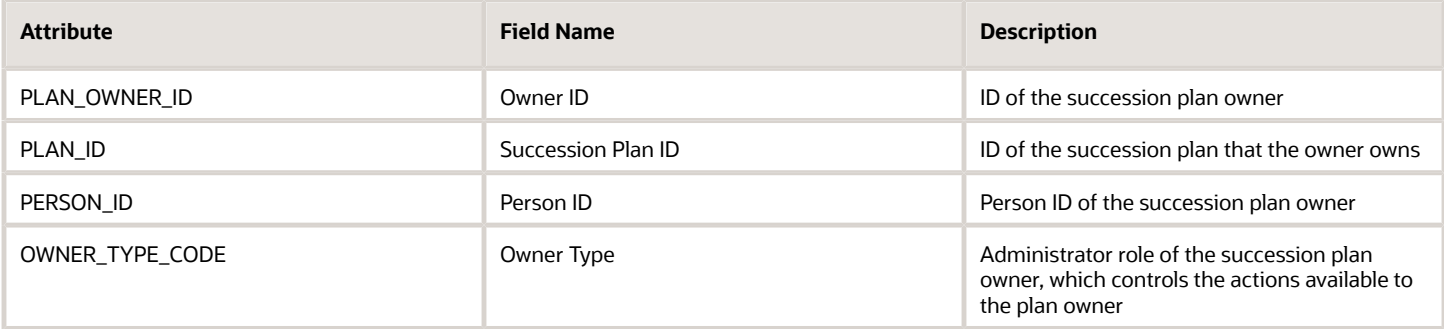

### Navigation From and To Succession Plan Owners

The Succession Plan Owners business object is closely linked to the Succession Plans business object.

This image illustrates that the Succession Plans business object references the Succession Plan Owners business object which in turn references the Assignment business object.

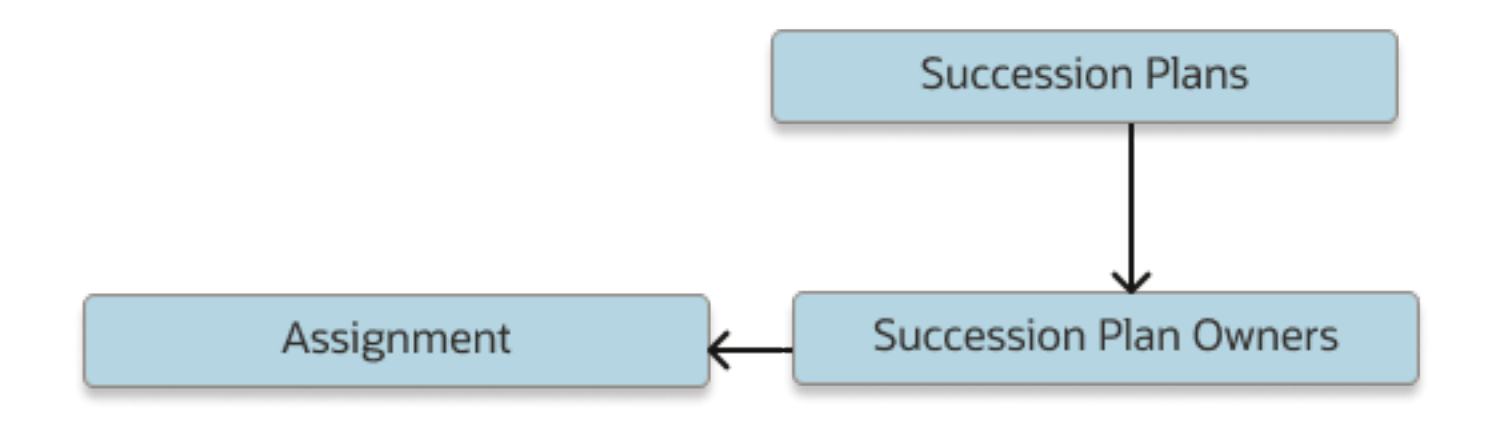

#### From Succession Plan Owners Business Object

This table lists the object you can navigate to from the Succession Plan Owners business object.

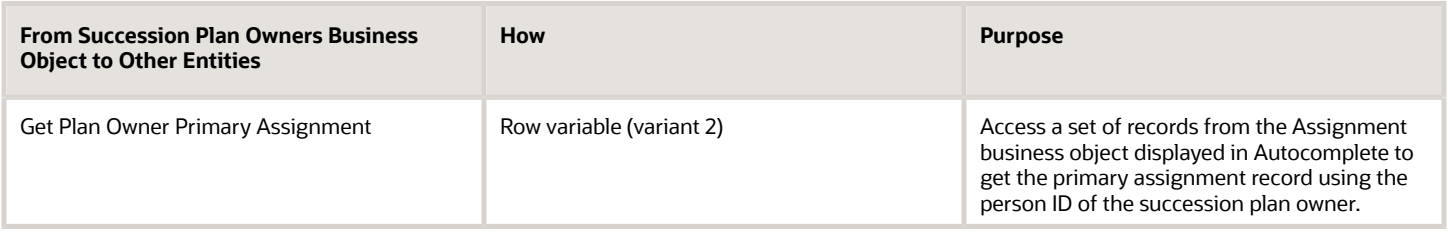

#### To Succession Plan Owners Business Object

This table lists the object that navigates to the Succession Plan Owners business object.

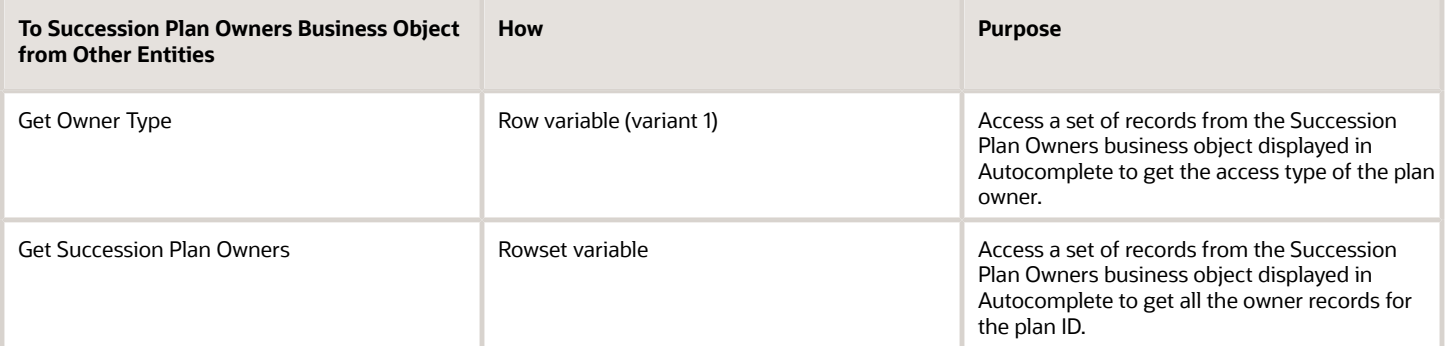

#### Delivered Rules for Succession Plan Owners

There aren't any predefined rules for the Succession Plan Owners business object.

## Talent Review Meeting

### Overview of Talent Review Meeting

The Talent Review Meeting business object contains Talent Review meeting records based on the HRR\_MEETINGS table.

You typically create autocomplete rules for the Talent Review Meeting business object to validate Talent Review meeting details. For example, you can create rules for these scenarios:

- Allow only persons who are in predefined roles to create a Talent Review meeting.
- Validate if the meeting date is before a certain predefined date.
- Validate that the Talent Review meeting name is according to the organization's guidelines.
- Validate the values entered in flexfields.
- Validate that the Talent Review meeting is in Not Started status when it's created.
- Validate that the selected business leader isn't a pending worker.

The rules you create for the Talent Review Meeting business object impact these responsive flows:

- Add Talent Review Meeting
- Edit Talent Review Meeting
- Duplicate Talent Review Meeting

### Attributes for Talent Review Meeting

The Talent Review Meeting business object is based on the HRR\_MEETINGS table.

This table lists the main attributes you can use to configure the Talent Review Meeting business object with exceptions where list of values aren't supported.

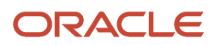

#### *Attributes for Talent Review Meeting*

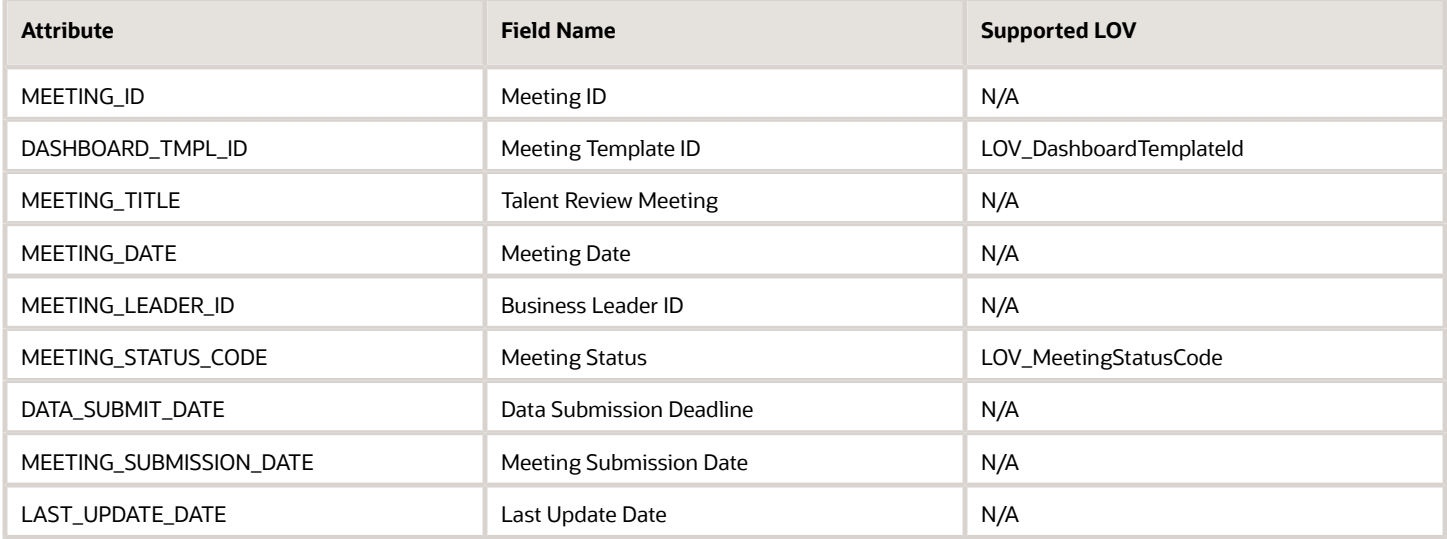

You can also use the descriptive flexfield attributes.

This table lists some of the attributes that you can select from the **Row Related to Meeting Template ID** list.

#### *Attributes Shown in the Row Related to Meeting Template ID list*

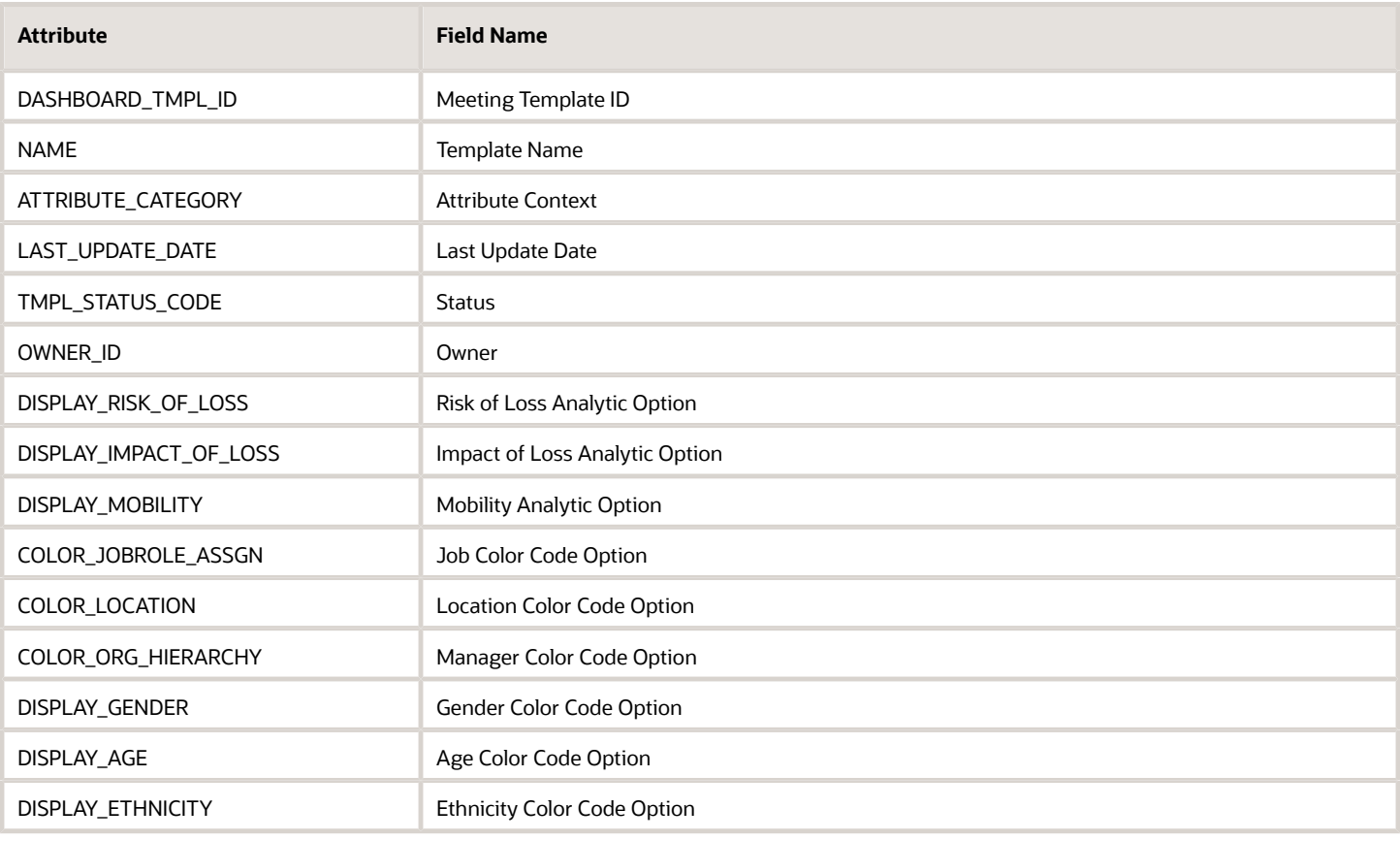

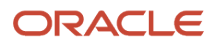

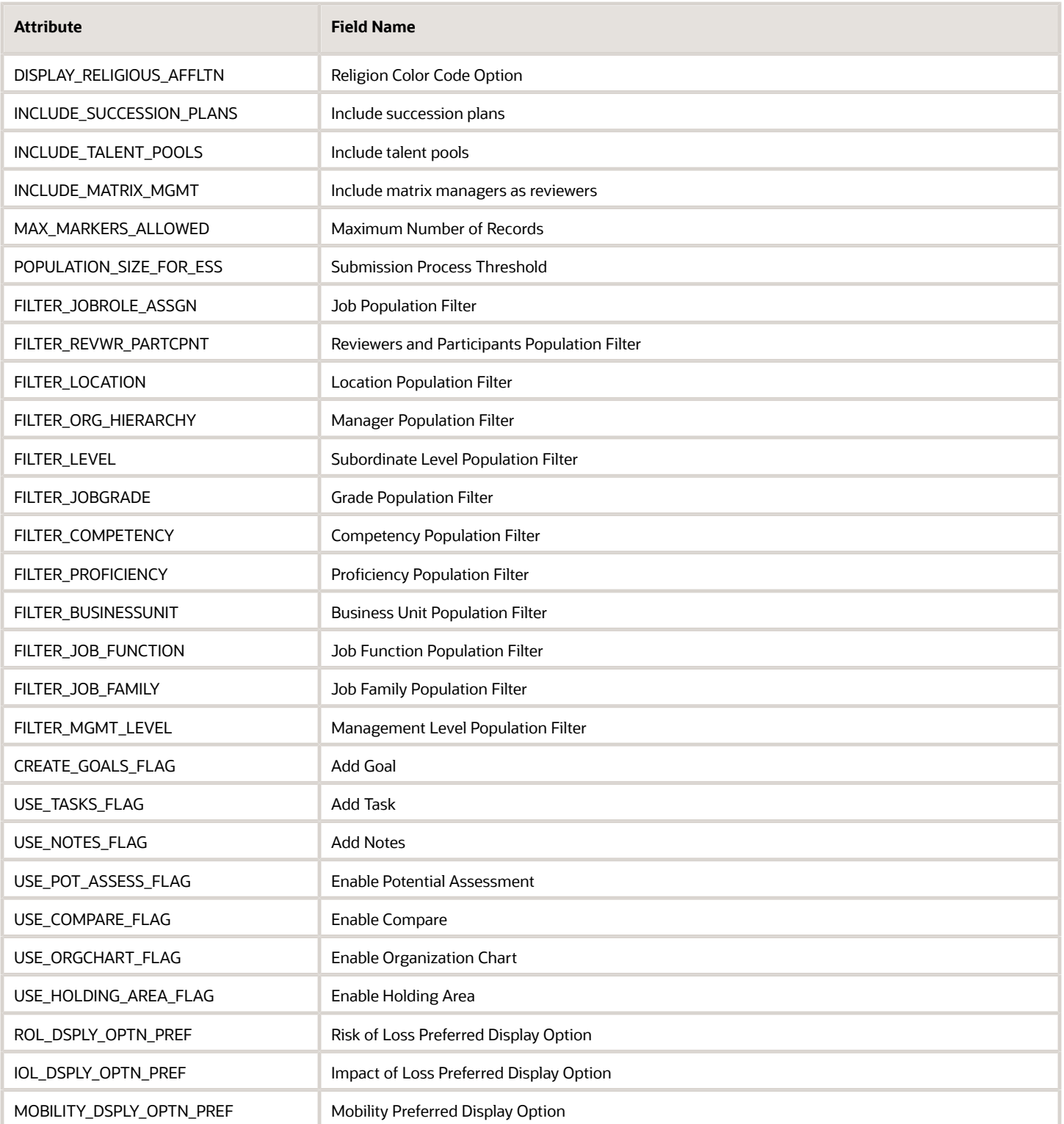

For more information on Talent Review attributes, refer to the Tables and Views for HCM guide on the Oracle Help Center.

### Navigation From Talent Review Meeting

This illustration depicts the navigation from the Talent Review Meeting business object.

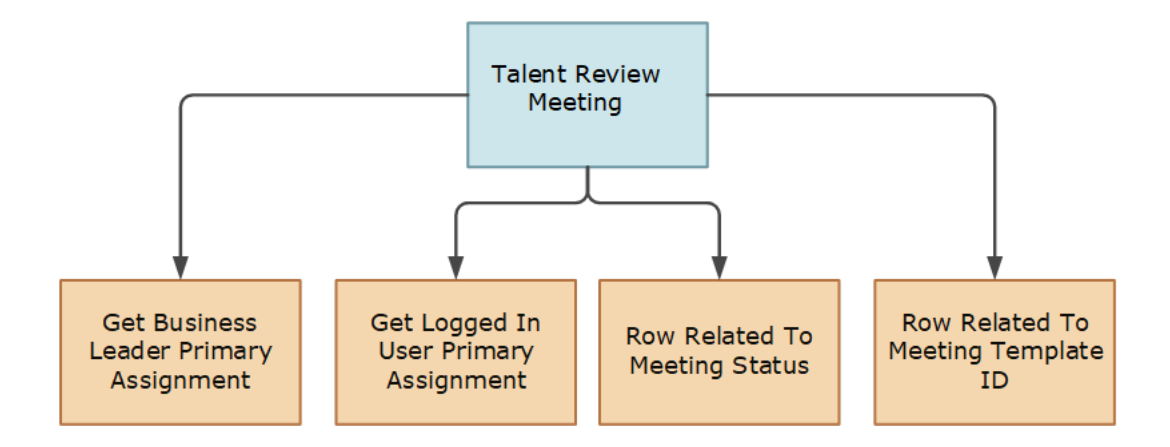

Consider the information shown in this table when navigating from the Talent Review Meeting business object.

#### *Navigations from the Talent Review Meeting business object*

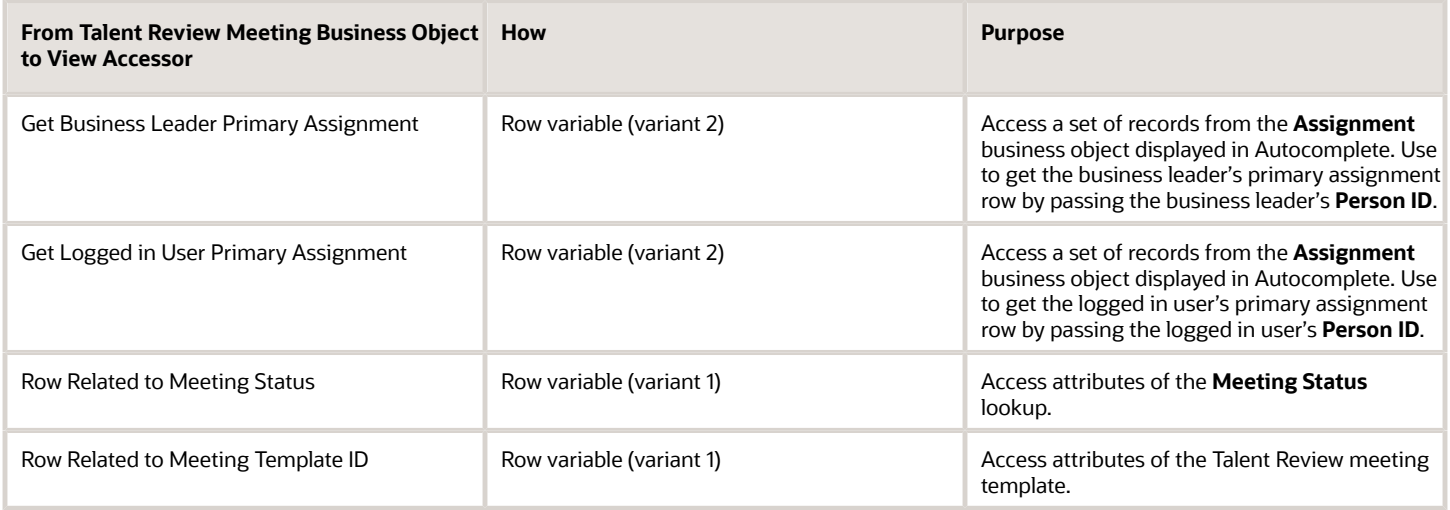

**Note:** You can't navigate to the Talent Review Meeting business object from other Autocomplete business objects.

### Talent Review Meeting: Exceptions

This topic lists the exceptions for the Talent Review Meeting business object.

#### *Exceptions for the Talent Review Meeting Business Object*

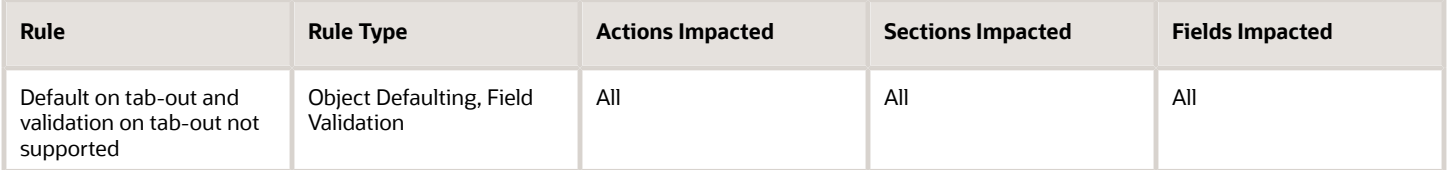

### Delivered Rules for Talent Review Meeting

There aren't any predefined rules for the Talent Review Meeting business object.

## Workforce Structures

### Job

#### Overview of Job

The Job business object contains employee, contingent worker, applicants, and benefits assignments' information based on the PER\_JOBS\_F table.

This object can typically be used in these cases.

- Validate job code formatting
- Validate job name formatting
- Default full-time or part-time based on working hours or frequency
- Default regular or temporary value based on full time or part time
- Validate job level based on benchmark option

The Job business object impacts the Job Details responsive flow.

### Attributes for Job

This table lists the main attributes of the Job business object and exceptions, if any.

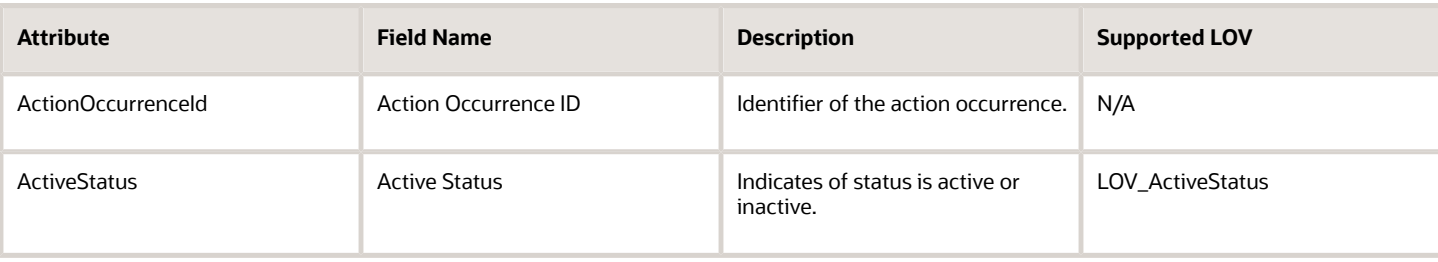

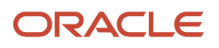

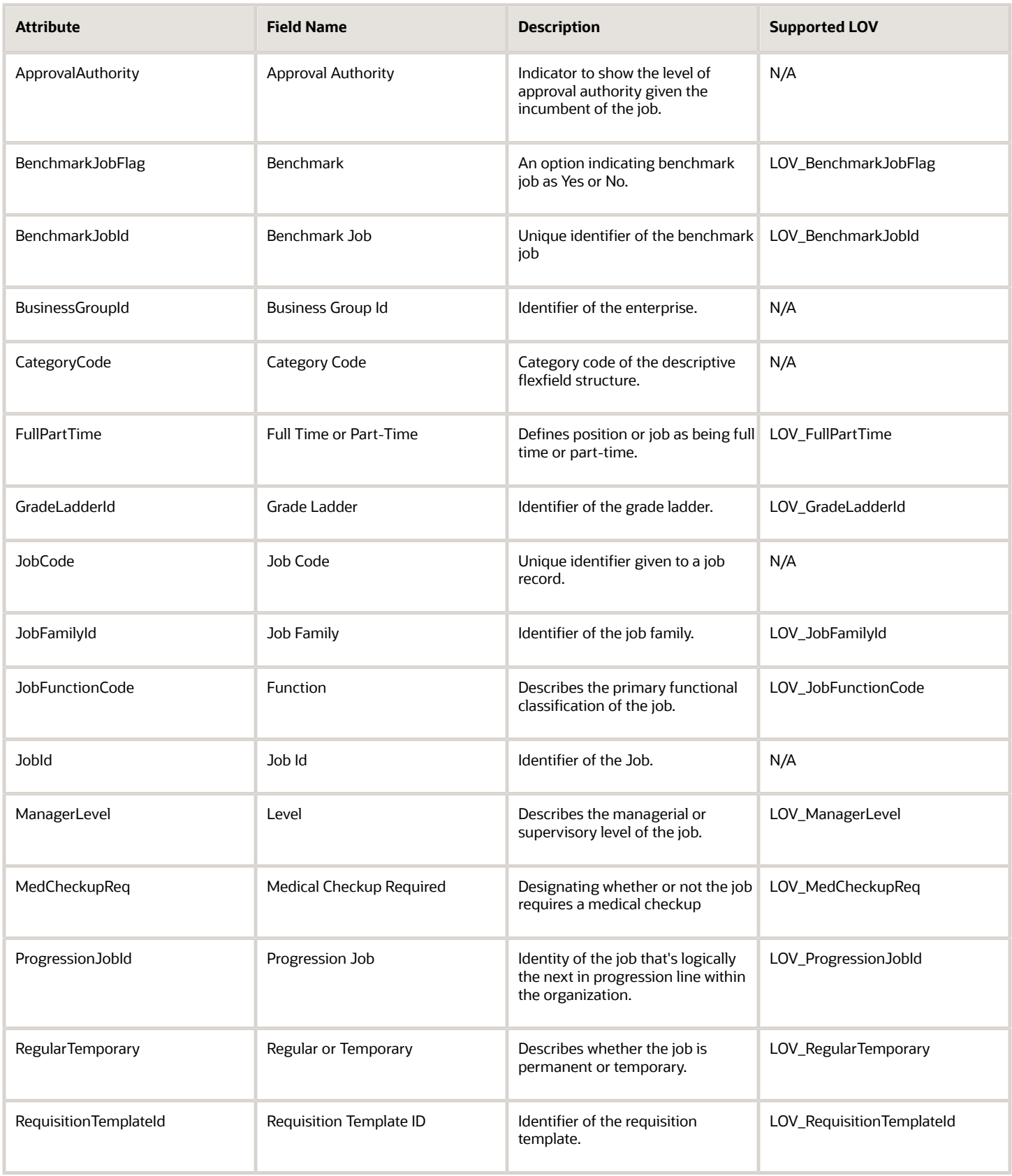

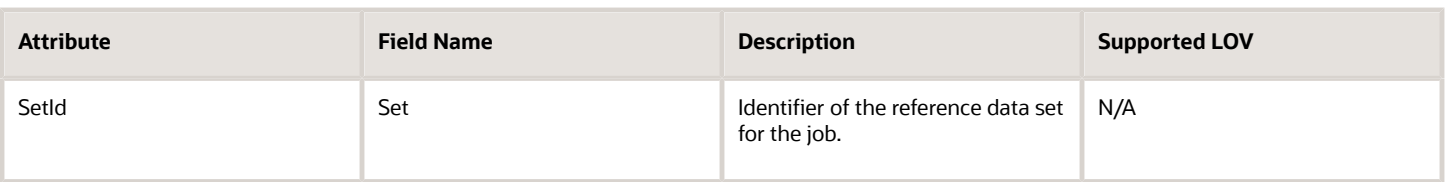

For more information on the Job attributes, refer to the Tables and Views for HCM guide on the Oracle Help Center (docs.oracle.com).

### Navigation From and To Job

The Job business object is a part of Work Structures.

As shown in the illustration, you can navigate to the Job business object using Get Job Name, Get Job Valid Grade, Get Job Extra Information, Get Job Legislative Information, and Get Job United States Legislative Information.

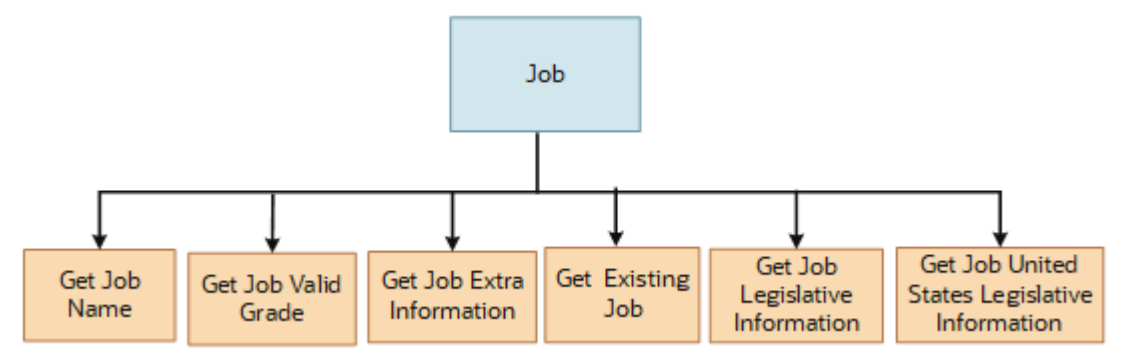

In addition to directly using this object for defaulting and validating, you can also use it as a criteria to achieve other defaulting and validating in objects that are called in subsequent sections involving the Job section.

#### From Job Business Object

Consider the following information when navigating from the Job business object

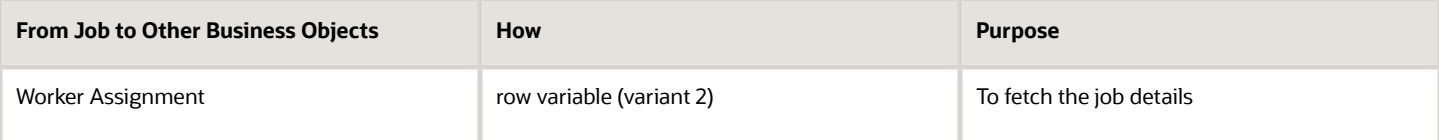

#### To Job Business Object

Consider the following information when navigating from the Job business object

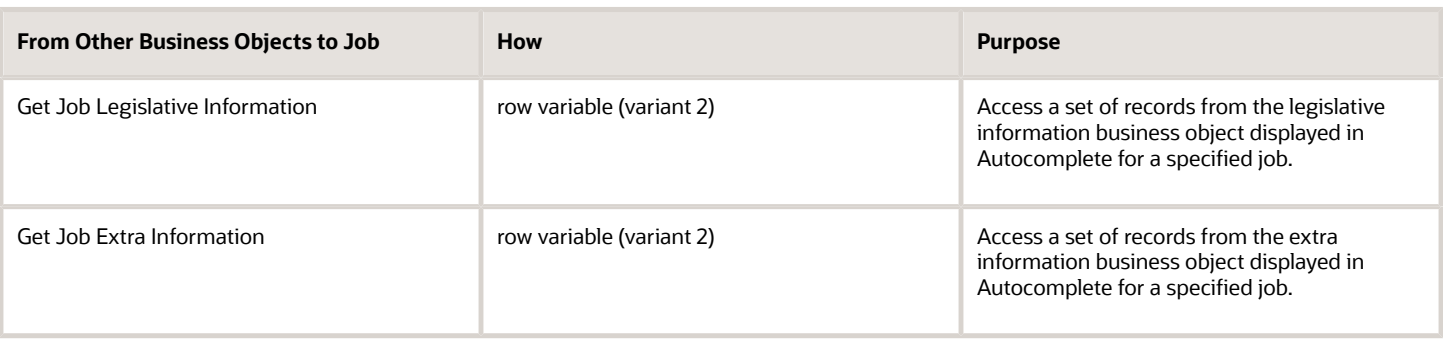

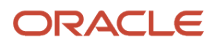

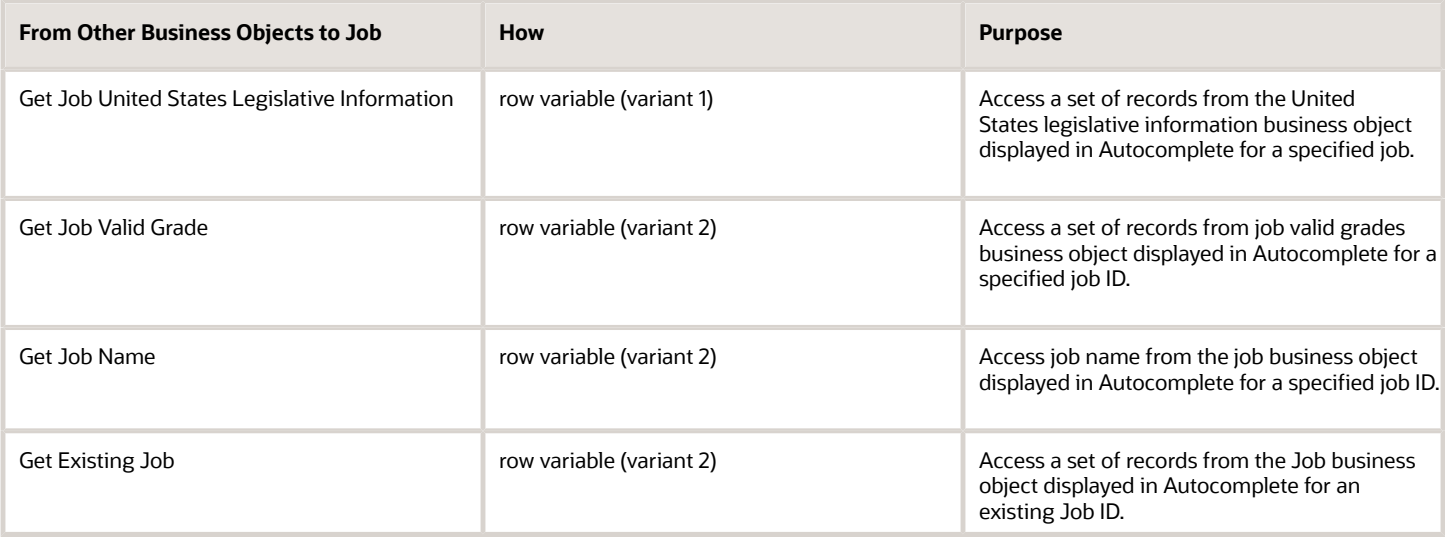

### Job: Exceptions

This table lists rules that can't be currently implemented for the Job business object.

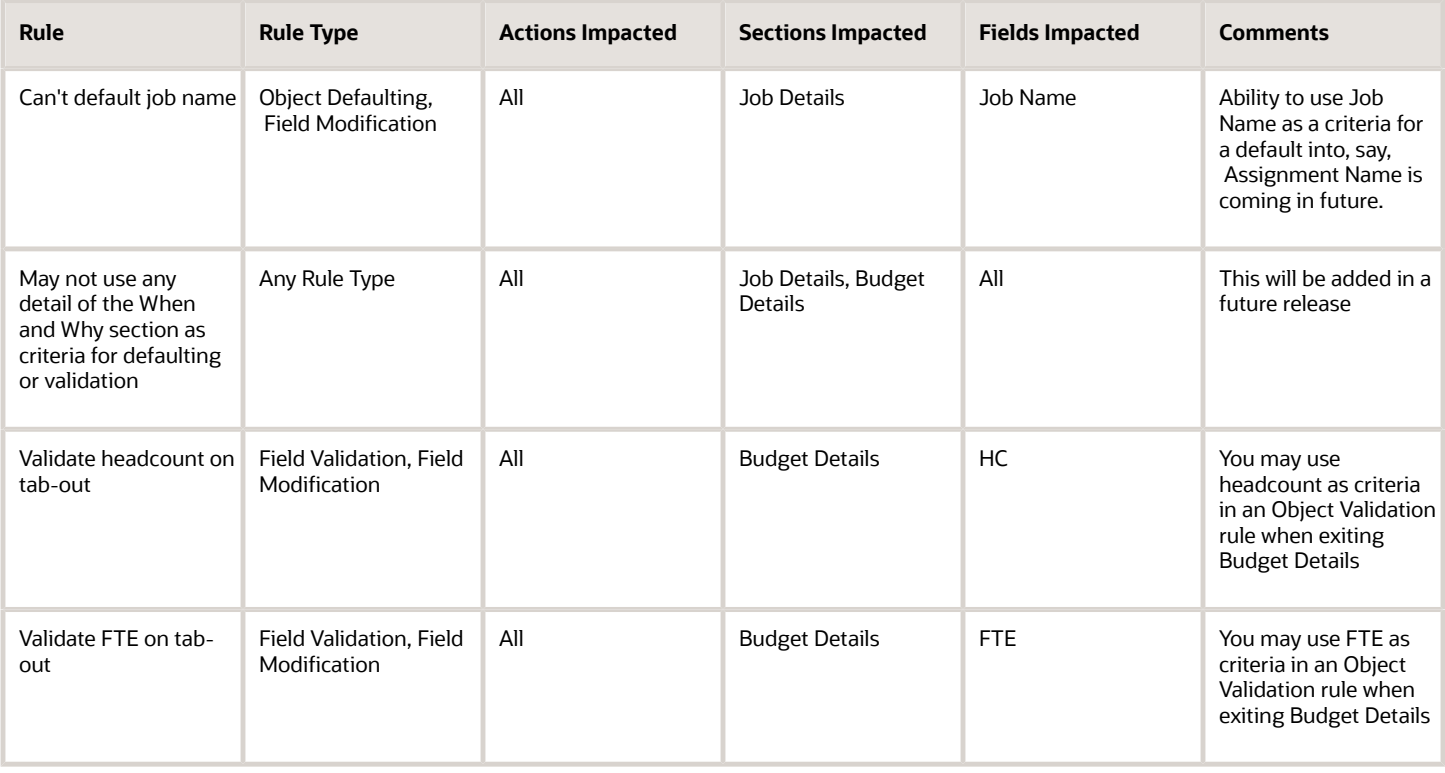

#### Delivered Rules for Job

These are the predefined rules for the Job business object.

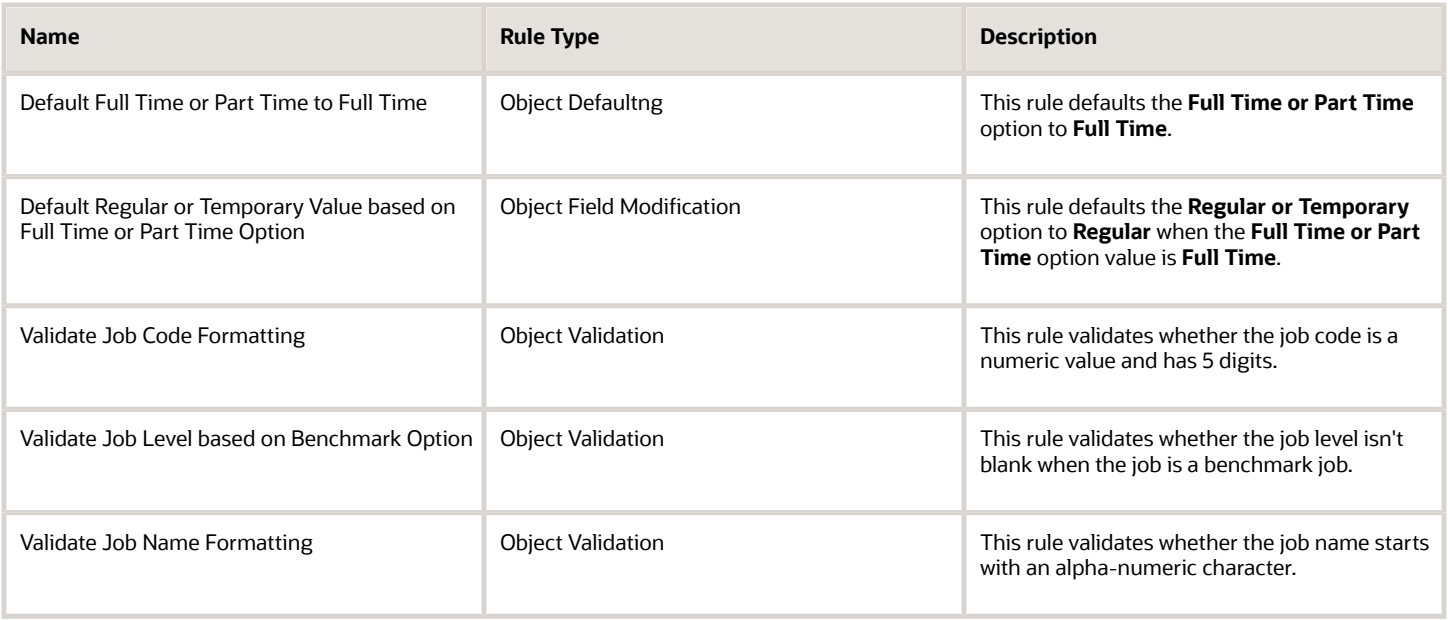

### Position

### Overview of Position

The Position business object contains employee, contingent worker, applicants, and benefits assignments information based on the HR\_ALL\_POSITIONS\_F table.

This object can typically be used in these cases.

- Default Union option if Collective Agreement or Bargaining Unit, or both aren't null
- Default Collective Agreement based on job descriptive flexfield or extensible flexfield
- Default Full time or Part time value based on Working Hours
- Validate if FTE > 1 for certain types of positions

The Position business object impacts these responsive flows.

- Request a New Position
- Request a Position Change
- Position Details

The sections within the responsive flows that use the Position business object (Entry, Tab-out, Exit) may be named differently. The naming convention is based on the action such as Request a New Position, Request Position Change, Position Details and so on.

### Attributes for Position

This table lists the main attributes of the Position business object and exceptions, if any.

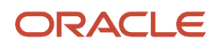

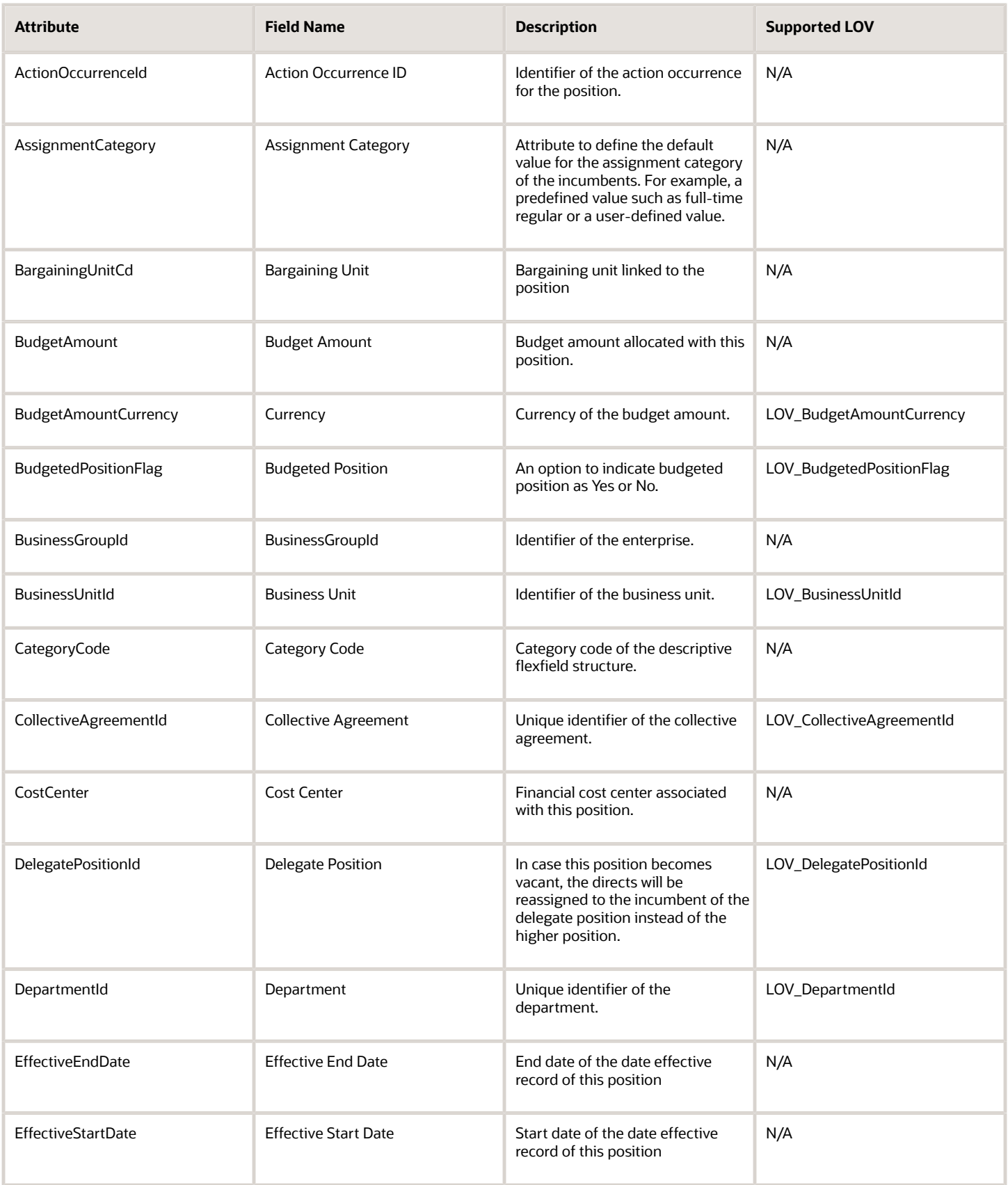

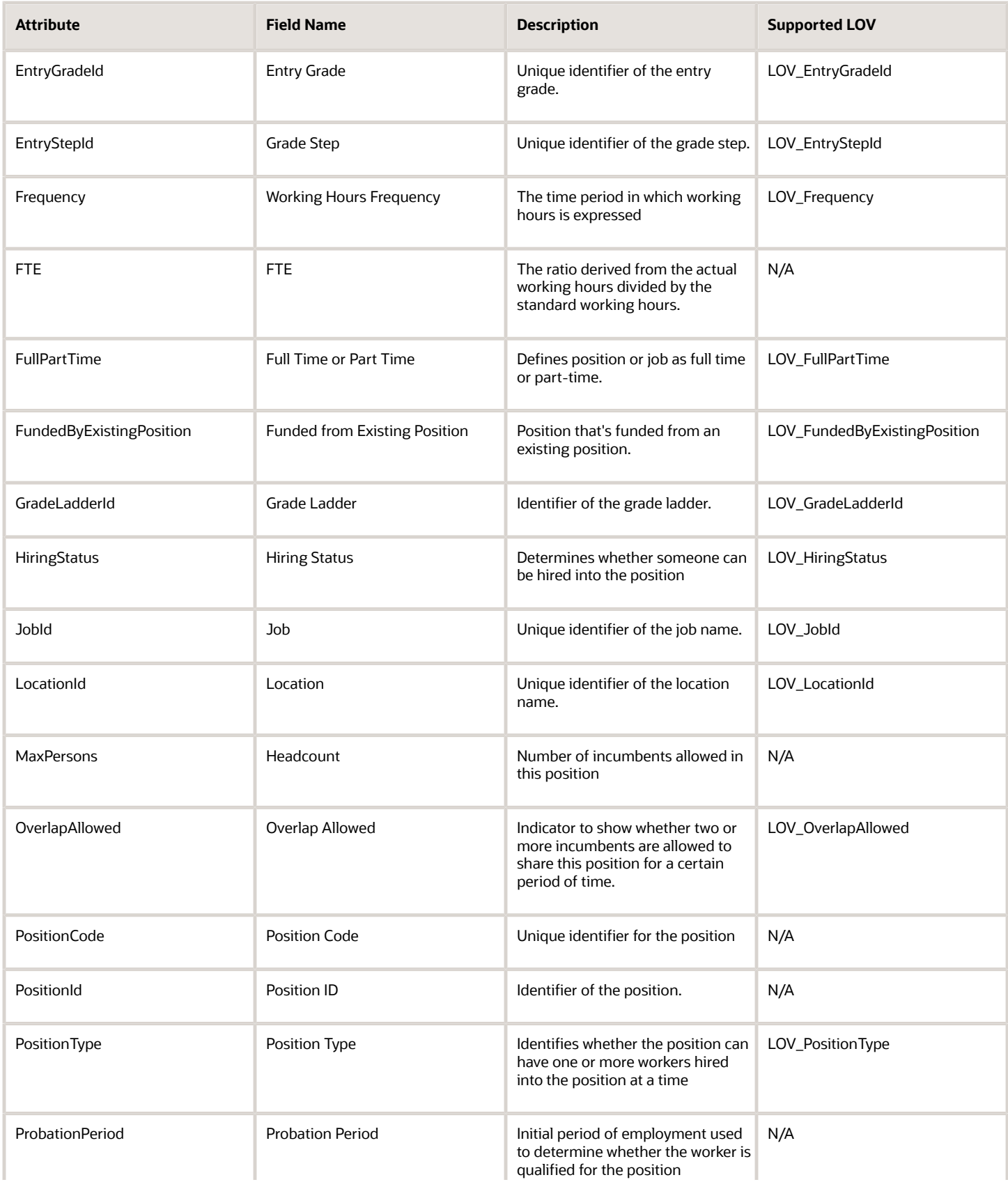

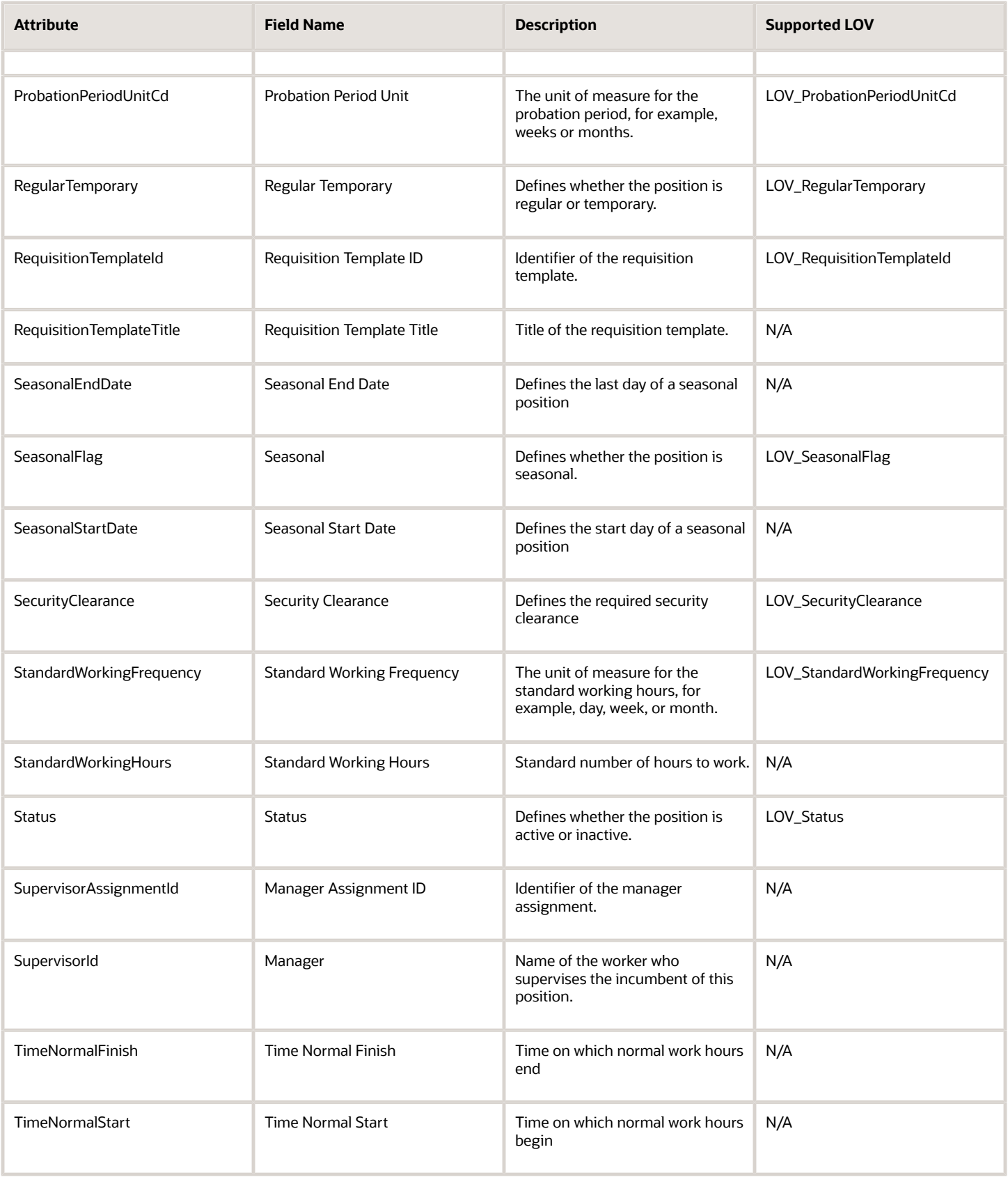

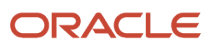

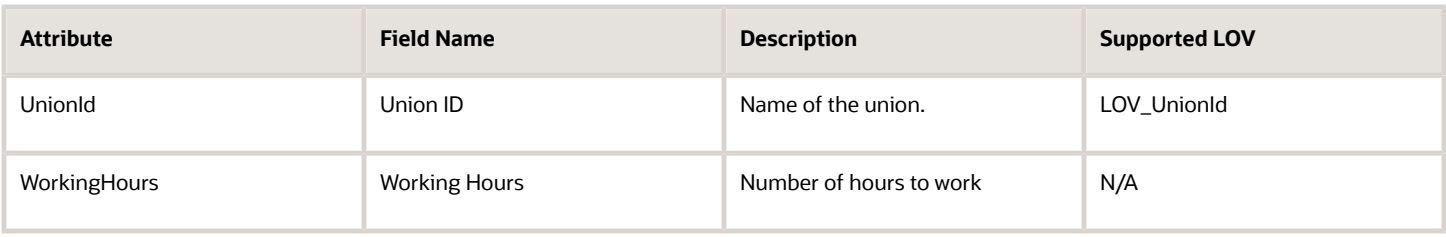

For more information on the Position attributes, refer to the Tables and Views for HCM guide on the Oracle Help Center (docs.oracle.com).

### Navigation From and To Position

The Position business object is a part of Work Structures.

As shown in the illustration, you can navigate from the Position business object using Get Position Name, Get Position Valid Grades, Get Logged In User Primary Assignment, Get HCM Position Hierarchy, Get Position Extra Information, Get Position Legislative Information, Get Predefined Enterprise Information, and Get Custom Enterprise Information.

This graphic illustrates the navigation between the Position business object and the view accessors used to navigate from the Position business object.

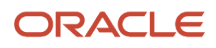

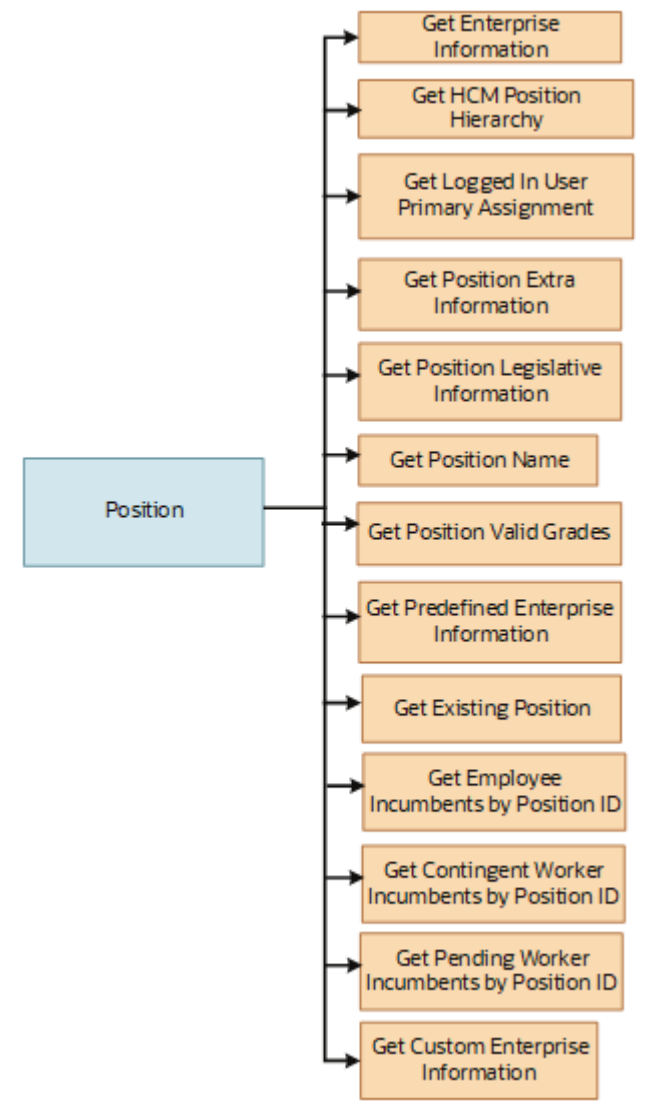

In addition to directly using this object for defaulting and validating, you can also use it as a criteria to achieve other defaulting and validating in objects that are called in subsequent sections involving the Position section.

#### From Position Business Object

This table lists the objects you can navigate from the Position business object

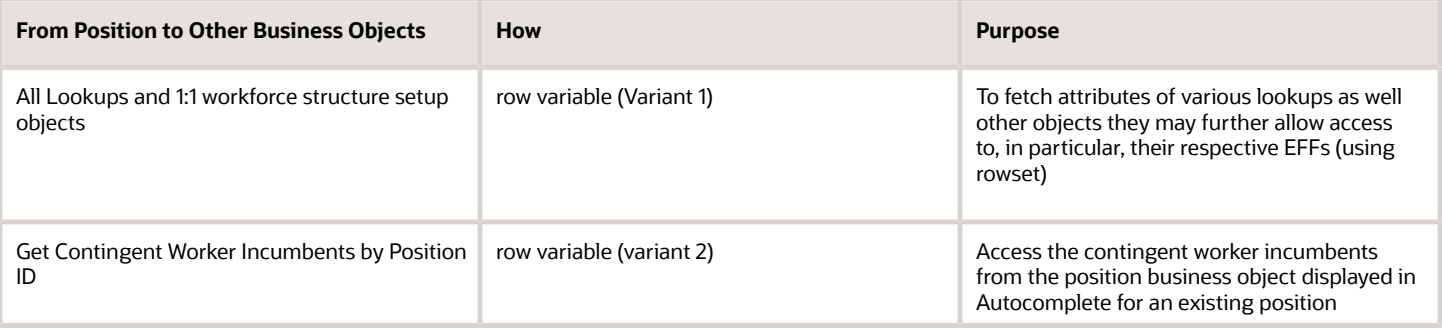

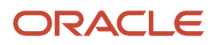

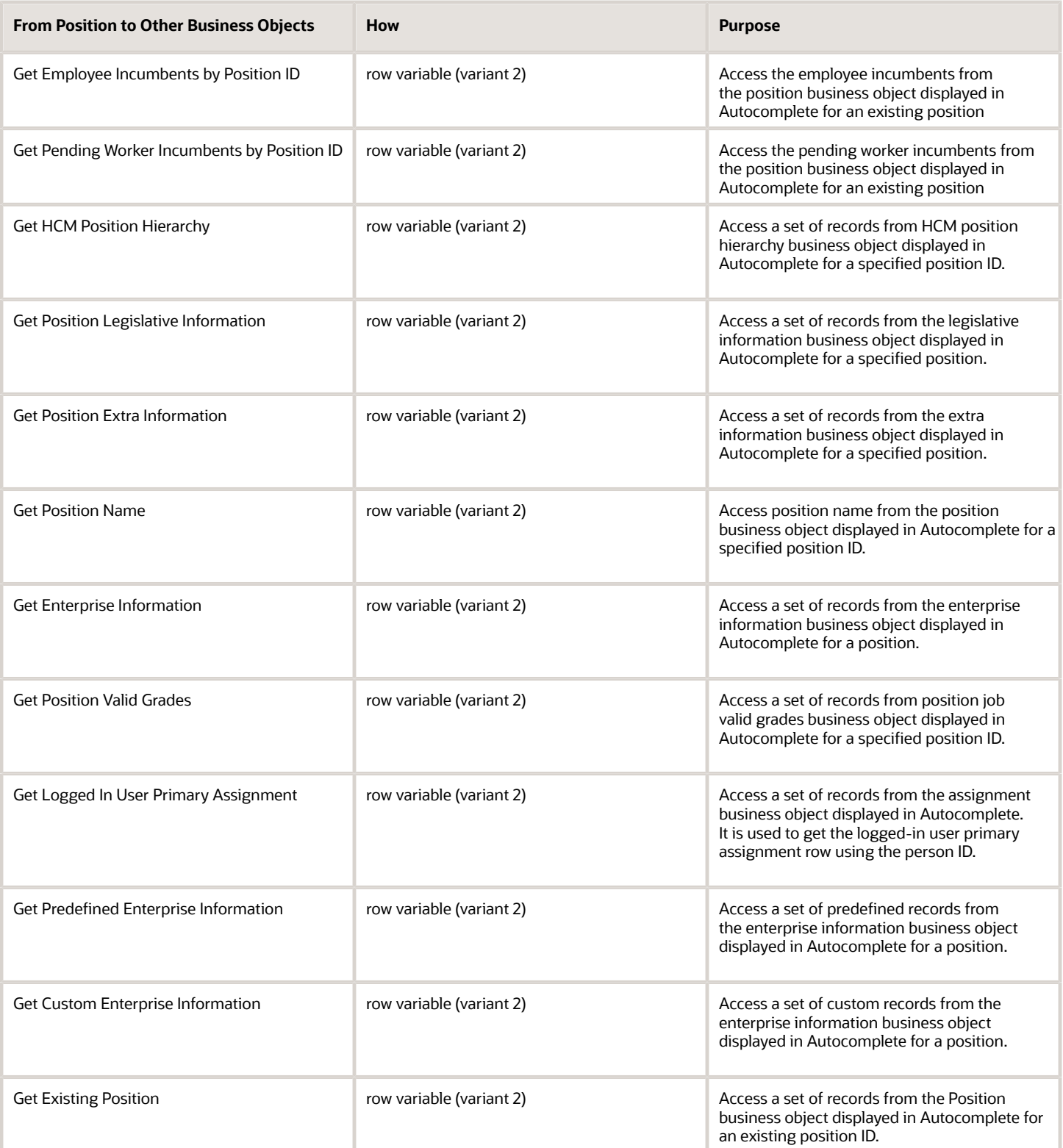

#### To Position Business Object

This table lists the objects you can navigate to the Position business object

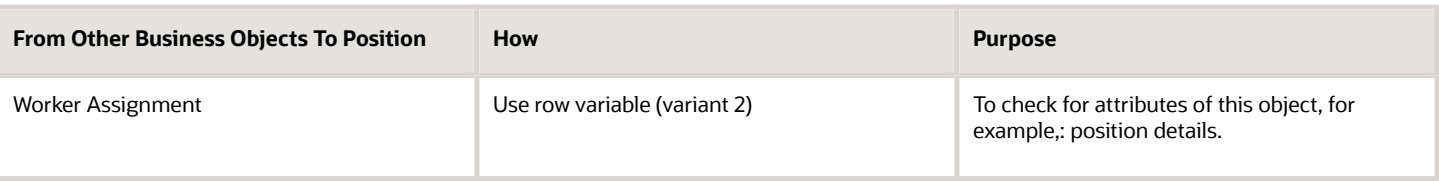

### Position: Exceptions

This table lists rules that can't be currently implemented for the Position business object.

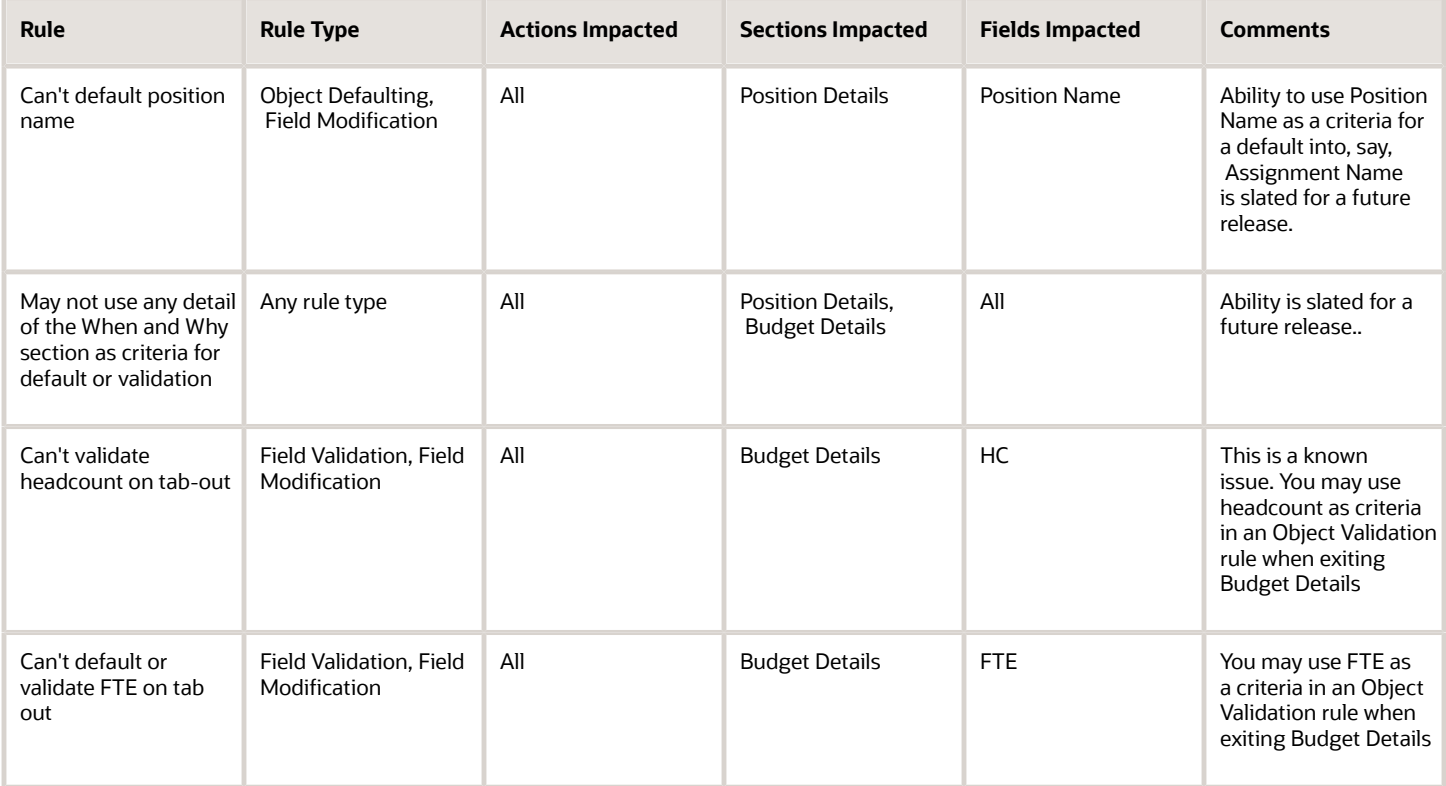

### Delivered Rules for Position

These are the predefined rules for the Position business object.

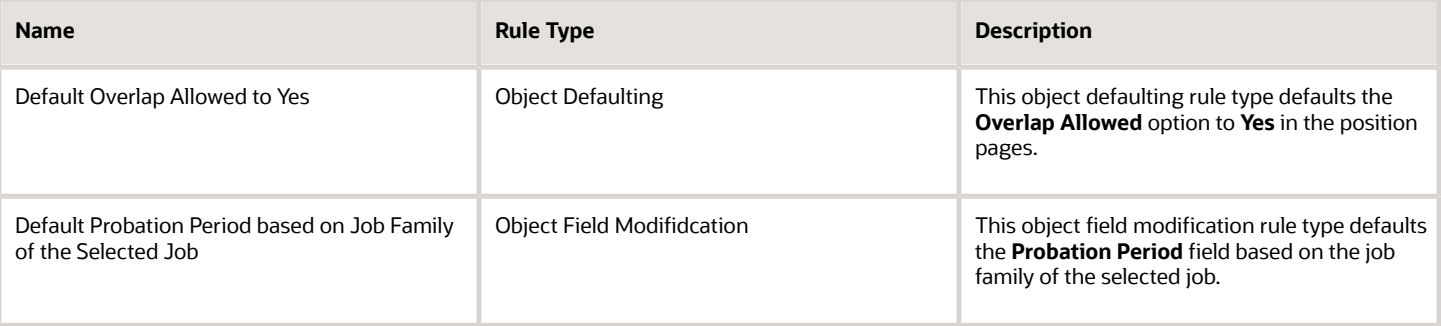

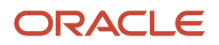

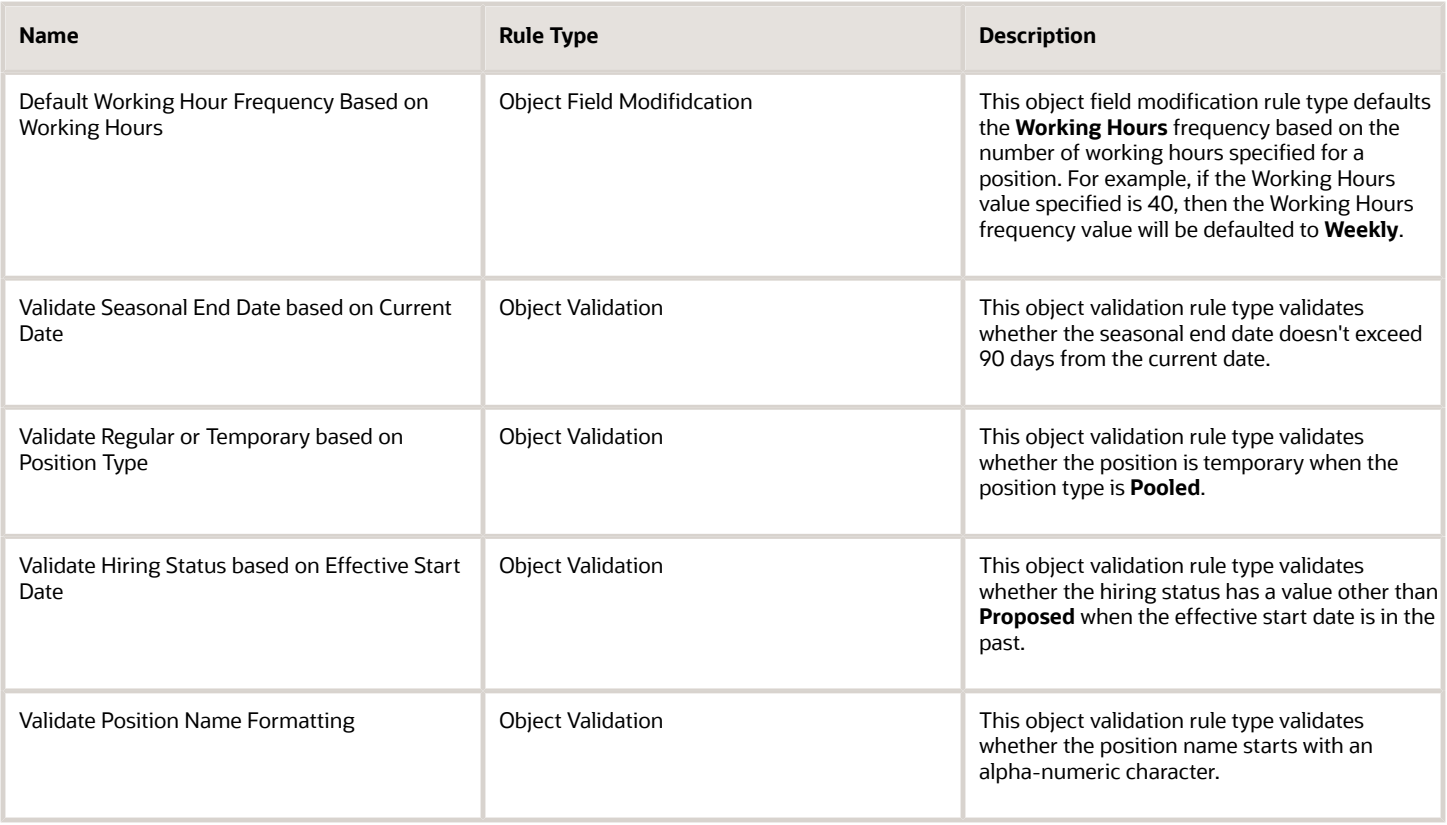

## FAQs for Business Objects in Autocomplete

### Can I write a rule on a business object based on another business object's attribute ?

Yes. You can write a rule on a business object based on attributes in other business objects. For example, you can write an autocomplete rule to default the Salary Basis based on the Job FLSA code.

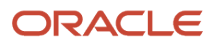

# **5 Delivered Rules**

## How You Use Delivered Rules

Some business objects already have some delivered rules that are inactive by default. To use a delivered rule, first create a copy of the delivered rule and then select the Active check box in the rule editor.

### <span id="page-210-0"></span>**[Watch video](http://apex.oracle.com/pls/apex/f?p=44785:265:0::::P265_CONTENT_ID:31407)**

When you create a copy, select a name for the rule keeping in mind the purpose it serves for you. You can't however change the business object, the rule type, and the field name (for field-level rule types). You can make as many copies of it as you want.

**Note:** When providing a rule name, avoid using special characters, for example ":" or "".

### Rule Copy

To use a delivered rule as a final or starting point of your intended rule definition, you need to make a copy of it. If the rule is exactly what you want to implement, then this will be helpful when you have value variations of the same rule. For example, a value variation is one where the logic is same for 2 countries but the specific default assignment changes based on the country. Since you can't implement a case or switch statement in Autocomplete Rules, it's recommended you make a copy of a rule for each country rather than writing complex nested IF conditions. This can also help with debugging issues in distributed development where multiple personnel are responsible for different work areas.

Ask these questions to decide whether to create one rule or many rules. Is the logic in each rule mutually exclusive? Does one rule potentially influence the other? All rules will attempt to trigger on the same object at the same time (or event) as dictated by the rule type. If the rule logic needs to be sequential, then you must have it in one rule. You may see this case with Pattern Matching.

If the delivered rule isn't exactly what you want to implement, you can first make one copy of the rule, edit it to suit your needs, and then make multiple copies of your edited rule to account for the value variations of the rule.

### Rule Edit

It's recommended to edit the rule when it's close to what you want to implement. However, when you edit a delivered rule, you can't copy and paste, increase or decrease indentation, and use other editing techniques commonly found in scripting editors. It's recommended you edit a predefined rule when you want to do any of these things:

- Add a condition to an existing IF block.
- Change the name of a field to another.
- Change the value to another.
- Remove a condition from an existing block
- Set up your own IF block following what was delivered leveraging all variables set up already and then deleting the delivered IF block.
- Add additional variables to use for one of the above.

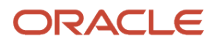

If none of these conditions apply, you must build your own rule by following the steps outlined in rule designing.

### Rule Activation

You need to make the copied rule active to use it. However, Oracle reserves the right to edit delivered rules from time to time to incorporate best practices or techniques to avoid problematic scenarios. This won't interfere with your copy of the previously delivered rule.

### Rule Testing and Publishing

After testing the rule, you need to publish the sandbox. After publishing the sandbox, any further sandbox created from that environment or a refresh of another environment from the environment in which the rule was published will automatically receive the published rule. This is the only way to migrate rules from one environment to another. Alternatively, if you haven't made significant edits to the delivered rule, you can manually reapply the changes to the delivered rule in the environment where you would like your rule to appear.

*Related Topics*

• [How You Design a Rule](#page-14-0)

## Delivered Rules for Autocomplete

Oracle has delivered ready to use autocomplete rules for some common use cases. This table lists the delivered rules by business object. For more information, refer to the delivered rules under each business object.

### **[Watch video](http://apex.oracle.com/pls/apex/f?p=44785:265:0::::P265_CONTENT_ID:31406)**

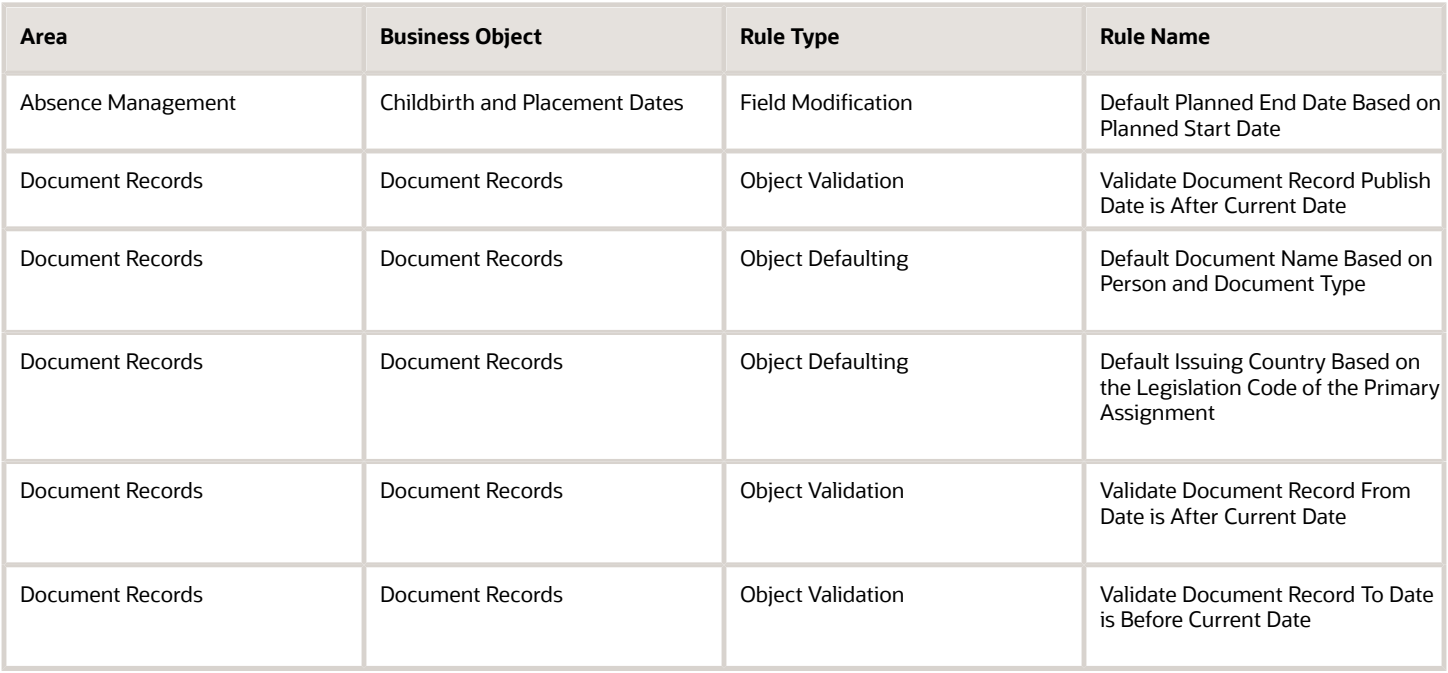

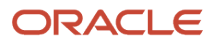

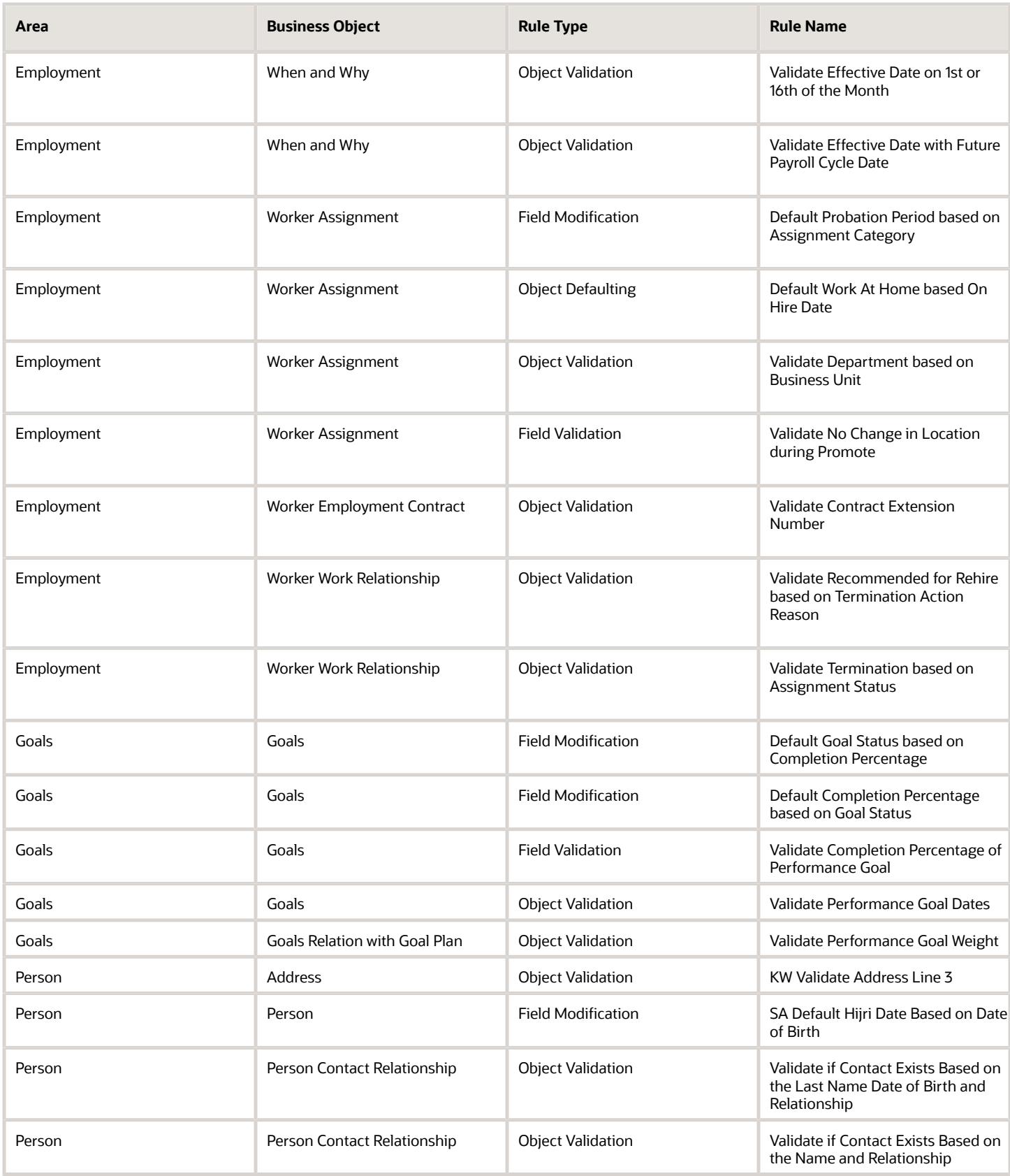

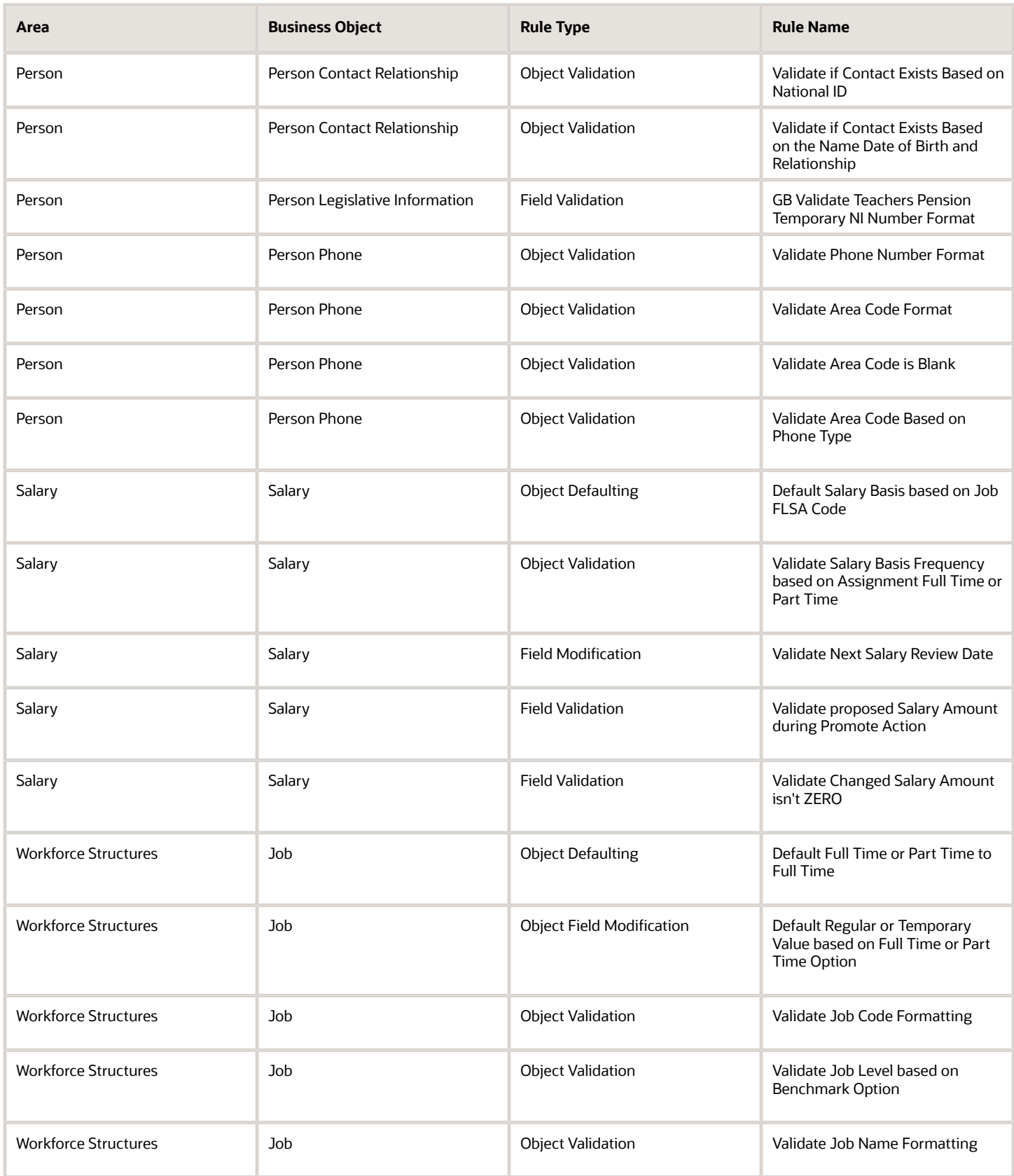

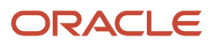

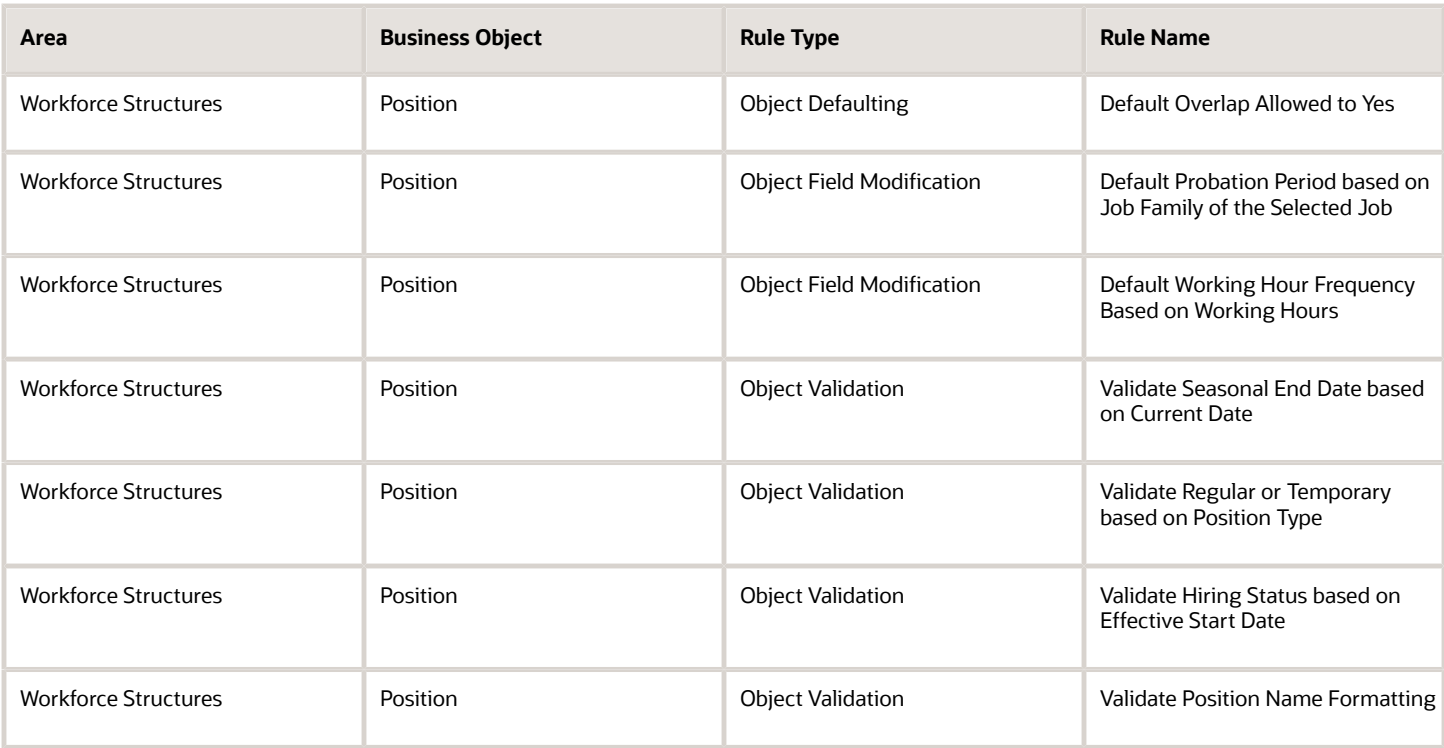

## FAQs for Delivered Rules

### Does Oracle deliver predefined autocomplete rule templates?

Yes, you can use some of the delivered rules for these business objects if it fits your requirement.

- Address
- Childbirth and Placement Dates
- Document Records
- Goals
- Goals Relation with Goal Plan
- Job
- Person Contact Relationship
- Person Legislative Information
- Person Phone
- Position
- Salary
- When and Why
- Worker Assignment

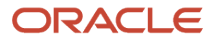

- Worker Employment Contract
- Worker Work Relationship

*Related Topics*

• [How You Use Delivered Rules](#page-210-0)

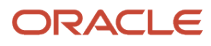
# **6 Standard, Global, and Object Functions**

## Standard Functions

This table lists the standard functions that you can use when defining rules.

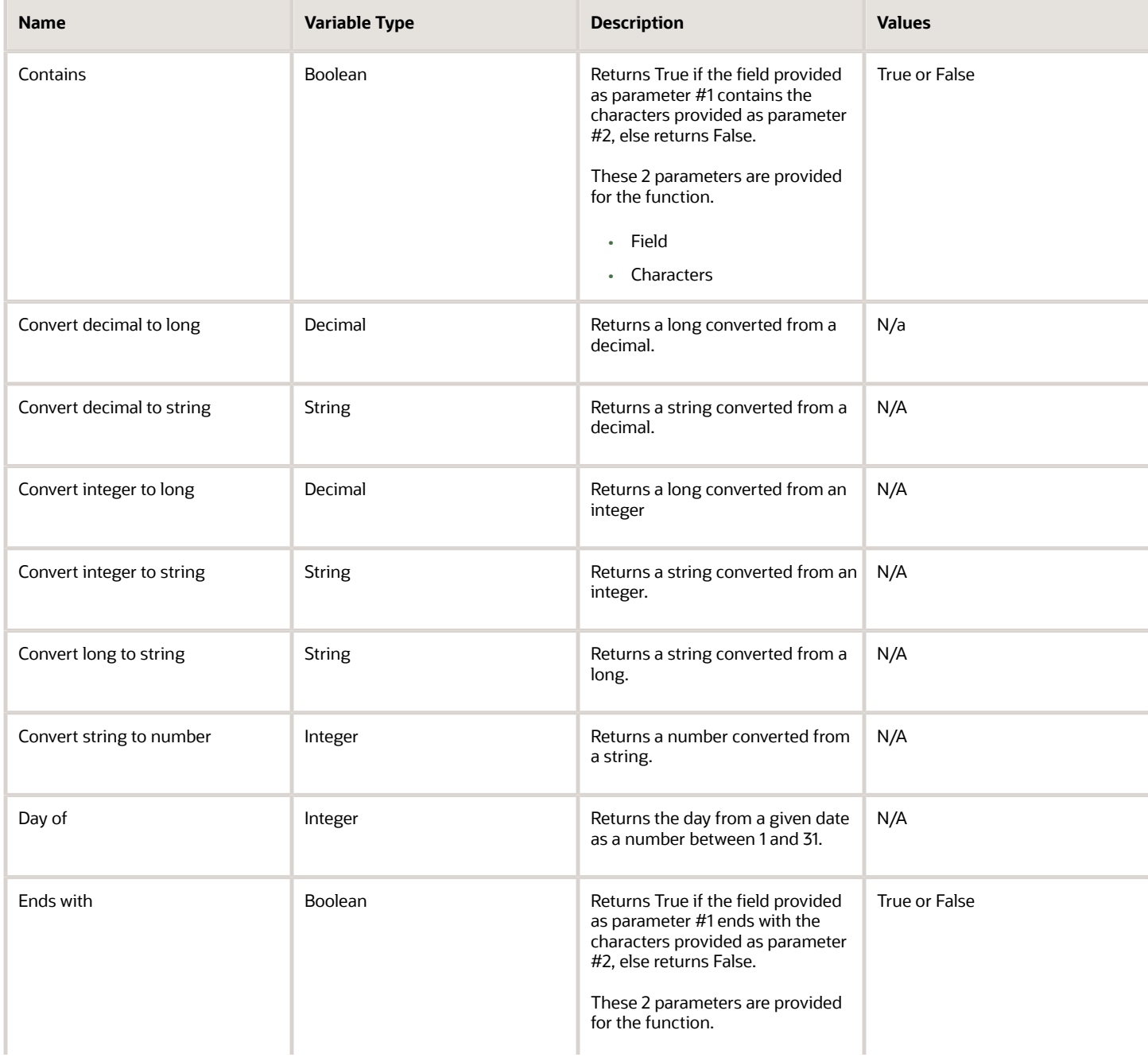

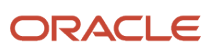

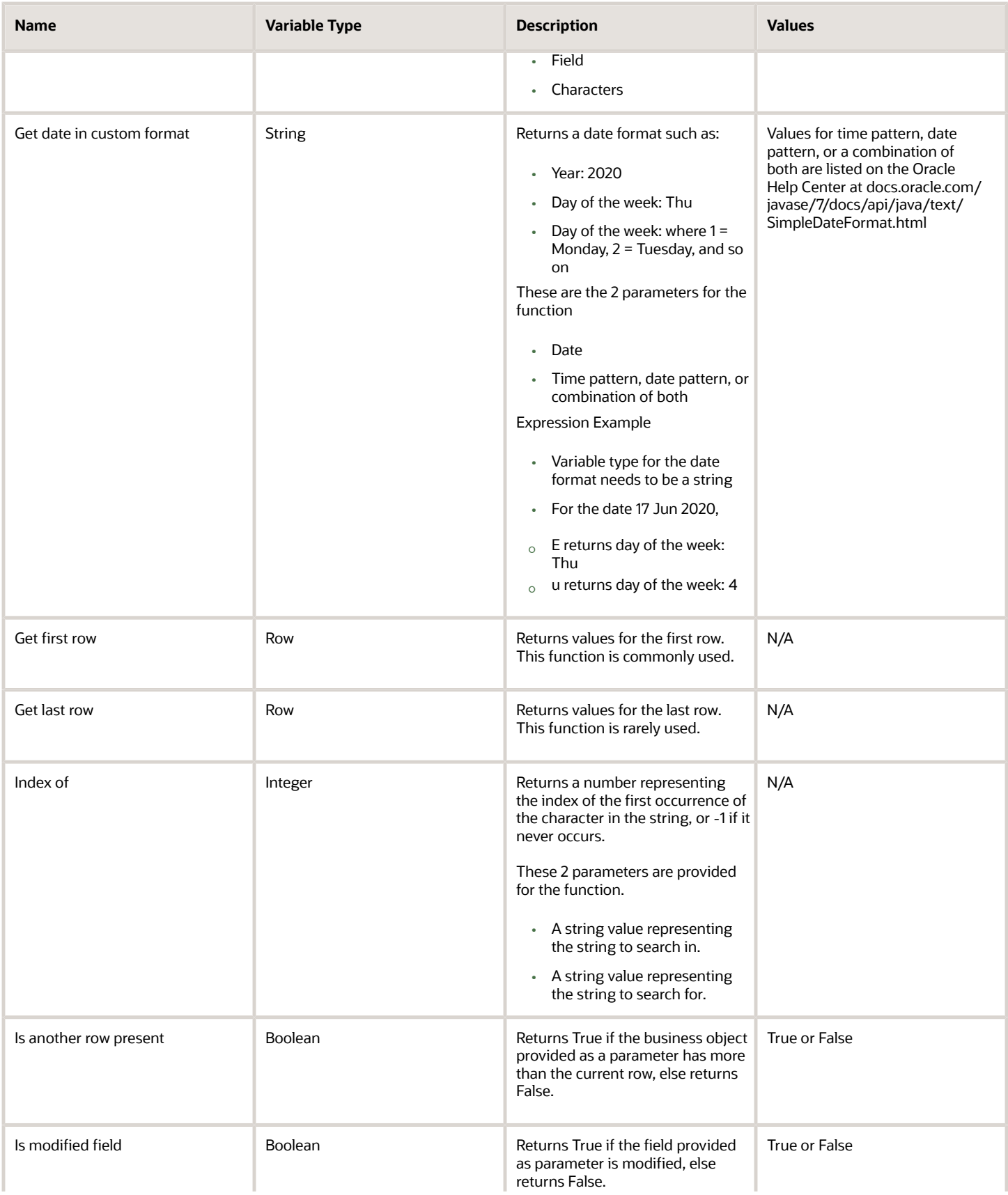

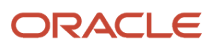

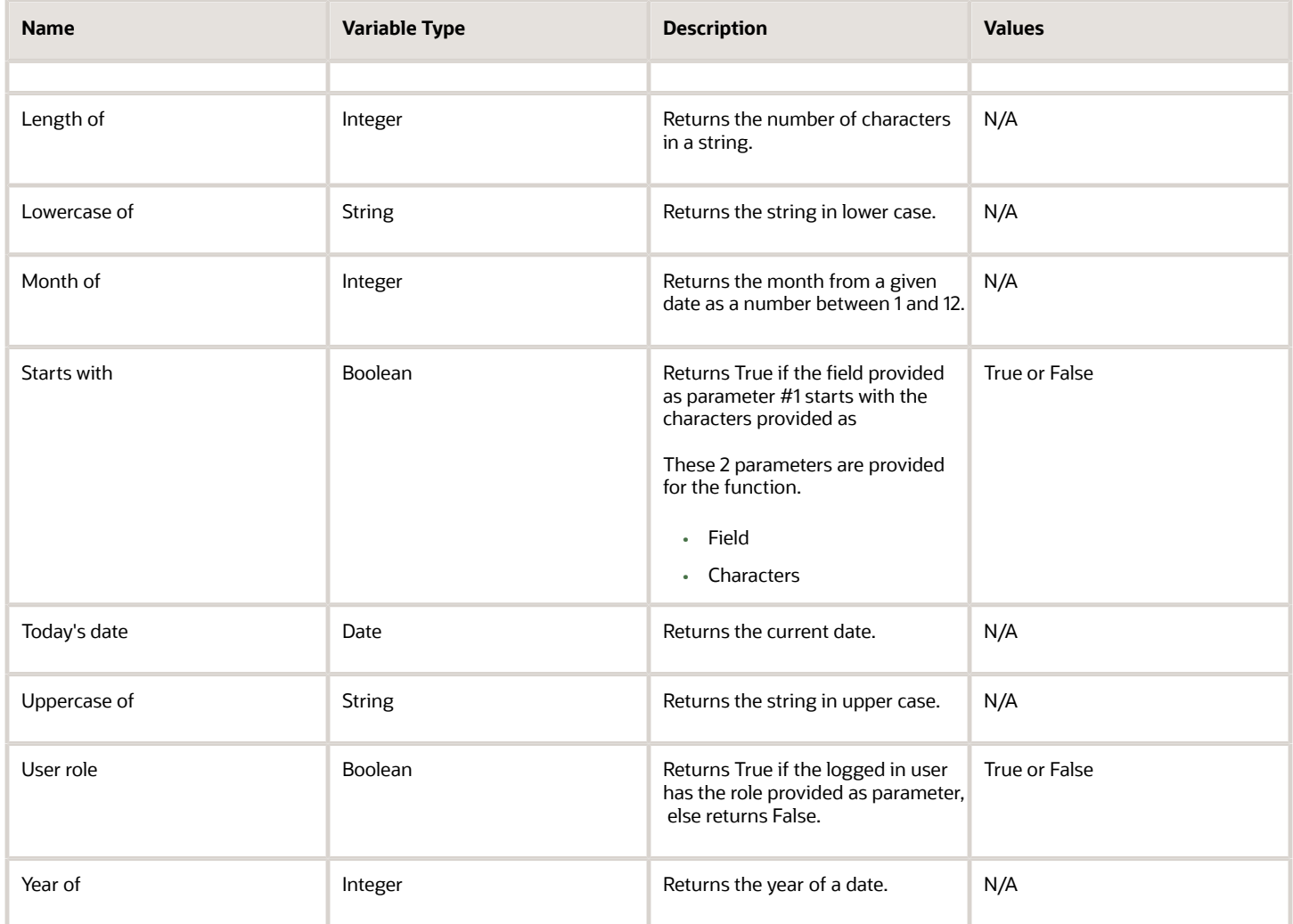

## Global Functions

## Global Functions

This table lists the global functions that you can use when defining rules.

#### **[Watch video](http://apex.oracle.com/pls/apex/f?p=44785:265:0::::P265_CONTENT_ID:31391)**

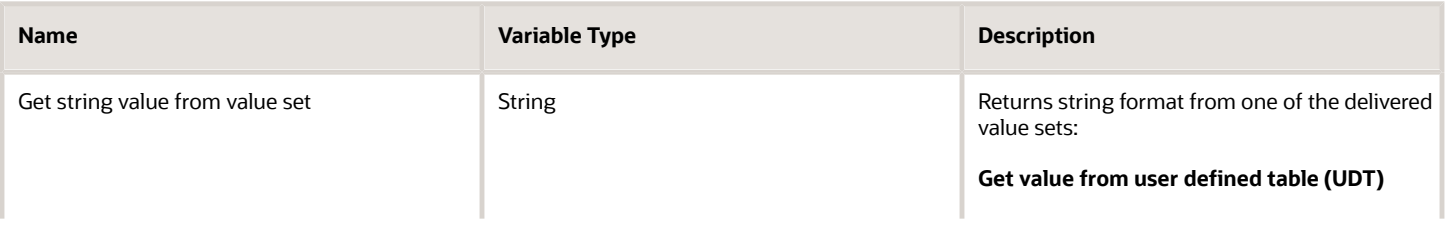

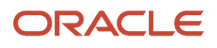

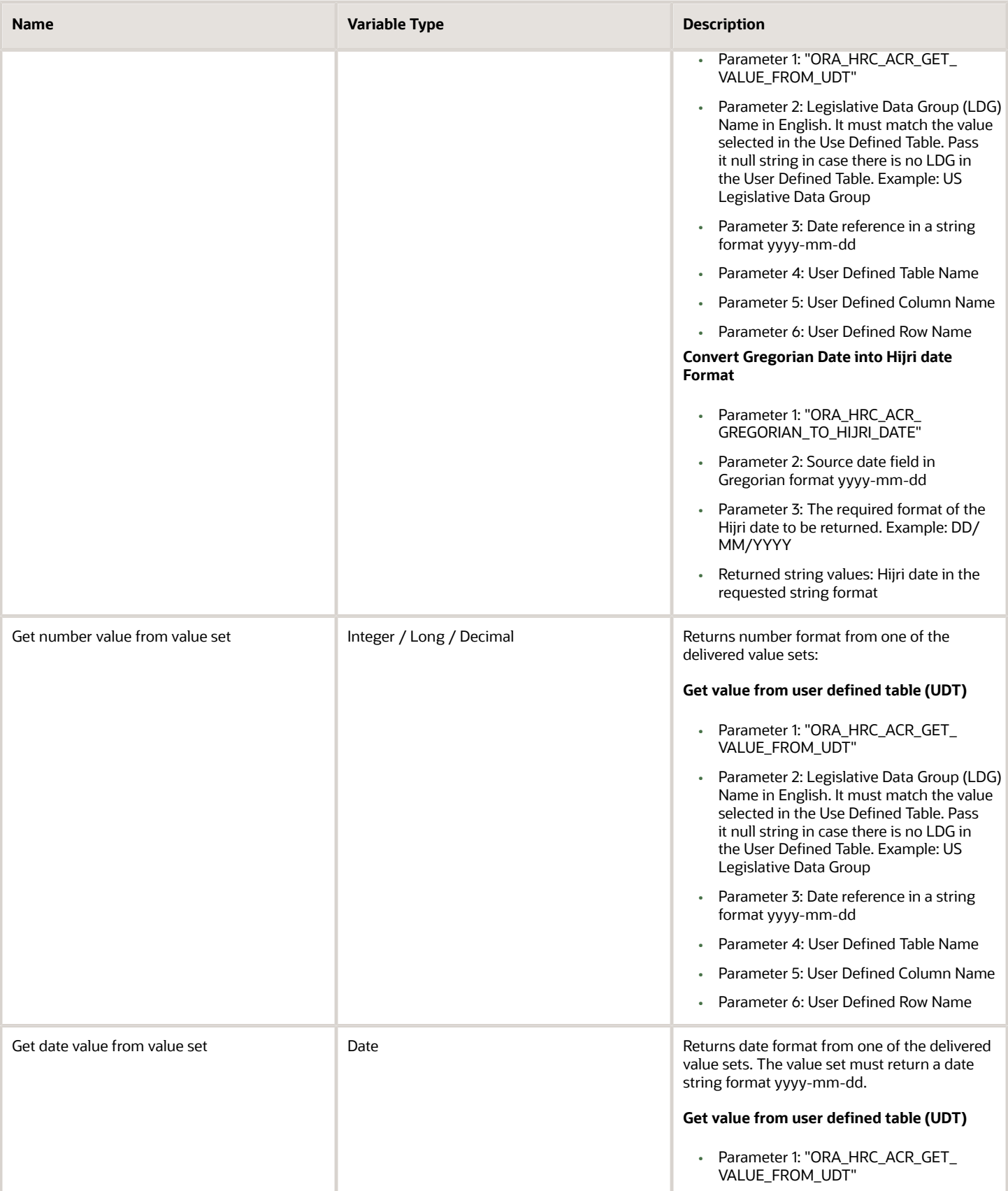

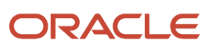

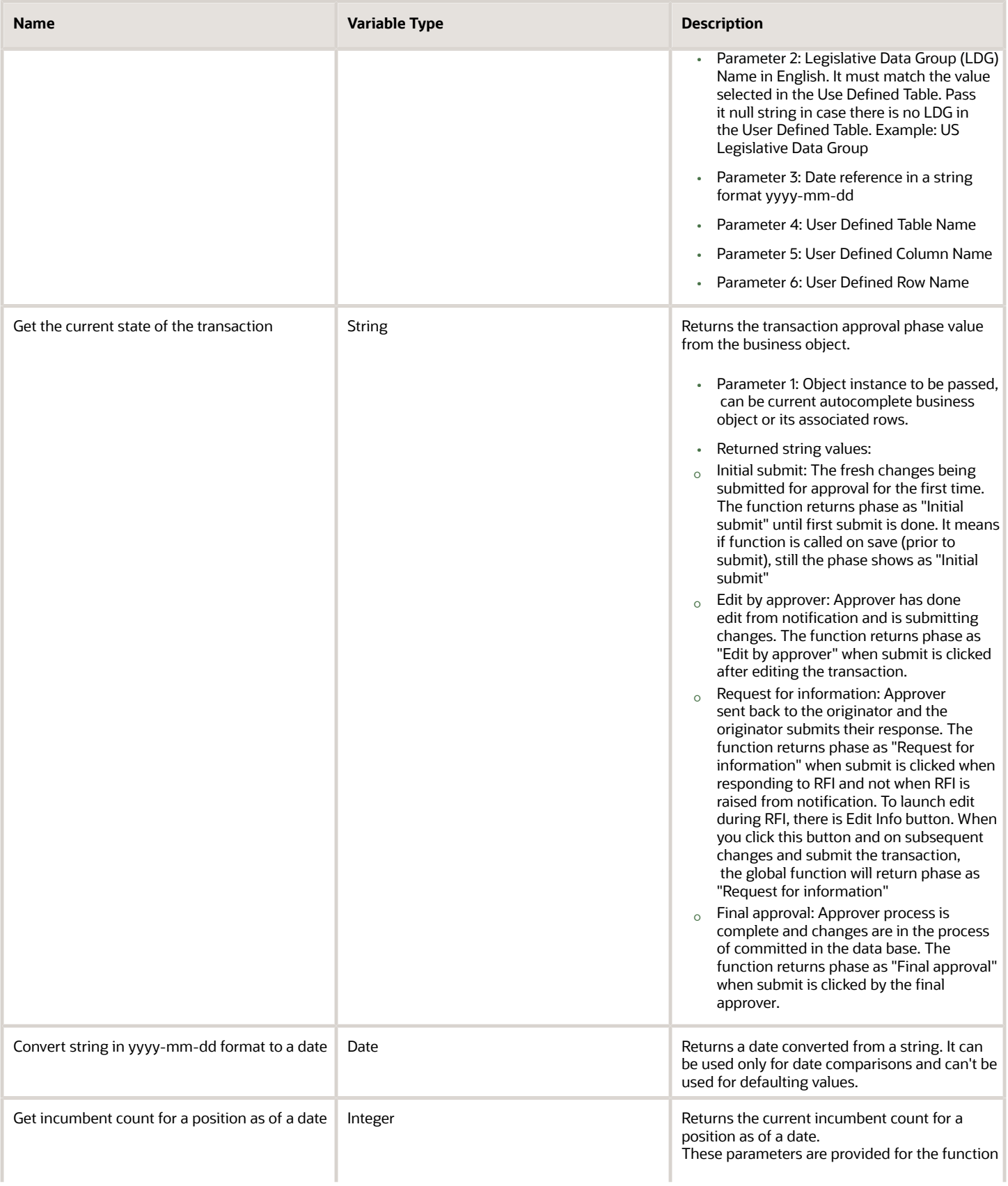

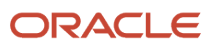

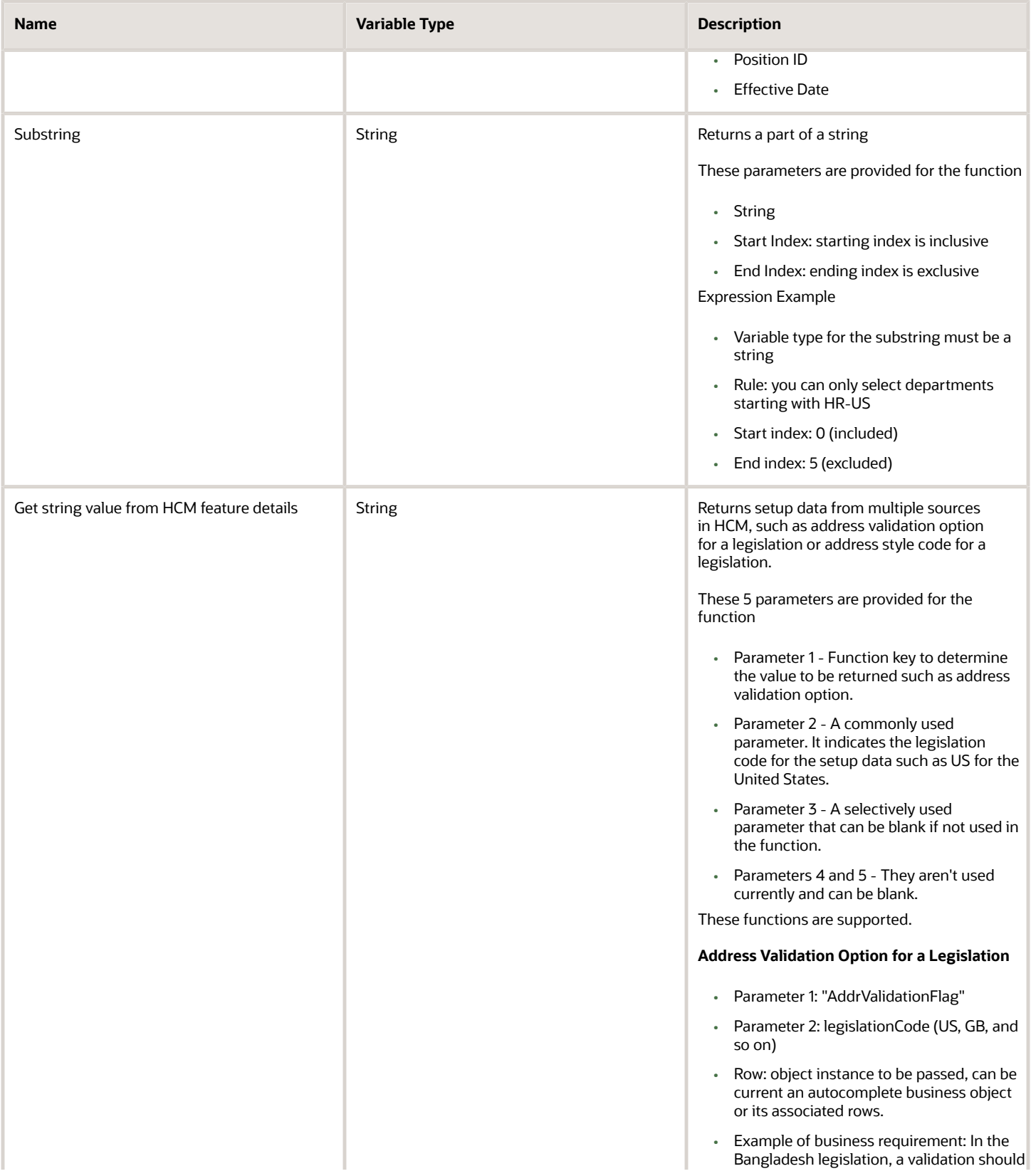

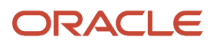

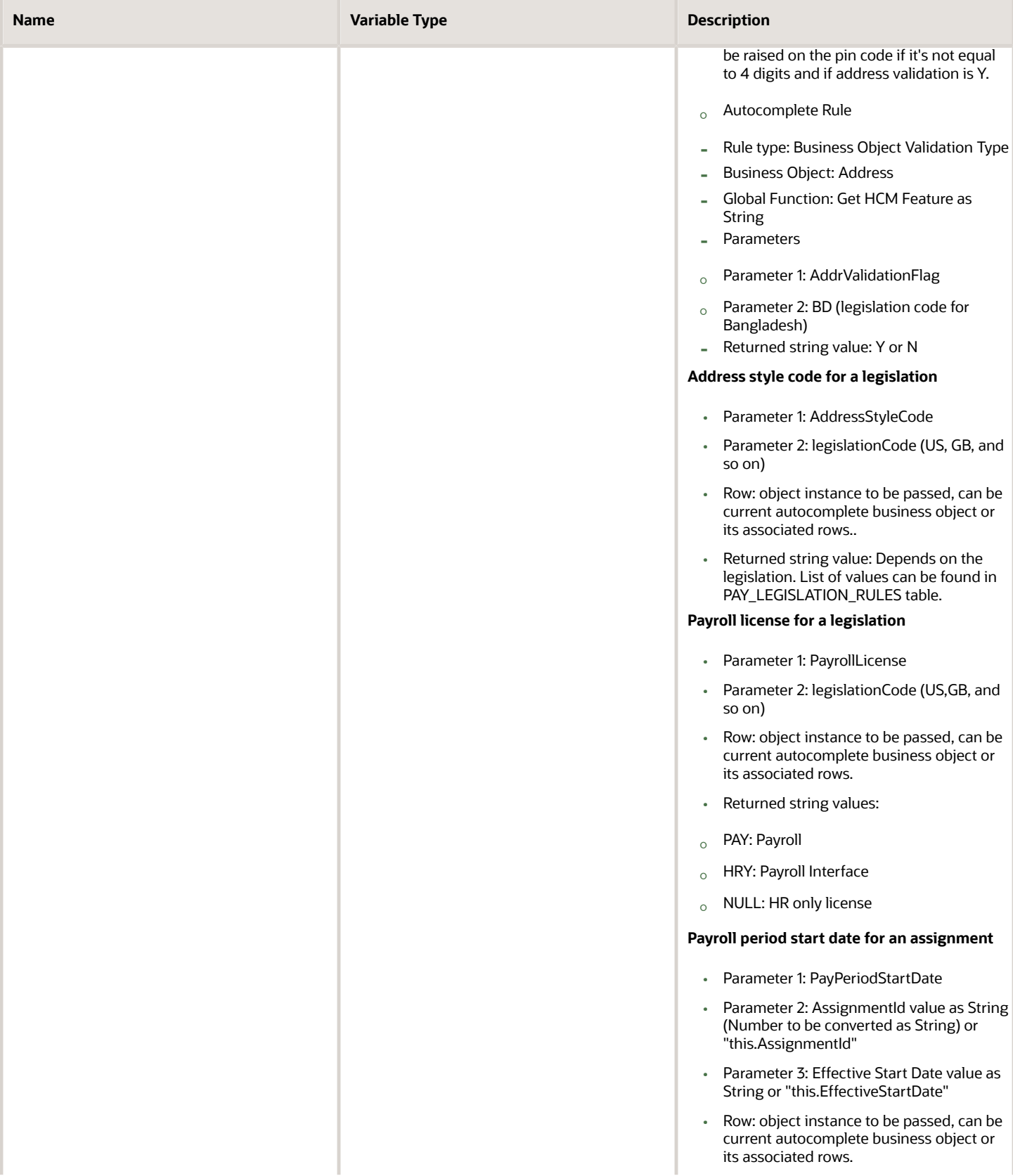

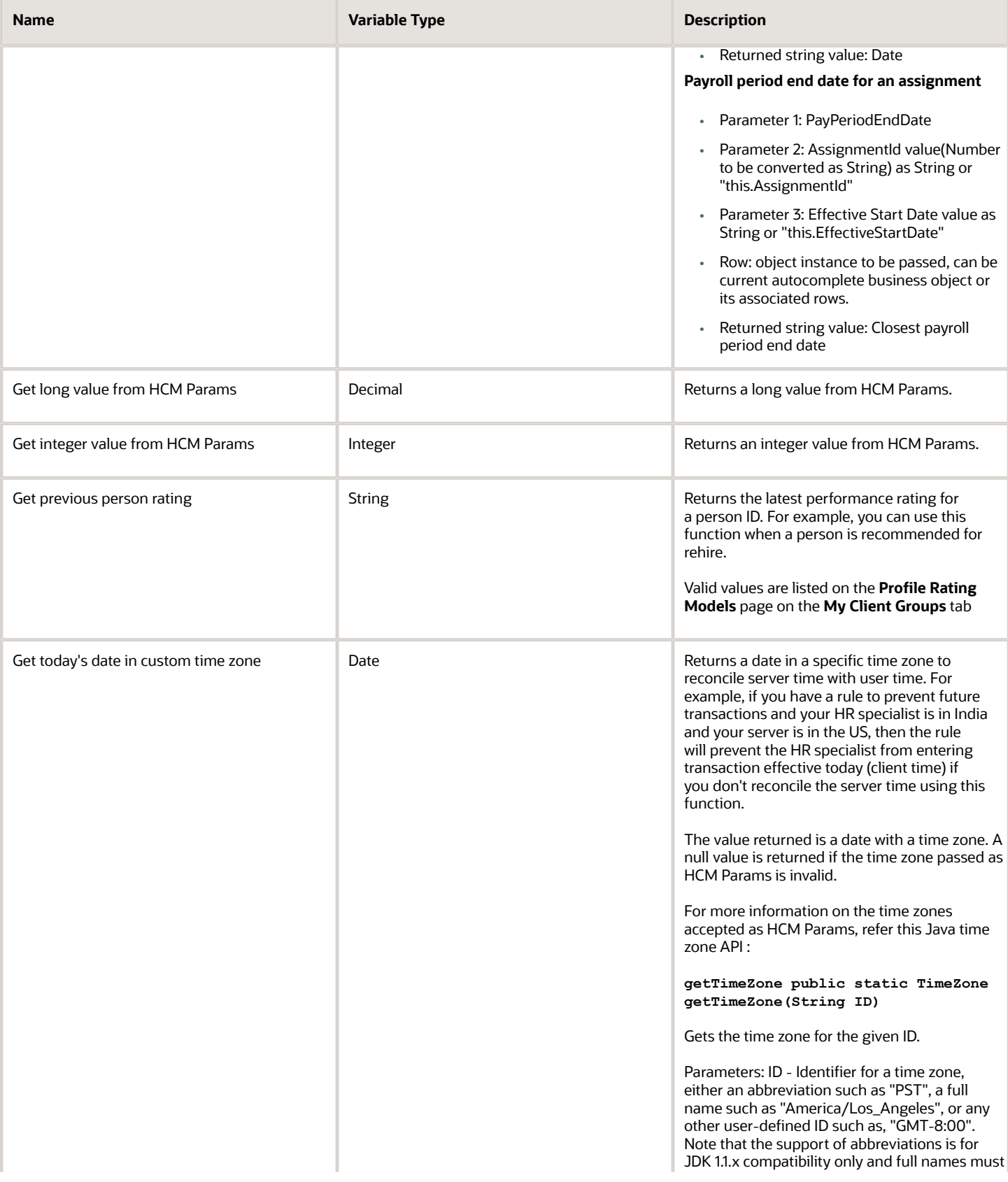

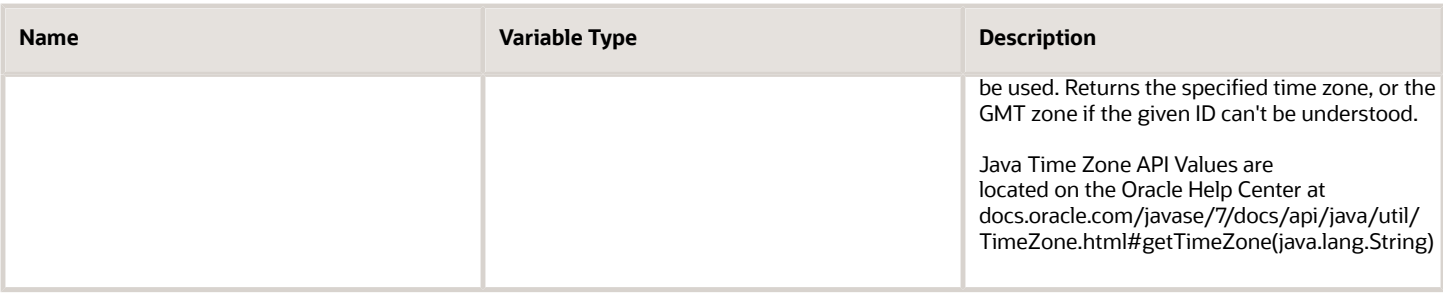

### Get Values Using HCM Params

You can use get values from HCM Params global function when defining your autocomplete rule.

This table describes the global functions using an HCM Params

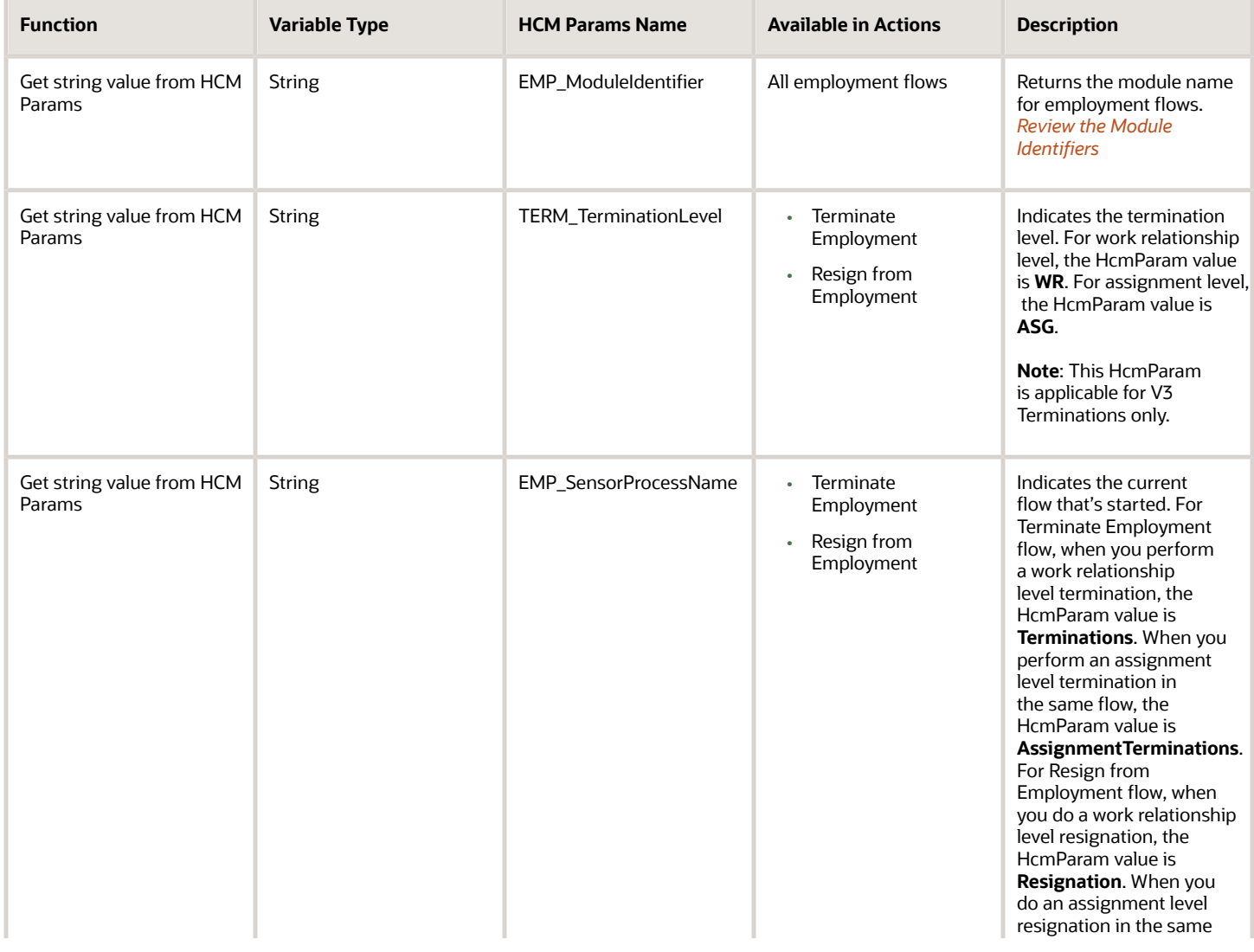

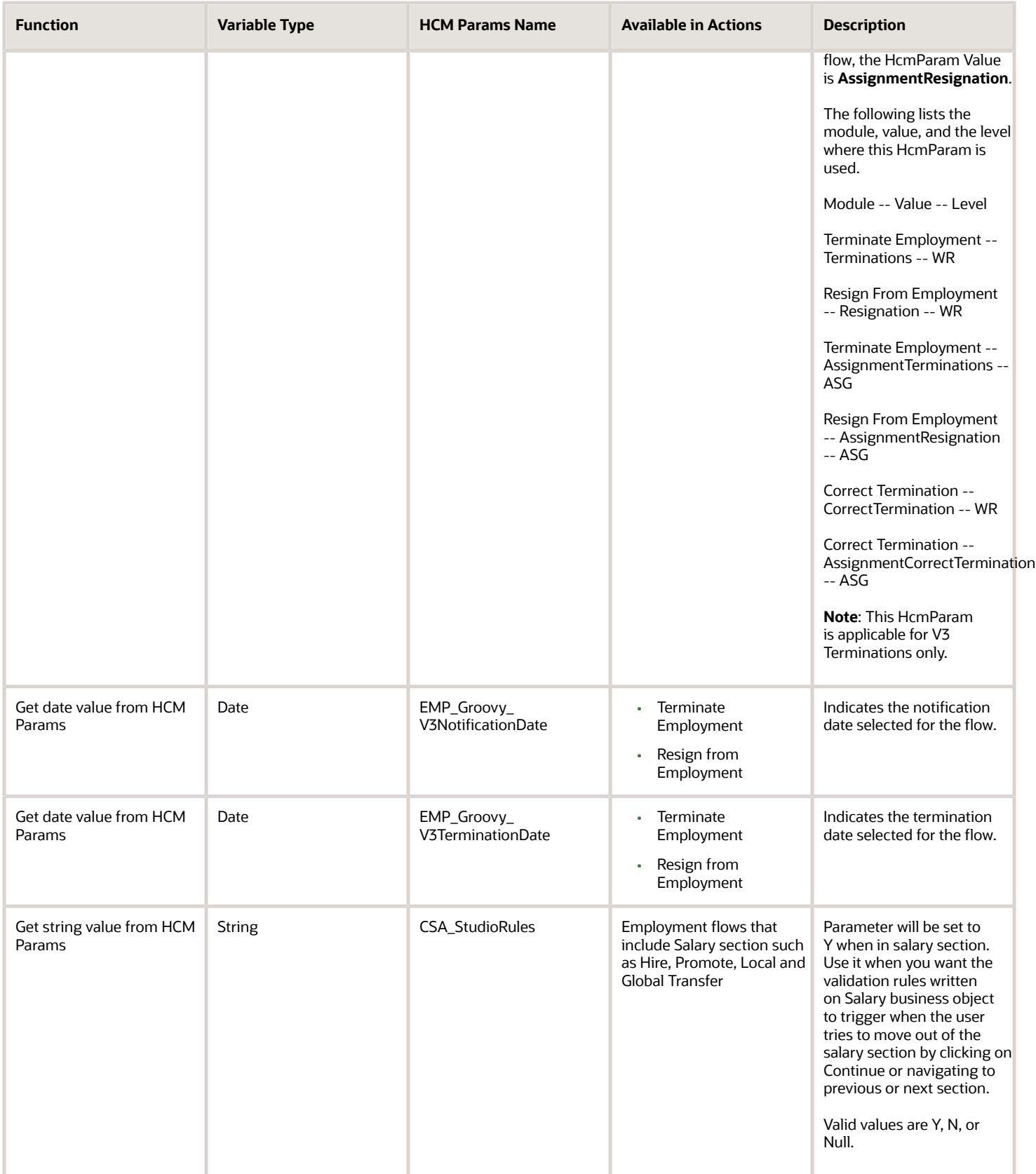

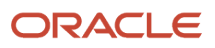

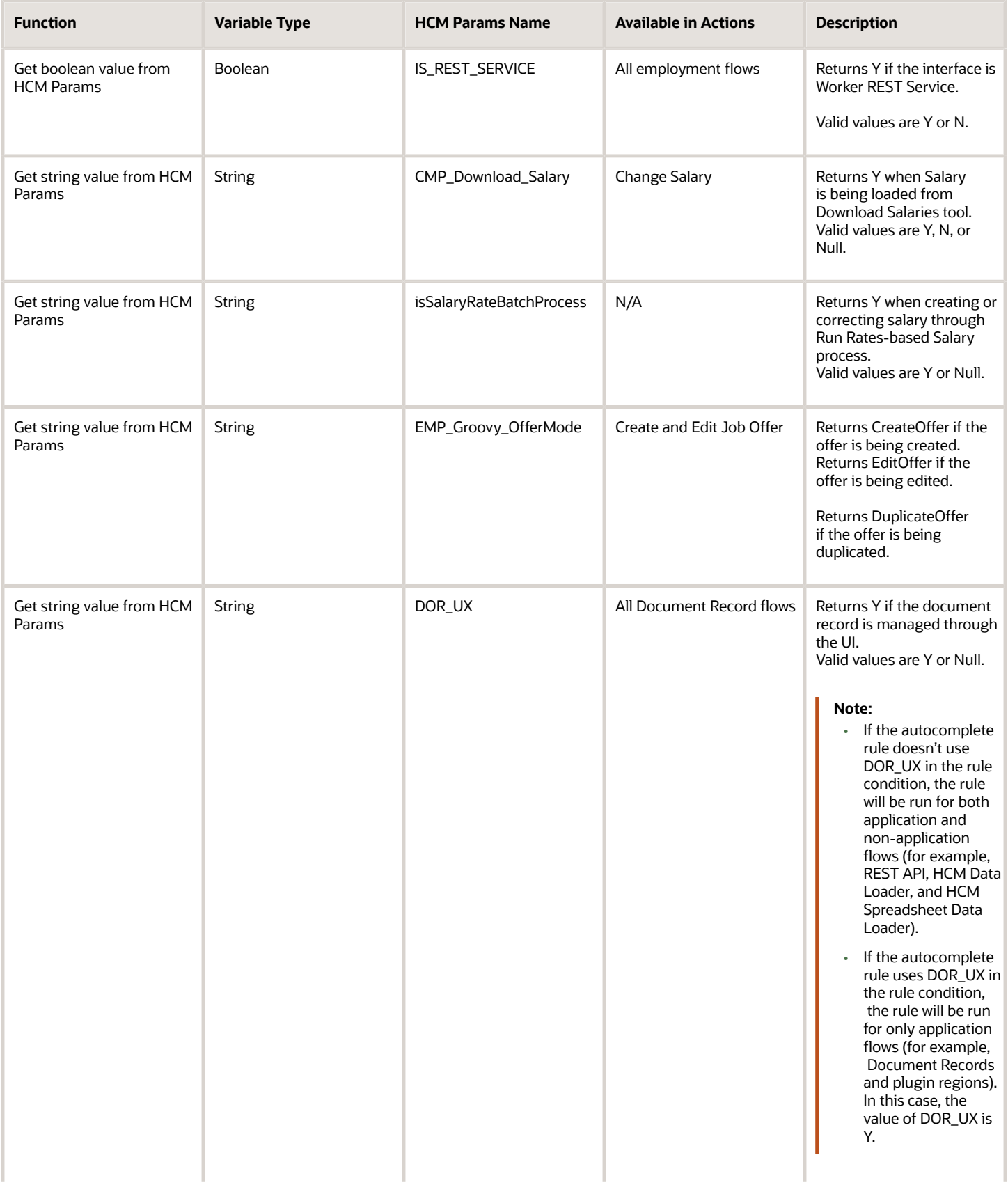

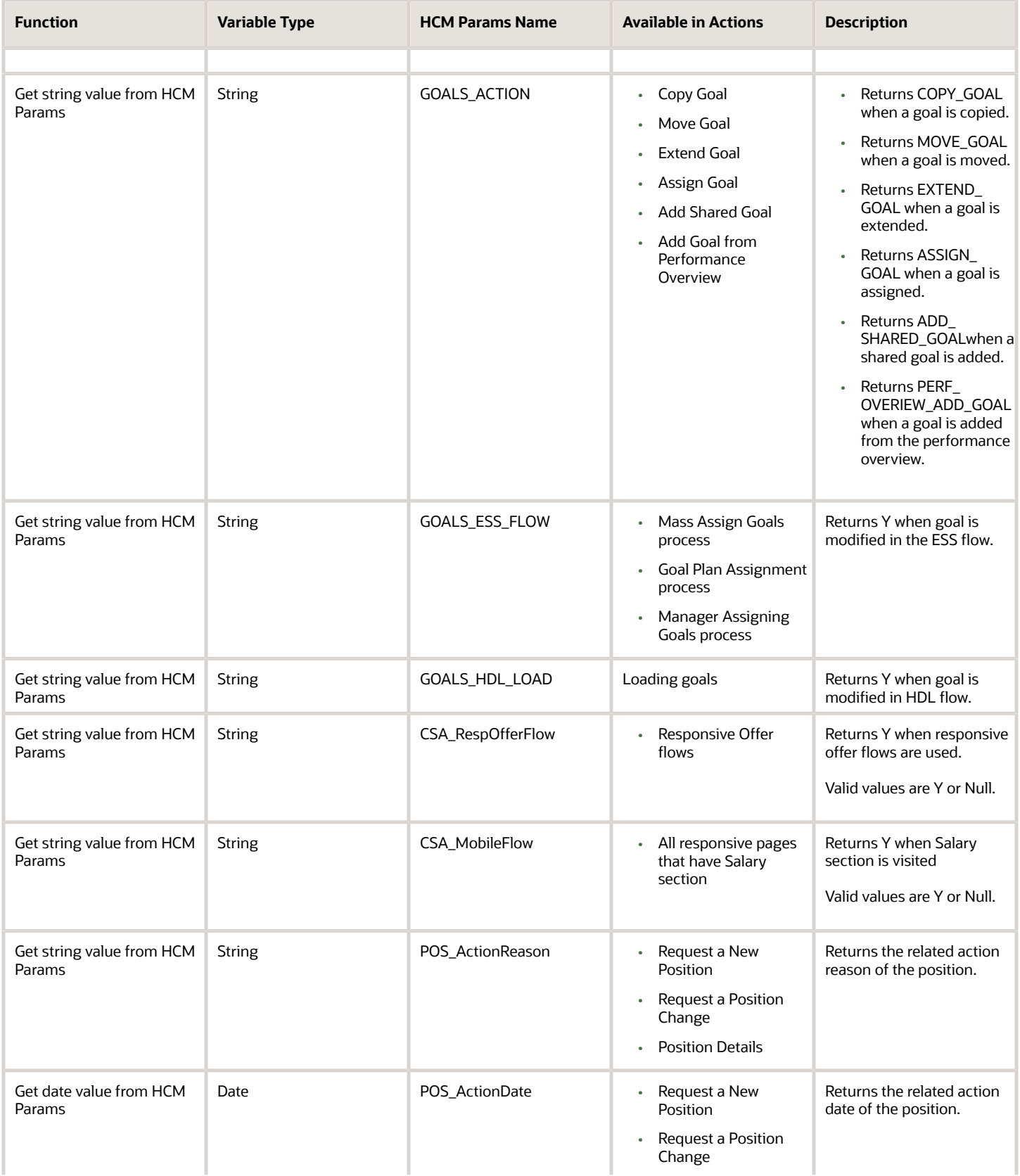

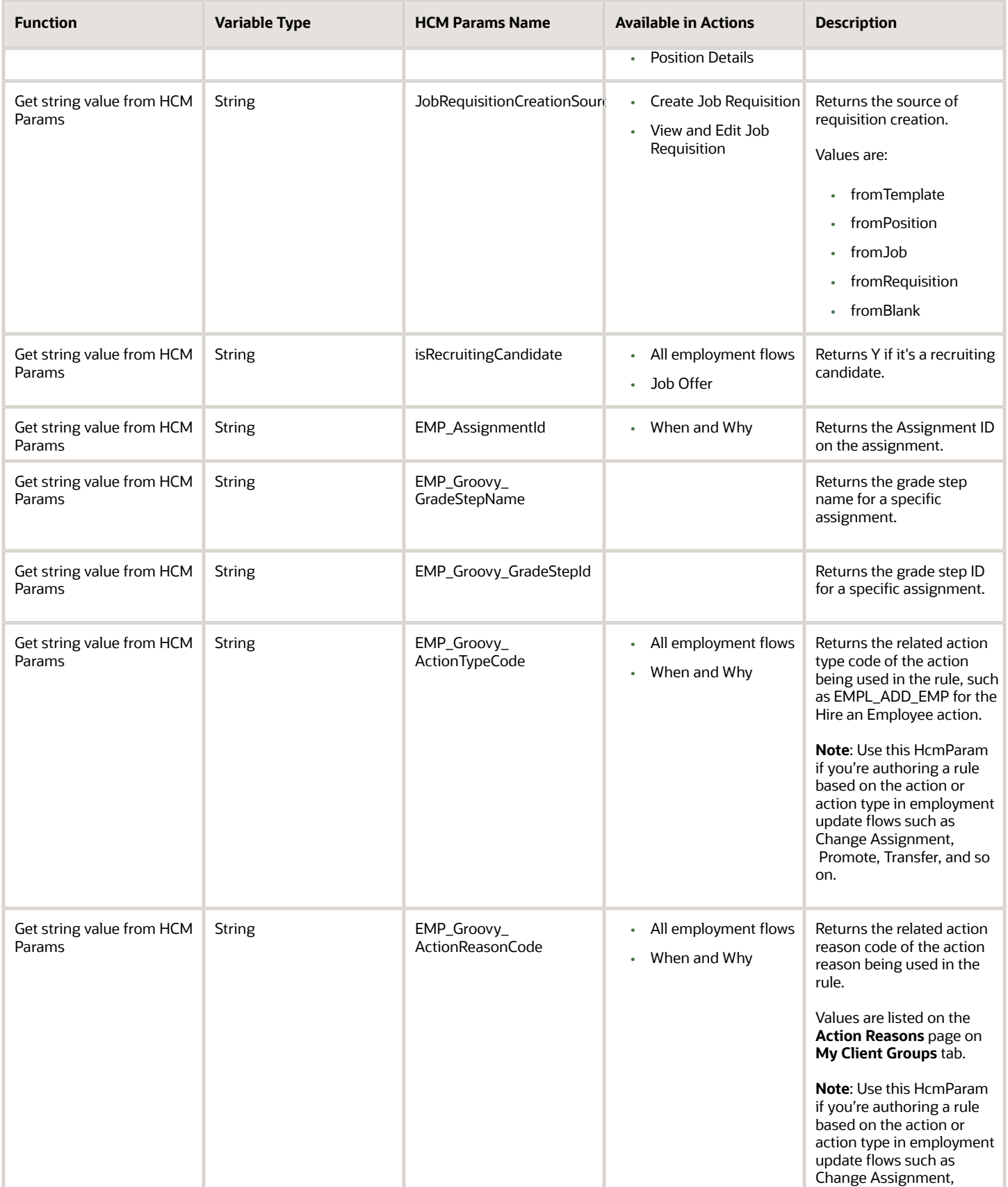

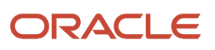

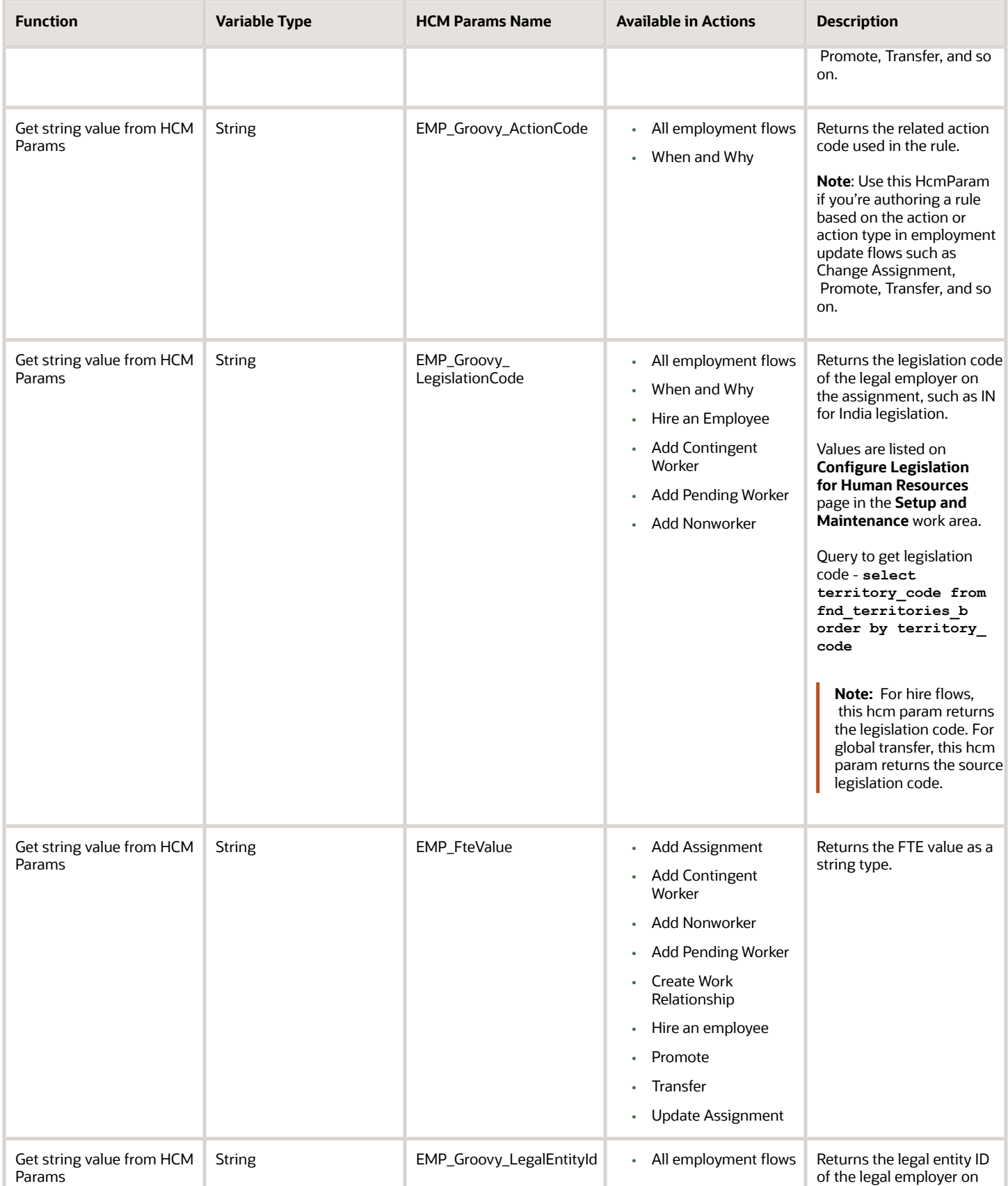

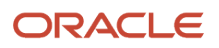

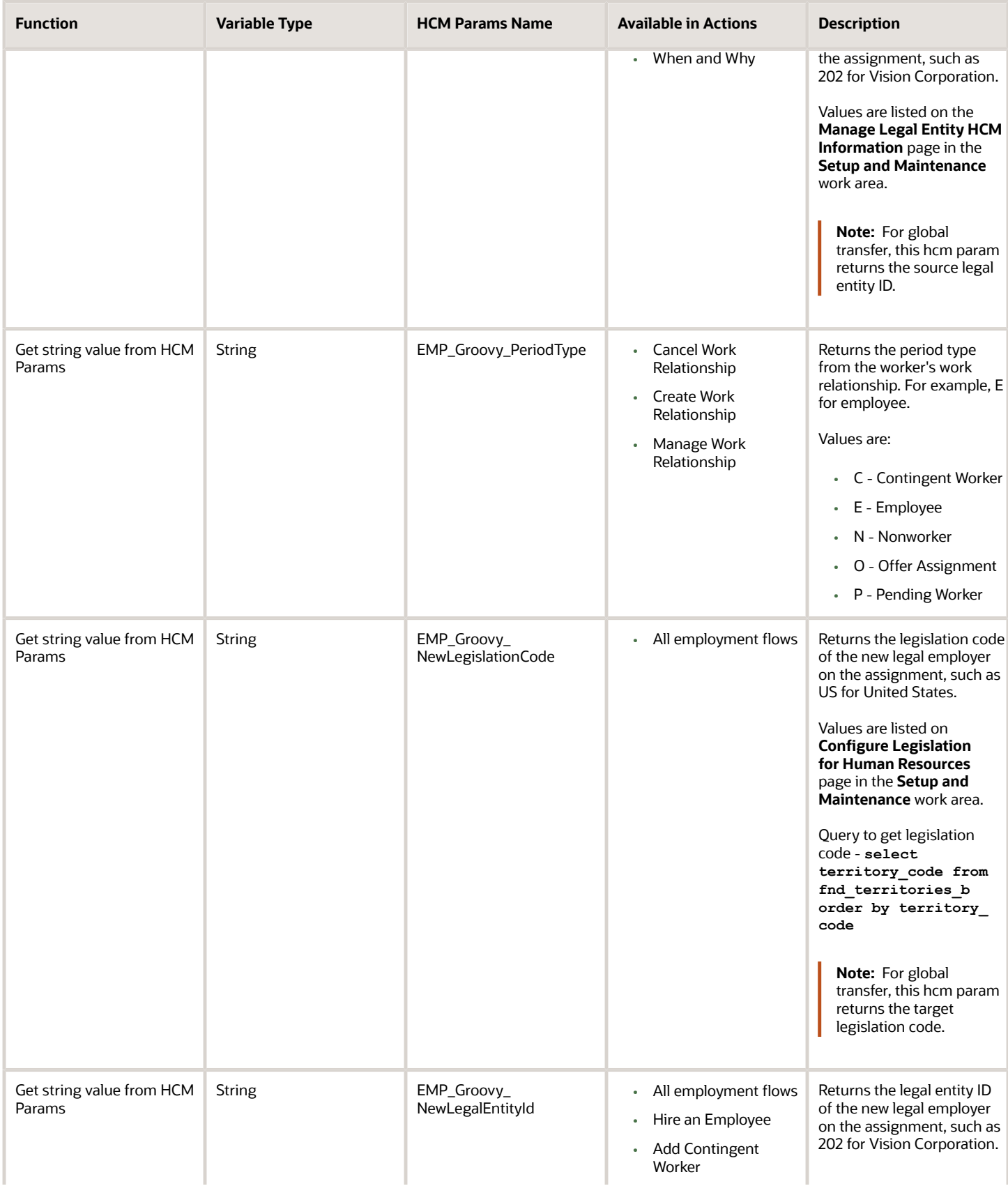

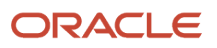

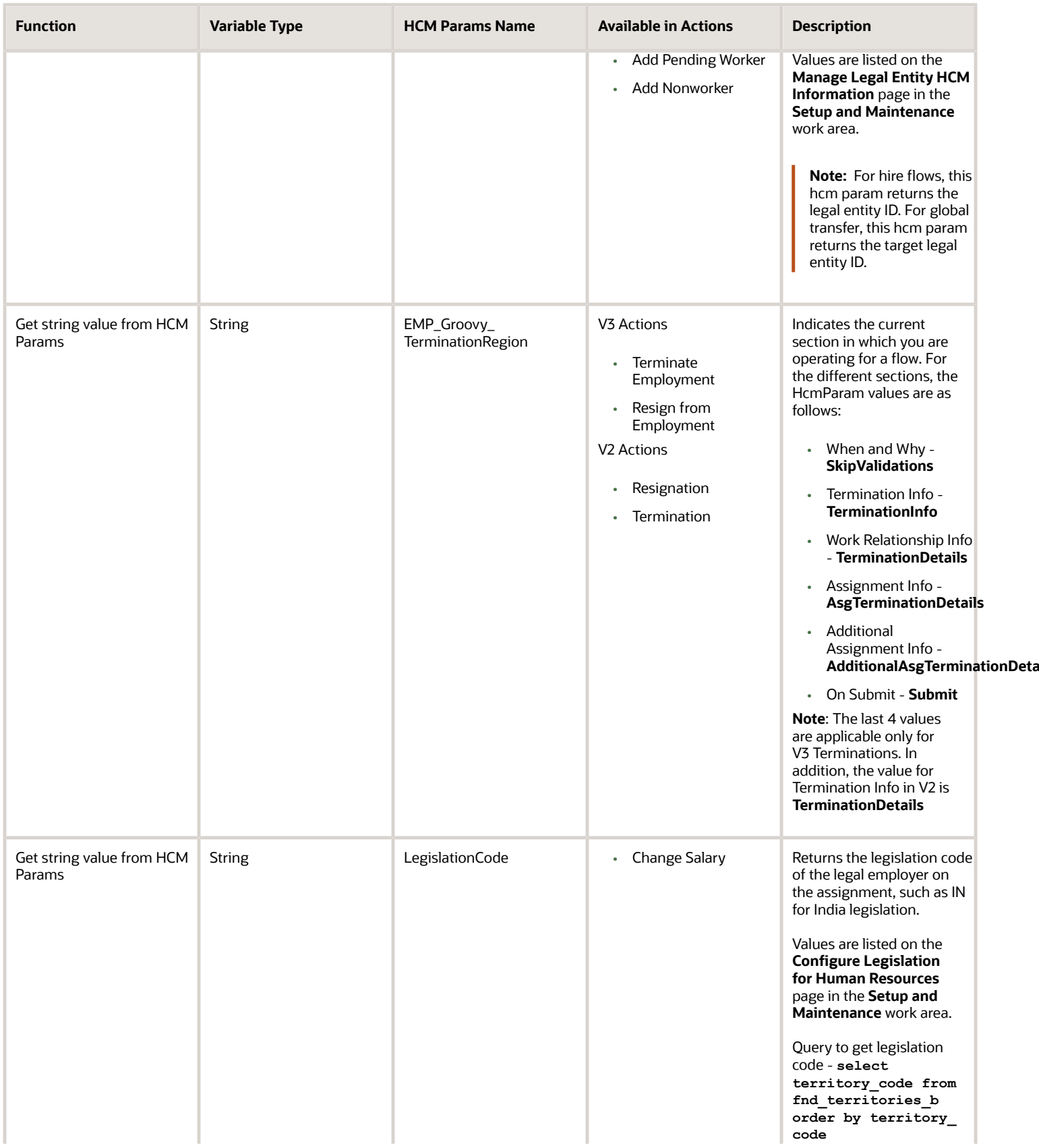

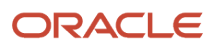

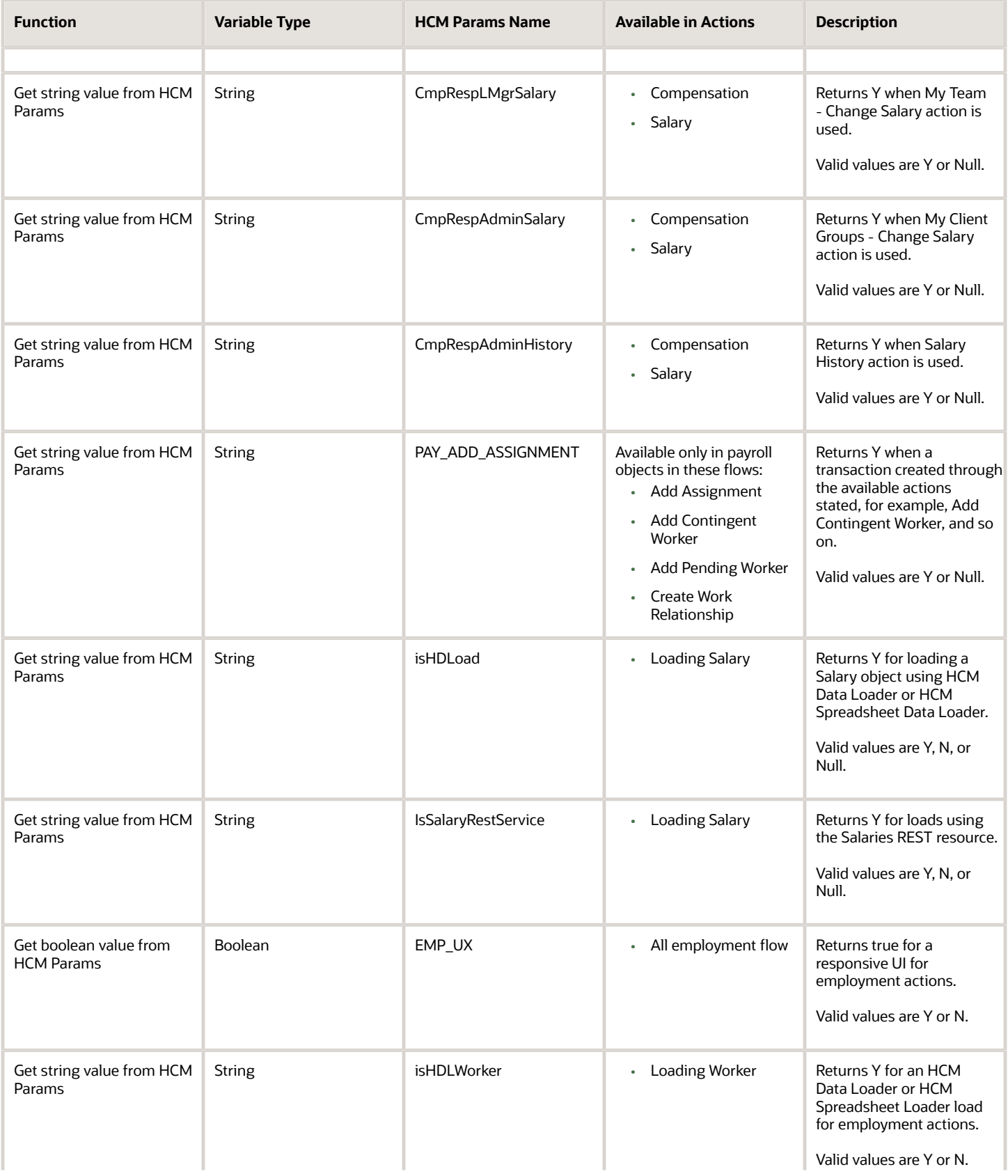

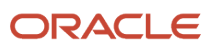

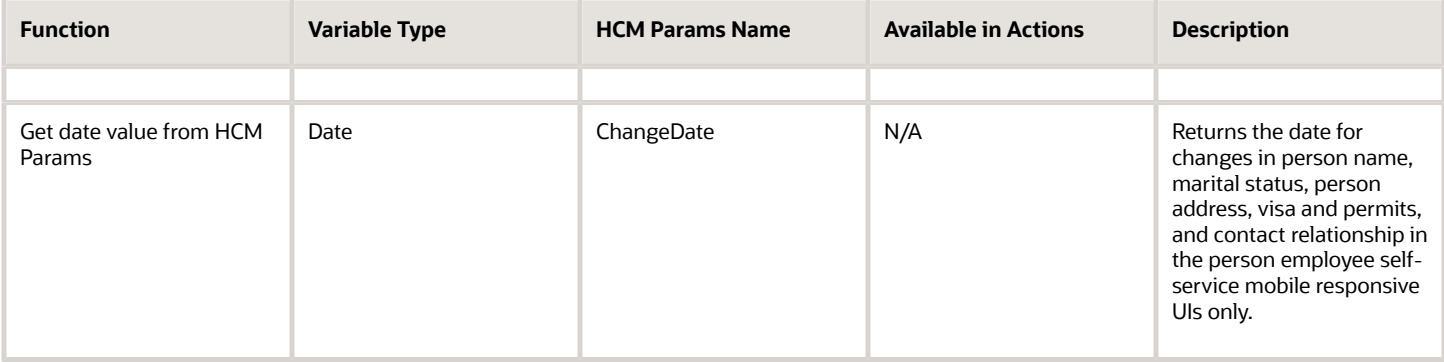

#### *Related Topics*

<span id="page-233-0"></span>• [Action Type Codes - HCM Params](#page-234-0)

#### Review the Module Identifiers

#### Review the module identifiers for the HCM Param EMP\_ModuleIdentifier.

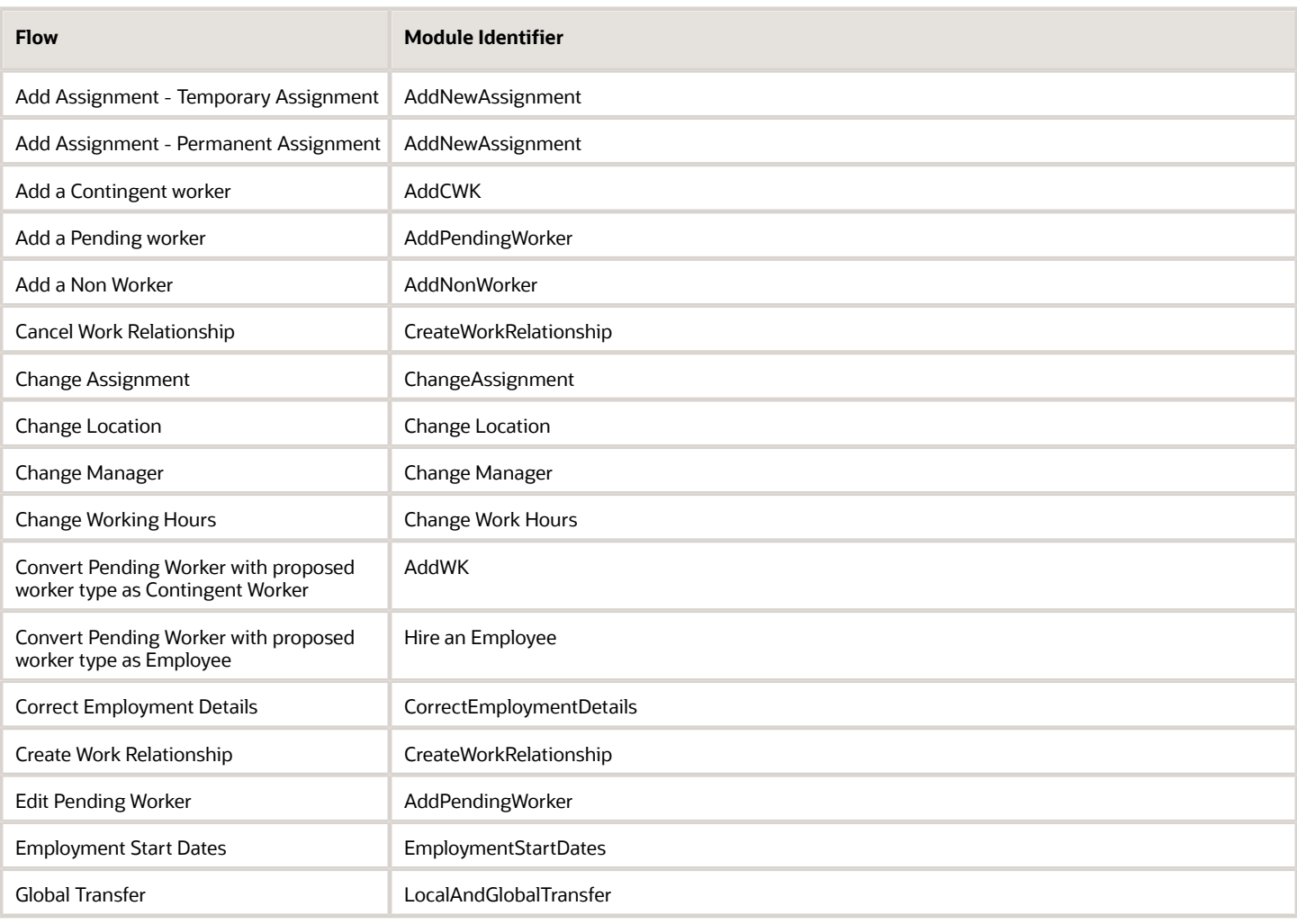

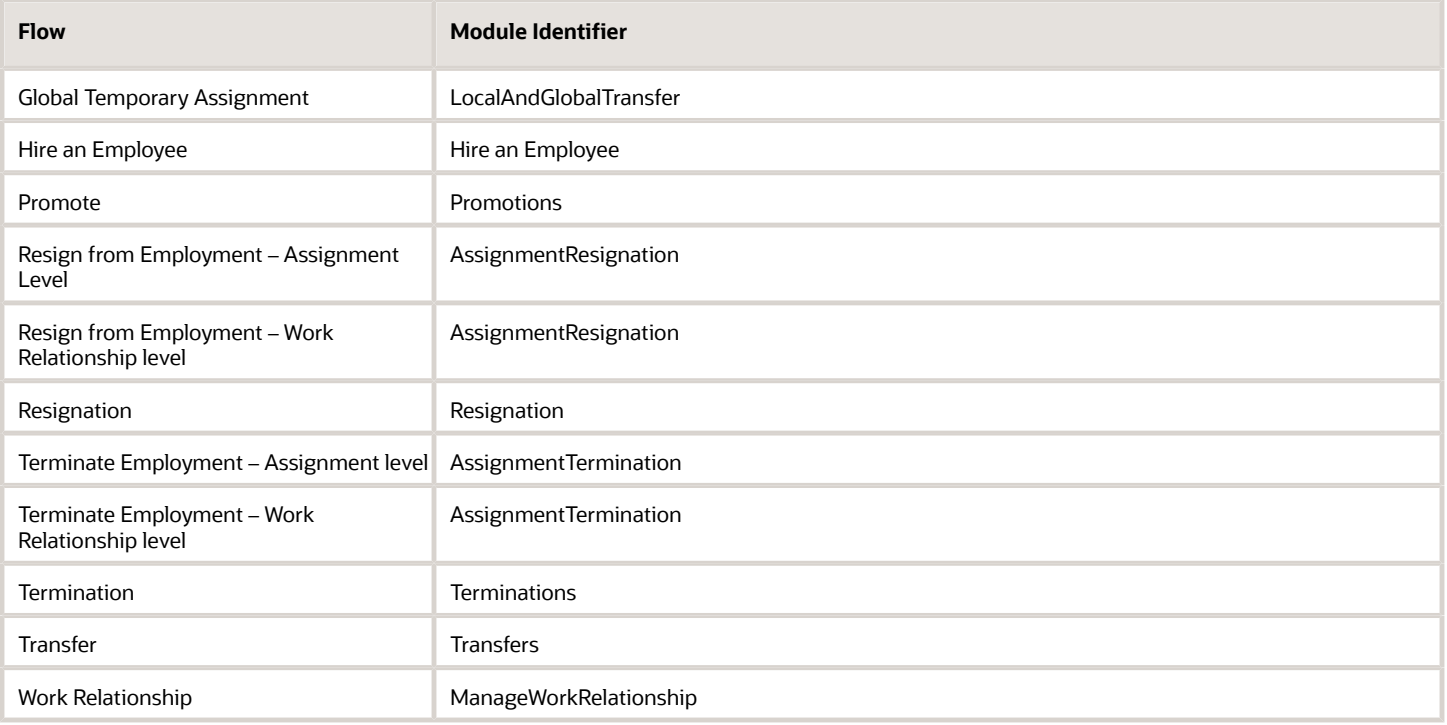

## <span id="page-234-0"></span>Action Type Codes - HCM Params

You can use any of the following action type codes for the EMP\_Groovy\_ActionTypeCode HCM Params when defining a rule.

### Action Type Codes

This table lists the action type codes for the EMP\_Groovy\_ActionTypeCode HCM Params function.

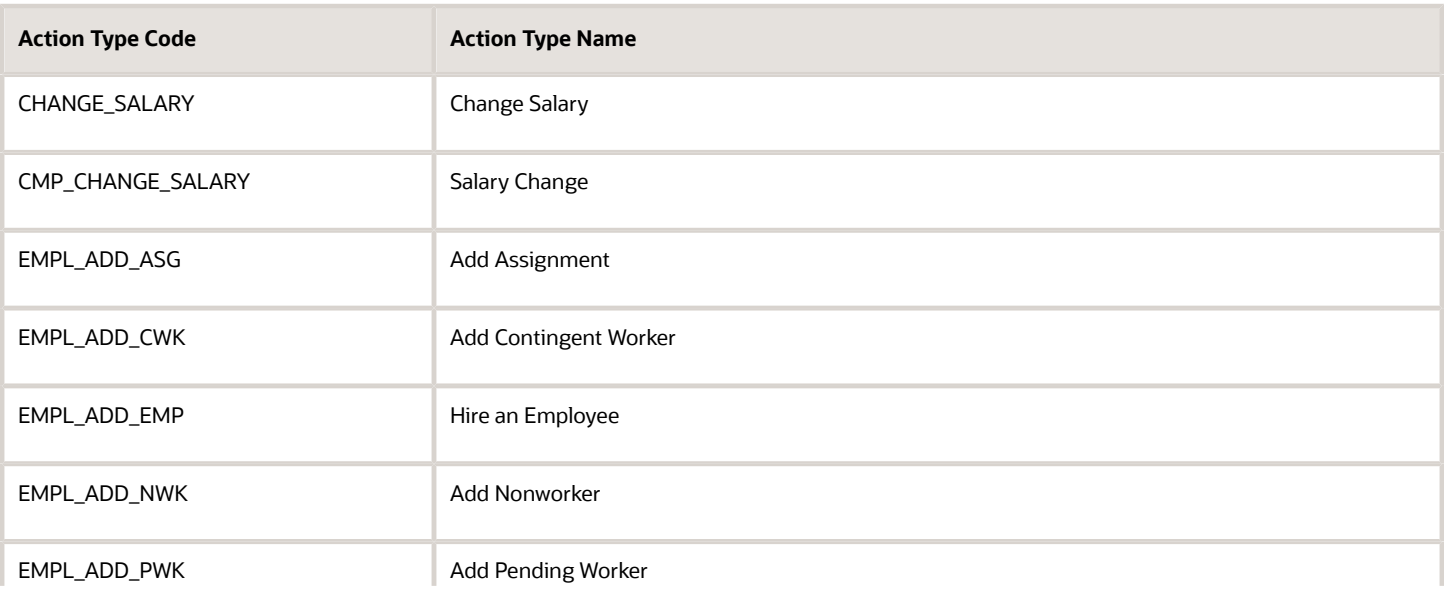

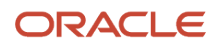

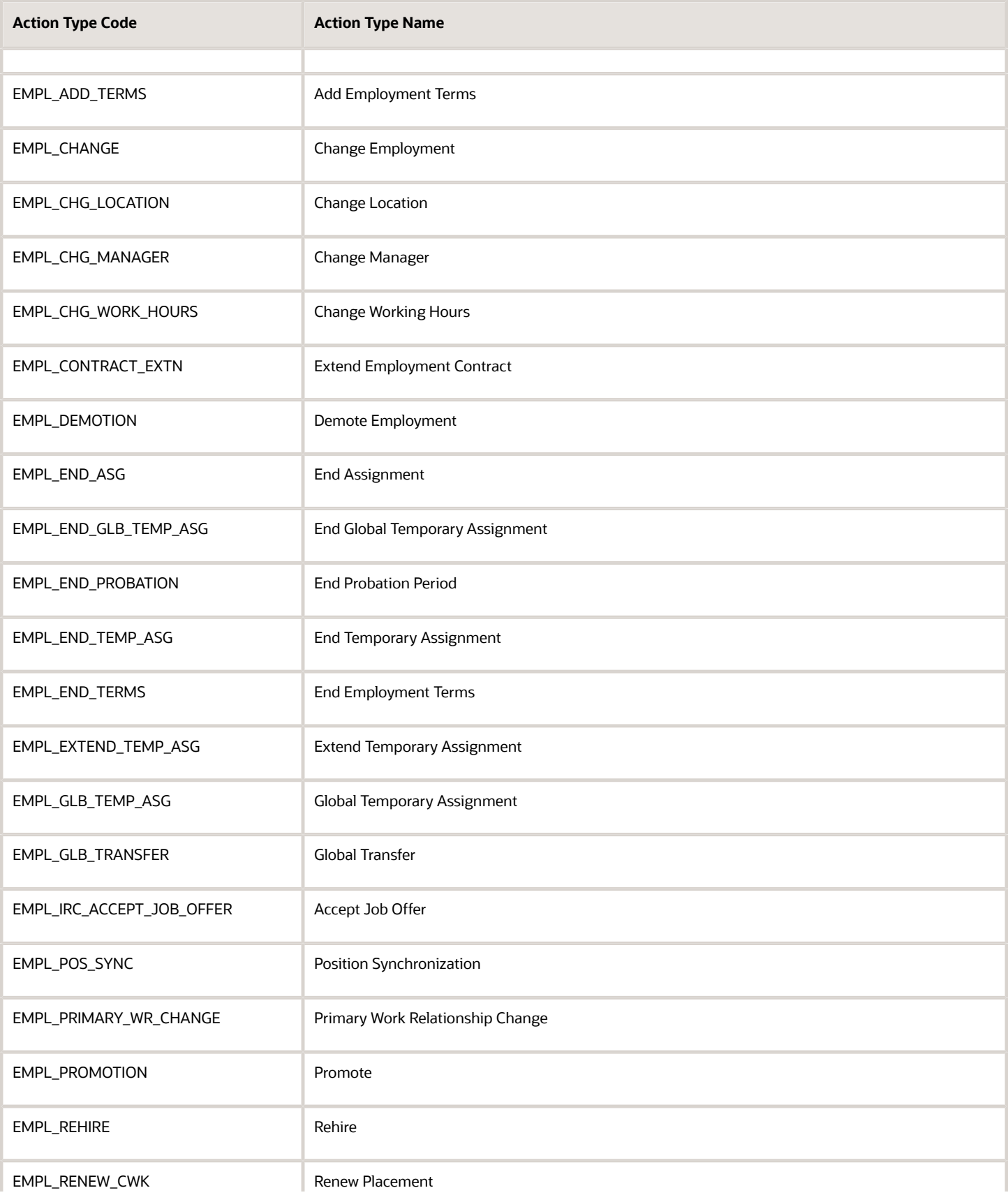

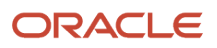

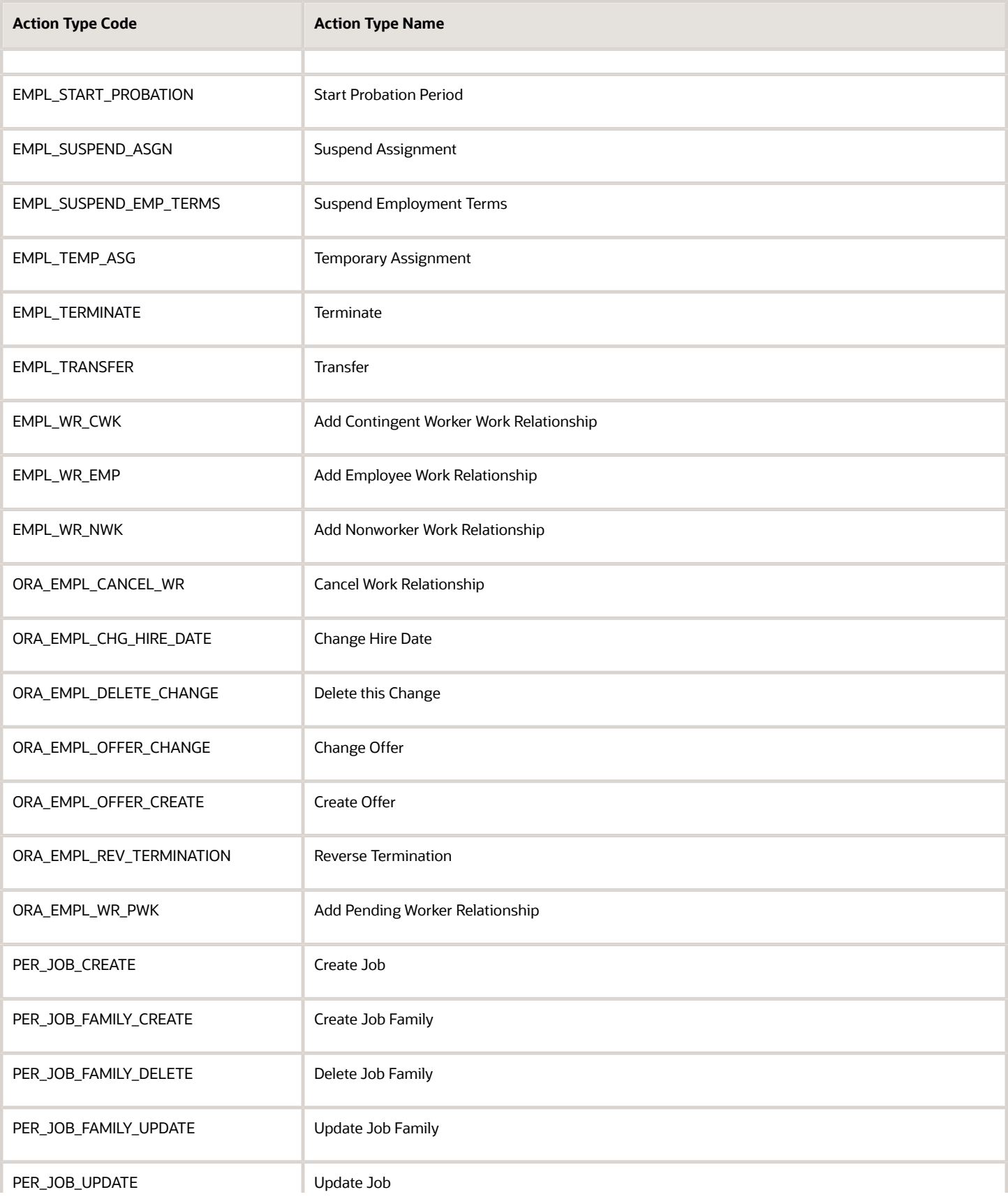

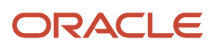

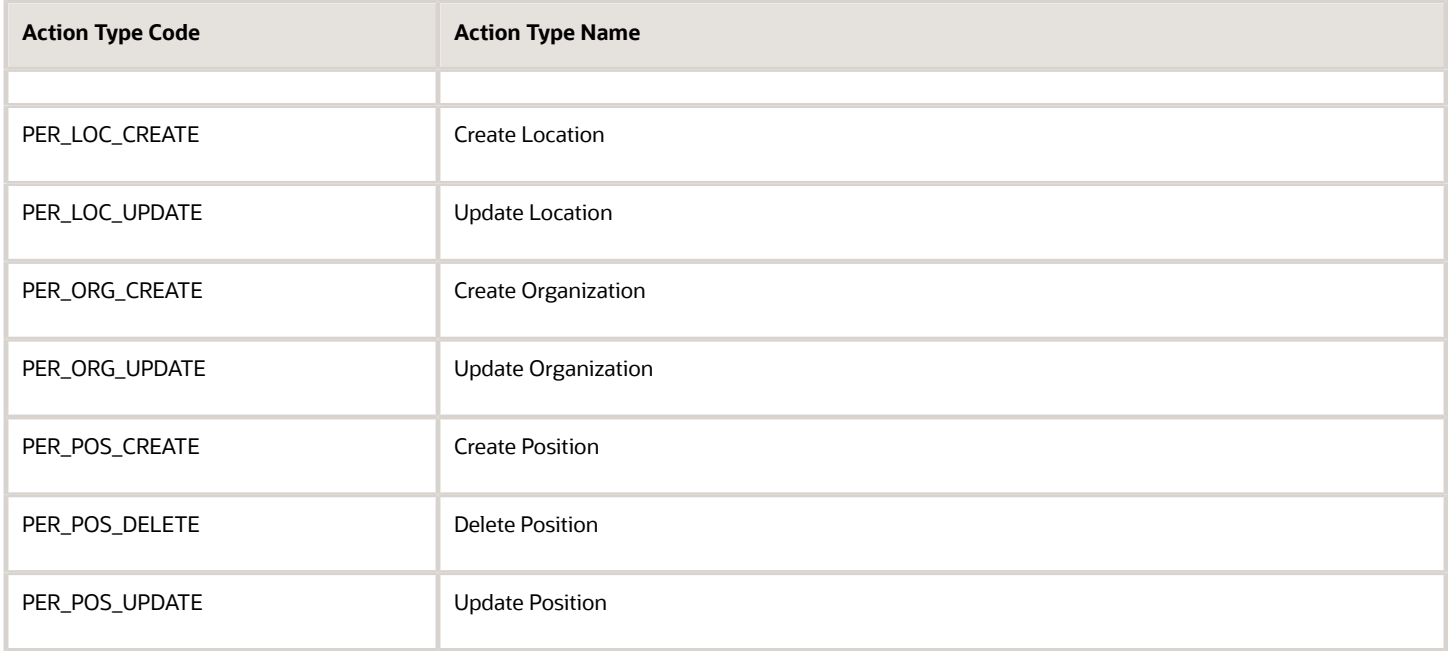

## Object Functions

You use an object function when you can't achieve the specified outcome using the existing capabilities of Autocomplete Rules.

While object functions provide many of the same capabilities that the tool provides, there are also some capabilities that the tool doesn't provide. This table lists cases where you can use object functions.

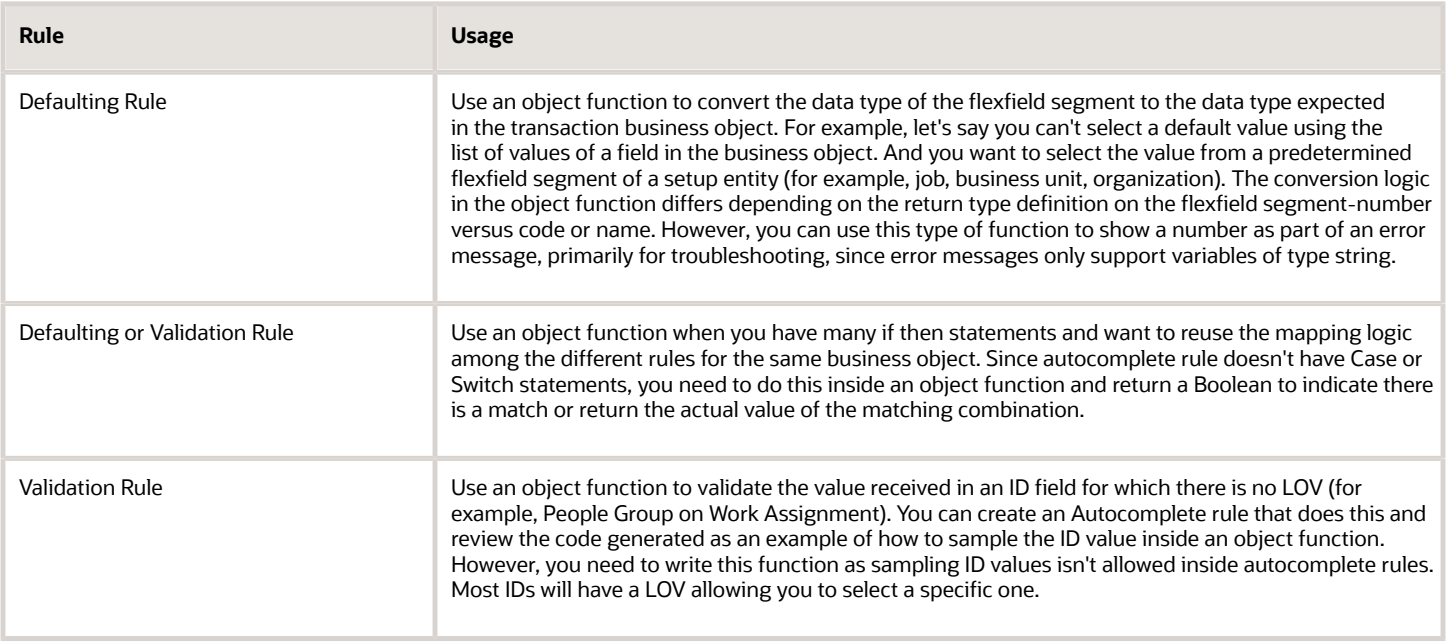

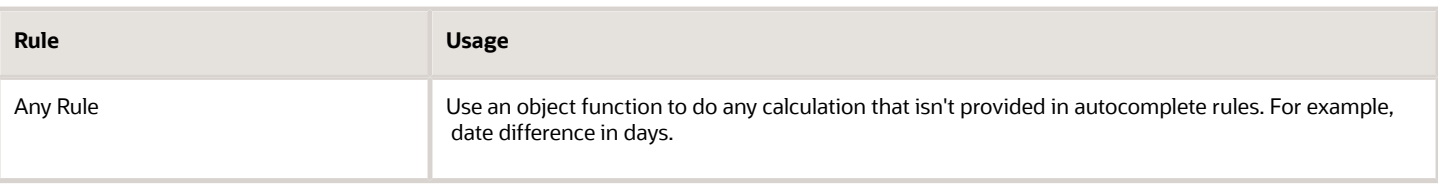

**Note:** Don't use object functions to fetch related objects or assign value to business attributes. You need to return the necessary transformed value to assign back to autocomplete rules and execute the assignment inside autocomplete rules only.

## Create and Initiate Object Functions

Use these steps to create an object function and use it in Autocomplete Rules.

### Create Object Function

- **1.** Enable a sandbox to go to the Configure Business Objects task:
	- **a.** Click **Navigator > Configuration > Sandboxes**.
	- **b.** Click **Create Sandbox**.
	- **c.** Enter the **Name**.
	- **d.** Select the **Active** box for Configure Business Objects.
	- **e.** Click **Create and Enter**.
	- **f.** Click **Navigator > Tools > Configure Business Objects** to configure business objects.
- **2.** Scroll down to business object you want to work with (for example, Salary), click the **Actions** icon and select **Edit Business Logic**.
- **3.** Click the down arrow to the right and select **Object Functions**.
- **4.** Click **Add** in the main editor.
- **5.** Enter a **Name**, and select a return type of the function. The return type determines when the object function is displayed in Autocomplete Rules. When you define a variable of a certain type, only object functions returning the same data type value are shown.
- **6.** Expand the parameters section and click **Add** from the **Actions** menu. Enter a **name** and select the parameter type. The parameter type determines the type and number of variables you can pass from Autocomplete Rules to the object function as an input.
- **7.** Enter the code in the main script editor section, and click **Validate**. You can view any code generated by Autocomplete Rules with similar logic as a reference for how the script will be built.
- **8.** Click **Save and Close**.

### Initiate Object Function in Autocomplete Rules

- **1.** Navigate to **Autocomplete Rules**.
- **2.** Select the same business object, for example, Position.
- **3.** Select **Business Object Defaulting** as the **Rule Type**.
- **4.** Define a variable with the same data type as that of the return type of the object function (see step 5 in earlier procedure).

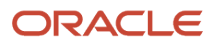

- **5.** Change the operand type of the argument on the right hand side by clicking on **xyz** icon, to **Function**. By default, the first available standard function is shown. Click the name of the function on which you're now. You can now see 3 options as opposed to 2 when there are no object functions. Select the third object function and pick the function you just created.
- **6.** You can now provide the parameters you defined in the function using the same data type as in the object function and in the same sequence you defined them in the object function. These can be literal values, variables, or fields of appropriate data type.

### Example of Groovy Code

This is an example of groovy code.

```
Case/Switch
switch (vWorkSchedule) {
case 'MY_SEA_PT_OPT_0_20_ALL': 
return 'Option 1 selected'
break;
case 'MY_FT_OPT_28_40_ALL':
return 'Option 2 selected'
break;
default:
return 'Cannot Identify Input'
break;
}
return true;
```
## FAQs for Standard and Global Functions

## Can I access HCM Params across all business objects and rule types?

HCM Params is a function of responsive employment flows. You can use HCM Params in any business object that's called in the employment flows, for example, Change Salary, Change Working Hours, and so on.

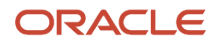

# **7 Autosubmit and Partial Page Refresh**

## Introduction to Autosubmit and Partial Page Refresh

You may want to trigger an autocomplete rule where the field value is instantly updated on the underlying business object.

#### **[Watch video](http://apex.oracle.com/pls/apex/f?p=44785:265:0::::P265_CONTENT_ID:31393)**

Since Autocomplete Rules works on the data model layer, the tool can't detect a change of value in the field until the business object receives the value from the UI. But many fields in the responsive pages aren't instantly updated on the underlying business object for performance reasons. You need to configure the Autosubmit and Partial Page Refresh properties using Page Composer for efficient functioning of the Field Modification and Field Validation rule types.

## How You Update Fields Using Autosubmit

Autosubmit is a UI property that drives the business object update based on a change of value in individual fields.

Let's look at how it works.

- For required fields and some others that drive critical business logic in the application (even without Autocomplete), the Autosubmit property is already set to True.
- For optional and other fields, this property is set to False, by default.

You can configure the Autosubmit property using the page composer. To do this, you must first enable a sandbox and add the page composer tool. Then do these steps:

- **1.** Enter values in mandatory fields in a flow and initiate the Page Composer tool.
- **2.** Navigate to the **Structure** tab.
- **3.** You need to display the source code window. Hover at the end of the page until you can change the size of the sub-window. You can click or drag-up and release to expand the source window. You may also choose to show this window on the side using the **Dock** icon in your source window.
- **4.** Hover over the field that's the trigger for the field-level autocomplete rule.
- **5.** Click in the field when the label and the field (text or list of values) are highlighted with a color box. Both the label and the field must be highlighted.
- **6.** Click **Edit** to edit the task flow component.
- **7.** The source code corresponding to the field component you selected should already be highlighted.
- **8.** You have 2 options at this point.

Option 1

- If the field component is a predefined application field then click on the **Settings** icon to display the component editor.
- Select the **Autosubmit** property.
- Click **Apply and Save**.

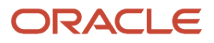

#### Option 2

- If the field component is a deployed flexfield specifically for this object, scroll up the source window and locate the nearest higher-level component that enables you to manage UI properties for the entire flexfield segment. Click the **Settings** icon, to show the component editor for the entire flexfield segment. Note that you won't be able to edit the UI component properties for individual flexfields.
- Ensure that the **Autosubmit** property is set to True when you're in the component editor.
- Click **Apply and Save**.

The Autocomplete Field Validation Rule is set to trigger when the triggering event (value entered in a field) is in focus and the business object recognizes a value change in the UI corresponding to the field.

#### *Related Topics*

• [Flexfield Modification Using Page Composer](https://www.oracle.com/pls/topic/lookup?ctx=fa24b&id=s20043369)

## How You Configure Partial Page Refresh

You need to configure the Partial Page Refresh property, a second UI property that needs to be set optionally. It applies only to Field Modification rule type when used for defaulting a value in the target field.

You don't need to set this property when using Field Modification rule type to show warnings. The Partial Page Refresh property is set to control the UI property of the target field and not the triggering field. If the target field doesn't show the value that you have configured in the Field Modification autocomplete rule, then you need to set this property. In some cases, this is already set, by default but for some others you need to manually configure it.

Here's how you set this property:

- **1.** Find the component ID for the triggering field.
	- **a.** From the browser, select Developer Tools and the web inspector. This step varies depending on your browser.
	- **b.** A source window that changes its value as you hover over various fields in the UI, displays when you're in the mode of inspecting web elements.
	- **c.** If the triggering field is an application defined field, hover over but don't click, the triggering field of your autocomplete rule and from the source window, note down the component ID for the triggering field. This will usually be all values immediately following a double colon, past the first colon (if applicable) until a semicolon.
- **2.** If the target field component is an application defined field, then click the **Settings** icon to display the component editor.
	- **a.** Enter the component ID of the triggering field in the **Partial Page Refresh** field. If there's already a value, enter it after a space following the previously entered value.
	- **b.** Click **Apply and Save**.

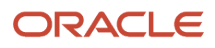

- **3.** If the target field is a deployed flexfield, when still in the Structure menu of the Page Composer, first click the target field and then scroll up to find the nearest higher level component - panelFormLayout. Then click on it in the source window. You can now click the **Settings** icon to show the component editor.
	- **a.** Enter the component ID of the triggering field In the Partial Page Refresh field. If there's already a value, enter it after a space following the previously entered value.
	- **b.** Click **Apply and Save**. The entire UI panel will be refreshed when a value in the triggering field changes. Note that you can't change the Partial Page Refresh property on individual flexfields as you do with predefined application fields.

#### *Related Topics*

• [Guidelines for Using Page Composer](https://www.oracle.com/pls/topic/lookup?ctx=fa24b&id=s20048327)

## How You Compare Old and New State of Fields

You can compare and contrast old or existing values in the database with new values. The new values are changes just entered by the user, which are still in transaction and not submitted yet.

You can use this comparison to specify conditions on validation and defaulting rules. For example, you can add a condition in a rule to not allow salary change over 50%, if a job changes from exempt to non-exempt (this data is obtained from a descriptive flexfield). These are the 3 methods to compare the old and new state of fields.

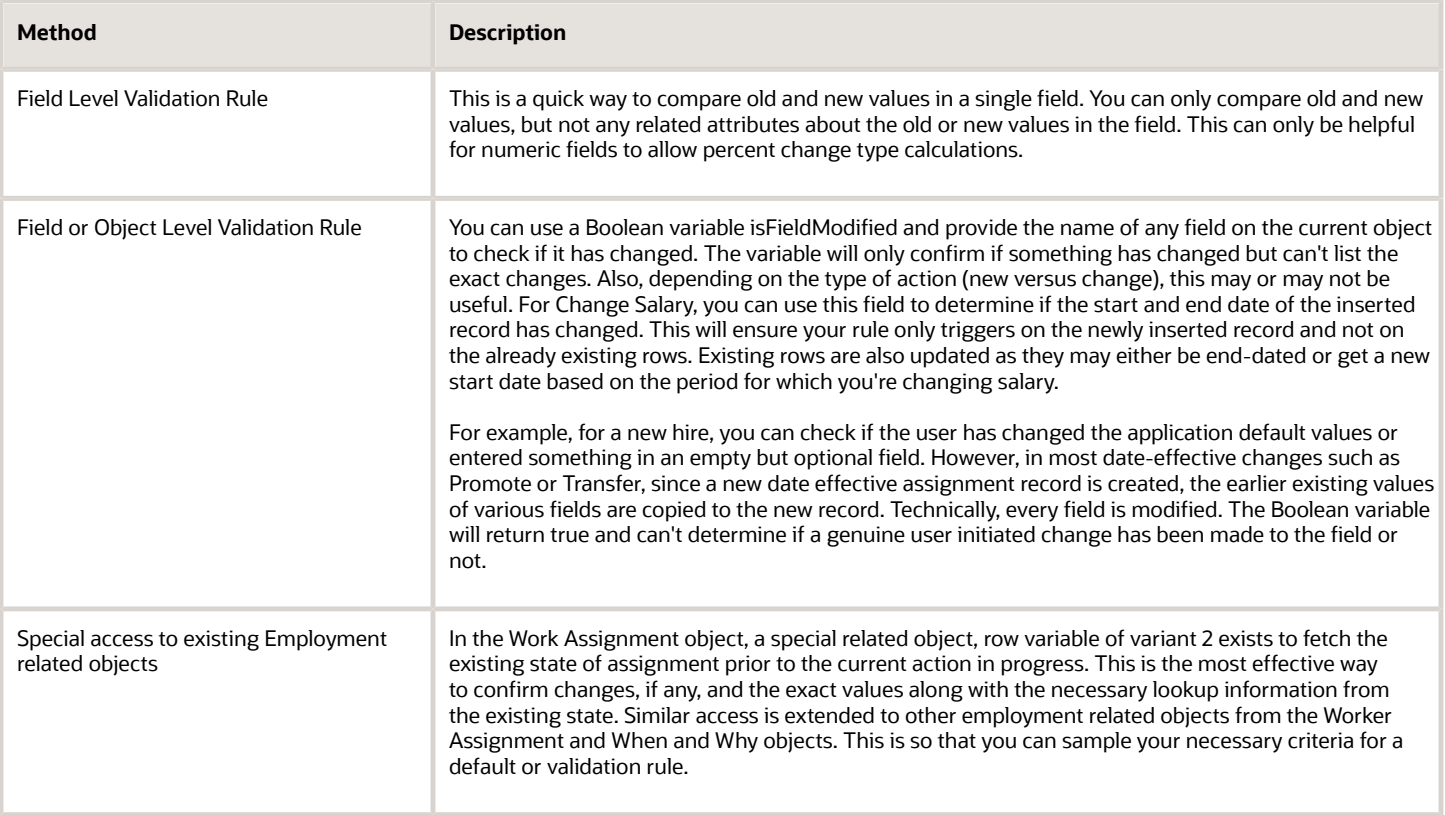

## FAQs for Autosubmit and Partial Page Refresh

### Do all business objects support old and new values?

Old and new values are dependent on the rule type. You can author rules using old and new values of a field only in a Business Object Field Validation rule type.

However, the field must be visible and the user can enter a value.

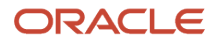

# **8 Troubleshooting Autocomplete Rules**

## Autocomplete Errors

These are the common errors that you may encounter while implementing autocomplete rules.

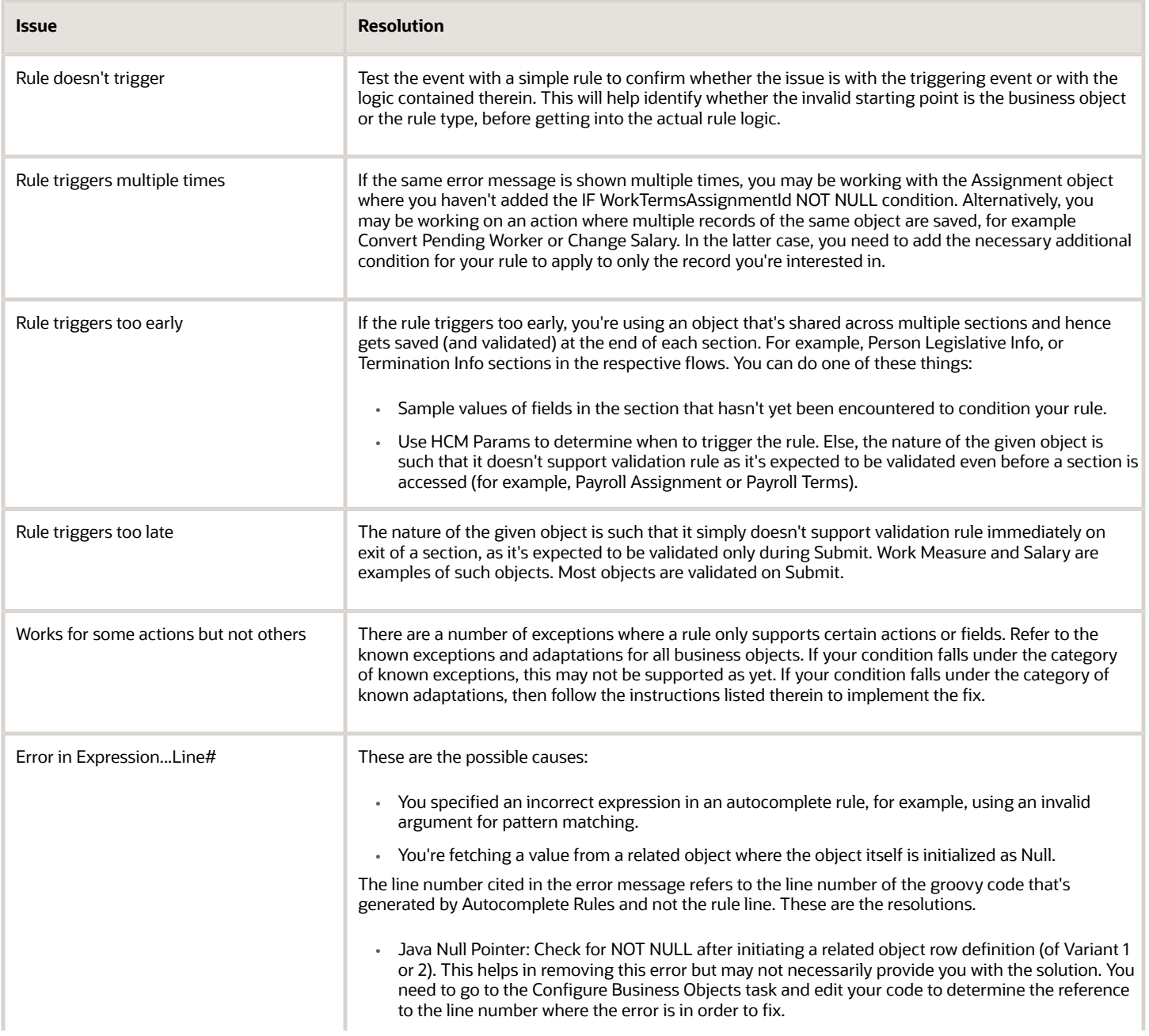

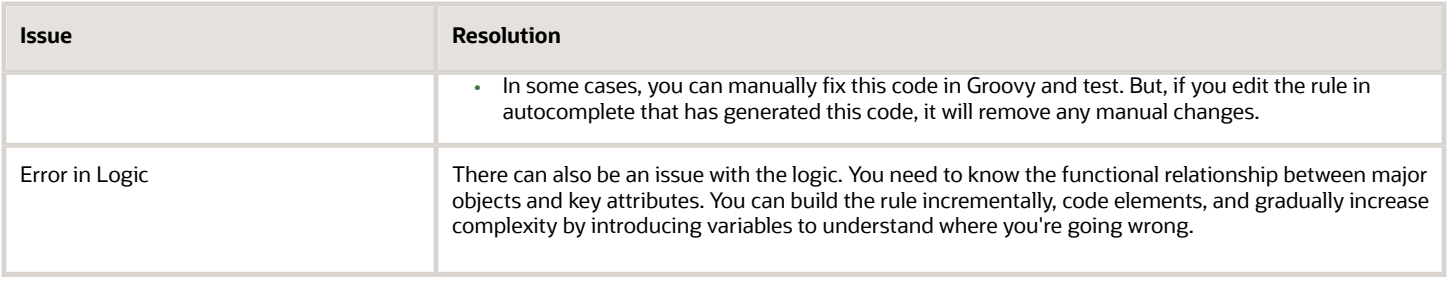

## Checklist for Troubleshooting Autocomplete Errors

The autocomplete checklist includes a list of things that you should check to troubleshoot any issues in autocomplete rules. Before going to the checklist, here's a flowchart depicting the key aspects of autocomplete rules.

This checklist lists things you should check related to each key aspect identified in the flow chart.

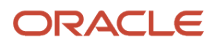

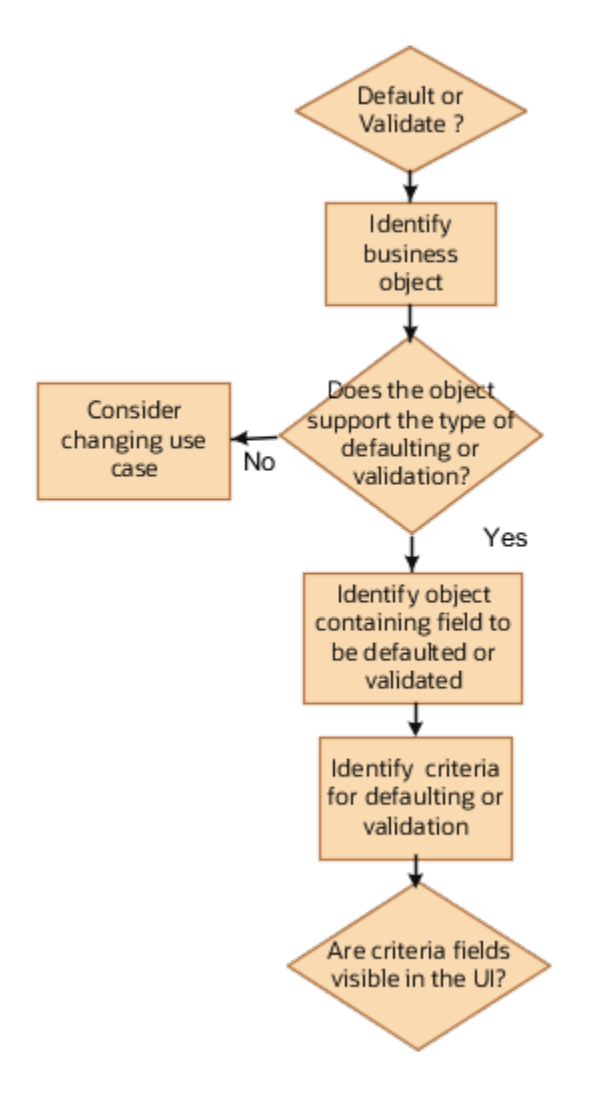

After you identify the criteria fields, you need to check if these fields are visible on the same business object.

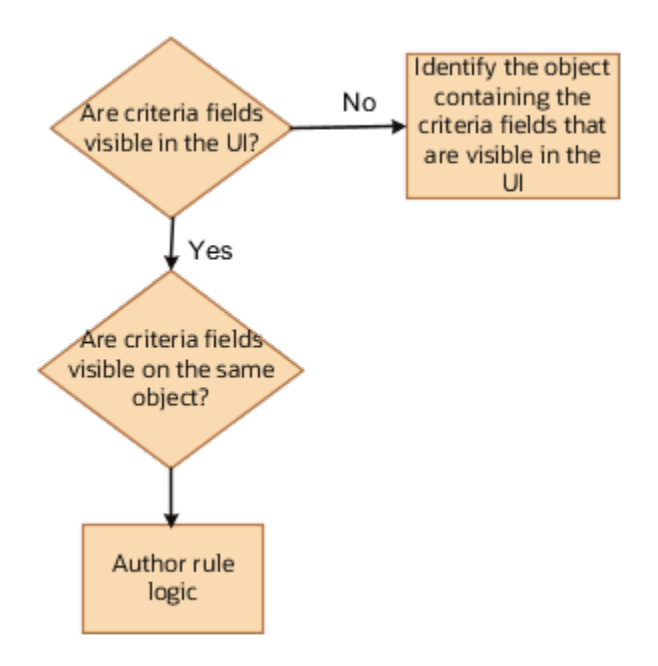

### Object-based Rule

- Have you identified the entry section or the exit section where the rule should trigger?
- Have you checked section to object mapping and determined the business object to use?
- Does the object support the type of object rule you want, especially, default? If not, consider changing the use case to a validation?

### Validation Rule

- Have you identified the right object to use as a starting point when there are multiple objects being saved on exit of a section?
- Have you specified the necessary condition to ensure rule is triggered only after a given section is crossed when the same object spans across multiple sections?

### Field-level Rule

- Do you see this field in the UI? If not, confirm the section containing the field that drives the action? For example, Action Date instead of Assignment Effective Date or Salary Start Date.
- Have you checked section to object mapping and determined the business object to use?
- Does the object support the type of field level rule you want? If not, and if it's a Field Validation rule, consider changing the use case to Object Validation.
- Does the field to be validated (or the triggering field if it's Field Modification) have Auto Submit property selected in Page Composer
- Does the field to be defaulted (in the case of a Field Modification rule) have a Partial Page Refresh trigger with the Component ID of the triggering field.

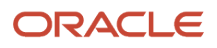

### Criteria

- Have you identified the criteria for defaulting?
- Are the criteria fields visible and primary determinants of the desired user input? For example, Assignment Effective Date on Worker Assignment can't be modified and derives its value from the Action Date in the When and Why section.
- Are the criteria fields on the same object as identified earlier? If not, do you have access to these criteria fields? The criteria must be on an object that has already been initiated in the flow sequence.
- Are you using Assignment as criteria on another object? If so, do you have IF WorkTermsAssignmentId NOT NULL even before declaring any other row variables from Assignment or using a field on Assignment as criteria?

### HCM Params

- Are you using the right name for the HCM Params?
- If using HCM Params, is the error displayed during HCM Data Loader loads? The only supported HCM Params for HCM Data Loader is isHDLworker. Other HCM Params such as Action and Action Type can't be fetched during HDL. You can sample values in fields of objects only.

### Page Properties

- Does defaulting work and is the section hidden? You must not hide a section completely.
- Is the field in which you want to default a value hidden using the Transaction Design Studio? Transaction Design Studio sets both rendered and visible property of a field to True when done so inside the Transaction Design Studio. Optionally, you can hide a field in the UI but you can use it while building a rule.

After going through the above checklist, identify the type of error you're getting and follow the appropriate troubleshooting techniques.

## How You Test Autocomplete Events

You can test these events for correctness before implementing autocomplete rules.

- **Object Default**: Use the Advanced Debugger tool to test the Object Defaulting event. This is the only way to test the event. You can also use this tool for any type of rule.
- **Object Validation**: Use a simple rule that unconditionally shows an error message to test whether an object validation rule triggers. You can run the application in the sandbox to test if this works.
- **Field Modification**: Use a simple rule that unconditionally shows a warning message to test whether a field modification rule triggers. You can run the application in the sandbox to test if this works. You also need to check if the Auto Submit property is enabled for the given field.
- **Field Validation**: Use a simple rule that unconditionally shows an error message to test whether a field validation rule triggers. You can run the application in the sandbox to test if this works. You also need to check if the Auto Submit property is enabled for the given field.

### Test Using Display Variables

After testing the event, you can add an error message that shows the values of various variables in an error unconditionally. This enables you to test if autocomplete rules fetch the correct values of all variables required as criteria for defaulting or validation. You must do this before writing complex IF logic, to use variables to determine precisely when you want the rule to trigger. It's a good practice to always build your rule incrementally.

### Assignment as Criteria

You need to check for IF WorkTermsAssignmentId NOT NULL condition when you're using the Assignment business object as criteria within another object such as Salary or Payroll. You must do this before declaring another subsequent row variable to fetch related attributes of Assignment such as Job Level.

## Debug Autocomplete Rules

You can use the Oracle Script Debugger tool to debug any issues that you encounter while implementing your rules. Let's look at the steps to configure and use the tool.

- **1.** Enable a sandbox to go to the Configure Business Objects task
	- **a.** Click **Navigator > Configuration > Sandboxes**.
	- **b.** Click **Create Sandbox**.
	- **c.** Enter the **Name**.
	- **d.** Select the **Active** box for **Configure Business Objects**.
	- **e.** Click **Create and Enter**.
	- **f.** Click **Navigator > Configuration > Business Objects** to configure business objects.
- **2.** Scroll down to your business object and navigate to the right. Click the **Actions** icon and select **Edit Business Logic**.
- **3.** Select the rule and edit it. Enter **println("add anything about the rule");** at the appropriate line. Note that you need to enter this as the first line in case of Business Object Defaulting.
- **4.** Validate the script.
- **5.** Click **Save and Close**.
- **6.** Click **Tools > Configure Business Objects** from the sandbox menu.
- **7.** Click the **Display Debug User Interface** icon in the menu bar under **Objects**.
- **8.** Select the object, which you want to debug from the debug console.
- **9.** Navigate to the **Log** window.
- **10.** Click **Clear** to remove previous logs.
- **11.** Click **Start Debugging** (play icon).
- **12.** Create and enter a sandbox with your rule activated and ready to run in another window. Run the application flow. When the rule is executed, change back to the debugger tab of your browser to view the results.

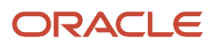